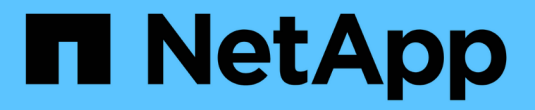

## **Astra Trident 24.06**ドキュメント

Astra Trident

NetApp July 12, 2024

This PDF was generated from https://docs.netapp.com/ja-jp/trident/index.html on July 12, 2024. Always check docs.netapp.com for the latest.

# 目次

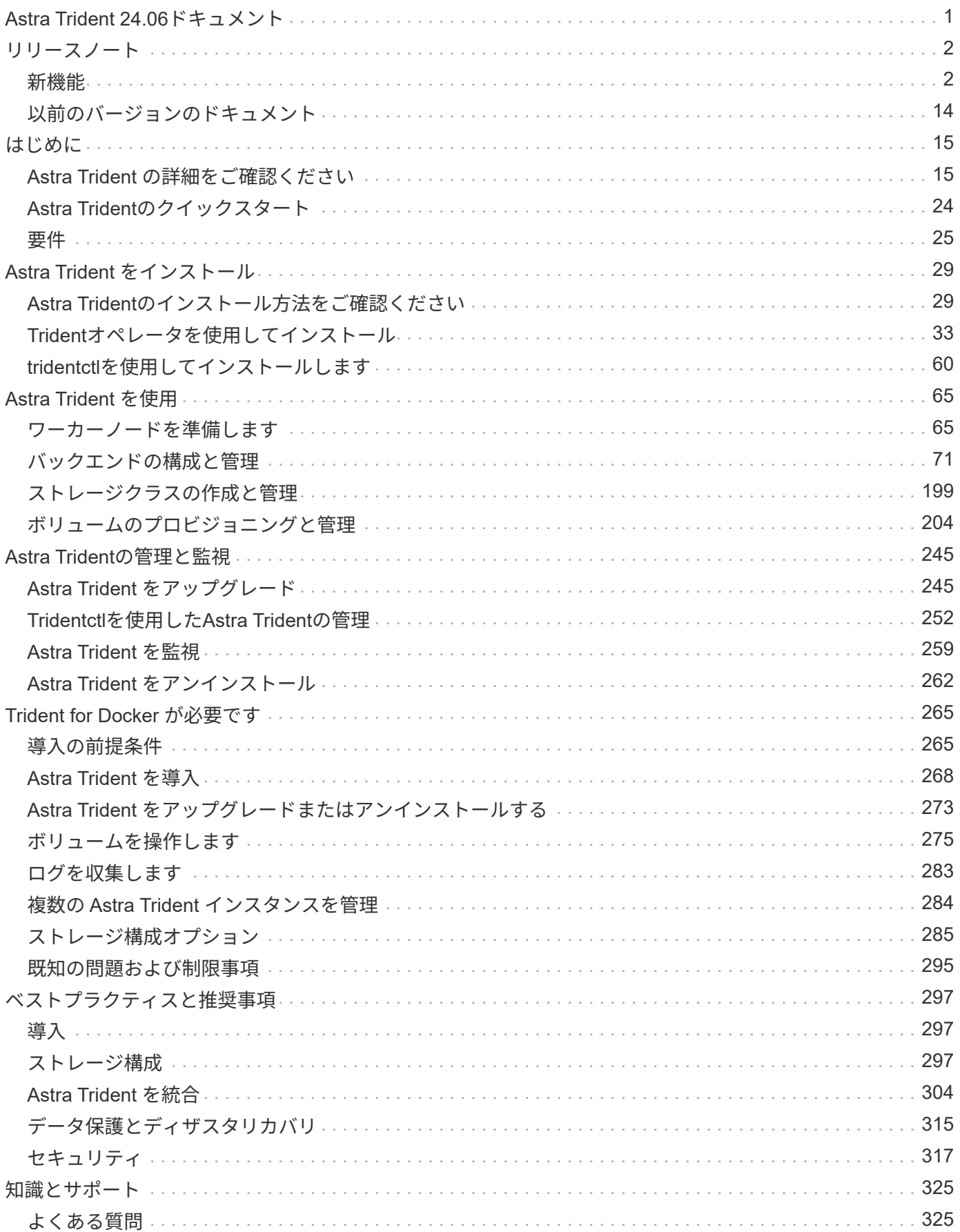

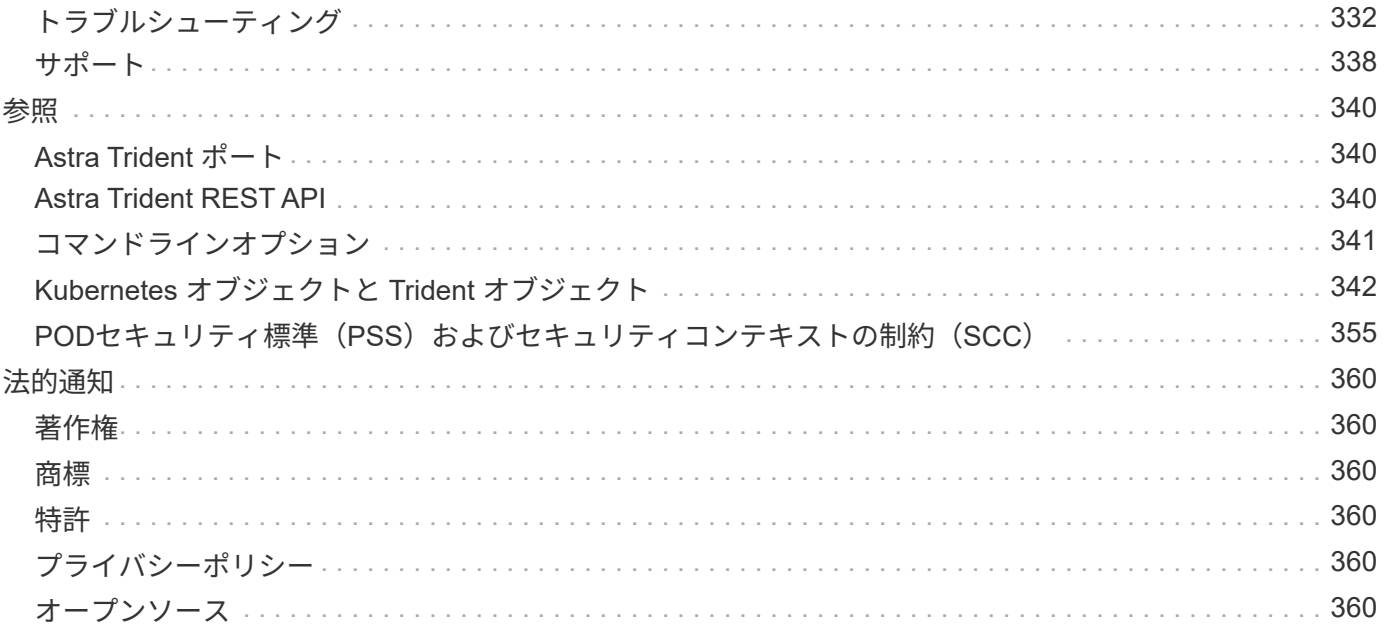

# <span id="page-3-0"></span>**Astra Trident 24.06**ドキュメント

# <span id="page-4-0"></span>リリースノート

## <span id="page-4-1"></span>新機能

リリースノートでは、最新バージョンの Astra Trident の新機能、拡張機能、およびバグ 修正に関する情報を提供しています。

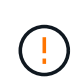

インストーラ zip ファイルに含まれている Linux の tridentctl バイナリは ' テスト済みでサポー トされているバージョンですzip ファイルの「 /extras 」部分に含まれている「 macos 」バイナ リはテストされておらず、サポートされていないことに注意してください。

## **24.06**の新機能

## 拡張機能

- 重要: limitVolumeSize ONTAPエコノミードライバでqtree / LUNのサイズが制限されるようになりま した。これらのドライバのFlexVolサイズを制御するには、新しいパラメータを使用し limitVolumePoolSize ます。["](https://github.com/NetApp/trident/issues/341)[問題](https://github.com/NetApp/trident/issues/341)[#341"](https://github.com/NetApp/trident/issues/341)()。
- 廃止されたigroupを使用している場合に、iSCSIの自己修復機能で正確なLUN IDでSCSIスキャンを開始で きるようになりました(["](https://github.com/NetApp/trident/issues/883)[問題](https://github.com/NetApp/trident/issues/883)[#883"](https://github.com/NetApp/trident/issues/883))。
- バックエンドが中断モードの場合でもボリュームのクローン処理とサイズ変更処理を実行できるようにな りました。
- Tridentコントローラのユーザ設定のログ設定をAstra Tridentノードポッドに伝播できるようになりまし た。
- ONTAPバージョン9.15.1以降ではなくRESTをデフォルトで使用するためのAstra Tridentのサポートが追 加されました。
- 新しい永続ボリュームのONTAPストレージバックエンドでのカスタムボリューム名とメタデータのサポー トが追加されました。
- NFSマウントオプションがNFSバージョン4.xを使用するように設定されている場合に、(ANF)ドライバ がデフォルトでSnapshotディレクトリが自動的に有効になるように拡張されました azure-netappfiles 。
- NFSボリュームに対するBottlerocketのサポートが追加されました。
- Google Cloud NetApp Volumeのテクニカルプレビューのサポートを追加。

#### **Kubernetes**

- Astra Trident DaemonSetの起動時にゾンビマウントと残留追跡ファイルをクリーンアップする機能が追加 されました(["](https://github.com/NetApp/trident/issues/883)[問題](https://github.com/NetApp/trident/issues/883)[#883"](https://github.com/NetApp/trident/issues/883))。
- LUKSボリュームを動的にインポートするためのPVCアノテーションが追加されました trident.netapp.io/luksEncryption (["](https://github.com/NetApp/trident/issues/849)[問題](https://github.com/NetApp/trident/issues/849)[#849"](https://github.com/NetApp/trident/issues/849))。
- ANFドライバにトポロジ対応を追加。

#### の修正

- 古いトランザクションが原因でAstra Tridentのインストールが失敗する問題を修正。
- kutes()からの警告メッセージを無視するtridentctlを修正しました["](https://github.com/NetApp/trident/issues/892)[問題](https://github.com/NetApp/trident/issues/892)[#892"](https://github.com/NetApp/trident/issues/892)。
- Astra Tridentコントローラの優先度が()に変更されました SecurityContextConstraint `0[`"](https://github.com/NetApp/trident/issues/887)[問](https://github.com/NetApp/trident/issues/887) [題](https://github.com/NetApp/trident/issues/887)[#887"](https://github.com/NetApp/trident/issues/887)。
- ONTAPドライバでは、20MiB未満のボリュームサイズを使用できるようになりました(["](https://github.com/NetApp/trident/issues/885)[問題](https://github.com/NetApp/trident/issues/885)[\[#885"](https://github.com/NetApp/trident/issues/885))。
- Astra Tridentを修正し、ONTAP-SANドライバのサイズ変更処理中にFlexVolが縮小されないようにしまし た。
- NFS v4.1でのANFボリュームのインポートエラーを修正。

## 非推奨

• EOLのWindows Server 2019のサポートが削除されました。

## **24.02**の変更点

## 拡張機能

- Cloud Identityのサポートが追加されました。
	- ANF-AzureワークロードIDを持つAKは、クラウドIDとして使用されます。
	- FSxN-AWS IAMロールを持つEKSがクラウドIDとして使用されます。
- EKSコンソールからEKSクラスタにアドオンとしてAstra Tridentをインストールするサポートを追加。
- iSCSIの自己修復を設定および無効にする機能(["](https://github.com/NetApp/trident/issues/864)[問題](https://github.com/NetApp/trident/issues/864)[#864"](https://github.com/NetApp/trident/issues/864))。
- ONTAPドライバにFSxパーソナリティを追加して、AWS IAMやSecretsManagerとの統合を可能に し、Astra Tridentでバックアップ付きのFSxボリュームを削除できるようにしました(["](https://github.com/NetApp/trident/issues/453)[問題](https://github.com/NetApp/trident/issues/453)[#453"](https://github.com/NetApp/trident/issues/453))。

#### **Kubernetes**

• Kubernetes 1.29のサポートを追加。

#### の修正

- ACPが有効になっていない場合、ACPの警告メッセージが修正されました(["](https://github.com/NetApp/trident/issues/866)[問題](https://github.com/NetApp/trident/issues/866)[#866"](https://github.com/NetApp/trident/issues/866))。
- クローンがスナップショットに関連付けられている場合、ONTAPドライバのスナップショット削除中にク ローンスプリットを実行する前に10秒の遅延が追加されました。

## 非推奨

• マルチプラットフォームイメージマニフェストからIn-Tooアテステーションフレームワークを削除しまし た。

## **23.10**の変更点

### の修正

- 要求された新しいサイズがontap-nasおよびontap-nas-flexgroupストレージドライバの合計ボリュームサイ ズよりも小さい場合、ボリュームの拡張が修正されました(["](https://github.com/NetApp/trident/issues/834)[問題](https://github.com/NetApp/trident/issues/834)[#834"](https://github.com/NetApp/trident/issues/834))。
- ontap-nasおよびontap-nas-flexgroupストレージドライバのインポート時にボリュームの使用可能なサイズ のみを表示するための固定ボリュームサイズ(["](https://github.com/NetApp/trident/issues/722)[問題](https://github.com/NetApp/trident/issues/722)[#722"](https://github.com/NetApp/trident/issues/722))。
- ONTAP-NAS-EconomyのFlexVol名変換が修正されました。
- ノードのリブート時にWindowsノードでAstra Tridentの初期化問題が発生する問題が修正されました。

#### 拡張機能

#### **Kubernetes**

Kubernetes 1.28のサポートを追加。

#### **Astra Trident**

- azure-netapp-filesストレージドライバでAzure Managed Identities(AMI)を使用するためのサポートが追 加されました。
- ONTAP-SANドライバでNVMe over TCPのサポートが追加されました。
- ユーザによってバックエンドがSuspended状態に設定されている場合に、ボリュームのプロビジョニング を一時停止する機能が追加されました(["](https://github.com/NetApp/trident/issues/558)[問題](https://github.com/NetApp/trident/issues/558)[#558"](https://github.com/NetApp/trident/issues/558))。

## **Astra Control**の高度な機能

Astra Trident 23.10では、Astra ControlのライセンスユーザがAstra Control Provisionerと呼ばれる新しいソフ トウェアコンポーネントを利用できます。このプロビジョニングツールでは、Astra Tridentだけではサポート されない、高度な管理機能とストレージプロビジョニング機能のスーパーセットを利用できます。23.10リリ ースでは、次の機能があります。

- ONTAP NAS経済性に優れたドライバベースのストレージバックエンドで、アプリケーションのバックア ップとリストアを実現
- Kerberos 5暗号化によるストレージバックエンドのセキュリティの強化
- スナップショットを使用したデータリカバリ
- SnapMirrorの機能拡張

["Astra Control Provisioner](https://docs.netapp.com/us-en/astra-control-center/release-notes/whats-new.html)[の](https://docs.netapp.com/us-en/astra-control-center/release-notes/whats-new.html)[詳細](https://docs.netapp.com/us-en/astra-control-center/release-notes/whats-new.html)[を](https://docs.netapp.com/us-en/astra-control-center/release-notes/whats-new.html)[ご](https://docs.netapp.com/us-en/astra-control-center/release-notes/whats-new.html)[確](https://docs.netapp.com/us-en/astra-control-center/release-notes/whats-new.html)[認](https://docs.netapp.com/us-en/astra-control-center/release-notes/whats-new.html)[ください。](https://docs.netapp.com/us-en/astra-control-center/release-notes/whats-new.html)["](https://docs.netapp.com/us-en/astra-control-center/release-notes/whats-new.html)

## **23.07.1**の変更点

• Kubernetes:\*ダウンタイムゼロのアップグレードをサポートするためのデーモンセットの削除を修正(["](https://github.com/NetApp/trident/issues/740) [問題](https://github.com/NetApp/trident/issues/740)[#740"](https://github.com/NetApp/trident/issues/740))。

## **23.07**の変更点

の修正

#### **Kubernetes**

- Tridentのアップグレードを修正し、古いポッドが終了状態で停止(["](https://github.com/NetApp/trident/issues/740)[問題](https://github.com/NetApp/trident/issues/740)[#740"](https://github.com/NetApp/trident/issues/740))。
- 「transient-trident-version-pod」の定義に公差を追加(["](https://github.com/NetApp/trident/issues/795)[問題](https://github.com/NetApp/trident/issues/795)[#795"](https://github.com/NetApp/trident/issues/795))。

#### **Astra Trident**

- ノードステージング操作中にゴーストiSCSIデバイスを識別して修正するためのLUN属性を取得するとき に、LUNシリアル番号が照会されるようにするためのONTAP ZAPI要求を修正しました。
- ストレージドライバコード(["](https://github.com/NetApp/trident/issues/816)[問題](https://github.com/NetApp/trident/issues/816)[#816"](https://github.com/NetApp/trident/issues/816))。
- use-rest = trueを指定してONTAPドライバを使用すると、クォータのサイズが修正されました。
- ONTAP-SAN-EconomyでLUNクローンを固定作成
- パブリッシュ情報フィールドを元に戻す rawDevicePath 終了: devicePath;データの取り込みとリカ バリのためのロジックを追加(場合によっては) devicePath フィールド。

### 拡張機能

## **Kubernetes**

- 事前プロビジョニングされたSnapshotのインポートのサポートが追加されました。
- 最小限の導入とデーモン設定のLinux権限(["](https://github.com/NetApp/trident/issues/817)[問題](https://github.com/NetApp/trident/issues/817)[#817"](https://github.com/NetApp/trident/issues/817))。

#### **Astra Trident**

- 「online」ボリュームおよびSnapshotの状態フィールドが報告されなくなりました。
- ONTAPバックエンドがオフラインの場合は、バックエンドの状態を更新します(["](https://github.com/NetApp/trident/issues/801)[問題](https://github.com/NetApp/trident/issues/801)[#801"](https://github.com/NetApp/trident/issues/801)、 ["#543"](https://github.com/NetApp/trident/issues/543) )。
- LUNシリアル番号は、ControllerVolumePublishワークフロー中に常に取得および公開されます。
- iSCSIマルチパスデバイスのシリアル番号とサイズを確認するロジックが追加されました。
- 正しいマルチパスデバイスがステージングされていないことを確認するための、iSCSIボリュームの追加 検証。

#### 実験的強化

ONTAP-SANドライバでのNVMe over TCPのテクニカルプレビューのサポートを追加。

ドキュメント

組織とフォーマットの多くの改善が行われました。

#### 非推奨

#### **Kubernetes**

- v1beta1スナップショットのサポートが削除されました。
- CSI以前のボリュームとストレージクラスのサポートが削除されました。
- サポートされるKubernetesの最小要件を1.22に更新。

## **23.04**の変更点

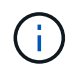

ONTAP-SAN-\*ボリュームの強制的なボリューム接続解除は、非グレースフルノードシャットダ ウン機能のゲートが有効になっているKubernetesバージョンでのみサポートされます。[Force detach]は、インストール時にを使用して有効にする必要があります --enable-force -detach Tridentインストーラのフラグ。

#### の修正

- Tridentのオペレータが、仕様で指定されている場合にインストールにIPv6 localhostを使用するように修正 しました。
- Trident Operatorクラスタロールの権限が固定され、バンドルの権限(["](https://github.com/NetApp/trident/issues/799)[問題](https://github.com/NetApp/trident/issues/799) [#799"](https://github.com/NetApp/trident/issues/799))。
- RWXモードで複数のノードにrawブロックボリュームを接続することで問題 を修正。
- SMBボリュームのFlexGroup クローニングのサポートとボリュームインポートが修正されました。
- Tridentコントローラがすぐにシャットダウンできない問題を修正問題 しました(["](https://github.com/NetApp/trident/issues/811)[問題](https://github.com/NetApp/trident/issues/811) [#811"](https://github.com/NetApp/trident/issues/811))。
- ONTAP-SAN-\*ドライバでプロビジョニングされた指定したLUNに関連付けられているすべてのigroup名を 一覧表示する修正を追加しました。
- 外部プロセスを完了まで実行できるようにする修正を追加しました。
- s390アーキテクチャ(["](https://github.com/NetApp/trident/issues/537)[問題](https://github.com/NetApp/trident/issues/537) [#537"](https://github.com/NetApp/trident/issues/537))。
- ボリュームマウント処理中の誤ったログレベルを修正しました(["](https://github.com/NetApp/trident/issues/781)[問題](https://github.com/NetApp/trident/issues/781) [#781"](https://github.com/NetApp/trident/issues/781))。
- 固定電位タイプアサーションエラー(["](https://github.com/NetApp/trident/issues/802)[問題](https://github.com/NetApp/trident/issues/802) [#802"](https://github.com/NetApp/trident/issues/802))。

## 拡張機能

- Kubernetes:
	- Kubernetes 1.27のサポートを追加。
	- LUKSボリュームのインポートのサポートが追加されました。
	- ReadWriteOncePod PVCアクセスモードのサポートが追加されました。
	- ノードの正常でないシャットダウン時にONTAP-SAN-\*ボリュームで強制的に接続解除がサポートされ るようになりました。
	- すべてのontap-san-\*ボリュームでノード単位のigroupを使用するようになりました。LUNはigroupに マッピングされるだけで、それらのノードにアクティブにパブリッシュされるため、セキュリティ体 制が強化されます。アクティブなワークロードに影響を与えることなく既存のボリュームを安全であ るとTridentが判断した場合、必要に応じて新しいigroupスキームに切り替えます(["](https://github.com/NetApp/trident/issues/758)[問題](https://github.com/NetApp/trident/issues/758) [#758"](https://github.com/NetApp/trident/issues/758))。
	- Tridentで管理されていないigroupをONTAP-SAN-\*バックエンドからクリーンアップし、Tridentのセキ ュリティを強化
- ストレージドライバontap-nas-economyとontap-nas-flexgroupに、Amazon FSxによるSMBボリュームの サポートが追加されました。
- ontap-nas、ontap-nas-economy、ontap-nas-flexgroupストレージドライバでSMB共有のサポートが追加さ れました。
- arm64ノードのサポートを追加しました["](https://github.com/NetApp/trident/issues/732)[問題](https://github.com/NetApp/trident/issues/732) [#732"](https://github.com/NetApp/trident/issues/732))。
- 最初にAPIサーバを非アクティブ化することで、Tridentが手順 をシャットダウンできるようになりました["](https://github.com/NetApp/trident/issues/811)

[問題](https://github.com/NetApp/trident/issues/811) [#811"](https://github.com/NetApp/trident/issues/811))。

• Windowsおよびarm64ホストのクロスプラットフォームビルドサポートをMakefileに追加しまし た。build.mdを参照してください。

## 非推奨

• Kubernetes:\*\* ONTAP-SANおよびONTAP-SAN-economyドライバ(["](https://github.com/NetApp/trident/issues/758)[問題](https://github.com/NetApp/trident/issues/758) [#758"](https://github.com/NetApp/trident/issues/758))。

## **23.01.1**の変更点

の修正

- Tridentのオペレータが、仕様で指定されている場合にインストールにIPv6 localhostを使用するように修正 しました。
- Trident Operatorクラスタロールの権限が、バンドルの権限と同期されるように修正されました ["](https://github.com/NetApp/trident/issues/799)[問題](https://github.com/NetApp/trident/issues/799) [#799"](https://github.com/NetApp/trident/issues/799)。
- 外部プロセスを完了まで実行できるようにする修正を追加しました。
- RWXモードで複数のノードにrawブロックボリュームを接続することで問題 を修正。
- SMBボリュームのFlexGroup クローニングのサポートとボリュームインポートが修正されました。

## **23.01**の変更点

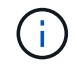

TridentでKubernetes 1.27がサポートされるようになりました。Kubernetesをアップグレードす る前にAstra Tridentをアップグレードしてください。

#### の修正

• Kubernetes: Helm (["](https://github.com/NetApp/trident/issues/794)[問題](https://github.com/NetApp/trident/issues/794)[#783](https://github.com/NetApp/trident/issues/794)[、](https://github.com/NetApp/trident/issues/794)[#794"](https://github.com/NetApp/trident/issues/794))。

## 拡張機能

#### **Kubernetes**

- Kubernetes 1.26のサポートを追加。
- Trident RBACのリソース利用率が全般的に向上(["](https://github.com/NetApp/trident/issues/757)[問題](https://github.com/NetApp/trident/issues/757) [番号](https://github.com/NetApp/trident/issues/757)[757"](https://github.com/NetApp/trident/issues/757))。
- ホストノードで解除されたiSCSIセッションや古いiSCSIセッションを自動で検出して修正できるようにな りました。
- LUKS暗号化ボリュームの拡張のサポートが追加されました。
- Kubernetes:LUKS暗号化ボリュームのクレデンシャルローテーションのサポートを追加しました。

#### **Astra Trident**

- ONTAP 対応のAmazon FSXを使用したSMBボリュームのONTAP NASストレージドライバへのサポート が追加されました。
- SMBボリュームの使用時のNTFS権限のサポートが追加されました。
- CVSサービスレベルを使用したGCPボリュームのストレージプールのサポートが追加されました。
- FlexGroupをONTAP-NAS-flexgroupストレージドライバで作成する際のflexgroupAggregateListのオプショ ン使用がサポートされるようになりました。
- 複数のFlexVolを管理する場合の、ONTAPとNASの両方に対応したストレージドライバのパフォーマンス が向上しました。
- すべてのONTAP NASストレージドライバに対してデータLIFの更新を有効にしました。
- Trident DeploymentとDemonSetの命名規則を更新し、ホストノードOSを反映させました。

#### 非推奨

- Kubernetes:サポートされる最小Kubernetes数を1.21に更新
- 設定時にデータLIFを指定しないようにしてください ontap-san または ontap-san-economy ドライ バ。

## **22.10**の変更

• Astra Trident 22.10.\*にアップグレードする前に、次の重要な情報をお読みください

#### **<strong>Astra Trident**に関する重要な情報**22.10</strong>**

- TridentでKubernetes 1.25がサポートされるようになりました。Kubernetes 1.25にアップグ レードする前に、Astra Tridentを22.10にアップグレードする必要があります。
- Astra Tridentは、SAN環境でマルチパス構成を厳密に使用するよう強制し、推奨値をに設定 するようになりました find\_multipaths: no multipath.confファイル内。

非マルチパス構成またはを使用 find\_multipaths: yes または find\_multipaths: smart multipath.confファイルの値が原因でマウントが失敗します。Tridentはの使用を推奨 しています find\_multipaths: no 21.07リリース以降

## の修正

 $\left( \begin{array}{c} 1 \end{array} \right)$ 

- を使用して作成されたONTAP バックエンドに固有の修正済み問題 credentials 22.07.0アップグレード 時にフィールドがオンラインにならない(["](https://github.com/NetApp/trident/issues/759)[問題](https://github.com/NetApp/trident/issues/759) [#759"](https://github.com/NetApp/trident/issues/759))。
- **Docker**:一部の環境でDockerボリュームプラグインが起動しないという問題 が修正されました(["](https://github.com/NetApp/trident/issues/548)[問題](https://github.com/NetApp/trident/issues/548) [#548"](https://github.com/NetApp/trident/issues/548) および ["](https://github.com/NetApp/trident/issues/760)[問題](https://github.com/NetApp/trident/issues/760) [#760"](https://github.com/NetApp/trident/issues/760))。
- レポートノードに属するデータLIFのサブセットのみが公開されるように、ONTAP SANバックエンド固有 の修正されたSLM問題 。
- ボリュームの接続時にiSCSI LUNの不要なスキャンが発生するというパフォーマンス問題 の問題が修正さ れました。
- Astra Trident iSCSIワークフロー内で詳細な再試行を削除し、失敗の時間を短縮。外部の再試行間隔も短 縮
- 対応するマルチパスデバイスがすでにフラッシュされている場合にiSCSIデバイスのフラッシュ時にエラ ーが返される修正問題 。

## 拡張機能

• Kubernetes:

- Kubernetes 1.25のサポートが追加されました。Kubernetes 1.25にアップグレードする前に、Astra Tridentを22.10にアップグレードする必要があります。
- Trident Deployment and DemonSet用に別々のServiceAccount、ClusterRole、ClusterRoleBindingを追 加して、今後の権限の強化を可能にしました。
- のサポートが追加されました ["](https://docs.netapp.com/us-en/trident/trident-use/volume-share.html)[ネームス](https://docs.netapp.com/us-en/trident/trident-use/volume-share.html)[ペ](https://docs.netapp.com/us-en/trident/trident-use/volume-share.html)[ース](https://docs.netapp.com/us-en/trident/trident-use/volume-share.html)[間](https://docs.netapp.com/us-en/trident/trident-use/volume-share.html)[ボリューム](https://docs.netapp.com/us-en/trident/trident-use/volume-share.html)[共](https://docs.netapp.com/us-en/trident/trident-use/volume-share.html)[有](https://docs.netapp.com/us-en/trident/trident-use/volume-share.html)["](https://docs.netapp.com/us-en/trident/trident-use/volume-share.html)。
- すべてTrident ontap-\* ストレージドライバがONTAP REST APIで機能するようになりました。
- •新しい演算子YAMLを追加しました (bundle post 1 25.yaml) を使用しない場合 PodSecurityPolicy Kubernetes 1.25をサポートするため。
- を追加しました ["LUKS](https://docs.netapp.com/us-en/trident/trident-reco/security-luks.html)[暗号](https://docs.netapp.com/us-en/trident/trident-reco/security-luks.html)[化ボリュームをサポートします](https://docs.netapp.com/us-en/trident/trident-reco/security-luks.html)["](https://docs.netapp.com/us-en/trident/trident-reco/security-luks.html) の場合 ontap-san および ontap-saneconomy ストレージドライバ。
- Windows Server 2019ノードのサポートが追加されました。
- を追加しました ["Windows](https://docs.netapp.com/us-en/trident/trident-use/anf.html)[ノードでの](https://docs.netapp.com/us-en/trident/trident-use/anf.html)[SMB](https://docs.netapp.com/us-en/trident/trident-use/anf.html)[ボリュームのサポート](https://docs.netapp.com/us-en/trident/trident-use/anf.html)["](https://docs.netapp.com/us-en/trident/trident-use/anf.html) を使用する azure-netapp-files ス トレージドライバ。
- ONTAP ドライバの自動MetroCluster スイッチオーバー検出機能が一般提供されるようになりました。

## 非推奨

- **Kubernetes**:サポートされている最小Kubernetesを1.20に更新。
- Astraデータストア(Aads )ドライバを削除
- のサポートが削除されました yes および smart のオプション find\_multipaths iSCSI用にワーカーノ ードのマルチパスを設定する場合。

## **2007**年**22**月の変更

## の修正

- Kubernetes \*\*
	- HelmまたはTrident OperatorでTridentを設定する際に、ノードセレクタのブール値と数値を処理する ように問題 を修正しました。(["GitHub](https://github.com/NetApp/trident/issues/700)[問題](https://github.com/NetApp/trident/issues/700) [#700"](https://github.com/NetApp/trident/issues/700))
	- 非CHAPパスのエラーを処理する問題 を修正したため、失敗した場合kubeletが再試行されるようにな りました。 ["GitHub](https://github.com/NetApp/trident/issues/736)[問題](https://github.com/NetApp/trident/issues/736) [#736"\)](https://github.com/NetApp/trident/issues/736)

## 拡張機能

- CSIイメージのデフォルトレジストリとして、k8s .gcr.ioからregistry.k8s .ioに移行します
- ONTAP SANボリュームでは、ノード単位のigroupが使用され、LUNがigroupにマッピングされると同時 に、これらのノードにアクティブに公開されてセキュリティ体制が強化されます。既存のボリュームは、 アクティブなワークロードに影響を与えずに安全であるとAstra Tridentが判断したときに、必要に応じて 新しいigroupスキームに切り替えられます。
- TridentのインストールにResourceQuotaが含まれ、PriorityClassの消費がデフォルトで制限されたとき にTrident DemonSetがスケジュールされるようになりました。
- Azure NetApp Filesドライバにネットワーク機能のサポートが追加されました。(["GitHub](https://github.com/NetApp/trident/issues/717)[問題](https://github.com/NetApp/trident/issues/717) [#717"\)](https://github.com/NetApp/trident/issues/717)
- ONTAP ドライバにTech Previewの自動MetroCluster スイッチオーバー検出機能を追加。(["GitHub](https://github.com/NetApp/trident/issues/228)[問題](https://github.com/NetApp/trident/issues/228)

非推奨

- **Kubernetes**:サポートされる最小Kubernetes数が1.19に更新されました。
- バックエンド構成では、単一の構成で複数の認証タイプを使用できなくなりました。

削除します

- AWS CVSドライバ(22.04以降で廃止)が削除されました。
- Kubernetes
	- ノードのポッドから不要なSYS\_Admin機能を削除。
	- nodeprepを単純なホスト情報とアクティブなサービス検出に減らし、作業者ノードでNFS / iSCSIサー ビスが利用可能になったことをベストエフォートで確認します。

ドキュメント

新しい ["POD](https://docs.netapp.com/us-en/trident/trident-reference/pod-security.html)[セキュリティ](https://docs.netapp.com/us-en/trident/trident-reference/pod-security.html)[標準](https://docs.netapp.com/us-en/trident/trident-reference/pod-security.html)["](https://docs.netapp.com/us-en/trident/trident-reference/pod-security.html) (PSS)セクションに、インストール時にAstra Tridentによって有効化され た権限の詳細が追加されました。

## **2004**年**10**月**22**日の変更

ネットアップは、製品やサービスの改善と強化を継続的に行っています。Astra Trident の最新機能をいくつか ご紹介します。以前のリリースについては、を参照してください。 ["](https://docs.netapp.com/us-en/trident/earlier-versions.html)[以前のバージョンのドキュメント](https://docs.netapp.com/us-en/trident/earlier-versions.html)["](https://docs.netapp.com/us-en/trident/earlier-versions.html)。

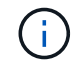

以前のリリースの Trident からアップグレードして Azure NetApp Files を使用する場合 ' 現在 'location`config パラメータは ' 必須のシングルトンフィールドになっています

の修正

- iSCSI イニシエータ名の解析が改善されました。(["GitHub](https://github.com/NetApp/trident/issues/681)[問題](https://github.com/NetApp/trident/issues/681) [#681"](https://github.com/NetApp/trident/issues/681))
- CSI ストレージクラスのパラメータが許可されていない問題 を修正しました。(["GitHub](https://github.com/NetApp/trident/issues/598)[問題](https://github.com/NetApp/trident/issues/598) [#598"\)](https://github.com/NetApp/trident/issues/598)
- Trident CRD での重複キー宣言が修正されました。(["GitHub](https://github.com/NetApp/trident/issues/671)[問題](https://github.com/NetApp/trident/issues/671) [#671"](https://github.com/NetApp/trident/issues/671))
- 不正確な CSI スナップショットログを修正しました。(["GitHub](https://github.com/NetApp/trident/issues/629)[問題](https://github.com/NetApp/trident/issues/629) [#629"](https://github.com/NetApp/trident/issues/629))を選択します
- 削除したノードでボリュームを非公開にする問題 を修正しました。(["GitHub](https://github.com/NetApp/trident/issues/691) [問題](https://github.com/NetApp/trident/issues/691) [#691"\)](https://github.com/NetApp/trident/issues/691)
- ブロックデバイスでのファイルシステムの不整合の処理が追加されました。(["GitHub](https://github.com/NetApp/trident/issues/656)[問題](https://github.com/NetApp/trident/issues/656) [#656"](https://github.com/NetApp/trident/issues/656))
- インストール時に「 imageRegistry 」フラグを設定するときに、自動サポートイメージをプルする問題 を 修正しました。(["GitHub](https://github.com/NetApp/trident/issues/715)[問題](https://github.com/NetApp/trident/issues/715) [#715"\)](https://github.com/NetApp/trident/issues/715)
- Azure NetApp Filesドライバが複数のエクスポートルールを含むボリュームのクローンを作成できない問 題を修正しました問題。

拡張機能

• Trident のセキュアエンドポイントへのインバウンド接続には、 TLS 1.3 以上が必要です。(["GitHub](https://github.com/NetApp/trident/issues/698)[問題](https://github.com/NetApp/trident/issues/698) [#698"](https://github.com/NetApp/trident/issues/698))

- Trident では、セキュアなエンドポイントからの応答に HSTS ヘッダーが追加されました。
- Trident では、 Azure NetApp Files の UNIX 権限機能が自動的に有効化されるようになりました。
- \* Kubernetes \* : Trident のデプロイ機能は、システムノードに不可欠な優先度クラスで実行されるように なりました。(["GitHub](https://github.com/NetApp/trident/issues/694)[問題](https://github.com/NetApp/trident/issues/694) [#694"](https://github.com/NetApp/trident/issues/694))

削除します

E シリーズドライバ (20.07 以降無効)が削除されました。

## **22.01.1** の変更

の修正

- 削除したノードでボリュームを非公開にする問題 を修正しました。(["GitHub](https://github.com/NetApp/trident/issues/691) [問題](https://github.com/NetApp/trident/issues/691) [#691"\)](https://github.com/NetApp/trident/issues/691)
- ONTAP API 応答でアグリゲートスペースを確保するために nil フィールドにアクセスすると、パニックが 修正されました。

## **22.01.0** の変更

の修正

- \* Kubernetes :大規模なクラスタのノード登録バックオフ再試行時間を延長します。
- azure-NetApp-files ドライバが、同じ名前の複数のリソースによって混乱することがあるという解決済み の問題 。
- ONTAP SAN IPv6 データ LIF が角かっこで指定した場合に機能するようになりました。
- すでにインポートされているボリュームをインポートしようとすると、 EOF 問題 が返され、 PVC は保 留状態になります。(["GitHub](https://github.com/NetApp/trident/issues/489) [問題](https://github.com/NetApp/trident/issues/489) [#489"](https://github.com/NetApp/trident/issues/489))
- Fixed 問題 : Astra Trident では、 SolidFire ボリュームで作成される Snapshot が 32 個を超えるとパフォ ーマンスが低下します。
- SSL 証明書の作成時に SHA-1 を SHA-256 に置き換えました。
- リソース名の重複を許可し、操作を単一の場所に制限するためのAzure NetApp Filesドライバを修正しま した。
- リソース名の重複を許可し、操作を単一の場所に制限するためのAzure NetApp Filesドライバを修正しま した。

#### 拡張機能

- Kubernetes の機能拡張:
	- Kubernetes 1.23 のサポートが追加されました。
	- Trident Operator または Helm 経由でインストールした場合、 Trident ポッドのスケジュールオプショ ンを追加します。(["GitHub](https://github.com/NetApp/trident/issues/651) [問題](https://github.com/NetApp/trident/issues/651) [#651"\)](https://github.com/NetApp/trident/issues/651)
- GCP ドライバでリージョン間のボリュームを許可します。(["GitHub](https://github.com/NetApp/trident/issues/633) [問題](https://github.com/NetApp/trident/issues/633) [#633"](https://github.com/NetApp/trident/issues/633))
- Azure NetApp Filesボリュームに「unixPermissions」オプションがサポートされるようになりました。 (["GitHub](https://github.com/NetApp/trident/issues/666) [問題](https://github.com/NetApp/trident/issues/666) [#666"\)](https://github.com/NetApp/trident/issues/666)

Trident REST インターフェイスは、 127.0.0.1 または [::1] アドレスでのみリスンおよびサービスを提供でき ます

## **21.10.1** の変更点

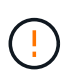

v21.10.0 リリースには、ノードが削除されてから Kubernetes クラスタに再度追加されたとき に、 Trident コントローラを CrashLoopBackOff 状態にすることができる問題があります。この 問題は、 v21.10.1 (GitHub 問題 669) で修正されています。

の修正

- GCP CVS バックエンドでボリュームをインポートする際の競合状態が修正され、インポートに失敗する ことがありました。
- ノードを削除してから Kubernetes クラスタ( GitHub 問題 669 )に再度追加するときに、 Trident コント ローラを CrashLoopBackOff 状態にする問題を修正しました。
- SVM 名を指定しなかった場合に問題が検出されないという問題を修正しました( GitHub 問題 612 )。

## **21.10.0** の変更点

の修正

- XFS ボリュームのクローンをソースボリュームと同じノードにマウントできない固定問題( GitHub 問題 514 )
- Astra Trident がシャットダウン時に致命的なエラーを記録した修正版問題( GitHub 問題 597 )。
- Kubernetes 関連の修正:
	- スナップショットを作成するときに 'ONTAP-NAS' および 'ONTAP-NAS-flexgroup ドライバ( GitHub 問題 645 )を使用して ' ボリュームの使用済み領域を最小リストアサイズとして返します
	- ボリュームのサイズ変更後に 'Failed to expand filesystem エラーがログに記録された問題を修正しま した (GitHub 問題 560)
	- POD が「 Terminating 」状態で停止する可能性がある固定問題( GitHub 問題 572 )。
	- 「 ONTAP-SAN-エコノミー 」問題がスナップショット FlexVol ( GitHub 533 )でいっぱいになる場 合があるという問題を修正しました。
	- 異なるイメージを持つ固定カスタム YAML インストーラ問題( GitHub 問題 613 )。
	- Snapshot サイズの計算方法を固定( GitHub 問題 611 )。
	- 問題は修正され、 Astra Trident のすべてのインストーラが OpenShift としてプレーン Kubernetes を 識別できるようになりました( GitHub 問題 639 )。
	- Kubernetes API サーバにアクセスできない場合に、 Trident オペレータが更新を停止するよう修正し ました ( GitHub 問題 599)。

拡張機能

• GCP - CVS パフォーマンスボリュームに対する「 unixPermissions 」オプションのサポートが追加されま した。

- GCP でのスケール最適化 CVS ボリュームのサポートが 600GiB から 1TiB に追加されました。
- Kubernetes 関連の機能拡張:
	- Kubernetes 1.22 のサポートが追加されました。
	- Trident の operator と Helm チャートを Kubernetes 1.22 ( GitHub 問題 628 )と連携させるように設 定
	- tridentctl images コマンドに演算子イメージを追加 (GitHub 問題 570)

#### 実験的な機能強化

- 「 ONTAP SAN 」ドライバでのボリューム・レプリケーションのサポートを追加しました。
- 'ONTAP-NAS-flexgroup 'ONTAP-SAN' および 'ONTAP-NAS-エコノミー ' ドライバの 'tech preview\* REST サポートを追加

## 既知の問題

ここでは、本製品の正常な使用を妨げる可能性のある既知の問題について記載します。

- Astra TridentがインストールされているKubernetesクラスタを1.24から1.25以降にアップグレードする場 合は、value.yamlを更新して設定する必要があります excludePodSecurityPolicy 終了: true また は、を追加します --set excludePodSecurityPolicy=true に移動します helm upgrade コマンド を実行してからクラスタをアップグレードしてください。
- Astra Trident は ' ストレージクラスに fsType が指定されていないボリュームに対して ' ブランクの fsType( `fsType="") を適用するようになりましたKubernetes 1.17 以降を使用する場合、 Trident は NFS ボリュームに空の「 fsType 」を提供できます。iSCSI ボリュームの場合 ' セキュリティコンテキストを使 用して fsGroup を実行するときに 'fsType' を StorageClass 上に設定する必要があります
- 複数の Astra Trident インスタンス間でバックエンドを使用する場合、各バックエンド構成ファイルの ONTAP バックエンドに異なる「 toragePrefix 」値を指定するか、 SolidFire バックエンドに異なる「 tenantname 」を使用する必要があります。Astra Trident は、 Astra Trident の他のインスタンスが作成し たボリュームを検出できません。ONTAP または SolidFire バックエンドに既存のボリュームを作成しよう とすると成功します。 Astra Trident は、ボリューム作成をべき等の操作として扱います。「 toragePrefix 」または「 tenantname 」が異なる場合は、同じバックエンド上に作成されたボリュームに名前の衝突が 発生する可能性があります。
- Astra Trident をインストールするときに (tridentctl または Trident Operator を使用 ) 、 tridentctl を使用し て Astra Trident を管理するときは、「 KUBECONFIG 」環境変数が設定されていることを確認する必要 があります。これは 'tridentctl が機能するべき Kubernetes クラスタを示すために必要です複数の Kubernetes 環境で作業する場合は、「 KBECONFIG 」ファイルが正確にソースされていることを確認す る必要があります。
- iSCSI PVS のオンラインスペース再生を実行するには、作業者ノード上の基盤となる OS がボリュームに マウントオプションを渡す必要があります。これは、「 discard 」を必要とする RHEL/RedHat CoreOS インスタンスに当てはまります ["](https://access.redhat.com/documentation/en-us/red_hat_enterprise_linux/8/html/managing_file_systems/discarding-unused-blocks_managing-file-systems)[マウントオプション](https://access.redhat.com/documentation/en-us/red_hat_enterprise_linux/8/html/managing_file_systems/discarding-unused-blocks_managing-file-systems)["](https://access.redhat.com/documentation/en-us/red_hat_enterprise_linux/8/html/managing_file_systems/discarding-unused-blocks_managing-file-systems); discard mountOption がに含まれていることを確認 します ["d4b9b9554fd820f43eae492d33e41167"](https://kubernetes.io/docs/concepts/storage/storage-classes/) オンラインブロックの破棄をサポートするため。
- Kubernetes クラスタごとに複数の Astra Trident インスタンスがある場合、 Astra Trident は他のインスタ ンスと通信できず、作成した他のボリュームを検出できません。そのため、 1 つのクラスタ内で複数のイ ンスタンスを実行している場合、予期しない動作が発生したり、誤ったりすることがありま す。Kubernetes クラスタごとに Trident のインスタンスが 1 つだけ必要です。
- Trident がオフラインのときに Astra Trident ベースの「 torageClass 」オブジェクトが Kubernetes から削 除された場合、 Astra Trident は、対応するストレージクラスをオンラインに戻ってもデータベースから削

除しません。これらのストレージクラスは、「 tridentctl 」または REST API を使用して削除してくだ さい。

- 対応する PVC を削除する前に Astra Trident によってプロビジョニングされた PV を削除しても、 Astra Trident は自動的に元のボリュームを削除しません。tridentctl または REST API を使用してボリュームを 削除してください。
- FlexGroup では、プロビジョニング要求ごとに一意のアグリゲートセットがないかぎり、同時に複数の ONTAP をプロビジョニングすることはできません。
- IPv6 経由で Astra Trident を使用する場合は、バックエンド定義内の角かっこ内に「 managementlif 」 と「 datalif 」を指定する必要があります。例えば、「 [fd20 : 8b1e : b258 : 2000 : f816 : 3eff : feec : 0]`` 」のようになります。

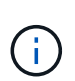

を指定することはできません dataLIF ONTAP SANバックエンドの場合:Astra Trident は、使用可能なすべてのiSCSI LIFを検出し、それらを使用してマルチパスセッションを確 立します。

• を使用する場合 solidfire-san OpenShift 4.5を搭載したドライバ。基になるワーカーノードがMD5 をCHAP認証アルゴリズムとして使用するようにします。Element 12.7では、FIPS準拠のセキュア なCHAPアルゴリズムSHA1、SHA-256、およびSHA3-256が提供されています。

詳細については、こちらをご覧ください

- ["Astra Trident GitHub"](https://github.com/NetApp/trident)
- ["Astra Trident](https://netapp.io/persistent-storage-provisioner-for-kubernetes/) [のブログ](https://netapp.io/persistent-storage-provisioner-for-kubernetes/)["](https://netapp.io/persistent-storage-provisioner-for-kubernetes/)

## <span id="page-16-0"></span>以前のバージョンのドキュメント

Astra Trident 24.06を実行していない場合は、以前のリリースのドキュメントをベースに 提供してい ["Astra Trident](#page-340-0)[のサポートライフサイクル](#page-340-0)["](#page-340-0)ます。

- ["Astra Trident 24.02"](https://docs.netapp.com/us-en/trident-2402/index.html)
- ["Astra Trident 23.10"](https://docs.netapp.com/us-en/trident-2310/index.html)
- ["Astra Trident 23.07"](https://docs.netapp.com/us-en/trident-2307/index.html)
- ["Astra Trident 23.04"](https://docs.netapp.com/us-en/trident-2304/index.html)
- ["Astra Trident 23.01"](https://docs.netapp.com/us-en/trident-2301/index.html)
- ["Trident 10](https://docs.netapp.com/us-en/trident-2210/index.html)[月](https://docs.netapp.com/us-en/trident-2210/index.html)[22](https://docs.netapp.com/us-en/trident-2210/index.html)[日](https://docs.netapp.com/us-en/trident-2210/index.html)["](https://docs.netapp.com/us-en/trident-2210/index.html)
- ["](https://docs.netapp.com/us-en/trident-2207/index.html)[トライデント](https://docs.netapp.com/us-en/trident-2207/index.html)[22.07](https://docs.netapp.com/us-en/trident-2207/index.html)[年](https://docs.netapp.com/us-en/trident-2207/index.html)[アストラト](https://docs.netapp.com/us-en/trident-2207/index.html)["](https://docs.netapp.com/us-en/trident-2207/index.html)
- ["](https://docs.netapp.com/us-en/trident-2204/index.html)[トライデント](https://docs.netapp.com/us-en/trident-2204/index.html)[22.04](https://docs.netapp.com/us-en/trident-2204/index.html)[アストラ](https://docs.netapp.com/us-en/trident-2204/index.html)["](https://docs.netapp.com/us-en/trident-2204/index.html)
- ["Trident 22.01"](https://docs.netapp.com/us-en/trident-2201/index.html)
- ["Astra Trident 21.10"](https://docs.netapp.com/us-en/trident-2110/index.html)
- ["Astra Trident 21.07"](https://docs.netapp.com/us-en/trident-2107/index.html)

# <span id="page-17-0"></span>はじめに

## <span id="page-17-1"></span>**Astra Trident** の詳細をご確認ください

## **Astra Trident** の詳細をご確認ください

Astra Tridentは、NetAppが ["Astra](https://docs.netapp.com/us-en/astra-family/intro-family.html) [製品](https://docs.netapp.com/us-en/astra-family/intro-family.html)[ファミリー](https://docs.netapp.com/us-en/astra-family/intro-family.html)["](https://docs.netapp.com/us-en/astra-family/intro-family.html)。Container Storage Interface (CSI) などの業界標準のインターフェイスを使用して、コンテナ化されたアプリケーションの 永続性要求を満たすように設計されています。

## アストラとは

Astra を使用すると、 Kubernetes で実行されている大量のデータコンテナ化ワークロードを、パブリックク ラウドとオンプレミスの間で簡単に管理、保護、移動できます。

Astraは、Astra Tridentを基盤に構築された永続的コンテナストレージをプロビジョニング、提供します。ま た、Snapshot、バックアップとリストア、アクティビティログ、アクティブクローニングなどの高度なアプ リケーション対応データ管理機能も提供し、データ保護、ディザスタ/データリカバリ、データ監 査、Kubernetesワークロードの移行のユースケースに対応します。

の詳細を確認してください ["Astra](https://bluexp.netapp.com/astra)[を](https://bluexp.netapp.com/astra)[ご](https://bluexp.netapp.com/astra)[利用いただくか、無](https://bluexp.netapp.com/astra)[償](https://bluexp.netapp.com/astra)[トライアルに](https://bluexp.netapp.com/astra)[ご登録](https://bluexp.netapp.com/astra)[ください](https://bluexp.netapp.com/astra)["](https://bluexp.netapp.com/astra)。

## **Astra Trident**とは

Astra Tridentでは、パブリッククラウドやオンプレミスにあるONTAP(AFF、NetApp FAS、Select、Cloud、 Amazon FSx for NetApp ONTAP)、Elementソフトウェア(NetApp HCI、SolidFire)、Azure NetApp Filesサ ービス、Cloud Volumes Service on Google Cloud

Astra Tridentは、コンテナストレージインターフェイス(CSI)に準拠した動的ストレージオーケストレーシ ョンツールで、 ["Kubernetes"](https://kubernetes.io/)。Astra Tridentは、単一のコントローラポッドと、クラスタ内の各ワーカーノー ド上のノードポッドとして実行されます。を参照してください ["Astra Trident](#page-19-0)[のアーキテクチャ](#page-19-0)["](#page-19-0) を参照してく ださい。

Astra Tridentは、NetAppストレージプラットフォーム向けのDockerエコシステムと直接統合することもでき ます。NetApp Docker Volume Plugin(nDVP)は、ストレージプラットフォームからDockerホストへのスト レージリソースのプロビジョニングと管理をサポートします。を参照してください ["Astra Trident for Docker](#page-270-0) [を](#page-270-0)[導入](#page-270-0)["](#page-270-0) を参照してください。

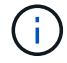

Kubernetesを初めて使用する場合は、 ["Kubernetes](https://kubernetes.io/docs/home/)[の](https://kubernetes.io/docs/home/)[概念](https://kubernetes.io/docs/home/)[とツール](https://kubernetes.io/docs/home/)["](https://kubernetes.io/docs/home/)。

## **Astra Trident**の**Test Drive**プログラム

Test Driveプログラムを利用するには、「コンテナ化されたワークロード向けの永続的ストレージの簡単な導 入とクローニング」へのアクセスをリクエスト ["](https://www.netapp.com/us/try-and-buy/test-drive/index.aspx)[ネットアップのテスト用ドライブ](https://www.netapp.com/us/try-and-buy/test-drive/index.aspx)["](https://www.netapp.com/us/try-and-buy/test-drive/index.aspx) すぐに使用できるラボイ メージを使用する。このテストドライブは、3ノードのKubernetesクラスタとAstra Tridentがインストールお よび設定されたサンドボックス環境を提供します。これは、Astra Tridentについて理解を深め、その機能を確 認するための優れた方法です。

もう1つのオプションは、 ["kubeadm](https://kubernetes.io/docs/setup/independent/install-kubeadm/) [インストール](https://kubernetes.io/docs/setup/independent/install-kubeadm/)[ガ](https://kubernetes.io/docs/setup/independent/install-kubeadm/)[イド](https://kubernetes.io/docs/setup/independent/install-kubeadm/)["](https://kubernetes.io/docs/setup/independent/install-kubeadm/) Kubernetes が提供します。

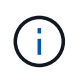

これらの手順を使用して構築したKubernetesクラスタは、本番環境では使用しないでくださ い。本番環境向けクラスタ向けに、ディストリビューションから提供されている本番環境導入 ガイドを使用します。

#### **Kubernetes**と**NetApp**製品の統合

NetAppのストレージ製品ポートフォリオは、Kubernetesクラスタのさまざまな要素と統合されているため、 高度なデータ管理機能が提供され、Kubernetes環境の機能、機能、パフォーマンス、可用性が強化されま す。

#### **NetApp ONTAP** 対応の **Amazon FSX**

["NetApp ONTAP](https://www.netapp.com/aws/fsx-ontap/) [対応の](https://www.netapp.com/aws/fsx-ontap/) [Amazon FSX"](https://www.netapp.com/aws/fsx-ontap/) は、NetApp ONTAPストレージオペレーティングシステムを基盤 とするファイルシステムを起動して実行できる、フルマネージドのAWSサービスです。

#### **Azure NetApp Files** の特長

["Azure NetApp Files](https://www.netapp.com/azure/azure-netapp-files/) [の](https://www.netapp.com/azure/azure-netapp-files/)[特](https://www.netapp.com/azure/azure-netapp-files/)[長](https://www.netapp.com/azure/azure-netapp-files/)["](https://www.netapp.com/azure/azure-netapp-files/) は、ネットアップが提供するエンタープライズクラスの Azure ファイル共 有サービスです。要件がきわめて厳しいファイルベースのワークロードも、ネットアップが提供するパ フォーマンスと充実のデータ管理機能を使用して、 Azure でネイティブに実行できます。

#### **Cloud Volumes ONTAP**

["Cloud Volumes ONTAP"](https://www.netapp.com/cloud-services/cloud-volumes-ontap/) は、クラウドで ONTAP データ管理ソフトウェアを実行するソフトウェア型ス トレージアプライアンスです。

#### **Cloud Volumes Service for Google Cloud**

["NetApp Cloud Volumes Service for Google Cloud"](https://bluexp.netapp.com/google-cloud-netapp-volumes?utm_source=GitHub&utm_campaign=Trident) は、 NFS や SMB 経由で NAS ボリュームにオールフ ラッシュのパフォーマンスを提供する、クラウドネイティブのファイルサービスです。

#### **Element** ソフトウェア

["](https://www.netapp.com/data-management/element-software/)[要](https://www.netapp.com/data-management/element-software/)[素](https://www.netapp.com/data-management/element-software/)[\(](https://www.netapp.com/data-management/element-software/) [Element](https://www.netapp.com/data-management/element-software/) [\)](https://www.netapp.com/data-management/element-software/)["](https://www.netapp.com/data-management/element-software/) ストレージ管理者は、パフォーマンスを保証し、ストレージの設置面積を合理化す ることで、ワークロードを統合できます。

#### **NetApp HCI**

["NetApp HCI"](https://docs.netapp.com/us-en/hci/docs/concept_hci_product_overview.html) 日常業務を自動化し、インフラ管理者がより重要な業務に集中できるようにすることで、 データセンターの管理と拡張を簡易化します。

Astra Tridentでは、コンテナ化されたアプリケーション用のストレージデバイスを、基盤となるNetApp HCIストレージプラットフォームに直接プロビジョニングして管理できます。

["NetApp ONTAP"](https://docs.netapp.com/us-en/ontap/index.html) は、NetAppのマルチプロトコルユニファイドストレージオペレーティングシステム で、あらゆるアプリケーションに高度なデータ管理機能を提供します。

ONTAP システムには、オールフラッシュ、ハイブリッド、オール HDD のいずれかの構成が採用されて おり、自社開発のハードウェア( FAS と AFF )、ノーブランド製品( ONTAP Select )、クラウドの み ( Cloud Volumes ONTAP ) など、さまざまな導入モデルが用意されています。Astra Tridentは、これ らのONTAP導入モデルをサポートしています。

を参照してください。

- ["](https://docs.netapp.com/us-en/astra-family/intro-family.html)[ネットアップアストラ](https://docs.netapp.com/us-en/astra-family/intro-family.html)[製品](https://docs.netapp.com/us-en/astra-family/intro-family.html)[ファミリー](https://docs.netapp.com/us-en/astra-family/intro-family.html)["](https://docs.netapp.com/us-en/astra-family/intro-family.html)
- ["Astra Control Service](https://docs.netapp.com/us-en/astra/get-started/intro.html) [のマニュアル](https://docs.netapp.com/us-en/astra/get-started/intro.html)["](https://docs.netapp.com/us-en/astra/get-started/intro.html)
- ["Astra Control Center](https://docs.netapp.com/us-en/astra-control-center/index.html) [のドキュメント](https://docs.netapp.com/us-en/astra-control-center/index.html)["](https://docs.netapp.com/us-en/astra-control-center/index.html)
- ["Astra API](https://docs.netapp.com/us-en/astra-automation/get-started/before_get_started.html) [ドキュメント](https://docs.netapp.com/us-en/astra-automation/get-started/before_get_started.html)["](https://docs.netapp.com/us-en/astra-automation/get-started/before_get_started.html)

## <span id="page-19-0"></span>**Astra Trident**のアーキテクチャ

Astra Tridentは、単一のコントローラポッドと、クラスタ内の各ワーカーノード上のノ ードポッドとして実行されます。Astra Tridentボリュームをマウントするすべてのホス トでノードポッドが実行されている必要があります。

コントローラポッドとノードポッドについて

Astra Tridentを単一システムとして導入 [Trident](#page-20-0)[コントローラポッド](#page-20-0) および1つ以上 [Trident](#page-21-0)[ノードポッド](#page-21-0) Kubernetesクラスタ上で、標準のKUBSI\_CSI Sidecar Containers\_を使用してCSIプラグインの導入を簡素化 します。 ["Kubernetes CSI](https://kubernetes-csi.github.io/docs/sidecar-containers.html)[サイドカーコンテナ](https://kubernetes-csi.github.io/docs/sidecar-containers.html)["](https://kubernetes-csi.github.io/docs/sidecar-containers.html) Kubernetes Storageコミュニティが管理しています。

Kubernetes ["](https://kubernetes.io/docs/concepts/scheduling-eviction/assign-pod-node/)[ノードセレクタ](https://kubernetes.io/docs/concepts/scheduling-eviction/assign-pod-node/)["](https://kubernetes.io/docs/concepts/scheduling-eviction/assign-pod-node/) および ["](https://kubernetes.io/docs/concepts/scheduling-eviction/taint-and-toleration/)[寛容](https://kubernetes.io/docs/concepts/scheduling-eviction/taint-and-toleration/)[さと](https://kubernetes.io/docs/concepts/scheduling-eviction/taint-and-toleration/)[汚](https://kubernetes.io/docs/concepts/scheduling-eviction/taint-and-toleration/)[れ](https://kubernetes.io/docs/concepts/scheduling-eviction/taint-and-toleration/)["](https://kubernetes.io/docs/concepts/scheduling-eviction/taint-and-toleration/) は、特定のノードまたは優先ノードで実行されるように ポッドを制限するために使用されます。コントローラポッドとノードポッドのノードセレクタと許容範囲 は、Astra Tridentのインストール時に設定できます。

- コントローラプラグインは、Snapshotやサイズ変更などのボリュームのプロビジョニングと管理を処理し ます。
- ノードプラグインによって、ノードへのストレージの接続が処理されます。

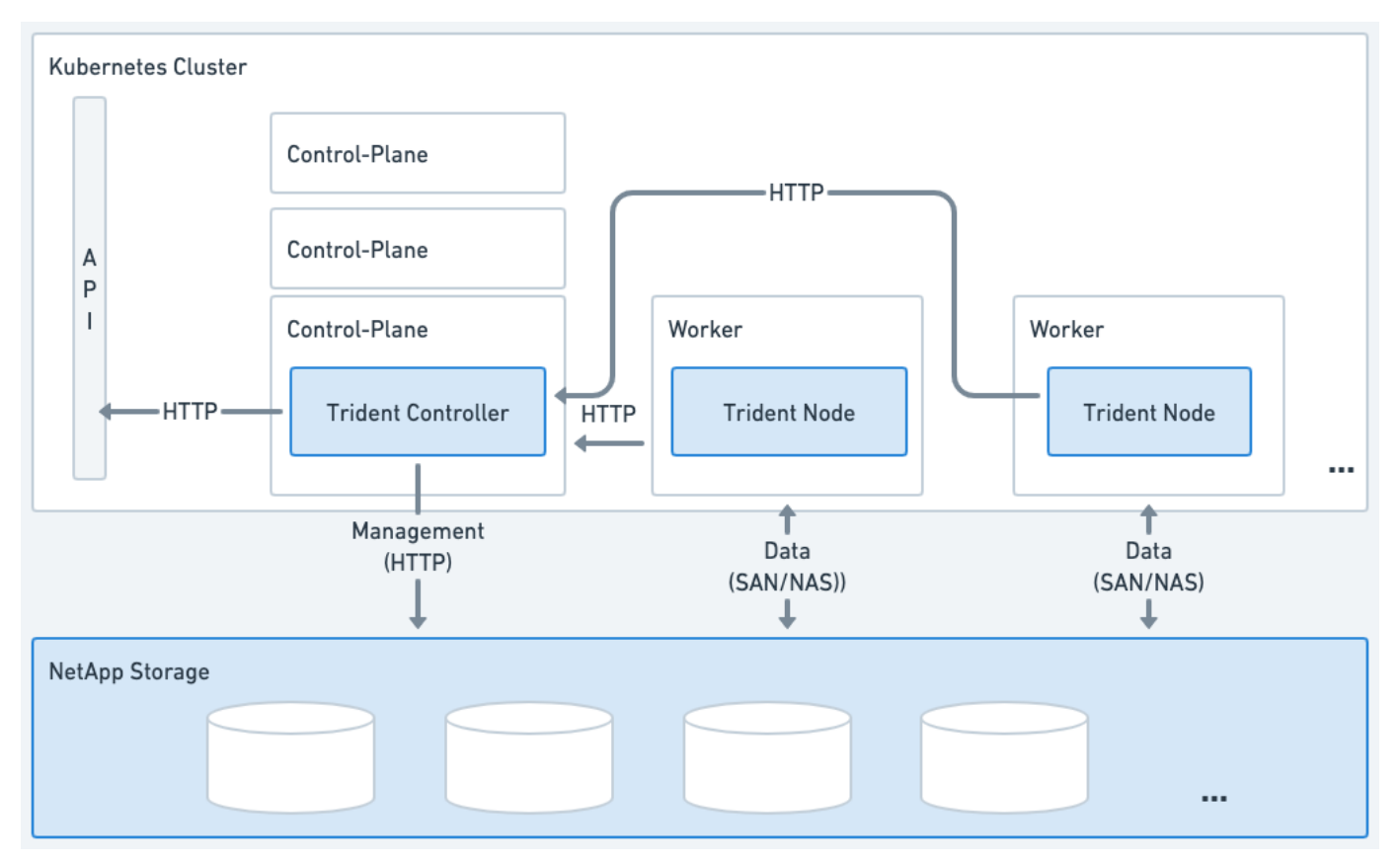

図 **1. Kubernetes**クラスタに導入される**Astra Trident**

<span id="page-20-0"></span>**Trident**コントローラポッド

Tridentコントローラポッドは、CSIコントローラプラグインを実行する単一のポッドです。

• NetAppストレージ内のボリュームのプロビジョニングと管理を担当

• Kubernetes環境で管理

• インストールパラメータに応じて、コントロールプレーンノードまたはワーカーノードで実行できます。

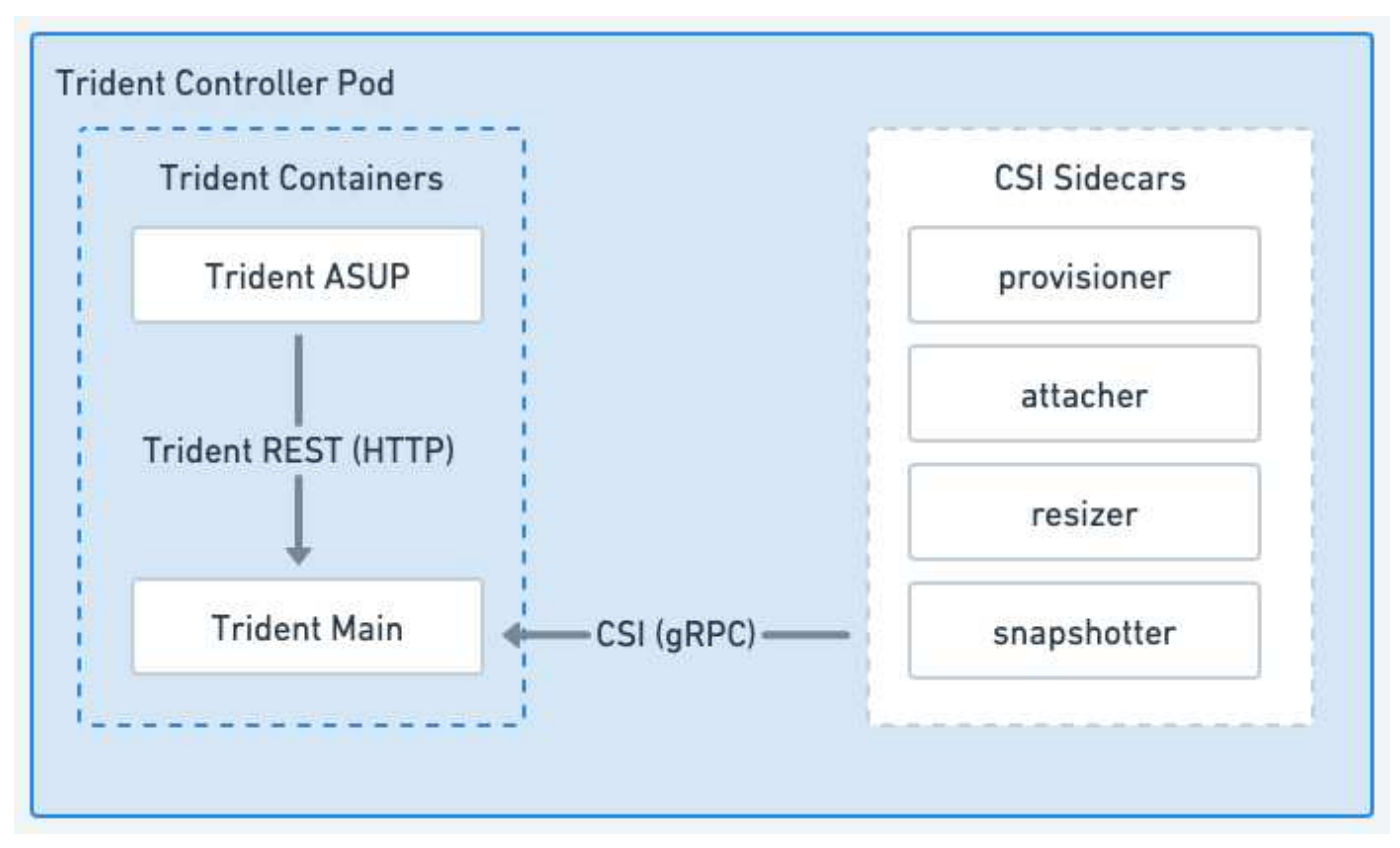

図 **2. Trident**コントローラポッドの図

<span id="page-21-0"></span>**Trident**ノードポッド

Tridentノードポッドは、CSIノードプラグインを実行する特権ポッドです。

- ホストで実行されているPodのストレージのマウントとアンマウントを担当します。
- Kubernetesデーモンセットで管理
- NetAppストレージをマウントするすべてのノードで実行する必要がある

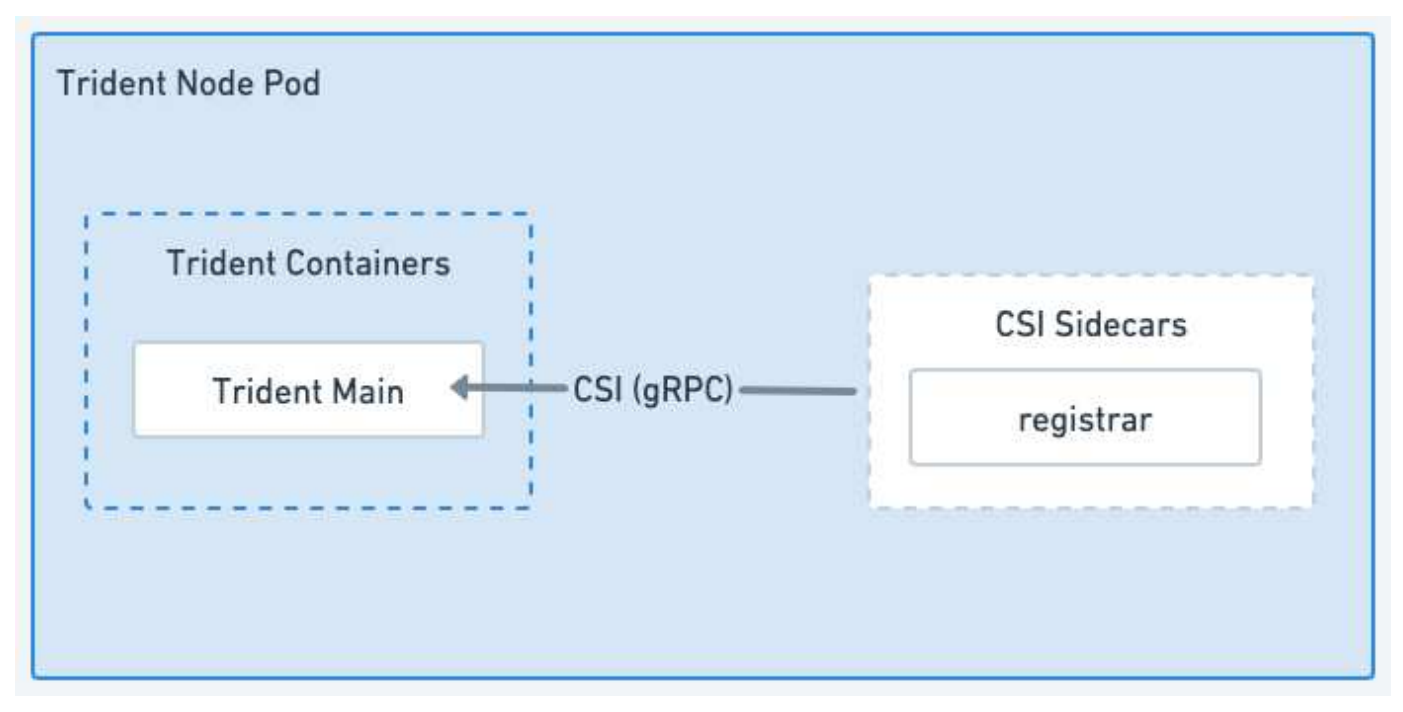

図 **3. Trident**ノードのポッド図

サポートされる **Kubernetes** クラスタアーキテクチャ

Astra Trident は、次の Kubernetes アーキテクチャでサポートされています。

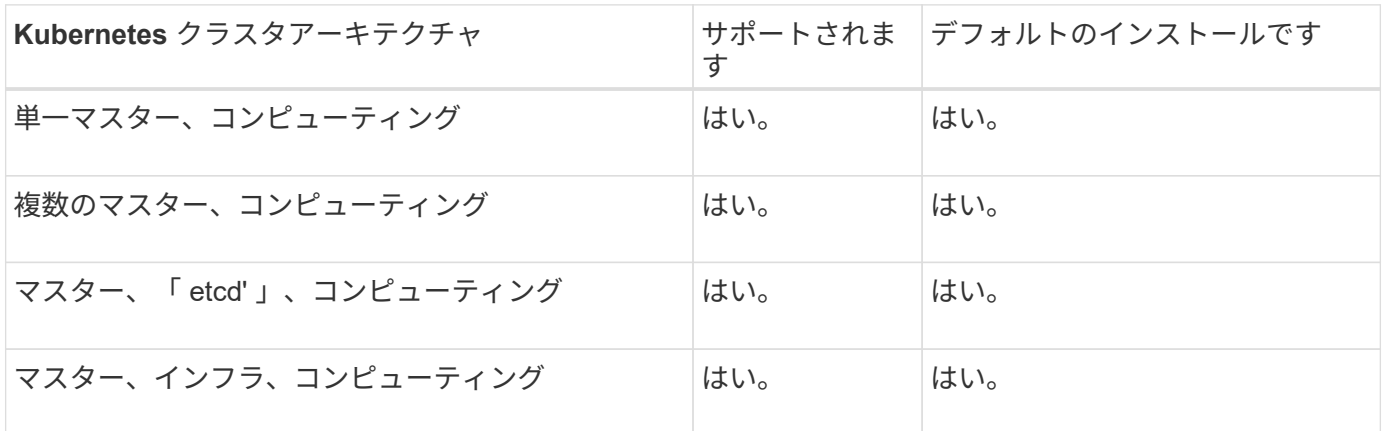

## 概念

プロビジョニング

Trident の Astra プロビジョニングの主なフェーズは 2 つあります。最初のフェーズで は、ストレージクラスを適切なバックエンドストレージプールのセットに関連付け、プ ロビジョニング前の必要な準備として実行します。2番目のフェーズではボリュームの作 成自体が行われ、保留状態のボリュームのストレージクラスに関連付けられたストレー ジプールの中からストレージプールを選択する必要があります。

バックエンド・ストレージ・プールをストレージ・クラスに関連付けるには ' ストレージ・クラスの要求され た属性と 'toragePools'additionalStoragePools'`excludeStoragePools' リストの両方が必要ですストレージクラ スを作成すると、 Trident はバックエンドごとに提供される属性とプールを、ストレージクラスから要求され た属性とプールと比較します。要求された属性とプール名がストレージプールの属性と名前ですべて一致した 場合、 Astra Trident がそのストレージプールを、そのストレージクラスに適した一連のストレージプールに 追加します。さらに、属性がストレージクラスの要求された属性のすべてまたは一部を満たしていない場合で も、 Astra Trident は、そのセットに「 additionalStoragePools 」リストにリストされているすべてのストレー ジプールを追加します。ストレージ・クラスのストレージ・プールを上書きして ' ストレージ・クラスに使用 しないようにするには 'excludeStoragePools' リストを使用する必要がありますAstra Trident では、新しいバ ックエンドを追加するたびに同様のプロセスが実行され、ストレージプールが既存のストレージクラスのスト レージクラスを満たしているかどうかが確認され、除外済みとマークされているストレージが削除されます。

ボリュームの作成

Trident がさらに、ストレージクラスとストレージプールの間の関連付けを使用して、ボリュームのプロビジ ョニング先を決定します。ボリュームを作成すると、最初にそのボリュームのストレージクラス用の一連のス トレージプールが Trident から取得されます。 また、ボリュームにプロトコルを指定した場合、 Astra Trident は要求されたプロトコルを提供できないストレージプールを削除します(たとえば、 NetApp HCI / SolidFire バックエンドはファイルベースのボリュームを提供できませんが、 ONTAP NAS バックエンドはブロックベ ースのボリュームを提供できません)。Trident がこのセットの順序をランダム化し、ボリュームを均等に分 散してから、各ストレージプールでボリュームを順番にプロビジョニングしようとします。成功した場合は正 常に返され、プロセスで発生したエラーが記録されます。Astra Trident は、要求されたストレージクラスとプ ロトコルで使用可能なすべてのストレージプールで \* プロビジョニングに失敗した場合にのみ、障害 \* を返し ます。

#### ボリューム **Snapshot**

Trident がドライバ用のボリュームスナップショットの作成をどのように処理するかにつ いては、こちらをご覧ください。

ボリューム**Snapshot**の作成方法について説明します

- をクリックします ontap-nas、 ontap-san、 gcp-cvs`および `azure-netapp-files ドライバ、 各永続ボリューム(PV)はFlexVol にマッピングされます。その結果、ボリューム Snapshot はネットア ップ Snapshot として作成されます。NetAppのスナップショット・テクノロジーは'競合するスナップショ ット・テクノロジーよりも安定性'拡張性'リカバリ性'パフォーマンスを提供しますSnapshot コピーは、作 成時とストレージスペースの両方で非常に効率的です。
- をクリックします ontap-nas-flexgroup ドライバ、各永続ボリューム(PV)はFlexGroup にマッピン グされます。その結果、ボリューム Snapshot は NetApp FlexGroup Snapshot として作成されま す。NetAppのスナップショット・テクノロジーは'競合するスナップショット・テクノロジーよりも安定 性'拡張性'リカバリ性'パフォーマンスを提供しますSnapshot コピーは、作成時とストレージスペースの両 方で非常に効率的です。
- をクリックします ontap-san-economy ドライバとPVSは、共有FlexVol上に作成されたLUNにマッピン グされます。PVS のボリューム Snapshot は、関連付けられた LUN の FlexClone を実行することで実現 されます。ONTAP FlexCloneテクノロジを使用すると、大規模なデータセットのコピーをほぼ瞬時に作成 できます。コピーと親でデータブロックが共有されるため、メタデータに必要な分しかストレージは消費 されません。
- 「 olidfire-SAN' ドライバの場合、各 PV は NetApp Element ソフトウェア / NetApp HCI クラスタ上に作成 された LUN にマッピングされます。ボリューム Snapshot は、基盤となる LUN の Element Snapshot で 表されます。これらの Snapshot はポイントインタイムコピーであり、消費するシステムリソースとスペ

ースはごくわずかです。

• ONTAP スナップショットは 'ONTAP-NAS' および「 ONTAP-SAN' 」ドライバと連携して動作する場合 ' FlexVol のポイント・イン・タイム・コピーであり ' FlexVol 自体の領域を消費しますその結果、ボリュー ム内の書き込み可能なスペースが、 Snapshot の作成やスケジュール設定にかかる時間を短縮できます。 この問題に対処する簡単な方法の 1 つは、 Kubernetes を使用してサイズを変更することでボリュームを 拡張することです。もう 1 つの方法は、不要になった Snapshot を削除することです。Kubernetes で作成 されたボリューム Snapshot を削除すると、関連付けられている ONTAP Snapshot が Astra Trident から 削除されます。Kubernetes で作成されていない ONTAP スナップショットも削除できます。

ネットアップの Trident では、ボリューム Snapshot を使用して PVS を新規作成できます。これらの Snapshot から PVS を作成するには、サポート対象の ONTAP および CVS バックエンドに対して FlexClone テクノロジを使用します。SnapshotからPVを作成する場合、元のボリュームはSnapshotの親ボリューム のFlexCloneになります。。 solidfire-san ドライバは、Elementソフトウェアのボリュームクローンを使 用してSnapshotからPVSを作成します。ここで、 Element Snapshot からクローンを作成します。

仮想プール

仮想プールは、Astra TridentストレージバックエンドとKubernetesの間に抽象化レイヤ を提供します StorageClasses。管理者は、を作成することなく、バックエンドに依 存しない共通の方法で、各バックエンドの場所、パフォーマンス、保護などの側面を定 義できます StorageClass 目的の条件を満たすために使用する物理バックエンド、バ ックエンドプール、またはバックエンドタイプを指定します。

仮想プールについて説明します

ストレージ管理者は、任意のAstra TridentバックエンドにJSONまたはYAML定義ファイルで仮想プールを定義 できます。

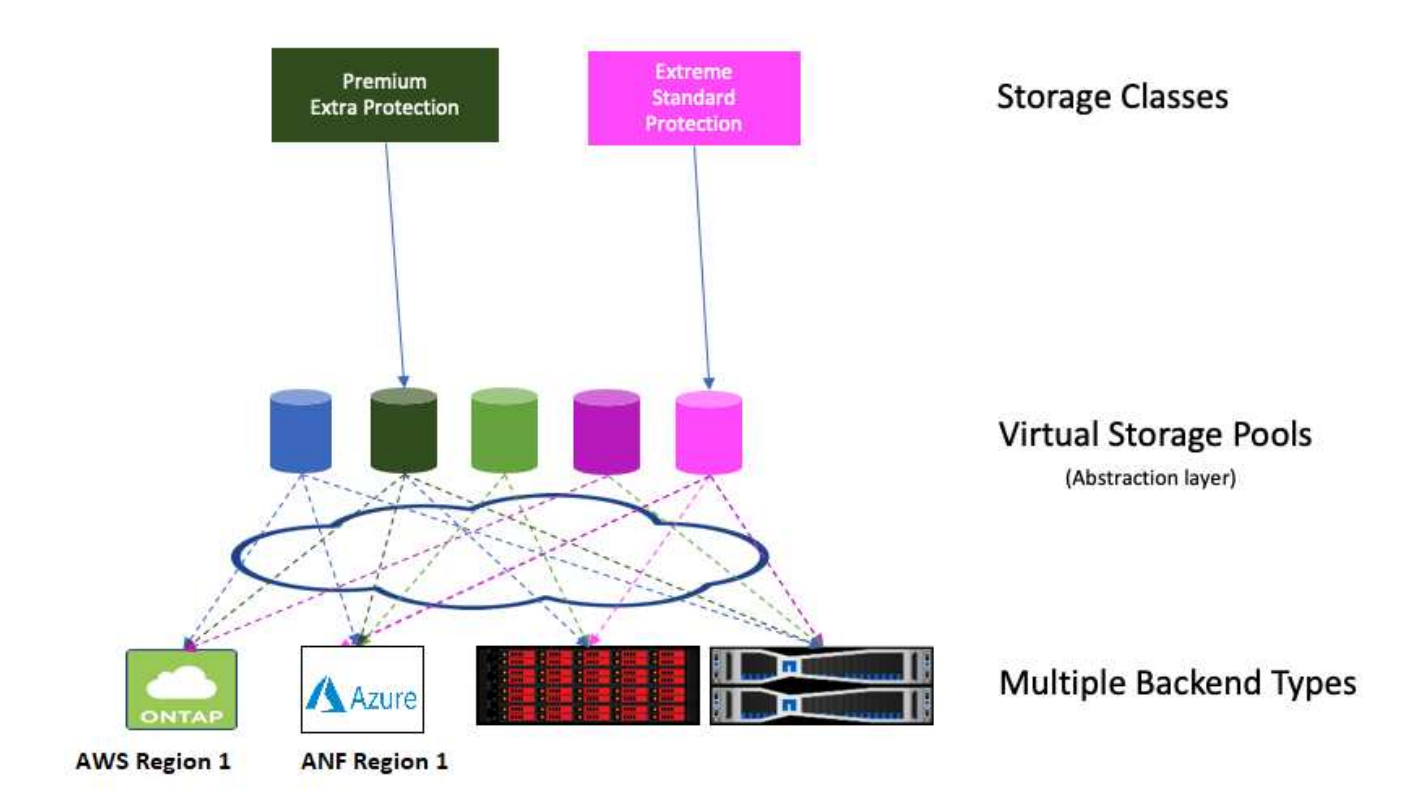

仮想プールリストの外部で指定されたすべての要素はバックエンドにグローバルであり、すべての仮想プール に適用されます。一方、各仮想プールは、 1 つまたは複数の要素を個別に指定できます(バックエンドグロ ーバルな要素を上書きします)。

G)

- 仮想プールを定義する場合は、バックエンド定義内の既存の仮想プールの順序を変更しな いでください。
- 既存の仮想プールの属性を変更しないことをお勧めします。変更を行うには、新しい仮想 プールを定義する必要があります。

ほとんどの項目はバックエンド固有の用語で指定されます。アスペクト値は、バックエンドのドライバの外部 には表示されず、での照合には使用できません StorageClasses。代わりに、管理者が各仮想プールに 1 つ 以上のラベルを定義します。各ラベルはキー:値のペアで、ラベルは一意のバックエンド間で共通です。側面 と同様に、ラベルはプールごとに指定することも、バックエンドに対してグローバルに指定することもできま す。名前と値があらかじめ定義されている側面とは異なり、管理者は必要に応じてラベルキーと値を定義する 完全な裁量を持っています。ストレージ管理者は、仮想プールごとにラベルを定義したり、ボリュームをラベ ルでグループ化したりできます。

A StorageClass セレクタパラメータ内のラベルを参照して、使用する仮想プールを指定します。仮想プー ルセレクタでは、次の演算子がサポートされます。

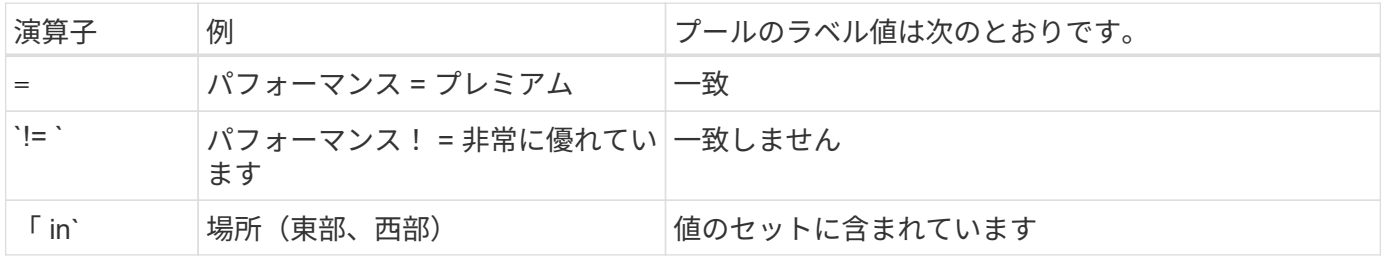

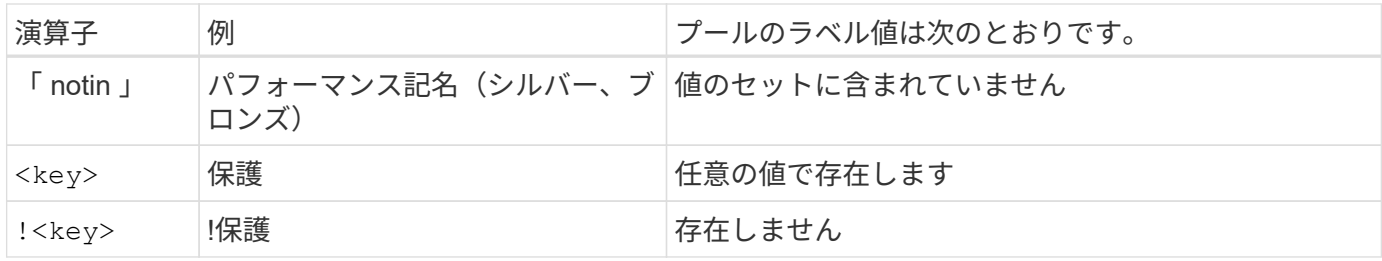

ボリュームアクセスグループ

Trident がどのように活用されているかをご確認ください ["](https://docs.netapp.com/us-en/element-software/concepts/concept_solidfire_concepts_volume_access_groups.html)[ボリュームアクセスグループ](https://docs.netapp.com/us-en/element-software/concepts/concept_solidfire_concepts_volume_access_groups.html) ["](https://docs.netapp.com/us-en/element-software/concepts/concept_solidfire_concepts_volume_access_groups.html)。

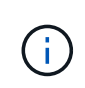

CHAP を使用する場合は、このセクションを無視してください。 CHAP では、管理を簡易化 し、以下に説明する拡張の制限を回避することが推奨されます。また、 CSI モードで Astra Trident を使用している場合は、このセクションを無視できます。Astra Trident は、強化された CSI プロビジョニングツールとしてインストールされた場合、 CHAP を使用します。

ボリュームアクセスグループについて学習する

Astra Trident は、ボリュームアクセスグループを使用して、プロビジョニングするボリュームへのアクセスを 制御できるCHAP が無効になっている場合、構成に 1 つ以上のアクセスグループ ID を指定しない限り、「 trident 」というアクセスグループが検索されます。

Astra Tridentは、設定されたアクセスグループに新しいボリュームを関連付けますが、アクセスグループ自体 の作成や管理は行いません。アクセスグループには、ストレージバックエンドをAstra Tridentに追加する前に 存在している必要があります。また、そのバックエンドでプロビジョニングされたボリュームをマウントでき る可能性があるKubernetesクラスタ内のすべてのノードのiSCSI IQNが含まれている必要があります。ほとん どのインストール環境では、クラスタ内のすべてのワーカーノードがこれに含まれます。

Kubernetes クラスタに 64 個を超えるノードがある場合は、複数のアクセスグループを使用する必要がありま す。各アクセスグループには最大 64 個の IQN を含めることができ、各ボリュームは 4 つのアクセスグルー プに属することができます。最大 4 つのアクセスグループを設定すると、クラスタ内の任意のノードから最 大 256 ノードのサイズのすべてのボリュームにアクセスできるようになります。ボリュームアクセスグルー プの最新の制限については、を参照してください。 ["](https://docs.netapp.com/us-en/element-software/concepts/concept_solidfire_concepts_volume_access_groups.html)[こ](https://docs.netapp.com/us-en/element-software/concepts/concept_solidfire_concepts_volume_access_groups.html)[ち](https://docs.netapp.com/us-en/element-software/concepts/concept_solidfire_concepts_volume_access_groups.html)[らを](https://docs.netapp.com/us-en/element-software/concepts/concept_solidfire_concepts_volume_access_groups.html)[ご覧](https://docs.netapp.com/us-en/element-software/concepts/concept_solidfire_concepts_volume_access_groups.html)[ください](https://docs.netapp.com/us-en/element-software/concepts/concept_solidfire_concepts_volume_access_groups.html)["](https://docs.netapp.com/us-en/element-software/concepts/concept_solidfire_concepts_volume_access_groups.html)。

デフォルト設定を使用している設定から変更する場合 trident 他のユーザも使用するアクセスグループに は、のIDを追加します trident リスト内のアクセスグループ。

## <span id="page-26-0"></span>**Astra Trident**のクイックスタート

Astra Tridentをインストールすると、わずかな手順でストレージリソースの管理を開始 できます。作業を開始する前に、 ["Astra Trident](#page-27-0) [の要](#page-27-0)[件](#page-27-0)["](#page-27-0)。

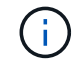

Dockerについては、を参照してください。 ["Trident for Docker](#page-270-0) [が](#page-270-0)[必](#page-270-0)[要です](#page-270-0)["](#page-270-0)。

## **Astra Trident** をインストール

Astra Tridentには、さまざまな環境や組織に最適化された複数のインストール方法とモードが用意されていま

["Astra Trident](https://docs.netapp.com/ja-jp/trident/trident-get-started/kubernetes-deploy.html) [をインストール](https://docs.netapp.com/ja-jp/trident/trident-get-started/kubernetes-deploy.html)["](https://docs.netapp.com/ja-jp/trident/trident-get-started/kubernetes-deploy.html)

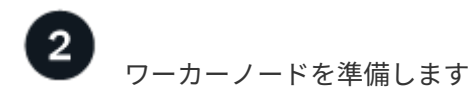

Kubernetesクラスタ内のすべてのワーカーノードが、ポッド用にプロビジョニングしたボリュームをマウン トできる必要があります。

["](#page-67-1)[ワーカーノードを](#page-67-1)[準](#page-67-1)[備](#page-67-1)[します](#page-67-1)["](#page-67-1)

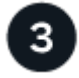

バックエンドを作成します

バックエンドは、 Astra Trident とストレージシステムの関係を定義します。Trident がストレージシステムと の通信方法を Trident から指示し、 Astra Trident がボリュームをプロビジョニングする方法も解説します。

["](#page-73-1)[バックエンドの設定](#page-73-1)["](#page-73-1) ストレージシステム

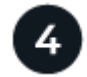

 **Kubernetes**ストレージクラスの作成

Kubernetes StorageClassオブジェクトでは、Astra Tridentがプロビジョニングツールとして指定され、カスタ マイズ可能な属性を使用してボリュームをプロビジョニングするためのストレージクラスを作成できま す。Astra Tridentは、Astra Tridentプロビジョニングツールを指定する、Kubernetesオブジェクト用の一致す るストレージクラスを作成します。

## ["](#page-201-1)[ストレージクラスを](#page-201-1)[作成](#page-201-1)[する。](#page-201-1)["](#page-201-1)

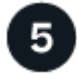

ボリュームをプロビジョニングする

A PersistentVolume (PV) は、Kubernetesクラスタ上のクラスタ管理者がプロビジョニングする物理ストレ ージリソースです。*PersistentVolumeClaim*(PVC)は、クラスタ上のPersistentVolumeへのアクセス要求で す。

設定したKubernetes StorageClassを使用してPVへのアクセスを要求するPersistentVolume (PV) とPersistentVolumeClaim(PVC)を作成します。その後、PVをポッドにマウントできます。

## ["](#page-206-1)[ボリュームをプロビジョニングする](#page-206-1)["](#page-206-1)

次の手順

バックエンドの追加、ストレージクラスの管理、バックエンドの管理、ボリューム処理の実行が可能になりま した。

## <span id="page-27-0"></span>要件

Astra Tridentをインストールする前に、次の一般的なシステム要件を確認してくださ い。個 々 のバックエンドには追加の要件がある場合があり

## **Astra Trident**に関する重要な情報

• Astra Tridentに関する次の重要な情報をお読みください。\*

#### **<strong>** :**Trident </strong>** に関する重要な情報

- Astra TridentでKubernetes 1.29がサポートされるようになりました。Kubernetesをアップグレード する前にAstra Tridentをアップグレードしてください。
- Astra Tridentは、SAN環境でマルチパス構成を厳密に使用し、推奨される値をに設定します find multipaths: no multipath.confファイル内。

非マルチパス構成またはを使用 find\_multipaths: yes または find\_multipaths: smart multipath.confファイルの値が原因でマウントが失敗します。Astra Tridentでは、 find\_multipaths: no 21.07リリース以降

## サポートされるフロントエンド(オーケストレーションツール)

Trident Astra は、次のような複数のコンテナエンジンとオーケストレーションツールをサポート

- Anthosオンプレミス(VMware)とAnthos(ベアメタル1.16)
- Kubernetes 1.24~1.29
- OpenShift 4.10-4.15

Trident オペレータは、次のリリースでサポートされています。

- Anthosオンプレミス(VMware)とAnthos(ベアメタル1.16)
- Kubernetes 1.24~1.29
- OpenShift 4.10-4.15

Astra Tridentは、Google Kubernetes Engine(GKE)、Amazon Elastic Kubernetes Services(EKS)、Azure Kubernetes Service(AKS)、Mirantis Kubernetes Engine(MKE)、Rancher、VMware Tanzu Portfolioな ど、他のフルマネージド/自己管理型Kubernetesソリューションとも連携します。

Astra TridentとONTAPは、 ["KubeVirt"](https://kubevirt.io/)。

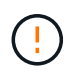

Astra TridentがインストールされているKubernetesクラスタを1.24から1.25以降にアップグレ ードする前に、を参照してください。 ["Helm](#page-249-0)[インストールのアップグレード](#page-249-0)["](#page-249-0)。

サポートされるバックエンド(ストレージ)

Astra Trident を使用するには、次のバックエンドを 1 つ以上サポートする必要があります。

- NetApp ONTAP 対応の Amazon FSX
- Azure NetApp Files の特長
- Cloud Volumes ONTAP
- Cloud Volumes Service for GCP
- FAS/AFF / Select 9.5以降
- ネットアップオール SAN アレイ( ASA )
- NetApp HCI / Elementソフトウェア11以降

## 機能の要件

次の表は、このリリースの Astra Trident で利用できる機能と、サポートする Kubernetes のバージョンをまと めたものです。

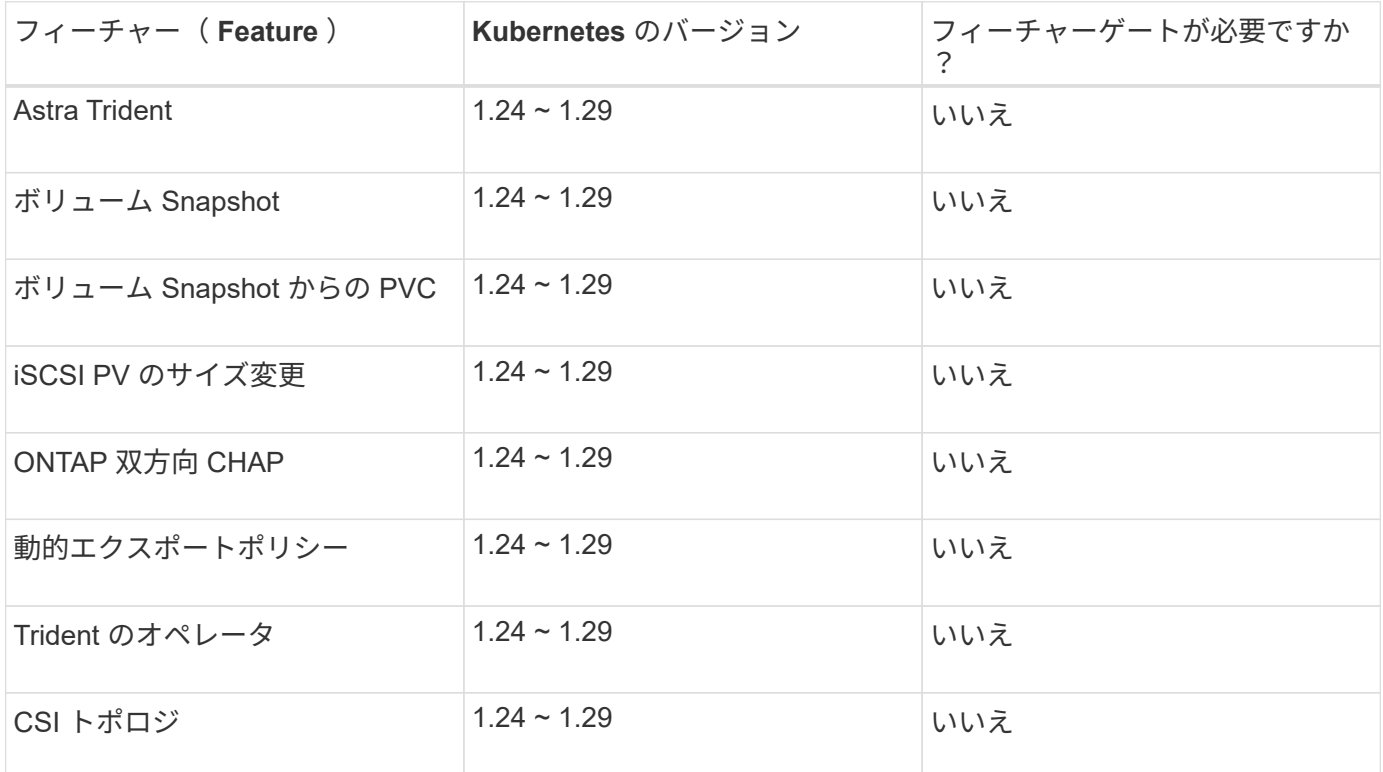

## テスト済みのホストオペレーティングシステム

Astra Tridentは特定のオペレーティングシステムを正式にサポートしていませんが、動作確認済みのものは次 のとおりです。

- OpenShift Container Platform(AMD64およびARM64)でサポートされているRed Hat CoreOS(RHCOS )のバージョン
- RHEL 8+ (AMD64およびARM64)

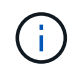

NVMe/TCPにはRHEL 9以降が必要です。

- Ubuntu 22.04以降(AMD64およびARM64)
- Windows Server 2019 (AMD64)

デフォルトでは、 Astra Trident はコンテナで実行されるため、任意の Linux ワーカーで実行されます。ただ し、その場合、使用するバックエンドに応じて、標準の NFS クライアントまたは iSCSI イニシエータを使用 して Astra Trident が提供するボリュームをマウントできる必要があります。

tridentctl ユーティリティーは ' これらの Linux ディストリビューションでも動作します

## ホストの設定

Kubernetesクラスタ内のすべてのワーカーノードが、ポッド用にプロビジョニングしたボリュームをマウン トできる必要があります。ワーカーノードを準備するには、ドライバの選択に基づいてNFS、iSCSI、また はNVMeのツールをインストールする必要があります。

["](#page-67-1)[ワーカーノードを](#page-67-1)[準](#page-67-1)[備](#page-67-1)[します](#page-67-1)["](#page-67-1)

ストレージシステムの構成:

Astra Tridentでは、バックエンド構成でストレージシステムを使用する前に、変更が必要になる場合がありま す。

["](#page-73-1)[バックエンドを設定](#page-73-1)["](#page-73-1)

## **Astra Trident** ポート

Astra Tridentが通信するには、特定のポートへのアクセスが必要です。

["Astra Trident](#page-342-1) [ポート](#page-342-1)["](#page-342-1)

## コンテナイメージと対応する **Kubernetes** バージョン

エアギャップのある環境では、 Astra Trident のインストールに必要なコンテナイメージを次の表に示しま す。tridentctl images コマンドを使用して ' 必要なコンテナイメージのリストを確認します

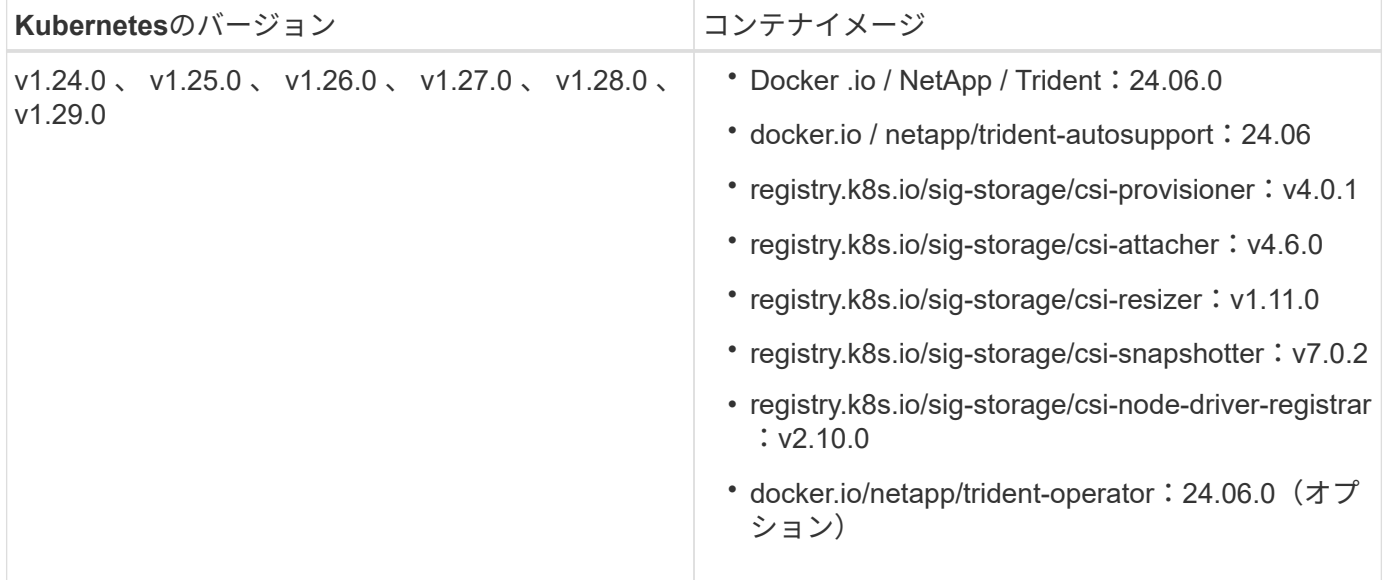

# <span id="page-31-0"></span>**Astra Trident** をインストール

## <span id="page-31-1"></span>**Astra Trident**のインストール方法をご確認ください

ネットアップでは、Astra Tridentをさまざまな環境や組織に導入できるように、複数の インストールオプションを提供しています。Tridentは、Tridentオペレータ(手動また はHelmを使用)またはでインストールできます tridentctl。このトピックでは、適切 なインストールプロセスを選択するための重要な情報を提供します。

## **Astra Trident**に関する重要な情報**24.06**

• Astra Tridentに関する次の重要な情報をお読みください。\*

**<strong>** :**Trident </strong>** に関する重要な情報

- Astra TridentでKubernetes 1.29がサポートされるようになりました。Kubernetesをアップグレード する前にTridentをアップグレード
- Astra Tridentは、SAN環境でマルチパス構成を厳密に使用し、推奨される値をに設定します find multipaths: no multipath.confファイル内。

非マルチパス構成またはを使用 find\_multipaths: yes または find\_multipaths: smart multipath.confファイルの値が原因でマウントが失敗します。Tridentはの使用を推奨しています find multipaths: no 21.07リリース以降

## 作業を開始する前に

インストールパスに関係なく、次のものが必要です。

- サポートされているバージョンのKubernetesと機能の要件を有効にして実行されている、サポートされ るKubernetesクラスタに対するすべての権限。を確認します ["](https://docs.netapp.com/ja-jp/trident/trident-install/requirements.html)[要](https://docs.netapp.com/ja-jp/trident/trident-install/requirements.html)[件](https://docs.netapp.com/ja-jp/trident/trident-install/requirements.html)["](https://docs.netapp.com/ja-jp/trident/trident-install/requirements.html) を参照してください。
- サポートされているネットアップストレージシステムへのアクセス。
- Kubernetesワーカーノードすべてからボリュームをマウントできます。
- を搭載したLinuxホスト kubectl (または `oc`OpenShiftを使用している場合)Kubernetesクラスタを管 理するようにインストールおよび設定します。
- 。 KUBECONFIG Kubernetesクラスタ構成を参照するように設定された環境変数。
- Kubernetes と Docker Enterprise を併用する場合は、 ["CLI](https://docs.docker.com/ee/ucp/user-access/cli/) [へ](https://docs.docker.com/ee/ucp/user-access/cli/)[のアクセスを有効にする](https://docs.docker.com/ee/ucp/user-access/cli/)[手順](https://docs.docker.com/ee/ucp/user-access/cli/)[は、ユーザが](https://docs.docker.com/ee/ucp/user-access/cli/) [行ってください](https://docs.docker.com/ee/ucp/user-access/cli/)["](https://docs.docker.com/ee/ucp/user-access/cli/)。

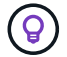

に慣れていない場合は ["](https://docs.netapp.com/ja-jp/trident/trident-concepts/intro.html)[基本](https://docs.netapp.com/ja-jp/trident/trident-concepts/intro.html)[概念](https://docs.netapp.com/ja-jp/trident/trident-concepts/intro.html)["](https://docs.netapp.com/ja-jp/trident/trident-concepts/intro.html)今こそ、そのための絶好の機会です。

インストール方法を選択します

適切なインストール方法を選択します。また、に関する考慮事項についても確認しておく必要があります ["](#page-31-1)[メ](#page-31-1)

[ソッド](#page-31-1)[間](#page-31-1)[を](#page-31-1)[移](#page-31-1)[動しています](#page-31-1)["](#page-31-1) 決定する前に。

#### **Trident**演算子を使用する

Tridentのオペレータは、手動で導入する場合でも、Helmを使用する場合でも、Astra Tridentのリソースを動的 に管理して簡単にインストールできます。それは可能である ["Trident](https://docs.netapp.com/ja-jp/trident/trident-get-started/kubernetes-customize-deploy.html)[のオ](https://docs.netapp.com/ja-jp/trident/trident-get-started/kubernetes-customize-deploy.html)[ペ](https://docs.netapp.com/ja-jp/trident/trident-get-started/kubernetes-customize-deploy.html)[レータ](https://docs.netapp.com/ja-jp/trident/trident-get-started/kubernetes-customize-deploy.html)[環境](https://docs.netapp.com/ja-jp/trident/trident-get-started/kubernetes-customize-deploy.html)[をカスタマイズ](https://docs.netapp.com/ja-jp/trident/trident-get-started/kubernetes-customize-deploy.html)["](https://docs.netapp.com/ja-jp/trident/trident-get-started/kubernetes-customize-deploy.html) で属 性を使用する TridentOrchestrator カスタムリソース(CR)。

Tridentオペレータには次のようなメリットがあります。

**<strong> Astra Trident**オブジェクト作成**</strong>**

Tridentオペレータが、Kubernetesのバージョンに応じて次のオブジェクトを自動的に作成します。

- オペレータのサービスアカウント
- ClusterRoleおよびClusterRoleBindingをサービスアカウントにバインドする
- 専用のPodSecurityPolicy(Kubernetes 1.25以前用)
- 演算子自体

**<strong>**リソースアカウンタビリティ**</strong>**

クラスタを対象としたTridentオペレータは、Astra Tridentインストールに関連するリソースをクラスタレ ベルで管理します。これにより、ネームスペースを対象とした演算子を使用してクラスタを対象とした リソースを管理する際に発生する可能性のあるエラーを軽減できます。これは、自己修復とパッチ適用 に不可欠です。

#### **<strong>** 自己回復機能**</strong>**

OperatorはAstra Tridentのインストールを監視し、導入が削除されたときや誤って変更された場合などの 問題に対処するための手段をアクティブに講じます。A trident-operator-<generated-id> ポッ ドが作成され、が関連付けられます TridentOrchestrator Astra TridentをインストールしたCR。こ れにより、クラスタ内にAstra Tridentのインスタンスが1つだけ存在し、そのセットアップを制御するこ とで、インストールがべき等の状態であることを確認できます。インストールに変更が加えられると( 展開またはノードのデミスタなど)、オペレータはそれらを識別し、個別に修正します。

既存の展開をオペレータと簡単に更新できます。を編集するだけで済みます TridentOrchestrator CRを使用してインストールを更新します。

たとえば、 Astra Trident を有効にしてデバッグログを生成する必要があるシナリオを考えてみましょ う。これを行うには、にパッチを適用します TridentOrchestrator をクリックして設定します spec.debug 終了: true:

kubectl patch torc <trident-orchestrator-name> -n trident --type=merge -p '{"spec":{"debug":true}}'

実行後 TridentOrchestrator が更新され、オペレータが既存のインストールの更新とパッチを処理 します。これにより、新しいポッドが作成され、それに応じてインストールが変更される可能性があり ます。

**<strong>**クリーン再インストール**</strong>**

クラスタを対象としたTridentオペレータを使用すると、クラスタを対象としたリソースを完全に削除で きます。Astra Tridentを完全にアンインストールして簡単に再インストールできます。

#### **<strong> Kubernetes**の自動アップグレード処理**</strong>**

Kubernetes バージョンのクラスタをサポート対象バージョンにアップグレードすると、オペレータが既 存の Astra Trident インストールを自動的に更新し、 Kubernetes バージョンの要件を確実に満たすよう に変更します。

 $(i)$ 

クラスタがサポート対象外のバージョンにアップグレードされた場合、オペレータによっ て Astra Trident はインストールされません。Astra Trident がすでにオペレータとともにイ ンストールされている場合、サポート対象外の Kubernetes バージョンに Astra Trident が インストールされていることを示す警告が表示されます。

#### **BlueXP**(旧**Cloud Manager**)**</strong>** を使用した**<strong> Kubernetes**クラスタ管理

を使用 ["Astra Trident](https://docs.netapp.com/us-en/cloud-manager-kubernetes/concept-kubernetes.html)[で](https://docs.netapp.com/us-en/cloud-manager-kubernetes/concept-kubernetes.html)[BlueXP](https://docs.netapp.com/us-en/cloud-manager-kubernetes/concept-kubernetes.html)[を使用](https://docs.netapp.com/us-en/cloud-manager-kubernetes/concept-kubernetes.html)["](https://docs.netapp.com/us-en/cloud-manager-kubernetes/concept-kubernetes.html)では、最新バージョンのAstra Tridentにアップグレードし、ストレ ージクラスを追加して管理し、作業環境に接続し、Cloud Backup Service を使用して永続的ボリューム をバックアップすることができます。BlueXPは、Tridentオペレータを使用したAstra Tridentの導入を、 手動またはHelmを使用してサポートしています。

### を使用します tridentctl

既存の環境をアップグレードする必要がある場合や、高度にカスタマイズすることを検討している場合は、ア ップグレードを検討する必要があります 。これは、従来の方法であった Astra Trident を導入する方法です。

可能です Tridentリソースのマニフェストを生成するには、次の手順を実行します導入、開始、サービスアカ ウント、 Astra Trident がインストールの一部として作成するクラスタロールが含まれます。

22.04 リリース以降、 Astra Trident がインストールされるたびに AES キーが再生成されなくな りました。今回のリリースでは、 Astra Trident がインストールする新しいシークレットオブジ ェクトが、インストール全体で維持されます。つまり、 tridentctl 22.04では、以前のバー ジョンのTridentをアンインストールできますが、それより前のバージョンでは22.04のインスト ールをアンインストールできません。適切なインストール方法\_を選択します。

インストールモードを選択します

組織で必要な\_インストールモード\_(標準、オフライン、またはリモート)に基づいて導入プロセスを決定 します。

標準インストール

 $(i)$ 

これは、Astra Tridentをインストールする最も簡単な方法であり、ネットワークの制限を課すことのない ほとんどの環境で機能します。標準インストールモードでは、必要なTridentを格納するためにデフォル トのレジストリが使用されます (docker.io)とCSIを参照してください (registry.k8s.io)イメー ジ。

標準モードを使用すると、Astra Tridentインストーラは次のように動作します。

- インターネット経由でコンテナイメージを取得します
- 導入環境またはノードのデプロイを作成し、Kubernetesクラスタ内のすべての対象ノードでAstra Tridentポッドがスピンアップします

オフラインインストール

オフラインインストールモードは、エアギャップまたは安全な場所で必要になる場合があります。この シナリオでは、必要なTridentイメージとCSIイメージを格納するために、1つのプライベートなミラーリ ングされたレジストリ、または2つのミラーリングされたレジストリを作成できます。

 $(i)$ 

CSIイメージは、レジストリ設定に関係なく、1つのレジストリに存在する必要がありま す。

リモートインストール

次に、リモートインストールプロセスの概要を示します。

- Astra Trident を導入するリモートマシンに適切なバージョンの kubectl を導入します。
- Kubernetes クラスタから構成ファイルをコピーし、リモートマシンで「 KUBECONFIG 」環境変数 を設定します。
- 「 kubectl get nodes 」コマンドを開始して、必要な Kubernetes クラスタに接続できることを確認し ます。
- 標準のインストール手順を使用して、リモートマシンからの導入を完了します。

メソッドとモードに基づいてプロセスを選択します

決定が終わったら、適切なプロセスを選択します。

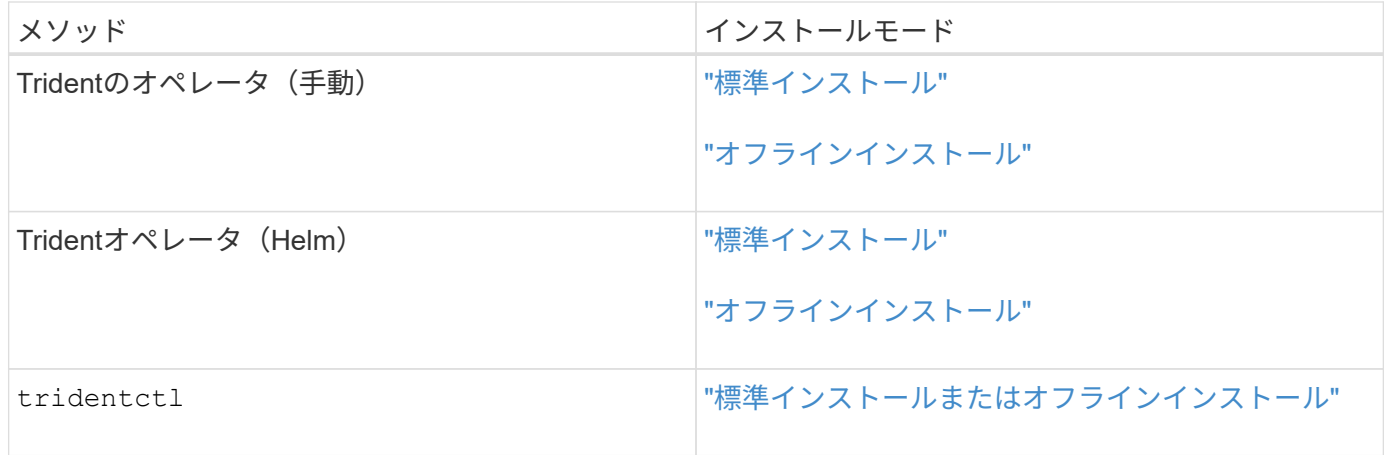

## インストール方法を切り替える

インストール方法を変更することもできます。その前に、次の点を考慮してください。

- Astra Tridentのインストールとアンインストールには、常に同じ方法を使用します。を使用してを導入し た場合 tridentctl`を使用する場合は、適切なバージョンのを使用する必要があります `tridentctl Astra Tridentをアンインストールするためのバイナリ。同様に、演算子を使用してを配置する場合は、を 編集する必要があります TridentOrchestrator CRおよびSET spec.uninstall=true Astra Trident をアンインストールする方法
- オペレータベースの導入環境で、削除して代わりにを使用する場合は tridentctl Astra Tridentを導入す るには、まずを編集する必要があります TridentOrchestrator をクリックして設定します spec.uninstall=true Astra Tridentをアンインストールする方法次に、を削除します TridentOrchestrator オペレータによる導入も可能です。その後、を使用してをインストールできま す tridentctl。
- オペレータベースの手動導入環境で、HelmベースのTridentオペレータ環境を使用する場合は、最初に手 動でオペレータをアンインストールしてからHelmインストールを実行する必要があります。これにより、 Helm は必要なラベルとアノテーションを使用して Trident オペレータを導入できます。これを行わない と、 Helm ベースの Trident オペレータの導入が失敗し、ラベル検証エラーとアノテーション検証エラー が表示されます。を使用する場合は tridentctl- Helmベースの展開を使用すると、問題を発生させずに 導入できます。

## その他の既知の設定オプション

VMware Tanzu Portfolio 製品に Astra Trident をインストールする場合:

- クラスタが特権ワークロードをサポートしている必要があります。
- --kubbelet-dir` フラグは kubelet ディレクトリの場所に設定する必要があります。デフォルトでは、これは /var/vcap/data/kubelet` です。

--kubbelet-dir' を使用して kubelet の場所を指定することは、 Trident Operator 、 Helm 、および tridentctl の展開で動作することが知られています。

## <span id="page-35-0"></span>**Trident**オペレータを使用してインストール
# <span id="page-36-0"></span>**Trident**オペレータを手動で導入(標準モード)

Tridentオペレータが手動で導入してAstra Tridentをインストールできます。このプロセ スでは、環境 をインストールする際に、Astra Tridentで必要なコンテナイメージがプラ イベートレジストリに格納されません。プライベートイメージレジストリがある場合 は、を使用します ["](#page-41-0)[オフライン](#page-41-0)[導入](#page-41-0)[のプロセス](#page-41-0)["](#page-41-0)。

#### **Astra Trident**に関する重要な情報**24.06**

• Astra Tridentに関する次の重要な情報をお読みください。\*

**<strong>** :**Trident </strong>** に関する重要な情報

- Astra TridentでKubernetes 1.29がサポートされるようになりました。Kubernetesをアップグレード する前にTridentをアップグレード
- Astra Tridentは、SAN環境でマルチパス構成を厳密に使用し、推奨される値をに設定します find multipaths: no multipath.confファイル内。

非マルチパス構成またはを使用 find\_multipaths: yes または find\_multipaths: smart multipath.confファイルの値が原因でマウントが失敗します。Tridentはの使用を推奨しています find multipaths: no 21.07リリース以降

**Trident**オペレータを手動で導入し、**Trident**をインストール

レビュー ["](https://docs.netapp.com/ja-jp/trident/trident-get-started/kubernetes-deploy.html)[インストールの](https://docs.netapp.com/ja-jp/trident/trident-get-started/kubernetes-deploy.html)[概](https://docs.netapp.com/ja-jp/trident/trident-get-started/kubernetes-deploy.html)[要](https://docs.netapp.com/ja-jp/trident/trident-get-started/kubernetes-deploy.html)["](https://docs.netapp.com/ja-jp/trident/trident-get-started/kubernetes-deploy.html) インストールの前提条件を満たし、環境に適したインストールオプションを 選択していることを確認します。

作業を開始する前に

インストールを開始する前に、Linuxホストにログインして、管理が機能していることを確認します。 ["](https://docs.netapp.com/ja-jp/trident/trident-install/requirements.html)[サポー](https://docs.netapp.com/ja-jp/trident/trident-install/requirements.html) [トされる](https://docs.netapp.com/ja-jp/trident/trident-install/requirements.html) [Kubernetes](https://docs.netapp.com/ja-jp/trident/trident-install/requirements.html) [クラスタ](https://docs.netapp.com/ja-jp/trident/trident-install/requirements.html)["](https://docs.netapp.com/ja-jp/trident/trident-install/requirements.html) 必要な権限があることを確認します。

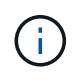

OpenShift では、以降のすべての例で「 kubectl 」ではなく「 OC 」を使用し、「 OC login-u SYSTEM : admin 」または「 OC login-u kube-admin 」を実行して最初に「 \*system:admin 」 としてログインします。

1. Kubernetesのバージョンを確認します。

kubectl version

2. クラスタ管理者の権限を確認します。

kubectl auth can-i '\*' '\*' --all-namespaces

3. Docker Hubのイメージを使用してポッドを起動し、ポッドネットワーク経由でストレージシステム にアクセスできることを確認します。

kubectl run -i --tty ping --image=busybox --restart=Never --rm -- \ ping <management IP>

手順**1**:**Trident**のインストーラパッケージをダウンロード

Astra Tridentインストーラパッケージには、Tridentオペレータの導入とAstra Tridentのインストールに必要な ものがすべて含まれています。から最新バージョンのTridentインストーラをダウンロードして展開します ["GitHub](https://github.com/NetApp/trident/releases/latest)[の](https://github.com/NetApp/trident/releases/latest)[\\_Assets\\_section](https://github.com/NetApp/trident/releases/latest)[を](https://github.com/NetApp/trident/releases/latest)[参照](https://github.com/NetApp/trident/releases/latest)[してください](https://github.com/NetApp/trident/releases/latest)["](https://github.com/NetApp/trident/releases/latest)。

```
wget https://github.com/NetApp/trident/releases/download/v24.06.0/trident-
installer-24.06.0.tar.gz
tar -xf trident-installer-24.06.0.tar.gz
cd trident-installer
```
手順**2**:を作成します TridentOrchestrator **CRD**

を作成します TridentOrchestrator カスタムリソース定義(CRD)。を作成します TridentOrchestrator カスタムリソース。で適切なCRD YAMLバージョンを使用します deploy/crds を 作成します TridentOrchestrator CRD。

kubectl create -f deploy/crds/trident.netapp.io\_tridentorchestrators\_crd\_post1.16.yaml

手順**3**:**Trident**のオペレータを導入する

Astra Tridentインストーラには、オペレータのインストールや関連オブジェクトの作成に使用できるバンドル ファイルが用意されています。このバンドルファイルを使用すると、オペレータを簡単に導入し、デフォルト の設定でAstra Tridentをインストールできます。

• クラスタでKubernetes 1.24を実行している場合は、を使用し `bundle\_pre\_1\_25.yaml`ます。

• クラスタでKubernetes 1.25以降を実行している場合は、を使用します bundle\_post\_1\_25.yaml。

作業を開始する前に

• デフォルトでは、Tridentのインストーラによって trident ネームスペース:状況に応じて trident ネ ームスペースが存在しません。次を使用して作成してください:

kubectl apply -f deploy/namespace.yaml

- オペレータを以外のネームスペースに配置する場合 trident 名前空間、更新 serviceaccount.yaml、 clusterrolebinding.yaml および operator.yaml を使用してバンドル ファイルを生成します kustomization.yaml。
	- a. を作成します kustomization.yaml 次のコマンドを使用して、*<bundle.yaml>* is bundle pre 1 25.yaml または bundle post 1 25.yaml 使用しているKubernetesのバージョン に基づきます。

cp deploy/kustomization <br/>>bundle.yaml> deploy/kustomization.yaml

b. 次のコマンドを使用してバンドルをコンパイルします。WHERE STORE IS <bundle.yaml> bundle pre 1 25.yaml または bundle post 1 25.yaml 使用しているKubernetesのバージョン に基づきます。

kubectl kustomize deploy/ > deploy/<bundle.yaml>

#### 手順

1. リソースを作成し、オペレータを配置します。

kubectl create -f deploy/<bundle.yaml>

2. operator、deployment、およびReplicaSetsが作成されたことを確認します。

kubectl get all -n <operator-namespace>

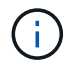

Kubernetes クラスタには、オペレータのインスタンスが \* 1 つしか存在しないようにしてくだ さい。Trident のオペレータが複数の環境を構築することは避けてください。

手順**4**:を作成します TridentOrchestrator **Trident**をインストール

これで、を作成できます TridentOrchestrator Astra Tridentを導入必要に応じて、を実行できます ["Trident](#page-56-0)[のインストールをカスタマイズ](#page-56-0)["](#page-56-0) で属性を使用する TridentOrchestrator 仕様

```
kubectl create -f deploy/crds/tridentorchestrator_cr.yaml
tridentorchestrator.trident.netapp.io/trident created
kubectl describe torc trident
Name: trident
Namespace:
Labels: <none>
Annotations: <none>
API Version: trident.netapp.io/v1
Kind: TridentOrchestrator
...
Spec:
   Debug: true
   Namespace: trident
Status:
   Current Installation Params:
     IPv6: false
     Autosupport Hostname:
     Autosupport Image: netapp/trident-autosupport:24.06
     Autosupport Proxy:
     Autosupport Serial Number:
   Debug: true
     Image Pull Secrets:
     Image Registry:
     k8sTimeout: 30
     Kubelet Dir: /var/lib/kubelet
   Log Format: text
     Silence Autosupport: false
     Trident Image: netapp/trident:24.06.0
 Message: Trident installed Namespace:
trident
 Status: Installed
   Version: v24.06.0
Events:
   Type Reason Age From Message ---- ------ ---- ---- -------Normal
     Installing 74s trident-operator.netapp.io Installing Trident Normal
     Installed 67s trident-operator.netapp.io Trident installed
```
インストールを確認します。

インストールを確認するには、いくつかの方法があります。

のステータス TridentOrchestrator インストールが正常に完了したかどうかを示し、インストールされて いるTridentのバージョンが表示されます。インストール中、のステータス TridentOrchestrator からの変 更 Installing 終了: Installed。を確認した場合は Failed ステータスとオペレータは単独で回復でき ません。 ["](#page-334-0)[ログをチェックしてください](#page-334-0)["](#page-334-0)。

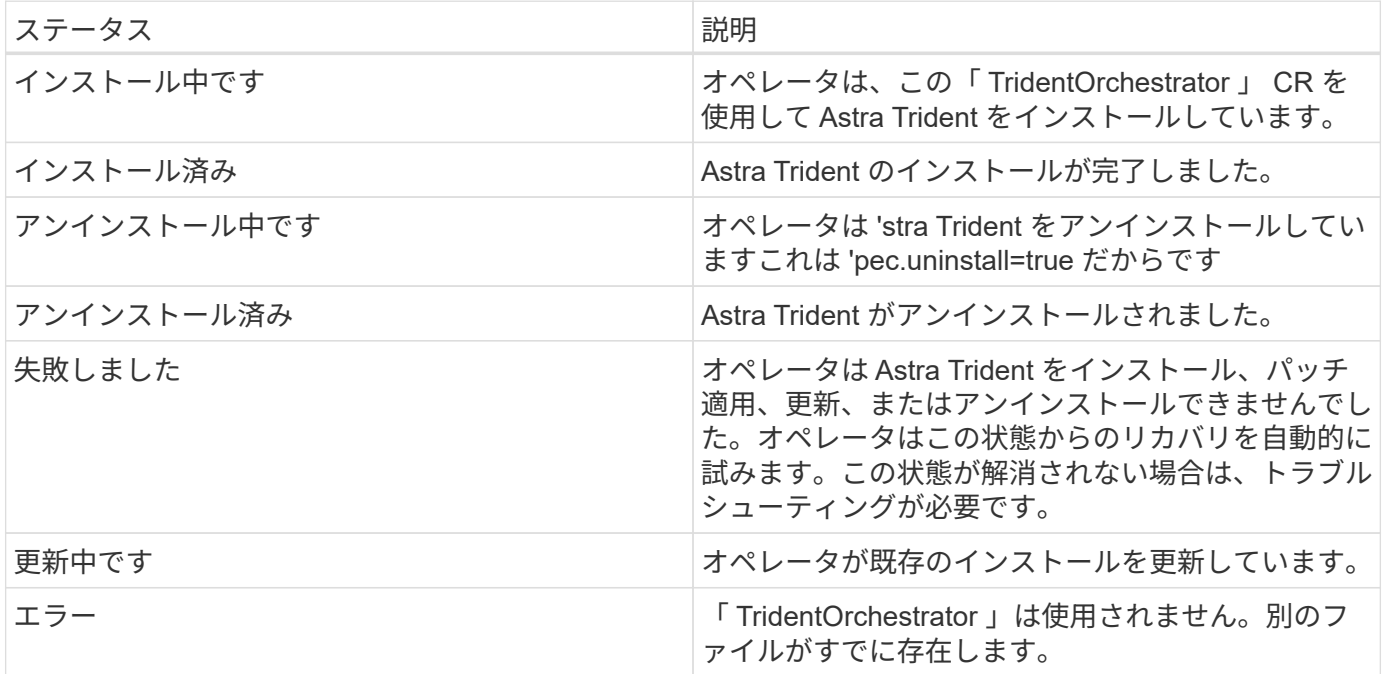

ポッドの作成ステータスを使用する

作成したポッドのステータスを確認することで、Astra Tridentのインストールが完了したかどうかを確認でき ます。

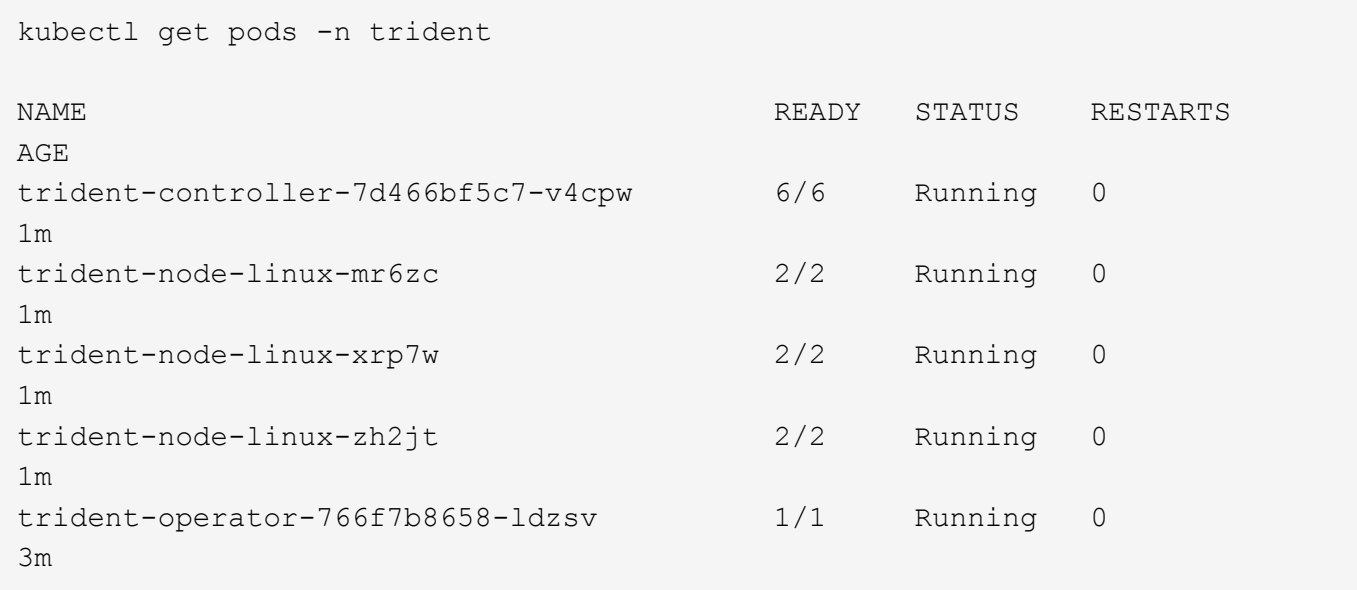

を使用できます tridentctl インストールされているAstra Tridentのバージョンを確認します。

```
./tridentctl -n trident version
+----------------+----------------+
| SERVER VERSION | CLIENT VERSION |
+----------------+----------------+
| 24.06.0 | 24.06.0 |
+----------------+----------------+
```
<span id="page-41-0"></span>**Trident**オペレータを手動で導入(オフラインモード)

Tridentオペレータが手動で導入してAstra Tridentをインストールできます。このプロセ スでは、環境 をインストールする際に、Astra Tridentで必要なコンテナイメージがプラ イベートレジストリに格納されます。プライベートイメージレジストリがない場合は、 を使用します ["](#page-36-0)[標準](#page-36-0)[的な](#page-36-0)[導入](#page-36-0)[のプロセス](#page-36-0)["](#page-36-0)。

#### **Astra Trident**に関する重要な情報**24.06**

• Astra Tridentに関する次の重要な情報をお読みください。\*

**<strong>** :**Trident </strong>** に関する重要な情報

- Astra TridentでKubernetes 1.29がサポートされるようになりました。Kubernetesをアップグレード する前にTridentをアップグレード
- Astra Tridentは、SAN環境でマルチパス構成を厳密に使用し、推奨される値をに設定します find multipaths: no multipath.confファイル内。

非マルチパス構成またはを使用 find\_multipaths: yes または find\_multipaths: smart multipath.confファイルの値が原因でマウントが失敗します。Tridentはの使用を推奨しています find multipaths: no 21.07リリース以降

**Trident**オペレータを手動で導入し、**Trident**をインストール

レビュー ["](https://docs.netapp.com/ja-jp/trident/trident-get-started/kubernetes-deploy.html)[インストールの](https://docs.netapp.com/ja-jp/trident/trident-get-started/kubernetes-deploy.html)[概](https://docs.netapp.com/ja-jp/trident/trident-get-started/kubernetes-deploy.html)[要](https://docs.netapp.com/ja-jp/trident/trident-get-started/kubernetes-deploy.html)["](https://docs.netapp.com/ja-jp/trident/trident-get-started/kubernetes-deploy.html) インストールの前提条件を満たし、環境に適したインストールオプションを 選択していることを確認します。

作業を開始する前に

Linuxホストにログインして、管理が機能していることとを確認します ["](https://docs.netapp.com/ja-jp/trident/trident-install/requirements.html)[サポートされる](https://docs.netapp.com/ja-jp/trident/trident-install/requirements.html) [Kubernetes](https://docs.netapp.com/ja-jp/trident/trident-install/requirements.html) [クラスタ](https://docs.netapp.com/ja-jp/trident/trident-install/requirements.html)["](https://docs.netapp.com/ja-jp/trident/trident-install/requirements.html) 必要な権限があることを確認します。

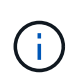

OpenShift では、以降のすべての例で「 kubectl 」ではなく「 OC 」を使用し、「 OC login-u SYSTEM : admin 」または「 OC login-u kube-admin 」を実行して最初に「 \*system:admin 」 としてログインします。

1. Kubernetesのバージョンを確認します。

kubectl version

2. クラスタ管理者の権限を確認します。

kubectl auth can-i '\*' '\*' --all-namespaces

3. Docker Hubのイメージを使用してポッドを起動し、ポッドネットワーク経由でストレージシステム にアクセスできることを確認します。

kubectl run -i --tty ping --image=busybox --restart=Never --rm -- \ ping <management IP>

手順**1**:**Trident**のインストーラパッケージをダウンロード

Astra Tridentインストーラパッケージには、Tridentオペレータの導入とAstra Tridentのインストールに必要な ものがすべて含まれています。から最新バージョンのTridentインストーラをダウンロードして展開します ["GitHub](https://github.com/NetApp/trident/releases/latest)[の](https://github.com/NetApp/trident/releases/latest)[\\_Assets\\_section](https://github.com/NetApp/trident/releases/latest)[を](https://github.com/NetApp/trident/releases/latest)[参照](https://github.com/NetApp/trident/releases/latest)[してください](https://github.com/NetApp/trident/releases/latest)["](https://github.com/NetApp/trident/releases/latest)。

```
wget https://github.com/NetApp/trident/releases/download/v24.06.0/trident-
installer-24.06.0.tar.gz
tar -xf trident-installer-24.06.0.tar.gz
cd trident-installer
```
手順**2**:を作成します TridentOrchestrator **CRD**

を作成します TridentOrchestrator カスタムリソース定義(CRD)。を作成します TridentOrchestrator カスタムリソース。で適切なCRD YAMLバージョンを使用します deploy/crds を 作成します TridentOrchestrator CRD:

kubectl create -f deploy/crds/<VERSION>.yaml

手順**3**:オペレータのレジストリの場所を更新します

```
で /deploy/operator.yaml、イメージレジストリの場所を反映するように更新し image:
docker.io/netapp/trident-operator:24.06.0 ます。は "TridentとCSIの画像" 1つのレジストリまた
は別のレジストリに配置できますが、すべてのCSIイメージは同じレジストリに配置する必要があります。例
:
```
• image: <your-registry>/trident-operator:24.06.0 イメージがすべて1つのレジストリに格納 されている場合。

• image: <your-registry>/netapp/trident-operator:24.06.0 TridentイメージがCSIイメージ とは別のレジストリにある場合。

ステップ**4**:**Trident**オペレータを導入

Astra Tridentインストーラには、オペレータのインストールや関連オブジェクトの作成に使用できるバンドル ファイルが用意されています。このバンドルファイルを使用すると、オペレータを簡単に導入し、デフォルト の設定でAstra Tridentをインストールできます。

- クラスタでKubernetes 1.24を実行している場合は、を使用し `bundle\_pre\_1\_25.yaml`ます。
- クラスタでKubernetes 1.25以降を実行している場合は、を使用します bundle\_post\_1\_25.yaml。

作業を開始する前に

• デフォルトでは、Tridentのインストーラによって trident ネームスペース:状況に応じて trident ネ ームスペースが存在しません。次を使用して作成してください:

kubectl apply -f deploy/namespace.yaml

- オペレータを以外のネームスペースに配置する場合 trident 名前空間、更新 serviceaccount.yaml、 clusterrolebinding.yaml および operator.yaml を使用してバンドル ファイルを生成します kustomization.yaml。
	- a. を作成します kustomization.yaml 次のコマンドを使用して、*<bundle.yaml>* is bundle pre 1 25.yaml または bundle post 1 25.yaml 使用しているKubernetesのバージョン に基づきます。

cp deploy/kustomization <br/> <br/> <br/> <br/> <br/>deploy/kustomization.yaml

b. 次のコマンドを使用してバンドルをコンパイルします。WHERE\_STORE\_IS <bundle.yaml> bundle pre 1 25.yaml または bundle post 1 25.yaml 使用しているKubernetesのバージョン に基づきます。

kubectl kustomize deploy/ > deploy/<bundle.yaml>

#### 手順

1. リソースを作成し、オペレータを配置します。

kubectl create -f deploy/<bundle.yaml>

2. operator、deployment、およびReplicaSetsが作成されたことを確認します。

kubectl get all -n <operator-namespace>

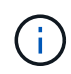

Kubernetes クラスタには、オペレータのインスタンスが \* 1 つしか存在しないようにしてくだ さい。Trident のオペレータが複数の環境を構築することは避けてください。

手順**5:**でイメージレジストリの場所を更新します TridentOrchestrator

。 ["Trident](#page-27-0)[と](#page-27-0)[CSI](#page-27-0)[の](#page-27-0)[画像](#page-27-0)["](#page-27-0) 1つのレジストリまたは別のレジストリに配置できますが、すべてのCSIイメージは 同じレジストリに配置する必要があります。更新 deploy/crds/tridentorchestrator\_cr.yaml レジス トリ設定に基づいて追加の場所の仕様を追加します。

**1**つのレジストリ内のイメージ

```
imageRegistry: "<your-registry>"
autosupportImage: "<your-registry>/trident-autosupport:24.06"
tridentImage: "<your-registry>/trident:24.06.0"
```
異なるレジストリ内の画像

を追加する必要があります sig-storage に移動します imageRegistry 別のレジストリの場所を使用 します。

```
imageRegistry: "<your-registry>/sig-storage"
autosupportImage: "<your-registry>/netapp/trident-autosupport:24.06"
tridentImage: "<your-registry>/netapp/trident:24.06.0"
```
手順**6**:を作成します TridentOrchestrator **Trident**をインストール

これで、を作成できます TridentOrchestrator Astra Tridentを導入必要に応じて、さらに行うことができ ます ["Trident](#page-56-0)[のインストールをカスタマイズ](#page-56-0)["](#page-56-0) で属性を使用する TridentOrchestrator 仕様次の例 は、TridentイメージとCSIイメージが異なるレジストリにあるインストールを示しています。

```
kubectl create -f deploy/crds/tridentorchestrator_cr.yaml
tridentorchestrator.trident.netapp.io/trident created
kubectl describe torc trident
Name: trident
Namespace:
Labels: <none>
Annotations: <none>
API Version: trident.netapp.io/v1
Kind: TridentOrchestrator
...
Spec:
   Autosupport Image: <your-registry>/netapp/trident-autosupport:24.06
 Debug: true
   Image Registry: <your-registry>/sig-storage
 Namespace: trident
   Trident Image: <your-registry>/netapp/trident:24.06.0
Status:
   Current Installation Params:
     IPv6: false
     Autosupport Hostname:
     Autosupport Image: <your-registry>/netapp/trident-
autosupport:24.06
     Autosupport Proxy:
     Autosupport Serial Number:
   Debug: true
     Http Request Timeout: 90s
     Image Pull Secrets:
     Image Registry: <your-registry>/sig-storage
     k8sTimeout: 30
     Kubelet Dir: /var/lib/kubelet
   Log Format: text
   Probe Port: 17546
     Silence Autosupport: false
     Trident Image: <your-registry>/netapp/trident:24.06.0
 Message: Trident installed
 Namespace: trident
   Status: Installed
   Version: v24.06.0
Events:
   Type Reason Age From Message ---- ------ ---- ---- -------Normal
     Installing 74s trident-operator.netapp.io Installing Trident Normal
     Installed 67s trident-operator.netapp.io Trident installed
```
インストールを確認します。

インストールを確認するには、いくつかの方法があります。

を使用します TridentOrchestrator ステータス

のステータス TridentOrchestrator インストールが正常に完了したかどうかを示し、インストールされて いるTridentのバージョンが表示されます。インストール中、のステータス TridentOrchestrator からの変 更 Installing 終了: Installed。を確認した場合は Failed ステータスとオペレータは単独で回復でき ません。 ["](#page-334-0)[ログをチェックしてください](#page-334-0)["](#page-334-0)。

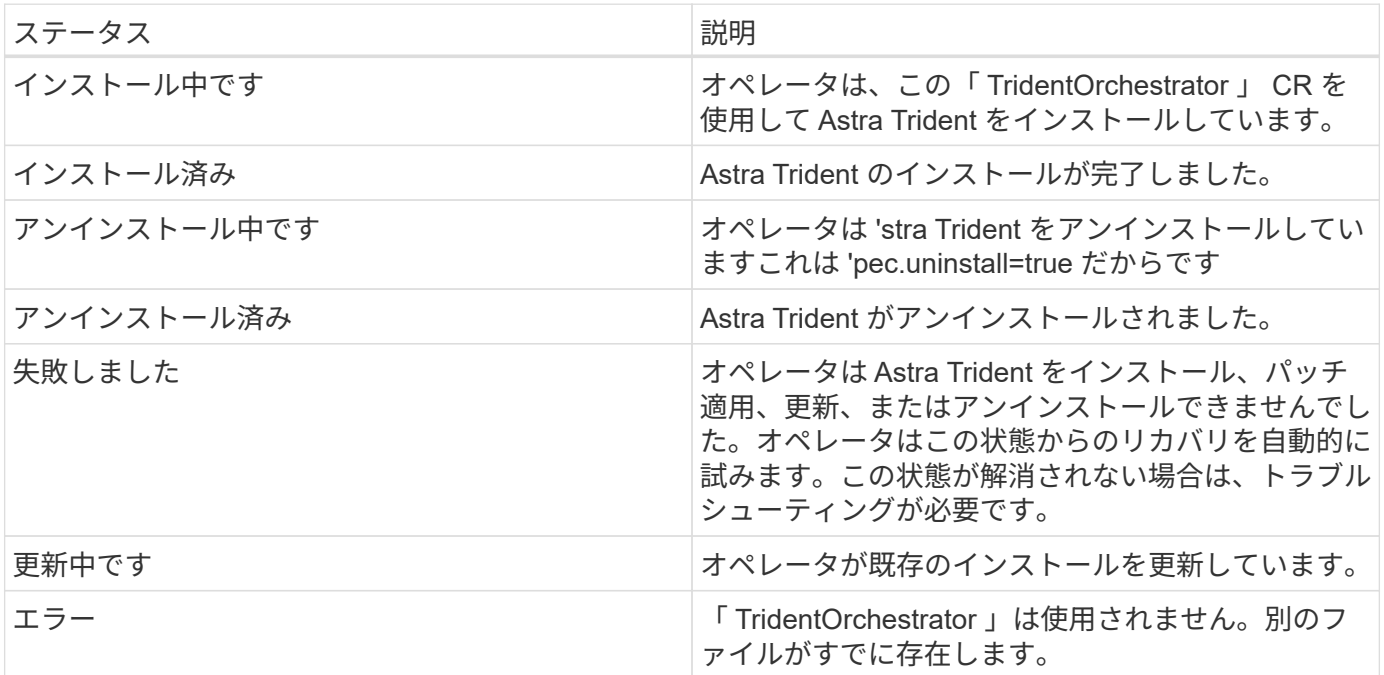

ポッドの作成ステータスを使用する

作成したポッドのステータスを確認することで、Astra Tridentのインストールが完了したかどうかを確認でき ます。

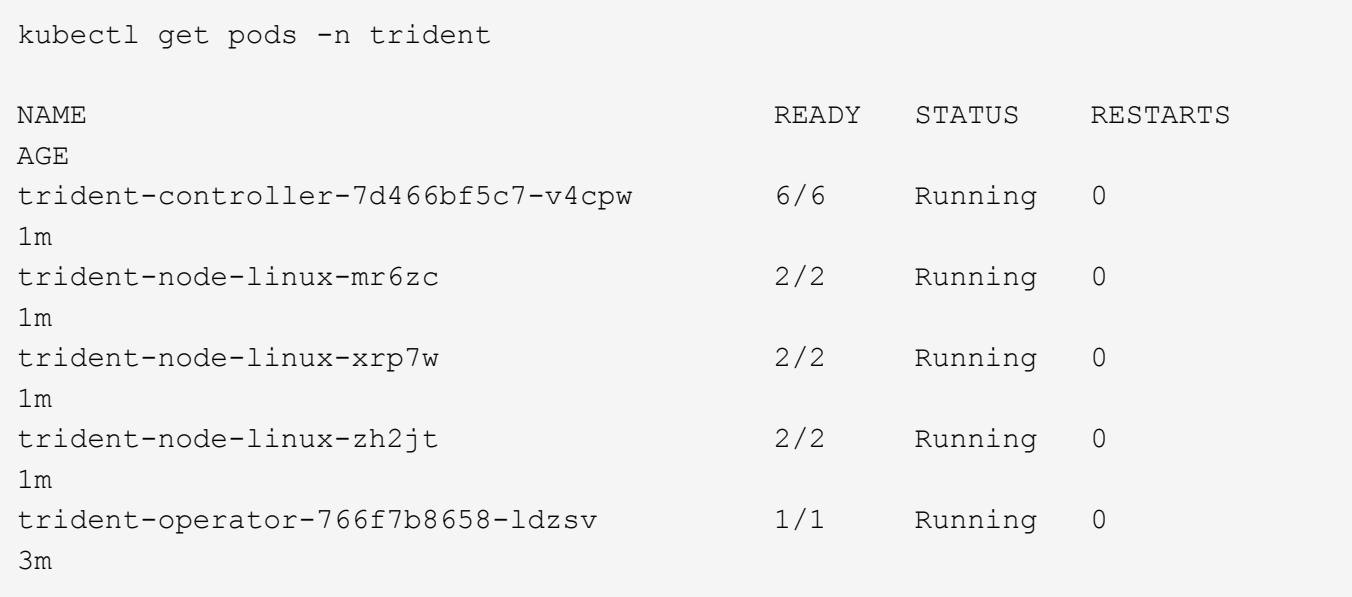

を使用します tridentctl

を使用できます tridentctl インストールされているAstra Tridentのバージョンを確認します。

./tridentctl -n trident version +----------------+----------------+ | SERVER VERSION | CLIENT VERSION | +----------------+----------------+ | 24.06.0 | 24.06.0 | +----------------+----------------+

<span id="page-47-0"></span>**Helm**(標準モード)を使用して**Trident**を導入

Tridentオペレータを導入し、Helmを使用してAstra Tridentをインストールできます。こ のプロセスでは、環境 をインストールする際に、Astra Tridentで必要なコンテナイメー ジがプライベートレジストリに格納されません。プライベートイメージレジストリがあ る場合は、を使用します ["](#page-51-0)[オフライン](#page-51-0)[導入](#page-51-0)[のプロセス](#page-51-0)["](#page-51-0)。

#### **Astra Trident**に関する重要な情報**24.06**

• Astra Tridentに関する次の重要な情報をお読みください。\*

- Astra TridentでKubernetes 1.29がサポートされるようになりました。Kubernetesをアップグレード する前にTridentをアップグレード
- Astra Tridentは、SAN環境でマルチパス構成を厳密に使用し、推奨される値をに設定します find multipaths: no multipath.confファイル内。

非マルチパス構成またはを使用 find\_multipaths: yes または find\_multipaths: smart multipath.confファイルの値が原因でマウントが失敗します。Tridentはの使用を推奨しています find\_multipaths: no 21.07リリース以降

**Trident**オペレータを導入し、**Helm**を使用して**Astra Trident**をインストール

Tridentの使用 ["Helm](https://artifacthub.io/packages/helm/netapp-trident/trident-operator)[チャート](https://artifacthub.io/packages/helm/netapp-trident/trident-operator)["](https://artifacthub.io/packages/helm/netapp-trident/trident-operator) Tridentオペレータを導入し、Tridentを一度にインストールできます。

レビュー ["](https://docs.netapp.com/ja-jp/trident/trident-get-started/kubernetes-deploy.html)[インストールの](https://docs.netapp.com/ja-jp/trident/trident-get-started/kubernetes-deploy.html)[概](https://docs.netapp.com/ja-jp/trident/trident-get-started/kubernetes-deploy.html)[要](https://docs.netapp.com/ja-jp/trident/trident-get-started/kubernetes-deploy.html)["](https://docs.netapp.com/ja-jp/trident/trident-get-started/kubernetes-deploy.html) インストールの前提条件を満たし、環境に適したインストールオプションを 選択していることを確認します。

作業を開始する前に

に加えて ["](https://docs.netapp.com/ja-jp/trident/trident-get-started/kubernetes-deploy.html#before-you-deploy)[導入](https://docs.netapp.com/ja-jp/trident/trident-get-started/kubernetes-deploy.html#before-you-deploy)[の前提](https://docs.netapp.com/ja-jp/trident/trident-get-started/kubernetes-deploy.html#before-you-deploy)[条](https://docs.netapp.com/ja-jp/trident/trident-get-started/kubernetes-deploy.html#before-you-deploy)[件](https://docs.netapp.com/ja-jp/trident/trident-get-started/kubernetes-deploy.html#before-you-deploy)["](https://docs.netapp.com/ja-jp/trident/trident-get-started/kubernetes-deploy.html#before-you-deploy) 必要です ["Helm](https://v3.helm.sh/) [バージョン](https://v3.helm.sh/) [3"](https://v3.helm.sh/)。

手順

1. Astra Trident Helmリポジトリを追加します。

helm repo add netapp-trident https://netapp.github.io/trident-helm-chart

2. を使用し helm install 、次の例のように環境の名前を指定します 100.2404.0 。はインストールす るAstra Tridentのバージョンです。

helm install <name> netapp-trident/trident-operator --version 100.2406.0 --create-namespace --namespace <trident-namespace>

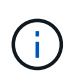

すでにTridentの名前空間を作成している場合'--create-namespaceパラメータは追加の名前 空間を作成しません

を使用できます helm list 名前、ネームスペース、グラフ、ステータス、アプリケーションバージョンなど のインストールの詳細を確認するには、次の手順を実行します。とリビジョン番号。

インストール中に設定データを渡す

インストール中に設定データを渡すには、次の 2 つの方法があります。

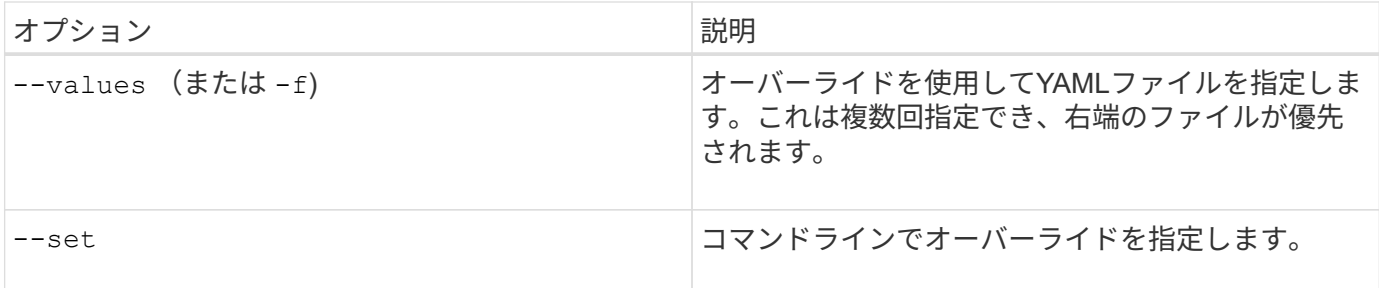

たとえば、のデフォルト値を変更するには debug、次のコマンドを実行し --set ます。はインストールす るAstra Tridentのバージョンです。 100.2406.0

helm install <name> netapp-trident/trident-operator --version 100.2406.0 --create-namespace --namespace trident --set tridentDebug=true

設定オプション

このテーブルと values.yaml Helmチャートの一部であるファイルには、キーとそのデフォルト値のリスト が表示されます。

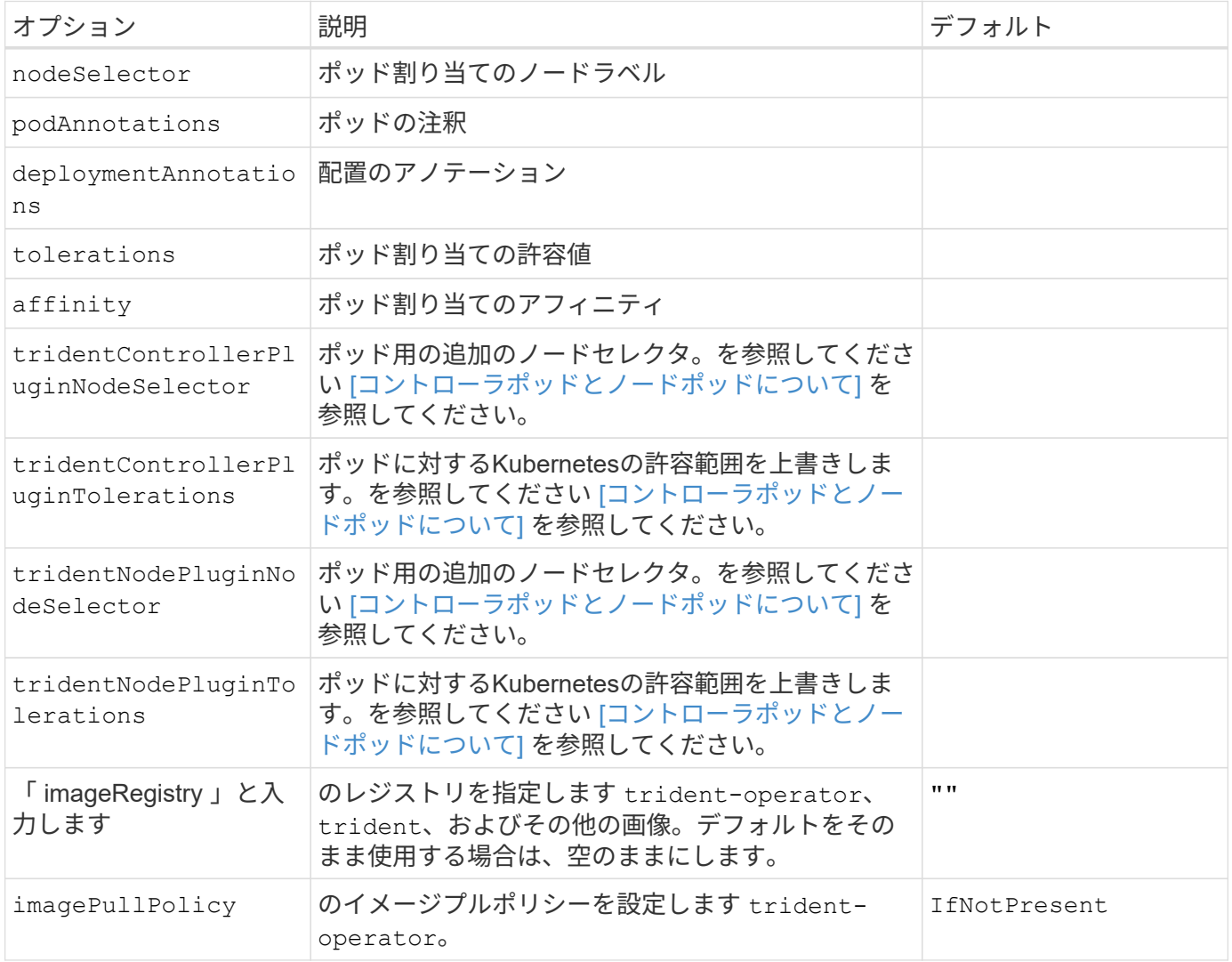

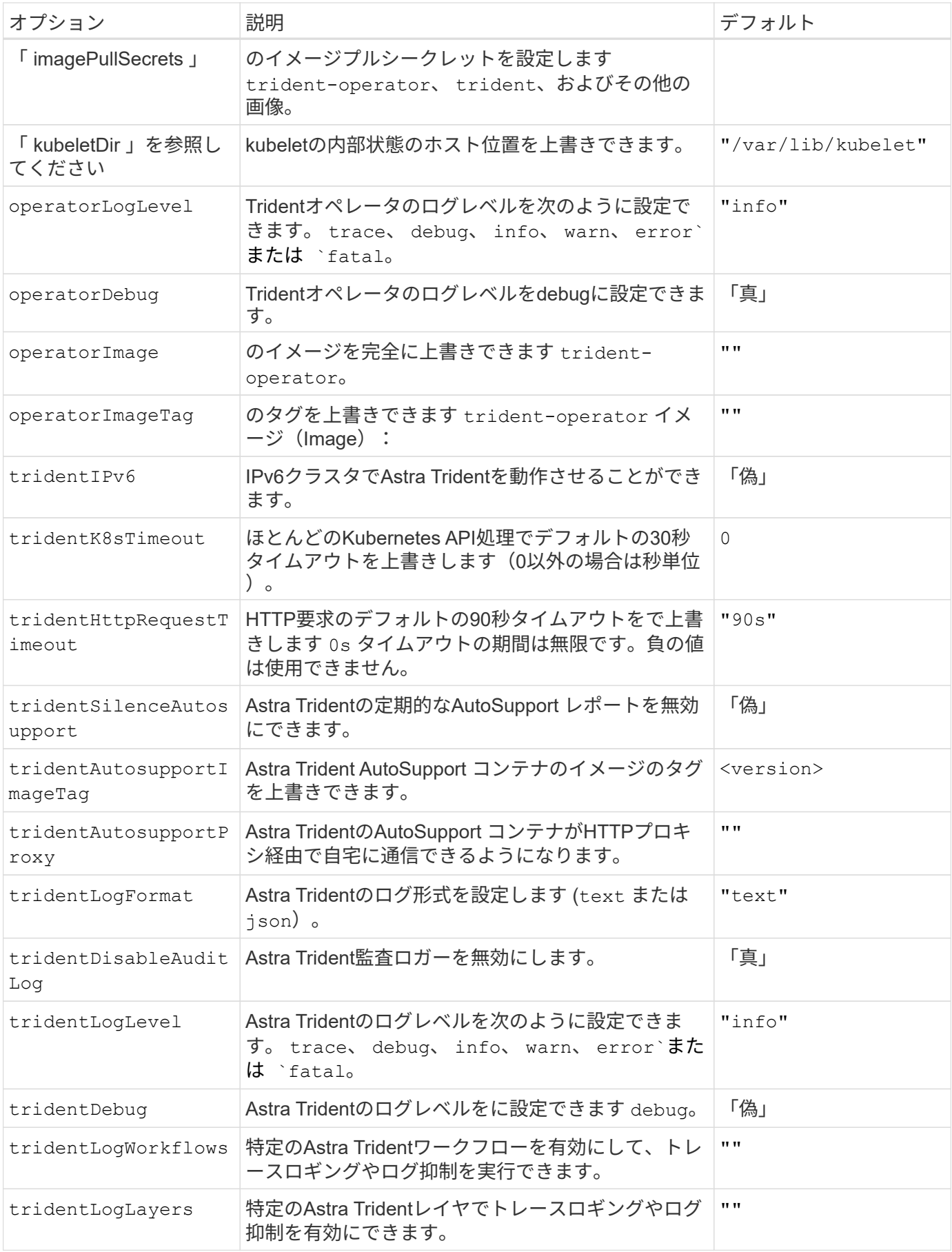

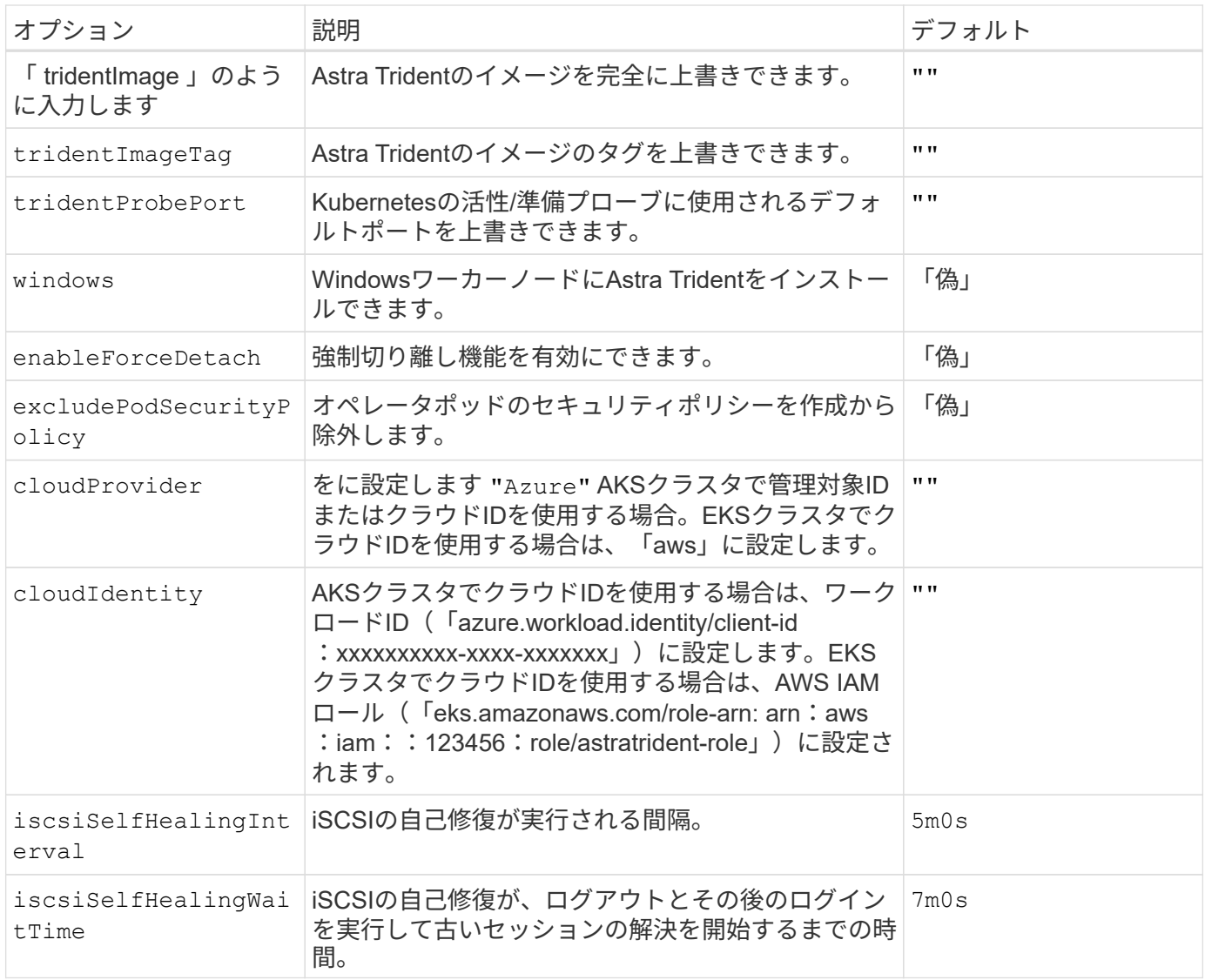

コントローラポッドとノードポッドについて

Astra Tridentは、単一のコントローラポッドと、クラスタ内の各ワーカーノード上のノードポッドとして実行 されます。Astra Tridentボリュームをマウントするすべてのホストでノードポッドが実行されている必要があ ります。

Kubernetes ["](https://kubernetes.io/docs/concepts/scheduling-eviction/assign-pod-node/)[ノードセレクタ](https://kubernetes.io/docs/concepts/scheduling-eviction/assign-pod-node/)["](https://kubernetes.io/docs/concepts/scheduling-eviction/assign-pod-node/) および ["](https://kubernetes.io/docs/concepts/scheduling-eviction/taint-and-toleration/)[寛容](https://kubernetes.io/docs/concepts/scheduling-eviction/taint-and-toleration/)[さと](https://kubernetes.io/docs/concepts/scheduling-eviction/taint-and-toleration/)[汚](https://kubernetes.io/docs/concepts/scheduling-eviction/taint-and-toleration/)[れ](https://kubernetes.io/docs/concepts/scheduling-eviction/taint-and-toleration/)["](https://kubernetes.io/docs/concepts/scheduling-eviction/taint-and-toleration/) は、特定のノードまたは優先ノードで実行されるように ポッドを制限するために使用されます。「ControllerPlugin」およびを使用します `NodePlugin`を使用する と、拘束とオーバーライドを指定できます。

- コントローラプラグインは、Snapshotやサイズ変更などのボリュームのプロビジョニングと管理を処理し ます。
- ノードプラグインによって、ノードへのストレージの接続が処理されます。

<span id="page-51-0"></span>**Helm**(オフラインモード)を使用した**Trident**のオペレータの導入

Tridentオペレータを導入し、Helmを使用してAstra Tridentをインストールできます。こ のプロセスでは、環境 をインストールする際に、Astra Tridentで必要なコンテナイメー ジがプライベートレジストリに格納されます。プライベートイメージレジストリがない

# 場合は、を使用します ["](#page-47-0)[標準](#page-47-0)[的な](#page-47-0)[導入](#page-47-0)[のプロセス](#page-47-0)["](#page-47-0)。

#### **Astra Trident**に関する重要な情報**24.06**

• Astra Tridentに関する次の重要な情報をお読みください。\*

#### **<strong>** :**Trident </strong>** に関する重要な情報

- Astra TridentでKubernetes 1.29がサポートされるようになりました。Kubernetesをアップグレード する前にTridentをアップグレード
- Astra Tridentは、SAN環境でマルチパス構成を厳密に使用し、推奨される値をに設定します find multipaths: no multipath.confファイル内。

非マルチパス構成またはを使用 find\_multipaths: yes または find\_multipaths: smart multipath.confファイルの値が原因でマウントが失敗します。Tridentはの使用を推奨しています find multipaths: no 21.07リリース以降

**Trident**オペレータを導入し、**Helm**を使用して**Astra Trident**をインストール

Tridentの使用 ["Helm](https://artifacthub.io/packages/helm/netapp-trident/trident-operator)[チャート](https://artifacthub.io/packages/helm/netapp-trident/trident-operator)["](https://artifacthub.io/packages/helm/netapp-trident/trident-operator) Tridentオペレータを導入し、Tridentを一度にインストールできます。

レビュー ["](https://docs.netapp.com/ja-jp/trident/trident-get-started/kubernetes-deploy.html)[インストールの](https://docs.netapp.com/ja-jp/trident/trident-get-started/kubernetes-deploy.html)[概](https://docs.netapp.com/ja-jp/trident/trident-get-started/kubernetes-deploy.html)[要](https://docs.netapp.com/ja-jp/trident/trident-get-started/kubernetes-deploy.html)["](https://docs.netapp.com/ja-jp/trident/trident-get-started/kubernetes-deploy.html) インストールの前提条件を満たし、環境に適したインストールオプションを 選択していることを確認します。

作業を開始する前に

に加えて ["](https://docs.netapp.com/ja-jp/trident/trident-get-started/kubernetes-deploy.html#before-you-deploy)[導入](https://docs.netapp.com/ja-jp/trident/trident-get-started/kubernetes-deploy.html#before-you-deploy)[の前提](https://docs.netapp.com/ja-jp/trident/trident-get-started/kubernetes-deploy.html#before-you-deploy)[条](https://docs.netapp.com/ja-jp/trident/trident-get-started/kubernetes-deploy.html#before-you-deploy)[件](https://docs.netapp.com/ja-jp/trident/trident-get-started/kubernetes-deploy.html#before-you-deploy)["](https://docs.netapp.com/ja-jp/trident/trident-get-started/kubernetes-deploy.html#before-you-deploy) 必要です ["Helm](https://v3.helm.sh/) [バージョン](https://v3.helm.sh/) [3"](https://v3.helm.sh/)。

#### 手順

1. Astra Trident Helmリポジトリを追加します。

helm repo add netapp-trident https://netapp.github.io/trident-helm-chart

2. を使用し helm install 、展開とイメージレジストリの場所の名前を指定します。は ["Trident](#page-27-0)[と](#page-27-0)[CSI](#page-27-0)[の](#page-27-0)[画](#page-27-0) [像](#page-27-0)["](#page-27-0) 1つのレジストリまたは別のレジストリに配置できますが、すべてのCSIイメージは同じレジストリに 配置する必要があります。この例では 100.2406.0 、インストールするAstra Tridentのバージョンを示し ています。

**1**つのレジストリ内のイメージ

helm install <name> netapp-trident/trident-operator --version 100.2406.0 --set imageRegistry=<your-registry> --create-namespace --namespace <trident-namespace>

異なるレジストリ内の画像

を追加する必要があります sig-storage に移動します imageRegistry 別のレジストリの場所を 使用します。

helm install <name> netapp-trident/trident-operator --version 100.2406.0 --set imageRegistry=<your-registry>/sig-storage --set operatorImage=<your-registry>/netapp/trident-operator:24.06.0 --set tridentAutosupportImage=<your-registry>/netapp/tridentautosupport:24.06 --set tridentImage=<yourregistry>/netapp/trident:24.06.0 --create-namespace --namespace <trident-namespace>

H.

すでにTridentの名前空間を作成している場合'--create-namespaceパラメータは追加の名前 空間を作成しません

を使用できます helm list 名前、ネームスペース、グラフ、ステータス、アプリケーションバージョンなど のインストールの詳細を確認するには、次の手順を実行します。とリビジョン番号。

インストール中に設定データを渡す

インストール中に設定データを渡すには、次の 2 つの方法があります。

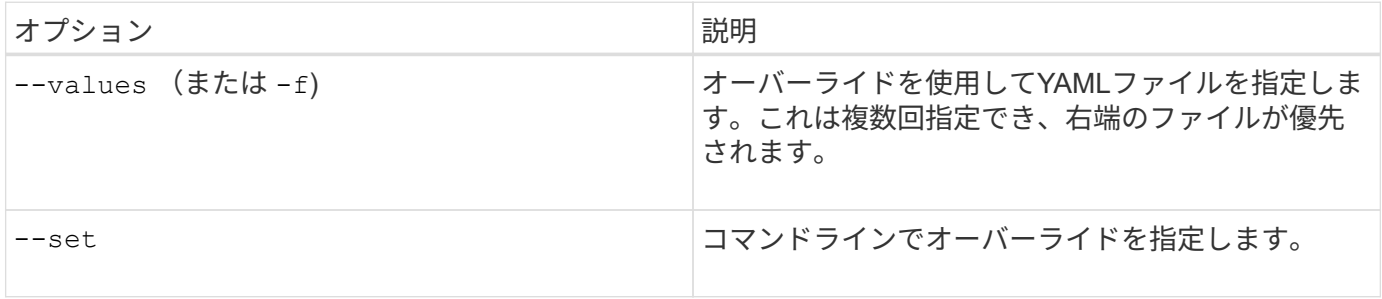

たとえば、のデフォルト値を変更するには debug、次のコマンドを実行し --set ます。はインストールす るAstra Tridentのバージョンです。 100.2406.0

helm install <name> netapp-trident/trident-operator --version 100.2406.0 --create-namespace --namespace trident --set tridentDebug=true

# 設定オプション

## このテーブルと values.yaml Helmチャートの一部であるファイルには、キーとそのデフォルト値のリスト が表示されます。

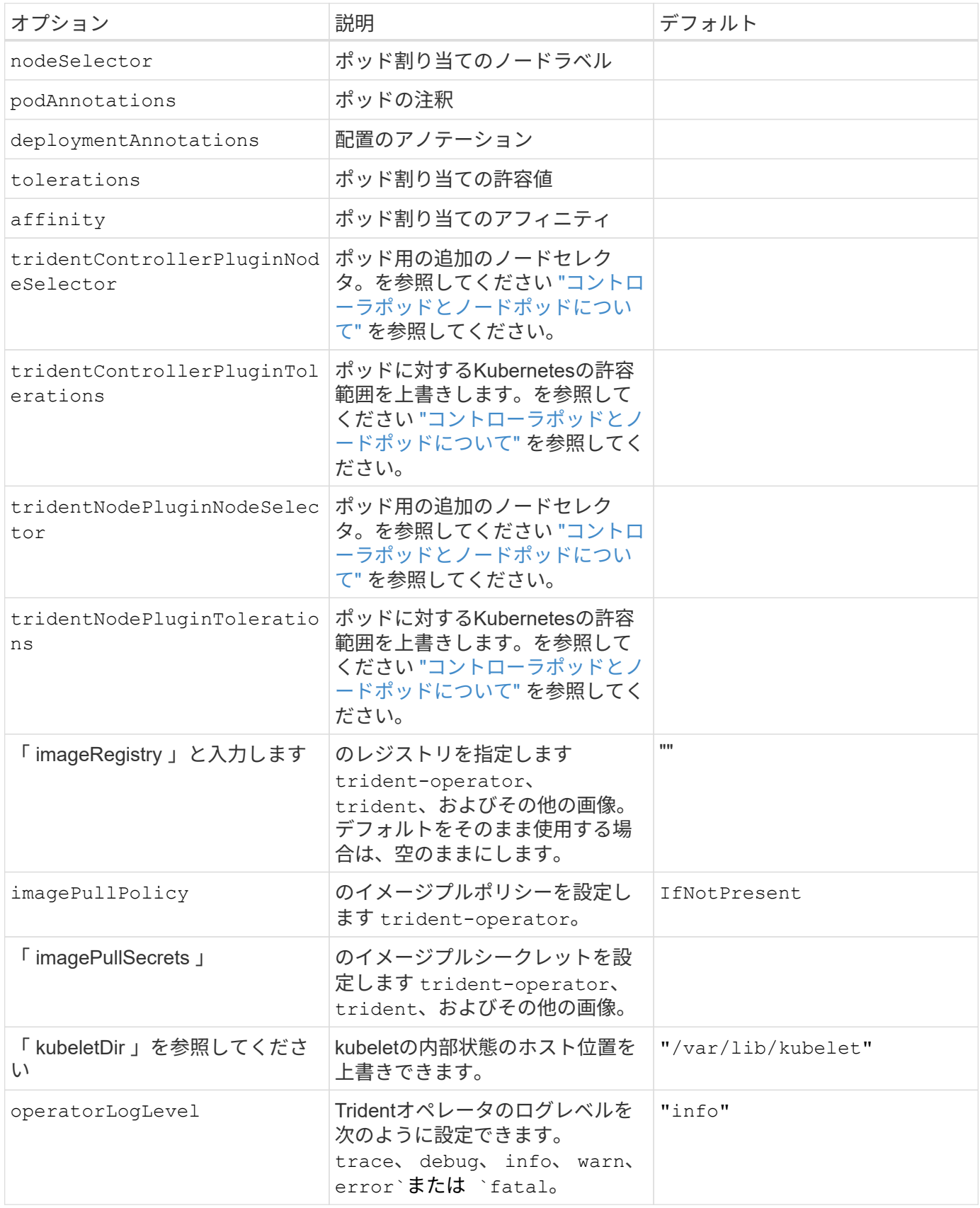

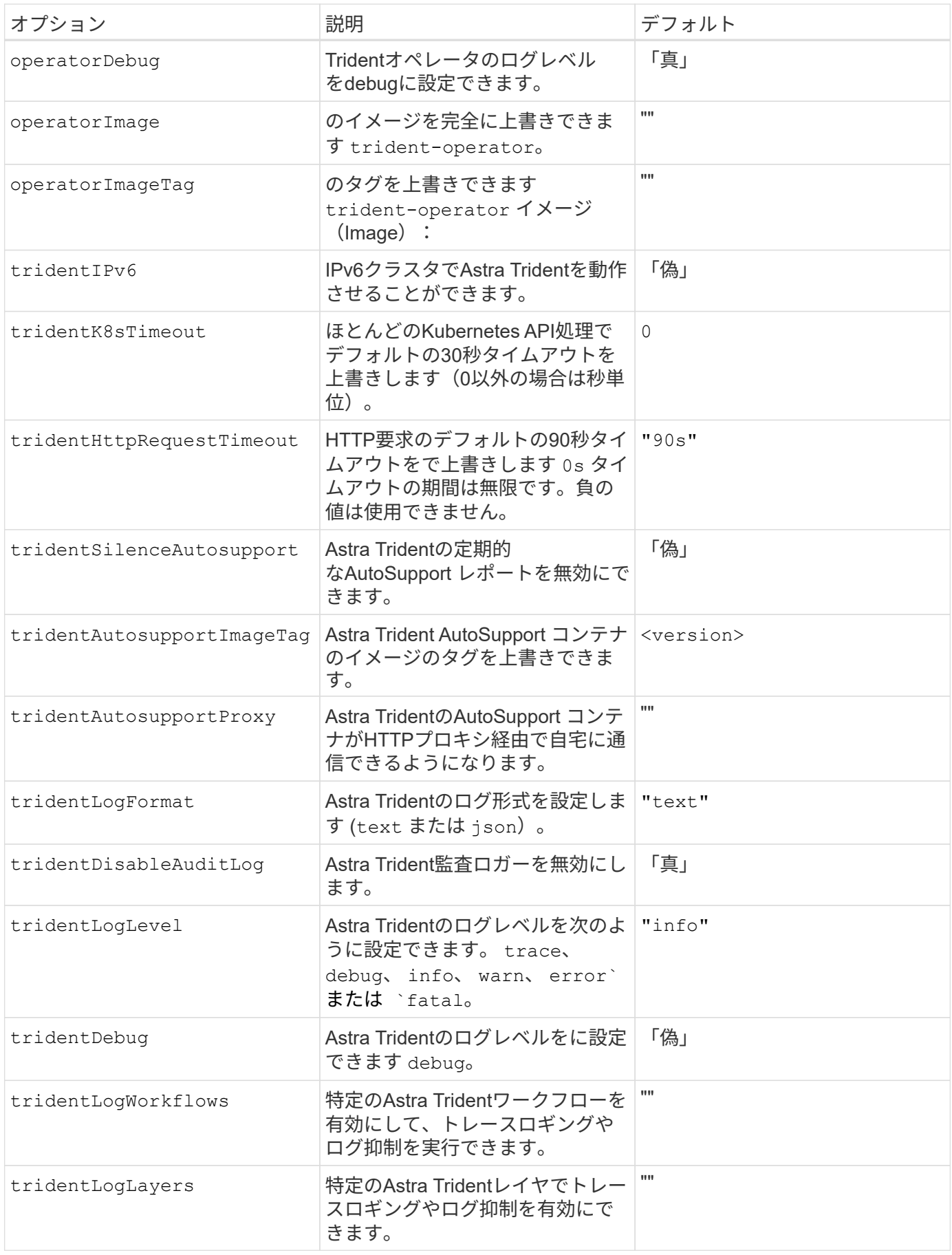

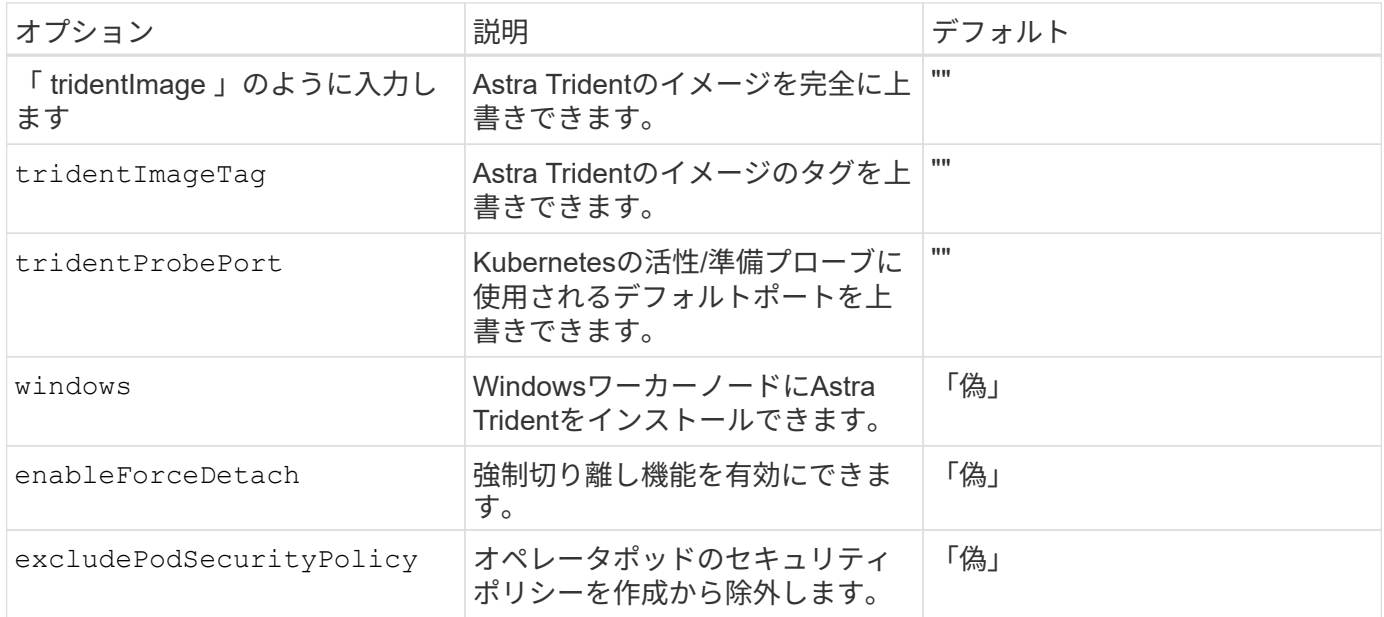

<span id="page-56-0"></span>**Trident**オペレータのインストールをカスタマイズ

Tridentオペレータは、の属性を使用してAstra Tridentのインストールをカスタマイズで きます TridentOrchestrator 仕様インストールをカスタマイズする場合は、それ以 上のカスタマイズが必要です TridentOrchestrator 引数allow、使用を検討してくだ さい tridentctl 必要に応じて変更するカスタムYAMLマニフェストを生成します。

コントローラポッドとノードポッドについて

Astra Tridentは、単一のコントローラポッドと、クラスタ内の各ワーカーノード上のノードポッドとして実行 されます。Astra Tridentボリュームをマウントするすべてのホストでノードポッドが実行されている必要があ ります。

Kubernetes ["](https://kubernetes.io/docs/concepts/scheduling-eviction/assign-pod-node/)[ノードセレクタ](https://kubernetes.io/docs/concepts/scheduling-eviction/assign-pod-node/)["](https://kubernetes.io/docs/concepts/scheduling-eviction/assign-pod-node/) および ["](https://kubernetes.io/docs/concepts/scheduling-eviction/taint-and-toleration/)[寛容](https://kubernetes.io/docs/concepts/scheduling-eviction/taint-and-toleration/)[さと](https://kubernetes.io/docs/concepts/scheduling-eviction/taint-and-toleration/)[汚](https://kubernetes.io/docs/concepts/scheduling-eviction/taint-and-toleration/)[れ](https://kubernetes.io/docs/concepts/scheduling-eviction/taint-and-toleration/)["](https://kubernetes.io/docs/concepts/scheduling-eviction/taint-and-toleration/) は、特定のノードまたは優先ノードで実行されるように ポッドを制限するために使用されます。「ControllerPlugin」およびを使用します `NodePlugin`を使用する と、拘束とオーバーライドを指定できます。

- コントローラプラグインは、Snapshotやサイズ変更などのボリュームのプロビジョニングと管理を処理し ます。
- ノードプラグインによって、ノードへのストレージの接続が処理されます。

設定オプション

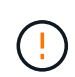

spec.namespace は、で指定します TridentOrchestrator Astra Tridentがインストールさ れているネームスペースを指定します。このパラメータ \* は、 Astra Trident のインストール後 に更新できません \* 。これを実行すると、が実行されます TridentOrchestrator ステータ スをに変更します Failed。Astra Tridentは、ネームスペース間での移行を意図していません。

このテーブルの詳細 TridentOrchestrator 属性。

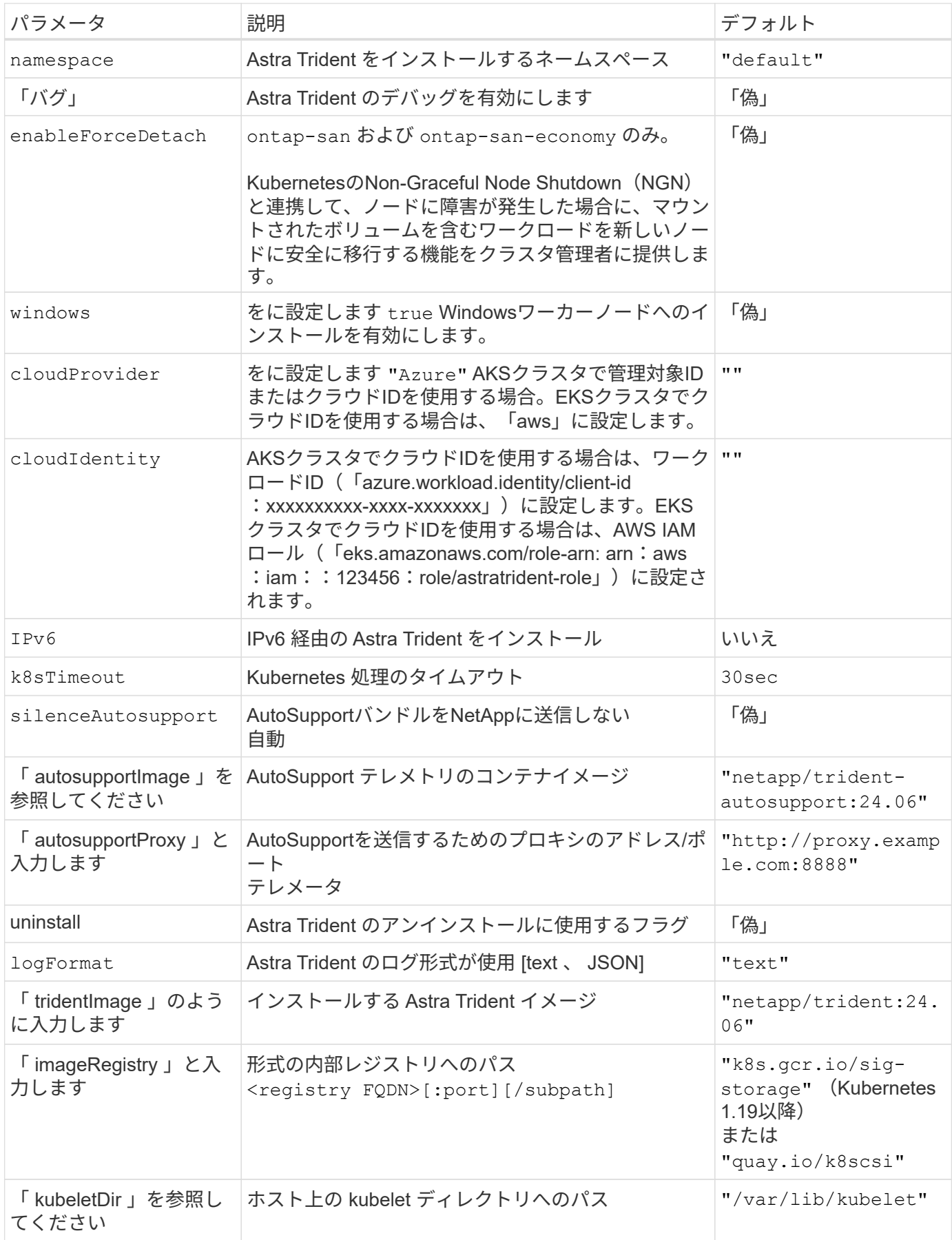

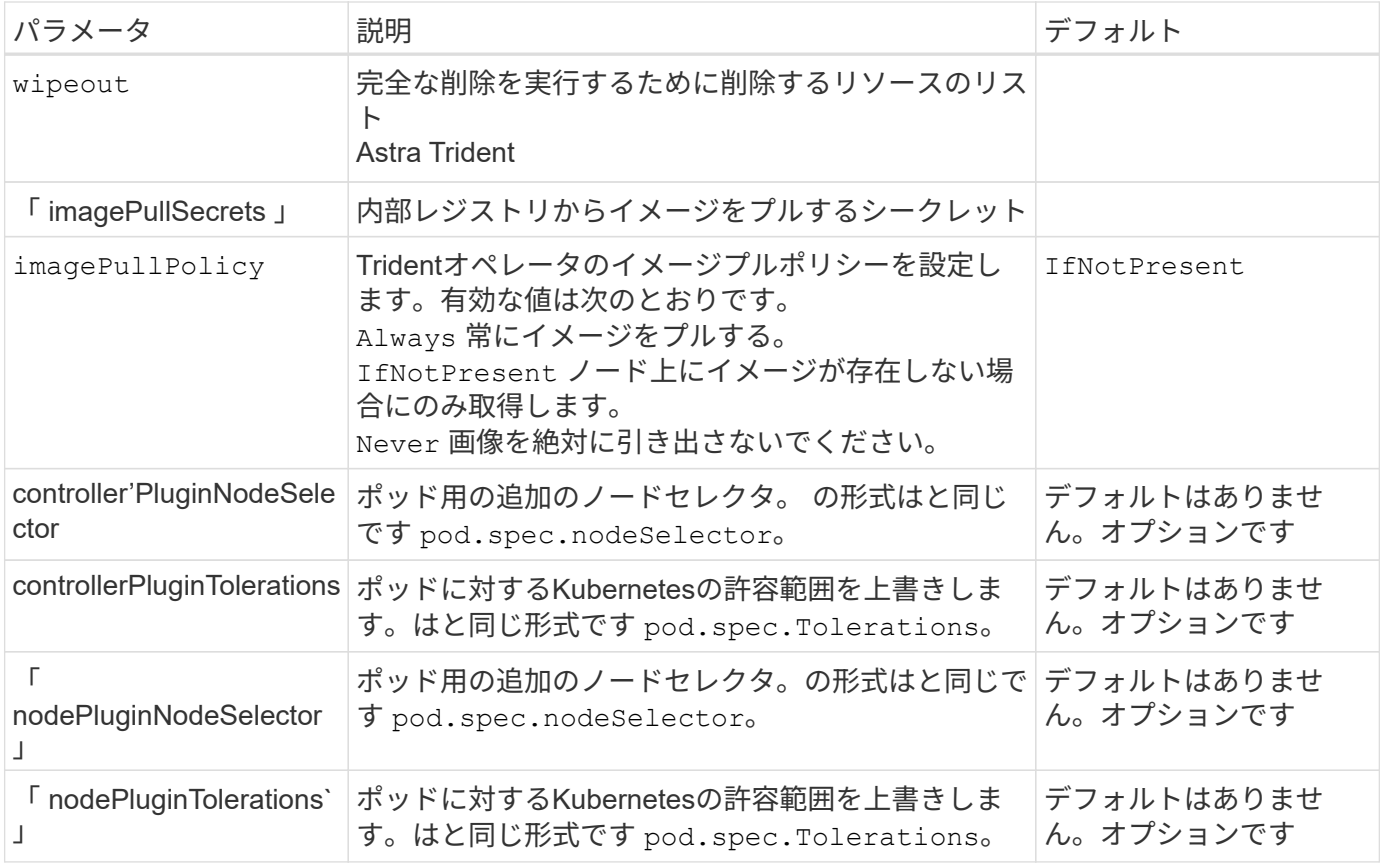

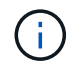

ポッドパラメータのフォーマットの詳細については、を参照してください。 ["](https://kubernetes.io/docs/concepts/scheduling-eviction/assign-pod-node/)[ポッドをノード](https://kubernetes.io/docs/concepts/scheduling-eviction/assign-pod-node/) [に](https://kubernetes.io/docs/concepts/scheduling-eviction/assign-pod-node/)[割](https://kubernetes.io/docs/concepts/scheduling-eviction/assign-pod-node/)[り](https://kubernetes.io/docs/concepts/scheduling-eviction/assign-pod-node/)[当](https://kubernetes.io/docs/concepts/scheduling-eviction/assign-pod-node/)[てます](https://kubernetes.io/docs/concepts/scheduling-eviction/assign-pod-node/)["](https://kubernetes.io/docs/concepts/scheduling-eviction/assign-pod-node/)。

#### フォースデタッチの詳細

では、[強制切り離し]を使用できます ontap-san および ontap-san-economy のみ。強制接続解除を有効 にする前に、Kubernetesクラスタで非グレースフルノードシャットダウン(NGN)を有効にする必要があり ます。詳細については、を参照してください ["Kubernetes](https://kubernetes.io/docs/concepts/architecture/nodes/#non-graceful-node-shutdown)[:正](https://kubernetes.io/docs/concepts/architecture/nodes/#non-graceful-node-shutdown)[常](https://kubernetes.io/docs/concepts/architecture/nodes/#non-graceful-node-shutdown)[なノードシャット](https://kubernetes.io/docs/concepts/architecture/nodes/#non-graceful-node-shutdown)[ダ](https://kubernetes.io/docs/concepts/architecture/nodes/#non-graceful-node-shutdown)[ウンでは](https://kubernetes.io/docs/concepts/architecture/nodes/#non-graceful-node-shutdown)[あ](https://kubernetes.io/docs/concepts/architecture/nodes/#non-graceful-node-shutdown)[りま](https://kubernetes.io/docs/concepts/architecture/nodes/#non-graceful-node-shutdown)[せん](https://kubernetes.io/docs/concepts/architecture/nodes/#non-graceful-node-shutdown)["](https://kubernetes.io/docs/concepts/architecture/nodes/#non-graceful-node-shutdown)。

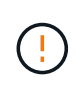

Astra TridentはKubernetes NGNに依存しているため、削除しないでください out-ofservice 許容できないすべてのワークロードが再スケジュールされるまで、正常でないノード から影響を受けます。汚染を無謀に適用または削除すると、バックエンドのデータ保護が危険 にさらされる可能性があります。

Kubernetesクラスタ管理者がを適用したとき node.kubernetes.io/out-of-

service=nodeshutdown:NoExecute ノードおよびに影響を与えます enableForceDetach がに設定され ます `true`Astra Tridentがノードのステータスを判断し、次の処理を実行します。

1. そのノードにマウントされたボリュームのバックエンドI/Oアクセスを停止します。

2. Astra Tridentノードオブジェクトをにマークします dirty (新しい出版物には安全ではありません)。

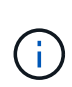

Tridentコントローラは、(とマークされたあとに)ノードが再認定されるまで、新しいパ ブリッシュボリューム要求を拒否します dirty`をクリックします。マウントされたPVCで スケジュールされているワークロード(クラスタノードが正常で準備が完了したあとも含 む)は、Astra Tridentがノードを検証できるまで受け入れられません `clean (新しい 出版物のための安全)。

ノードの健常性が回復してtaintが削除されると、Astra Tridentは次の処理を実行します。

- 1. ノード上の古い公開パスを特定してクリーンアップします。
- 2. ノードがに含まれている場合 cleanable 状態(out-of-service taintが削除され、ノードがinになっていま す Ready 状態)。古い公開済みパスはすべてクリーンで、Astra Tridentはノードをとして再登録します clean 新しいボリュームのノードへの公開を許可します。

構成例

次の属性を使用できます: [設定オプション] テイギスルバアイ TridentOrchestrator をクリックして、イ ンストールをカスタマイズします。

基本的なカスタム設定

これは、基本的なカスタムインストールの例です。

```
cat deploy/crds/tridentorchestrator cr imagepullsecrets.yaml
apiVersion: trident.netapp.io/v1
kind: TridentOrchestrator
metadata:
    name: trident
spec:
    debug: true
    namespace: trident
    imagePullSecrets:
    - thisisasecret
```
この例では、Astra Tridentとノードセレクタをインストールします。

```
apiVersion: trident.netapp.io/v1
kind: TridentOrchestrator
metadata:
    name: trident
spec:
    debug: true
    namespace: trident
    controllerPluginNodeSelector:
      nodetype: master
    nodePluginNodeSelector:
      storage: netapp
```
**Windows**ワーカーノード

この例では、WindowsワーカーノードにAstra Tridentをインストールします。

```
cat deploy/crds/tridentorchestrator cr.yaml
apiVersion: trident.netapp.io/v1
kind: TridentOrchestrator
metadata:
   name: trident
spec:
   debug: true
   namespace: trident
    windows: true
```
この例では、AKSクラスタで管理対象IDを有効にするためにAstra Tridentをインストールします。

```
apiVersion: trident.netapp.io/v1
kind: TridentOrchestrator
metadata:
    name: trident
spec:
    debug: true
    namespace: trident
    cloudProvider: "Azure"
```
**AKS**クラスタ上のクラウド**ID**

この例では、AKSクラスタにクラウドIDで使用するAstra Tridentをインストールします。

```
apiVersion: trident.netapp.io/v1
kind: TridentOrchestrator
metadata:
    name: trident
spec:
    debug: true
   namespace: trident
    cloudProvider: "Azure"
  cloudIdentity: 'azure.workload.identity/client-id: xxxxxxxx-xxxx-
xxxx-xxxx-xxxxxxxxxxx'
```
この例では、AKSクラスタにクラウドIDで使用するAstra Tridentをインストールします。

```
apiVersion: trident.netapp.io/v1
kind: TridentOrchestrator
metadata:
    name: trident
spec:
    debug: true
    namespace: trident
    cloudProvider: "AWS"
    cloudIdentity: "'eks.amazonaws.com/role-arn:
arn:aws:iam::123456:role/astratrident-role'"
```
# **tridentctl**を使用してインストールします

**tridentctl**を使用してインストールします

を使用して、Astra Tridentをインストールできます tridentctl。このプロセスで は、Astra Tridentで必要なコンテナイメージがプライベートレジストリに格納されてい るかどうかに関係なく、環境 のインストールを実行します。をカスタマイズします tridentctl 配置については、を参照してください ["tridentctl](#page-66-0) [展](#page-66-0)[開をカスタマイズしま](#page-66-0) [す](#page-66-0)["](#page-66-0)。

#### **Astra Trident**に関する重要な情報**24.06**

• Astra Tridentに関する次の重要な情報をお読みください。\*

**<strong>** :**Trident </strong>** に関する重要な情報

- TridentでKubernetes 1.27がサポートされるようになりました。Kubernetesをアップグレードする前 にTridentをアップグレード
- Astra Tridentは、SAN環境でマルチパス構成を厳密に使用し、推奨される値をに設定します find multipaths: no multipath.confファイル内。

非マルチパス構成またはを使用 find\_multipaths: yes または find\_multipaths: smart multipath.confファイルの値が原因でマウントが失敗します。Tridentはの使用を推奨しています find multipaths: no 21.07リリース以降

#### を使用して**Astra Trident**をインストールします tridentctl

レビュー ["](https://docs.netapp.com/ja-jp/trident/trident-get-started/kubernetes-deploy.html)[インストールの](https://docs.netapp.com/ja-jp/trident/trident-get-started/kubernetes-deploy.html)[概](https://docs.netapp.com/ja-jp/trident/trident-get-started/kubernetes-deploy.html)[要](https://docs.netapp.com/ja-jp/trident/trident-get-started/kubernetes-deploy.html)["](https://docs.netapp.com/ja-jp/trident/trident-get-started/kubernetes-deploy.html) インストールの前提条件を満たし、環境に適したインストールオプションを 選択していることを確認します。

#### 作業を開始する前に

インストールを開始する前に、Linuxホストにログインして、管理が機能していることを確認します。 ["](https://docs.netapp.com/ja-jp/trident/trident-install/requirements.html)[サポー](https://docs.netapp.com/ja-jp/trident/trident-install/requirements.html) [トされる](https://docs.netapp.com/ja-jp/trident/trident-install/requirements.html) [Kubernetes](https://docs.netapp.com/ja-jp/trident/trident-install/requirements.html) [クラスタ](https://docs.netapp.com/ja-jp/trident/trident-install/requirements.html)["](https://docs.netapp.com/ja-jp/trident/trident-install/requirements.html) 必要な権限があることを確認します。

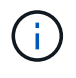

OpenShift では、以降のすべての例で「 kubectl 」ではなく「 OC 」を使用し、「 OC login-u SYSTEM : admin 」または「 OC login-u kube-admin 」を実行して最初に「 \*system:admin 」 としてログインします。

1. Kubernetesのバージョンを確認します。

kubectl version

2. クラスタ管理者の権限を確認します。

kubectl auth can-i '\*' '\*' --all-namespaces

3. Docker Hubのイメージを使用してポッドを起動し、ポッドネットワーク経由でストレージシステム にアクセスできることを確認します。

kubectl run  $-i$  --tty ping --image=busybox --restart=Never --rm --  $\setminus$ ping <management IP>

手順**1**:**Trident**のインストーラパッケージをダウンロード

Astra Tridentインストーラパッケージは、Tridentポッドを作成し、そのステートを維持するために使用され るCRDオブジェクトを設定し、CSIサイドカーを初期化して、プロビジョニングやクラスタホストへのボリュ ームの接続などのアクションを実行します。から最新バージョンのTridentインストーラをダウンロードして展 開します ["GitHub](https://github.com/NetApp/trident/releases/latest)[の](https://github.com/NetApp/trident/releases/latest) Assets section[を](https://github.com/NetApp/trident/releases/latest)[参照](https://github.com/NetApp/trident/releases/latest)[してください](https://github.com/NetApp/trident/releases/latest)["](https://github.com/NetApp/trident/releases/latest)。例では、選択した<trident-installer-XX.XX.X.tar.gz> Tridentバージョンを使用してupdate\_Tridentを更新します。

wget https://github.com/NetApp/trident/releases/download/v24.06.0/tridentinstaller-24.06.0.tar.gz tar -xf trident-installer-24.06.0.tar.gz cd trident-installer

手順**2**:**Astra Trident**をインストールする

を実行して、必要なネームスペースにAstra Tridentをインストールします tridentctl install コマンドを 実行します追加の引数を追加して、イメージのレジストリの場所を指定できます。

./tridentctl install -n trident

**1**つのレジストリ内のイメージ

./tridentctl install -n trident --image-registry <your-registry> --autosupport-image <your-registry>/trident-autosupport:24.06 --trident -image <your-registry>/trident:24.06.0

異なるレジストリ内の画像

を追加する必要があります sig-storage に移動します imageRegistry 別のレジストリの場所を使用 します。

./tridentctl install -n trident --image-registry <your-registry>/sigstorage --autosupport-image <your-registry>/netapp/tridentautosupport:24.06 --trident-image <yourregistry>/netapp/trident:24.06.0

インストールステータスは次のようになります。

```
....
INFO Starting Trident installation. The namespace=trident
INFO Created service account.
INFO Created cluster role.
INFO Created cluster role binding.
INFO Added finalizers to custom resource definitions.
INFO Created Trident service.
INFO Created Trident secret.
INFO Created Trident deployment.
INFO Created Trident daemonset.
INFO Waiting for Trident pod to start.
INFO Trident pod started. namespace=trident
pod=trident-controller-679648bd45-cv2mx
INFO Waiting for Trident REST interface.
INFO Trident REST interface is up. version=24.06.0INFO Trident installation succeeded.
....
```
インストールを確認します。

ポッドの作成ステータスまたはを使用して、インストールを確認できます tridentctl。

作成したポッドのステータスを確認することで、Astra Tridentのインストールが完了したかどうかを確認でき ます。

kubectl get pods -n trident

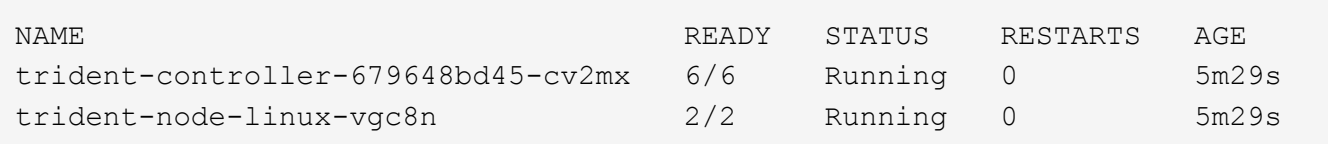

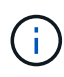

インストーラが正常に完了しない場合、または trident-controller-<generated id> (trident-csi-<generated id> 23.01より前のバージョンでは、\* RUNNING \*ステータス がありません。プラットフォームはインストールされませんでした。使用 -d 終了: ["](#page-334-0)[デバッグ](#page-334-0) [モードをオンにします](#page-334-0)["](#page-334-0) および問題 のトラブルシューティングを行います。

を使用します tridentctl

を使用できます tridentctl インストールされているAstra Tridentのバージョンを確認します。

```
./tridentctl -n trident version
+----------------+----------------+
| SERVER VERSION | CLIENT VERSION |
+----------------+----------------+
| 24.06.0 | 24.06.0 |
+----------------+----------------+
```
#### 構成例

以下に、Astra Tridentをインストールするための設定例を示します。 tridentctl。

**Windows**ノオト

WindowsノードでAstra Tridentを実行できるようにするには、次の手順を実行します。

tridentctl install --windows -n trident

強制切り離しの詳細については、を参照してください ["Trident](https://docs.netapp.com/ja-jp/trident/trident-install/..trident-get-started/kubernetes-customize-deploy.html)[オ](https://docs.netapp.com/ja-jp/trident/trident-install/..trident-get-started/kubernetes-customize-deploy.html)[ペ](https://docs.netapp.com/ja-jp/trident/trident-install/..trident-get-started/kubernetes-customize-deploy.html)[レータのインストールをカスタマイ](https://docs.netapp.com/ja-jp/trident/trident-install/..trident-get-started/kubernetes-customize-deploy.html) [ズ](https://docs.netapp.com/ja-jp/trident/trident-install/..trident-get-started/kubernetes-customize-deploy.html)["](https://docs.netapp.com/ja-jp/trident/trident-install/..trident-get-started/kubernetes-customize-deploy.html)。

tridentctl install --enable-force-detach=true -n trident

# <span id="page-66-0"></span>**tridentctl**のインストールをカスタマイズします

Astra Tridentインストーラを使用して、インストールをカスタマイズできます。

インストーラの詳細を確認してください

Astra Tridentインストーラを使用して、属性をカスタマイズできます。たとえば、Tridentイメージをプライベ ートリポジトリにコピーした場合は、を使用してイメージ名を指定できます --trident-image。Tridentイ メージと必要なCSIサイドカーイメージをプライベートリポジトリにコピーした場合は、を使用してリポジト リの場所を指定することを推奨します --image-registry スイッチ。の形式を指定します <registry FQDN>[:port]。

通常の「 /var/lib/kubelet 」以外のパスに「 kubelet 」がデータを保持している Kubernetes の配布を使用する 場合は、「 --kubelet -dir 」を使用して代替パスを指定できます。

インストーラの引数で許可される範囲を超えてインストールをカスタマイズする必要がある場合は、配置ファ イルをカスタマイズすることもできます。--generate-custom-yaml パラメータを使用して、インストーラの「 etup 」ディレクトリに次の YAML ファイルを作成します。

- trident-clusterrolebinding.yaml
- trident-deployment.yaml
- trident-CRDs .YAML
- trident-clusterrolment.yaml
- trident-demimonimon.yamml`
- trident-service.yaml
- trident-namespac.yaml
- trident-ServiceAccount.yaml
- trident-resourcesequota.yaml

これらのファイルを生成したら、必要に応じて変更し、「 --use-custom-yaml 」を使用してカスタム展開をイ ンストールできます。

./tridentctl install -n trident --use-custom-yaml

# **Astra Trident** を使用

# ワーカーノードを準備します

Kubernetesクラスタ内のすべてのワーカーノードが、ポッド用にプロビジョニングした ボリュームをマウントできる必要があります。ワーカーノードを準備するには、ドライ バの選択に基づいて、NFS、iSCSI、またはNVMe/TCPのいずれかのツールをインストー ルする必要があります。

適切なツールを選択する

ドライバを組み合わせて使用している場合は、ドライバに必要なすべてのツールをインストールする必要があ ります。最新バージョンのRedHat CoreOSには、デフォルトでツールがインストールされています。

#### **NFS**ツール

["NFS](https://docs.netapp.com/us-en/trident/trident-use/worker-node-prep.html#nfs-volumes)[ツールのインストール](https://docs.netapp.com/us-en/trident/trident-use/worker-node-prep.html#nfs-volumes)["](https://docs.netapp.com/us-en/trident/trident-use/worker-node-prep.html#nfs-volumes) を使用している場合: ontap-nas、 ontap-nas-economy、 ontap-nasflexgroup、 azure-netapp-files、 gcp-cvs。

#### **iSCSI**ツール

["iSCSI](https://docs.netapp.com/us-en/trident/trident-use/worker-node-prep.html#install-the-iscsi-tools)[ツールをインストール](https://docs.netapp.com/us-en/trident/trident-use/worker-node-prep.html#install-the-iscsi-tools)["](https://docs.netapp.com/us-en/trident/trident-use/worker-node-prep.html#install-the-iscsi-tools) を使用している場合: ontap-san、 ontap-san-economy、 solidfiresan。

#### **NVMe**ツール

["NVMe](https://docs.netapp.com/us-en/trident/trident-use/worker-node-prep.html#nvmetcp-volumes)[ツールをインストールする](https://docs.netapp.com/us-en/trident/trident-use/worker-node-prep.html#nvmetcp-volumes)["](https://docs.netapp.com/us-en/trident/trident-use/worker-node-prep.html#nvmetcp-volumes) を使用している場合 ontap-san Non-Volatile Memory Express(NVMe ) over TCP (NVMe/TCP) プロトコルの場合。

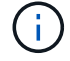

NVMe/TCPにはONTAP 9.12以降を推奨します。

ノードサービスの検出

Astra Tridentは、ノードでiSCSIサービスやNFSサービスを実行できるかどうかを自動的に検出しようとしま す。

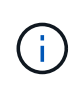

ノードサービス検出で検出されたサービスが特定されますが、サービスが適切に設定されてい ることは保証されませ逆に、検出されたサービスがない場合も、ボリュームのマウントが失敗 する保証はありません。

イベントを確認します

Astra Tridentが、検出されたサービスを特定するためのイベントをノードに対して作成次のイベントを確認す るには、を実行します。

kubectl get event -A --field-selector involvedObject.name=<Kubernetes node name>

検出されたサービスを確認

Astra Tridentは、TridentノードCRの各ノードで有効になっているサービスを識別します。検出されたサー ビスを表示するには、を実行します。

tridentctl get node -o wide -n <Trident namespace>

# **NFS** ボリューム

オペレーティングシステム用のコマンドを使用して、NFSツールをインストールします。ブート時にNFSサー ビスが開始されていることを確認します。

**RHEL 8**以降

sudo yum install -y nfs-utils

**Ubuntu**

sudo apt-get install -y nfs-common

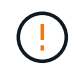

NFSツールをインストールしたあとにワーカーノードをリブートして、コンテナにボリューム を接続する際の障害を回避します。

## **iSCSI** ボリューム

Astra Tridentを使用すると、iSCSIセッションを自動的に確立し、LUNをスキャンし、マルチパスデバイスを 検出してフォーマットし、ポッドにマウントできます。

**iSCSI**の自己回復機能

ONTAP システムでは、Astra TridentがiSCSIの自己修復機能を5分ごとに実行し、以下を実現します。

- 1. \*希望するiSCSIセッションの状態と現在のiSCSIセッションの状態を識別します
- 2. \*希望する状態と現在の状態を比較して、必要な修理を特定します。Astra Tridentが、修理の優先順位と、 修理に先手を打つタイミングを判断
- 3. \*現在のiSCSIセッションの状態を希望するiSCSIセッションの状態に戻すために必要な修復\*を実行しま す。

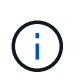

自己回復アクティビティのログはにあります trident-main 各Demonsetポッドにコンテナを 配置します。ログを表示するには、を設定しておく必要があります debug Astra Tridentのイン ストール中に「true」に設定。

Astra Tridentの自動修復機能は、次のような問題を防止します。

• ネットワーク接続問題 後に発生する可能性がある古いiSCSIセッションまたは正常でないiSCSIセッショ ン。古いセッションの場合、Astra Tridentは7分待機してからログアウトし、ポータルとの接続を再確立し ます。

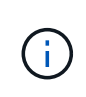

たとえば、ストレージコントローラでCHAPシークレットがローテーションされた場合にネ ットワークが接続を失うと、古い(*stale*)CHAPシークレットが保持されることがありま す。自己修復では、これを認識し、自動的にセッションを再確立して、更新されたCHAPシ ークレットを適用できます。

- iSCSIセッションがありません
- LUNが見つかりません

**iSCSI**ツールをインストール

使用しているオペレーティングシステム用のコマンドを使用して、iSCSIツールをインストールします。

作業を開始する前に

- Kubernetes クラスタ内の各ノードには一意の IQN を割り当てる必要があります。\* これは必須の前提条 件です \* 。
- RHCOSバージョン4.5以降またはRHEL互換のその他のLinuxディストリビューションをで使用している場 合は、を使用します solidfire-san DriverおよびElement OS 12.5以前。CHAP認証アルゴリズム がMD5 inに設定されていることを確認します /etc/iscsi/iscsid.conf。Element 12.7では、FIPS準 拠のセキュアなCHAPアルゴリズムSHA1、SHA-256、およびSHA3-256が提供されています。

sudo sed  $-i$  's/^\(node.session.auth.chap algs\).\*/\1 = MD5/' /etc/iscsi/iscsid.conf

• iSCSI PVSを搭載したRHEL / RedHat CoreOSを実行するワーカーノードを使用する場合は、を指定しま す discard StorageClassのmountOptionを使用して、インラインのスペース再生を実行します。を参照 してください ["Red Hat](https://access.redhat.com/documentation/en-us/red_hat_enterprise_linux/8/html/managing_file_systems/discarding-unused-blocks_managing-file-systems) [のドキュメント](https://access.redhat.com/documentation/en-us/red_hat_enterprise_linux/8/html/managing_file_systems/discarding-unused-blocks_managing-file-systems)["](https://access.redhat.com/documentation/en-us/red_hat_enterprise_linux/8/html/managing_file_systems/discarding-unused-blocks_managing-file-systems)。

**RHEL 8**以降

1. 次のシステムパッケージをインストールします。

sudo yum install -y lsscsi iscsi-initiator-utils sg3\_utils devicemapper-multipath

2. iscsi-initiator-utils のバージョンが 6.2.0.874-2.el7 以降であることを確認します。

rpm -q iscsi-initiator-utils

3. スキャンを手動に設定:

```
sudo sed -i 's/^\(node.session.scan\).*/\1 = manual/'
/etc/iscsi/iscsid.conf
```
4. マルチパスを有効化:

sudo mpathconf --enable --with multipathd  $y$  --find multipaths n

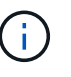

「 /etc/multipath.conf 」に「 find \_ multipaths no 」が「 defVaults 」に含まれているこ とを確認します。

5. 「 iscsid 」と「 multipathd 」が実行されていることを確認します。

sudo systemctl enable --now iscsid multipathd

6. 'iSCSI' を有効にして開始します

sudo systemctl enable --now iscsi

#### **Ubuntu**

1. 次のシステムパッケージをインストールします。

```
sudo apt-get install -y open-iscsi lsscsi sg3-utils multipath-tools
scsitools
```
2. open-iscsi バージョンが 2.0.874-5ubuntu2.10 以降( bionic の場合)または 2.0.874-7.1ubuntu6.1 以 降( Focal の場合)であることを確認します。

dpkg -l open-iscsi

3. スキャンを手動に設定:

```
sudo sed -i 's/^\(node.session.scan\).*/\1 = manual/'
/etc/iscsi/iscsid.conf
```
4. マルチパスを有効化:

```
sudo tee /etc/multipath.conf <<-'EOF
defaults {
    user friendly names yes
      find_multipaths no
}
EOF
sudo systemctl enable --now multipath-tools.service
sudo service multipath-tools restart
```
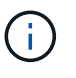

「/etc/multipath.conf 」に「 find \_ multipaths no 」が「 defVaults 」に含まれているこ とを確認します。

5. 「 open-iSCSI」 および「マルチパスツール」が有効で実行されていることを確認します。

```
sudo systemctl status multipath-tools
sudo systemctl enable --now open-iscsi.service
sudo systemctl status open-iscsi
```
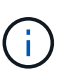

Ubuntu 18.04 では 'iSCSI デーモンを起動するために 'open-iscsi' を起動する前に 'iscsiadm を持つターゲット・ポートを検出する必要がありますまたは 'iscsid' サービ スを 'iscsid' を自動的に開始するように変更することもできます

#### **iSCSI**自己回復の設定または無効化

次のAstra TridentのiSCSI自己修復設定を使用して、古いセッションを修正できます。

• \* iSCSIの自己修復間隔\*:iSCSIの自己修復を実行する頻度を指定します(デフォルト:5分)。小さい数 値を設定することで実行頻度を高めるか、大きい数値を設定することで実行頻度を下げることができま す。
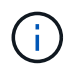

iSCSIの自己修復間隔を0に設定すると、iSCSIの自己修復が完全に停止します。iSCSIの自己修 復を無効にすることは推奨しません。iSCSIの自己修復が意図したとおりに機能しない、または デバッグ目的で機能しない特定のシナリオでのみ無効にする必要があります。

• \* iSCSI自己回復待機時間\*:正常でないセッションからログアウトして再ログインを試みるまでのiSCSI自 己回復の待機時間を決定します(デフォルト:7分)。健全でないと識別されたセッションがログアウト されてから再度ログインしようとするまでの待機時間を長くするか、またはログアウトしてログインして からログインするまでの時間を短くするように設定できます。

#### **Helm**

iSCSIの自己修復設定を構成または変更するには、 iscsiSelfHealingInterval および iscsiSelfHealingWaitTime helmのインストール中またはhelmの更新中のパラメータ。

次の例では、iSCSIの自己修復間隔を3分、自己修復の待機時間を6分に設定しています。

```
helm install trident trident-operator-100.2406.0.tgz --set
iscsiSelfHealingInterval=3m0s --set iscsiSelfHealingWaitTime=6m0s -n
trident
```
#### **Tridentctl**

iSCSIの自己修復設定を構成または変更するには、 iscsi-self-healing-interval および iscsiself-healing-wait-time tridentctlのインストールまたは更新中のパラメータ。

次の例では、iSCSIの自己修復間隔を3分、自己修復の待機時間を6分に設定しています。

tridentctl install --iscsi-self-healing-interval=3m0s --iscsi-self -healing-wait-time=6m0s -n trident

# **NVMe/TCP**ホリユウム

オペレーティングシステムに対応したコマンドを使用してNVMeツールをインストールします。

- NVMeにはRHEL 9以降が必要です。
	- Kubernetesノードのカーネルバージョンが古すぎる場合や、使用しているカーネルバージ ョンに対応するNVMeパッケージがない場合は、ノードのカーネルバージョンをNVMeパッ ケージで更新しなければならないことがあります。

T.

```
RHEL 9
```

```
sudo yum install nvme-cli
sudo yum install linux-modules-extra-$(uname -r)
sudo modprobe nvme-tcp
```
**Ubuntu**

```
sudo apt install nvme-cli
sudo apt -y install linux-modules-extra-$(uname -r)
sudo modprobe nvme-tcp
```
インストールを確認します

インストールが完了したら、次のコマンドを使用して、Kubernetesクラスタ内の各ノードに一意のNQNが割 り当てられていることを確認します。

cat /etc/nvme/hostnqn

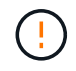

Astra Tridentは、 ctrl\_device\_tmo NVMeがダウンしてもパスを諦めないようにするための 値。この設定は変更しないでください。

# バックエンドの構成と管理

バックエンドを設定

バックエンドは、 Astra Trident とストレージシステムの関係を定義します。Trident がス トレージシステムとの通信方法を Trident から指示し、 Astra Trident がボリュームをプ ロビジョニングする方法も解説します。

Astra Tridentは、ストレージクラスによって定義された要件に一致するストレージプールをバックエンドから 自動的に提供します。ストレージシステムにバックエンドを設定する方法について説明します。

- ["Azure NetApp Files](#page-74-0) [バックエンドを設定します](#page-74-0)["](#page-74-0)
- ["Cloud Volumes Service for Google Cloud Platform](#page-91-0) [バックエンドを設定します](#page-91-0)["](#page-91-0)
- ["NetApp HCI](#page-107-0) [または](#page-107-0) [SolidFire](#page-107-0) [バックエンドを設定します](#page-107-0)["](#page-107-0)
- ["](#page-138-0)[バックエンドに](#page-138-0) [ONTAP](#page-138-0) [または](#page-138-0) [Cloud Volumes ONTAP NAS](#page-138-0) [ドライバを設定します](#page-138-0)["](#page-138-0)
- ["](#page-113-0)[バックエンドに](#page-113-0) [ONTAP](#page-113-0) [または](#page-113-0) [Cloud Volumes ONTAP SAN](#page-113-0) [ドライバを設定します](#page-113-0)["](#page-113-0)
- ["Amazon FSX for NetApp ONTAP](#page-166-0) [で](#page-166-0) [Astra Trident](#page-166-0) [を使用](#page-166-0)["](#page-166-0)

# **Azure NetApp Files** の特長

<span id="page-74-0"></span>**Azure NetApp Files** バックエンドを設定します

Azure NetApp FilesはAstra Tridentのバックエンドとして設定できます。Azure NetApp Filesバックエンドを使用してNFSボリュームとSMBボリュームを接続できます。Astra Tridentでは、Azure Kubernetes Services(AKS)クラスタの管理対象IDを使用したクレ デンシャル管理もサポートされます。

# **Azure NetApp Files**ドライバの詳細

Astra Tridentは、次のAzure NetApp Filesストレージドライバを使用してクラスタと通信します。サポートさ れているアクセスモードは、*ReadWriteOnce*(RWO)、*ReadOnlyMany*(ROX)、*ReadWriteMany*(RWX) 、*ReadWriteOncePod*(RWOP)です。

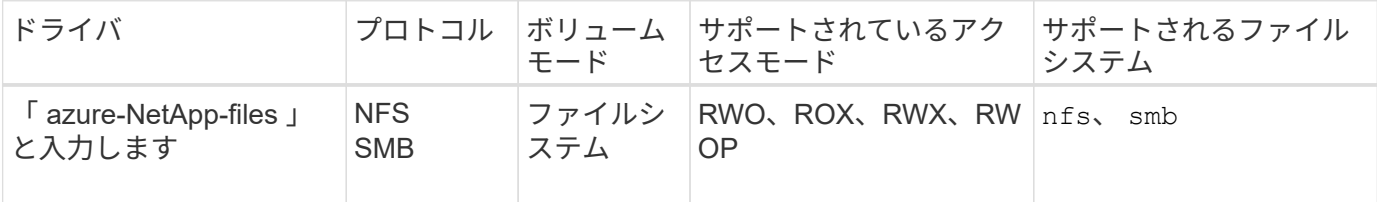

## 考慮事項

- Azure NetApp Files サービスでは、100GB未満のボリュームはサポートされません。容量の小さいボリュ ームが要求されると、Astra Tridentによって自動的に100GiBのボリュームが作成されます。
- Astra Tridentは、Windowsノードで実行されているポッドにマウントされたSMBボリュームのみをサポー ト

#### **AKS**の管理対象**ID**

Astra Tridentのサポート ["](https://learn.microsoft.com/en-us/azure/active-directory/managed-identities-azure-resources/overview)[管理対](https://learn.microsoft.com/en-us/azure/active-directory/managed-identities-azure-resources/overview)[象](https://learn.microsoft.com/en-us/azure/active-directory/managed-identities-azure-resources/overview)[ID"](https://learn.microsoft.com/en-us/azure/active-directory/managed-identities-azure-resources/overview) (Azure Kubernetes Servicesクラスタの場合)。管理されたアイデンテ ィティによって提供される合理的なクレデンシャル管理を利用するには、次のものが必要です。

- AKSを使用して導入されるKubernetesクラスタ
- AKS Kubernetesクラスタに設定された管理対象ID
- Astra Tridentをインストール(以下を含む) cloudProvider 指定するには "Azure"。

```
Trident オペレータ
Tridentオペレータを使用してAstra Tridentをインストールするには、
tridentorchestrator_cr.yaml をクリックして設定します cloudProvider 終了:
"Azure"。例:
```

```
apiVersion: trident.netapp.io/v1
kind: TridentOrchestrator
metadata:
    name: trident
spec:
    debug: true
    namespace: trident
    imagePullPolicy: IfNotPresent
    cloudProvider: "Azure"
```
# **Helm**

次の例は、Astra Tridentセットをインストールします。 cloudProvider 環境変数を使用してAzure に移行 \$CP:

helm install trident trident-operator-100.2406.0.tgz --create -namespace --namespace <trident-namespace> --set cloudProvider=\$CP

# $<$ code>tridentctl</code>

次の例では、Astra Tridentをインストールして cloudProvider フラグの対象 Azure:

tridentctl install --cloud-provider="Azure" -n trident

# **AKS**のクラウド**ID**

クラウドIDを使用すると、Kubernetesポッドは、明示的なAzureクレデンシャルを指定するのではなく、ワー クロードIDとして認証することでAzureリソースにアクセスできます。

AzureでクラウドIDを活用するには、以下が必要です。

- AKSを使用して導入されるKubernetesクラスタ
- AKS Kubernetesクラスタに設定されたワークロードIDとoidc-issuer
- Astra Tridentをインストール(以下を含む) cloudProvider 指定するには "Azure" および cloudIdentity ワークロードIDの指定

```
Trident オペレータ
```
Tridentオペレータを使用してAstra Tridentをインストールするには、 tridentorchestrator\_cr.yaml をクリックして設定します cloudProvider 終了: "Azure" をクリックして設定します cloudIdentity 終了: azure.workload.identity/client-id: xxxxxxxx-xxxx-xxxx-xxxx-xxxxxxxxxxx。

例:

```
apiVersion: trident.netapp.io/v1
kind: TridentOrchestrator
metadata:
    name: trident
spec:
    debug: true
    namespace: trident
    imagePullPolicy: IfNotPresent
    cloudProvider: "Azure"
    *cloudIdentity: 'azure.workload.identity/client-id: xxxxxxxx-xxxx-
xxxx-xxxx-xxxxxxxxxxx'*
```
## **Helm**

次の環境変数を使用して、\* cloud-provider(CP)フラグと cloud-identity(CI)\*フラグの値を設定し ます。

```
export CP="Azure"
export CI="azure.workload.identity/client-id: xxxxxxxx-xxxx-xxxx-xxxx-
xxxxxxxxxxx"
```
次の例では、Astra Tridentとセットをインストールします。 cloudProvider 環境変数を使用し てAzureに移行 \$CP をクリックすると、 cloudIdentity 環境変数の使用 \$CI:

```
helm install trident trident-operator-100.2406.0.tgz --set
cloudProvider=$CP --set cloudIdentity=$CI
```
#### $<$ code>tridentctl</code>

次の環境変数を使用して、\* cloud provider フラグと cloud identity \*フラグの値を設定します。

```
export CP="Azure"
export CI="azure.workload.identity/client-id: xxxxxxxx-xxxx-xxxx-xxxx-
xxxxxxxxxxx"
```
次の例では、Astra Tridentをインストールして cloud-provider フラグの対象 \$CP`および `cloud-identity 終了: \$CI:

```
tridentctl install --cloud-provider=$CP --cloud-identity="$CI" -n
trident
```
**Azure NetApp Files** バックエンドを設定する準備をします

Azure NetApp Files バックエンドを設定する前に、次の要件を満たしていることを確認 する必要があります。

**NFS**ボリュームと**SMB**ボリュームの前提条件

 $\left(\mathsf{i}\right)$ 

Azure NetApp Files を初めてまたは新しい場所で使用する場合は、Azure NetApp Files をセットアップし てNFSボリュームを作成するためにいくつかの初期設定が必要です。を参照してください ["Azure](https://docs.microsoft.com/en-us/azure/azure-netapp-files/azure-netapp-files-quickstart-set-up-account-create-volumes)[:](https://docs.microsoft.com/en-us/azure/azure-netapp-files/azure-netapp-files-quickstart-set-up-account-create-volumes)[Azure](https://docs.microsoft.com/en-us/azure/azure-netapp-files/azure-netapp-files-quickstart-set-up-account-create-volumes) [NetApp Files](https://docs.microsoft.com/en-us/azure/azure-netapp-files/azure-netapp-files-quickstart-set-up-account-create-volumes) [をセットアップし、](https://docs.microsoft.com/en-us/azure/azure-netapp-files/azure-netapp-files-quickstart-set-up-account-create-volumes)[NFS](https://docs.microsoft.com/en-us/azure/azure-netapp-files/azure-netapp-files-quickstart-set-up-account-create-volumes)[ボリュームを](https://docs.microsoft.com/en-us/azure/azure-netapp-files/azure-netapp-files-quickstart-set-up-account-create-volumes)[作成](https://docs.microsoft.com/en-us/azure/azure-netapp-files/azure-netapp-files-quickstart-set-up-account-create-volumes)[します](https://docs.microsoft.com/en-us/azure/azure-netapp-files/azure-netapp-files-quickstart-set-up-account-create-volumes)["](https://docs.microsoft.com/en-us/azure/azure-netapp-files/azure-netapp-files-quickstart-set-up-account-create-volumes)。

を設定して使用します ["Azure NetApp Files](https://azure.microsoft.com/en-us/services/netapp/) [の](https://azure.microsoft.com/en-us/services/netapp/)[特](https://azure.microsoft.com/en-us/services/netapp/)[長](https://azure.microsoft.com/en-us/services/netapp/)["](https://azure.microsoft.com/en-us/services/netapp/) バックエンドには次のものが必要です。

- subscriptionID、 tenantID、 clientID、 location`および `clientSecret AKS クラスタで管理対象IDを使用する場合はオプションです。
- tenantID、 clientID`および `clientSecret は、AKSクラスタでクラウドIDを使用 する場合はオプションです。
- 容量プール。を参照してください ["Microsoft](https://learn.microsoft.com/en-us/azure/azure-netapp-files/azure-netapp-files-set-up-capacity-pool)[:](https://learn.microsoft.com/en-us/azure/azure-netapp-files/azure-netapp-files-set-up-capacity-pool)[Azure NetApp Files](https://learn.microsoft.com/en-us/azure/azure-netapp-files/azure-netapp-files-set-up-capacity-pool) [用の](https://learn.microsoft.com/en-us/azure/azure-netapp-files/azure-netapp-files-set-up-capacity-pool)[容](https://learn.microsoft.com/en-us/azure/azure-netapp-files/azure-netapp-files-set-up-capacity-pool)[量](https://learn.microsoft.com/en-us/azure/azure-netapp-files/azure-netapp-files-set-up-capacity-pool)[プールを](https://learn.microsoft.com/en-us/azure/azure-netapp-files/azure-netapp-files-set-up-capacity-pool)[作成](https://learn.microsoft.com/en-us/azure/azure-netapp-files/azure-netapp-files-set-up-capacity-pool)[します](https://learn.microsoft.com/en-us/azure/azure-netapp-files/azure-netapp-files-set-up-capacity-pool)["](https://learn.microsoft.com/en-us/azure/azure-netapp-files/azure-netapp-files-set-up-capacity-pool)。
- Azure NetApp Files に委任されたサブネット。を参照してください ["Microsoft](https://learn.microsoft.com/en-us/azure/azure-netapp-files/azure-netapp-files-delegate-subnet)[:サブネットを](https://learn.microsoft.com/en-us/azure/azure-netapp-files/azure-netapp-files-delegate-subnet)[Azure](https://learn.microsoft.com/en-us/azure/azure-netapp-files/azure-netapp-files-delegate-subnet) [NetApp Files](https://learn.microsoft.com/en-us/azure/azure-netapp-files/azure-netapp-files-delegate-subnet) [に](https://learn.microsoft.com/en-us/azure/azure-netapp-files/azure-netapp-files-delegate-subnet)[委任](https://learn.microsoft.com/en-us/azure/azure-netapp-files/azure-netapp-files-delegate-subnet)[します](https://learn.microsoft.com/en-us/azure/azure-netapp-files/azure-netapp-files-delegate-subnet)["](https://learn.microsoft.com/en-us/azure/azure-netapp-files/azure-netapp-files-delegate-subnet)。
- Azure NetApp Files が有効な Azure サブスクリプションのスクリプト ID 。
- tenantID、 clientID`および `clientSecret から ["](https://docs.microsoft.com/en-us/azure/active-directory/develop/howto-create-service-principal-portal)[アプリ](https://docs.microsoft.com/en-us/azure/active-directory/develop/howto-create-service-principal-portal)[ケ](https://docs.microsoft.com/en-us/azure/active-directory/develop/howto-create-service-principal-portal)[ーション](https://docs.microsoft.com/en-us/azure/active-directory/develop/howto-create-service-principal-portal)[登録](https://docs.microsoft.com/en-us/azure/active-directory/develop/howto-create-service-principal-portal)["](https://docs.microsoft.com/en-us/azure/active-directory/develop/howto-create-service-principal-portal) Azure Active Directory で、 Azure NetApp Files サービスに対する十分な権限がある。アプリケーション登録では、次のいずれか を使用します。
	- オーナーまたは寄与者のロール ["Azure](https://docs.microsoft.com/en-us/azure/role-based-access-control/built-in-roles)[で](https://docs.microsoft.com/en-us/azure/role-based-access-control/built-in-roles)[事](https://docs.microsoft.com/en-us/azure/role-based-access-control/built-in-roles)[前定](https://docs.microsoft.com/en-us/azure/role-based-access-control/built-in-roles)[義](https://docs.microsoft.com/en-us/azure/role-based-access-control/built-in-roles)["](https://docs.microsoft.com/en-us/azure/role-based-access-control/built-in-roles)。
	- A ["](https://learn.microsoft.com/en-us/azure/role-based-access-control/custom-roles-portal)[カスタム](https://learn.microsoft.com/en-us/azure/role-based-access-control/custom-roles-portal)[投稿](https://learn.microsoft.com/en-us/azure/role-based-access-control/custom-roles-portal)[者](https://learn.microsoft.com/en-us/azure/role-based-access-control/custom-roles-portal)[ロール](https://learn.microsoft.com/en-us/azure/role-based-access-control/custom-roles-portal)["](https://learn.microsoft.com/en-us/azure/role-based-access-control/custom-roles-portal) をサブスクリプションレベルで選択します (assignableScopes)以下のア クセス許可は、Astra Tridentが必要とするものに限定されます。カスタムロールを作成したあと、 ["Azure](https://learn.microsoft.com/en-us/azure/role-based-access-control/role-assignments-portal)[ポータルを使用してロールを](https://learn.microsoft.com/en-us/azure/role-based-access-control/role-assignments-portal)[割](https://learn.microsoft.com/en-us/azure/role-based-access-control/role-assignments-portal)[り](https://learn.microsoft.com/en-us/azure/role-based-access-control/role-assignments-portal)[当](https://learn.microsoft.com/en-us/azure/role-based-access-control/role-assignments-portal)[てます](https://learn.microsoft.com/en-us/azure/role-based-access-control/role-assignments-portal)["](https://learn.microsoft.com/en-us/azure/role-based-access-control/role-assignments-portal)。

```
{
      "id": "/subscriptions/<subscription-
id>/providers/Microsoft.Authorization/roleDefinitions/<role-
definition-id>",
      "properties": {
          "roleName": "custom-role-with-limited-perms",
          "description": "custom role providing limited
permissions",
          "assignableScopes": [
              "/subscriptions/<subscription-id>"
        \frac{1}{\sqrt{2}}  "permissions": [
\{  "actions": [
"Microsoft.NetApp/netAppAccounts/capacityPools/read",
"Microsoft.NetApp/netAppAccounts/capacityPools/write",
"Microsoft.NetApp/netAppAccounts/capacityPools/volumes/read",
"Microsoft.NetApp/netAppAccounts/capacityPools/volumes/write",
"Microsoft.NetApp/netAppAccounts/capacityPools/volumes/delete",
"Microsoft.NetApp/netAppAccounts/capacityPools/volumes/snapshots/
read",
"Microsoft.NetApp/netAppAccounts/capacityPools/volumes/snapshots/
write",
"Microsoft.NetApp/netAppAccounts/capacityPools/volumes/snapshots/
delete",
"Microsoft.NetApp/netAppAccounts/capacityPools/volumes/MountTarge
ts/read",
                       "Microsoft.Network/virtualNetworks/read",
"Microsoft.Network/virtualNetworks/subnets/read",
"Microsoft.Features/featureProviders/subscriptionFeatureRegistrat
ions/read",
```

```
"Microsoft.Features/featureProviders/subscriptionFeatureRegistrat
ions/write",
"Microsoft.Features/featureProviders/subscriptionFeatureRegistrat
ions/delete",
                      "Microsoft.Features/features/read",
                      "Microsoft.Features/operations/read",
                      "Microsoft.Features/providers/features/read",
"Microsoft.Features/providers/features/register/action",
"Microsoft.Features/providers/features/unregister/action",
"Microsoft.Features/subscriptionFeatureRegistrations/read"
  ],
                  "notActions": [],
                  "dataActions": [],
                  "notDataActions": []
  }
         ]
      }
}
```
- Azureがサポートされます location を1つ以上含むデータセンターを展開します ["](https://docs.microsoft.com/en-us/azure/azure-netapp-files/azure-netapp-files-delegate-subnet)[委任](https://docs.microsoft.com/en-us/azure/azure-netapp-files/azure-netapp-files-delegate-subnet)[されたサブネッ](https://docs.microsoft.com/en-us/azure/azure-netapp-files/azure-netapp-files-delegate-subnet) [ト](https://docs.microsoft.com/en-us/azure/azure-netapp-files/azure-netapp-files-delegate-subnet)["](https://docs.microsoft.com/en-us/azure/azure-netapp-files/azure-netapp-files-delegate-subnet)。Trident 22.01の時点では location パラメータは、バックエンド構成ファイルの最上位にある必須 フィールドです。仮想プールで指定された場所の値は無視されます。
- を使用してください Cloud Identity、 client ID Aから ["](https://learn.microsoft.com/en-us/entra/identity/managed-identities-azure-resources/how-manage-user-assigned-managed-identities)[ユーザーが](https://learn.microsoft.com/en-us/entra/identity/managed-identities-azure-resources/how-manage-user-assigned-managed-identities)[割](https://learn.microsoft.com/en-us/entra/identity/managed-identities-azure-resources/how-manage-user-assigned-managed-identities)[り](https://learn.microsoft.com/en-us/entra/identity/managed-identities-azure-resources/how-manage-user-assigned-managed-identities)[当](https://learn.microsoft.com/en-us/entra/identity/managed-identities-azure-resources/how-manage-user-assigned-managed-identities)[てた管理](https://learn.microsoft.com/en-us/entra/identity/managed-identities-azure-resources/how-manage-user-assigned-managed-identities)[ID"](https://learn.microsoft.com/en-us/entra/identity/managed-identities-azure-resources/how-manage-user-assigned-managed-identities) そのIDを azure.workload.identity/client-id: xxxxxxxx-xxxx-xxxx-xxxx-xxxxxxxxxxxx

**SMB**ボリュームに関するその他の要件

SMBボリュームを作成するには、以下が必要です。

- Active Directoryが設定され、Azure NetApp Files に接続されています。を参照してください ["Microsoft](https://learn.microsoft.com/en-us/azure/azure-netapp-files/create-active-directory-connections) [:](https://learn.microsoft.com/en-us/azure/azure-netapp-files/create-active-directory-connections)[Azure NetApp Files](https://learn.microsoft.com/en-us/azure/azure-netapp-files/create-active-directory-connections) [の](https://learn.microsoft.com/en-us/azure/azure-netapp-files/create-active-directory-connections)[Active Directory](https://learn.microsoft.com/en-us/azure/azure-netapp-files/create-active-directory-connections)[接](https://learn.microsoft.com/en-us/azure/azure-netapp-files/create-active-directory-connections)[続を](https://learn.microsoft.com/en-us/azure/azure-netapp-files/create-active-directory-connections)[作成](https://learn.microsoft.com/en-us/azure/azure-netapp-files/create-active-directory-connections)[および管理します](https://learn.microsoft.com/en-us/azure/azure-netapp-files/create-active-directory-connections)["](https://learn.microsoft.com/en-us/azure/azure-netapp-files/create-active-directory-connections)。
- Linuxコントローラノードと少なくとも1つのWindowsワーカーノードでWindows Server 2019を実行して いるKubernetesクラスタ。Astra Tridentは、Windowsノードで実行されているポッドにマウントされ たSMBボリュームのみをサポート
- Azure NetApp Files がActive Directoryに対して認証できるように、Active Directoryクレデンシャルを含 むAstra Tridentのシークレットが少なくとも1つ含まれています。シークレットを生成します smbcreds:

kubectl create secret generic smbcreds --from-literal username=user --from-literal password='password'

• Windowsサービスとして設定されたCSIプロキシ。を設定します `csi-proxy`を参照してください ["GitHub:](https://github.com/kubernetes-csi/csi-proxy) [CSI](https://github.com/kubernetes-csi/csi-proxy)[プロキシ](https://github.com/kubernetes-csi/csi-proxy)["](https://github.com/kubernetes-csi/csi-proxy) または ["GitHub: Windows](https://github.com/Azure/aks-engine/blob/master/docs/topics/csi-proxy-windows.md)[向](https://github.com/Azure/aks-engine/blob/master/docs/topics/csi-proxy-windows.md)[け](https://github.com/Azure/aks-engine/blob/master/docs/topics/csi-proxy-windows.md)[CSI](https://github.com/Azure/aks-engine/blob/master/docs/topics/csi-proxy-windows.md)[プロキシ](https://github.com/Azure/aks-engine/blob/master/docs/topics/csi-proxy-windows.md)["](https://github.com/Azure/aks-engine/blob/master/docs/topics/csi-proxy-windows.md) Windowsで実行されているKubernetesノードの 場合。

**Azure NetApp Files** バックエンド構成のオプションと例

Azure NetApp FilesのNFSおよびSMBバックエンド構成オプションについて説明し、構 成例を確認します。

バックエンド構成オプション

Astra Tridentはバックエンド構成(サブネット、仮想ネットワーク、サービスレベル、場所)を使用して、要 求された場所で使用可能な容量プールに、要求されたサービスレベルとサブネットに一致するAzure NetApp Filesボリュームを作成します。

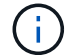

Astra Trident は、手動 QoS 容量プールをサポートしていません。

Azure NetApp Filesバックエンドには、次の設定オプションがあります。

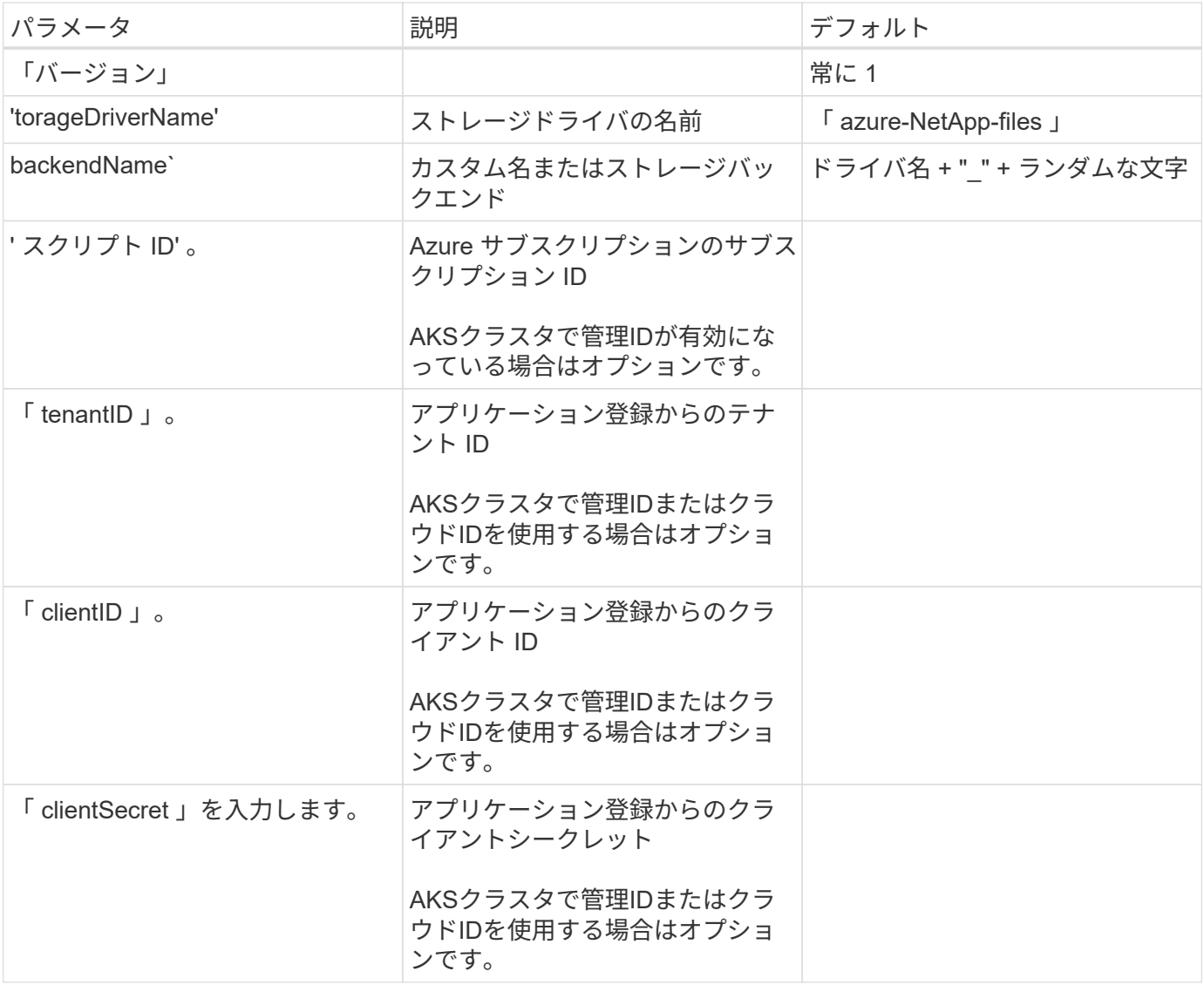

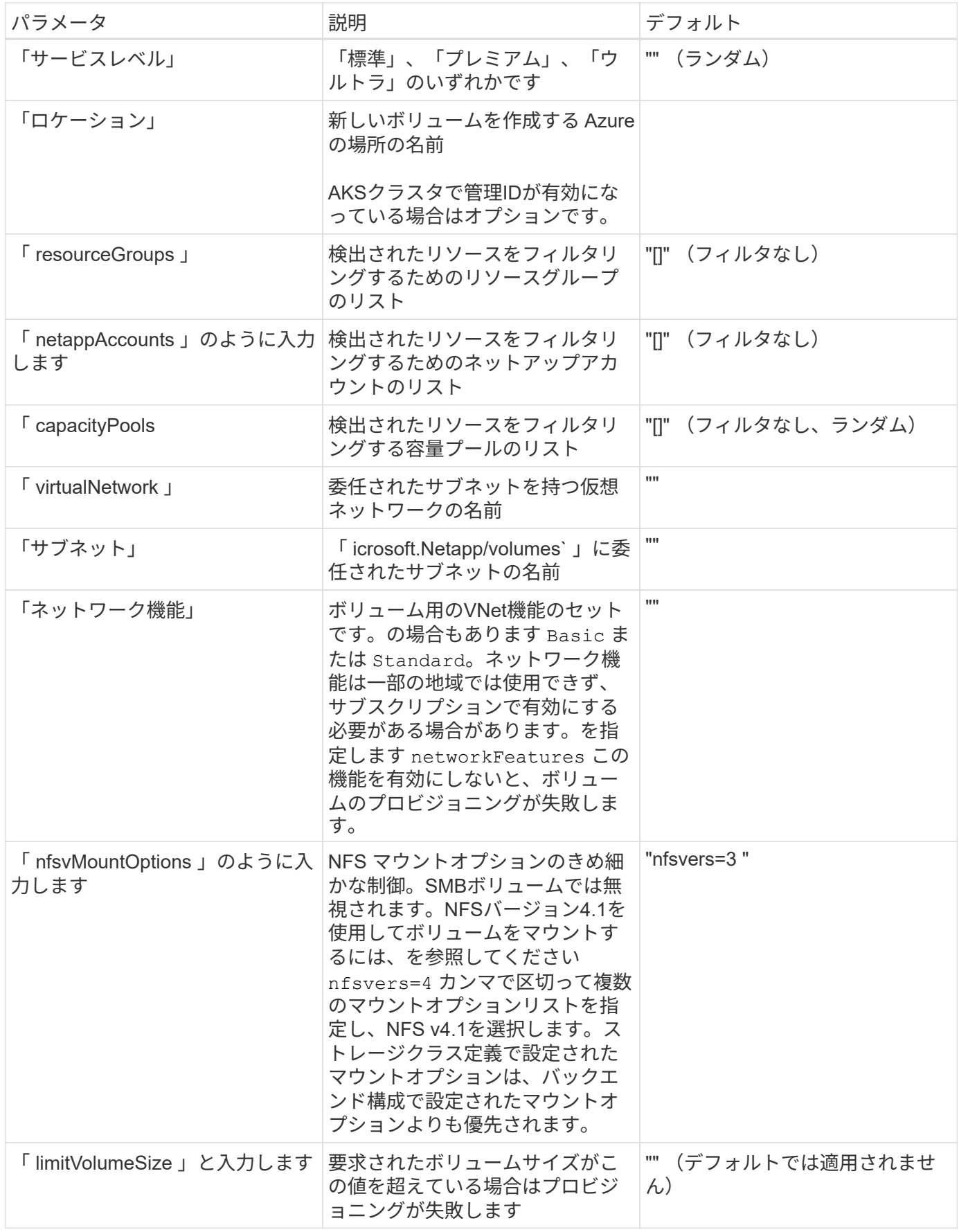

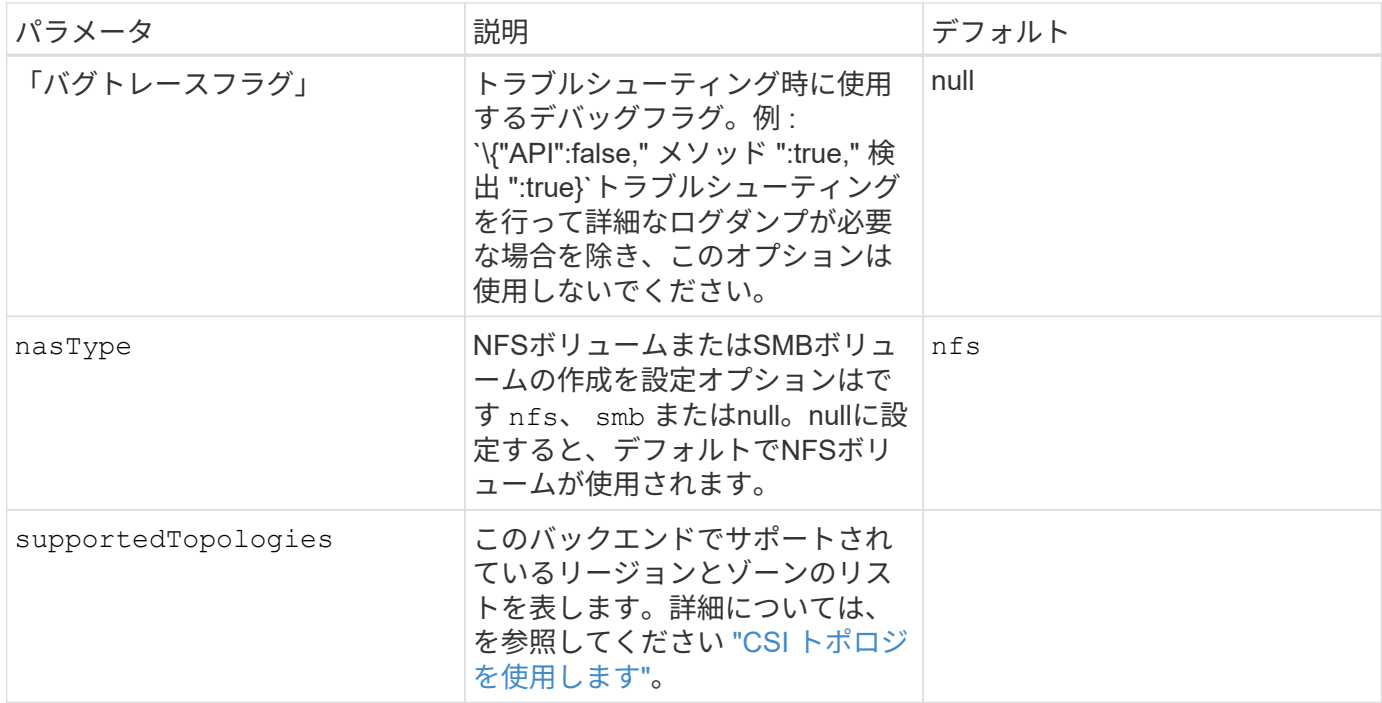

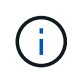

ネットワーク機能の詳細については、を参照してください ["Azure NetApp Files](https://docs.microsoft.com/en-us/azure/azure-netapp-files/configure-network-features) [ボリュームのネ](https://docs.microsoft.com/en-us/azure/azure-netapp-files/configure-network-features) [ットワーク機能を設定します](https://docs.microsoft.com/en-us/azure/azure-netapp-files/configure-network-features)["](https://docs.microsoft.com/en-us/azure/azure-netapp-files/configure-network-features)。

必要な権限とリソース

PVCの作成時に「No capacity pools found」エラーが表示される場合は、アプリケーション登録に必要な権限 とリソース(サブネット、仮想ネットワーク、容量プール)が関連付けられていない可能性があります。デバ ッグが有効になっている場合、Astra Tridentはバックエンドの作成時に検出されたAzureリソースをログに記 録します。適切なロールが使用されていることを確認します。

の値 resourceGroups、 netappAccounts、 capacityPools、 virtualNetwork`および `subnet 短 縮名または完全修飾名を使用して指定できます。ほとんどの場合、短縮名は同じ名前の複数のリソースに一致 する可能性があるため、完全修飾名を使用することを推奨します。

。 resourceGroups、 netappAccounts`および `capacityPools 値は、検出されたリソースのセット をこのストレージバックエンドで使用可能なリソースに制限するフィルタであり、任意の組み合わせで指定で きます。完全修飾名の形式は次のとおりです。

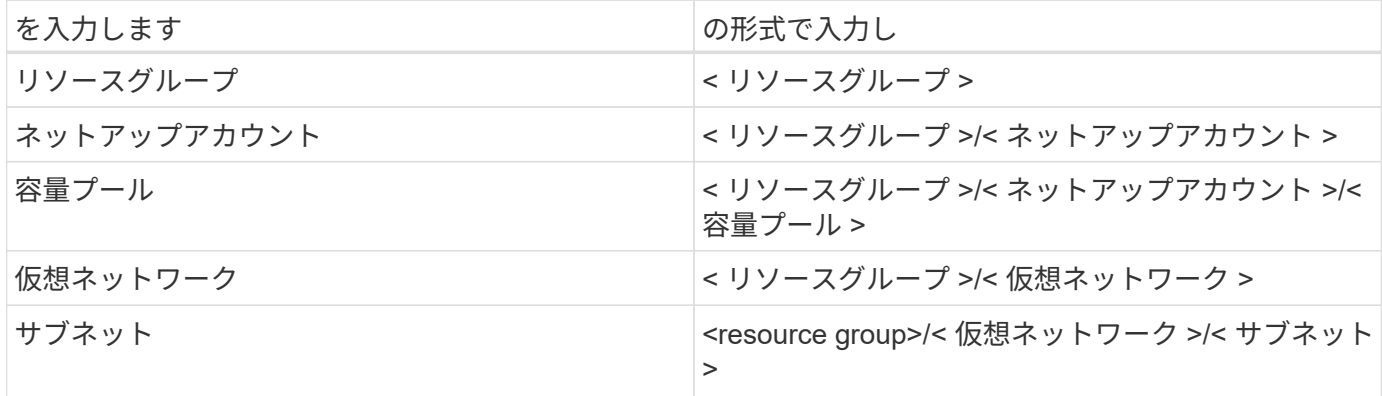

構成ファイルの特別なセクションで次のオプションを指定することで、デフォルトのボリュームプロビジョニ ングを制御できます。を参照してください [構成例] を参照してください。

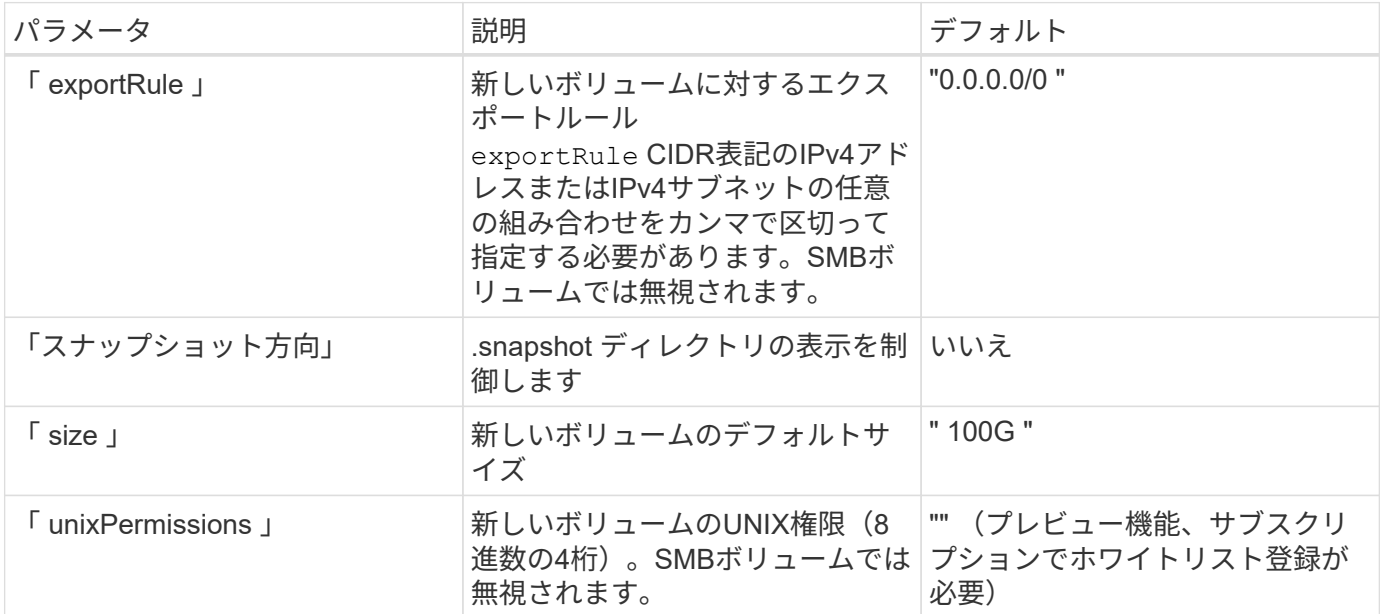

#### 構成例

次の例は、ほとんどのパラメータをデフォルトのままにする基本的な設定を示しています。これは、バックエ ンドを定義する最も簡単な方法です。

#### 最小限の構成

---

これは、バックエンドの絶対的な最小構成です。この構成では、Astra Tridentが設定された場所のAzure NetApp Filesに委譲されたすべてのNetAppアカウント、容量プール、サブネットを検出し、それらのプ ールとサブネットの1つに新しいボリュームをランダムに配置します。理由 nasType は省略されていま す nfs デフォルトが適用され、バックエンドがNFSボリュームにプロビジョニングされます。

この構成は、Azure NetApp Filesの使用を開始して試している段階で、実際にはプロビジョニングするボ リュームに対して追加の範囲を設定することが必要な場合に適しています。

```
version: 1
storageDriverName: azure-netapp-files
subscriptionID: 9f87c765-4774-fake-ae98-a721add45451
tenantID: 68e4f836-edc1-fake-bff9-b2d865ee56cf
clientID: dd043f63-bf8e-fake-8076-8de91e5713aa
clientSecret: SECRET
location: eastus
```
このバックエンド構成では、 subscriptionID、 tenantID、 `clientID`および `clientSecret`は、管理 対象IDを使用する場合はオプションです。

```
apiVersion: trident.netapp.io/v1
kind: TridentBackendConfig
metadata:
    name: backend-tbc-anf-1
    namespace: trident
spec:
   version: 1
    storageDriverName: azure-netapp-files
    capacityPools: ["ultra-pool"]
    resourceGroups: ["aks-ami-eastus-rg"]
    netappAccounts: ["smb-na"]
    virtualNetwork: eastus-prod-vnet
    subnet: eastus-anf-subnet
```
**AKS**のクラウド**ID**

このバックエンド構成では、 tenantID、 `clientID`および `clientSecret`は、クラウドIDを使用する場合 はオプションです。

```
apiVersion: trident.netapp.io/v1
kind: TridentBackendConfig
metadata:
    name: backend-tbc-anf-1
    namespace: trident
spec:
    version: 1
    storageDriverName: azure-netapp-files
    capacityPools: ["ultra-pool"]
    resourceGroups: ["aks-ami-eastus-rg"]
    netappAccounts: ["smb-na"]
    virtualNetwork: eastus-prod-vnet
    subnet: eastus-anf-subnet
    location: eastus
    subscriptionID: 9f87c765-4774-fake-ae98-a721add45451
```
このバックエンド構成では、Azureにボリュームが配置されます eastus の場所 Ultra 容量プール :Astra Tridentは、その場所のAzure NetApp Filesに委譲されているすべてのサブネットを自動的に検出 し、そのいずれかに新しいボリュームをランダムに配置します。

```
---
version: 1
storageDriverName: azure-netapp-files
subscriptionID: 9f87c765-4774-fake-ae98-a721add45451
tenantID: 68e4f836-edc1-fake-bff9-b2d865ee56cf
clientID: dd043f63-bf8e-fake-8076-8de91e5713aa
clientSecret: SECRET
location: eastus
serviceLevel: Ultra
capacityPools:
- application-group-1/account-1/ultra-1
- application-group-1/account-1/ultra-2
```
このバックエンド構成は、ボリュームの配置を単一のサブネットにまで適用する手間をさらに削減し、 一部のボリュームプロビジョニングのデフォルト設定も変更します。

```
---version: 1
storageDriverName: azure-netapp-files
subscriptionID: 9f87c765-4774-fake-ae98-a721add45451
tenantID: 68e4f836-edc1-fake-bff9-b2d865ee56cf
clientID: dd043f63-bf8e-fake-8076-8de91e5713aa
clientSecret: SECRET
location: eastus
serviceLevel: Ultra
capacityPools:
- application-group-1/account-1/ultra-1
- application-group-1/account-1/ultra-2
virtualNetwork: my-virtual-network
subnet: my-subnet
networkFeatures: Standard
nfsMountOptions: vers=3,proto=tcp,timeo=600
limitVolumeSize: 500Gi
defaults:
    exportRule: 10.0.0.0/24,10.0.1.0/24,10.0.2.100
    snapshotDir: 'true'
    size: 200Gi
    unixPermissions: '0777'
```
このバックエンド構成では、 1 つのファイルに複数のストレージプールを定義します。これは、異なる サービスレベルをサポートする複数の容量プールがあり、それらを表すストレージクラスを Kubernetes で作成する場合に便利です。プールを区別するために、仮想プールのラベルを使用しました performance。

```
---
version: 1
storageDriverName: azure-netapp-files
subscriptionID: 9f87c765-4774-fake-ae98-a721add45451
tenantID: 68e4f836-edc1-fake-bff9-b2d865ee56cf
clientID: dd043f63-bf8e-fake-8076-8de91e5713aa
clientSecret: SECRET
location: eastus
resourceGroups:
- application-group-1
networkFeatures: Basic
nfsMountOptions: vers=3,proto=tcp,timeo=600
labels:
    cloud: azure
storage:
- labels:
      performance: gold
    serviceLevel: Ultra
    capacityPools:
    - ultra-1
    - ultra-2
    networkFeatures: Standard
- labels:
      performance: silver
    serviceLevel: Premium
    capacityPools:
    - premium-1
- labels:
      performance: bronze
    serviceLevel: Standard
    capacityPools:
    - standard-1
    - standard-2
```
Astra Tridentを使用すると、リージョンやアベイラビリティゾーンに基づいてワークロード用のボリュー ムを簡単にプロビジョニングできます。 `supportedTopologies`このバックエンド構成のブロックは、バ ックエンドごとにリージョンとゾーンのリストを提供するために使用されます。ここで指定するリージ ョンとゾーンの値は、各Kubernetesクラスタノードのラベルのリージョンとゾーンの値と一致している 必要があります。これらのリージョンとゾーンは、ストレージクラスで指定できる許容値のリストで す。バックエンドで提供されるリージョンとゾーンのサブセットを含むストレージクラスの場合、Astra Tridentは該当するリージョンとゾーンにボリュームを作成します。詳細については、を参照してくださ い ["CSI](#page-232-0) [トポロジを使用します](#page-232-0)["](#page-232-0)。

```
---
version: 1
storageDriverName: azure-netapp-files
subscriptionID: 9f87c765-4774-fake-ae98-a721add45451
tenantID: 68e4f836-edc1-fake-bff9-b2d865ee56cf
clientID: dd043f63-bf8e-fake-8076-8de91e5713aa
clientSecret: SECRET
location: eastus
serviceLevel: Ultra
capacityPools:
- application-group-1/account-1/ultra-1
- application-group-1/account-1/ultra-2
supportedTopologies:
- topology.kubernetes.io/region: eastus
   topology.kubernetes.io/zone: eastus-1
- topology.kubernetes.io/region: eastus
   topology.kubernetes.io/zone: eastus-2
```
ストレージクラスの定義

次のようになります StorageClass 定義は、上記のストレージプールを参照してください。

を使用した定義の例 parameter.selector フィールド

を使用します parameter.selector を指定できます StorageClass ボリュームをホストするために使用 される仮想プール。ボリュームには、選択したプールで定義された要素があります。

```
apiVersion: storage.k8s.io/v1
kind: StorageClass
metadata:
    name: gold
provisioner: csi.trident.netapp.io
parameters:
    selector: "performance=gold"
allowVolumeExpansion: true
---apiVersion: storage.k8s.io/v1
kind: StorageClass
metadata:
    name: silver
provisioner: csi.trident.netapp.io
parameters:
  selector: "performance=silver"
allowVolumeExpansion: true
---apiVersion: storage.k8s.io/v1
kind: StorageClass
metadata:
    name: bronze
provisioner: csi.trident.netapp.io
parameters:
    selector: "performance=bronze"
allowVolumeExpansion: true
```
# **SMB**ボリュームの定義例

を使用します nasType、 `node-stage-secret-name`および `node-stage-secret-namespace`を使用して、SMB ボリュームを指定し、必要なActive Directoryクレデンシャルを指定できます。

```
apiVersion: storage.k8s.io/v1
kind: StorageClass
metadata:
    name: anf-sc-smb
provisioner: csi.trident.netapp.io
parameters:
    backendType: "azure-netapp-files"
    trident.netapp.io/nasType: "smb"
    csi.storage.k8s.io/node-stage-secret-name: "smbcreds"
    csi.storage.k8s.io/node-stage-secret-namespace: "default"
```
ネームスペースごとに異なるシークレットを使用する

```
apiVersion: storage.k8s.io/v1
kind: StorageClass
metadata:
    name: anf-sc-smb
provisioner: csi.trident.netapp.io
parameters:
    backendType: "azure-netapp-files"
    trident.netapp.io/nasType: "smb"
    csi.storage.k8s.io/node-stage-secret-name: "smbcreds"
    csi.storage.k8s.io/node-stage-secret-namespace: ${pvc.namespace}
```
ボリュームごとに異なるシークレットを使用する

```
apiVersion: storage.k8s.io/v1
kind: StorageClass
metadata:
    name: anf-sc-smb
provisioner: csi.trident.netapp.io
parameters:
    backendType: "azure-netapp-files"
    trident.netapp.io/nasType: "smb"
    csi.storage.k8s.io/node-stage-secret-name: ${pvc.name}
    csi.storage.k8s.io/node-stage-secret-namespace: ${pvc.namespace}
```
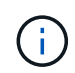

nasType: smb SMBボリュームをサポートするプールでフィルタリングします。 nasType: nfs または nasType: null NFSプールに対してフィルタを適用します。

バックエンドを作成します

バックエンド構成ファイルを作成したら、次のコマンドを実行します。

tridentctl create backend -f <br/>backend-file>

バックエンドの作成に失敗した場合は、バックエンドの設定に何か問題があります。次のコマンドを実行する と、ログを表示して原因を特定できます。

tridentctl logs

構成ファイルで問題を特定して修正したら、 create コマンドを再度実行できます。

# <span id="page-91-0"></span>**Google Cloud**バックエンド用に**Cloud Volumes Service** を設定します

ネットアップCloud Volumes Service for Google CloudをAstra Tridentのバックエンドと して構成する方法を、提供されている構成例を使用して説明します。

**Google Cloud**ドライバの詳細

Astra Tridentの特長 gcp-cvs クラスタと通信するドライバ。サポートされているアクセスモード は、*ReadWriteOnce*(RWO)、*ReadOnlyMany*(ROX)、*ReadWriteMany*(RWX)、*ReadWriteOncePod*(RWOP)で す。

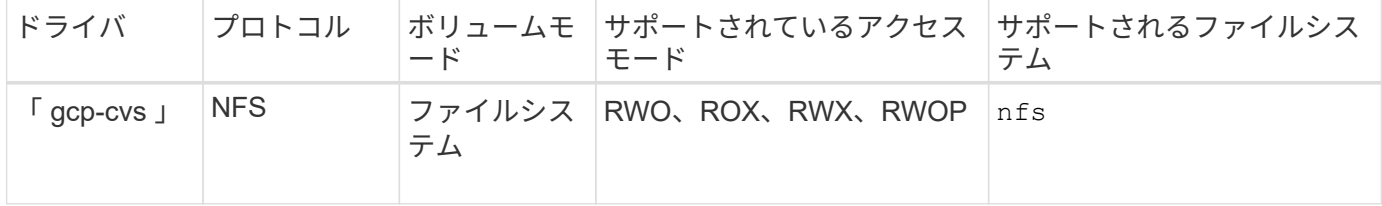

#### **Cloud Volumes Service for Google Cloud**に対する**Astra Trident**サポートの詳細をご確認ください

TridentがCloud Volumes Service ボリュームを作成できるのは、2つのうちの1つです ["](https://cloud.google.com/architecture/partners/netapp-cloud-volumes/service-types)[サービスタイプ](https://cloud.google.com/architecture/partners/netapp-cloud-volumes/service-types)["](https://cloud.google.com/architecture/partners/netapp-cloud-volumes/service-types):

- \* CVS Performance \*:デフォルトのAstra Tridentサービスタイプ。パフォーマンスが最適化されたこの サービスタイプは、パフォーマンスを重視する本番環境のワークロードに最適です。CVS -パフォーマン スサービスタイプは、サイズが100GiB以上のボリュームをサポートするハードウェアオプションです。の いずれかを選択できます ["3](https://cloud.google.com/architecture/partners/netapp-cloud-volumes/service-levels#service_levels_for_the_cvs-performance_service_type)[つのサービスレ](https://cloud.google.com/architecture/partners/netapp-cloud-volumes/service-levels#service_levels_for_the_cvs-performance_service_type)[ベ](https://cloud.google.com/architecture/partners/netapp-cloud-volumes/service-levels#service_levels_for_the_cvs-performance_service_type)[ル](https://cloud.google.com/architecture/partners/netapp-cloud-volumes/service-levels#service_levels_for_the_cvs-performance_service_type)["](https://cloud.google.com/architecture/partners/netapp-cloud-volumes/service-levels#service_levels_for_the_cvs-performance_service_type):
	- standard
	- premium
	- extreme
- \* CVS \*:CVSサービスタイプは、中程度のパフォーマンスレベルに制限された高レベルの可用性を提供

します。CVSサービスタイプは、ストレージプールを使用して1GiB未満のボリュームをサポートするソフ トウェアオプションです。ストレージプールには最大50個のボリュームを含めることができ、すべてのボ リュームでプールの容量とパフォーマンスを共有できます。のいずれかを選択できます ["2](https://cloud.google.com/architecture/partners/netapp-cloud-volumes/service-levels#service_levels_for_the_cvs_service_type)[つのサービスレ](https://cloud.google.com/architecture/partners/netapp-cloud-volumes/service-levels#service_levels_for_the_cvs_service_type) [ベ](https://cloud.google.com/architecture/partners/netapp-cloud-volumes/service-levels#service_levels_for_the_cvs_service_type)[ル](https://cloud.google.com/architecture/partners/netapp-cloud-volumes/service-levels#service_levels_for_the_cvs_service_type)["](https://cloud.google.com/architecture/partners/netapp-cloud-volumes/service-levels#service_levels_for_the_cvs_service_type):

- standardsw
- zoneredundantstandardsw

必要なもの

を設定して使用します ["Cloud Volumes Service for Google Cloud"](https://cloud.netapp.com/cloud-volumes-service-for-gcp?utm_source=NetAppTrident_ReadTheDocs&utm_campaign=Trident) バックエンドには次のものが必要です。

- NetApp Cloud Volumes Service で設定されたGoogle Cloudアカウント
- Google Cloud アカウントのプロジェクト番号
- 「 netappcloudvolumes .admin 」ロールを持つ Google Cloud サービスアカウント
- Cloud Volumes Service アカウントのAPIキーファイル

バックエンド構成オプション

各バックエンドは、 1 つの Google Cloud リージョンにボリュームをプロビジョニングします。他のリージョ ンにボリュームを作成する場合は、バックエンドを追加で定義します。

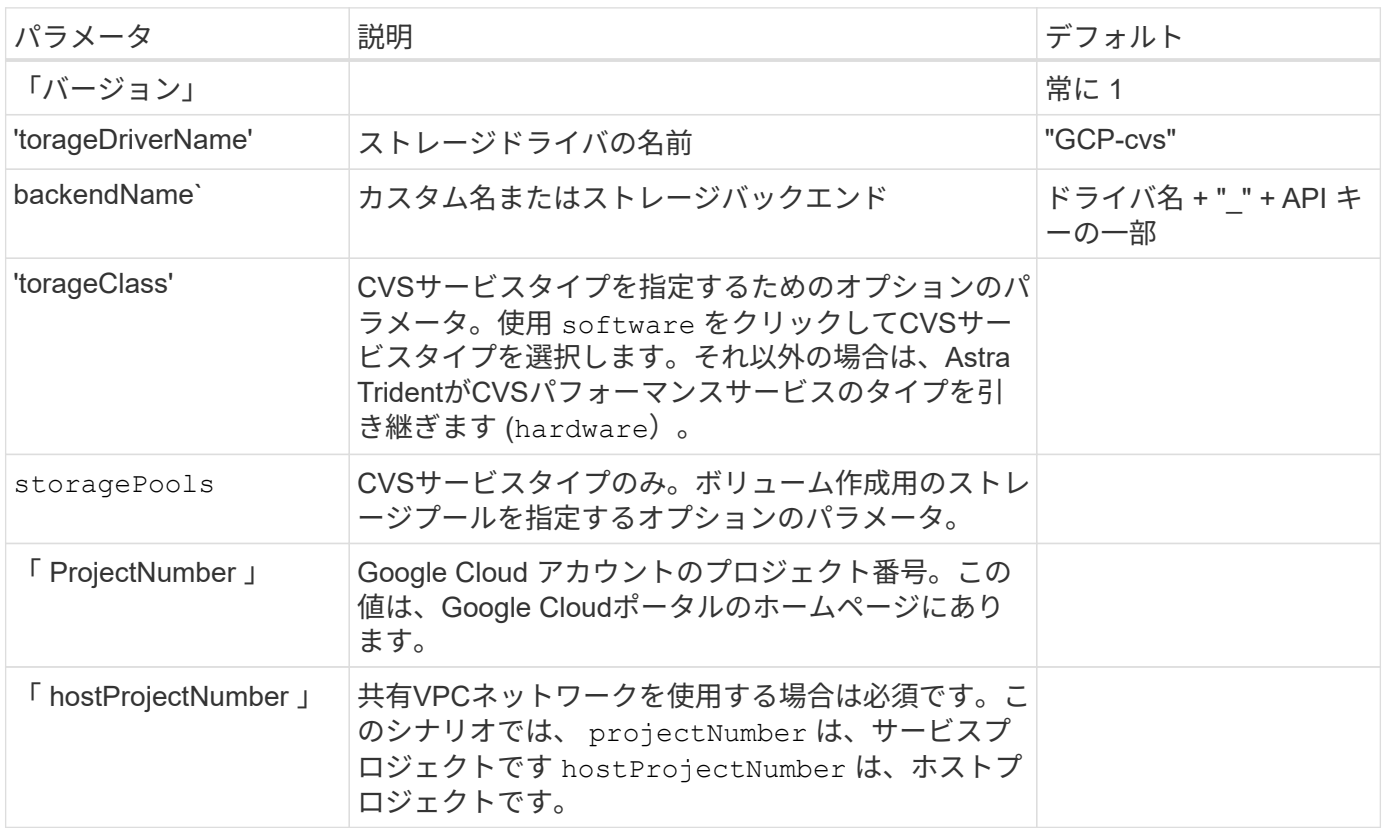

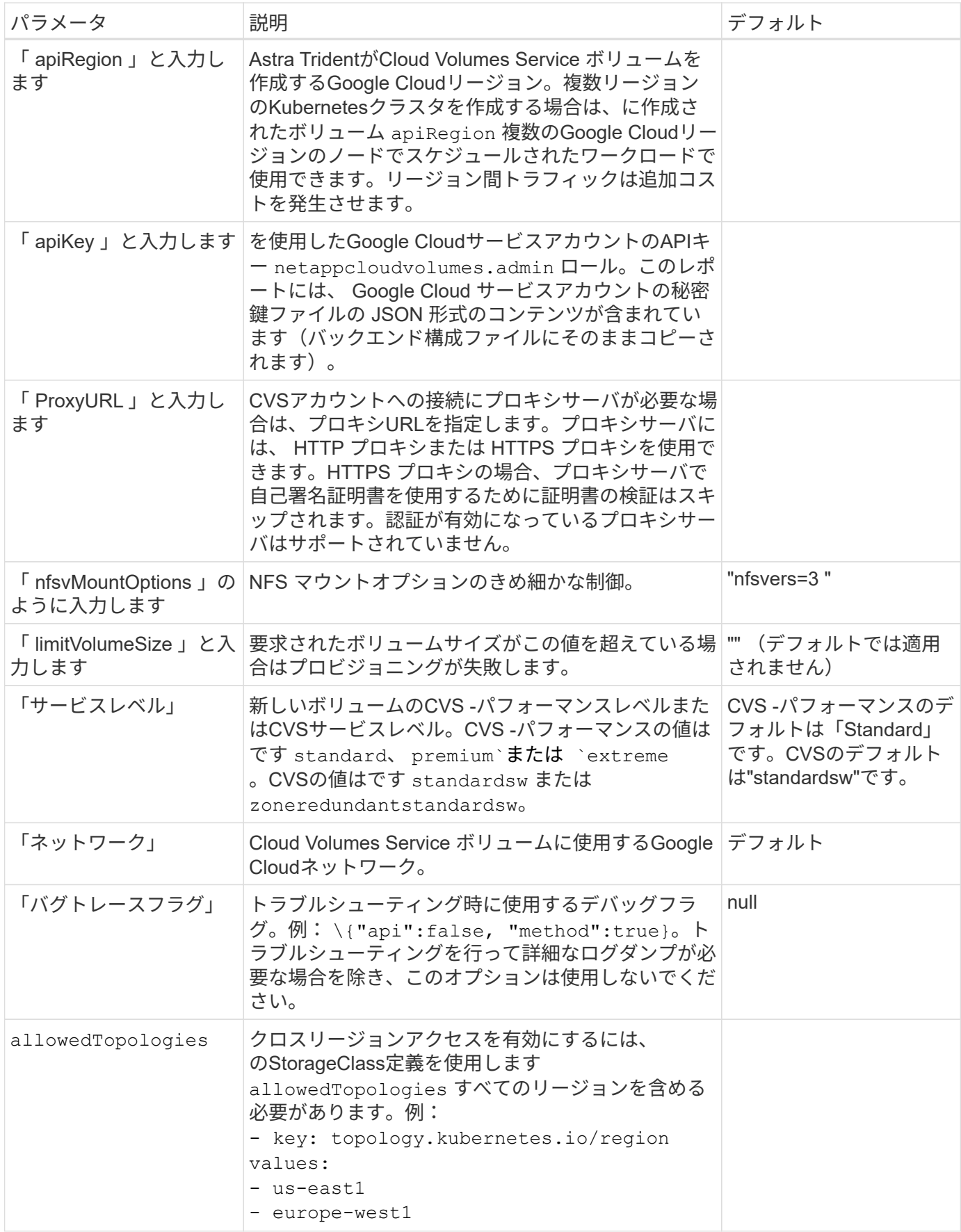

ボリュームのプロビジョニングオプション

では、デフォルトのボリュームプロビジョニングを制御できます defaults 構成ファイルのセクション。

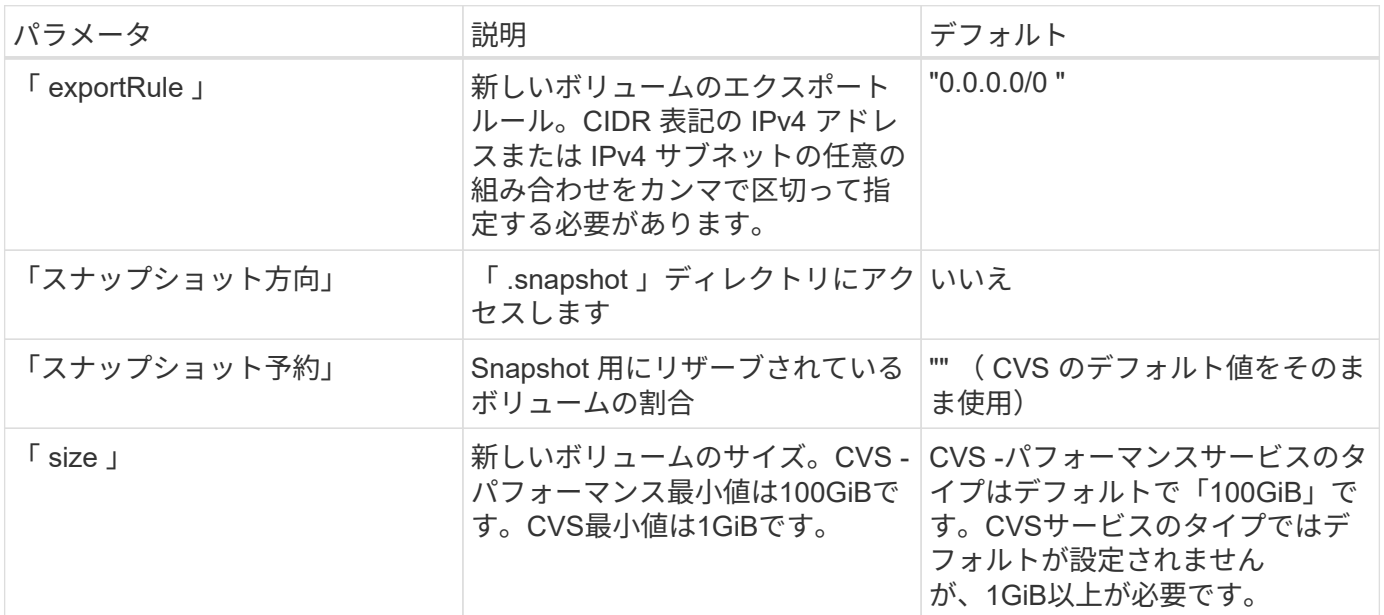

**CVS -**パフォーマンスサービスの種類の例

次の例は、CVS -パフォーマンスサービスタイプの設定例を示しています。

これは、デフォルトの「標準」サービスレベルでデフォルトのCVSパフォーマンスサービスタイプを使 用する最小バックエンド構成です。

-- version: 1 storageDriverName: gcp-cvs projectNumber: '012345678901' apiRegion: us-west2 apiKey: type: service\_account project\_id: my-gcp-project private key id: "<id value>" private key: | -----BEGIN PRIVATE KEY----- znHczZsrrtHisIsAbOguSaPIKeyAZNchRAGzlzZE4jK3bl/qp8B4Kws8zX5ojY9m znHczZsrrtHisIsAbOguSaPIKeyAZNchRAGzlzZE4jK3bl/qp8B4Kws8zX5ojY9m XsYg6gyxy4zq7OlwWgLwGa== -----END PRIVATE KEY---- client email: cloudvolumes-admin-sa@my-gcpproject.iam.gserviceaccount.com client\_id: '123456789012345678901'

```
  auth_uri: https://accounts.google.com/o/oauth2/auth
   token_uri: https://oauth2.googleapis.com/token
   auth_provider_x509_cert_url:
https://www.googleapis.com/oauth2/v1/certs
   client_x509_cert_url:
https://www.googleapis.com/robot/v1/metadata/x509/cloudvolumes-admin-
sa%40my-gcp-project.iam.gserviceaccount.com
```
この例は、サービスレベルやボリュームのデフォルトなど、バックエンド構成オプションを示していま す。

```
---
version: 1
storageDriverName: gcp-cvs
projectNumber: '012345678901'
apiRegion: us-west2
apiKey:
    type: service_account
    project_id: my-gcp-project
  private key id: "<id value>"
  private key: |
      -----BEGIN PRIVATE KEY-----
      znHczZsrrtHisIsAbOguSaPIKeyAZNchRAGzlzZE4jK3bl/qp8B4Kws8zX5ojY9m
      znHczZsrrtHisIsAbOguSaPIKeyAZNchRAGzlzZE4jK3bl/qp8B4Kws8zX5ojY9m
      znHczZsrrtHisIsAbOguSaPIKeyAZNchRAGzlzZE4jK3bl/qp8B4Kws8zX5ojY9m
      znHczZsrrtHisIsAbOguSaPIKeyAZNchRAGzlzZE4jK3bl/qp8B4Kws8zX5ojY9m
      znHczZsrrtHisIsAbOguSaPIKeyAZNchRAGzlzZE4jK3bl/qp8B4Kws8zX5ojY9m
      znHczZsrrtHisIsAbOguSaPIKeyAZNchRAGzlzZE4jK3bl/qp8B4Kws8zX5ojY9m
      znHczZsrrtHisIsAbOguSaPIKeyAZNchRAGzlzZE4jK3bl/qp8B4Kws8zX5ojY9m
      znHczZsrrtHisIsAbOguSaPIKeyAZNchRAGzlzZE4jK3bl/qp8B4Kws8zX5ojY9m
      znHczZsrrtHisIsAbOguSaPIKeyAZNchRAGzlzZE4jK3bl/qp8B4Kws8zX5ojY9m
      znHczZsrrtHisIsAbOguSaPIKeyAZNchRAGzlzZE4jK3bl/qp8B4Kws8zX5ojY9m
      znHczZsrrtHisIsAbOguSaPIKeyAZNchRAGzlzZE4jK3bl/qp8B4Kws8zX5ojY9m
      znHczZsrrtHisIsAbOguSaPIKeyAZNchRAGzlzZE4jK3bl/qp8B4Kws8zX5ojY9m
      znHczZsrrtHisIsAbOguSaPIKeyAZNchRAGzlzZE4jK3bl/qp8B4Kws8zX5ojY9m
      znHczZsrrtHisIsAbOguSaPIKeyAZNchRAGzlzZE4jK3bl/qp8B4Kws8zX5ojY9m
      znHczZsrrtHisIsAbOguSaPIKeyAZNchRAGzlzZE4jK3bl/qp8B4Kws8zX5ojY9m
      znHczZsrrtHisIsAbOguSaPIKeyAZNchRAGzlzZE4jK3bl/qp8B4Kws8zX5ojY9m
      znHczZsrrtHisIsAbOguSaPIKeyAZNchRAGzlzZE4jK3bl/qp8B4Kws8zX5ojY9m
      znHczZsrrtHisIsAbOguSaPIKeyAZNchRAGzlzZE4jK3bl/qp8B4Kws8zX5ojY9m
      znHczZsrrtHisIsAbOguSaPIKeyAZNchRAGzlzZE4jK3bl/qp8B4Kws8zX5ojY9m
      znHczZsrrtHisIsAbOguSaPIKeyAZNchRAGzlzZE4jK3bl/qp8B4Kws8zX5ojY9m
      znHczZsrrtHisIsAbOguSaPIKeyAZNchRAGzlzZE4jK3bl/qp8B4Kws8zX5ojY9m
      znHczZsrrtHisIsAbOguSaPIKeyAZNchRAGzlzZE4jK3bl/qp8B4Kws8zX5ojY9m
      znHczZsrrtHisIsAbOguSaPIKeyAZNchRAGzlzZE4jK3bl/qp8B4Kws8zX5ojY9m
      znHczZsrrtHisIsAbOguSaPIKeyAZNchRAGzlzZE4jK3bl/qp8B4Kws8zX5ojY9m
      znHczZsrrtHisIsAbOguSaPIKeyAZNchRAGzlzZE4jK3bl/qp8B4Kws8zX5ojY9m
      XsYg6gyxy4zq7OlwWgLwGa==
      -----END PRIVATE KEY-----
  client email: cloudvolumes-admin-sa@my-gcp-
project.iam.gserviceaccount.com
    client_id: '123456789012345678901'
```

```
auth uri: https://accounts.google.com/o/oauth2/auth
    token_uri: https://oauth2.googleapis.com/token
  auth provider x509 cert url:
https://www.googleapis.com/oauth2/v1/certs
    client_x509_cert_url:
https://www.googleapis.com/robot/v1/metadata/x509/cloudvolumes-admin-
sa%40my-gcp-project.iam.gserviceaccount.com
proxyURL: http://proxy-server-hostname/
nfsMountOptions: vers=3,proto=tcp,timeo=600
limitVolumeSize: 10Ti
serviceLevel: premium
defaults:
   snapshotDir: 'true'
   snapshotReserve: '5'
    exportRule: 10.0.0.0/24,10.0.1.0/24,10.0.2.100
    size: 5Ti
```
この例では、を使用します storage 仮想プールおよびを設定します StorageClasses それはそれらを 再度参照する。を参照してください [ストレージクラスの定義] をクリックして、ストレージクラスの定 義方法を確認します。

ここでは、すべての仮想プールに対して特定のデフォルトが設定され、すべての仮想プールに対してが 設定されます snapshotReserve 5%およびである exportRule を0.0.0.0/0に設定します。仮想プール は、で定義されます storage セクション。個 々 の仮想プールにはそれぞれ独自の定義があります serviceLevel`をクリックすると、一部のプールでデフォルト値が上書きされます。プールを区別する ために、仮想プールのラベルを使用しました `performance および protection。

```
---
version: 1
storageDriverName: gcp-cvs
projectNumber: '012345678901'
apiRegion: us-west2
apiKey:
    type: service_account
    project_id: my-gcp-project
  private key id: "<id value>"
    private_key: |
      -----BEGIN PRIVATE KEY-----
      znHczZsrrtHisIsAbOguSaPIKeyAZNchRAGzlzZE4jK3bl/qp8B4Kws8zX5ojY9m
      znHczZsrrtHisIsAbOguSaPIKeyAZNchRAGzlzZE4jK3bl/qp8B4Kws8zX5ojY9m
      znHczZsrrtHisIsAbOguSaPIKeyAZNchRAGzlzZE4jK3bl/qp8B4Kws8zX5ojY9m
      znHczZsrrtHisIsAbOguSaPIKeyAZNchRAGzlzZE4jK3bl/qp8B4Kws8zX5ojY9m
      znHczZsrrtHisIsAbOguSaPIKeyAZNchRAGzlzZE4jK3bl/qp8B4Kws8zX5ojY9m
      znHczZsrrtHisIsAbOguSaPIKeyAZNchRAGzlzZE4jK3bl/qp8B4Kws8zX5ojY9m
      znHczZsrrtHisIsAbOguSaPIKeyAZNchRAGzlzZE4jK3bl/qp8B4Kws8zX5ojY9m
      znHczZsrrtHisIsAbOguSaPIKeyAZNchRAGzlzZE4jK3bl/qp8B4Kws8zX5ojY9m
      znHczZsrrtHisIsAbOguSaPIKeyAZNchRAGzlzZE4jK3bl/qp8B4Kws8zX5ojY9m
      znHczZsrrtHisIsAbOguSaPIKeyAZNchRAGzlzZE4jK3bl/qp8B4Kws8zX5ojY9m
      znHczZsrrtHisIsAbOguSaPIKeyAZNchRAGzlzZE4jK3bl/qp8B4Kws8zX5ojY9m
      znHczZsrrtHisIsAbOguSaPIKeyAZNchRAGzlzZE4jK3bl/qp8B4Kws8zX5ojY9m
      znHczZsrrtHisIsAbOguSaPIKeyAZNchRAGzlzZE4jK3bl/qp8B4Kws8zX5ojY9m
      znHczZsrrtHisIsAbOguSaPIKeyAZNchRAGzlzZE4jK3bl/qp8B4Kws8zX5ojY9m
      znHczZsrrtHisIsAbOguSaPIKeyAZNchRAGzlzZE4jK3bl/qp8B4Kws8zX5ojY9m
      znHczZsrrtHisIsAbOguSaPIKeyAZNchRAGzlzZE4jK3bl/qp8B4Kws8zX5ojY9m
      znHczZsrrtHisIsAbOguSaPIKeyAZNchRAGzlzZE4jK3bl/qp8B4Kws8zX5ojY9m
      znHczZsrrtHisIsAbOguSaPIKeyAZNchRAGzlzZE4jK3bl/qp8B4Kws8zX5ojY9m
      znHczZsrrtHisIsAbOguSaPIKeyAZNchRAGzlzZE4jK3bl/qp8B4Kws8zX5ojY9m
      znHczZsrrtHisIsAbOguSaPIKeyAZNchRAGzlzZE4jK3bl/qp8B4Kws8zX5ojY9m
      znHczZsrrtHisIsAbOguSaPIKeyAZNchRAGzlzZE4jK3bl/qp8B4Kws8zX5ojY9m
      znHczZsrrtHisIsAbOguSaPIKeyAZNchRAGzlzZE4jK3bl/qp8B4Kws8zX5ojY9m
      znHczZsrrtHisIsAbOguSaPIKeyAZNchRAGzlzZE4jK3bl/qp8B4Kws8zX5ojY9m
      znHczZsrrtHisIsAbOguSaPIKeyAZNchRAGzlzZE4jK3bl/qp8B4Kws8zX5ojY9m
```

```
  znHczZsrrtHisIsAbOguSaPIKeyAZNchRAGzlzZE4jK3bl/qp8B4Kws8zX5ojY9m
      XsYg6gyxy4zq7OlwWgLwGa==
      -----END PRIVATE KEY-----
  client email: cloudvolumes-admin-sa@my-gcp-
project.iam.gserviceaccount.com
    client_id: '123456789012345678901'
  auth uri: https://accounts.google.com/o/oauth2/auth
    token_uri: https://oauth2.googleapis.com/token
  auth provider x509 cert url:
https://www.googleapis.com/oauth2/v1/certs
  client x509 cert url:
https://www.googleapis.com/robot/v1/metadata/x509/cloudvolumes-admin-
sa%40my-gcp-project.iam.gserviceaccount.com
nfsMountOptions: vers=3,proto=tcp,timeo=600
defaults:
    snapshotReserve: '5'
    exportRule: 0.0.0.0/0
labels:
    cloud: gcp
region: us-west2
storage:
- labels:
      performance: extreme
      protection: extra
    serviceLevel: extreme
    defaults:
      snapshotDir: 'true'
      snapshotReserve: '10'
      exportRule: 10.0.0.0/24
- labels:
      performance: extreme
      protection: standard
    serviceLevel: extreme
- labels:
      performance: premium
      protection: extra
    serviceLevel: premium
    defaults:
      snapshotDir: 'true'
      snapshotReserve: '10'
- labels:
      performance: premium
      protection: standard
    serviceLevel: premium
- labels:
      performance: standard
```
ストレージクラスの定義

次のStorageClass定義は、仮想プールの構成例に適用されます。を使用します `parameters.selector`では、ボ リュームのホストに使用する仮想プールをストレージクラスごとに指定できます。ボリュームには、選択した プールで定義された要素があります。

```
apiVersion: storage.k8s.io/v1
kind: StorageClass
metadata:
    name: cvs-extreme-extra-protection
provisioner: csi.trident.netapp.io
parameters:
  selector: "performance=extreme; protection=extra"
allowVolumeExpansion: true
---apiVersion: storage.k8s.io/v1
kind: StorageClass
metadata:
    name: cvs-extreme-standard-protection
provisioner: csi.trident.netapp.io
parameters:
    selector: "performance=premium; protection=standard"
allowVolumeExpansion: true
---apiVersion: storage.k8s.io/v1
kind: StorageClass
metadata:
    name: cvs-premium-extra-protection
provisioner: csi.trident.netapp.io
parameters:
  selector: "performance=premium; protection=extra"
allowVolumeExpansion: true
- -apiVersion: storage.k8s.io/v1
kind: StorageClass
metadata:
    name: cvs-premium
provisioner: csi.trident.netapp.io
parameters:
    selector: "performance=premium; protection=standard"
allowVolumeExpansion: true
---apiVersion: storage.k8s.io/v1
kind: StorageClass
metadata:
    name: cvs-standard
provisioner: csi.trident.netapp.io
parameters:
    selector: "performance=standard"
```

```
allowVolumeExpansion: true
---apiVersion: storage.k8s.io/v1
kind: StorageClass
metadata:
    name: cvs-extra-protection
provisioner: csi.trident.netapp.io
parameters:
    selector: "protection=extra"
allowVolumeExpansion: true
```
- 最初のストレージクラス (cvs-extreme-extra-protection)を最初の仮想プールにマッピングしま す。スナップショット予約が 10% の非常に高いパフォーマンスを提供する唯一のプールです。
- 最後のストレージクラス (cvs-extra-protection)スナップショット予約が10%のストレージプール を呼び出します。Tridentが、どの仮想プールを選択するかを決定し、スナップショット予約の要件が満た されていることを確認します。

**CVS**サービスタイプの例

次の例は、CVSサービスタイプの設定例を示しています。

これは、を使用するバックエンドの最小構成です storageClass CVSサービスタイプとデフォルトを指 定するには standardsw サービスレベル:

-- version: 1 storageDriverName: gcp-cvs projectNumber: '012345678901' storageClass: software apiRegion: us-east4 apiKey: type: service\_account project\_id: my-gcp-project private key id: "<id value>" private key: | -----BEGIN PRIVATE KEY----- znHczZsrrtHisIsAbOguSaPIKeyAZNchRAGzlzZE4jK3bl/qp8B4Kws8zX5ojY9m znHczZsrrtHisIsAbOguSaPIKeyAZNchRAGzlzZE4jK3bl/qp8B4Kws8zX5ojY9m XsYg6gyxy4zq7OlwWgLwGa== -----END PRIVATE KEY---- client email: cloudvolumes-admin-sa@my-gcpproject.iam.gserviceaccount.com

```
  client_id: '123456789012345678901'
  auth uri: https://accounts.google.com/o/oauth2/auth
   token_uri: https://oauth2.googleapis.com/token
 auth provider x509 cert url:
https://www.googleapis.com/oauth2/v1/certs
 client x509 cert url:
https://www.googleapis.com/robot/v1/metadata/x509/cloudvolumes-admin-
sa%40my-gcp-project.iam.gserviceaccount.com
serviceLevel: standardsw
```
このバックエンド設定の例では、を使用して storagePools ストレージプールを設定します。

```
---
version: 1
storageDriverName: gcp-cvs
backendName: gcp-std-so-with-pool
projectNumber: '531265380079'
apiRegion: europe-west1
apiKey:
    type: service_account
    project_id: cloud-native-data
  private key id: "<id value>"
    private_key: |-
      -----BEGIN PRIVATE KEY-----
      MIIEvAIBADANBgkqhkiG9w0BAQEFAASCBKYwggSiAgEAAoIBAQDaT+Oui9FBAw19
      L1AGEkrYU5xd9K5NlO5jMkIFND5wCD+Nv+jd1GvtFRLaLK5RvXyF5wzvztmODNS+
      qtScpQ+5cFpQkuGtv9U9+N6qtuVYYO3b504Kp5CtqVPJCgMJaK2j8pZTIqUiMum/
      5/Y9oTbZrjAHSMgJm2nHzFq2X0rqVMaHghI6ATm4DOuWx8XGWKTGIPlc0qPqJlqS
      LLaWOH4VIZQZCAyW5IUp9CAmwqHgdG0uhFNfCgMmED6PBUvVLsLvcq86X+QSWR9k
      ETqElj/sGCenPF7ti1DhGBFafd9hPnxg9PZY29ArEZwY9G/ZjZQX7WPgs0VvxiNR
      DxZRC3GXAgMBAAECggEACn5c59bG/qnVEVI1CwMAalM5M2z09JFhlLlljKwntNPj
      Vilw2eTW2+UE7HbJru/S7KQgA5Dnn9kvCraEahPRuddUMrD0vG4kTl/IODV6uFuk
      Y0sZfbqd4jMUQ21smvGsqFzwloYWS5qzO1W83ivXH/HW/iqkmY2eW+EPRS/hwSSu
      SscR+SojI7PB0BWSJhlV4yqYf3vcD/D95el2CVHfRCkL85DKumeZ+yHEnpiXGZAE
      t8xSs4a5OOPm6NHhevCw2a/UQ95/foXNUR450HtbjieJo5o+FF6EYZQGfU2ZHZO8
      37FBKuaJkdGW5xqaI9TL7aqkGkFMF4F2qvOZM+vy8QKBgQD4oVuOkJDlhkTHP86W
      esFlw1kpWyJR9ZA7LI0g/rVpslnX+XdDq0WQf4umdLNau5hYEH9LU6ZSGs1Xk3/B
      NHwR6OXFuqEKNiu83d0zSlHhTy7PZpOZdj5a/vVvQfPDMz7OvsqLRd7YCAbdzuQ0
      +Ahq0Ztwvg0HQ64hdW0ukpYRRwKBgQDgyHj98oqswoYuIa+pP1yS0pPwLmjwKyNm
      /HayzCp+Qjiyy7Tzg8AUqlH1Ou83XbV428jvg7kDhO7PCCKFq+mMmfqHmTpb0Maq
      KpKnZg4ipsqP1yHNNEoRmcailXbwIhCLewMqMrggUiLOmCw4PscL5nK+4GKu2XE1
      jLqjWAZFMQKBgFHkQ9XXRAJ1kR3XpGHoGN890pZOkCVSrqju6aUef/5KYlFCt8ew
      F/+aIxM2iQSvmWQYOvVCnhuY/F2GFaQ7d0om3decuwI0CX/xy7PjHMkLXa2uaZs4
      WR17sLduj62RqXRLX0c0QkwBiNFyHbRcpdkZJQujbYMhBa+7j7SxT4BtAoGAWMWT
      UucocRXZm/pdvz9wteNH3YDWnJLMxm1KC06qMXbBoYrliY4sm3ywJWMC+iCd/H8A
      Gecxd/xVu5mA2L2N3KMq18Zhz8Th0G5DwKyDRJgOQ0Q46yuNXOoYEjlo4Wjyk8Me
      +tlQ8iK98E0UmZnhTgfSpSNElbz2AqnzQ3MN9uECgYAqdvdVPnKGfvdtZ2DjyMoJ
      E89UIC41WjjJGmHsd8W65+3X0RwMzKMT6aZc5tK9J5dHvmWIETnbM+lTImdBBFga
      NWOC6f3r2xbGXHhaWSl+nobpTuvlo56ZRJVvVk7lFMsiddzMuHH8pxfgNJemwA4P
      ThDHCejv035NNV6KyoO0tA==
      -----END PRIVATE KEY-----
  client email: cloudvolumes-admin-sa@cloud-native-
data.iam.gserviceaccount.com
    client_id: '107071413297115343396'
```

```
auth uri: https://accounts.google.com/o/oauth2/auth
   token_uri: https://oauth2.googleapis.com/token
 auth provider x509 cert url:
https://www.googleapis.com/oauth2/v1/certs
   client_x509_cert_url:
https://www.googleapis.com/robot/v1/metadata/x509/cloudvolumes-admin-
sa%40cloud-native-data.iam.gserviceaccount.com
storageClass: software
zone: europe-west1-b
network: default
storagePools:
- 1bc7f380-3314-6005-45e9-c7dc8c2d7509
serviceLevel: Standardsw
```
次の手順

バックエンド構成ファイルを作成したら、次のコマンドを実行します。

tridentctl create backend -f <br/>backend-file>

バックエンドの作成に失敗した場合は、バックエンドの設定に何か問題があります。次のコマンドを実行する と、ログを表示して原因を特定できます。

tridentctl logs

構成ファイルで問題を特定して修正したら、 create コマンドを再度実行できます。

# <span id="page-107-0"></span>**NetApp HCI** または **SolidFire** バックエンドを設定します

Astra Tridentインストール環境でElementバックエンドを作成して使用する方法をご確認 ください。

**Element**ドライバの詳細

Astra Tridentの特長 solidfire-san クラスタと通信するためのストレージドライバ。サポートされているア クセスモードは、*ReadWriteOnce*(RWO)、*ReadOnlyMany*(ROX)、*ReadWriteMany*(RWX) 、*ReadWriteOncePod*(RWOP)です。

。 solidfire-san ストレージドライバは、\_file\_and\_block\_volumeモードをサポートしています。をクリッ クします Filesystem volumeMode、Astra Tridentがボリュームを作成し、ファイルシステムを作成ファイル システムのタイプは StorageClass で指定されます。
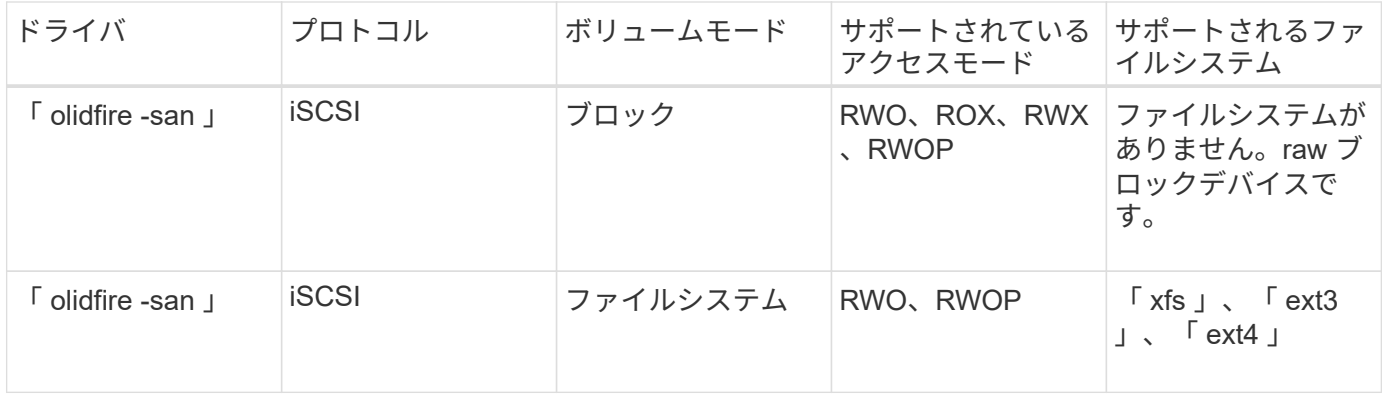

作業を開始する前に

Elementバックエンドを作成する前に、次の情報が必要になります。

- Element ソフトウェアを実行する、サポート対象のストレージシステム。
- NetApp HCI / SolidFire クラスタ管理者またはボリュームを管理できるテナントユーザのクレデンシャル。
- すべての Kubernetes ワーカーノードに適切な iSCSI ツールをインストールする必要があります。を参照 してください ["](#page-67-0)[ワーカーノードの](#page-67-0)[準](#page-67-0)[備](#page-67-0)[情報](#page-67-0)["](#page-67-0)。

バックエンド構成オプション

バックエンド設定オプションについては、次の表を参照してください。

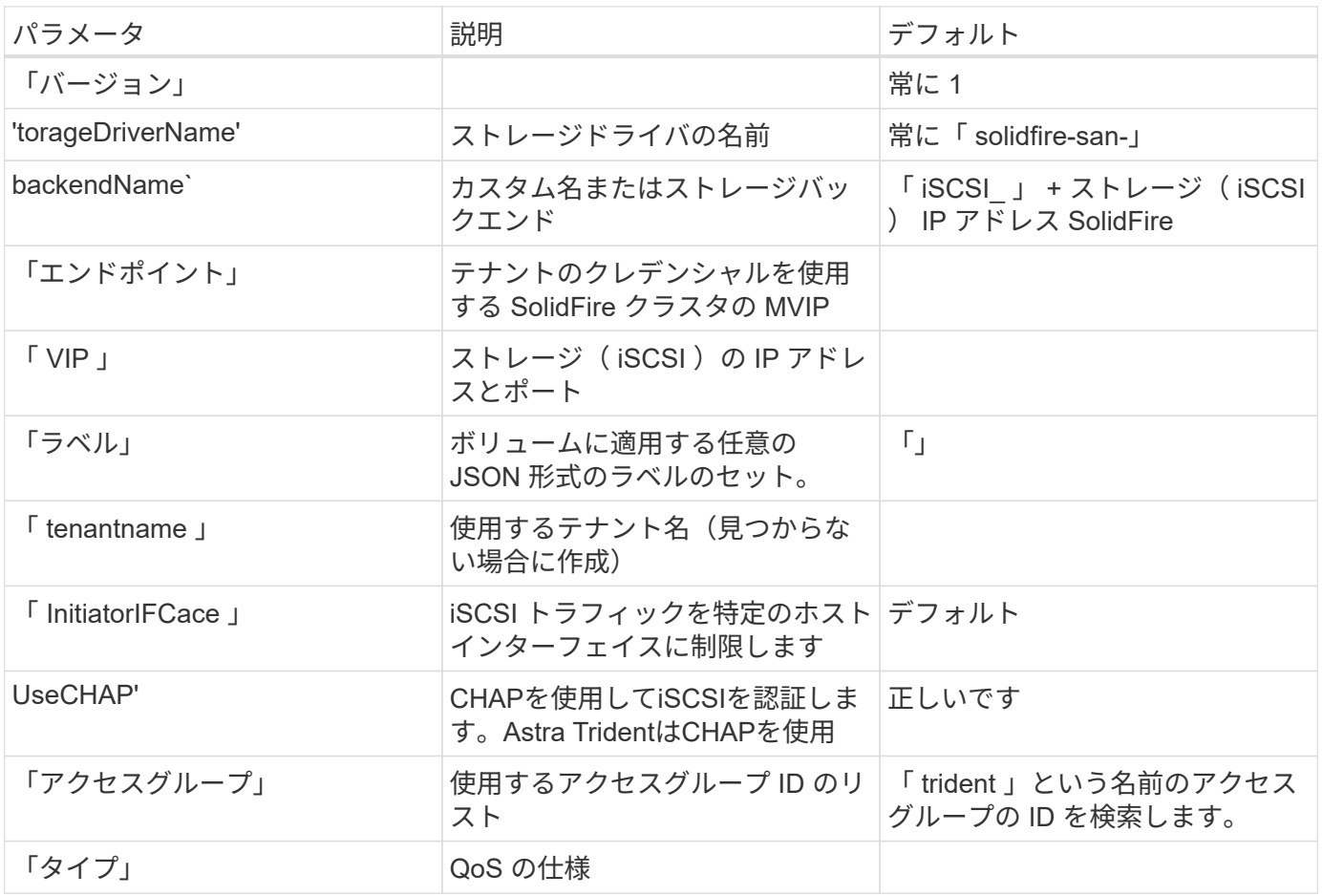

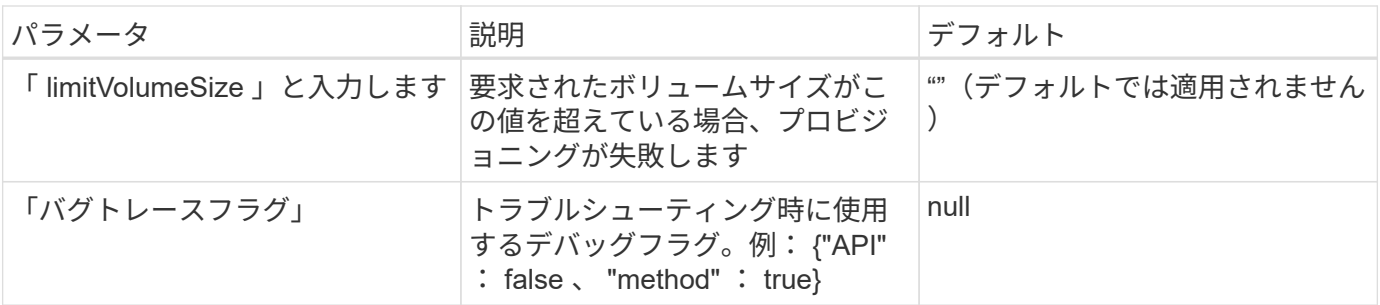

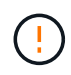

トラブルシューティングを行い、詳細なログダンプが必要な場合を除き、「 ebugTraceFlags 」は使用しないでください。

例**1**:のバックエンド構成 solidfire-san **3**種類のボリュームを備えたドライバ

次の例は、 CHAP 認証を使用するバックエンドファイルと、特定の QoS 保証を適用した 3 つのボリュームタ イプのモデリングを示しています。その場合 ' ストレージ・クラスを定義して 'iops`storage クラス・パラメー タを使用します

```
---version: 1
storageDriverName: solidfire-san
Endpoint: https://<user>:<password>@<mvip>/json-rpc/8.0
SVIP: "<svip>:3260"
TenantName: "<tenant>"
labels:
    k8scluster: dev1
   backend: dev1-element-cluster
UseCHAP: true
Types:
- Type: Bronze
    Qos:
      minIOPS: 1000
      maxIOPS: 2000
      burstIOPS: 4000
- Type: Silver
    Qos:
      minIOPS: 4000
      maxIOPS: 6000
      burstIOPS: 8000
- Type: Gold
    Qos:
      minIOPS: 6000
      maxIOPS: 8000
      burstIOPS: 10000
```
例**2**:のバックエンドとストレージクラスの設定 solidfire-san 仮想プールを備えたドライバ

この例は、仮想プールとともに、それらを参照するStorageClassesとともに構成されているバックエンド定義 ファイルを示しています。

Astra Tridentは、ストレージプール上にあるラベルを、プロビジョニング時にバックエンドストレージLUNに コピーします。ストレージ管理者は、仮想プールごとにラベルを定義したり、ボリュームをラベルでグループ 化したりできます。

以下に示すバックエンド定義ファイルの例では、すべてのストレージプールに対して特定のデフォルトが設定 されています。これにより、が設定されます type シルバー。仮想プールは、で定義されます storage セク ション。この例では、一部のストレージプールが独自のタイプを設定し、一部のプールが上記のデフォルト値 を上書きします。

```
---version: 1
storageDriverName: solidfire-san
Endpoint: https://<user>:<password>@<mvip>/json-rpc/8.0
SVIP: "<svip>:3260"
TenantName: "<tenant>"
UseCHAP: true
Types:
- Type: Bronze
    Qos:
      minIOPS: 1000
      maxIOPS: 2000
     burstIOPS: 4000
- Type: Silver
    Qos:
      minIOPS: 4000
      maxIOPS: 6000
      burstIOPS: 8000
- Type: Gold
    Qos:
      minIOPS: 6000
      maxIOPS: 8000
      burstIOPS: 10000
type: Silver
labels:
    store: solidfire
    k8scluster: dev-1-cluster
region: us-east-1
storage:
- labels:
      performance: gold
      cost: '4'
    zone: us-east-1a
```

```
  type: Gold
- labels:
      performance: silver
     cost: '3'
    zone: us-east-1b
    type: Silver
- labels:
      performance: bronze
      cost: '2'
    zone: us-east-1c
    type: Bronze
- labels:
      performance: silver
      cost: '1'
    zone: us-east-1d
```
次のStorageClass定義は、上記の仮想プールを参照しています。を使用する parameters.selector 各スト レージクラスは、ボリュームのホストに使用できる仮想プールを呼び出します。ボリュームには、選択した仮 想プール内で定義された要素があります。

最初のストレージクラス (solidfire-gold-four)を選択すると、最初の仮想プールにマッピングされま す。ゴールドのパフォーマンスを提供する唯一のプール Volume Type QoS 金の。最後のストレージクラス (solidfire-silver) Silverパフォーマンスを提供するストレージプールをすべて特定します。Tridentが、 どの仮想プールを選択するかを判断し、ストレージ要件を確実に満たすようにします。

```
apiVersion: storage.k8s.io/v1
kind: StorageClass
metadata:
    name: solidfire-gold-four
provisioner: csi.trident.netapp.io
parameters:
  selector: "performance=gold; cost=4"
    fsType: "ext4"
---apiVersion: storage.k8s.io/v1
kind: StorageClass
metadata:
    name: solidfire-silver-three
provisioner: csi.trident.netapp.io
parameters:
  selector: "performance=silver; cost=3"
    fsType: "ext4"
---apiVersion: storage.k8s.io/v1
kind: StorageClass
metadata:
    name: solidfire-bronze-two
provisioner: csi.trident.netapp.io
parameters:
  selector: "performance=bronze; cost=2"
    fsType: "ext4"
---
apiVersion: storage.k8s.io/v1
kind: StorageClass
metadata:
    name: solidfire-silver-one
provisioner: csi.trident.netapp.io
parameters:
  selector: "performance=silver; cost=1"
    fsType: "ext4"
---
apiVersion: storage.k8s.io/v1
kind: StorageClass
metadata:
    name: solidfire-silver
provisioner: csi.trident.netapp.io
parameters:
  selector: "performance=silver"
    fsType: "ext4"
```
詳細については、こちらをご覧ください

• ["](#page-26-0)[ボリュームアクセスグループ](#page-26-0)["](#page-26-0)

# **ONTAP SAN** ドライバ

## **ONTAP SAN**ドライバの概要

ONTAP および Cloud Volumes ONTAP SAN ドライバを使用した ONTAP バックエンド の設定について説明します。

## **ONTAP SAN**ドライバの詳細

Astra Tridentは、ONTAPクラスタと通信するための次のSANストレージドライバを提供します。サポートさ れているアクセスモードは、*ReadWriteOnce*(RWO)、*ReadOnlyMany*(ROX)、*ReadWriteMany*(RWX) 、*ReadWriteOncePod*(RWOP)です。

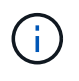

保護、リカバリ、モビリティにAstra Controlを使用している場合は、 [Astra Control](#page-114-0)[ドライバの](#page-114-0) [互](#page-114-0)[換](#page-114-0)[性](#page-114-0)。

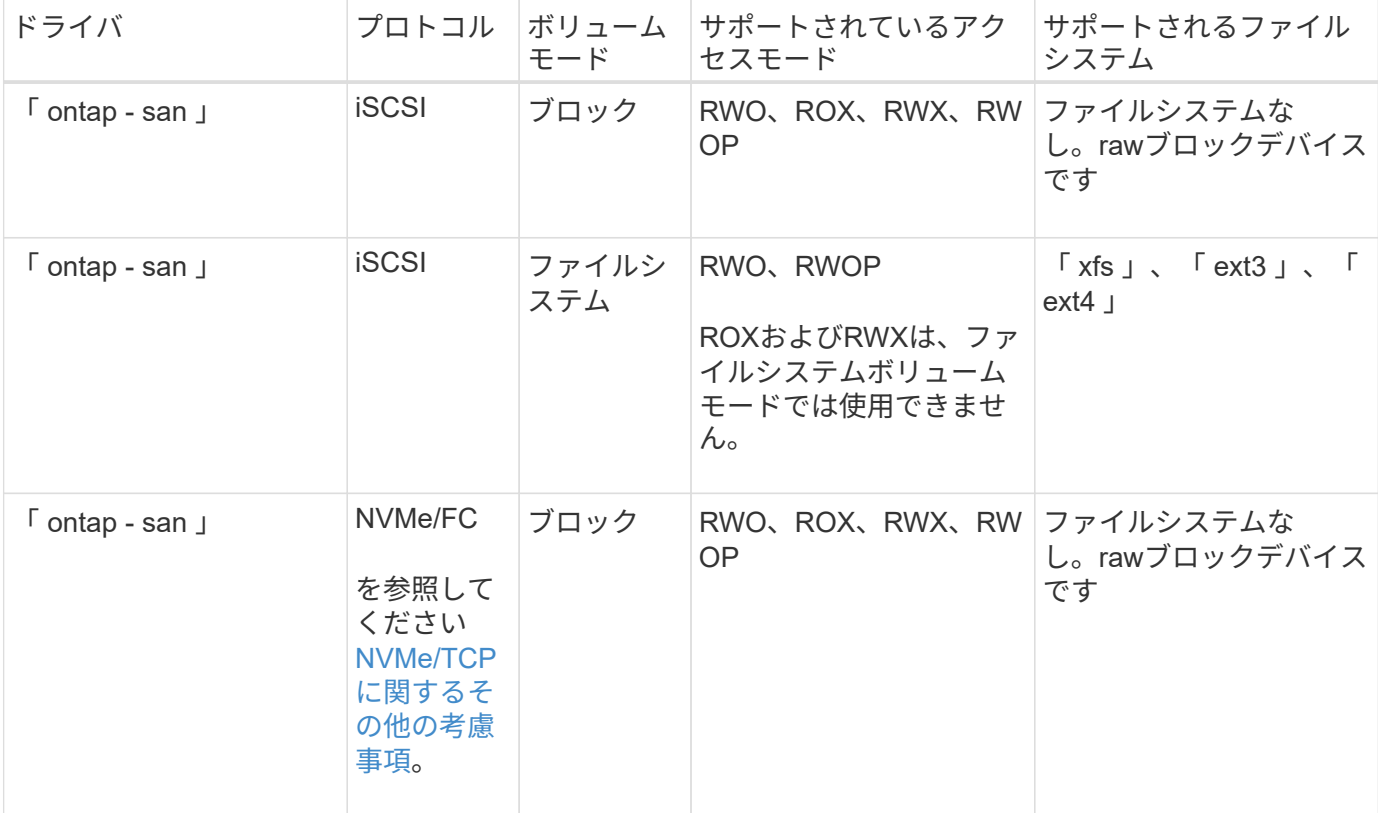

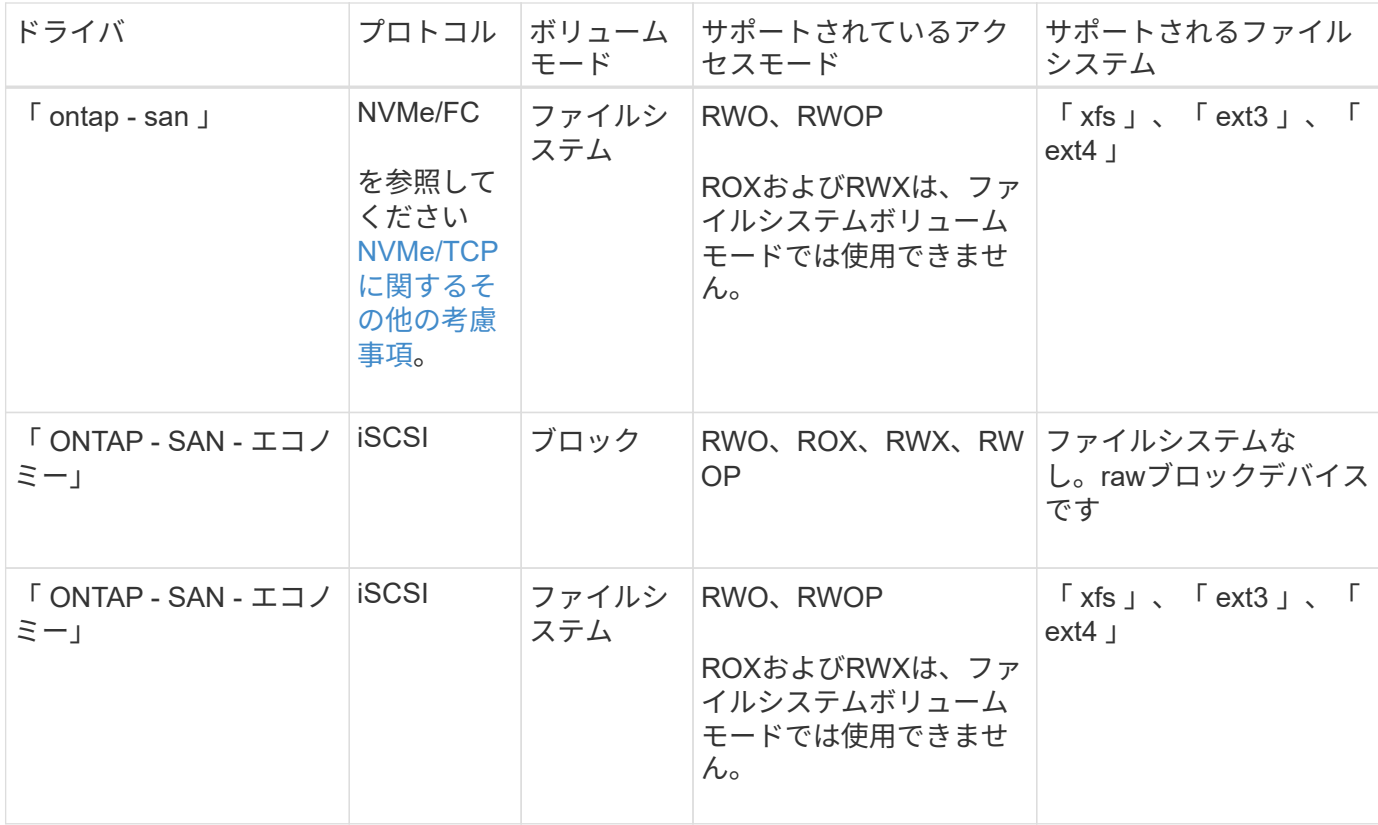

## <span id="page-114-0"></span>**Astra Control**ドライバの互換性

Astra Controlは、で作成したボリュームに対して、シームレスな保護、ディザスタリカバリ、および移動 (Kubernetesクラスタ間でボリュームを移動)を提供します ontap-nas、 ontap-nas-flexgroup`および `ontap-san ドライバ。を参照してください ["Astra Control](https://docs.netapp.com/us-en/astra-control-center/use/replicate_snapmirror.html#replication-prerequisites)[レプリ](https://docs.netapp.com/us-en/astra-control-center/use/replicate_snapmirror.html#replication-prerequisites)[ケ](https://docs.netapp.com/us-en/astra-control-center/use/replicate_snapmirror.html#replication-prerequisites)[ーションの前提](https://docs.netapp.com/us-en/astra-control-center/use/replicate_snapmirror.html#replication-prerequisites)[条](https://docs.netapp.com/us-en/astra-control-center/use/replicate_snapmirror.html#replication-prerequisites)[件](https://docs.netapp.com/us-en/astra-control-center/use/replicate_snapmirror.html#replication-prerequisites)["](https://docs.netapp.com/us-en/astra-control-center/use/replicate_snapmirror.html#replication-prerequisites) を参照してくださ  $U<sub>o</sub>$ 

- 使用 ontap-san-economy 永続的ボリュームの使用数が次の値よりも多いと予想される場 合のみ ["](https://docs.netapp.com/us-en/ontap/volumes/storage-limits-reference.html)[サポートされる](https://docs.netapp.com/us-en/ontap/volumes/storage-limits-reference.html)[ONTAP](https://docs.netapp.com/us-en/ontap/volumes/storage-limits-reference.html)[の制限](https://docs.netapp.com/us-en/ontap/volumes/storage-limits-reference.html)["](https://docs.netapp.com/us-en/ontap/volumes/storage-limits-reference.html)。
- 使用 ontap-nas-economy 永続的ボリュームの使用数が次の値よりも多いと予想される場 合のみ ["](https://docs.netapp.com/us-en/ontap/volumes/storage-limits-reference.html)[サポートされる](https://docs.netapp.com/us-en/ontap/volumes/storage-limits-reference.html)[ONTAP](https://docs.netapp.com/us-en/ontap/volumes/storage-limits-reference.html)[の制限](https://docs.netapp.com/us-en/ontap/volumes/storage-limits-reference.html)["](https://docs.netapp.com/us-en/ontap/volumes/storage-limits-reference.html) および ontap-san-economy ドライバは使用でき ません。
- 使用しないでください ontap-nas-economy データ保護、ディザスタリカバリ、モビリテ ィのニーズが予想される場合。

### ユーザ権限

 $(\Gamma$ 

Astra Trident は、 ONTAP 管理者または SVM 管理者のいずれかとして実行されることを想定しています。通 常は、「 admin 」クラスタユーザまたは「 vsadmin 」 SVM ユーザを使用するか、同じロールを持つ別の名 前のユーザを使用します。Amazon FSX for NetApp ONTAP 環境では、 Astra Trident は、 ONTAP 管理者また は SVM 管理者として、クラスタ「 fsxadmin 」ユーザまたは「 vsadmin 」 SVM ユーザ、または同じロール を持つ別の名前のユーザを実行する必要があります。「 fsxadmin 」ユーザは、クラスタ管理ユーザの限定的 な代替ユーザです。

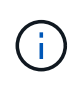

limitAggregateUsage パラメータを使用する場合は、クラスタ管理者権限が必要です。Amazon FSX for NetApp ONTAP を Astra Trident とともに使用する場合、「 limitAggregateUsage 」パ ラメータは「 vsadmin 」および「 fsxadmin 」ユーザアカウントでは機能しません。このパラ メータを指定すると設定処理は失敗します。

ONTAP内でTridentドライバが使用できる、より制限の厳しいロールを作成することは可能ですが、推奨しま せん。Trident の新リリースでは、多くの場合、考慮すべき API が追加で必要になるため、アップグレードが 難しく、エラーも起こりやすくなります。

<span id="page-115-0"></span>**NVMe/TCP**に関するその他の考慮事項

Astra Tridentでは、 ontap-san 以下を含むドライバー:

- IPv6
- NVMeボリュームのSnapshotとクローン
- NVMeボリュームのサイズ変更
- Astra Tridentでライフサイクルを管理できるように、Astra Tridentの外部で作成されたNVMeボリュームを インポートする
- NVMeネイティブマルチパス
- Kubernetesノードのグレースフルシャットダウンまたはグレースフルシャットダウン(24.06)

Astra Tridentでは次の機能がサポートされません。

- NVMeでネイティブにサポートされるDH-HMAC-CHAP
- Device Mapper(DM;デバイスマッパー)マルチパス
- LUKS暗号化

<span id="page-115-1"></span>バックエンドに**ONTAP SAN**ドライバを設定する準備をします

ONTAP SANドライバでONTAPバックエンドを構成するための要件と認証オプションを 理解します。

#### 要件

ONTAP バックエンドすべてに対して、 Astra Trident が SVM に少なくとも 1 つのアグリゲートを割り当てて おく必要があります。

複数のドライバを実行し、 1 つまたは複数のドライバを参照するストレージクラスを作成することもできま す。たとえば 'ONTAP-SAN' ドライバを使用する「 -dev 」クラスと 'ONTAP-SAN-エコノミー 'one を使用す る「デフォルト」クラスを設定できます

すべてのKubernetesワーカーノードに適切なiSCSIツールをインストールしておく必要があります。を参照し てください ["](#page-67-0)[ワーカーノードを](#page-67-0)[準](#page-67-0)[備](#page-67-0)[します](#page-67-0)["](#page-67-0) を参照してください。

#### **ONTAP**バックエンドの認証

Astra Trident には、 ONTAP バックエンドを認証する 2 つのモードがあります。

- credential based :必要な権限を持つ ONTAP ユーザのユーザ名とパスワード。ONTAP バージョンとの互 換性を最大限に高めるために 'admin' または vsadmin などの事前定義されたセキュリティ・ログイン・ロ ールを使用することを推奨します
- 証明書ベース: Astra Trident は、バックエンドにインストールされた証明書を使用して ONTAP クラスタ と通信することもできます。この場合、バックエンド定義には、 Base64 でエンコードされたクライアン ト証明書、キー、および信頼された CA 証明書(推奨)が含まれている必要があります。

既存のバックエンドを更新して、クレデンシャルベースの方式と証明書ベースの方式を切り替えることができ ます。ただし、一度にサポートされる認証方法は1つだけです。別の認証方式に切り替えるには、バックエン ド設定から既存の方式を削除する必要があります。

 $\left(\cdot\right)$ 

クレデンシャルと証明書の両方を\*指定しようとすると、バックエンドの作成が失敗し、構成フ ァイルに複数の認証方法が指定されているというエラーが表示されます。

クレデンシャルベースの認証を有効にします

Trident が ONTAP バックエンドと通信するには、 SVM を対象とした管理者またはクラスタを対象とした管理 者のクレデンシャルが必要です。「 admin 」や「 vsadmin 」など、事前定義された標準的な役割を使用する ことをお勧めします。これにより、今後のリリースの ONTAP との互換性が今後のリリースの Astra Trident で使用される機能 API が公開される可能性があります。カスタムのセキュリティログインロールは Astra Trident で作成して使用できますが、推奨されません。

バックエンド定義の例は次のようになります。

```
YAML
```

```
---
version: 1
backendName: ExampleBackend
storageDriverName: ontap-san
managementLIF: 10.0.0.1
svm: svm_nfs
username: vsadmin
password: password
```
**JSON**

```
{
    "version": 1,
    "backendName": "ExampleBackend",
    "storageDriverName": "ontap-san",
    "managementLIF": "10.0.0.1",
    "svm": "svm_nfs",
    "username": "vsadmin",
    "password": "password"
}
```
バックエンド定義は、クレデンシャルがプレーンテキストで保存される唯一の場所であることに注意してくだ さい。バックエンドが作成されると、ユーザ名とパスワードが Base64 でエンコードされ、 Kubernetes シー クレットとして格納されます。クレデンシャルの知識が必要なのは、バックエンドの作成または更新だけで す。この処理は管理者専用で、 Kubernetes / ストレージ管理者が実行します。

証明書ベースの認証を有効にします

新規または既存のバックエンドは証明書を使用して ONTAP バックエンドと通信できます。バックエンド定義 には 3 つのパラメータが必要です。

- clientCertificate : Base64 でエンコードされたクライアント証明書の値。
- clientPrivateKey : Base64 でエンコードされた、関連付けられた秘密鍵の値。
- trustedCACertifate: 信頼された CA 証明書の Base64 エンコード値。信頼された CA を使用する場合は、 このパラメータを指定する必要があります。信頼された CA が使用されていない場合は無視してかまいま せん。

一般的なワークフローは次の手順で構成されます。

手順

1. クライアント証明書とキーを生成します。生成時に、 ONTAP ユーザとして認証するように Common Name ( CN ;共通名)を設定します。

openssl req -x509 -nodes -days 1095 -newkey rsa:2048 -keyout k8senv.key -out k8senv.pem -subj "/C=US/ST=NC/L=RTP/O=NetApp/CN=admin"

2. 信頼された CA 証明書を ONTAP クラスタに追加します。この処理は、ストレージ管理者がすでに行って いる可能性があります。信頼できる CA が使用されていない場合は無視します。

```
security certificate install -type server -cert-name <trusted-ca-cert-
name> -vserver <vserver-name>
ssl modify -vserver <vserver-name> -server-enabled true -client-enabled
true -common-name <common-name> -serial <SN-from-trusted-CA-cert> -ca
<cert-authority>
```
3. ONTAP クラスタにクライアント証明書とキーをインストールします (手順 1)。

```
security certificate install -type client-ca -cert-name <certificate-
name> -vserver <vserver-name>
security ssl modify -vserver <vserver-name> -client-enabled true
```
4. ONTAP セキュリティ・ログイン・ロールが 'cert' 認証方式をサポートしていることを確認します

```
security login create -user-or-group-name admin -application ontapi
-authentication-method cert
security login create -user-or-group-name admin -application http
-authentication-method cert
```
5. 生成された証明書を使用して認証をテストONTAP 管理 LIF > と <vserver name> は、管理 LIF の IP アド レスおよび SVM 名に置き換えてください。

```
curl -X POST -Lk https://<ONTAP-Management-
LIF>/servlets/netapp.servlets.admin.XMLrequest filer --key k8senv.key
--cert ~/k8senv.pem -d '<?xml version="1.0" encoding="UTF-8"?><netapp
xmlns="http://www.netapp.com/filer/admin" version="1.21"
vfiler="<vserver-name>"><vserver-get></vserver-get></netapp>'
```
6. Base64 で証明書、キー、および信頼された CA 証明書をエンコードする。

```
base64 -w 0 k8senv.pem >> cert base64
base64 -w 0 k8senv.key >> key_base64
base64 -w 0 trustedca.pem >> trustedca base64
```
7. 前の手順で得た値を使用してバックエンドを作成します。

```
cat cert-backend.json
{
"version": 1,
"storageDriverName": "ontap-san",
"backendName": "SanBackend",
"managementLIF": "1.2.3.4",
"svm": "vserver test",
"clientCertificate": "Faaaakkkkeeee...Vaaalllluuuueeee",
"clientPrivateKey": "LS0tFaKE...0VaLuES0tLS0K",
"trustedCACertificate": "QNFinfO...SiqOyN",
"storagePrefix": "myPrefix_"
}
tridentctl create backend -f cert-backend.json -n trident
+------------+----------------+--------------------------------------
+--------+---------+
| NAME | STORAGE DRIVER | UUID | UUID |
STATE | VOLUMES |
+------------+----------------+--------------------------------------
+--------+---------+
| SanBackend | ontap-san | 586b1cd5-8cf8-428d-a76c-2872713612c1 |
online | 0 |
+------------+----------------+--------------------------------------
+--------+---------+
```
認証方法を更新するか、クレデンシャルをローテーションして

既存のバックエンドを更新して、別の認証方法を使用したり、クレデンシャルをローテーションしたりできま す。これはどちらの方法でも機能します。ユーザ名とパスワードを使用するバックエンドは証明書を使用する ように更新できますが、証明書を使用するバックエンドはユーザ名とパスワードに基づいて更新できます。こ れを行うには、既存の認証方法を削除して、新しい認証方法を追加する必要があります。次に'必要なパラメ ータを含む更新されたbackend.jsonファイルを使用して'tridentctl backend updateを実行します

```
cat cert-backend-updated.json
{
"version": 1,
"storageDriverName": "ontap-san",
"backendName": "SanBackend",
"managementLIF": "1.2.3.4",
"svm": "vserver_test",
"username": "vsadmin",
"password": "password",
"storagePrefix": "myPrefix_"
}
#Update backend with tridentctl
tridentctl update backend SanBackend -f cert-backend-updated.json -n
trident
+------------+----------------+--------------------------------------
+--------+---------+
| NAME | STORAGE DRIVER | UUID | UUID | UU
STATE | VOLUMES |
+------------+----------------+--------------------------------------
+--------+---------+
| SanBackend | ontap-san | 586b1cd5-8cf8-428d-a76c-2872713612c1 |
online | 9 |
+------------+----------------+--------------------------------------
+--------+---------+
```
 $\left(\mathbf{i}\right)$ 

パスワードのローテーションを実行する際には、ストレージ管理者が最初に ONTAP でユーザ のパスワードを更新する必要があります。この後にバックエンドアップデートが続きます。証 明書のローテーションを実行する際に、複数の証明書をユーザに追加することができます。そ の後、バックエンドが更新されて新しい証明書が使用されるようになります。この証明書に続 く古い証明書は、 ONTAP クラスタから削除できます。

バックエンドを更新しても、すでに作成されているボリュームへのアクセスは中断されず、その後のボリュー ム接続にも影響しません。バックエンドの更新が成功した場合、 Astra Trident が ONTAP バックエンドと通 信し、以降のボリューム処理を処理できることを示しています。

双方向 **CHAP** を使用して接続を認証します

Astra Tridentは、に対して双方向CHAPを使用してiSCSIセッションを認証できます ontap-san および ontap-san-economy ドライバ。これには、を有効にする必要があり useCHAP バックエンド定義のオプシ ョン。に設定すると `true`Astra Tridentでは、SVMのデフォルトのイニシエータセキュリティが双方向CHAP に設定され、バックエンドファイルにユーザ名とシークレットが設定されます。接続の認証には双方向 CHAP を使用することを推奨します。次の設定例を参照してください。

-- version: 1 storageDriverName: ontap-san backendName: ontap\_san\_chap managementLIF: 192.168.0.135 svm: ontap\_iscsi\_svm useCHAP: true username: vsadmin password: password chapInitiatorSecret: cl9qxIm36DKyawxy chapTargetInitiatorSecret: rqxigXgkesIpwxyz chapTargetUsername: iJF4heBRT0TCwxyz chapUsername: uh2aNCLSd6cNwxyz

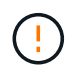

「 useCHAP 」パラメータは、 1 回だけ設定できるブール型のオプションです。デフォルトで は false に設定されています。true に設定したあとで、 false に設定することはできません。

「 useCHAP=true' に加えて、「 chapInitiatorSecret 」、「 chapTargetInitiatorSecret 」、「 chapTargetUsername 」、および「 chapUsername 」フィールドもバックエンド定義に含める必要がありま す。シークレットは 'tridentctl update を実行してバックエンドを作成した後に変更できます

## 動作の仕組み

「 useCHAP 」を true に設定すると、ストレージ管理者は、ストレージバックエンドで CHAP を構成するよ うに Astra Trident に指示します。これには次のものが含まれます。

• SVM で CHAP をセットアップします。

- SVMのデフォルトのイニシエータセキュリティタイプがnone(デフォルトで設定)\*で、\*ボリューム に既存のLUNがない場合、Astra Tridentはデフォルトのセキュリティタイプを CHAP CHAPイニシエー タとターゲットのユーザ名およびシークレットの設定に進みます。
- SVM に LUN が含まれている場合、 Trident は SVM で CHAP を有効にしません。これにより、SVM にすでに存在するLUNへのアクセスが制限されなくなります。
- CHAP イニシエータとターゲットのユーザ名とシークレットを設定します。これらのオプションは、バッ クエンド構成で指定する必要があります(上記を参照)。

バックエンドが作成されると、 Astra Trident は対応する「 tridentbackend 」 CRD を作成し、 CHAP シーク レットとユーザ名を Kubernetes シークレットとして保存します。このバックエンドの Astra Trident によって 作成されたすべての PVS がマウントされ、 CHAP 経由で接続されます。

クレデンシャルをローテーションし、バックエンドを更新

CHAP 証明書を更新するには 'backend.json ファイルの CHAP パラメータを更新しますこれには 'CHAP シー クレットを更新し 'tridentctl update コマンドを使用してこれらの変更を反映する必要があります

バックエンドの CHAP シークレットを更新する場合は 'tridentctl' を使用してバックエンドを更 新する必要がありますAstra Trident では変更を取得できないため、 CLI / ONTAP UI からストレ ージクラスタのクレデンシャルを更新しないでください。

```
cat backend-san.json
{
      "version": 1,
      "storageDriverName": "ontap-san",
    "backendName": "ontap san chap",
      "managementLIF": "192.168.0.135",
    "svm": "ontap_iscsi_svm",
      "useCHAP": true,
      "username": "vsadmin",
      "password": "password",
      "chapInitiatorSecret": "cl9qxUpDaTeD",
      "chapTargetInitiatorSecret": "rqxigXgkeUpDaTeD",
      "chapTargetUsername": "iJF4heBRT0TCwxyz",
      "chapUsername": "uh2aNCLSd6cNwxyz",
}
./tridentctl update backend ontap san chap -f backend-san.json -n trident
+----------------+----------------+--------------------------------------
+--------+---------+
| NAME | STORAGE DRIVER | UUID | |
STATE | VOLUMES |
+----------------+----------------+--------------------------------------
+--------+---------+
| ontap san chap | ontap-san | aa458f3b-ad2d-4378-8a33-1a472ffbeb5c |
online | 7 |
+----------------+----------------+--------------------------------------
+--------+---------+
```
既存の接続は影響を受けません。 SVM の Astra Trident でクレデンシャルが更新されても、引き続きアクティ ブです。新しい接続では更新されたクレデンシャルが使用され、既存の接続は引き続きアクティブです。古い PVS を切断して再接続すると、更新されたクレデンシャルが使用されます。

## **ONTAP** の**SAN**構成オプションと例

Astra Tridentのインストール環境でONTAP SANドライバを作成して使用する方法をご紹 介します。このセクションでは、バックエンドの構成例と、バックエンド をStorageClassesにマッピングするための詳細を示します。

バックエンド構成オプション

バックエンド設定オプションについては、次の表を参照してください。

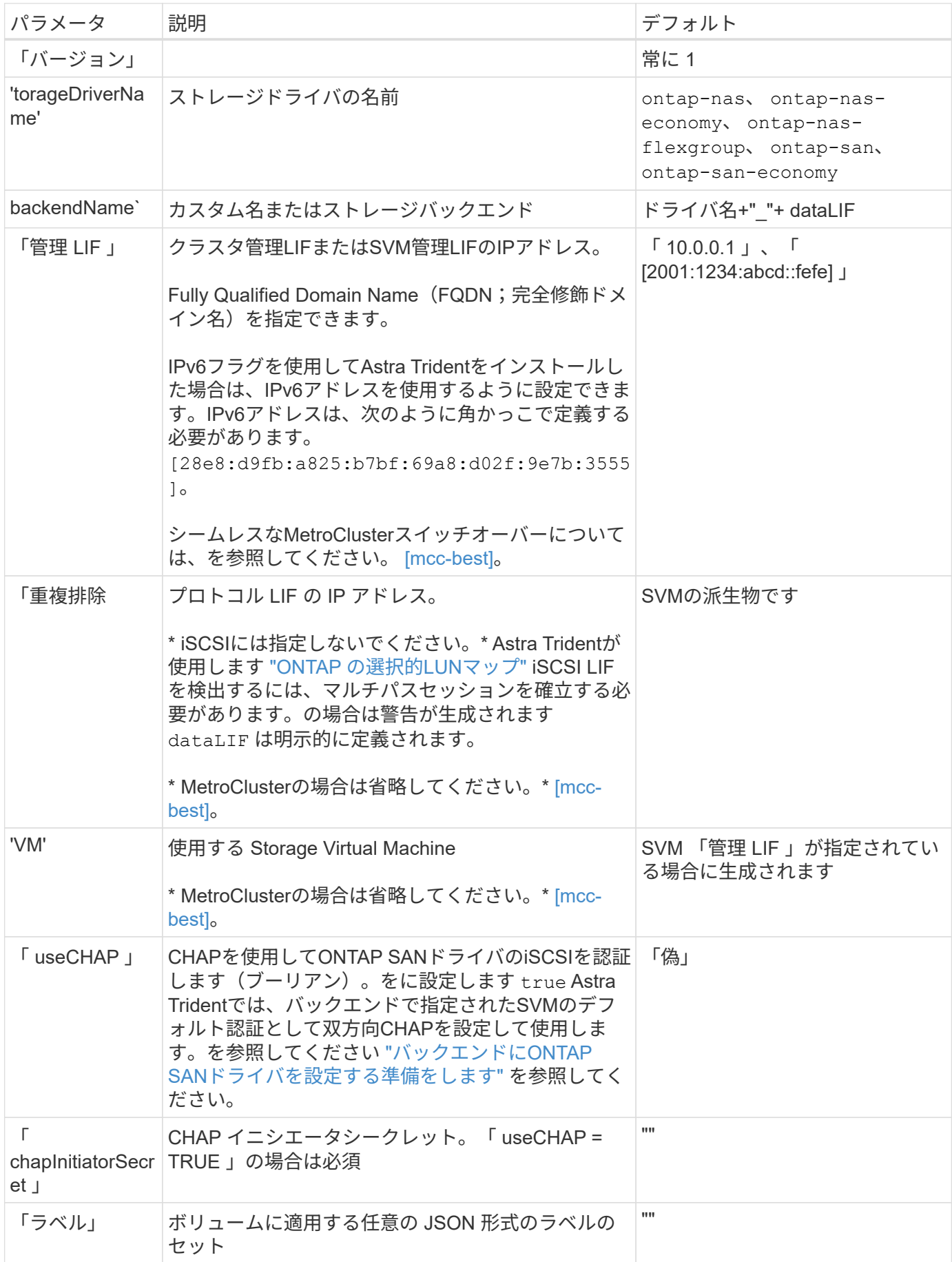

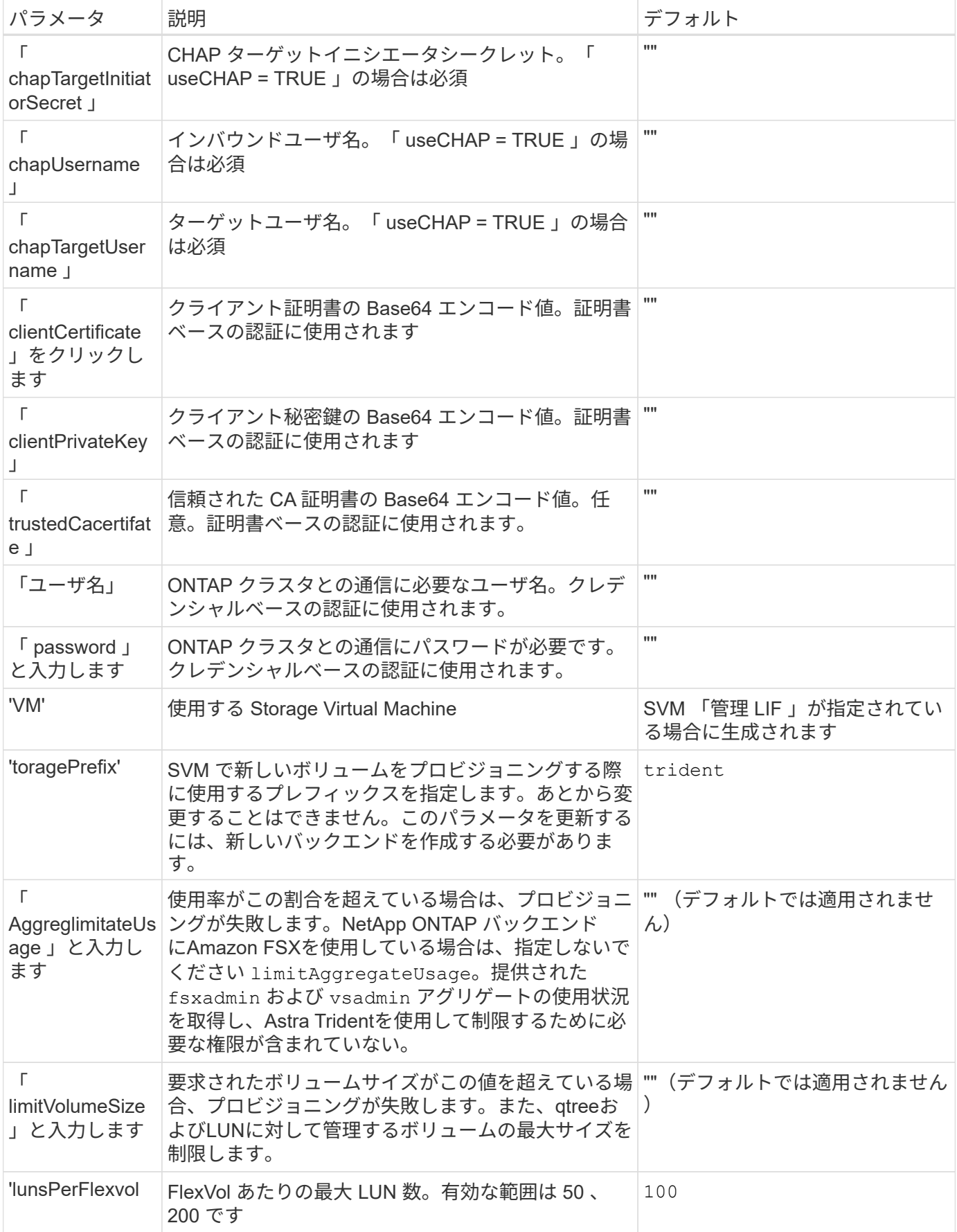

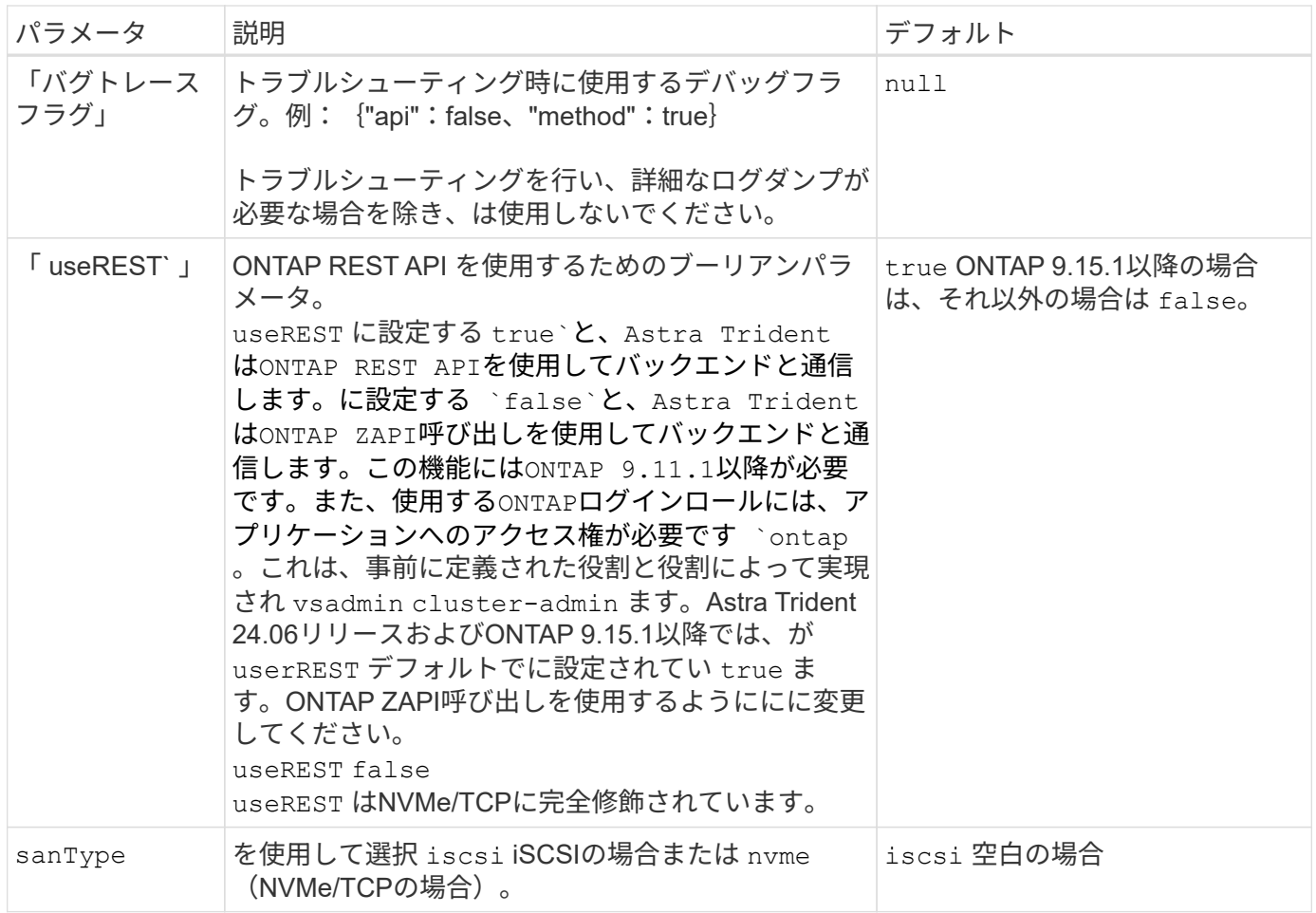

ボリュームのプロビジョニング用のバックエンド構成オプション

これらのオプションを使用して、のデフォルトプロビジョニングを制御できます defaults 設定のセクショ ン。例については、以下の設定例を参照してください。

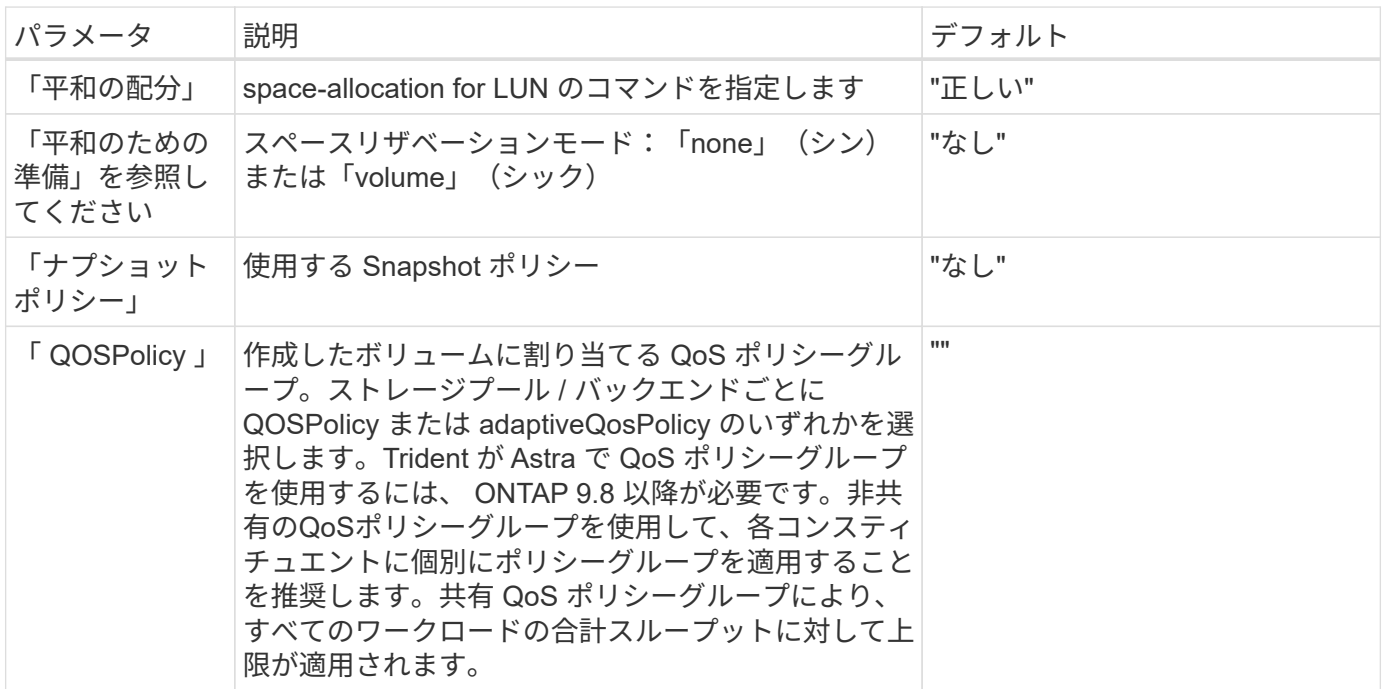

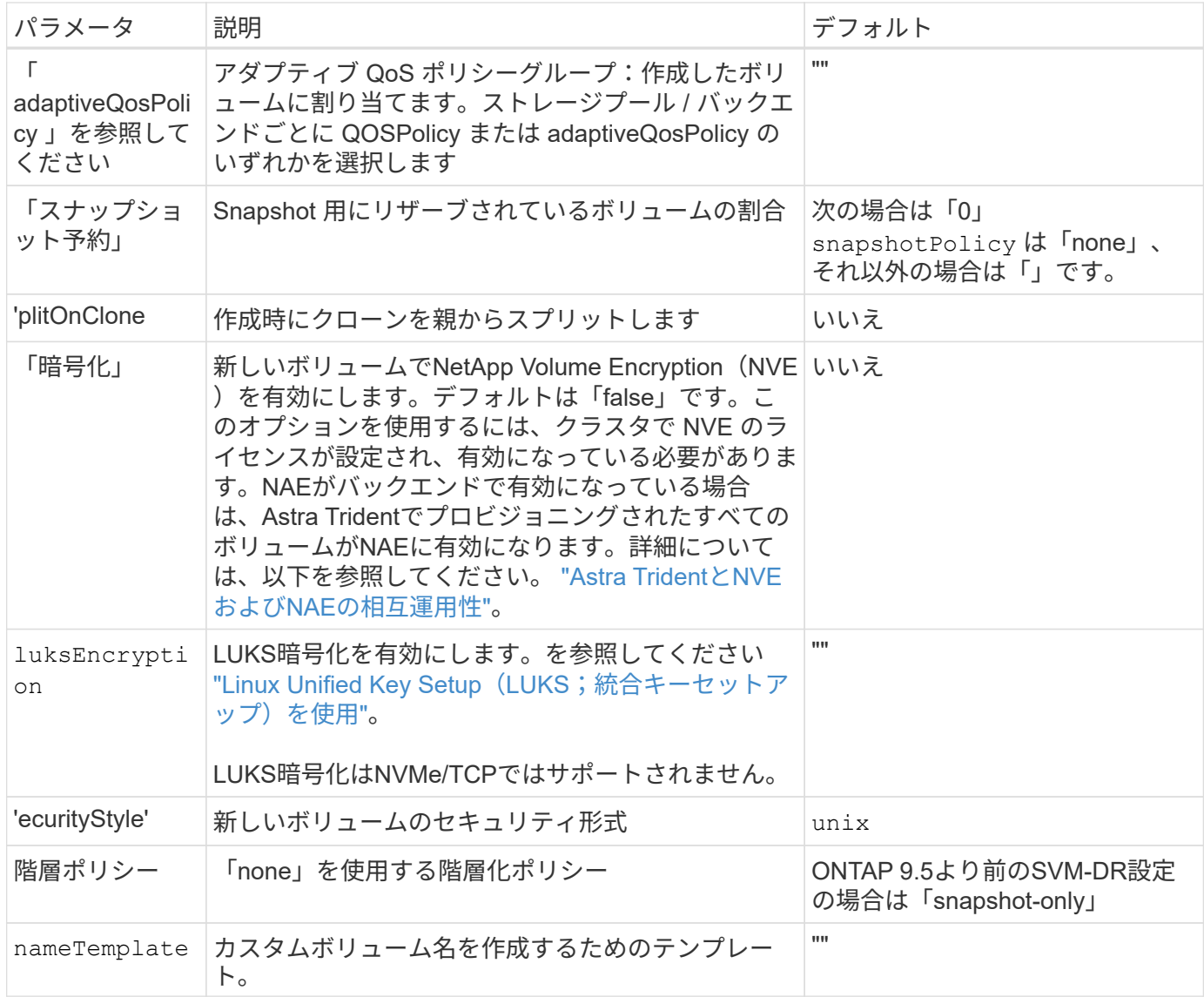

ボリュームプロビジョニングの例

デフォルトが定義されている例を次に示します。

```
---
version: 1
storageDriverName: ontap-san
managementLIF: 10.0.0.1
svm: trident_svm
username: admin
password: <password>
labels:
    k8scluster: dev2
    backend: dev2-sanbackend
storagePrefix: alternate-trident
debugTraceFlags:
    api: false
    method: true
defaults:
    spaceReserve: volume
    qosPolicy: standard
    spaceAllocation: 'false'
    snapshotPolicy: default
    snapshotReserve: '10'
```
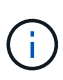

「 'SAN 」ドライバを使用して作成されたすべてのボリュームに対して 'Astra Trident は 'LUN のメタデータに対応するために FlexVol にさらに 10% の容量を追加しますLUN は、ユーザが PVC で要求したサイズとまったく同じサイズでプロビジョニングされます。Astra Trident が FlexVol に 10% を追加( ONTAP で利用可能なサイズとして表示)ユーザには、要求した使用 可能容量が割り当てられます。また、利用可能なスペースがフルに活用されていないかぎり、 LUN が読み取り専用になることもありません。これは、 ONTAP と SAN の経済性には該当し ません。

「スナップショット予約」を定義するバックエンドの場合、 Astra Trident は次のようにボリュームのサイズ を計算します。

Total volume size =  $[$  (PVC requested size) /  $(1 -$  (snapshotReserve percentage) / 100)] \* 1.1

1.1 は、 Astra Trident の 10% の追加料金で、 FlexVol のメタデータに対応します。「 napshotReserve 」 =5% 、 PVC 要求 =5GiB の場合、ボリュームの合計サイズは 5.79GiB 、使用可能なサイズは 5.5GiB で す。volume show コマンドは ' 次の例のような結果を表示する必要があります

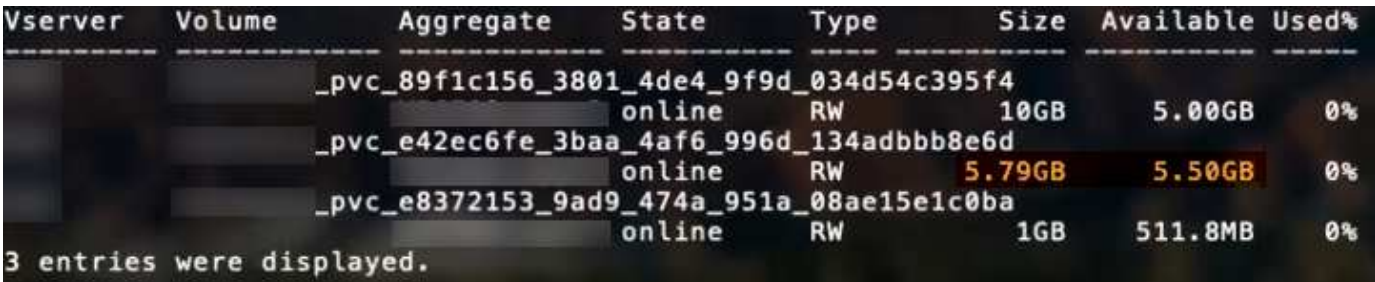

現在、既存のボリュームに対して新しい計算を行うには、サイズ変更だけを使用します。

最小限の設定例

次の例は、ほとんどのパラメータをデフォルトのままにする基本的な設定を示しています。これは、バックエ ンドを定義する最も簡単な方法です。

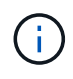

Amazon FSx on NetApp ONTAPとAstra Tridentを使用している場合は、IPアドレスではな く、LIFのDNS名を指定することを推奨します。

## **ONTAP SAN**の例

これは、 ontap-san ドライバ。

```
---
version: 1
storageDriverName: ontap-san
managementLIF: 10.0.0.1
svm: svm_iscsi
labels:
    k8scluster: test-cluster-1
    backend: testcluster1-sanbackend
username: vsadmin
password: <password>
```
#### **ONTAP SAN**の経済性の例

```
---
version: 1
storageDriverName: ontap-san-economy
managementLIF: 10.0.0.1
svm: svm_iscsi_eco
username: vsadmin
password: <password>
```
---

スイッチオーバーやスイッチバックの実行中にバックエンド定義を手動で更新する必要がないようにバ ックエンドを設定できます。 ["SVM](#page-317-0)[のレプリ](#page-317-0)[ケ](#page-317-0)[ーションとリカバリ](#page-317-0)["](#page-317-0)。

シームレスなスイッチオーバーとスイッチバックを実現するには、 managementLIF を省略します。 dataLIF および svm パラメータ例:

```
version: 1
storageDriverName: ontap-san
managementLIF: 192.168.1.66
username: vsadmin
password: password
```
証明書ベースの認証の例

この基本的な設定例では、 clientCertificate、 clientPrivateKey`および `trustedCACertificate (信頼されたCAを使用している場合はオプション)がに入力されます backend.json およびは、クライアント証明書、秘密鍵、信頼されたCA証明書のbase64エンコード値 をそれぞれ取得します。

```
---
version: 1
storageDriverName: ontap-san
backendName: DefaultSANBackend
managementLIF: 10.0.0.1
svm: svm_iscsi
useCHAP: true
chapInitiatorSecret: cl9qxIm36DKyawxy
chapTargetInitiatorSecret: rqxigXgkesIpwxyz
chapTargetUsername: iJF4heBRT0TCwxyz
chapUsername: uh2aNCLSd6cNwxyz
clientCertificate: ZXR0ZXJwYXB...ICMgJ3BhcGVyc2
clientPrivateKey: vciwKIyAgZG...0cnksIGRlc2NyaX
trustedCACertificate: zcyBbaG...b3Igb3duIGNsYXNz
```
次の例では、 useCHAP をに設定します true。

## **ONTAP SAN CHAPの例**

```
---
version: 1
storageDriverName: ontap-san
managementLIF: 10.0.0.1
svm: svm_iscsi
labels:
   k8scluster: test-cluster-1
   backend: testcluster1-sanbackend
useCHAP: true
chapInitiatorSecret: cl9qxIm36DKyawxy
chapTargetInitiatorSecret: rqxigXgkesIpwxyz
chapTargetUsername: iJF4heBRT0TCwxyz
chapUsername: uh2aNCLSd6cNwxyz
username: vsadmin
password: <password>
```
### **ONTAP SAN**エコノミー**CHAP**の例

```
---
version: 1
storageDriverName: ontap-san-economy
managementLIF: 10.0.0.1
svm: svm_iscsi_eco
useCHAP: true
chapInitiatorSecret: cl9qxIm36DKyawxy
chapTargetInitiatorSecret: rqxigXgkesIpwxyz
chapTargetUsername: iJF4heBRT0TCwxyz
chapUsername: uh2aNCLSd6cNwxyz
username: vsadmin
password: <password>
```
ONTAPバックエンドでNVMeを使用するSVMを設定しておく必要があります。これはNVMe/TCPの基本 的なバックエンド構成です。

-- version: 1 backendName: NVMeBackend storageDriverName: ontap-san managementLIF: 10.0.0.1 svm: svm\_nvme username: vsadmin password: password sanType: nvme useREST: true

**nameTemplate**を使用したバックエンド構成の例

```
---
version: 1
storageDriverName: ontap-san
backendName: ontap-san-backend
managementLIF: <ip address>
svm: svm0
username: <admin>
password: <password>
defaults: {
      "nameTemplate":
"{{.volume.Name}}_{{.labels.cluster}}_{{.volume.Namespace}}_{{.volume.R
equestName}}"
},
"labels": {"cluster": "ClusterA", "PVC":
"{{.volume.Namespace}}_{{.volume.RequestName}}"}
```
仮想プールを使用するバックエンドの例

これらのサンプルバックエンド定義ファイルでは、次のような特定のデフォルトがすべてのストレージプール に設定されています。 spaceReserve 「なし」の場合は、 spaceAllocation との誤り encryption 実行 されます。仮想プールは、ストレージセクションで定義します。

Astra Tridentでは、[Comments]フィールドにプロビジョニングラベルが設定されます。FlexVol にコメントが 設定されます。Astra Tridentは、プロビジョニング時に仮想プール上にあるすべてのラベルをストレージボリ ュームにコピーします。ストレージ管理者は、仮想プールごとにラベルを定義したり、ボリュームをラベルで グループ化したりできます。

これらの例では、一部のストレージプールが独自の spaceReserve、 spaceAllocation`および `encryption 値、および一部のプールはデフォルト値よりも優先されます。

```
---
version: 1
storageDriverName: ontap-san
managementLIF: 10.0.0.1
svm: svm_iscsi
useCHAP: true
chapInitiatorSecret: cl9qxIm36DKyawxy
chapTargetInitiatorSecret: rqxigXgkesIpwxyz
chapTargetUsername: iJF4heBRT0TCwxyz
chapUsername: uh2aNCLSd6cNwxyz
username: vsadmin
password: <password>
defaults:
    spaceAllocation: 'false'
    encryption: 'false'
    qosPolicy: standard
labels:
    store: san_store
    kubernetes-cluster: prod-cluster-1
region: us east 1
storage:
- labels:
      protection: gold
      creditpoints: '40000'
  zone: us east la
    defaults:
      spaceAllocation: 'true'
      encryption: 'true'
      adaptiveQosPolicy: adaptive-extreme
- labels:
      protection: silver
      creditpoints: '20000'
  zone: us_east_1b
    defaults:
      spaceAllocation: 'false'
      encryption: 'true'
      qosPolicy: premium
- labels:
      protection: bronze
      creditpoints: '5000'
  zone: us east 1c
    defaults:
      spaceAllocation: 'true'
      encryption: 'false'
```

```
---
version: 1
storageDriverName: ontap-san-economy
managementLIF: 10.0.0.1
svm: svm_iscsi_eco
useCHAP: true
chapInitiatorSecret: cl9qxIm36DKyawxy
chapTargetInitiatorSecret: rqxigXgkesIpwxyz
chapTargetUsername: iJF4heBRT0TCwxyz
chapUsername: uh2aNCLSd6cNwxyz
username: vsadmin
password: <password>
defaults:
    spaceAllocation: 'false'
    encryption: 'false'
labels:
  store: san economy store
region: us east 1
storage:
- labels:
     app: oracledb
     cost: '30'
  zone: us east la
    defaults:
      spaceAllocation: 'true'
      encryption: 'true'
- labels:
      app: postgresdb
     cost: '20'
  zone: us east 1b
    defaults:
      spaceAllocation: 'false'
      encryption: 'true'
- labels:
      app: mysqldb
      cost: '10'
  zone: us east 1c
    defaults:
      spaceAllocation: 'true'
      encryption: 'false'
- labels:
      department: legal
      creditpoints: '5000'
```

```
zone: us_east_1c
  defaults:
    spaceAllocation: 'true'
    encryption: 'false'
```
**NVMe/TCP**の例

```
---
version: 1
storageDriverName: ontap-san
sanType: nvme
managementLIF: 10.0.0.1
svm: nvme_svm
username: vsadmin
password: <password>
useREST: true
defaults:
    spaceAllocation: 'false'
    encryption: 'true'
storage:
- labels:
      app: testApp
      cost: '20'
    defaults:
      spaceAllocation: 'false'
      encryption: 'false'
```
バックエンドを **StorageClasses** にマッピングします

次のStorageClass定義は、 [仮想プールを使用するバックエンドの例]。を使用する parameters.selector フィールドでは、各StorageClassがボリュームのホストに使用できる仮想プールを呼び出します。ボリューム には、選択した仮想プール内で定義された要素があります。

• 。 protection-gold StorageClassは、 ontap-san バックエンド:ゴールドレベルの保護を提供する 唯一のプールです。

```
apiVersion: storage.k8s.io/v1
kind: StorageClass
metadata:
    name: protection-gold
provisioner: csi.trident.netapp.io
parameters:
    selector: "protection=gold"
    fsType: "ext4"
```
• 。 protection-not-gold StorageClassは、内の2番目と3番目の仮想プールにマッピングされます。 ontap-san バックエンド:これらは、ゴールド以外の保護レベルを提供する唯一のプールです。

```
apiVersion: storage.k8s.io/v1
kind: StorageClass
metadata:
    name: protection-not-gold
provisioner: csi.trident.netapp.io
parameters:
    selector: "protection!=gold"
    fsType: "ext4"
```
• 。 app-mysqldb StorageClassは内の3番目の仮想プールにマッピングされます ontap-san-economy バックエンド:これは、mysqldbタイプアプリケーション用のストレージプール構成を提供する唯一のプ ールです。

```
apiVersion: storage.k8s.io/v1
kind: StorageClass
metadata:
    name: app-mysqldb
provisioner: csi.trident.netapp.io
parameters:
    selector: "app=mysqldb"
    fsType: "ext4"
```
• 。 protection-silver-creditpoints-20k StorageClassは内の2番目の仮想プールにマッピングさ れます ontap-san バックエンド:シルバーレベルの保護と20000クレジットポイントを提供する唯一の プールです。

```
apiVersion: storage.k8s.io/v1
kind: StorageClass
metadata:
    name: protection-silver-creditpoints-20k
provisioner: csi.trident.netapp.io
parameters:
    selector: "protection=silver; creditpoints=20000"
    fsType: "ext4"
```
• 。 creditpoints-5k StorageClassは内の3番目の仮想プールにマッピングされます ontap-san バック エンドと内の4番目の仮想プール ontap-san-economy バックエンド:これらは、5000クレジットポイ ントを持つ唯一のプールオファリングです。

```
apiVersion: storage.k8s.io/v1
kind: StorageClass
metadata:
    name: creditpoints-5k
provisioner: csi.trident.netapp.io
parameters:
    selector: "creditpoints=5000"
    fsType: "ext4"
```
• 。 my-test-app-sc StorageClassはにマッピングされます testAPP 内の仮想プール ontap-san ドラ イバ sanType: nvme。これは唯一のプールサービスです。 testApp。

```
---
apiVersion: storage.k8s.io/v1
kind: StorageClass
metadata:
    name: my-test-app-sc
provisioner: csi.trident.netapp.io
parameters:
    selector: "app=testApp"
    fsType: "ext4"
```
Tridentが、どの仮想プールを選択するかを判断し、ストレージ要件を確実に満たすようにします。

# **ONTAP NAS** ドライバ

## **ONTAP NAS**ドライバの概要

ONTAP および Cloud Volumes ONTAP の NAS ドライバを使用した ONTAP バックエン ドの設定について説明します。

Astra Tridentは、ONTAPクラスタと通信するための次のNASストレージドライバを提供します。サポートさ れているアクセスモードは、*ReadWriteOnce*(RWO)、*ReadOnlyMany*(ROX)、*ReadWriteMany*(RWX) 、*ReadWriteOncePod*(RWOP)です。

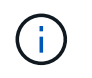

保護、リカバリ、モビリティにAstra Controlを使用している場合は、 [Astra Control](#page-114-0)[ドライバの](#page-114-0) [互](#page-114-0)[換](#page-114-0)[性](#page-114-0)。

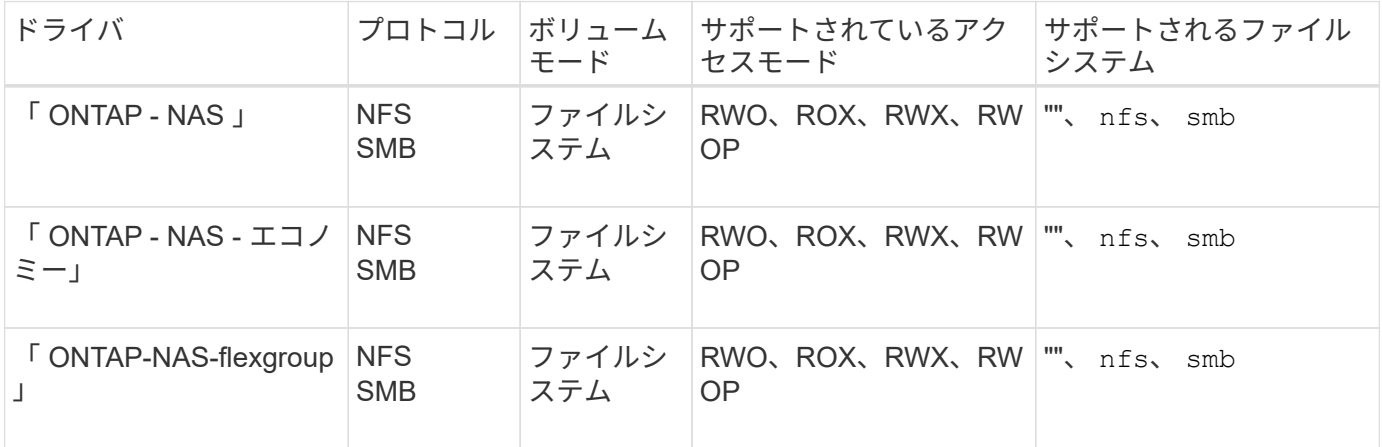

# **Astra Control**ドライバの互換性

Astra Controlは、で作成したボリュームに対して、シームレスな保護、ディザスタリカバリ、および移動 (Kubernetesクラスタ間でボリュームを移動)を提供します ontap-nas、 ontap-nas-flexgroup`および `ontap-san ドライバ。を参照してください ["Astra Control](https://docs.netapp.com/us-en/astra-control-center/use/replicate_snapmirror.html#replication-prerequisites)[レプリ](https://docs.netapp.com/us-en/astra-control-center/use/replicate_snapmirror.html#replication-prerequisites)[ケ](https://docs.netapp.com/us-en/astra-control-center/use/replicate_snapmirror.html#replication-prerequisites)[ーションの前提](https://docs.netapp.com/us-en/astra-control-center/use/replicate_snapmirror.html#replication-prerequisites)[条](https://docs.netapp.com/us-en/astra-control-center/use/replicate_snapmirror.html#replication-prerequisites)[件](https://docs.netapp.com/us-en/astra-control-center/use/replicate_snapmirror.html#replication-prerequisites)["](https://docs.netapp.com/us-en/astra-control-center/use/replicate_snapmirror.html#replication-prerequisites) を参照してくださ  $U<sub>o</sub>$ 

- 使用 ontap-san-economy 永続的ボリュームの使用数が次の値よりも多いと予想される場 合のみ ["](https://docs.netapp.com/us-en/ontap/volumes/storage-limits-reference.html)[サポートされる](https://docs.netapp.com/us-en/ontap/volumes/storage-limits-reference.html)[ONTAP](https://docs.netapp.com/us-en/ontap/volumes/storage-limits-reference.html)[の制限](https://docs.netapp.com/us-en/ontap/volumes/storage-limits-reference.html)["](https://docs.netapp.com/us-en/ontap/volumes/storage-limits-reference.html)。
- 使用 ontap-nas-economy 永続的ボリュームの使用数が次の値よりも多いと予想される場 合のみ ["](https://docs.netapp.com/us-en/ontap/volumes/storage-limits-reference.html)[サポートされる](https://docs.netapp.com/us-en/ontap/volumes/storage-limits-reference.html)[ONTAP](https://docs.netapp.com/us-en/ontap/volumes/storage-limits-reference.html)[の制限](https://docs.netapp.com/us-en/ontap/volumes/storage-limits-reference.html)["](https://docs.netapp.com/us-en/ontap/volumes/storage-limits-reference.html) および ontap-san-economy ドライバは使用でき ません。
- 使用しないでください ontap-nas-economy データ保護、ディザスタリカバリ、モビリテ ィのニーズが予想される場合。

### ユーザ権限

 $(\cdot)$ 

Tridentは、通常はを使用して、ONTAP 管理者またはSVM管理者のどちらかとして実行される必要があります admin クラスタユーザまたはです vsadmin SVMユーザ、または同じロールを持つ別の名前のユーザ。

Amazon FSX for NetApp ONTAP 環境では、Astra Tridentは、クラスタを使用して、ONTAP 管理者また はSVM管理者のどちらかとして実行されるものと想定しています fsxadmin ユーザまたはです vsadmin SVMユーザ、または同じロールを持つ別の名前のユーザ。。 fsxadmin このユーザは、クラスタ管理者ユー ザを限定的に置き換えるものです。

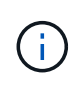

limitAggregateUsage パラメータを使用する場合は、クラスタ管理者権限が必要です。Amazon FSX for NetApp ONTAP を Astra Trident とともに使用する場合、「 limitAggregateUsage 」パ ラメータは「 vsadmin 」および「 fsxadmin 」ユーザアカウントでは機能しません。このパラ メータを指定すると設定処理は失敗します。

ONTAP内でTridentドライバが使用できる、より制限の厳しいロールを作成することは可能ですが、推奨しま せん。Trident の新リリースでは、多くの場合、考慮すべき API が追加で必要になるため、アップグレードが 難しく、エラーも起こりやすくなります。

**ONTAP NAS**ドライバを使用してバックエンドを設定する準備をします

ONTAP NASドライバでONTAPバックエンドを設定するための要件、認証オプション、 およびエクスポートポリシーを理解します。

要件

- ONTAP バックエンドすべてに対して、 Astra Trident が SVM に少なくとも 1 つのアグリゲートを割り当 てておく必要があります。
- 複数のドライバを実行し、どちらか一方を参照するストレージクラスを作成できます。たとえば、を使用 するGoldクラスを設定できます ontap-nas ドライバとを使用するBronzeクラス ontap-nas-economy 1つ。
- すべてのKubernetesワーカーノードに適切なNFSツールをインストールしておく必要があります。を参照 してください ["](#page-67-0)[こ](#page-67-0)[ち](#page-67-0)[らを](#page-67-0)[ご覧](#page-67-0)[ください](#page-67-0)["](#page-67-0) 詳細:
- Astra Tridentは、Windowsノードで実行されているポッドにマウントされたSMBボリュームのみをサポー トを参照してください [SMB](#page-147-0)[ボリュームをプロビジョニングする](#page-147-0)[準](#page-147-0)[備](#page-147-0)[をします](#page-147-0) を参照してください。

**ONTAP**バックエンドの認証

Astra Trident には、 ONTAP バックエンドを認証する 2 つのモードがあります。

- Credential-based:このモードでは、ONTAPバックエンドに十分な権限が必要です。事前定義されたセキ ュリティログインロールに関連付けられたアカウントを使用することを推奨します。例: admin または vsadmin ONTAP のバージョンとの互換性を最大限に高めるため。
- Certificate-based:Astra TridentがONTAPクラスタと通信するためには、バックエンドに証明書がインス トールされている必要があります。この場合、バックエンド定義には、 Base64 でエンコードされたクラ イアント証明書、キー、および信頼された CA 証明書(推奨)が含まれている必要があります。

既存のバックエンドを更新して、クレデンシャルベースの方式と証明書ベースの方式を切り替えることができ ます。ただし、一度にサポートされる認証方法は1つだけです。別の認証方式に切り替えるには、バックエン ド設定から既存の方式を削除する必要があります。

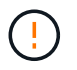

クレデンシャルと証明書の両方を\*指定しようとすると、バックエンドの作成が失敗し、構成フ ァイルに複数の認証方法が指定されているというエラーが表示されます。

クレデンシャルベースの認証を有効にします

Trident が ONTAP バックエンドと通信するには、 SVM を対象とした管理者またはクラスタを対象とした管理 者のクレデンシャルが必要です。「 admin 」や「 vsadmin 」など、事前定義された標準的な役割を使用する ことをお勧めします。これにより、今後のリリースの ONTAP との互換性が今後のリリースの Astra Trident

で使用される機能 API が公開される可能性があります。カスタムのセキュリティログインロールは Astra Trident で作成して使用できますが、推奨されません。

バックエンド定義の例は次のようになります。

#### **YAML**

---

```
version: 1
backendName: ExampleBackend
storageDriverName: ontap-nas
managementLIF: 10.0.0.1
dataLIF: 10.0.0.2
svm: svm_nfs
username: vsadmin
password: password
```
### **JSON**

```
{
    "version": 1,
    "backendName": "ExampleBackend",
    "storageDriverName": "ontap-nas",
    "managementLIF": "10.0.0.1",
    "dataLIF": "10.0.0.2",
    "svm": "svm_nfs",
    "username": "vsadmin",
    "password": "password"
}
```
バックエンド定義は、クレデンシャルがプレーンテキストで保存される唯一の場所であることに注意してくだ さい。バックエンドが作成されると、ユーザ名とパスワードが Base64 でエンコードされ、 Kubernetes シー クレットとして格納されます。クレデンシャルの知識が必要なのは、バックエンドの作成と更新だけです。こ の処理は管理者専用で、 Kubernetes / ストレージ管理者が実行します。

証明書ベースの認証を有効にします

新規または既存のバックエンドは証明書を使用して ONTAP バックエンドと通信できます。バックエンド定義 には 3 つのパラメータが必要です。

- clientCertificate : Base64 でエンコードされたクライアント証明書の値。
- clientPrivateKey : Base64 でエンコードされた、関連付けられた秘密鍵の値。
- trustedCACertifate: 信頼された CA 証明書の Base64 エンコード値。信頼された CA を使用する場合は、 このパラメータを指定する必要があります。信頼された CA が使用されていない場合は無視してかまいま せん。

一般的なワークフローは次の手順で構成されます。

手順

1. クライアント証明書とキーを生成します。生成時に、 ONTAP ユーザとして認証するように Common Name ( CN ;共通名)を設定します。

openssl req -x509 -nodes -days 1095 -newkey rsa:2048 -keyout k8senv.key -out k8senv.pem -subj "/C=US/ST=NC/L=RTP/O=NetApp/CN=vsadmin"

2. 信頼された CA 証明書を ONTAP クラスタに追加します。この処理は、ストレージ管理者がすでに行って いる可能性があります。信頼できる CA が使用されていない場合は無視します。

security certificate install -type server -cert-name <trusted-ca-certname> -vserver <vserver-name> ssl modify -vserver <vserver-name> -server-enabled true -client-enabled true -common-name <common-name> -serial <SN-from-trusted-CA-cert> -ca <cert-authority>

3. ONTAP クラスタにクライアント証明書とキーをインストールします(手順 1 )。

security certificate install -type client-ca -cert-name <certificatename> -vserver <vserver-name> security ssl modify -vserver <vserver-name> -client-enabled true

4. ONTAP セキュリティ・ログイン・ロールが 'cert' 認証方式をサポートしていることを確認します

security login create -user-or-group-name vsadmin -application ontapi -authentication-method cert -vserver <vserver-name> security login create -user-or-group-name vsadmin -application http -authentication-method cert -vserver <vserver-name>

5. 生成された証明書を使用して認証をテストONTAP 管理 LIF > と <vserver name> は、管理 LIF の IP アド レスおよび SVM 名に置き換えてください。LIF のサービスポリシーが「 default-data-management 」に 設定されていることを確認する必要があります。

```
curl -X POST -Lk https://<ONTAP-Management-
LIF>/servlets/netapp.servlets.admin.XMLrequest_filer --key k8senv.key
--cert ~/k8senv.pem -d '<?xml version="1.0" encoding="UTF-8"?><netapp
xmlns="http://www.netapp.com/filer/admin" version="1.21"
vfiler="<vserver-name>"><vserver-get></vserver-get></netapp>'
```
6. Base64 で証明書、キー、および信頼された CA 証明書をエンコードする。

```
base64 -w 0 k8senv.pem >> cert base64
base64 -w 0 k8senv.key >> key base64
base64 -w 0 trustedca.pem >> trustedca base64
```
7. 前の手順で得た値を使用してバックエンドを作成します。

```
cat cert-backend-updated.json
{
"version": 1,
"storageDriverName": "ontap-nas",
"backendName": "NasBackend",
"managementLIF": "1.2.3.4",
"dataLIF": "1.2.3.8",
"svm": "vserver test",
"clientCertificate": "Faaaakkkkeeee...Vaaalllluuuueeee",
"clientPrivateKey": "LS0tFaKE...0VaLuES0tLS0K",
"storagePrefix": "myPrefix_"
}
#Update backend with tridentctl
tridentctl update backend NasBackend -f cert-backend-updated.json -n
trident
+------------+----------------+--------------------------------------
+--------+---------+
| NAME | STORAGE DRIVER | UUID | UUID | UU
STATE | VOLUMES |
+------------+----------------+--------------------------------------
+--------+---------+
| NasBackend | ontap-nas | 98e19b74-aec7-4a3d-8dcf-128e5033b214 |
online | 9 |
+------------+----------------+--------------------------------------
+--------+---------+
```
認証方法を更新するか、クレデンシャルをローテーションして

既存のバックエンドを更新して、別の認証方法を使用したり、クレデンシャルをローテーションしたりできま す。これはどちらの方法でも機能します。ユーザ名とパスワードを使用するバックエンドは証明書を使用する ように更新できますが、証明書を使用するバックエンドはユーザ名とパスワードに基づいて更新できます。こ れを行うには、既存の認証方法を削除して、新しい認証方法を追加する必要があります。次に、更新され たbackend.jsonファイルに必要なパラメータが含まれたものを使用して実行します tridentctl update backend。
```
cat cert-backend-updated.json
{
"version": 1,
"storageDriverName": "ontap-nas",
"backendName": "NasBackend",
"managementLIF": "1.2.3.4",
"dataLIF": "1.2.3.8",
"svm": "vserver test",
"username": "vsadmin",
"password": "password",
"storagePrefix": "myPrefix_"
}
#Update backend with tridentctl
tridentctl update backend NasBackend -f cert-backend-updated.json -n
trident
+------------+----------------+--------------------------------------
+--------+---------+
| NAME | STORAGE DRIVER | UUID | UUID |
STATE | VOLUMES |
+------------+----------------+--------------------------------------
+--------+---------+
| NasBackend | ontap-nas | 98e19b74-aec7-4a3d-8dcf-128e5033b214 |
online | 9 |
+------------+----------------+--------------------------------------
+--------+---------+
```
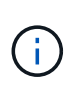

パスワードのローテーションを実行する際には、ストレージ管理者が最初に ONTAP でユーザ のパスワードを更新する必要があります。この後にバックエンドアップデートが続きます。証 明書のローテーションを実行する際に、複数の証明書をユーザに追加することができます。そ の後、バックエンドが更新されて新しい証明書が使用されるようになります。この証明書に続 く古い証明書は、 ONTAP クラスタから削除できます。

バックエンドを更新しても、すでに作成されているボリュームへのアクセスは中断されず、その後のボリュー ム接続にも影響しません。バックエンドの更新が成功した場合、 Astra Trident が ONTAP バックエンドと通 信し、以降のボリューム処理を処理できることを示しています。

**NFS** エクスポートポリシーを管理します

Astra Trident は、 NFS エクスポートポリシーを使用して、プロビジョニングするボリュームへのアクセスを 制御します。

Astra Trident には、エクスポートポリシーを使用する際に次の 2 つのオプションがあります。

• Astra Trident は、エクスポートポリシー自体を動的に管理できます。このモードでは、許容可能な IP ア ドレスを表す CIDR ブロックのリストをストレージ管理者が指定します。Astra Trident は、この範囲に含 まれるノード IP をエクスポートポリシーに自動的に追加します。または、 CIDRs が指定されていない場 合は、ノード上で検出されたグローバルスコープのユニキャスト IP がエクスポートポリシーに追加さ れます。

• ストレージ管理者は、エクスポートポリシーを作成したり、ルールを手動で追加したりできます。構成に 別のエクスポートポリシー名を指定しないと、 Astra Trident はデフォルトのエクスポートポリシーを使用 します。

エクスポートポリシーを動的に管理

Astra Tridentでは、ONTAPバックエンドのエクスポートポリシーを動的に管理できます。これにより、ストレ ージ管理者は、明示的なルールを手動で定義するのではなく、ワーカーノードの IP で許容されるアドレスス ペースを指定できます。エクスポートポリシーの管理が大幅に簡易化され、エクスポートポリシーを変更して も、ストレージクラスタに対する手動の操作は不要になります。さらに、この方法を使用すると、ストレージ クラスタへのアクセスを指定した範囲内のIPを持つワーカーノードだけに制限できるため、きめ細かい管理が 可能になります。

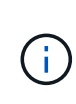

ダイナミックエクスポートポリシーを使用する場合は、Network Address Translation(NAT;ネ ットワークアドレス変換)を使用しないでください。NATを使用すると、ストレージコントロ ーラは実際のIPホストアドレスではなくフロントエンドのNATアドレスを認識するため、エク スポートルールに一致しない場合はアクセスが拒否されます。

例

2 つの設定オプションを使用する必要があります。バックエンド定義の例を次に示します。

```
---
version: 1
storageDriverName: ontap-nas
backendName: ontap_nas_auto_export
managementLIF: 192.168.0.135
svm: svm1
username: vsadmin
password: password
autoExportCIDRs:
- 192.168.0.0/24
autoExportPolicy: true
```
 $(i)$ 

この機能を使用する場合は、SVMのルートジャンクションに、ノードのCIDRブロックを許可す るエクスポートルール(デフォルトのエクスポートポリシーなど)を含む事前に作成したエク スポートポリシーがあることを確認する必要があります。NetAppが推奨するベストプラクティ スに従って、1つのSVMをAstra Trident専用にする。

ここでは、上記の例を使用してこの機能がどのように動作するかについて説明します。

• 「 autoExportPolicy 」は「 true 」に設定されています。これは、 Astra Trident が「 vm1 」 SVM のエク スポートポリシーを作成し、「 autoExportCIDRs 」アドレスブロックを使用してルールの追加と削除を処 理することを示しています。たとえば、 UUID 403b5326-842-40dB-96d0-d83fb3f4daec と「 autoExportPolicy 」が「 true 」に設定されているバックエンドは、 SVM 上に「 trident-403b5326-842- 40dB-96d0-d83f3f4daec 」という名前のエクスポートポリシーを作成します。

• 「 autoExportCI` 」には、アドレスブロックのリストが含まれています。このフィールドは省略可能で、 デフォルト値は ["0.0.0.0/0" 、 "::/0" です。定義されていない場合は、 Astra Trident が、ワーカーノードで 検出されたすべてのグローバルにスコープ指定されたユニキャストアドレスを追加します。

この例では '192.168.0.0/24 アドレス空間が提供されていますこのアドレス範囲に含まれる Kubernetes ノード の IP が、 Astra Trident が作成するエクスポートポリシーに追加されることを示します。Astra Trident は、実 行されているノードを登録すると、ノードの IP アドレスを取得し、「 autoExportCIDRs 」で提供されている アドレスブロックと照合します。IP をフィルタリングすると、 Trident が検出したクライアント IP のエクス ポートポリシールールを作成し、特定したノードごとに 1 つのルールが設定されます。

バックエンドの作成後に 'autoExportPolicy' および 'autoExportCIDRs を更新できます自動的に管理されるバッ クエンドに新しい CIDRs を追加したり、既存の CIDRs を削除したりできます。CIDRs を削除する際は、既 存の接続が切断されないように注意してください。バックエンドに対して「 autoExportPolicy 」を無効にし、 手動で作成したエクスポートポリシーに戻すこともできます。これには、バックエンド構成で「 exportPolicy 」パラメータを設定する必要があります。

Astra Trident がバックエンドを作成または更新した後は 'tridentctl' または対応する tridentbackend`CRD を使 用してバックエンドを確認できます

./tridentctl get backends ontap nas auto export -n trident -o yaml items: - backendUUID: 403b5326-8482-40db-96d0-d83fb3f4daec config: aggregate: "" autoExportCIDRs:  $-192.168.0.0/24$  autoExportPolicy: true backendName: ontap\_nas\_auto\_export chapInitiatorSecret: "" chapTargetInitiatorSecret: "" chapTargetUsername: "" chapUsername: "" dataLIF: 192.168.0.135 debug: false debugTraceFlags: null defaults: encryption: "false" exportPolicy: <automatic> fileSystemType: ext4

ノードが Kubernetes クラスタに追加されて Astra Trident コントローラに登録されると、既存のバックエンド のエクスポートポリシーが更新されます(バックエンドの「 autoExportCIDRs 」に指定されたアドレス範囲 に含まれる場合)。

ノードを削除すると、 Astra Trident はオンラインのすべてのバックエンドをチェックして、そのノードのア クセスルールを削除します。管理対象のバックエンドのエクスポートポリシーからこのノード IP を削除する ことで、 Astra Trident は、この IP がクラスタ内の新しいノードによって再利用されないかぎり、不正なマウ ントを防止します。

以前のバックエンドの場合は、を使用してバックエンドを更新します tridentctl update backend では、Astra Tridentがエクスポートポリシーを自動的に管理します。これにより、バックエンドのUUIDに基 づいてという名前の新しいエクスポートポリシーが作成され、バックエンドにあるボリュームは再マウント時 に新しく作成されたエクスポートポリシーを使用します。

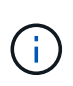

自動管理されたエクスポートポリシーを使用してバックエンドを削除すると、動的に作成され たエクスポートポリシーが削除されます。バックエンドが再作成されると、そのバックエンド は新しいバックエンドとして扱われ、新しいエクスポートポリシーが作成されます。

ライブノードの IP アドレスが更新された場合は、ノード上の Astra Trident ポッドを再起動する必要がありま す。Trident が管理するバックエンドのエクスポートポリシーを更新して、この IP の変更を反映させます。

<span id="page-147-0"></span>**SMB**ボリュームをプロビジョニングする準備をします

多少の準備が必要な場合は、次のツールを使用してSMBボリュームをプロビジョニングできます。 ontapnas ドライバ。

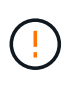

を作成するには、SVMでNFSプロトコルとSMB / CIFSプロトコルの両方を設定する必要があり ます ontap-nas-economy オンプレミスのONTAP 用のSMBボリューム。これらのプロトコル のいずれかを設定しないと、原因 SMBボリュームの作成が失敗します。

作業を開始する前に

SMBボリュームをプロビジョニングする前に、以下を準備しておく必要があります。

- Linuxコントローラノードと少なくとも1つのWindowsワーカーノードでWindows Server 2019を実行して いるKubernetesクラスタ。Astra Tridentは、Windowsノードで実行されているポッドにマウントされ たSMBボリュームのみをサポート
- Active Directoryのクレデンシャルを含むAstra Tridentのシークレットが少なくとも1つ必要です。シークレ ットを生成します smbcreds:

kubectl create secret generic smbcreds --from-literal username=user --from-literal password='password'

• Windowsサービスとして設定されたCSIプロキシ。を設定します `csi-proxy`を参照してください ["GitHub:](https://github.com/kubernetes-csi/csi-proxy) [CSI](https://github.com/kubernetes-csi/csi-proxy)[プロキシ](https://github.com/kubernetes-csi/csi-proxy)["](https://github.com/kubernetes-csi/csi-proxy) または ["GitHub: Windows](https://github.com/Azure/aks-engine/blob/master/docs/topics/csi-proxy-windows.md)[向](https://github.com/Azure/aks-engine/blob/master/docs/topics/csi-proxy-windows.md)[け](https://github.com/Azure/aks-engine/blob/master/docs/topics/csi-proxy-windows.md)[CSI](https://github.com/Azure/aks-engine/blob/master/docs/topics/csi-proxy-windows.md)[プロキシ](https://github.com/Azure/aks-engine/blob/master/docs/topics/csi-proxy-windows.md)["](https://github.com/Azure/aks-engine/blob/master/docs/topics/csi-proxy-windows.md) Windowsで実行されているKubernetesノードの 場合。

手順

1. オンプレミスのONTAPの場合は、必要に応じてSMB共有を作成するか、Astra TridentでSMB共有を作成で きます。

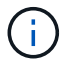

Amazon FSx for ONTAPにはSMB共有が必要です。

SMB管理共有は、のいずれかの方法で作成できます ["Microsoft](https://learn.microsoft.com/en-us/troubleshoot/windows-server/system-management-components/what-is-microsoft-management-console)[管理コンソール](https://learn.microsoft.com/en-us/troubleshoot/windows-server/system-management-components/what-is-microsoft-management-console)["](https://learn.microsoft.com/en-us/troubleshoot/windows-server/system-management-components/what-is-microsoft-management-console) 共有フォルダスナップイ ンまたはONTAP CLIを使用します。ONTAP CLIを使用してSMB共有を作成するには、次の手順を実行し ます

a. 必要に応じて、共有のディレクトリパス構造を作成します。

。 vserver cifs share create コマンドは、共有の作成時に-pathオプションで指定されている パスを確認します。指定したパスが存在しない場合、コマンドは失敗します。

b. 指定したSVMに関連付けられているSMB共有を作成します。

vserver cifs share create -vserver vserver name -share-name share name -path path [-share-properties share properties,...] [other attributes] [-comment text]

c. 共有が作成されたことを確認します。

vserver cifs share show -share-name share\_name

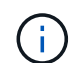

を参照してください ["SMB](https://docs.netapp.com/us-en/ontap/smb-config/create-share-task.html) [共](https://docs.netapp.com/us-en/ontap/smb-config/create-share-task.html)[有を](https://docs.netapp.com/us-en/ontap/smb-config/create-share-task.html)[作成](https://docs.netapp.com/us-en/ontap/smb-config/create-share-task.html)["](https://docs.netapp.com/us-en/ontap/smb-config/create-share-task.html) 詳細については、

2. バックエンドを作成する際に、SMBボリュームを指定するように次の項目を設定する必要がありま す。ONTAP バックエンド構成オプションのすべてのFSXについては、を参照してください ["FSX](#page-174-0) [\(](#page-174-0)[ONTAP](#page-174-0) [の](#page-174-0)[構成](#page-174-0)[オプションと](#page-174-0)[例](#page-174-0)[\)](#page-174-0)["](#page-174-0)。

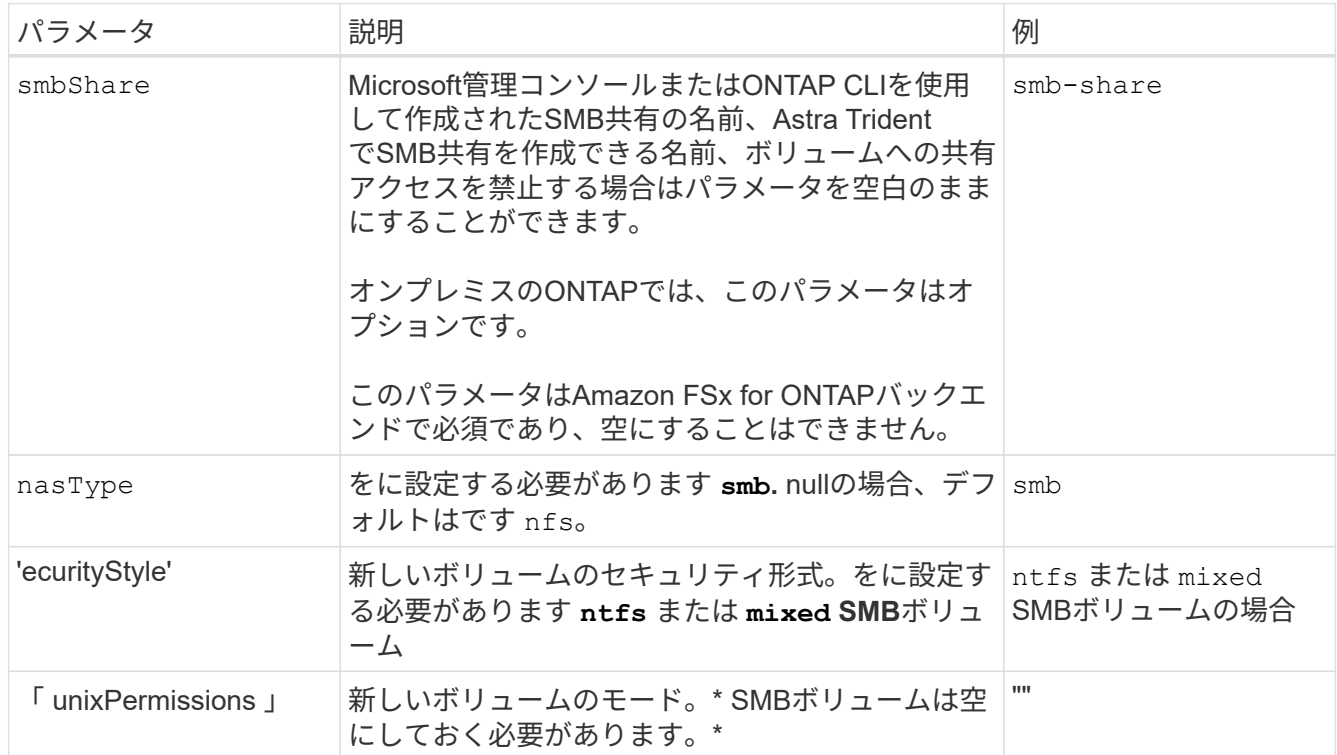

#### **ONTAP NAS**の設定オプションと例

Astra Tridentのインストール環境でONTAP NASドライバを作成して使用する方法につい て説明します。このセクションでは、バックエンドの構成例と、バックエンド をStorageClassesにマッピングするための詳細を示します。

# バックエンド設定オプションについては、次の表を参照してください。

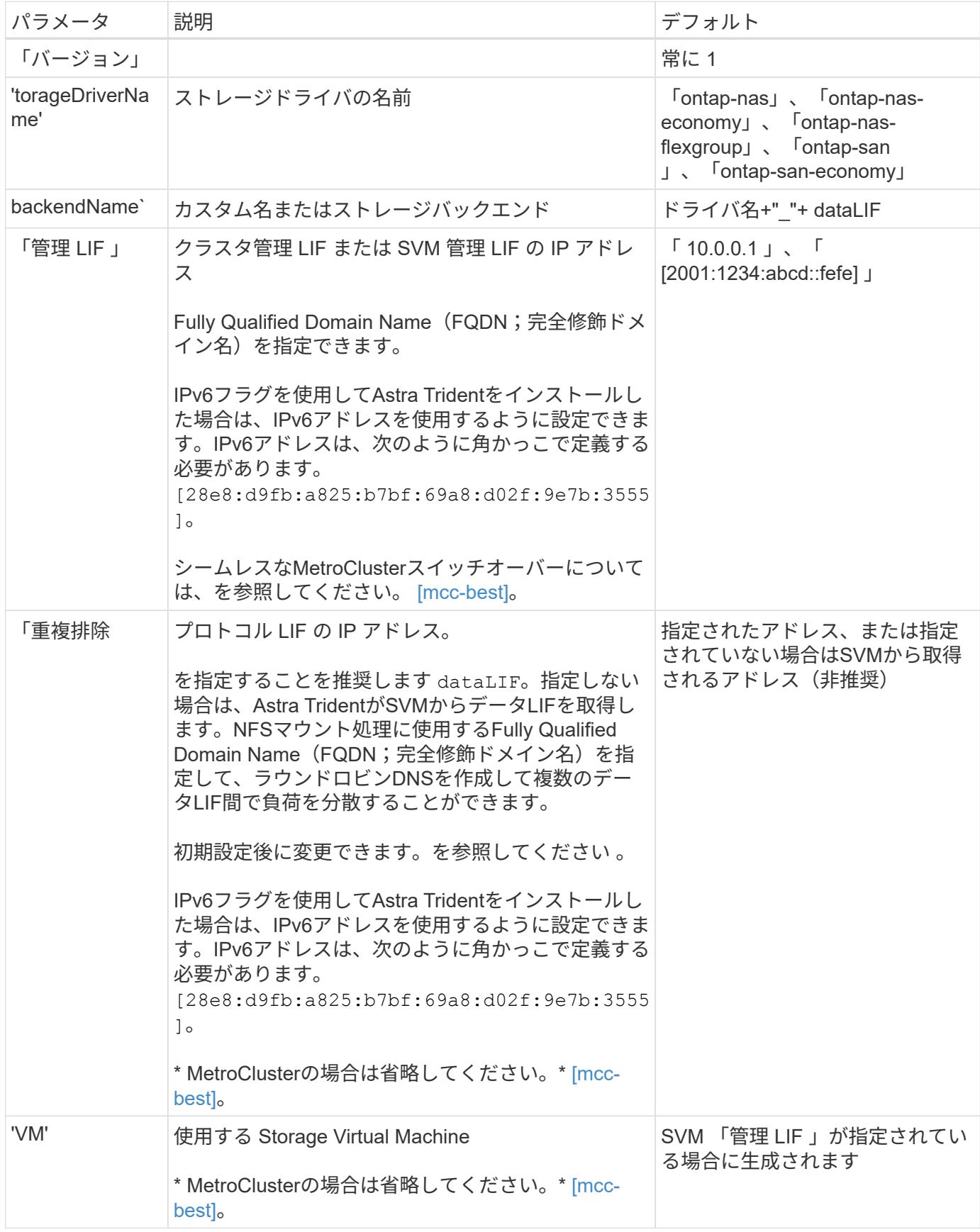

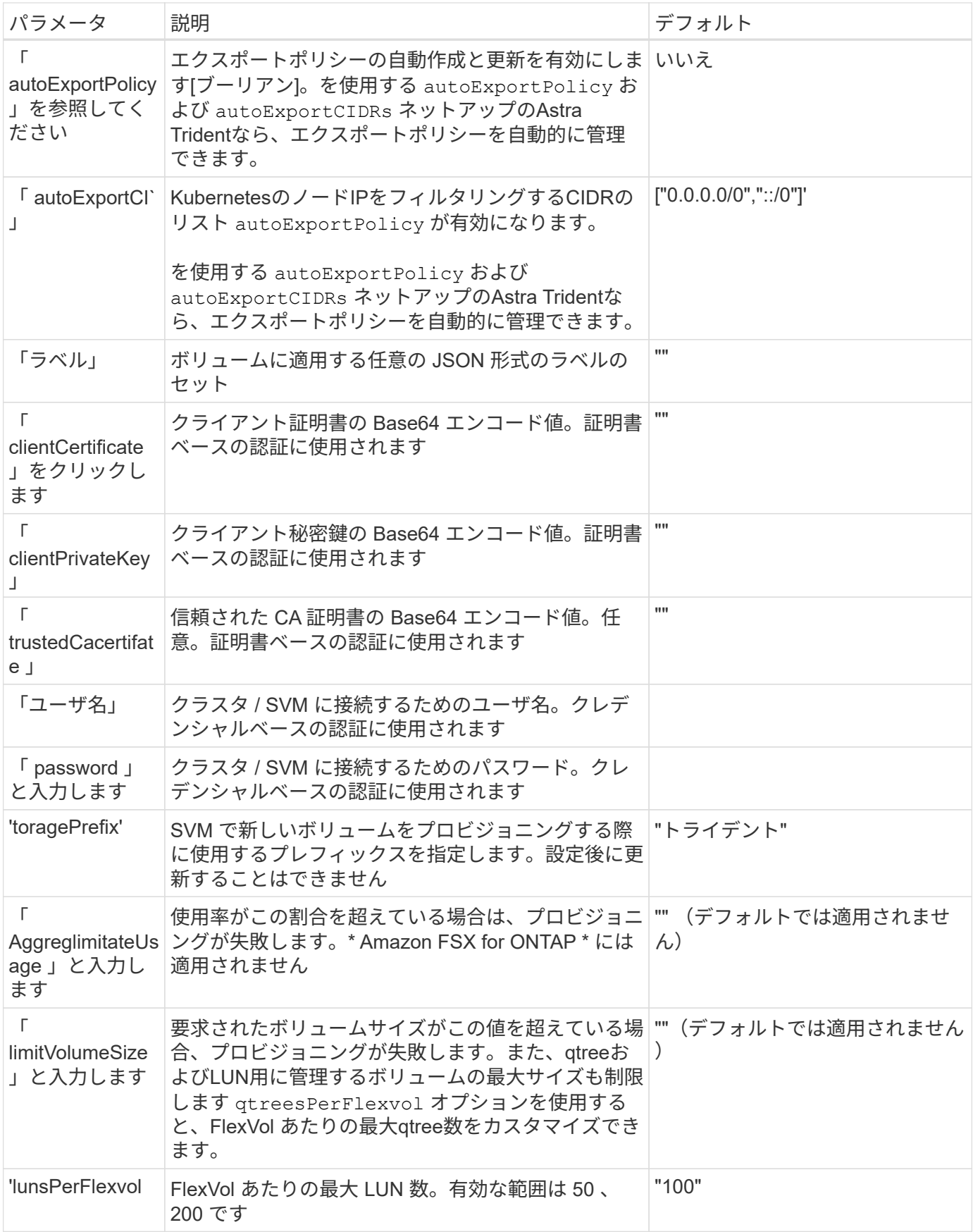

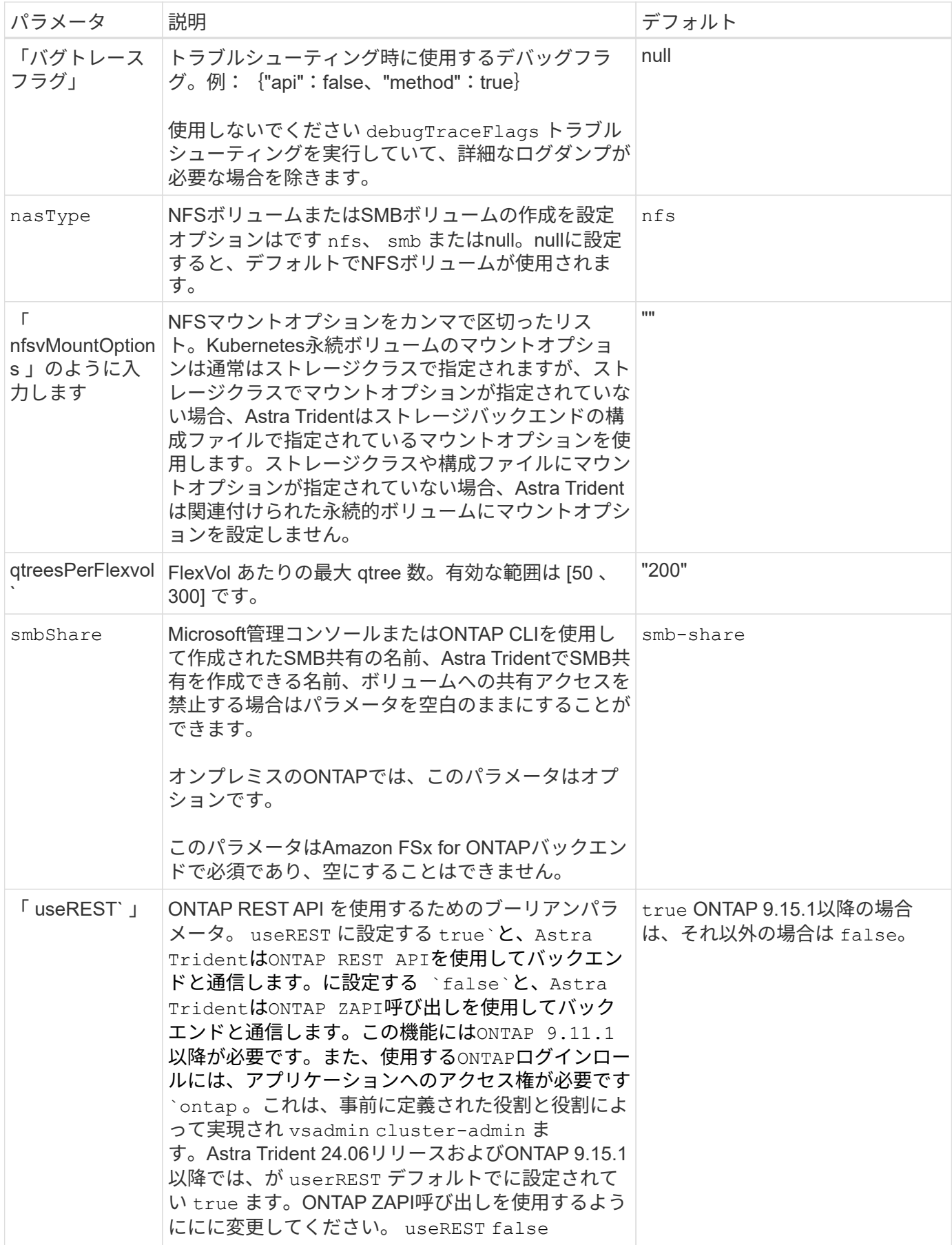

# これらのオプションを使用して、のデフォルトプロビジョニングを制御できます defaults 設定のセクショ ン。例については、以下の設定例を参照してください。

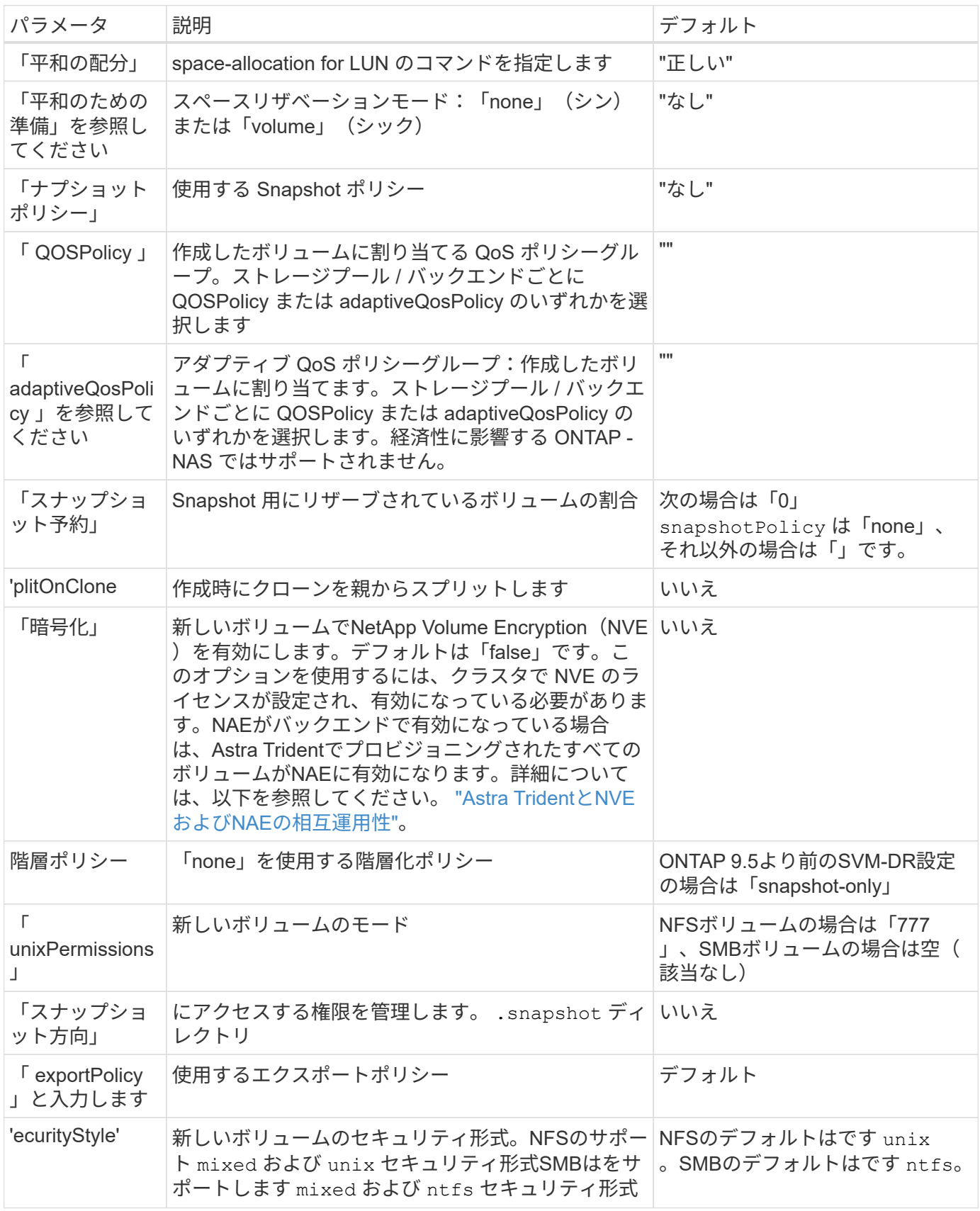

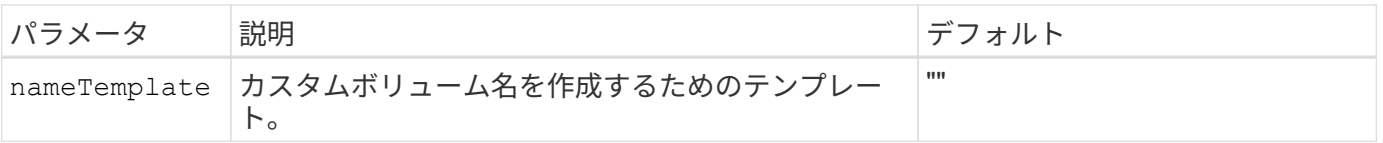

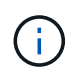

Trident が Astra で QoS ポリシーグループを使用するには、 ONTAP 9.8 以降が必要です。共有 されない QoS ポリシーグループを使用して、各コンスティチュエントに個別にポリシーグルー プを適用することを推奨します。共有 QoS ポリシーグループにより、すべてのワークロードの 合計スループットに対して上限が適用されます。

ボリュームプロビジョニングの例

デフォルトが定義されている例を次に示します。

```
---
version: 1
storageDriverName: ontap-nas
backendName: customBackendName
managementLIF: 10.0.0.1
dataLIF: 10.0.0.2
labels:
    k8scluster: dev1
    backend: dev1-nasbackend
svm: trident_svm
username: cluster-admin
password: <password>
limitAggregateUsage: 80%
limitVolumeSize: 50Gi
nfsMountOptions: nfsvers=4
debugTraceFlags:
    api: false
    method: true
defaults:
    spaceReserve: volume
    qosPolicy: premium
    exportPolicy: myk8scluster
    snapshotPolicy: default
    snapshotReserve: '10'
```
「 ONTAP-NAS' 」と「 ONTAP-NAS-flexgroups' では、 Astra Trident は新しい計算を使用して、 FlexVol がス ナップショット予約の割合と PVC で正しくサイズ設定されるようにします。ユーザが PVC を要求すると、 Astra Trident は、新しい計算を使用して、より多くのスペースを持つ元の FlexVol を作成します。この計算に より、ユーザは要求された PVC 内の書き込み可能なスペースを受信し、要求されたスペースよりも少ないス ペースを確保できます。v21.07 より前のバージョンでは、ユーザが PVC を要求すると( 5GiB など)、 snapshotReserve が 50% に設定されている場合、書き込み可能なスペースは 2.5GiB のみになります。これ は、ユーザが要求したボリューム全体が「 SnapshotReserve 」であるためです。Trident 21.07 では、ユーザ が要求するのは書き込み可能なスペースであり、 Astra Trident は「 napshotReserve 」の値をボリューム全体 の割合で定義します。これは「 ONTAP-NAS-エコノミー 」には適用されません。この機能の仕組みについて

は、次の例を参照してください。

計算は次のとおりです。

```
Total volume size = (PVC requested size) / (1 - (snapshotReserve
percentage) / 100)
```
snapshotReserve = 50% 、 PVC 要求 = 5GiB の場合、ボリュームの合計サイズは 2/0.5 = 10GiB であり、使 用可能なサイズは 5GiB であり、これが PVC 要求で要求されたサイズです。volume show コマンドは ' 次の 例のような結果を表示する必要があります

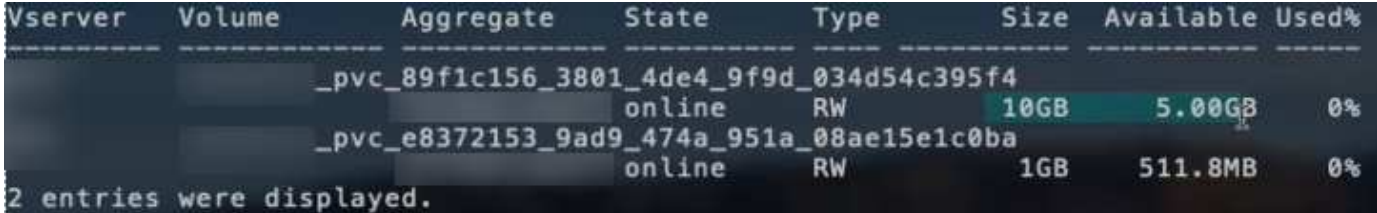

以前のインストールからの既存のバックエンドは、 Astra Trident のアップグレード時に前述のようにボリュ ームをプロビジョニングします。アップグレード前に作成したボリュームについては、変更が反映されるよう にボリュームのサイズを変更する必要があります。たとえば、「 napshotReserve 」が 50 であった 2GiB PVC の場合、ボリュームは書き込み可能なスペースが 1GiB であると考えられていました。たとえば、ボリ ュームのサイズを 3GiB に変更すると、アプリケーションの書き込み可能なスペースが 6GiB のボリュームで 3GiB になります。

#### 最小限の設定例

次の例は、ほとんどのパラメータをデフォルトのままにする基本的な設定を示しています。これは、バックエ ンドを定義する最も簡単な方法です。

 $\left(\mathsf{i}\right)$ 

ネットアップ ONTAP で Trident を使用している場合は、 IP アドレスではなく LIF の DNS 名 を指定することを推奨します。

**ONTAP NAS**エコノミーの例

```
---
version: 1
storageDriverName: ontap-nas-economy
managementLIF: 10.0.0.1
dataLIF: 10.0.0.2
svm: svm_nfs
username: vsadmin
password: password
```

```
ONTAP NAS FlexGroupの例
```

```
---
version: 1
storageDriverName: ontap-nas-flexgroup
managementLIF: 10.0.0.1
dataLIF: 10.0.0.2
svm: svm_nfs
username: vsadmin
password: password
```
#### **MetroCluster**の例

スイッチオーバーやスイッチバックの実行中にバックエンド定義を手動で更新する必要がないようにバ ックエンドを設定できます。 ["SVM](#page-317-0)[のレプリ](#page-317-0)[ケ](#page-317-0)[ーションとリカバリ](#page-317-0)["](#page-317-0)。

シームレスなスイッチオーバーとスイッチバックを実現するには、 managementLIF を省略します。 dataLIF および svm パラメータ例:

```
---
version: 1
storageDriverName: ontap-nas
managementLIF: 192.168.1.66
username: vsadmin
password: password
```
**SMB**ボリュームの例

```
---version: 1
backendName: ExampleBackend
storageDriverName: ontap-nas
managementLIF: 10.0.0.1
nasType: smb
securityStyle: ntfs
unixPermissions: ""
dataLIF: 10.0.0.2
svm: svm_nfs
username: vsadmin
password: password
```
これは、バックエンドの最小限の設定例です。 clientCertificate、 clientPrivateKey`および `trustedCACertificate (信頼されたCAを使用している場合はオプション)がに入力されます backend.json およびは、クライアント証明書、秘密鍵、信頼されたCA証明書のbase64エンコード値 をそれぞれ取得します。

```
---
version: 1
backendName: DefaultNASBackend
storageDriverName: ontap-nas
managementLIF: 10.0.0.1
dataLIF: 10.0.0.15
svm: nfs_svm
clientCertificate: ZXR0ZXJwYXB...ICMgJ3BhcGVyc2
clientPrivateKey: vciwKIyAgZG...0cnksIGRlc2NyaX
trustedCACertificate: zcyBbaG...b3Igb3duIGNsYXNz
storagePrefix: myPrefix_
```
## 自動エクスポートポリシーの例

この例は、動的なエクスポートポリシーを使用してエクスポートポリシーを自動的に作成および管理す るように Astra Trident に指示する方法を示しています。これは、でも同様に機能します ontap-naseconomy および ontap-nas-flexgroup ドライバ。

```
---
version: 1
storageDriverName: ontap-nas
managementLIF: 10.0.0.1
dataLIF: 10.0.0.2
svm: svm_nfs
labels:
    k8scluster: test-cluster-east-1a
    backend: test1-nasbackend
autoExportPolicy: true
autoExportCIDRs:
-10.0.0.0/24username: admin
password: password
nfsMountOptions: nfsvers=4
```
この例は、を示しています managementLIF IPv6アドレスを使用している。

```
---
version: 1
storageDriverName: ontap-nas
backendName: nas_ipv6_backend
managementLIF: "[5c5d:5edf:8f:7657:bef8:109b:1b41:d491]"
labels:
    k8scluster: test-cluster-east-1a
   backend: test1-ontap-ipv6
svm: nas_ipv6_svm
username: vsadmin
password: password
```
**SMB**ボリュームを使用した**Amazon FSx for ONTAP**の例

。 smbShare SMBボリュームを使用するFSx for ONTAPの場合、パラメータは必須です。

```
---version: 1
backendName: SMBBackend
storageDriverName: ontap-nas
managementLIF: example.mgmt.fqdn.aws.com
nasType: smb
dataLIF: 10.0.0.15
svm: nfs_svm
smbShare: smb-share
clientCertificate: ZXR0ZXJwYXB...ICMgJ3BhcGVyc2
clientPrivateKey: vciwKIyAgZG...0cnksIGRlc2NyaX
trustedCACertificate: zcyBbaG...b3Igb3duIGNsYXNz
storagePrefix: myPrefix_
```

```
---
version: 1
storageDriverName: ontap-nas
backendName: ontap-nas-backend
managementLIF: <ip address>
svm: svm0
username: <admin>
password: <password>
defaults: {
      "nameTemplate":
"{{.volume.Name}}_{{.labels.cluster}}_{{.volume.Namespace}}_{{.volume.R
equestName}}"
},
"labels": {"cluster": "ClusterA", "PVC":
"{{.volume.Namespace}}_{{.volume.RequestName}}"}
```
仮想プールを使用するバックエンドの例

以下に示すサンプルのバックエンド定義ファイルでは、次のような特定のデフォルトがすべてのストレージプ ールに設定されています。 spaceReserve 「なし」の場合は、 spaceAllocation との誤り encryption 実行されます。仮想プールは、ストレージセクションで定義します。

Astra Tridentでは、[Comments]フィールドにプロビジョニングラベルが設定されます。コメントは次 のFlexVolに設定されています: ontap-nas またはFlexGroup for ontap-nas-flexgroup。Astra Trident は、プロビジョニング時に仮想プール上にあるすべてのラベルをストレージボリュームにコピーします。スト レージ管理者は、仮想プールごとにラベルを定義したり、ボリュームをラベルでグループ化したりできます。

これらの例では、一部のストレージプールが独自の spaceReserve、 spaceAllocation`および `encryption 値、および一部のプールはデフォルト値よりも優先されます。

```
---
version: 1
storageDriverName: ontap-nas
managementLIF: 10.0.0.1
svm: svm_nfs
username: admin
password: <password>
nfsMountOptions: nfsvers=4
defaults:
    spaceReserve: none
    encryption: 'false'
    qosPolicy: standard
labels:
    store: nas_store
    k8scluster: prod-cluster-1
region: us east 1
storage:
- labels:
      app: msoffice
      cost: '100'
  zone: us east la
    defaults:
      spaceReserve: volume
      encryption: 'true'
      unixPermissions: '0755'
      adaptiveQosPolicy: adaptive-premium
- labels:
      app: slack
      cost: '75'
  zone: us_east_1b
    defaults:
      spaceReserve: none
      encryption: 'true'
      unixPermissions: '0755'
- labels:
      department: legal
      creditpoints: '5000'
  zone: us east 1b
    defaults:
      spaceReserve: none
      encryption: 'true'
      unixPermissions: '0755'
- labels:
```

```
  app: wordpress
     cost: '50'
   zone: us_east_1c
    defaults:
     spaceReserve: none
     encryption: 'true'
     unixPermissions: '0775'
- labels:
    app: mysqldb
     cost: '25'
   zone: us_east_1d
   defaults:
     spaceReserve: volume
     encryption: 'false'
     unixPermissions: '0775'
```

```
---
version: 1
storageDriverName: ontap-nas-flexgroup
managementLIF: 10.0.0.1
svm: svm_nfs
username: vsadmin
password: <password>
defaults:
    spaceReserve: none
    encryption: 'false'
labels:
  store: flexgroup store
    k8scluster: prod-cluster-1
region: us east 1
storage:
- labels:
      protection: gold
      creditpoints: '50000'
  zone: us_east_1a
    defaults:
      spaceReserve: volume
      encryption: 'true'
      unixPermissions: '0755'
- labels:
     protection: gold
      creditpoints: '30000'
  zone: us east 1b
    defaults:
      spaceReserve: none
      encryption: 'true'
      unixPermissions: '0755'
- labels:
      protection: silver
      creditpoints: '20000'
  zone: us east 1c
    defaults:
      spaceReserve: none
      encryption: 'true'
      unixPermissions: '0775'
- labels:
      protection: bronze
      creditpoints: '10000'
  zone: us east 1d
```
# defaults:

 spaceReserve: volume encryption: 'false' unixPermissions: '0775'

```
---
version: 1
storageDriverName: ontap-nas-economy
managementLIF: 10.0.0.1
svm: svm_nfs
username: vsadmin
password: <password>
defaults:
    spaceReserve: none
    encryption: 'false'
labels:
  store: nas economy store
region: us east 1
storage:
- labels:
      department: finance
      creditpoints: '6000'
  zone: us east la
    defaults:
      spaceReserve: volume
      encryption: 'true'
      unixPermissions: '0755'
- labels:
     protection: bronze
      creditpoints: '5000'
  zone: us_east_1b
    defaults:
      spaceReserve: none
      encryption: 'true'
      unixPermissions: '0755'
- labels:
      department: engineering
      creditpoints: '3000'
  zone: us east 1c
    defaults:
      spaceReserve: none
      encryption: 'true'
      unixPermissions: '0775'
- labels:
      department: humanresource
      creditpoints: '2000'
  zone: us east 1d
    defaults:
```

```
  spaceReserve: volume
  encryption: 'false'
  unixPermissions: '0775'
```
バックエンドを **StorageClasses** にマッピングします

次のStorageClass定義は、を参照してください。 [仮想プールを使用するバックエンドの例]。を使用する parameters.selector フィールドでは、各StorageClassがボリュームのホストに使用できる仮想プールを 呼び出します。ボリュームには、選択した仮想プール内で定義された要素があります。

• 。 protection-gold StorageClassは、 ontap-nas-flexgroup バックエンド:ゴールドレベルの保 護を提供する唯一のプールです。

```
apiVersion: storage.k8s.io/v1
kind: StorageClass
metadata:
    name: protection-gold
provisioner: csi.trident.netapp.io
parameters:
    selector: "protection=gold"
    fsType: "ext4"
```
• 。 protection-not-gold StorageClassは、内の3番目と4番目の仮想プールにマッピングされます。 ontap-nas-flexgroup バックエンド:金色以外の保護レベルを提供する唯一のプールです。

```
apiVersion: storage.k8s.io/v1
kind: StorageClass
metadata:
    name: protection-not-gold
provisioner: csi.trident.netapp.io
parameters:
    selector: "protection!=gold"
    fsType: "ext4"
```
• 。 app-mysqldb StorageClassは内の4番目の仮想プールにマッピングされます。 ontap-nas バックエ ンド:これは、mysqldbタイプアプリ用のストレージプール構成を提供する唯一のプールです。

```
apiVersion: storage.k8s.io/v1
kind: StorageClass
metadata:
    name: app-mysqldb
provisioner: csi.trident.netapp.io
parameters:
    selector: "app=mysqldb"
    fsType: "ext4"
```
• [t] protection-silver-creditpoints-20k StorageClassは、 ontap-nas-flexgroup バックエン ド:シルバーレベルの保護と20000クレジットポイントを提供する唯一のプールです。

```
apiVersion: storage.k8s.io/v1
kind: StorageClass
metadata:
    name: protection-silver-creditpoints-20k
provisioner: csi.trident.netapp.io
parameters:
  selector: "protection=silver; creditpoints=20000"
    fsType: "ext4"
```
• 。 creditpoints-5k StorageClassは、 ontap-nas バックエンドと内の2番目の仮想プール ontapnas-economy バックエンド:これらは、5000クレジットポイントを持つ唯一のプールオファリングで す。

```
apiVersion: storage.k8s.io/v1
kind: StorageClass
metadata:
    name: creditpoints-5k
provisioner: csi.trident.netapp.io
parameters:
    selector: "creditpoints=5000"
    fsType: "ext4"
```
Tridentが、どの仮想プールを選択するかを判断し、ストレージ要件を確実に満たすようにします。

更新 dataLIF 初期設定後

初期設定後にデータLIFを変更するには、次のコマンドを実行して、更新されたデータLIFを新しいバックエン ドJSONファイルに指定します。

tridentctl update backend <br/> <br/> <br/>dend-> -f <path-to-backend-json-filewith-updated-dataLIF>

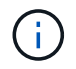

PVCが1つ以上のポッドに接続されている場合は、対応するすべてのポッドを停止してから、新 しいデータLIFを有効にするために稼働状態に戻す必要があります。

# **NetApp ONTAP** 対応の **Amazon FSX**

### **Amazon FSX for NetApp ONTAP** で **Astra Trident** を使用

["NetApp ONTAP](https://docs.aws.amazon.com/fsx/latest/ONTAPGuide/what-is-fsx-ontap.html) [対応の](https://docs.aws.amazon.com/fsx/latest/ONTAPGuide/what-is-fsx-ontap.html) [Amazon FSX"](https://docs.aws.amazon.com/fsx/latest/ONTAPGuide/what-is-fsx-ontap.html) は、NetApp ONTAP ストレージオペレーティン グシステムを基盤とするファイルシステムの起動や実行を可能にする、フルマネージド のAWSサービスです。FSX for ONTAP を使用すると、使い慣れたネットアップの機能、 パフォーマンス、管理機能を活用しながら、AWSにデータを格納するためのシンプル さ、即応性、セキュリティ、拡張性を活用できます。FSX for ONTAP は、ONTAP ファ イルシステムの機能と管理APIをサポートしています。

概要

ファイルシステムは、オンプレミスの ONTAP クラスタに似た、 Amazon FSX のプライマリリソースです。 各 SVM 内には、ファイルとフォルダをファイルシステムに格納するデータコンテナである 1 つ以上のボリュ ームを作成できます。Amazon FSX for NetApp ONTAP を使用すると、 Data ONTAP はクラウド内の管理対 象ファイルシステムとして提供されます。新しいファイルシステムのタイプは \* NetApp ONTAP \* です。

Amazon Elastic Kubernetes Service (EKS) で実行されている Astra Trident と Amazon FSX for NetApp ONTAP を使用すると、 ONTAP がサポートするブロックボリュームとファイル永続ボリュームを確実にプロ ビジョニングできます。

考慮事項

- SMBボリューム:
	- SMBボリュームは、を使用してサポートされます ontap-nas ドライバーのみ。
	- SMBボリュームはAstra Trident EKSアドオンではサポートされません。
	- Astra Tridentは、Windowsノードで実行されているポッドにマウントされたSMBボリュームのみをサ ポート
- Astra Trident 24.02より前のバージョンでは、自動バックアップが有効になっているAmazon FSxファイル システム上に作成されたボリュームはTridentで削除できませんでした。Astra Trident 24.02以降でこの問 題を無効にするには、 fsxFilesystemID、AWS apiRegion、AWS apikey`およびAWS `secretKey AWS FSx for ONTAPのバックエンド構成ファイルに保存されます。

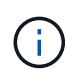

Astra TridentにIAMロールを指定する場合は、 apiRegion、 apiKey`および `secretKey フィールドをAstra Tridentに明示的に追加詳細については、を参照してくだ さい ["FSX](#page-174-0)[\(](#page-174-0)[ONTAP](#page-174-0) [の](#page-174-0)[構成](#page-174-0)[オプションと](#page-174-0)[例](#page-174-0)[\)](#page-174-0)["](#page-174-0)。

**FSx for ONTAP**ドライバの詳細

次のドライバを使用して、Astra TridentをAmazon FSX for NetApp ONTAP と統合できます。

- 「 ONTAP-SAN」 :プロビジョニングされる各 PV は、 NetApp ONTAP ボリューム用の独自の Amazon FSX 内の LUN です。
- 「 ONTAP と SAN の経済性」:プロビジョニングされた各 PV は、 NetApp ONTAP ボリュームの Amazon FSX ごとに構成可能な数の LUN を持つ LUN です。
- 「 ONTAP-NAS' :プロビジョニングされた各 PV は、 NetApp ONTAP ボリューム用の完全な Amazon FSX です。
- 「 ONTAP-NAS-エコノミー 」:プロビジョニングされた各 PV は qtree であり、 NetApp ONTAP ボリュ ームの Amazon FSX ごとに設定可能な数の qtree があります。
- 「 ONTAP-NAS-flexgroup 」:プロビジョニングされた各 PV は、 NetApp ONTAP FlexGroup ボリューム 用の完全な Amazon FSX です。

ドライバーの詳細については、を参照してください。 ["NAS](#page-138-0)[ドライバ](#page-138-0)["](#page-138-0) および ["SAN](#page-113-0)[ドライバ](#page-113-0)["](#page-113-0)。

認証

Astra Tridentは、2種類の認証モードを提供します。

- 証明書ベース: Astra Trident は、 SVM にインストールされている証明書を使用して、 FSX ファイルシ ステムの SVM と通信します。
- 認証情報ベース:ファイルシステムには「 fsxadmin 」ユーザを、 SVM には「 vsadmin 」ユーザを使用 できます。

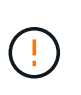

Astra Tridentは vsadmin SVMユーザまたは同じロールを持つ別の名前のユーザ。NetApp ONTAP 対応のAmazon FSXには、が搭載されています fsxadmin ONTAP を限定的に交換 するユーザ admin クラスタユーザ:を使用することを強く推奨します vsadmin ネットア ップが実現します。

証明書ベースの方法と証明書ベースの方法を切り替えるために、バックエンドを更新できます。ただし、\*ク レデンシャルと\*証明書を入力しようとすると、バックエンドの作成に失敗します。別の認証方式に切り替え るには、バックエンド設定から既存の方式を削除する必要があります。

認証を有効にする方法の詳細については、使用しているドライバタイプの認証を参照してください。

- ["ONTAP NAS](#page-140-0)[認証](#page-140-0)["](#page-140-0)
- ["ONTAP SAN](#page-115-0)[認証](#page-115-0)["](#page-115-0)

#### **EKS**のクラウド**ID**

Cloud Identityを使用すると、Kubernetesポッドは、明示的なAWSクレデンシャルを指定するのではな く、AWS IAMロールとして認証することでAWSリソースにアクセスできます。

AWSでクラウドIDを利用するには、以下が必要です。

• EKSを使用して導入されるKubernetesクラスタ

• Astra Tridentをインストール(以下を含む) cloudProvider シテイ "AWS" および cloudIdentity AWS IAMロールの指定

```
Trident オペレータ
```

```
Tridentオペレータを使用してAstra Tridentをインストールするには、
tridentorchestrator_cr.yaml をクリックして設定します cloudProvider 終了: "AWS" を
クリックして設定します cloudIdentity をAWS IAMロールに割り当てます。
```
例:

```
apiVersion: trident.netapp.io/v1
kind: TridentOrchestrator
metadata:
    name: trident
spec:
    debug: true
    namespace: trident
    imagePullPolicy: IfNotPresent
    cloudProvider: "AWS"
    cloudIdentity: "'eks.amazonaws.com/role-arn:
arn:aws:iam::123456:role/astratrident-role'"
```
#### **Helm**

次の環境変数を使用して、\* cloud provider フラグと cloud identity \*フラグの値を設定します。

```
export CP="AWS"
export CI="'eks.amazonaws.com/role-arn:
arn:aws:iam::123456:role/astratrident-role'"
```
次の例では、Astra Tridentとセットをインストールします。 cloudProvider 終了: AWS 環境変数 の使用 \$CP 環境変数を使用して'cloudIdentity'を設定します \$CI:

```
helm install trident trident-operator-100.2406.0.tgz --set
cloudProvider=$CP --set cloudIdentity=$CI
```
#### $<$ code>tridentctl</code>

次の環境変数を使用して、\* cloud provider フラグと cloud identity \*フラグの値を設定します。

```
export CP="AWS"
export CI="'eks.amazonaws.com/role-arn:
arn:aws:iam::123456:role/astratrident-role'"
```

```
次の例では、Astra Tridentをインストールして cloud-provider フラグの対象 $CP`および
`cloud-identity 終了: $CI:
```

```
tridentctl install --cloud-provider=$CP --cloud-identity="$CI" -n
trident
```
- ["Amazon FSX for NetApp ONTAP](https://docs.aws.amazon.com/fsx/latest/ONTAPGuide/what-is-fsx-ontap.html) [のドキュメント](https://docs.aws.amazon.com/fsx/latest/ONTAPGuide/what-is-fsx-ontap.html)["](https://docs.aws.amazon.com/fsx/latest/ONTAPGuide/what-is-fsx-ontap.html)
- ["Amazon FSX for NetApp ONTAP](https://www.netapp.com/blog/amazon-fsx-for-netapp-ontap/) [に関するブログ](https://www.netapp.com/blog/amazon-fsx-for-netapp-ontap/)[記事](https://www.netapp.com/blog/amazon-fsx-for-netapp-ontap/)[です](https://www.netapp.com/blog/amazon-fsx-for-netapp-ontap/)["](https://www.netapp.com/blog/amazon-fsx-for-netapp-ontap/)

## **NetApp ONTAP** 向け**Amazon FSX**を統合します

Amazon Elastic Kubernetes Service (EKS)で実行されているKubernetesクラスタ が、ONTAP によってサポートされるブロックおよびファイルの永続ボリュームをプロビ ジョニングできるように、Amazon ONTAP ファイルシステム用のAmazon FSXをAstra Tridentに統合することができます。

要件

に加えて ["Astra Trident](#page-27-0) [の要](#page-27-0)[件](#page-27-0)["](#page-27-0)FSX for ONTAP とAstra Tridentを統合するには、次のものが必要です。

- 既存の Amazon EKS クラスタまたは 'kubectl' がインストールされた自己管理型 Kubernetes クラスタ
- クラスタのワーカーノードから到達可能な既存のAmazon FSx for NetApp ONTAPファイルシステムおよ びStorage Virtual Machine(SVM)。
- 準備されているワーカーノード ["NFS](#page-67-0)[または](#page-67-0)[iSCSI"](#page-67-0)。

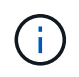

Amazon LinuxおよびUbuntuで必要なノードの準備手順を実行します ["Amazon Machine](https://docs.aws.amazon.com/AWSEC2/latest/UserGuide/AMIs.html) [Images](https://docs.aws.amazon.com/AWSEC2/latest/UserGuide/AMIs.html) [の](https://docs.aws.amazon.com/AWSEC2/latest/UserGuide/AMIs.html)[略](https://docs.aws.amazon.com/AWSEC2/latest/UserGuide/AMIs.html)["](https://docs.aws.amazon.com/AWSEC2/latest/UserGuide/AMIs.html) ( AMIS ) EKS の AMI タイプに応じて異なります。

• Astra Tridentは、Windowsノードで実行されているポッドにマウントされたSMBボリュームのみをサポー トを参照してください [SMB](#page-147-0)[ボリュームをプロビジョニングする](#page-147-0)[準](#page-147-0)[備](#page-147-0)[をします](#page-147-0) を参照してください。

#### <span id="page-170-0"></span>**ONTAP SAN**と**NAS**ドライバの統合

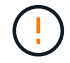

SMBボリュームについて設定する場合は、を参照してください [SMB](#page-147-0)[ボリュームをプロビジョニ](#page-147-0) [ングする](#page-147-0)[準](#page-147-0)[備](#page-147-0)[をします](#page-147-0) バックエンドを作成する前に。

#### 手順

- 1. のいずれかを使用してAstra Tridentを導入 ["](https://docs.netapp.com/ja-jp/trident/trident-get-started/kubernetes-deploy.html)[導入方法](https://docs.netapp.com/ja-jp/trident/trident-get-started/kubernetes-deploy.html)["](https://docs.netapp.com/ja-jp/trident/trident-get-started/kubernetes-deploy.html)。
- 2. SVM管理LIFのDNS名を収集します。たとえば、AWS CLIを使用してを検索します DNSName の下のエン トリ Endpoints → Management 次のコマンドを実行した後:

aws fsx describe-storage-virtual-machines --region <file system region>

3. 用の証明書を作成してインストールします ["NAS](#page-140-0)[バックエンド](#page-140-0)[認証](#page-140-0)["](#page-140-0) または ["SAN](#page-115-0)[バックエンド](#page-115-0)[認証](#page-115-0)["](#page-115-0)。

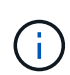

ファイルシステムにアクセスできる任意の場所から SSH を使用して、ファイルシステムに ログイン(証明書をインストールする場合など)できます。「 fsxadmin 」ユーザ、ファイ ルシステムの作成時に設定したパスワード、「 aws FSX describe -file-systems 」の管理 DNS 名を使用します。

4. 次の例に示すように、証明書と管理 LIF の DNS 名を使用してバックエンドファイルを作成します。

#### **YAML**

```
version: 1
storageDriverName: ontap-san
backendName: customBackendName
managementLIF: svm-XXXXXXXXXXXXXXXXX.fs-XXXXXXXXXXXXXXXXX.fsx.us-
east-2.aws.internal
svm: svm01
clientCertificate: ZXR0ZXJwYXB...ICMgJ3BhcGVyc2
clientPrivateKey: vciwKIyAgZG...0cnksIGRlc2NyaX
trustedCACertificate: zcyBbaG...b3Igb3duIGNsYXNz
```
**JSON**

```
{
    "version": 1,
    "storageDriverName": "ontap-san",
    "backendName": "customBackendName",
  "managementLIF": "svm-XXXXXXXXXXXXXXXXX.fs-
XXXXXXXXXXXXXXXXX.fsx.us-east-2.aws.internal",
    "svm": "svm01",
    "clientCertificate": "ZXR0ZXJwYXB...ICMgJ3BhcGVyc2",
    "clientPrivateKey": "vciwKIyAgZG...0cnksIGRlc2NyaX",
    "trustedCACertificate": "zcyBbaG...b3Igb3duIGNsYXNz"
  }
```
また、次の例に示すように、AWS Secret Managerに保存されているSVMのクレデンシャル(ユーザ名と パスワード)を使用してバックエンドファイルを作成することもできます。

#### **YAML**

```
apiVersion: trident.netapp.io/v1
kind: TridentBackendConfig
metadata:
    name: backend-tbc-ontap-nas
spec:
   version: 1
    storageDriverName: ontap-nas
    backendName: tbc-ontap-nas
    svm: svm-name
    aws:
      fsxFilesystemID: fs-xxxxxxxxxx
    managementLIF:
    credentials:
    name: "arn:aws:secretsmanager:us-west-2:xxxxxxxx:secret:secret-
name"
      type: awsarn
```
## **JSON**

```
{
    "apiVersion": "trident.netapp.io/v1",
    "kind": "TridentBackendConfig",
    "metadata": {
      "name": "backend-tbc-ontap-nas"
    },
    "spec": {
      "version": 1,
      "storageDriverName": "ontap-nas",
      "backendName": "tbc-ontap-nas",
      "svm": "svm-name",
      "aws": {
         "fsxFilesystemID": "fs-xxxxxxxxxx"
      },
      "managementLIF": null,
      "credentials": {
         "name": "arn:aws:secretsmanager:us-west-
2:xxxxxxxx:secret:secret-name",
         "type": "awsarn"
      }
    }
}
```
バックエンドの作成については、次のリンクを参照してください。

- ["](#page-138-0)[バックエンドに](#page-138-0) [ONTAP NAS](#page-138-0) [ドライバを設定します](#page-138-0)["](#page-138-0)
- ["](#page-113-0)[バックエンドに](#page-113-0) [ONTAP SAN](#page-113-0) [ドライバを設定します](#page-113-0)["](#page-113-0)

**SMB**ボリュームをプロビジョニングする準備をします

を使用してSMBボリュームをプロビジョニングできます ontap-nas ドライバ。をクリックしてください [ONTAP SAN](#page-170-0)[と](#page-170-0)[NAS](#page-170-0)[ドライバの統合](#page-170-0) 次の手順を実行します。

作業を開始する前に

SMBボリュームをプロビジョニングする前に ontap-nas ドライバー、あなたは以下を持っている必要があ ります。

- Linuxコントローラノードと少なくとも1つのWindowsワーカーノードでWindows Server 2019を実行して いるKubernetesクラスタ。Astra Tridentは、Windowsノードで実行されているポッドにマウントされ たSMBボリュームのみをサポート
- Active Directoryのクレデンシャルを含むAstra Tridentのシークレットが少なくとも1つ必要です。シークレ ットを生成します smbcreds:

kubectl create secret generic smbcreds --from-literal username=user --from-literal password='password'

• Windowsサービスとして設定されたCSIプロキシ。を設定します `csi-proxy`を参照してください ["GitHub:](https://github.com/kubernetes-csi/csi-proxy) [CSI](https://github.com/kubernetes-csi/csi-proxy)[プロキシ](https://github.com/kubernetes-csi/csi-proxy)["](https://github.com/kubernetes-csi/csi-proxy) または ["GitHub: Windows](https://github.com/Azure/aks-engine/blob/master/docs/topics/csi-proxy-windows.md)[向](https://github.com/Azure/aks-engine/blob/master/docs/topics/csi-proxy-windows.md)[け](https://github.com/Azure/aks-engine/blob/master/docs/topics/csi-proxy-windows.md)[CSI](https://github.com/Azure/aks-engine/blob/master/docs/topics/csi-proxy-windows.md)[プロキシ](https://github.com/Azure/aks-engine/blob/master/docs/topics/csi-proxy-windows.md)["](https://github.com/Azure/aks-engine/blob/master/docs/topics/csi-proxy-windows.md) Windowsで実行されているKubernetesノードの 場合。

手順

- 1. SMB共有を作成SMB管理共有は、のいずれかの方法で作成できます ["Microsoft](https://learn.microsoft.com/en-us/troubleshoot/windows-server/system-management-components/what-is-microsoft-management-console)[管理コンソール](https://learn.microsoft.com/en-us/troubleshoot/windows-server/system-management-components/what-is-microsoft-management-console)["](https://learn.microsoft.com/en-us/troubleshoot/windows-server/system-management-components/what-is-microsoft-management-console) 共有フォ ルダスナップインまたはONTAP CLIを使用します。ONTAP CLIを使用してSMB共有を作成するには、次 の手順を実行します
	- a. 必要に応じて、共有のディレクトリパス構造を作成します。

。 vserver cifs share create コマンドは、共有の作成時に-pathオプションで指定されている パスを確認します。指定したパスが存在しない場合、コマンドは失敗します。

b. 指定したSVMに関連付けられているSMB共有を作成します。

```
vserver cifs share create -vserver vserver name -share-name
share name -path path [-share-properties share properties,...]
[other attributes] [-comment text]
```
c. 共有が作成されたことを確認します。

```
vserver cifs share show -share-name share_name
```
2. バックエンドを作成する際に、SMBボリュームを指定するように次の項目を設定する必要がありま す。ONTAP バックエンド構成オプションのすべてのFSXについては、を参照してください ["FSX](#page-174-0) [\(](#page-174-0)[ONTAP](#page-174-0) [の](#page-174-0)[構成](#page-174-0)[オプションと](#page-174-0)[例](#page-174-0)[\)](#page-174-0)["](#page-174-0)。

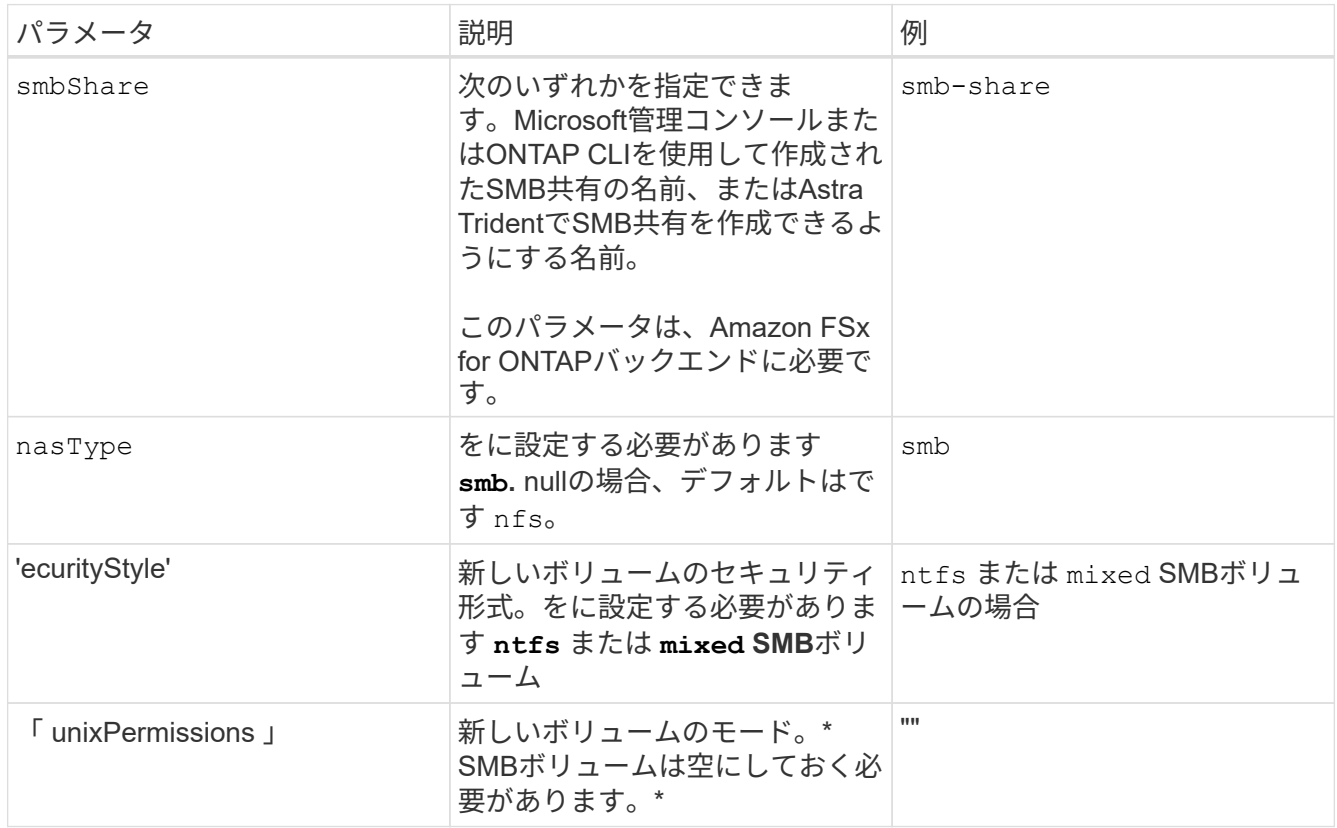

<span id="page-174-0"></span>**FSX**(**ONTAP** の構成オプションと例)

Amazon FSX for ONTAP のバックエンド構成オプションについて説明します。ここで は、バックエンドの設定例を示します。

バックエンド構成オプション

バックエンド設定オプションについては、次の表を参照してください。

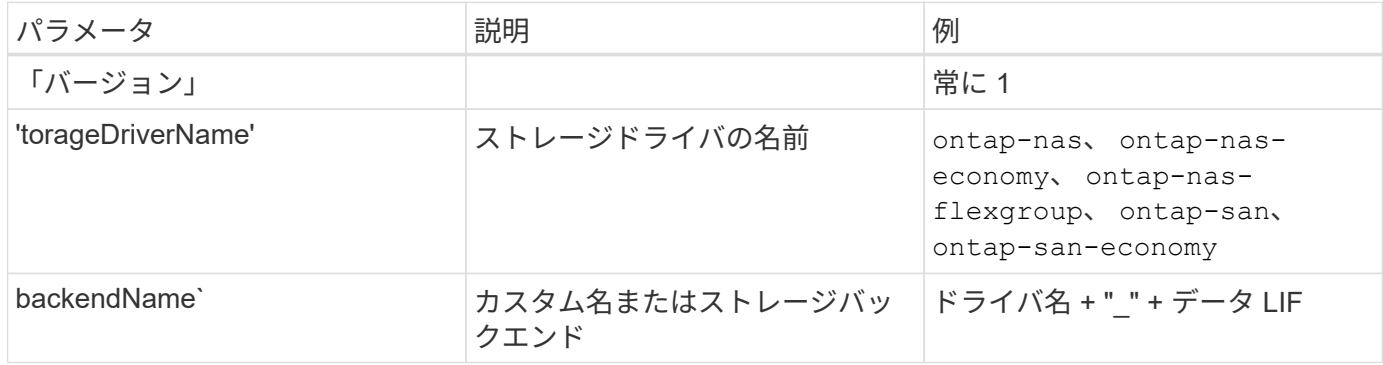

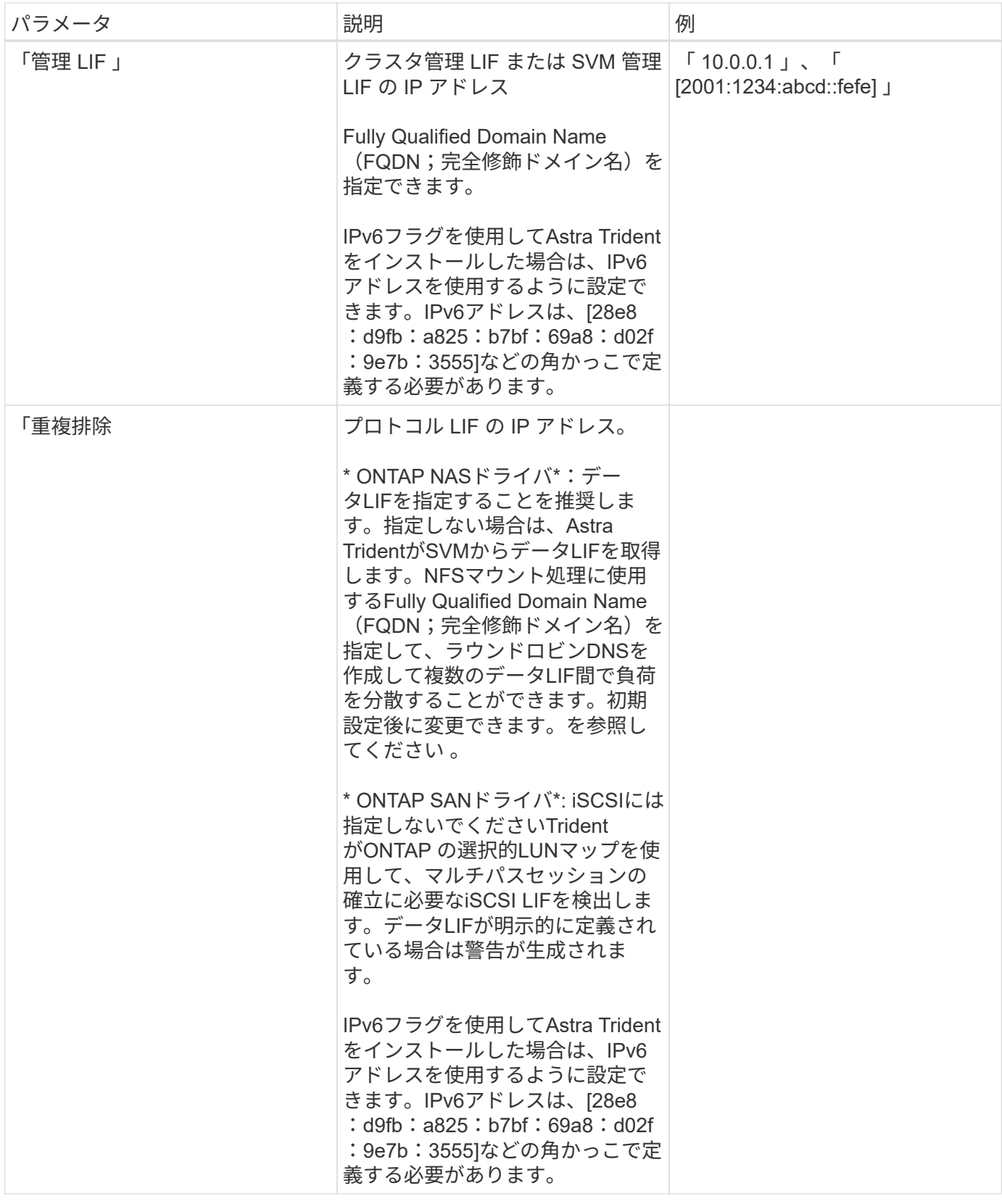

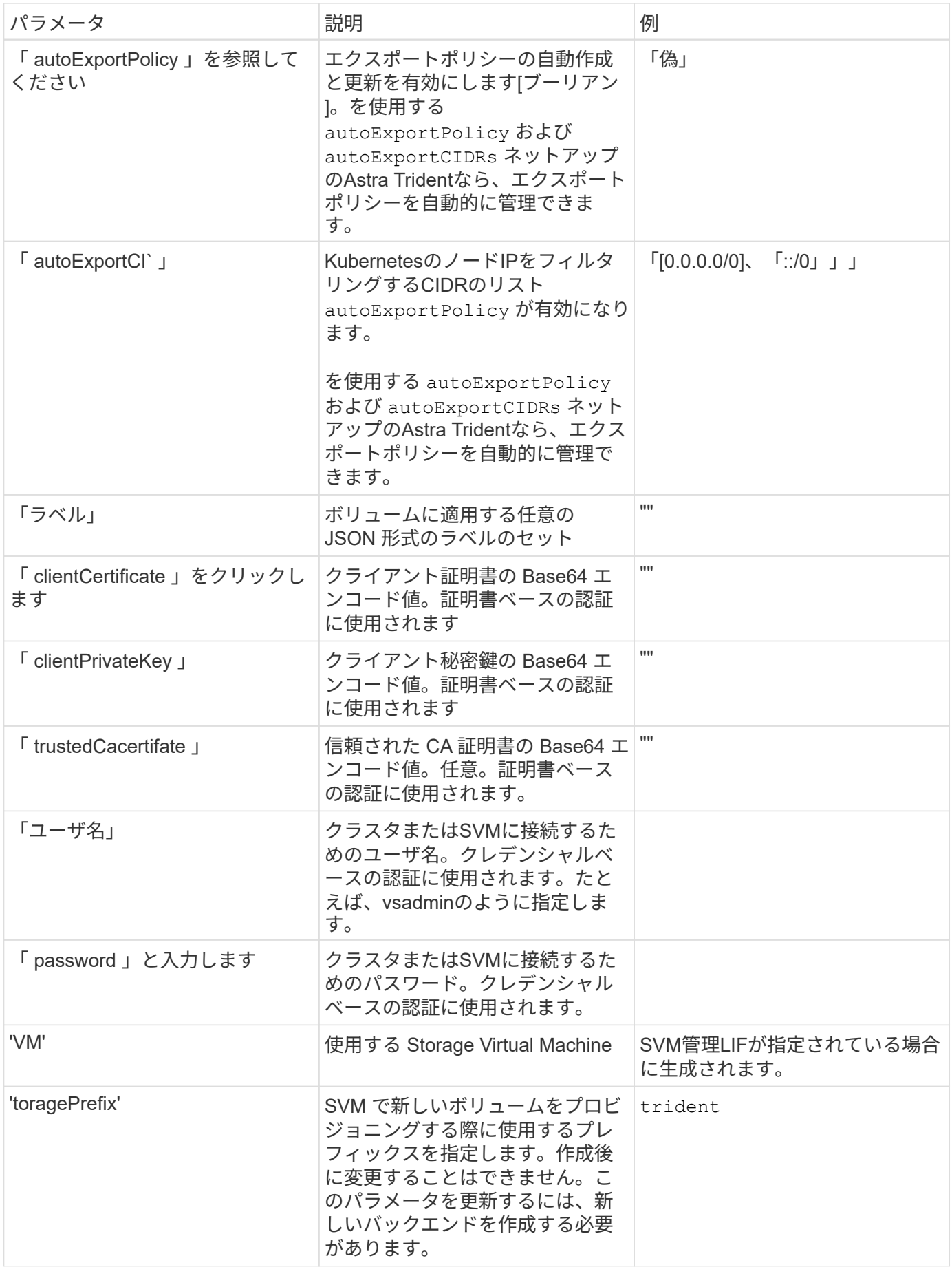

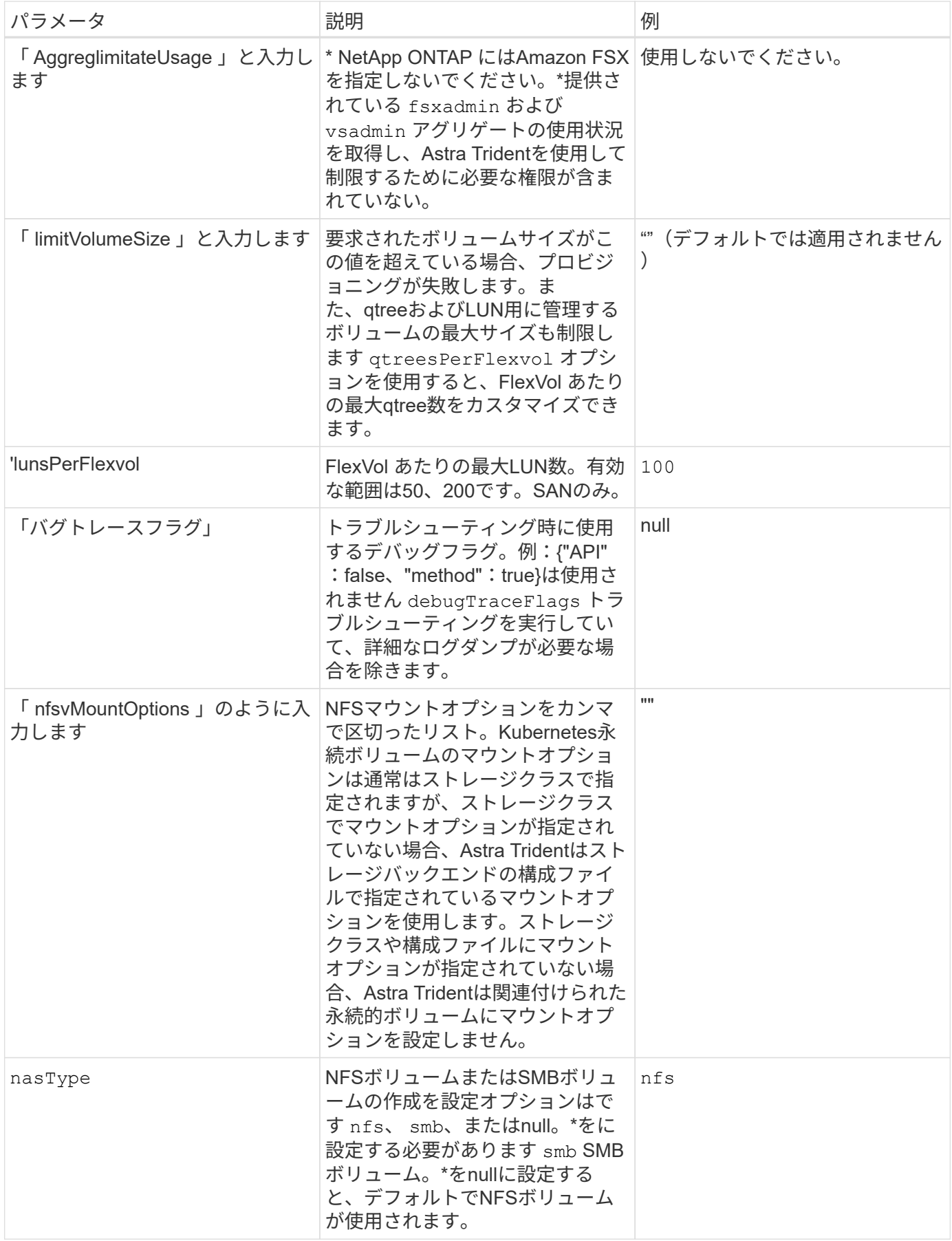

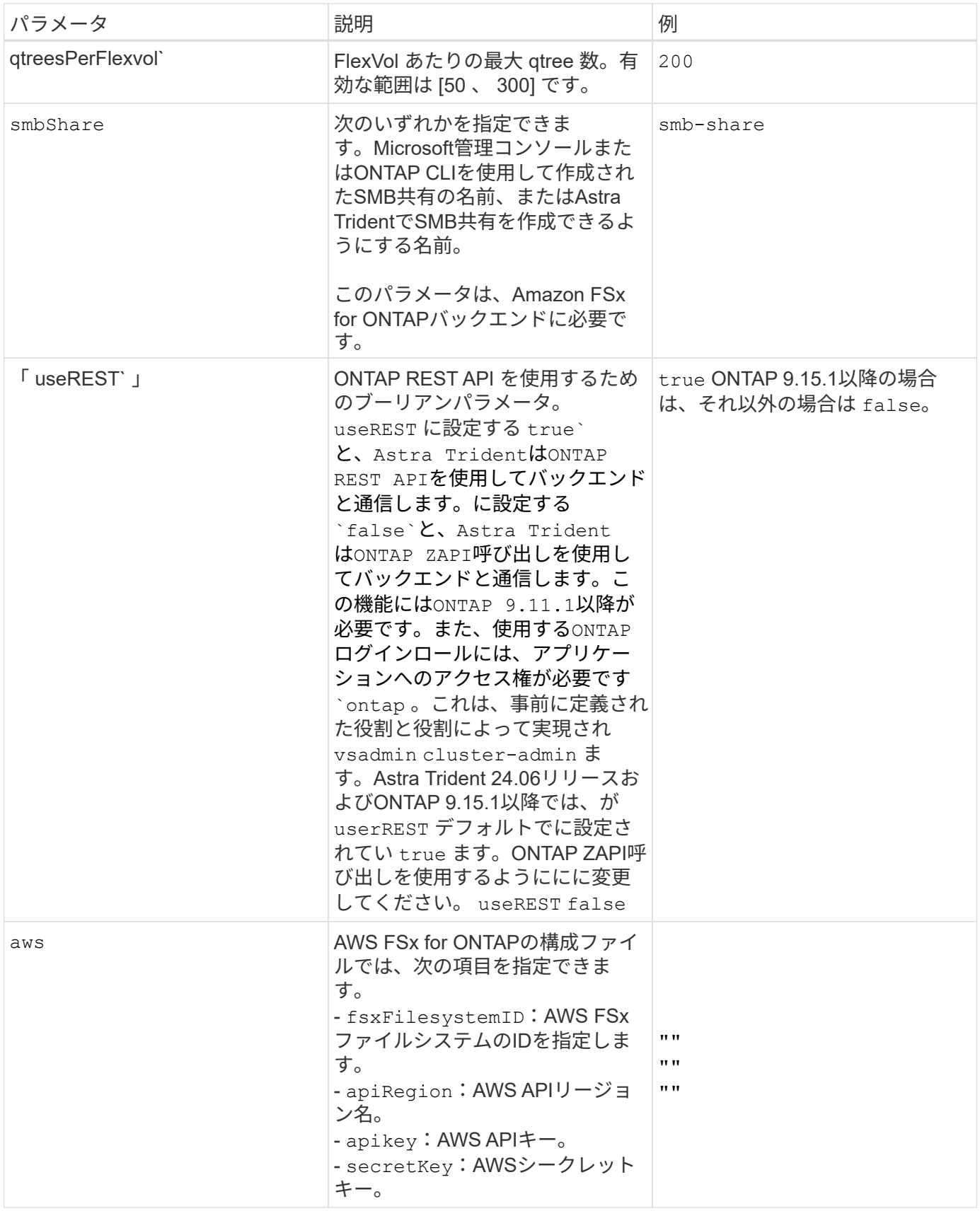

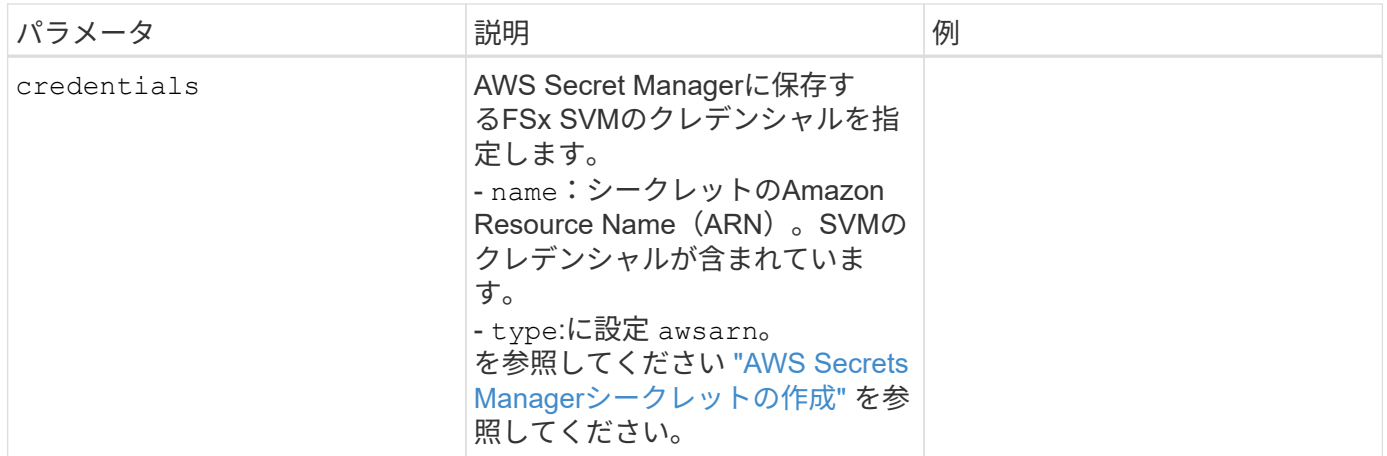

更新 dataLIF 初期設定後

初期設定後にデータLIFを変更するには、次のコマンドを実行して、更新されたデータLIFを新しいバックエン ドJSONファイルに指定します。

tridentctl update backend <br/>backend-name> -f <path-to-backend-json-filewith-updated-dataLIF>

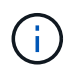

PVCが1つ以上のポッドに接続されている場合は、対応するすべてのポッドを停止してから、新 しいデータLIFを有効にするために稼働状態に戻す必要があります。

ボリュームのプロビジョニング用のバックエンド構成オプション

これらのオプションを使用して、のデフォルトプロビジョニングを制御できます defaults 設定のセクショ ン。例については、以下の設定例を参照してください。

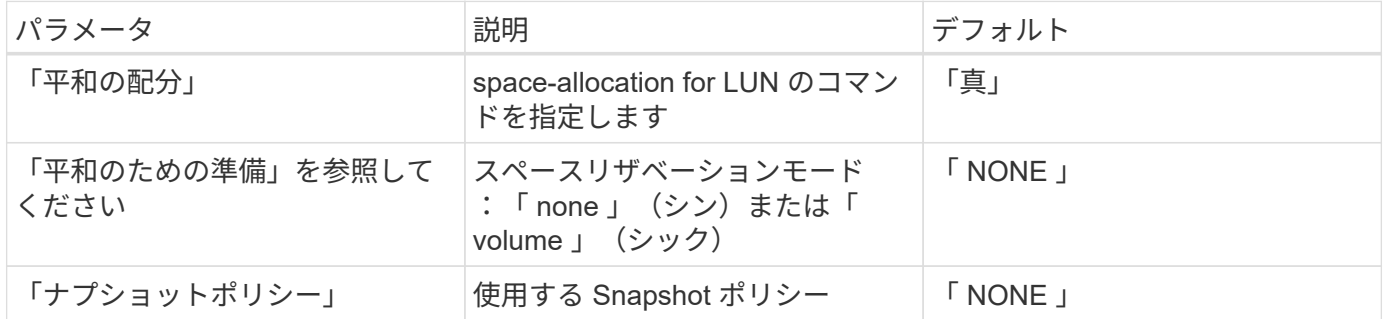
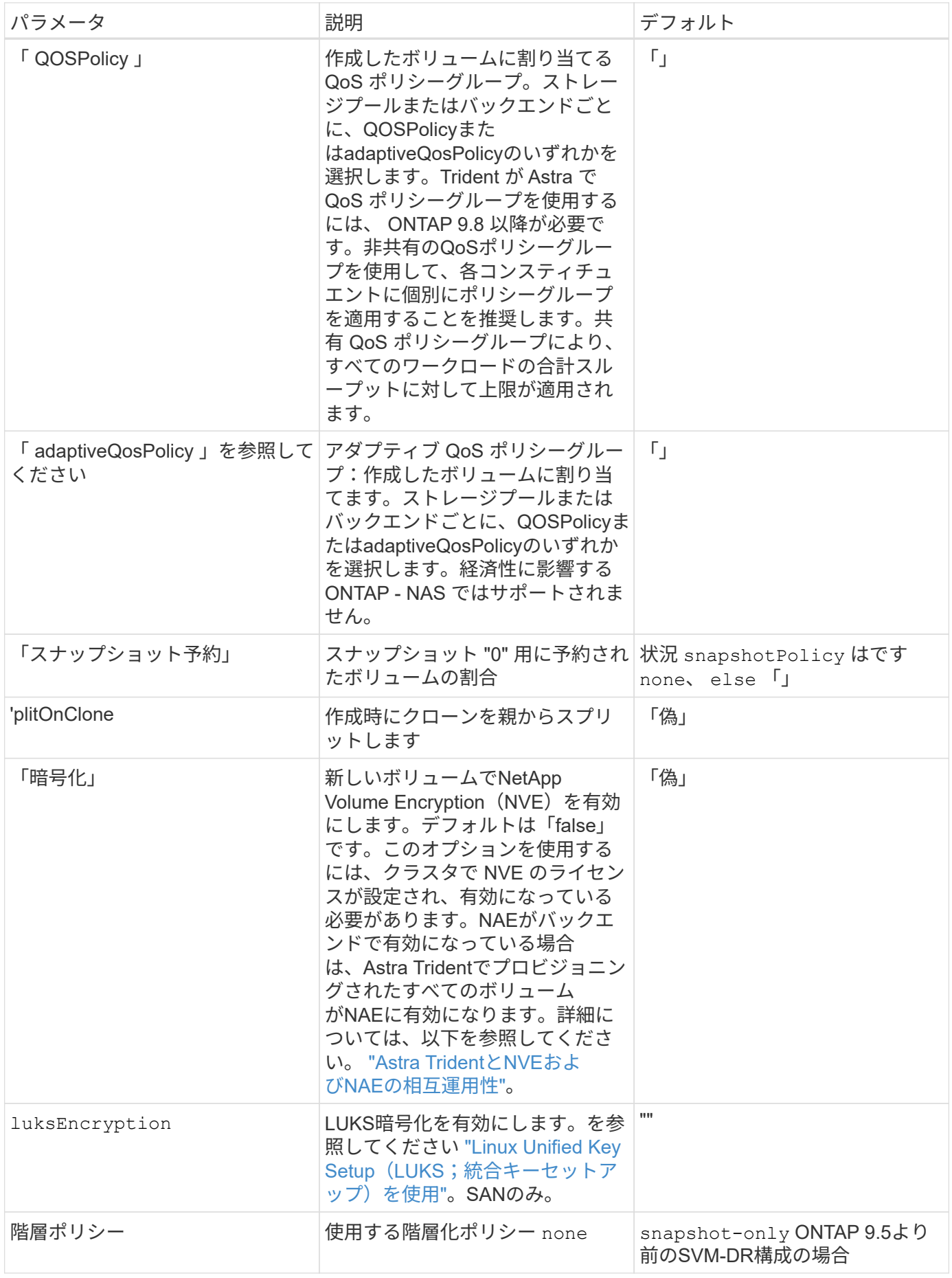

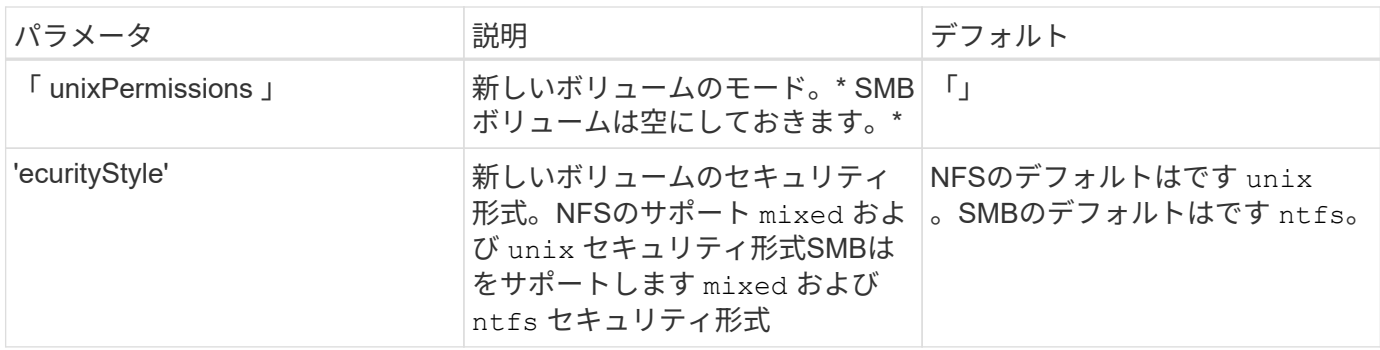

構成例

**SMB**ホリユウムノストレエシクラスノセツテイ

を使用します nasType、 node-stage-secret-name`および `node-stage-secret-namespace` を使用して、SMBボリュームを指定し、必要なActive Directoryクレデンシャルを指定できま す。SMBボリュームは、を使用してサポートされます `ontap-nas ドライバーのみ。

```
apiVersion: storage.k8s.io/v1
kind: StorageClass
metadata:
    name: nas-smb-sc
provisioner: csi.trident.netapp.io
parameters:
    backendType: "ontap-nas"
    trident.netapp.io/nasType: "smb"
    csi.storage.k8s.io/node-stage-secret-name: "smbcreds"
    csi.storage.k8s.io/node-stage-secret-namespace: "default"
```

```
apiVersion: trident.netapp.io/v1
kind: TridentBackendConfig
metadata:
    name: backend-tbc-ontap-nas
spec:
    version: 1
    storageDriverName: ontap-nas
    backendName: tbc-ontap-nas
    svm: svm-name
    aws:
      fsxFilesystemID: fs-xxxxxxxxxx
    managementLIF:
    credentials:
    name: "arn:aws:secretsmanager:us-west-2:xxxxxxxx:secret:secret-
name"
      type: awsarn
```
### **EKS**クラスタでの**Astra Trident EKS**アドオンバージョン**23.10**の設定

Astra Tridentは、KubernetesでのAmazon FSx for NetApp ONTAPストレージ管理を合理 化し、開発者や管理者がアプリケーションの導入に集中できるようにします。Astra Trident EKSアドオンには、最新のセキュリティパッチ、バグ修正が含まれており、AWS によってAmazon EKSとの連携が検証されています。EKSアドオンを使用する と、Amazon EKSクラスタの安全性と安定性を一貫して確保し、アドオンのインストー ル、構成、更新に必要な作業量を削減できます。

```
前提条件
```
AWS EKS用のAstra Tridentアドオンを設定する前に、次の条件を満たしていることを確認してください。

• アドオンサブスクリプションがあるAmazon EKSクラスタアカウント

• AWS MarketplaceへのAWS権限: "aws-marketplace:ViewSubscriptions", "aws-marketplace:Subscribe", "aws-marketplace:Unsubscribe

- AMIタイプ: Amazon Linux 2 (AL2\_x86\_64) またはAmazon Linux 2 Arm (AL2\_ARM\_64)
- ノードタイプ:AMDまたはARM
- 既存のAmazon FSx for NetApp ONTAPファイルシステム

#### 手順

1. EKS Kubernetesクラスタで、\*アドオン\*タブに移動します。

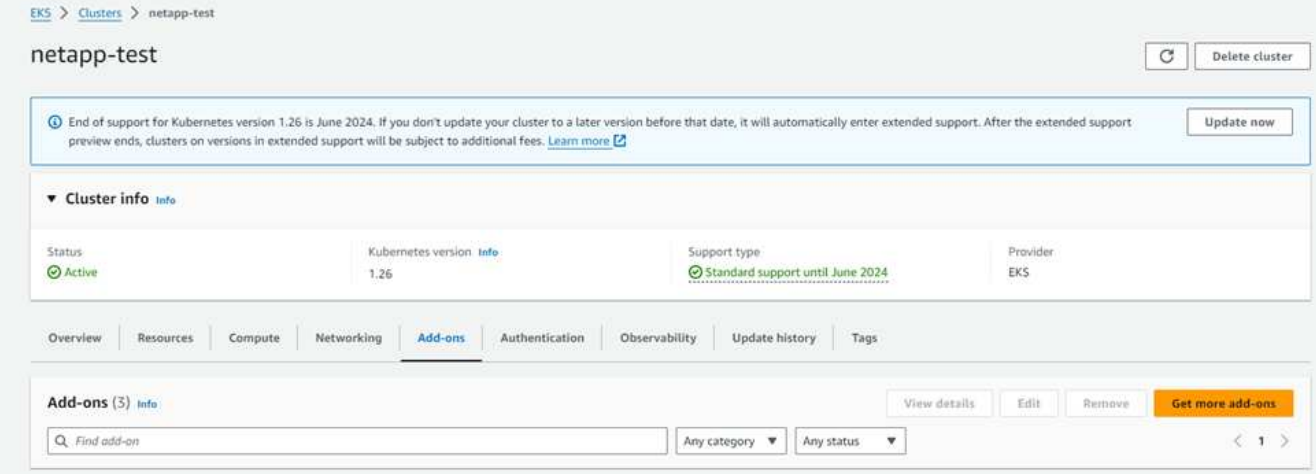

2. [AWS Marketplace add-ons]\*にアクセスし、\_storage\_categoryを選択します。

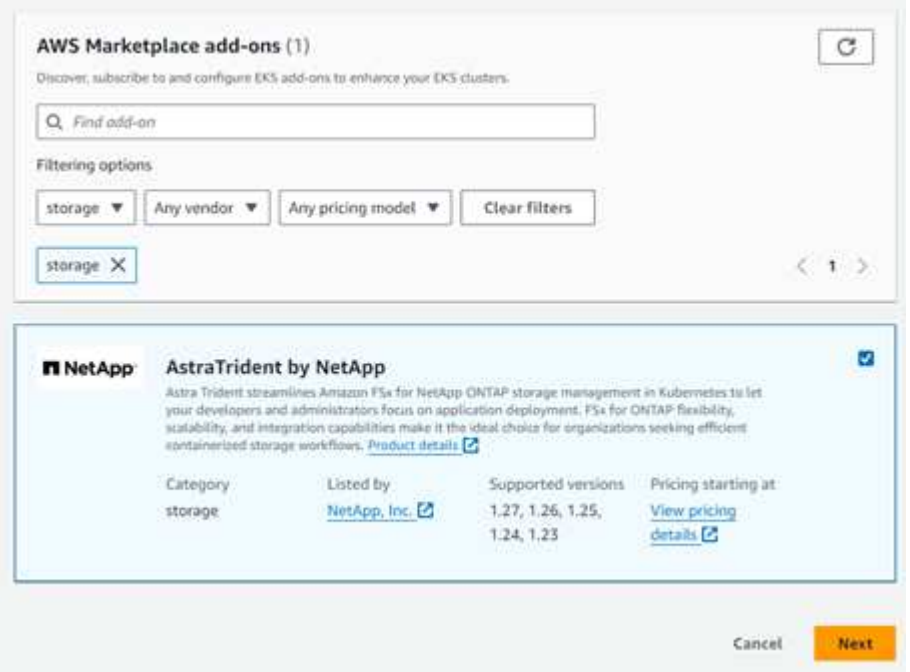

- 3. [AstraTrident by NetApp \*]を探し、Astra Tridentアドオンのチェックボックスを選択します。
- 4. 必要なアドオンのバージョンを選択します。

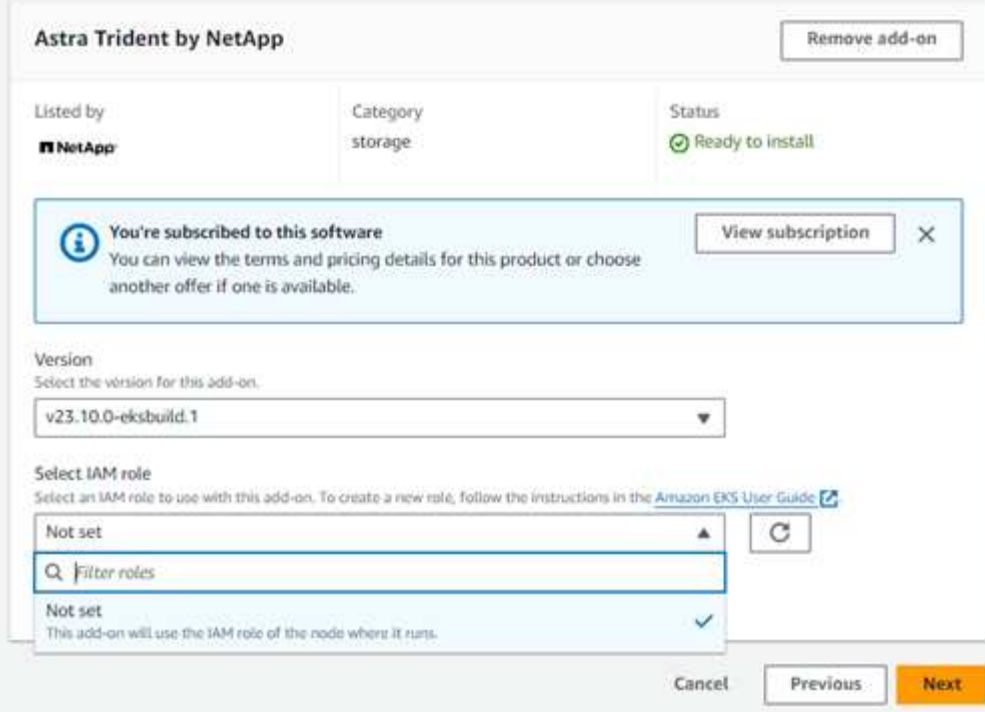

- 5. ノードから継承するIAMロールオプションを選択します。
- 6. 必要に応じてオプションの設定を行い、\* Next \*を選択します。

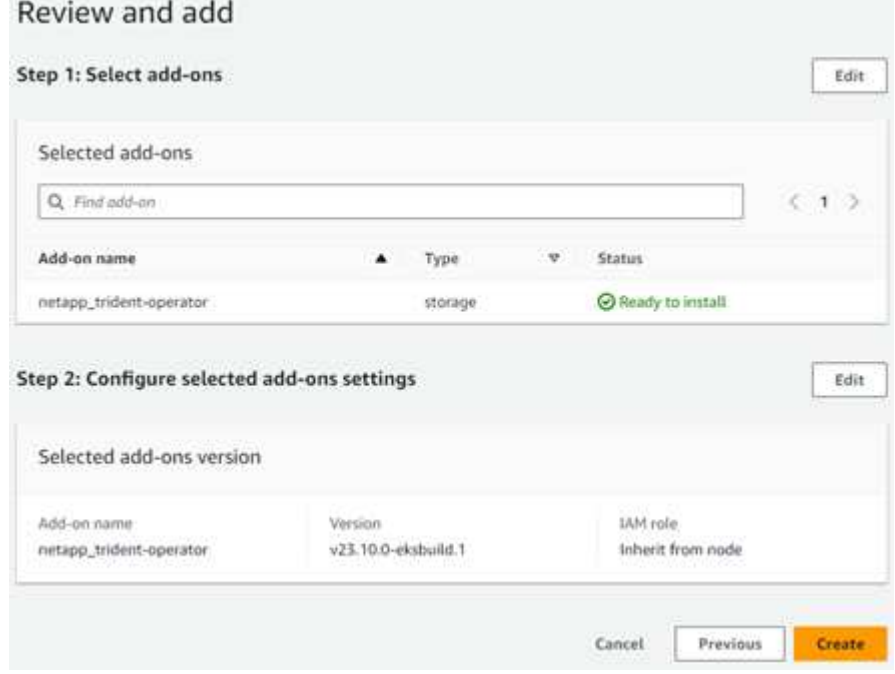

- 7. 「 \* Create \* 」を選択します。
- 8. アドオンのステータスが\_Active\_であることを確認します。

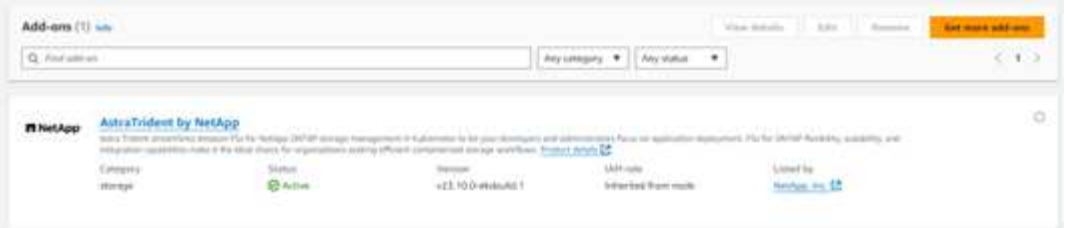

**CLI**を使用した**Astra Trident EKS**アドオンのインストールとアンインストール

**CLI**を使用して**Astra Trident EKS**アドオンをインストールします。

次のコマンド例は、Astra Trident EKSアドオンをインストールします。 eksctl create addon --cluster K8s-arm --name netapp\_trident-operator --version v23.10.0-eksbuild. eksctl create addon --cluster K8s-arm --name netapp\_trident-operator --version v23.10.0-eksbuild.1 (専用バージョンを使用)

**CLI**を使用して**Astra Trident EKS**アドオンをアンインストールします。

次のコマンドは、Astra Trident EKSアドオンをアンインストールします。 eksctl delete addon --cluster K8s-arm --name netapp\_trident-operator

# **kubectl** を使用してバックエンドを作成します

バックエンドは、 Astra Trident とストレージシステムの関係を定義します。Trident がス トレージシステムとの通信方法を Trident から指示し、 Astra Trident がボリュームをプ ロビジョニングする方法も解説します。Astra Trident のインストールが完了したら、次 の手順でバックエンドを作成します。TridentBackendConfig カスタムリソース定義( CRD )を使用すると、 Trident バックエンドを Kubernetes インターフェイスから直接 作成および管理できます。これを行うには 'kubectl' または Kubernetes ディストリビュ ーションに相当する CLI ツールを使用します

TridentBackendConfig

TridentBackendConfig` (tbc, tbconfig, tbackendconfig`) はフロントエンドであり、 "kubectl" を使って Astra Trident バックエンドを管理するための名前空間 CRD です。Kubernetes とストレージ管理者は、専用の コマンドラインユーティリティ(「 tridentctl 」)を使用せずに、 Kubernetes CLI を使用してバックエンドを 直接作成および管理できるようになりました。

「 TridentBackendConfig 」オブジェクトを作成すると、次のようになります。

- バックエンドは、指定した構成に基づいて Astra Trident によって自動的に作成されます。これは、内部的 には「 TridentBackend 」 (tbe `, tridentbackend) CR として表されます。
- 「 TridentBackendConfig 」は、 Astra Trident によって作成された「 TridentBackend 」に一意にバインド されます。

各「 TridentBackendConfig 」は、「 TridentBackend 」を使用して 1 対 1 のマッピングを維持します。前者 はバックエンドの設計と構成をユーザに提供するインターフェイスで、後者は Trident が実際のバックエンド オブジェクトを表す方法です。

TridentBackend CRS は Astra Trident によって自動的に作成されます。これらは \* 変更しない でください。バックエンドを更新する場合は、「 TridentBackendConfig 」オブジェクトを変更 します。

「 TridentBackendConfig 」 CR の形式については、次の例を参照してください。

```
apiVersion: trident.netapp.io/v1
kind: TridentBackendConfig
metadata:
    name: backend-tbc-ontap-san
spec:
   version: 1
    backendName: ontap-san-backend
    storageDriverName: ontap-san
    managementLIF: 10.0.0.1
    dataLIF: 10.0.0.2
    svm: trident_svm
    credentials:
      name: backend-tbc-ontap-san-secret
```
の例を確認することもできます ["Trident](https://github.com/NetApp/trident/tree/stable/v21.07/trident-installer/sample-input/backends-samples) [インストーラ](https://github.com/NetApp/trident/tree/stable/v21.07/trident-installer/sample-input/backends-samples)["](https://github.com/NetApp/trident/tree/stable/v21.07/trident-installer/sample-input/backends-samples) 目的のストレージプラットフォーム / サービスの設定 例を示すディレクトリ。

。 spec バックエンド固有の設定パラメータを使用します。この例では、バックエンドはを使用します ontap-san storage driverおよびでは、に示す構成パラメータを使用します。ご使用のストレージドライバの 設定オプションのリストについては、 ["](#page-73-0)[ストレージドライバのバックエンド設定情報](#page-73-0)["](#page-73-0)。

「 PEC 」セクションには、「 credentials 」フィールドと「 eleetionPolicy 」フィールドも含まれています。 これらのフィールドは、「 TridentBackendConfig 」 CR に新しく導入されました。

- credentials :このパラメータは必須フィールドで、ストレージシステム / サービスとの認証に使用さ れるクレデンシャルが含まれています。ユーザが作成した Kubernetes Secret に設定されます。クレデン シャルをプレーンテキストで渡すことはできないため、エラーになります。
- DeleetionPolicy: 「 TridentBackendConfig 」が削除されたときに何が起こるかを定義します。次の 2 つの値のいずれかを指定できます。
	- 「削除」 : これにより、「 TridentBackendConfig 」 CR とそれに関連付けられたバックエンドの両方 が削除されます。これがデフォルト値です。
	- 「管理」:「 TridentBackendConfig 」 CR を削除しても、バックエンド定義は引き続き表示され、「 tridentctl 」で管理できます。削除ポリシーを「 retain 」に設定すると、ユーザは以前のリリース (21.04 より前 ) にダウングレードし、作成されたバックエンドを保持できます。このフィールドの値 は、「 TridentBackendConfig 」が作成された後で更新できます。

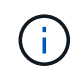

バックエンドの名前は 'PEC.backendName' を使用して設定されます指定しない場合、バック エンドの名前は「 TridentBackendConfig 」オブジェクト( metadata.name )の名前に設定さ れます。'PEC.backendName' を使用してバックエンド名を明示的に設定することをお勧めしま す

tridentctl で作成されたバックエンドには 'TridentBackendConfig' オブジェクトが関連付けられ ていません「 TridentBackendConfig 」 CR を作成することで、「 kubectl 」を使用してこのよ うなバックエンドを管理できます。同一の構成パラメータ

(`PEC.backendName'`PEC.storagePrefix'`PEC.storageDriverName') を指定するように注意する 必要がありますAstra Trident は、新しく作成した「 TridentBackendConfig 」を既存のバックエ ンドに自動的にバインドします。

### 手順の概要

 $\circledcirc$ 

kubectl' を使用して新しいバックエンドを作成するには ' 次の手順を実行する必要があります

- 1. を作成します ["Kubernetes Secret"](https://kubernetes.io/docs/concepts/configuration/secret/)。シークレットには、ストレージクラスタ / サービスと通信するために Trident から必要なクレデンシャルが含まれています。
- 2. 「 TridentBackendConfig 」オブジェクトを作成します。ストレージクラスタ / サービスの詳細を指定し、 前の手順で作成したシークレットを参照します。

バックエンドを作成したら、「 kubectl get tbc <tbc-name> -n <trident-namespac>` 」を使用してバックエン ドのステータスを確認し、詳細を収集できます。

## 手順 **1** : **Kubernetes Secret** を作成します

バックエンドのアクセスクレデンシャルを含むシークレットを作成します。ストレージサービス / プラットフ ォームごとに異なる固有の機能です。次に例を示します。

```
kubectl -n trident create -f backend-tbc-ontap-san-secret.yaml
apiVersion: v1
kind: Secret
metadata:
    name: backend-tbc-ontap-san-secret
type: Opaque
stringData:
    username: cluster-admin
    password: t@Ax@7q(>
```
次の表に、各ストレージプラットフォームの Secret に含める必要があるフィールドをまとめます。

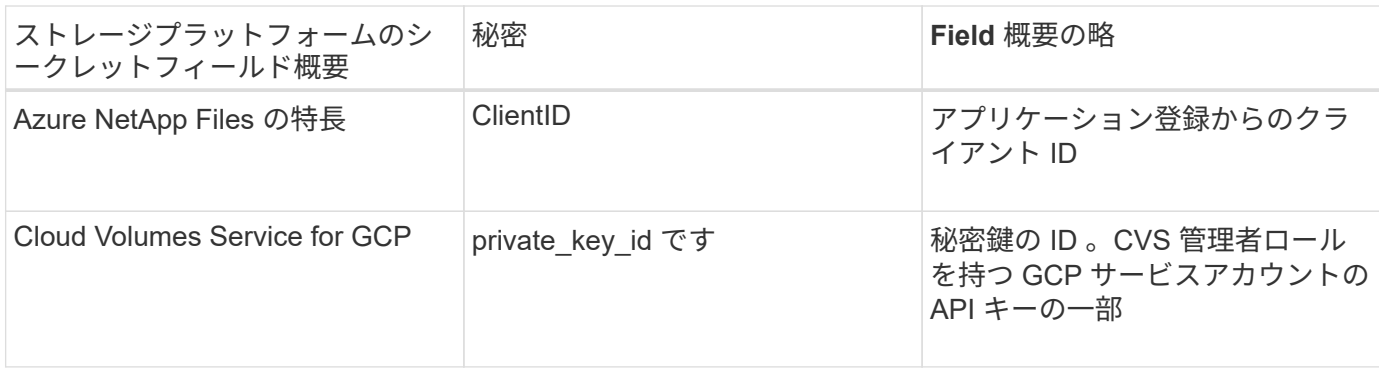

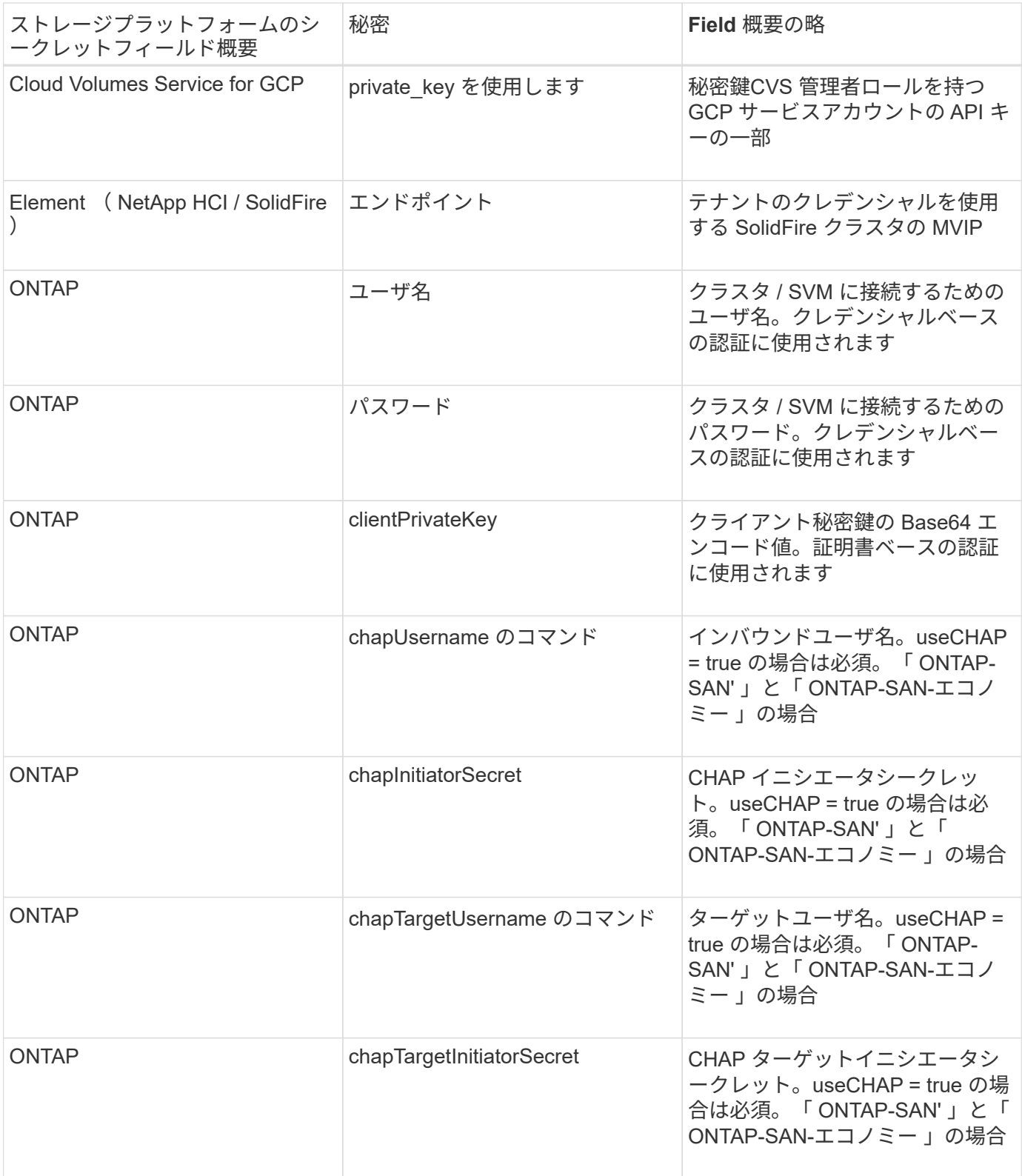

このステップで作成されたシークレットは、次のステップで作成された「 TridentBackendConfig 」オブジェ クトの「 PEC.credentials 」フィールドで参照されます。

手順**2**:を作成します TridentBackendConfig **CR**

これで「 TridentBackendConfig 」 CR を作成する準備ができました。この例では 'ONTAP-SAN' ドライバを使 用するバックエンドは ' 次に示す TridentBackendConfig オブジェクトを使用して作成されます

kubectl -n trident create -f backend-tbc-ontap-san.yaml

```
apiVersion: trident.netapp.io/v1
kind: TridentBackendConfig
metadata:
    name: backend-tbc-ontap-san
spec:
   version: 1
    backendName: ontap-san-backend
    storageDriverName: ontap-san
    managementLIF: 10.0.0.1
   dataLIF: 10.0.0.2
    svm: trident_svm
    credentials:
      name: backend-tbc-ontap-san-secret
```
手順**3**:のステータスを確認します TridentBackendConfig **CR**

これで「 TridentBackendConfig 」 CR が作成され、ステータスを確認できるようになりました。次の例を参 照してください。

```
kubectl -n trident get tbc backend-tbc-ontap-san
NAME BACKEND NAME BACKEND UUID
PHASE STATUS
backend-tbc-ontap-san ontap-san-backend 8d24fce7-6f60-4d4a-8ef6-
bab2699e6ab8 Bound Success
```
バックエンドが正常に作成され、「 TridentBackendConfig 」 CR にバインドされました。

フェーズには次のいずれかの値を指定できます。

- Bound: TridentBackendConfig CRはバックエンドに関連付けられており、そのバックエンドにはが含 まれています configRef をに設定します TridentBackendConfig crのuid
- Unbound : "" を使用して表現されています「 TridentBackendConfig 」オブジェクトはバックエンドにバ インドされません。新しく作成されたすべての TridentBackendConfig ' CRS は、デフォルトでこのフェー ズに入ります。フェーズが変更された後、再度 Unbound に戻すことはできません。
- Deleting: TridentBackendConfig CR deletionPolicy が削除対象に設定されました。をクリック します TridentBackendConfig CRが削除され、削除状態に移行します。
	- バックエンドに永続ボリューム要求( PVC )が存在しない場合、「 TridentBackendConfig 」を削除 すると、 Astra Trident はバックエンドと「 TridentBackendConfig 」 CR を削除します。
	- バックエンドに 1 つ以上の PVC が存在する場合は、削除状態になります。次に 'TridentBackendConfig'CR が削除フェーズに入りますバックエンドおよび TridentBackendConfig は、 すべての PVC が削除された後にのみ削除されます。
- lost :「 TridentBackendConfig 」 CR に関連付けられているバックエンドが誤って削除されたか、意図 的に削除されました。「 TridentBackendConfig 」 CR には削除されたバックエンドへの参照がありま す。「 TridentBackendConfig 」 CR は、「 \$eleetionPolicy 」の値に関係なく削除できます。
- Unknown:Astra Tridentは、に関連付けられているバックエンドの状態または存在を特定できません TridentBackendConfig CR。たとえば、APIサーバが応答していない場合や、が応答していない場合な どです tridentbackends.trident.netapp.io CRDがありません。これには介入が必要な場合があ ります

この段階では、バックエンドが正常に作成されます。など、いくつかの操作を追加で処理することができます ["](#page-192-0)[バックエンドの更新とバックエンドの削除](#page-192-0)["](#page-192-0)。

(オプション)手順 **4** :詳細を確認します

バックエンドに関する詳細情報を確認するには、次のコマンドを実行します。

kubectl -n trident get tbc backend-tbc-ontap-san -o wide

NAME BACKEND NAME BACKEND UUID PHASE STATUS STORAGE DRIVER DELETION POLICY backend-tbc-ontap-san ontap-san-backend 8d24fce7-6f60-4d4a-8ef6 bab2699e6ab8 Bound Success ontap-san delete

さらに、「 TridentBackendConfig 」の YAML / JSON ダンプを取得することもできます。

kubectl -n trident get tbc backend-tbc-ontap-san -o yaml

```
apiVersion: trident.netapp.io/v1
kind: TridentBackendConfig
metadata:
    creationTimestamp: "2021-04-21T20:45:11Z"
    finalizers:
    - trident.netapp.io
    generation: 1
    name: backend-tbc-ontap-san
    namespace: trident
    resourceVersion: "947143"
    uid: 35b9d777-109f-43d5-8077-c74a4559d09c
spec:
    backendName: ontap-san-backend
    credentials:
      name: backend-tbc-ontap-san-secret
    managementLIF: 10.0.0.1
    dataLIF: 10.0.0.2
    storageDriverName: ontap-san
    svm: trident_svm
    version: 1
status:
    backendInfo:
      backendName: ontap-san-backend
      backendUUID: 8d24fce7-6f60-4d4a-8ef6-bab2699e6ab8
    deletionPolicy: delete
    lastOperationStatus: Success
    message: Backend 'ontap-san-backend' created
    phase: Bound
```
backendInfo` には 'TridentBackendConfig'CR に応答して作成されたバックエンドの backendName' と backendUUID' が含まれます「 lastOperationStatus 」フィールドは、「 TridentBackendConfig 」 CR の最後 の操作のステータスを表します。これは、ユーザーが起動する(例えば、ユーザーが「 PEC 」の何かを変更 した)か、 Astra Trident によってトリガーされる(例えば、 Astra Trident の再起動時)ことができま す。Success または Failed のいずれかです。「 phase 」は、「 TridentBackendConfig 」 CR とバックエンド 間の関係のステータスを表します。上の例では 'phase' に値がバインドされていますこれは 'TridentBackendConfig'CR がバックエンドに関連付けられていることを意味します

イベントログの詳細を取得するには、「 kubectl -n trident describe describe tbc <tbc -cr-name> 」コマンドを 実行します。

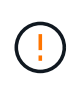

tridentctl を使用して ' 関連付けられた TridentBackendConfig' オブジェクトを含むバックエンド を更新または削除することはできません「 tridentctl 」と「 TridentBackendConfig 」の切り替 えに関連する手順を理解するには、次の手順に従います。 ["](#page-195-0)[こ](#page-195-0)[ち](#page-195-0)[らを](#page-195-0)[参照](#page-195-0)[してください](#page-195-0)["](#page-195-0)。

バックエンドの管理

<span id="page-192-0"></span>**kubectl** を使用してバックエンド管理を実行します

kubectl' を使用してバックエンド管理操作を実行する方法について説明します

バックエンドを削除します

「 TridentBackendConfig 」を削除すると、「ネットワークポリシー」に基づいて、 Astra Trident にバックエ ンドを削除 / 保持するように指示します。バックエンドを削除するには、「削除ポリシー」が「削除」に設定 されていることを確認します。「 TridentBackendConfig 」だけを削除するには、「 \$eleetionPolicy 」が「 retain 」に設定されていることを確認します。これにより ' バックエンドがまだ存在していることが保証され 'tridentctl' を使用して管理できます

次のコマンドを実行します。

kubectl delete tbc <tbc-name> -n trident

Astra Trident は、 TridentBackendConfig が使用していた Kubernetes シークレットを削除しませ ん。Kubernetes ユーザは、シークレットのクリーンアップを担当します。シークレットを削除するときは注 意が必要です。シークレットは、バックエンドで使用されていない場合にのみ削除してください。

既存のバックエンドを表示します

次のコマンドを実行します。

kubectl get tbc -n trident

tridentctl get backend -n trident` または tridentctl get backend -o yaml -n trident` を実行して、存在するすべて のバックエンドのリストを取得することもできます。このリストには 'tridentctl' で作成されたバックエンドも 含まれます

バックエンドを更新します

バックエンドを更新する理由はいくつかあります。

• ストレージシステムのクレデンシャルが変更されている。クレデンシャルを更新するには、「 TridentBackendConfig 」オブジェクトで使用される Kubernetes Secret を更新する必要があります。Astra Trident が、提供された最新のクレデンシャルでバックエンドを自動的に更新次のコマンドを実行して、 Kubernetes Secret を更新します。

kubectl apply -f <updated-secret-file.yaml> -n trident

• パラメータ(使用する ONTAP SVM の名前など)を更新する必要があります。

◦ 更新できます TridentBackendConfig 次のコマンドを使用して、Kubernetesから直接オブジェクト を作成します。

kubectl apply -f <updated-backend-file.yaml>

◦ または、既存<sup>の</sup> TridentBackendConfig 次のコマンドを使用してCRを実行します。

kubectl edit tbc <tbc-name> -n trident

 $(i)$ 

• バックエンドの更新に失敗した場合、バックエンドは最後の既知の設定のまま残ります。 ログを表示して原因を確認するには、「 kubectl get tbc <tbc-name> -o yaml -n trident` また は「 kubectl describe tbc <tbc-name> -n trident` 」を実行します。

• 構成ファイルで問題を特定して修正したら、 update コマンドを再実行できます。

**tridentctl** を使用してバックエンド管理を実行します

tridentctl を使用してバックエンド管理操作を実行する方法について説明します

バックエンドを作成します

を作成したら ["](#page-73-0)[バックエンド](#page-73-0)[構成](#page-73-0)[ファイル](#page-73-0)["](#page-73-0)を使用して、次のコマンドを実行します。

tridentctl create backend -f <br/> <br/> <br/>the and-file> -n trident

バックエンドの作成に失敗した場合は、バックエンドの設定に何か問題があります。次のコマンドを実行する と、ログを表示して原因を特定できます。

tridentctl logs -n trident

構成ファイルの問題を特定して修正したら ' 再度 create コマンドを実行します

バックエンドを削除します

Astra Trident からバックエンドを削除するには、次の手順を実行します。

1. バックエンド名を取得します。

tridentctl get backend -n trident

2. バックエンドを削除します。

tridentctl delete backend <br/>backend-name> -n trident

 $\left(\mathsf{i}\right)$ 

Astra Trident で、まだ存在しているこのバックエンドからボリュームとスナップショットをプ ロビジョニングしている場合、バックエンドを削除すると、新しいボリュームをプロビジョニ ングできなくなります。バックエンドは「削除」状態のままになり、 Trident は削除されるま でそれらのボリュームとスナップショットを管理し続けます。

既存のバックエンドを表示します

Trident が認識しているバックエンドを表示するには、次の手順を実行します。

• 概要を取得するには、次のコマンドを実行します。

tridentctl get backend -n trident

• すべての詳細を確認するには、次のコマンドを実行します。

tridentctl get backend -o json -n trident

バックエンドを更新します

新しいバックエンド構成ファイルを作成したら、次のコマンドを実行します。

tridentctl update backend <br/> <br/>backend-name> -f <br/> <br/><br/><br/>the> -n trident

バックエンドの更新が失敗した場合、バックエンドの設定に問題があるか、無効な更新を試行しました。次の コマンドを実行すると、ログを表示して原因を特定できます。

tridentctl logs -n trident

構成ファイルの問題を特定して修正したら 'update コマンドを再度実行できます

バックエンドを使用するストレージクラスを特定します

ここでは ' バックエンド・オブジェクトの tridentctl 出力と同じ JSON を使用して回答で実行できる質問の例 を示しますこれには 'jq' ユーティリティが使用されますこのユーティリティをインストールする必要がありま す

tridentctl get backend -o json | jq '[.items[] | {backend: .name, storageClasses: [.storage[].storageClasses]|unique}]'

これは、「 TridentBackendConfig 」を使用して作成されたバックエンドにも適用されます。

<span id="page-195-0"></span>バックエンド管理オプション間を移動します

Astra Trident でバックエンドを管理するさまざまな方法をご確認ください。

バックエンドを管理するためのオプション

を導入しました `TridentBackendConfig`管理者は現在、バックエンドを2つの方法で管理できるようになって います。これには、次のような質問があります。

- tridentctl を使用して作成したバックエンドは 'TridentBackendConfig' で管理できますか
- 「 TridentBackendConfig 」を使用して作成したバックエンドは、「 tridentctl 」を使用して管理できます か。

管理 tridentctl を使用してバックエンドを TridentBackendConfig

このセクションでは 'tridentBackendConfig' オブジェクトを作成して Kubernetes インターフェイスから直接 'tridentctl を使用して作成されたバックエンドの管理に必要な手順について説明します

これは、次のシナリオに該当します。

- 既存のバックエンドには TridentBackendConfig を使用して作成されたためです tridentctl。
- 「 tridentctl 」で作成された新しいバックエンドと、その他の「 TridentBackendConfig 」オブジェクトが 存在します。

どちらの場合も、 Trident でボリュームをスケジューリングし、処理を行っているバックエンドは引き続き存 在します。管理者には次の 2 つの選択肢があります。

- tridentctl を使用して ' バックエンドを使用して作成したバックエンドを管理します
- tridentctl を使用して作成されたバックエンドを新しい TridentBackendConfig オブジェクトにバインドし ますこれは ' バックエンドが tridentctl ではなく 'kubectl' を使用して管理されることを意味します

「 kubectl 」を使用して既存のバックエンドを管理するには、既存のバックエンドにバインドする「 TridentBackendConfig 」を作成する必要があります。その仕組みの概要を以下に示します。

- 1. Kubernetes Secret を作成します。シークレットには、ストレージクラスタ / サービスと通信するために Trident から必要なクレデンシャルが含まれています。
- 2. 「 TridentBackendConfig 」オブジェクトを作成します。ストレージクラスタ / サービスの詳細を指定し、 前の手順で作成したシークレットを参照します。同一の構成パラメータ (`PEC.backendName'`PEC.storagePrefix'`PEC.storageDriverName') を指定するように注意する必要があ ります'PEC.backendName' は ' 既存のバックエンドの名前に設定する必要があります

手順 **0** :バックエンドを特定します

を作成します TridentBackendConfig 既存のバックエンドにバインドする場合は、バックエンド設定を取 得する必要があります。この例では、バックエンドが次の JSON 定義を使用して作成されているとします。

tridentctl get backend ontap-nas-backend -n trident +---------------------+---------------- +--------------------------------------+--------+---------+

```
NAME | STORAGE DRIVER | UUID
| STATE | VOLUMES |
+---------------------+----------------
+--------------------------------------+--------+---------+
| ontap-nas-backend | ontap-nas | 52f2eb10-e4c6-4160-99fc-
96b3be5ab5d7 | online | 25 |
+---------------------+----------------
+--------------------------------------+--------+---------+
cat ontap-nas-backend.json
{
      "version": 1,
      "storageDriverName": "ontap-nas",
      "managementLIF": "10.10.10.1",
      "dataLIF": "10.10.10.2",
      "backendName": "ontap-nas-backend",
    "svm": "trident svm",
      "username": "cluster-admin",
      "password": "admin-password",
      "defaults": {
          "spaceReserve": "none",
          "encryption": "false"
      },
      "labels":{"store":"nas_store"},
    "region": "us east 1",
      "storage": [
          {
              "labels":{"app":"msoffice", "cost":"100"},
            "zone": "us east la",
              "defaults": {
                  "spaceReserve": "volume",
                  "encryption": "true",
                  "unixPermissions": "0755"
  }
          },
\{  "labels":{"app":"mysqldb", "cost":"25"},
            "zone": "us_east_1d",
              "defaults": {
                  "spaceReserve": "volume",
                  "encryption": "false",
                  "unixPermissions": "0775"
  }
          }
```
 ] }

#### 手順 **1** : **Kubernetes Secret** を作成します

次の例に示すように、バックエンドのクレデンシャルを含むシークレットを作成します。

```
cat tbc-ontap-nas-backend-secret.yaml
apiVersion: v1
kind: Secret
metadata:
    name: ontap-nas-backend-secret
type: Opaque
stringData:
   username: cluster-admin
    password: admin-password
kubectl create -f tbc-ontap-nas-backend-secret.yaml -n trident
secret/backend-tbc-ontap-san-secret created
```
手順**2**:を作成します TridentBackendConfig **CR**

次の手順では ' (この例のように)事前に存在する 'ONTAP-NAS-backend' に自動的にバインドされる 'TridentBackendConfig'CR を作成します次の要件が満たされていることを確認します。

- 「 'PEC.backendName' 」に同じバックエンド名が定義されています。
- 設定パラメータは元のバックエンドと同じです。
- 仮想プール(存在する場合)は、元のバックエンドと同じ順序である必要があります。
- クレデンシャルは、プレーンテキストではなく、 Kubernetes Secret を通じて提供されます。

この場合、「 TridentBackendConfig 」は次のようになります。

```
cat backend-tbc-ontap-nas.yaml
apiVersion: trident.netapp.io/v1
kind: TridentBackendConfig
metadata:
    name: tbc-ontap-nas-backend
spec:
    version: 1
    storageDriverName: ontap-nas
    managementLIF: 10.10.10.1
    dataLIF: 10.10.10.2
    backendName: ontap-nas-backend
    svm: trident_svm
    credentials:
      name: mysecret
    defaults:
      spaceReserve: none
      encryption: 'false'
    labels:
    store: nas store
  region: us east 1
    storage:
    - labels:
        app: msoffice
        cost: '100'
    zone: us east la
      defaults:
        spaceReserve: volume
        encryption: 'true'
        unixPermissions: '0755'
    - labels:
        app: mysqldb
        cost: '25'
    zone: us_east_1d
      defaults:
        spaceReserve: volume
        encryption: 'false'
        unixPermissions: '0775'
kubectl create -f backend-tbc-ontap-nas.yaml -n trident
tridentbackendconfig.trident.netapp.io/tbc-ontap-nas-backend created
```
#### 手順**3**:のステータスを確認します TridentBackendConfig **CR**

「 TridentBackendConfig 」が作成された後、そのフェーズは「バインド」されている必要があります。ま た、既存のバックエンドと同じバックエンド名と UUID が反映されている必要があります。

```
kubectl get tbc tbc-ontap-nas-backend -n trident
NAME BACKEND NAME BACKEND UITD
PHASE STATUS
tbc-ontap-nas-backend ontap-nas-backend 52f2eb10-e4c6-4160-99fc-
96b3be5ab5d7 Bound Success
#confirm that no new backends were created (i.e., TridentBackendConfig did
not end up creating a new backend)
tridentctl get backend -n trident
+---------------------+----------------
+--------------------------------------+--------+---------+
        NAME | STORAGE DRIVER | UUID
| STATE | VOLUMES |
+---------------------+----------------
+--------------------------------------+--------+---------+
| ontap-nas-backend | ontap-nas | 52f2eb10-e4c6-4160-99fc-
96b3be5ab5d7 | online | 25 |
+---------------------+----------------
+--------------------------------------+--------+---------+
```
これで ' バックエンドは 'tbc-ontap/nas-backend`TridentBackendConfig' オブジェクトを使用して完全に管理さ れます

管理 TridentBackendConfig を使用してバックエンドを tridentctl

tridentBackendConfig を使用して作成されたバックエンドを一覧表示するには 'tridentctl を使用しますまた、 管理者は、「 TridentBackendConfig 」を削除し、「 pec.deletionPolicy` 」が「 re 」に設定されていることを 確認することで、「 tridentctl 」を使用してこのようなバックエンドを完全に管理することもできます。

手順 **0** :バックエンドを特定します

たとえば ' 次のバックエンドが TridentBackendConfig を使用して作成されたとします

kubectl get tbc backend-tbc-ontap-san -n trident -o wide NAME BACKEND NAME BACKEND UUID PHASE STATUS STORAGE DRIVER DELETION POLICY backend-tbc-ontap-san ontap-san-backend 81abcb27-ea63-49bb-b606- 0a5315ac5f82 Bound Success ontap-san delete tridentctl get backend ontap-san-backend -n trident +-------------------+---------------- +--------------------------------------+--------+---------+ | NAME | STORAGE DRIVER | UUID | STATE | VOLUMES | +-------------------+---------------- +--------------------------------------+--------+---------+ | ontap-san-backend | ontap-san | 81abcb27-ea63-49bb-b606- 0a5315ac5f82 | online | 33 | +-------------------+---------------- +--------------------------------------+--------+---------+

出力からはそのことがわかります TridentBackendConfig は正常に作成され、バックエンドにバインドさ れています(バックエンドのUUIDを確認してください)。

手順**1**:確認します deletionPolicy がに設定されます retain

「ネットワークポリシー」の値を見てみましょう。これは「山」に設定する必要があります。これにより 'TridentBackendConfig'CR が削除されても ' バックエンドの定義は引き続き表示され 'tridentctl' で管理できま す

```
kubectl get tbc backend-tbc-ontap-san -n trident -o wide
NAME BACKEND NAME BACKEND UUID
PHASE STATUS STORAGE DRIVER DELETION POLICY
backend-tbc-ontap-san ontap-san-backend 81abcb27-ea63-49bb-b606-
0a5315ac5f82 Bound Success ontap-san delete
# Patch value of deletionPolicy to retain
kubectl patch tbc backend-tbc-ontap-san --type=merge -p
'{"spec":{"deletionPolicy":"retain"}}' -n trident
tridentbackendconfig.trident.netapp.io/backend-tbc-ontap-san patched
#Confirm the value of deletionPolicy
kubectl get tbc backend-tbc-ontap-san -n trident -o wide
NAME BACKEND NAME BACKEND UUID
PHASE STATUS STORAGE DRIVER DELETION POLICY
backend-tbc-ontap-san ontap-san-backend 81abcb27-ea63-49bb-b606-
0a5315ac5f82 Bound Success ontap-san retain
```
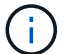

「削除ポリシー」が「再取得」に設定されていない限り、次の手順に進まないでください。

手順**2**:を削除します TridentBackendConfig **CR**

最後の手順は、「 TridentBackendConfig 」 CR を削除することです。「削除ポリシー」が「取得」に設定さ れていることを確認したら、削除を続行できます。

```
kubectl delete tbc backend-tbc-ontap-san -n trident
tridentbackendconfig.trident.netapp.io "backend-tbc-ontap-san" deleted
tridentctl get backend ontap-san-backend -n trident
+-------------------+----------------
+--------------------------------------+--------+---------+
       NAME | STORAGE DRIVER | UUID
| STATE | VOLUMES |
+-------------------+----------------
+--------------------------------------+--------+---------+
| ontap-san-backend | ontap-san | 81abcb27-ea63-49bb-b606-
0a5315ac5f82 | online | 33 |
+-------------------+----------------
+--------------------------------------+--------+---------+
```
TridentBackendConfig オブジェクトを削除すると、 Astra Trident はバックエンド自体を削除せずに削除しま す。

# ストレージクラスの作成と管理

ストレージクラスを作成する。

Kubernetes StorageClassオブジェクトを設定してストレージクラスを作成し、Astra Tridentでボリュームのプロビジョニング方法を指定

#### **Kubernetes StorageClass**オブジェクトの設定

。 ["Kubernetes StorageClass](https://kubernetes.io/docs/concepts/storage/storage-classes/)[オブジェクト](https://kubernetes.io/docs/concepts/storage/storage-classes/)["](https://kubernetes.io/docs/concepts/storage/storage-classes/) そのクラスで使用するプロビジョニングツールとしてAstra Tridentを特定し、Astra Tridentにボリュームのプロビジョニング方法を指示します。例:

```
apiVersion: storage.k8s.io/v1
kind: StorageClass
metadata:
    name: <Name>
provisioner: csi.trident.netapp.io
mountOptions: <Mount Options>
parameters:
    <Trident Parameters>
allowVolumeExpansion: true
volumeBindingMode: Immediate
```
を参照してください ["Kubernetes](#page-344-0) [オブジェクトと](#page-344-0) [Trident](#page-344-0) [オブジェクト](#page-344-0)["](#page-344-0) ストレージクラスとの連携の詳細に ついては、を参照してください。 PersistentVolumeClaim とパラメータを使用して、Astra Tridentでボリ ュームをプロビジョニングする方法を制御します。

ストレージクラスを作成する。

StorageClassオブジェクトを作成したら、ストレージクラスを作成できます。 [ストレージクラスノサンプル] に、使用または変更できる基本的なサンプルを示します。

#### 手順

1. これはKubernetesオブジェクトなので、 kubectl をクリックしてKubernetesで作成します。

kubectl create -f sample-input/storage-class-basic-csi.yaml

2. Kubernetes と Astra Trident の両方で、 \* basic-csi \* ストレージクラスが表示され、 Astra Trident がバッ クエンドのプールを検出しました。

```
kubectl get sc basic-csi
NAME PROVISIONER AGE
basic-csi csi.trident.netapp.io 15h
./tridentctl -n trident get storageclass basic-csi -o json
{
    "items": [
      {
        "Config": {
           "version": "1",
           "name": "basic-csi",
           "attributes": {
             "backendType": "ontap-nas"
          },
          "storagePools": null,
          "additionalStoragePools": null
        },
        "storage": {
           "ontapnas_10.0.0.1": [
             "aggr1",
             "aggr2",
             "aggr3",
             "aggr4"
           ]
        }
      }
    ]
}
```
ストレージクラスノサンプル

Astra Tridentの特長 ["](https://github.com/NetApp/trident/tree/master/trident-installer/sample-input/storage-class-samples)[特](https://github.com/NetApp/trident/tree/master/trident-installer/sample-input/storage-class-samples)[定のバックエンド](https://github.com/NetApp/trident/tree/master/trident-installer/sample-input/storage-class-samples)[向](https://github.com/NetApp/trident/tree/master/trident-installer/sample-input/storage-class-samples)[けのシンプルなストレージクラス定](https://github.com/NetApp/trident/tree/master/trident-installer/sample-input/storage-class-samples)[義](https://github.com/NetApp/trident/tree/master/trident-installer/sample-input/storage-class-samples)["](https://github.com/NetApp/trident/tree/master/trident-installer/sample-input/storage-class-samples)。

または、 sample-input/storage-class-csi.yaml.templ インストーラに付属しており、 *BACKEND\_TYPE* ストレージドライバの名前を指定します。

```
./tridentctl -n trident get backend
+-------------+----------------+--------------------------------------
+--------+---------+
| NAME | STORAGE DRIVER | UUID
STATE | VOLUMES |
+-------------+----------------+--------------------------------------
+--------+---------+
| nas-backend | ontap-nas | 98e19b74-aec7-4a3d-8dcf-128e5033b214 |
online | 0 |
+-------------+----------------+--------------------------------------
+--------+---------+
cp sample-input/storage-class-csi.yaml.templ sample-input/storage-class-
basic-csi.yaml
# Modify __BACKEND_TYPE __ with the storage driver field above (e.g.,
ontap-nas)
vi sample-input/storage-class-basic-csi.yaml
```
ストレージクラスを管理する

既存のストレージクラスを表示したり、デフォルトのストレージクラスを設定したり、 ストレージクラスバックエンドを識別したり、ストレージクラスを削除したりできま す。

既存のストレージクラスを表示します

• 既存の Kubernetes ストレージクラスを表示するには、次のコマンドを実行します。

kubectl get storageclass

• Kubernetes ストレージクラスの詳細を表示するには、次のコマンドを実行します。

kubectl get storageclass <storage-class> -o json

• Astra Trident の同期されたストレージクラスを表示するには、次のコマンドを実行します。

tridentctl get storageclass

• Astra Trident の同期されたストレージクラスの詳細を表示するには、次のコマンドを実行します。

tridentctl get storageclass <storage-class> -o json

デフォルトのストレージクラスを設定する

Kubernetes 1.6 では、デフォルトのストレージクラスを設定する機能が追加されています。永続ボリューム要 求( PVC )に永続ボリュームが指定されていない場合に、永続ボリュームのプロビジョニングに使用するス トレージクラスです。

- ストレージクラスの定義でアノテーションの「 torageclass.Kubernetes .io/is-default-class 」を true に設 定して、デフォルトのストレージクラスを定義します。仕様に応じて、それ以外の値やアノテーションが ない場合は false と解釈されます。
- 次のコマンドを使用して、既存のストレージクラスをデフォルトのストレージクラスとして設定できま す。

kubectl patch storageclass <storage-class-name> -p '{"metadata": {"annotations":{"storageclass.kubernetes.io/is-default-class":"true"}}}'

• 同様に、次のコマンドを使用して、デフォルトのストレージクラスアノテーションを削除できます。

kubectl patch storageclass <storage-class-name> -p '{"metadata": {"annotations":{"storageclass.kubernetes.io/is-default-class":"false"}}}'

また、このアノテーションが含まれている Trident インストーラバンドルにも例があります。

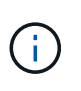

クラスタ内のデフォルトのストレージクラスは一度に1つだけにしてください。Kubernetes で は、技術的に複数のストレージを使用することはできますが、デフォルトのストレージクラス がまったくない場合と同様に動作します。

ストレージクラスのバックエンドを特定します

これは 'tridentctl が 'Astra Trident バックエンド・オブジェクトに出力する JSON を使用して回答が実行でき る質問の一例ですこれには 'jq' ユーティリティが使用されますこのユーティリティを最初にインストールする 必要があります

tridentctl get storageclass -o json | jq '[.items[] | {storageClass: .Config.name, backends: [.storage]|unique}]'

ストレージクラスを削除する

Kubernetes からストレージクラスを削除するには、次のコマンドを実行します。

kubectl delete storageclass <storage-class>

「 <storage-class> 」は、ご使用のストレージクラスに置き換えてください。

このストレージクラスで作成された永続ボリュームには変更はなく、 Astra Trident によって引き続き管理さ れます。

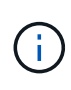

Astra Tridentでは空白が強制される fsType を作成します。iSCSIバックエンドの場合は、適用 することを推奨します parameters.fsType ストレージクラス。既存のストレージクラスを 削除して、で再作成する必要があります parameters.fsType 指定された。

# ボリュームのプロビジョニングと管理

ボリュームをプロビジョニングする

設定したKubernetes StorageClassを使用してPVへのアクセスを要求す るPersistentVolume(PV)とPersistentVolumeClaim(PVC)を作成します。その 後、PVをポッドにマウントできます。

概要

A ["](https://kubernetes.io/docs/concepts/storage/persistent-volumes/)[永続ボリューム](https://kubernetes.io/docs/concepts/storage/persistent-volumes/) " (PV) は、Kubernetesクラスタ上のクラスタ管理者がプロビジョニングする物理ストレ ージリソースです。。 "PersistentVolumeClaim " (PVC) は、クラスタ上のPersistentVolumeへのアクセス要 求です。

PVCは、特定のサイズまたはアクセスモードのストレージを要求するように設定できます。クラスタ管理者 は、関連付けられているStorageClassを使用して、PersistentVolumeのサイズとアクセスモード(パフォーマ ンスやサービスレベルなど)以上を制御できます。

PVとPVCを作成したら、ポッドにボリュームをマウントできます。

マニフェストの例

このサンプルマニフェストは、StorageClassに関連付けられた10Giの基本PVを示しています。 basiccsi。

```
apiVersion: v1
kind: PersistentVolume
metadata:
   name: pv-storage
    labels:
      type: local
spec:
    storageClassName: basic-csi
    capacity:
     storage: 10Gi
    accessModes:
      - ReadWriteOnce
    hostPath:
      path: "/my/host/path"
```
次に、基本的なPVC設定オプションの例を示します。

**RWO**アクセスを備えた**PVC**

次の例は、という名前のStorageClassに関連付けられた、RWOアクセスが設定された基本的なPVCを示 しています。 basic-csi。

```
kind: PersistentVolumeClaim
apiVersion: v1
metadata:
    name: pvc-storage
spec:
    accessModes:
      - ReadWriteOnce
    resources:
      requests:
        storage: 1Gi
    storageClassName: basic-csi
```
#### **NVMe / TCP**対応**PVC**

この例は、という名前のStorageClassに関連付けられたNVMe/TCPの基本的なPVCとRWOアクセスを示 しています。 protection-gold。

```
---kind: PersistentVolumeClaim
apiVersion: v1
metadata:
name: pvc-san-nvme
spec:
accessModes:
    - ReadWriteOnce
resources:
   requests:
      storage: 300Mi
storageClassName: protection-gold
```
次の例は、PVCをポッドに接続するための基本的な設定を示しています。

キホンセツテイ

```
kind: Pod
apiVersion: v1
metadata:
    name: pv-pod
spec:
    volumes:
      - name: pv-storage
        persistentVolumeClaim:
         claimName: basic
    containers:
      - name: pv-container
        image: nginx
        ports:
          - containerPort: 80
            name: "http-server"
        volumeMounts:
         - mountPath: "/my/mount/path"
             name: pv-storage
```

```
---
apiVersion: v1
kind: Pod
metadata:
    creationTimestamp: null
    labels:
      run: nginx
    name: nginx
spec:
    containers:
      - image: nginx
        name: nginx
        resources: {}
        volumeMounts:
           - mountPath: "/usr/share/nginx/html"
             name: task-pv-storage
    dnsPolicy: ClusterFirst
    restartPolicy: Always
    volumes:
      - name: task-pv-storage
        persistentVolumeClaim:
        claimName: pvc-san-nvme
```
## **PV**および**PVC**の作成

#### 手順

1. PVを作成します。

kubectl create -f pv.yaml

2. PVステータスを確認します。

```
kubectl get pv
NAME CAPACITY ACCESS MODES RECLAIM POLICY STATUS CLAIM
STORAGECLASS REASON AGE
pv-storage 4Gi RWO Retain Available
7s
```
3. PVC を作成します。

kubectl create -f pvc.yaml

4. PVCステータスを確認します。

kubectl get pvc NAME STATUS VOLUME CAPACITY ACCESS MODES STORAGECLASS AGE pvc-storage Bound pv-name 2Gi RWO 5m

5. ボリュームをポッドにマウントします。

kubectl create -f pv-pod.yaml

(†

進捗状況は次を使用して監視できます。 kubectl get pod --watch。

6. ボリュームがマウントされていることを確認します。 /my/mount/path。

kubectl exec -it task-pv-pod -- df -h /my/mount/path

7. ポッドを削除できるようになりました。Podアプリケーションは存在しなくなりますが、ボリュームは残 ります。

kubectl delete pod task-pv-pod

を参照してください ["Kubernetes](#page-344-0) [オブジェクトと](#page-344-0) [Trident](#page-344-0) [オブジェクト](#page-344-0)["](#page-344-0) ストレージクラスとの連携の詳細に ついては、を参照してください。 PersistentVolumeClaim とパラメータを使用して、Astra Tridentでボリ ュームをプロビジョニングする方法を制御します。

ボリュームを展開します

Astra Trident により、 Kubernetes ユーザは作成後にボリュームを拡張できます。ここで は、 iSCSI ボリュームと NFS ボリュームの拡張に必要な設定について説明します。

**iSCSI** ボリュームを展開します

CSI プロビジョニングを使用して、 iSCSI Persistent Volume ( PV )を拡張できます。

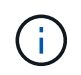

iSCSI ボリュームの拡張は 'ONTAP-SAN''ONTAP-SAN-エコノミー ''olidfire-SAN' ドライバによ ってサポートされており 'Kubernetes 1.16 以降が必要です

手順 **1** :ボリュームの拡張をサポートするようにストレージクラスを設定する

StorageClass定義を編集して allowVolumeExpansion フィールドからに移動します true。

```
cat storageclass-ontapsan.yaml
---apiVersion: storage.k8s.io/v1
kind: StorageClass
metadata:
    name: ontap-san
provisioner: csi.trident.netapp.io
parameters:
    backendType: "ontap-san"
allowVolumeExpansion: True
```
既存の StorageClass の場合は 'allowVolumeExpansion パラメータを含めるように編集します

手順 **2** :作成した **StorageClass** を使用して **PVC** を作成します

PVC定義を編集し、 spec.resources.requests.storage 新たに必要となったサイズを反映するには、 元のサイズよりも大きくする必要があります。

```
cat pvc-ontapsan.yaml
kind: PersistentVolumeClaim
apiVersion: v1
metadata:
    name: san-pvc
spec:
    accessModes:
    - ReadWriteOnce
    resources:
      requests:
        storage: 1Gi
    storageClassName: ontap-san
```
Astra Trident が、永続的ボリューム ( PV ) を作成し、この永続的ボリューム要求( PVC) に関連付けま す。

kubectl get pvc NAME STATUS VOLUME ACCESS MODES STORAGECLASS AGE san-pvc Bound pvc-8a814d62-bd58-4253-b0d1-82f2885db671 1Gi RWO ontap-san 8s kubectl get pv NAME CAPACITY ACCESS MODES RECLAIM POLICY STATUS CLAIM STORAGECLASS REASON AGE pvc-8a814d62-bd58-4253-b0d1-82f2885db671 1Gi RWO Delete Bound default/san-pvc ontap-san 10s

手順 **3** : **PVC** を接続するポッドを定義します

サイズを変更するポッドにPVを接続します。iSCSI PV のサイズ変更には、次の 2 つのシナリオがあります。

- PV がポッドに接続されている場合、 Astra Trident はストレージバックエンドのボリュームを拡張し、デ バイスを再スキャンし、ファイルシステムのサイズを変更します。
- 未接続の PV のサイズを変更しようとすると、 Astra Trident がストレージバックエンドのボリュームを拡 張します。PVC がポッドにバインドされると、 Trident はデバイスを再スキャンし、ファイルシステムの サイズを変更します。展開操作が正常に完了すると、 Kubernetes は PVC サイズを更新します。

この例では、ポッドが作成され、「 1-pvc 」が使用されます。

 kubectl get pod NAME READY STATUS RESTARTS AGE ubuntu-pod 1/1 Running 0 65s kubectl describe pvc san-pvc Name: san-pvc Namespace: default StorageClass: ontap-san Status: Bound Volume: pvc-8a814d62-bd58-4253-b0d1-82f2885db671 Labels: <none> Annotations: pv.kubernetes.io/bind-completed: yes pv.kubernetes.io/bound-by-controller: yes volume.beta.kubernetes.io/storage-provisioner: csi.trident.netapp.io Finalizers: [kubernetes.io/pvc-protection] Capacity: 1Gi Access Modes: RWO VolumeMode: Filesystem Mounted By: ubuntu-pod

#### ステップ **4** : **PV** を展開します

1Gi から 2Gi に作成された PV のサイズを変更するには、 PVC の定義を編集し、「 PEC.resources.request.storage 」を 2Gi に更新します。

```
kubectl edit pvc san-pvc
# Please edit the object below. Lines beginning with a '#' will be
ignored,
# and an empty file will abort the edit. If an error occurs while saving
this file will be
# reopened with the relevant failures.
#
apiVersion: v1
kind: PersistentVolumeClaim
metadata:
    annotations:
      pv.kubernetes.io/bind-completed: "yes"
      pv.kubernetes.io/bound-by-controller: "yes"
      volume.beta.kubernetes.io/storage-provisioner: csi.trident.netapp.io
    creationTimestamp: "2019-10-10T17:32:29Z"
    finalizers:
    - kubernetes.io/pvc-protection
    name: san-pvc
    namespace: default
    resourceVersion: "16609"
    selfLink: /api/v1/namespaces/default/persistentvolumeclaims/san-pvc
    uid: 8a814d62-bd58-4253-b0d1-82f2885db671
spec:
    accessModes:
    - ReadWriteOnce
    resources:
      requests:
        storage: 2Gi
  ...
```
#### 手順 **5** :拡張を検証する

PVC 、 PV 、 Astra Trident のボリュームのサイズを確認することで、拡張が正しく機能しているかどうかを 検証できます。

kubectl get pvc san-pvc NAME STATUS VOLUME ACCESS MODES STORAGECLASS AGE san-pvc Bound pvc-8a814d62-bd58-4253-b0d1-82f2885db671 2Gi RWO ontap-san 11m kubectl get pv NAME CAPACITY ACCESS MODES RECLAIM POLICY STATUS CLAIM STORAGECLASS REASON AGE pvc-8a814d62-bd58-4253-b0d1-82f2885db671 2Gi RWO Delete Bound default/san-pvc ontap-san 12m tridentctl get volumes -n trident +------------------------------------------+---------+--------------- +----------+--------------------------------------+--------+---------+ | NAME | SIZE | STORAGE CLASS | PROTOCOL | BACKEND UUID | STATE | MANAGED | +------------------------------------------+---------+--------------- +----------+--------------------------------------+--------+---------+ | pvc-8a814d62-bd58-4253-b0d1-82f2885db671 | 2.0 GiB | ontap-san | block | a9b7bfff-0505-4e31-b6c5-59f492e02d33 | online | true | +------------------------------------------+---------+--------------- +----------+--------------------------------------+--------+---------+

**NFS** ボリュームを拡張します

Astra Trident は 'ONTAP-NAS''ONTAP-NAS-Bエコノミー 'ONTAP-NAS-flexp'GCP-cvs'Azure-NetApp-files' バ ックエンドでプロビジョニングされた NFS PVS のボリューム拡張をサポートしています

手順 **1** :ボリュームの拡張をサポートするようにストレージクラスを設定する

NFS PV のサイズを変更するには ' まず 'allowVolumeExpansion フィールドを true に設定してボリュームを拡 張できるようにストレージ・クラスを構成する必要があります

```
cat storageclass-ontapnas.yaml
apiVersion: storage.k8s.io/v1
kind: StorageClass
metadata:
    name: ontapnas
provisioner: csi.trident.netapp.io
parameters:
    backendType: ontap-nas
allowVolumeExpansion: true
```
このオプションを指定せずにすでにストレージ・クラスを作成している場合は 'kubectl Edit storageclass を使 用して既存のストレージ・クラスを編集するだけで ' ボリュームの拡張が可能になります
```
cat pvc-ontapnas.yaml
kind: PersistentVolumeClaim
apiVersion: v1
metadata:
    name: ontapnas20mb
spec:
    accessModes:
    - ReadWriteOnce
   resources:
     requests:
        storage: 20Mi
    storageClassName: ontapnas
```
Astra Trident が、この PVC に対して 20MiB の NFS PV を作成する必要があります。

kubectl get pvc NAME STATUS VOLUME CAPACITY ACCESS MODES STORAGECLASS AGE ontapnas20mb Bound pvc-08f3d561-b199-11e9-8d9f-5254004dfdb7 20Mi RWO ontapnas 9s kubectl get pv pvc-08f3d561-b199-11e9-8d9f-5254004dfdb7 NAME CAPACITY ACCESS MODES RECLAIM POLICY STATUS CLAIM STORAGECLASS REASON AGE pvc-08f3d561-b199-11e9-8d9f-5254004dfdb7 20Mi RWO Delete Bound default/ontapnas20mb ontapnas 2m42s

ステップ **3** : **PV** を展開します

新しく作成した20MiBのPVのサイズを1GiBに変更するには、そのPVCを編集してを設定します spec.resources.requests.storage 1GiBへ:

```
kubectl edit pvc ontapnas20mb
# Please edit the object below. Lines beginning with a '#' will be
ignored,
# and an empty file will abort the edit. If an error occurs while saving
this file will be
# reopened with the relevant failures.
#
apiVersion: v1
kind: PersistentVolumeClaim
metadata:
    annotations:
      pv.kubernetes.io/bind-completed: "yes"
      pv.kubernetes.io/bound-by-controller: "yes"
      volume.beta.kubernetes.io/storage-provisioner: csi.trident.netapp.io
    creationTimestamp: 2018-08-21T18:26:44Z
    finalizers:
    - kubernetes.io/pvc-protection
    name: ontapnas20mb
    namespace: default
    resourceVersion: "1958015"
    selfLink: /api/v1/namespaces/default/persistentvolumeclaims/ontapnas20mb
    uid: c1bd7fa5-a56f-11e8-b8d7-fa163e59eaab
spec:
    accessModes:
    - ReadWriteOnce
    resources:
     requests:
        storage: 1Gi
...
```
手順 **4** :拡張を検証する

PVC 、 PV 、 Astra Trident のボリュームのサイズを確認することで、サイズ変更が正しく機能しているかど うかを検証できます。

kubectl get pvc ontapnas20mb NAME STATUS VOLUME CAPACITY ACCESS MODES STORAGECLASS AGE ontapnas20mb Bound pvc-08f3d561-b199-11e9-8d9f-5254004dfdb7 1Gi RWO ontapnas 4m44s kubectl get pv pvc-08f3d561-b199-11e9-8d9f-5254004dfdb7 NAME CAPACITY ACCESS MODES RECLAIM POLICY STATUS CLAIM STORAGECLASS REASON AGE pvc-08f3d561-b199-11e9-8d9f-5254004dfdb7 1Gi RWO Delete Bound default/ontapnas20mb ontapnas 5m35s tridentctl get volume pvc-08f3d561-b199-11e9-8d9f-5254004dfdb7 -n trident +------------------------------------------+---------+--------------- +----------+--------------------------------------+--------+---------+ NAME  $|$  SIZE | STORAGE CLASS | PROTOCOL | BACKEND UUID | STATE | MANAGED | +------------------------------------------+---------+--------------- +----------+--------------------------------------+--------+---------+ | pvc-08f3d561-b199-11e9-8d9f-5254004dfdb7 | 1.0 GiB | ontapnas | file  $\vert$  c5a6f6a4-b052-423b-80d4-8fb491a14a22 | online | true | +------------------------------------------+---------+--------------- +----------+--------------------------------------+--------+---------+

ボリュームをインポート

tridentctl import を使用して、既存のストレージボリュームを Kubernetes PV としてイン ポートできます。

### 概要と考慮事項

Astra Tridentにボリュームをインポートすると、次のことが可能になります。

- アプリケーションをコンテナ化し、既存のデータセットを再利用する
- 一時的なアプリケーションにはデータセットのクローンを使用
- 障害が発生したKubernetesクラスタを再構築します
- ディザスタリカバリ時にアプリケーションデータを移行

#### 考慮事項

ボリュームをインポートする前に、次の考慮事項を確認してください。

• Astra TridentでインポートできるのはRW(読み取り/書き込み)タイプのONTAPボリュームのみです。DP (データ保護)タイプのボリュームはSnapMirrorデスティネーションボリュームです。ボリュームをAstra Tridentにインポートする前に、ミラー関係を解除する必要があります。

• アクティブな接続がないボリュームをインポートすることを推奨します。アクティブに使用されているボ リュームをインポートするには、ボリュームのクローンを作成してからインポートを実行します。

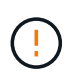

Kubernetesは以前の接続を認識せず、アクティブなボリュームをポッドに簡単に接続でき るため、これはブロックボリュームで特に重要です。その結果、データが破損する可能性 があります。

- でもね StorageClass PVCに対して指定する必要があります。Astra Tridentはインポート時にこのパラ メータを使用しません。ストレージクラスは、ボリュームの作成時に、ストレージ特性に基づいて使用可 能なプールから選択するために使用されます。ボリュームはすでに存在するため、インポート時にプール を選択する必要はありません。そのため、PVCで指定されたストレージクラスと一致しないバックエンド またはプールにボリュームが存在してもインポートは失敗しません。
- 既存のボリュームサイズはPVCで決定され、設定されます。ストレージドライバによってボリュームがイ ンポートされると、 PV は ClaimRef を使用して PVC に作成されます。
	- <sup>再</sup>利用ポリシーは、最初にににに設定されています retain PVにあります。Kubernetes が PVC <sup>と</sup> PV を正常にバインドすると、再利用ポリシーがストレージクラスの再利用ポリシーに合わせて更新さ れます。
	- ストレージクラスの再利用ポリシーがの場合 `delete`にすると、PVが削除されるとストレージボリュ ームが削除されます。
- デフォルトでは、Astra TridentがPVCを管理し、バックエンドでFlexVolとLUNの名前を変更します。を渡 すことができます --no-manage 管理対象外のボリュームをインポートするフラグ。を使用する場合 `- no-manage`Astra Tridentは、オブジェクトのライフサイクルを通じてPVCやPVに対して追加の処理を実 行することはありません。PVが削除されてもストレージボリュームは削除されず、ボリュームのクローン やボリュームのサイズ変更などのその他の処理も無視されます。

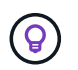

このオプションは、コンテナ化されたワークロードに Kubernetes を使用するが、 Kubernetes 以外でストレージボリュームのライフサイクルを管理する場合に便利です。

• PVC と PV にアノテーションが追加されます。このアノテーションは、ボリュームがインポートされたこ と、および PVC と PV が管理されていることを示す二重の目的を果たします。このアノテーションは変 更または削除しないでください。

ボリュームをインポートします

を使用できます tridentctl import をクリックしてボリュームをインポートします。

手順

1. Persistent Volume Claim(PVC;永続的ボリューム要求)ファイルを作成します(例: pvc.yaml)をク リックします。PVCファイルには、が含まれている必要があります name、 namespace、 accessModes`および `storageClassName。必要に応じて、を指定できます unixPermissions 定 義されています。

最小仕様の例を次に示します。

```
kind: PersistentVolumeClaim
apiVersion: v1
metadata:
    name: my_claim
    namespace: my_namespace
spec:
    accessModes:
      - ReadWriteOnce
    storageClassName: my_storage_class
```
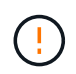

PV名やボリュームサイズなどの追加のパラメータは指定しないでください。これにより原 因、インポートコマンドが失敗する可能性があります。

2. を使用します tridentctl import コマンドを使用して、ボリュームを含むAstra Tridentバックエンド の名前と、ストレージ上のボリュームを一意に識別する名前(ONTAP FlexVol、Elementボリュー ム、Cloud Volumes Serviceパスなど)を指定します。。 -f PVCファイルへのパスを指定するには、引数 が必要です。

tridentctl import volume <br/> <br/> <br/> <br/>volumeName> -f <path-to-pvcfile>

# 例

サポートされているドライバについて、次のボリュームインポートの例を確認してください。

#### **ONTAP NAS**および**ONTAP NAS FlexGroup**

Astra Tridentでは、を使用したボリュームインポートがサポートされます ontap-nas および ontap-nasflexgroup ドライバ。

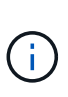

• 。 ontap-nas-economy ドライバでqtreeをインポートおよび管理できない。

• 。 ontap-nas および ontap-nas-flexgroup ドライバでボリューム名の重複が許可さ れていません。

「 ontap/nas 」ドライバで作成される各ボリュームは、 ONTAP クラスタ上の FlexVol です。「 ontap/nas 」 ドライバを使用して FlexVol をインポートする方法は同じです。ONTAP クラスタにすでに存在する FlexVol は 'ONTAP-NAS'PVC としてインポートできます同様に、 FlexGroup ボリュームは「 ONTAP-NAS-flexgroup 」 PVC としてインポートできます。

# **ONTAP NAS**の例

次の例は、管理対象ボリュームと管理対象外ボリュームのインポートを示しています。

#### 管理対象ボリューム

次の例は、という名前のボリュームをインポートします managed volume という名前のバックエンド で ontap\_nas:

tridentctl import volume ontap nas managed volume -f <path-to-pvc-file> +------------------------------------------+---------+--------------- +----------+--------------------------------------+--------+---------+ NAME  $|$  SIZE | STORAGE CLASS | PROTOCOL | BACKEND UUID | STATE | MANAGED | +------------------------------------------+---------+--------------- +----------+--------------------------------------+--------+---------+ | pvc-bf5ad463-afbb-11e9-8d9f-5254004dfdb7 | 1.0 GiB | standard | file | c5a6f6a4-b052-423b-80d4-8fb491a14a22 | online | true | +------------------------------------------+---------+--------------- +----------+--------------------------------------+--------+---------+

管理対象外のボリューム

を使用する場合 --no-manage 引数に指定します。Astra Tridentはボリュームの名前を変更しません。

次に、をインポートする例を示します unmanaged volume をクリックします ontap\_nas バックエン ド:

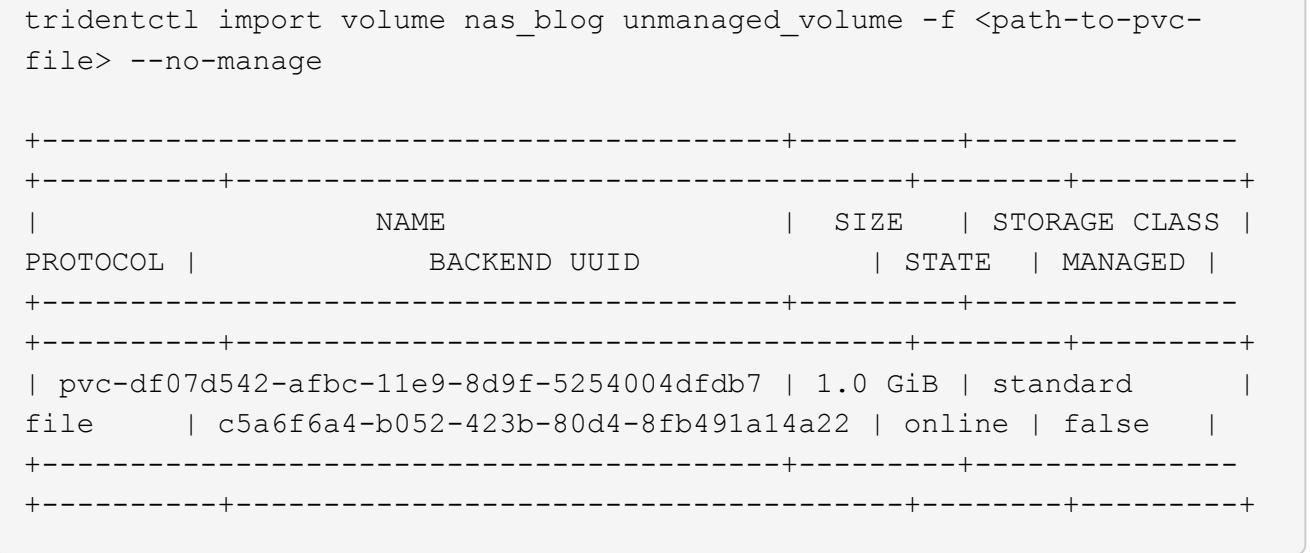

#### **ONTAP SAN**

Astra Tridentでは、を使用したボリュームインポートがサポートされます ontap-san ドライバ。を使用した ボリュームインポートはサポートされていません ontap-san-economy ドライバ。

Astra Tridentでは、単一のLUNを含むONTAP SAN FlexVolをインポートできます。これはと同じです ontap-

san ドライバ。FlexVol 内の各PVCおよびLUNにFlexVol を作成します。Astra TridentがFlexVolをインポー トし、PVCの定義に関連付けます。

#### **ONTAP SANの例**

次の例は、管理対象ボリュームと管理対象外ボリュームのインポートを示しています。

#### 管理対象ボリューム

管理対象ボリュームの場合、Astra TridentはFlexVolの名前をに変更します pvc-<uuid> およびFlexVol 内のLUNをからにフォーマットします lun0。

次の例は、をインポートします ontap-san-managed にあるFlexVol ontap\_san\_default バックエン ド:

tridentctl import volume ontapsan\_san\_default ontap-san-managed -f pvcbasic-import.yaml -n trident -d

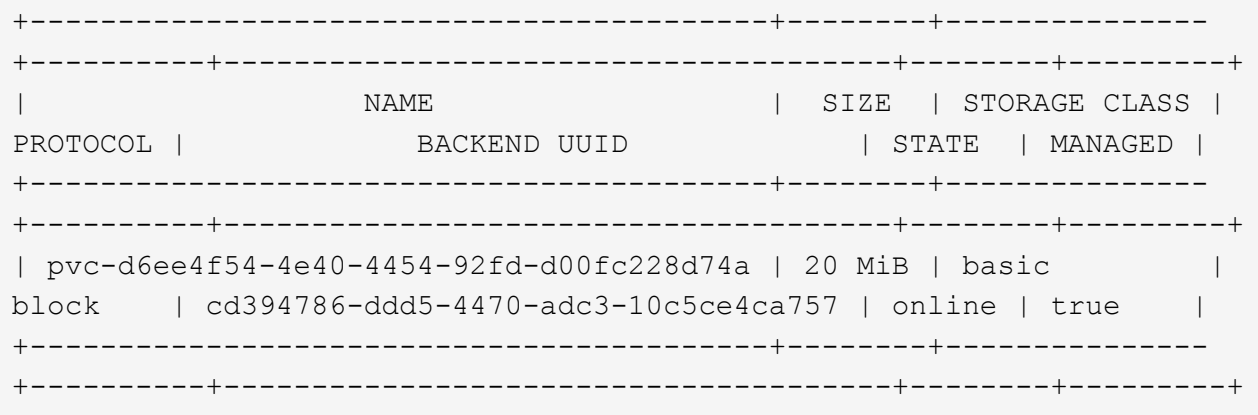

管理対象外のボリューム

次に、をインポートする例を示します unmanaged example volume をクリックします ontap\_san バックエンド:

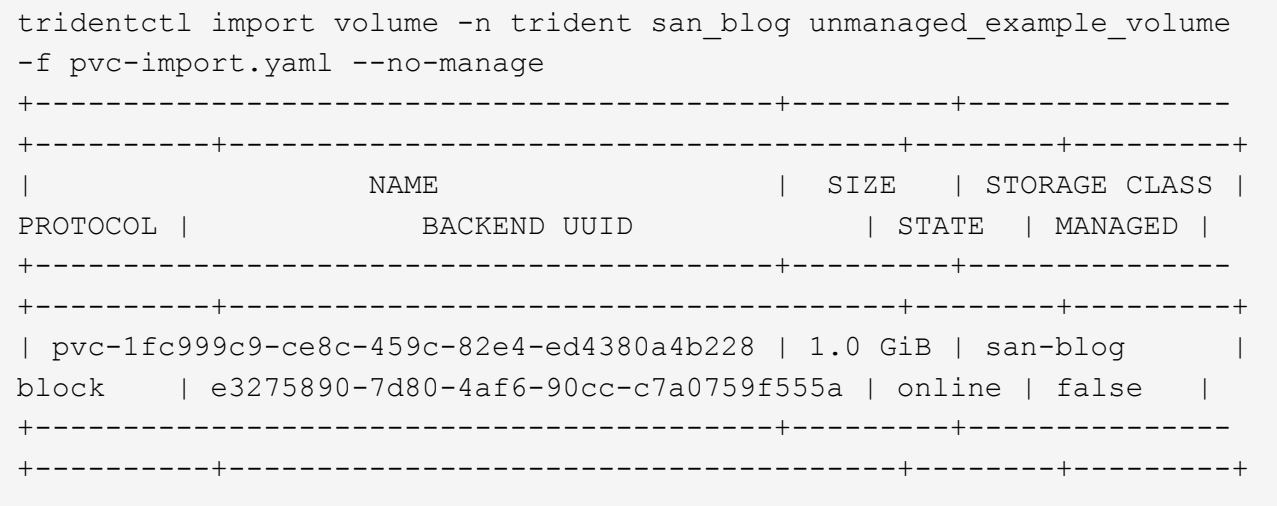

次の例に示すように、KubernetesノードのIQNとIQNを共有するigroupにLUNをマッピングすると、エラーが 表示されます。 LUN already mapped to initiator(s) in this group。ボリュームをインポートす るには、イニシエータを削除するか、LUNのマッピングを解除する必要があります。

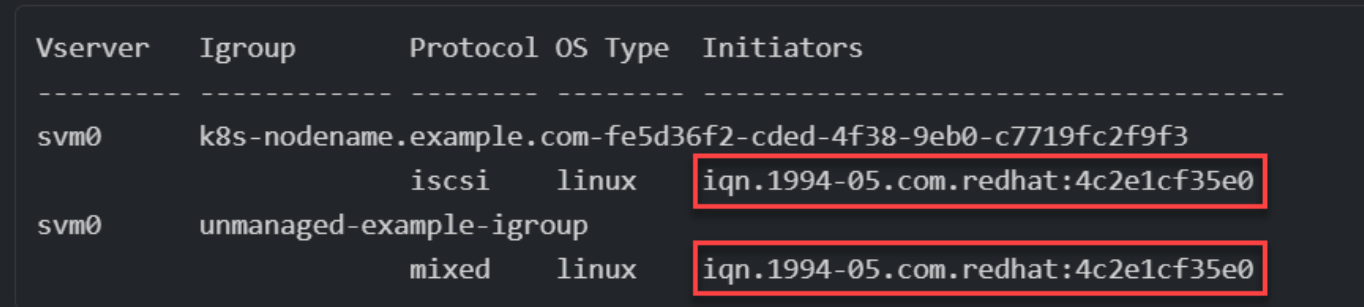

要素( **Element** )

Astra Tridentでは、を使用したNetApp ElementソフトウェアとNetApp HCIボリュームのインポートがサポー トされます solidfire-san ドライバ。

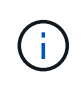

Element ドライバではボリューム名の重複がサポートされます。ただし、ボリューム名が重複 している場合はAstra Tridentからエラーが返されます。回避策としてボリュームをクローニン グし、一意のボリューム名を指定して、クローンボリュームをインポートします。

要素の例

次に、をインポートする例を示します element-managed バックエンドのボリューム element default。

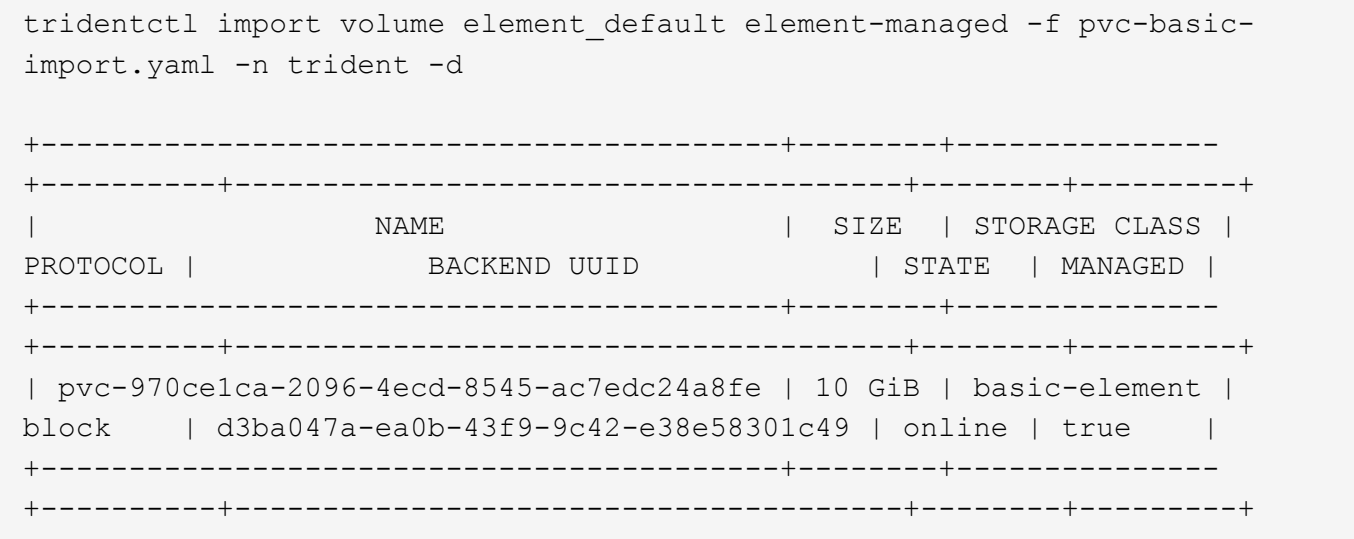

**Google Cloud Platform** の **1** つです

Astra Tridentでは、を使用したボリュームインポートがサポートされます gcp-cvs ドライバ。

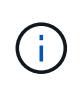

NetApp Cloud Volumes Serviceから作成されたボリュームをGoogle Cloud Platformにインポー トするには、ボリュームパスでボリュームを特定します。ボリュームパスは、ボリュームのエ クスポートパスののに続く部分です :/。たとえば、エクスポートパスがの場合などです 10.0.0.1:/adroit-jolly-swift、ボリュームのパスはです adroit-jolly-swift。

# **Google Cloud Platform**の例

次に、をインポートする例を示します gcp-cvs バックエンドのボリューム gcpcvs\_YEppr を指定します adroit-jolly-swift。

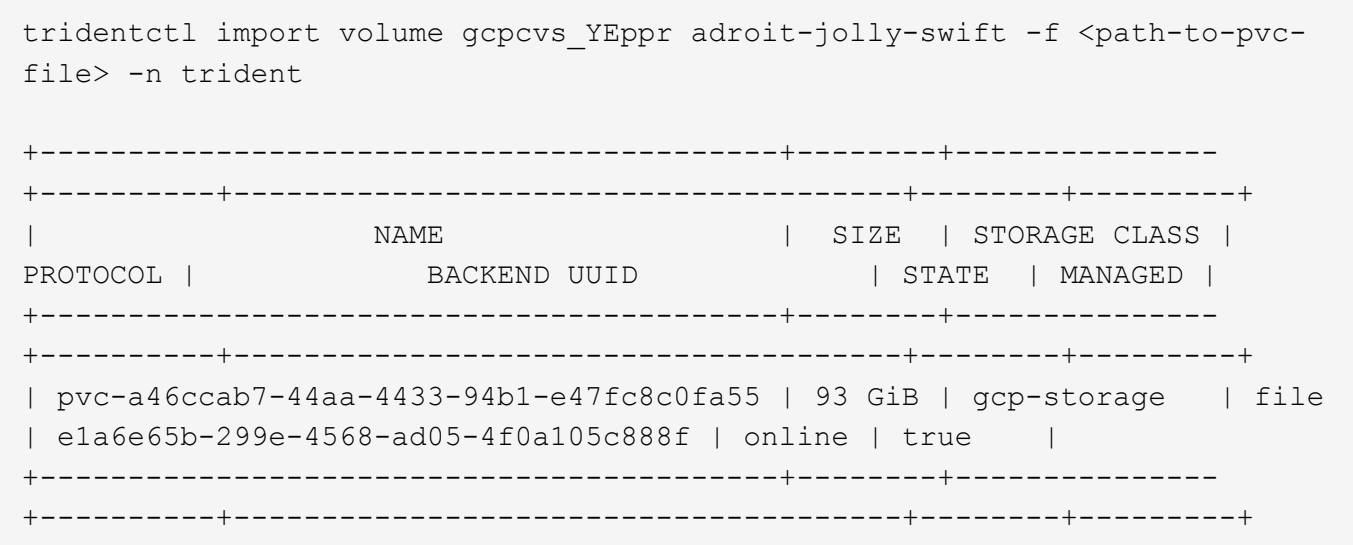

# **Azure NetApp Files** の特長

Astra Tridentでは、を使用したボリュームインポートがサポートされます azure-netapp-files ドライバ。

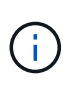

Azure NetApp Filesボリュームをインポートするには、ボリュームパスでボリュームを特定しま す。ボリュームパスは、ボリュームのエクスポートパスののに続く部分です :/。たとえば、マ ウントパスがの場合などです 10.0.0.2:/importvol1、ボリュームのパスはです importvol1。

# **Azure NetApp Files**の例

次に、をインポートする例を示します azure-netapp-files バックエンドのボリューム azurenetappfiles\_40517 を指定します importvol1。

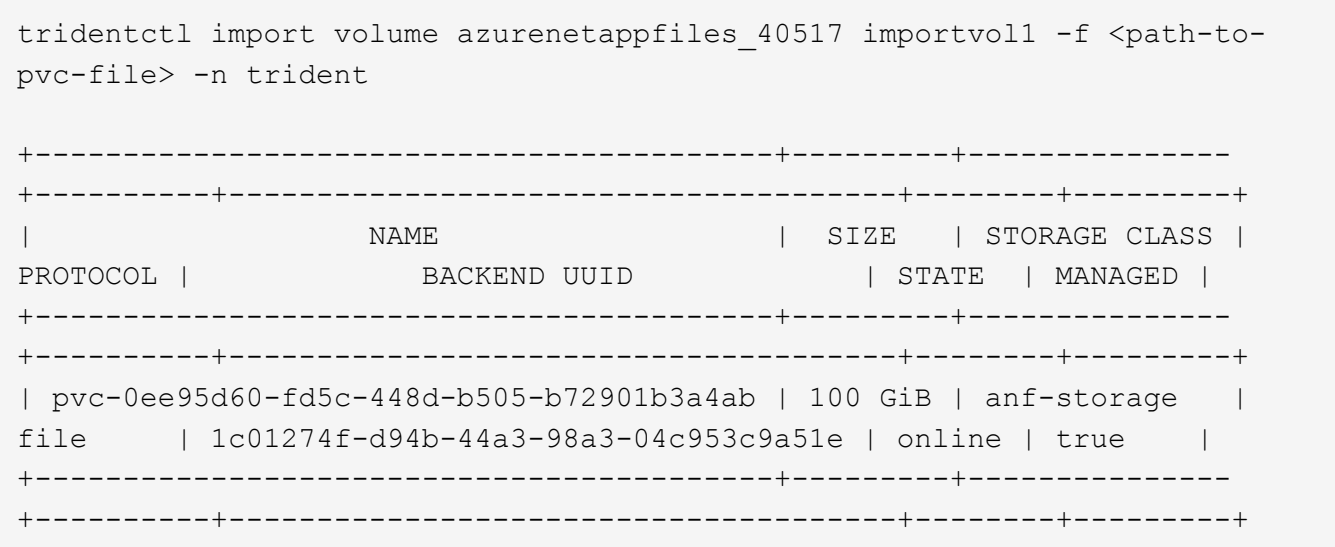

ボリュームの名前とラベルをカスタマイズする

Astra Tridentでは、作成したボリュームにわかりやすい名前とラベルを割り当てること ができます。これにより、ボリュームを特定し、それぞれのKubernetesリソース(PVC )に簡単にマッピングできます。また、バックエンドレベルでテンプレートを定義して カスタムボリューム名とカスタムラベルを作成することもできます。作成、インポー ト、またはクローンを作成するボリュームは、テンプレートに準拠します。

#### 作業を開始する前に

カスタマイズ可能なボリューム名とラベルのサポート:

- 1. ボリュームの作成、インポート、クローニングの各処理。
- 2. ontap-nas-economyドライバの場合、qtreeボリュームの名前だけがテンプレート名に準拠します。
- 3. ontap-san-economyドライバの場合、名前テンプレートに準拠するのはLUN名のみです。

#### 制限

- 1. カスタマイズ可能なボリューム名は、ONTAPオンプレミスドライバとのみ互換性があります。
- 2. カスタマイズ可能なボリューム名は、既存のボリュームには適用されません。

カスタマイズ可能なボリューム名の主な動作

- 1. 名前テンプレートの無効な構文が原因でエラーが発生した場合、バックエンドの作成は失敗します。ただ し、テンプレートアプリケーションが失敗した場合は、既存の命名規則に従ってボリュームに名前が付け られます。
- 2. バックエンド構成の名前テンプレートを使用してボリュームの名前が指定されている場合、ストレージプ レフィックスは適用されません。任意のプレフィックス値をテンプレートに直接追加できます。

名前テンプレートとラベルを使用したバックエンド構成の例

# カスタム名テンプレートは、ルートレベルまたはプールレベルで定義できます。

ルートレベルの例

```
{
"version": 1,
"storageDriverName": "ontap-nas",
"backendName": "ontap-nfs-backend",
"managementLIF": "<ip address>",
"svm": "svm0",
"username": "<admin>",
"password": "<password>",
"defaults": {
      "nameTemplate":
"{{.volume.Name}}_{{.labels.cluster}}_{{.volume.Namespace}}_{{.volume.Requ
estName}}"
},
"labels": {"cluster": "ClusterA", "PVC":
"{{.volume.Namespace}}_{{.volume.RequestName}}"}
}
```

```
プールレベルの例
```

```
{
    "version": 1,
    "storageDriverName": "ontap-nas",
    "backendName": "ontap-nfs-backend",
    "managementLIF": "<ip address>",
    "svm": "svm0",
  "username": "<admin>",
  "password": "<password>",
    "useREST": true,
   "storage": [
    {
        "labels":{"labelname":"label1", "name": "{{ .volume.Name }}"},
        "defaults":
\{  "nameTemplate": "pool01_{{ .volume.Name }}_{{ .labels.cluster
}}_{{ .volume.Namespace }}_{{ .volume.RequestName }}"
        }
    },
    {
        "labels":{"cluster":"label2", "name": "{{ .volume.Name }}"},
        "defaults":
\{  "nameTemplate": "pool02_{{ .volume.Name }}_{{ .labels.cluster
}}_{{ .volume.Namespace }}_{{ .volume.RequestName }}"
  }
}
   ]
}
```

```
名前テンプレートの例
```
\*例1 \*:

```
"nameTemplate": "{{ .config.StoragePrefix }}_{{ .volume.Name }}_{{
.config.BackendName }}"
```
\*例2 \*:

```
"nameTemplate": "pool_{{ .config.StoragePrefix }}_{{ .volume.Name }}_{{
slice .volume.RequestName 1 5 } } ""
```
考慮すべきポイント

- 1. ボリュームインポートの場合、既存のボリュームに特定の形式のラベルがある場合にのみラベルが更新さ れます。例: {"provisioning":{"Cluster":"ClusterA", "PVC": "pvcname"}}。
- 2. 管理対象ボリュームのインポートの場合、ボリューム名はバックエンド定義のルートレベルで定義された 名前テンプレートの後に続きます。
- 3. Astra Tridentでは、ストレージプレフィックスを含むスライス演算子の使用はサポートされていません。
- 4. テンプレートで一意のボリューム名が生成されない場合、Astra Tridentではいくつかのランダムな文字が 追加されて一意のボリューム名が作成されます。
- 5. NASエコノミーボリュームのカスタム名が64文字を超えると、Astra Tridentは既存の命名規則に従ってボ リュームに名前を付けます。他のすべてのONTAPドライバでは、ボリューム名が名前の上限を超えると、 ボリュームの作成プロセスが失敗します。

# ネームスペース間で**NFS**ボリュームを共有します

Tridentを使用すると、プライマリネームスペースにボリュームを作成し、1つ以上のセカ ンダリネームスペースで共有できます。

#### の機能

Astra TridentVolumeReference CRを使用すると、1つ以上のKubernetesネームスペース間でReadWriteMany (RWX)NFSボリュームをセキュアに共有できます。このKubernetesネイティブ解決策 には、次のようなメ リットがあります。

- セキュリティを確保するために、複数のレベルのアクセス制御が可能です
- すべてのTrident NFSボリュームドライバで動作
- tridentctlやその他の非ネイティブのKubernetes機能に依存しません

この図は、2つのKubernetesネームスペース間でのNFSボリュームの共有を示しています。

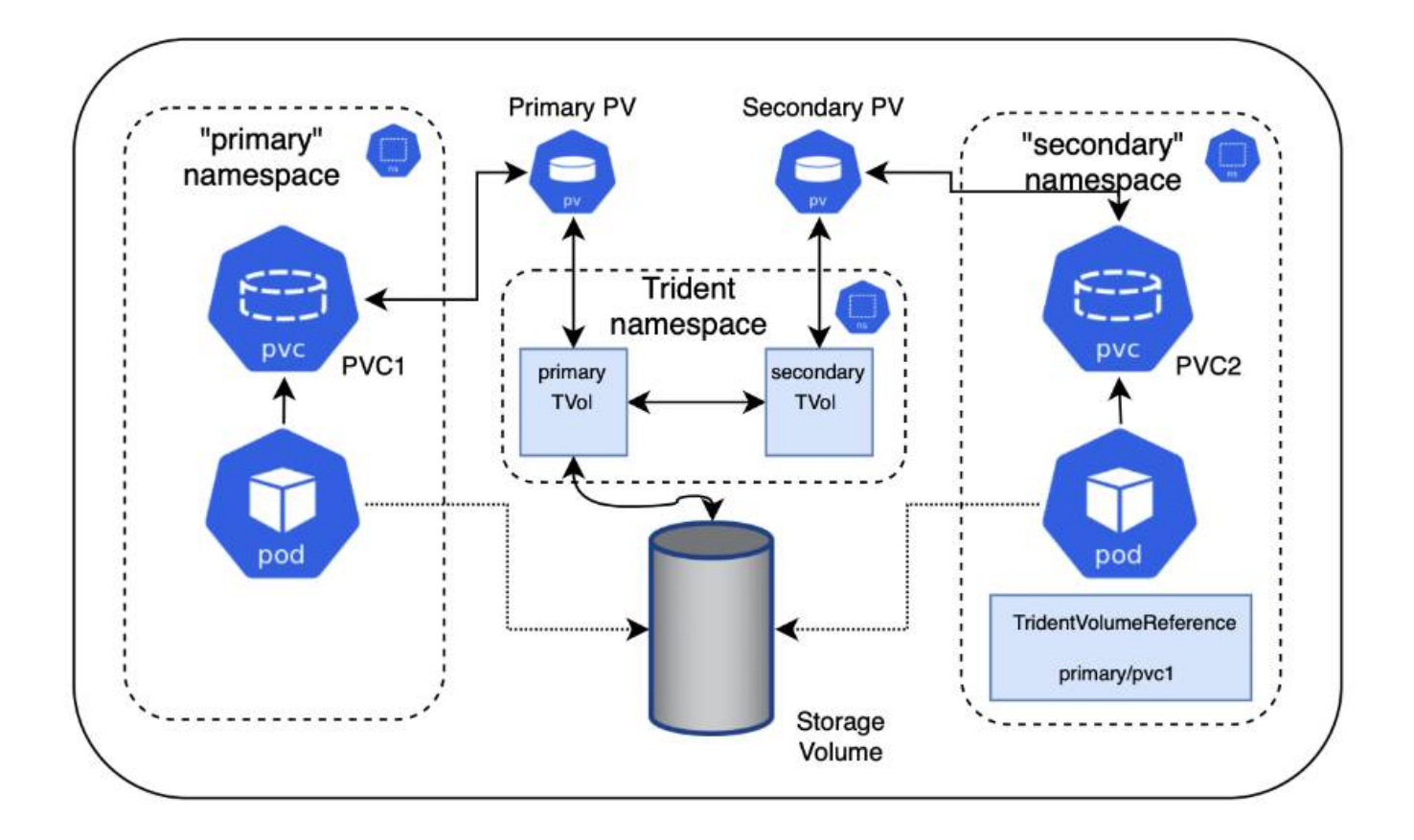

クイックスタート

NFSボリューム共有はいくつかの手順で設定できます。

ボリュームを共有するようにソース**PVC**を設定します ソースネームスペースの所有者は、ソースPVCのデータにアクセスする権限を付与します。

デスティネーションネームスペースに**CR**を作成する権限を付与します

クラスタ管理者が、デスティネーションネームスペースの所有者にTridentVolumeReference CRを作成する権 限を付与します。

デスティネーションネームスペースに**TridentVolumeReference**を作成します 宛先名前空間の所有者は、送信元PVCを参照するためにTridentVolumeReference CRを作成します。

宛先名前空間に下位**PVC**を作成します

宛先名前空間の所有者は、送信元PVCからのデータソースを使用する下位PVCを作成します。

ソースネームスペースとデスティネーションネームスペースを設定します

セキュリティを確保するために、ネームスペース間共有では、ソースネームスペースの所有者、クラスタ管理

者、および宛先ネームスペースの所有者によるコラボレーションとアクションが必要です。ユーザロールは各 手順で指定します。

手順

1. ソース名前空間の所有者: PVCを作成します (pvc1) をソースネームスペースに追加し、デスティネーシ ョンネームスペースとの共有権限を付与します (namespace2)を使用します shareToNamespace アノテ ーション

```
kind: PersistentVolumeClaim
apiVersion: v1
metadata:
    name: pvc1
    namespace: namespace1
    annotations:
      trident.netapp.io/shareToNamespace: namespace2
spec:
    accessModes:
      - ReadWriteMany
    storageClassName: trident-csi
    resources:
      requests:
        storage: 100Gi
```
Astra TridentがPVとバックエンドのNFSストレージボリュームを作成

- カンマ区切りリストを使用して、複数の名前空間にPVCを共有できます。例: trident.netapp.io/shareToNamespace: namespace2,namespace3,namespace4。
- $\mathbf{I}$
- を使用して、すべてのネームスペースに共有できます \*。例: trident.netapp.io/shareToNamespace: \*
- PVCを更新してを含めることができます shareToNamespace アノテーションはいつ でも作成できます。
- 2. \*クラスタ管理者:\*カスタムロールとkubeconfigを作成して、デスティネーションネームスペースの所有 者にTridentVolumeReference CRを作成する権限を付与します。
- 3. \*デスティネーションネームスペース所有者:\*ソースネームスペースを参照するデスティネーションネー ムスペースにTridentVolumeReference CRを作成します pvc1。

```
apiVersion: trident.netapp.io/v1
kind: TridentVolumeReference
metadata:
    name: my-first-tvr
    namespace: namespace2
spec:
    pvcName: pvc1
    pvcNamespace: namespace1
```
4. 宛先名前空間の所有者: PVCを作成します (pvc2)をデスティネーションネームスペースに展開します (namespace2)を使用します shareFromPVC 送信元PVCを指定する注釈。

```
kind: PersistentVolumeClaim
apiVersion: v1
metadata:
    annotations:
      trident.netapp.io/shareFromPVC: namespace1/pvc1
    name: pvc2
    namespace: namespace2
spec:
    accessModes:
      - ReadWriteMany
    storageClassName: trident-csi
    resources:
      requests:
        storage: 100Gi
```
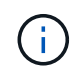

宛先PVCのサイズは、送信元PVCのサイズ以下である必要があります。

### 結果

Astra Tridentがを読み取り shareFromPVC デスティネーションPVCにアノテーションを設定し、ソースPVを 参照するストレージリソースを持たない下位のボリュームとしてデスティネーションPVを作成し、ソースPV ストレージリソースを共有します。宛先PVCとPVは、通常どおりバインドされているように見えます。

共有ボリュームを削除

複数のネームスペースで共有されているボリュームは削除できます。Tridentが、ソースネームスペースのボリ ュームへのアクセスを削除し、ボリュームを共有する他のネームスペースへのアクセスを維持します。ボリュ ームを参照するすべてのネームスペースが削除されると、Astra Tridentによってボリュームが削除されます。

使用 tridentctl get 下位のボリュームを照会する

を使用する[tridentctl ユーティリティを使用すると、を実行できます get コマンドを使用して下位のボリ ュームを取得します。詳細については、リンク:./trident-reference/tridentctl.htmlを参照してください [tridentctl コマンドとオプション]。

Usage: tridentctl get [option]

フラグ:

- `-h, --help:ボリュームのヘルプ。
- --parentOfSubordinate string:クエリを下位のソースボリュームに制限します。
- --subordinateOf string:クエリをボリュームの下位に制限します。

# 制限

- Astra Tridentでは、デスティネーションネームスペースが共有ボリュームに書き込まれるのを防ぐことは できません。共有ボリュームのデータの上書きを防止するには、ファイルロックなどのプロセスを使用す る必要があります。
- を削除しても、送信元PVCへのアクセスを取り消すことはできません shareToNamespace または shareFromNamespace 注釈またはを削除します TridentVolumeReference CR。アクセスを取り消す には、下位PVCを削除する必要があります。
- Snapshot、クローン、およびミラーリングは下位のボリュームでは実行できません。

を参照してください。

ネームスペース間のボリュームアクセスの詳細については、次の資料を参照してください。

- にアクセスします ["](https://cloud.netapp.com/blog/astra-blg-sharing-volumes-between-namespaces-say-hello-to-cross-namespace-volume-access)[ネームス](https://cloud.netapp.com/blog/astra-blg-sharing-volumes-between-namespaces-say-hello-to-cross-namespace-volume-access)[ペ](https://cloud.netapp.com/blog/astra-blg-sharing-volumes-between-namespaces-say-hello-to-cross-namespace-volume-access)[ース](https://cloud.netapp.com/blog/astra-blg-sharing-volumes-between-namespaces-say-hello-to-cross-namespace-volume-access)[間](https://cloud.netapp.com/blog/astra-blg-sharing-volumes-between-namespaces-say-hello-to-cross-namespace-volume-access)[でのボリュームの](https://cloud.netapp.com/blog/astra-blg-sharing-volumes-between-namespaces-say-hello-to-cross-namespace-volume-access)[共](https://cloud.netapp.com/blog/astra-blg-sharing-volumes-between-namespaces-say-hello-to-cross-namespace-volume-access)[有:ネームス](https://cloud.netapp.com/blog/astra-blg-sharing-volumes-between-namespaces-say-hello-to-cross-namespace-volume-access)[ペ](https://cloud.netapp.com/blog/astra-blg-sharing-volumes-between-namespaces-say-hello-to-cross-namespace-volume-access)[ース](https://cloud.netapp.com/blog/astra-blg-sharing-volumes-between-namespaces-say-hello-to-cross-namespace-volume-access)[間](https://cloud.netapp.com/blog/astra-blg-sharing-volumes-between-namespaces-say-hello-to-cross-namespace-volume-access)[のボリュームアクセスを](https://cloud.netapp.com/blog/astra-blg-sharing-volumes-between-namespaces-say-hello-to-cross-namespace-volume-access) [許](https://cloud.netapp.com/blog/astra-blg-sharing-volumes-between-namespaces-say-hello-to-cross-namespace-volume-access)[可する場合は「](https://cloud.netapp.com/blog/astra-blg-sharing-volumes-between-namespaces-say-hello-to-cross-namespace-volume-access)[Hello](https://cloud.netapp.com/blog/astra-blg-sharing-volumes-between-namespaces-say-hello-to-cross-namespace-volume-access)[」と](https://cloud.netapp.com/blog/astra-blg-sharing-volumes-between-namespaces-say-hello-to-cross-namespace-volume-access)[入](https://cloud.netapp.com/blog/astra-blg-sharing-volumes-between-namespaces-say-hello-to-cross-namespace-volume-access)[力](https://cloud.netapp.com/blog/astra-blg-sharing-volumes-between-namespaces-say-hello-to-cross-namespace-volume-access)[します](https://cloud.netapp.com/blog/astra-blg-sharing-volumes-between-namespaces-say-hello-to-cross-namespace-volume-access)["](https://cloud.netapp.com/blog/astra-blg-sharing-volumes-between-namespaces-say-hello-to-cross-namespace-volume-access)。
- のデモをご覧ください ["](http://netapp.tv/cloud/details/29594?playlist_id=81&mcid=63262890210074608700682715883688763007)[ネットアップ](http://netapp.tv/cloud/details/29594?playlist_id=81&mcid=63262890210074608700682715883688763007)[TV"](http://netapp.tv/cloud/details/29594?playlist_id=81&mcid=63262890210074608700682715883688763007)。

**CSI** トポロジを使用します

Astra Trident では、を使用して、 Kubernetes クラスタ内にあるノードにボリュームを選 択的に作成して接続できます ["CSI](https://kubernetes-csi.github.io/docs/topology.html) [トポロジ機能](https://kubernetes-csi.github.io/docs/topology.html)["](https://kubernetes-csi.github.io/docs/topology.html)。

# 概要

CSI トポロジ機能を使用すると、領域およびアベイラビリティゾーンに基づいて、ボリュームへのアクセスを ノードのサブセットに制限できます。現在、クラウドプロバイダは、 Kubernetes 管理者がゾーンベースのノ ードを生成できるようになっています。ノードは、リージョンによって異なるアベイラビリティゾーンに配置 することも、リージョンによって配置することもできます。マルチゾーンアーキテクチャでワークロード用の ボリュームをプロビジョニングするために、 Astra Trident は CSI トポロジを使用します。

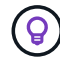

CSI トポロジ機能の詳細については、を参照してください ["](https://kubernetes.io/blog/2018/10/11/topology-aware-volume-provisioning-in-kubernetes/)[こ](https://kubernetes.io/blog/2018/10/11/topology-aware-volume-provisioning-in-kubernetes/)[ち](https://kubernetes.io/blog/2018/10/11/topology-aware-volume-provisioning-in-kubernetes/)[らを](https://kubernetes.io/blog/2018/10/11/topology-aware-volume-provisioning-in-kubernetes/)[ご覧](https://kubernetes.io/blog/2018/10/11/topology-aware-volume-provisioning-in-kubernetes/)[ください](https://kubernetes.io/blog/2018/10/11/topology-aware-volume-provisioning-in-kubernetes/)["](https://kubernetes.io/blog/2018/10/11/topology-aware-volume-provisioning-in-kubernetes/)。

Kubernetes には、 2 つの固有のボリュームバインドモードがあります。

• を使用 VolumeBindingMode をに設定します Immediate`トポロジを認識することなくボリュームを作 成できます。ボリュームバインディングと動的プロビジョニングは、 PVC が作成されるときに処理され ます。これがデフォルトです `VolumeBindingMode また、トポロジの制約を適用しないクラスタに も適しています。永続ボリュームは、要求元ポッドのスケジュール要件に依存することなく作成されま す。

• VolumeBindingMode を「 WaitForFirstConsumer 」に設定すると、 PVC の永続ボリュームの作成とバイ ンドは、 PVC を使用するポッドがスケジュールされて作成されるまで遅延されます。これにより、トポ ロジの要件に応じたスケジュールの制約を満たすようにボリュームが作成されます。

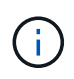

「 WaitForFirstConsumer 」バインディングモードでは、トポロジラベルは必要ありません。こ れは CSI トポロジ機能とは無関係に使用できます。

必要なもの

CSI トポロジを使用するには、次のものが必要です。

• を実行するKubernetesクラスタ ["](#page-27-0)[サポートされる](#page-27-0)[Kubernetes](#page-27-0)[バージョン](#page-27-0)["](#page-27-0)

```
kubectl version
Client Version: version.Info{Major:"1", Minor:"19",
GitVersion:"v1.19.3",
GitCommit:"1e11e4a2108024935ecfcb2912226cedeafd99df",
GitTreeState:"clean", BuildDate:"2020-10-14T12:50:19Z",
GoVersion:"go1.15.2", Compiler:"gc", Platform:"linux/amd64"}
Server Version: version.Info{Major:"1", Minor:"19",
GitVersion:"v1.19.3",
GitCommit:"1e11e4a2108024935ecfcb2912226cedeafd99df",
GitTreeState:"clean", BuildDate:"2020-10-14T12:41:49Z",
GoVersion:"go1.15.2", Compiler:"gc", Platform:"linux/amd64"}
```
• クラスタ内のノードには ' トポロジー認識を導入するラベルが必要です( topology .Kubernetes .io/region および topology .Kubernetes .io/zone )このラベル \* は、 Astra Trident をトポロジ対応としてインストー ルする前に、クラスタ内のノードに存在する必要があります。

```
kubectl get nodes -o=jsonpath='{range .items[*]}[{.metadata.name},
{.metadata.labels}]{"\n"}{end}' | grep --color "topology.kubernetes.io"
[node1,
{"beta.kubernetes.io/arch":"amd64","beta.kubernetes.io/os":"linux","kube
rnetes.io/arch":"amd64","kubernetes.io/hostname":"node1","kubernetes.io/
os":"linux","node-
role.kubernetes.io/master":"","topology.kubernetes.io/region":"us-
east1","topology.kubernetes.io/zone":"us-east1-a"}]
[node2,
{"beta.kubernetes.io/arch":"amd64","beta.kubernetes.io/os":"linux","kube
rnetes.io/arch":"amd64","kubernetes.io/hostname":"node2","kubernetes.io/
os":"linux","node-
role.kubernetes.io/worker":"","topology.kubernetes.io/region":"us-
east1","topology.kubernetes.io/zone":"us-east1-b"}]
[node3,
{"beta.kubernetes.io/arch":"amd64","beta.kubernetes.io/os":"linux","kube
rnetes.io/arch":"amd64","kubernetes.io/hostname":"node3","kubernetes.io/
os":"linux","node-
role.kubernetes.io/worker":"","topology.kubernetes.io/region":"us-
east1","topology.kubernetes.io/zone":"us-east1-c"}]
```
手順 **1** :トポロジ対応バックエンドを作成する

Astra Trident ストレージバックエンドは、アベイラビリティゾーンに基づいてボリュームを選択的にプロビジ ョニングするように設計できます。各バックエンドは、サポートされているゾーンとリージョンのリストを表 すオプションのブロックを運ぶことができます supportedTopologies 。ストレージクラスがそのようなバ ックエンドを使用する場合、ボリュームは、サポートされているリージョン / ゾーンでスケジュールされてい るアプリケーションから要求された場合にのみ作成されます。

バックエンド定義の例を次に示します。

#### **YAML**

```
---
version: 1
storageDriverName: ontap-san
backendName: san-backend-us-east1
managementLIF: 192.168.27.5
svm: iscsi_svm
username: admin
password: password
supportedTopologies:
- topology.kubernetes.io/region: us-east1
    topology.kubernetes.io/zone: us-east1-a
- topology.kubernetes.io/region: us-east1
    topology.kubernetes.io/zone: us-east1-b
```
**JSON**

```
{
  "version": 1,
  "storageDriverName": "ontap-san",
  "backendName": "san-backend-us-east1",
  "managementLIF": "192.168.27.5",
 "svm": "iscsi svm",
  "username": "admin",
  "password": "password",
  "supportedTopologies": [
{"topology.kubernetes.io/region": "us-east1",
"topology.kubernetes.io/zone": "us-east1-a"},
{"topology.kubernetes.io/region": "us-east1",
"topology.kubernetes.io/zone": "us-east1-b"}
]
}
```
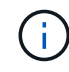

「 upportedTopologies 」は、バックエンドごとにリージョンとゾーンのリストを提供するため に使用されます。これらのリージョンとゾーンは、 StorageClass で指定できる許容値のリスト を表します。バックエンドで提供されるリージョンとゾーンのサブセットを含む StorageClasses の場合、 Astra Trident がバックエンドにボリュームを作成します。

また ' ストレージ・プールごとに 'upportedTopologies を定義することもできます次の例を参照してくださ い。

```
---
version: 1
storageDriverName: ontap-nas
backendName: nas-backend-us-central1
managementLIF: 172.16.238.5
svm: nfs_svm
username: admin
password: password
supportedTopologies:
- topology.kubernetes.io/region: us-central1
    topology.kubernetes.io/zone: us-central1-a
- topology.kubernetes.io/region: us-central1
    topology.kubernetes.io/zone: us-central1-b
storage:
- labels:
      workload: production
    supportedTopologies:
    - topology.kubernetes.io/region: us-central1
      topology.kubernetes.io/zone: us-central1-a
- labels:
      workload: dev
    supportedTopologies:
    - topology.kubernetes.io/region: us-central1
      topology.kubernetes.io/zone: us-central1-b
```
この例では、「 re Gion 」および「 zone 」ラベルはストレージプールの場所を表しています。「 topology.efix/region' 」と「 topology.uns.io/zone 」は、ストレージプールの消費元を決定します。

手順 **2** :トポロジを認識するストレージクラスを定義する

クラスタ内のノードに提供されるトポロジラベルに基づいて、トポロジ情報を含めるように StorageClasses を定義できます。これにより、作成された PVC 要求の候補となるストレージプール、および Trident によっ てプロビジョニングされたボリュームを使用できるノードのサブセットが決まります。

次の例を参照してください。

```
apiVersion: storage.k8s.io/v1
kind: StorageClass
metadata:
name: netapp-san-us-east1
provisioner: csi.trident.netapp.io
volumeBindingMode: WaitForFirstConsumer
allowedTopologies:
- matchLabelExpressions:
- key: topology.kubernetes.io/zone
   values:
    - us-east1-a
    - us-east1-b
- key: topology.kubernetes.io/region
    values:
    - us-east1
parameters:
    fsType: "ext4"
```
上記の StorageClass 定義では、「 volumeBindingMode 」が「 WaitForFirstConsumer 」に設定されます。こ の StorageClass で要求された PVC は、ポッドで参照されるまで処理されません。また 'allowedTopology' は ' 使用するゾーンと領域を提供しますNetApp-SAN-us-east1StorageClass は、上で定義した「 -backend-us -east1` バックエンド」に PVC を作成します。

ステップ **3** : **PVC** を作成して使用する

StorageClass を作成してバックエンドにマッピングすると、 PVC を作成できるようになりました。

以下の例「 PEC 」を参照してください。

```
---
kind: PersistentVolumeClaim
apiVersion: v1
metadata:
name: pvc-san
spec:
accessModes:
    - ReadWriteOnce
resources:
   requests:
      storage: 300Mi
storageClassName: netapp-san-us-east1
```
このマニフェストを使用して PVC を作成すると、次のような結果になります。

kubectl create -f pvc.yaml persistentvolumeclaim/pvc-san created kubectl get pvc NAME STATUS VOLUME CAPACITY ACCESS MODES STORAGECLASS AGE pvc-san Pending netapp-san-us-east1  $2s$ kubectl describe pvc Name: pvc-san Namespace: default StorageClass: netapp-san-us-east1 Status: Pending Volume: Labels: <none> Annotations: <none> Finalizers: [kubernetes.io/pvc-protection] Capacity: Access Modes: VolumeMode: Filesystem Mounted By: <none> Events: Type Reason and Age From Type Reason ---- ------ ---- ---- ------- Normal WaitForFirstConsumer 6s persistentvolume-controller waiting for first consumer to be created before binding

Trident でボリュームを作成して PVC にバインドするには、ポッド内の PVC を使用します。次の例を参照し てください。

```
apiVersion: v1
kind: Pod
metadata:
    name: app-pod-1
spec:
    affinity:
      nodeAffinity:
        requiredDuringSchedulingIgnoredDuringExecution:
           nodeSelectorTerms:
           - matchExpressions:
             - key: topology.kubernetes.io/region
               operator: In
               values:
               - us-east1
        preferredDuringSchedulingIgnoredDuringExecution:
        - weight: 1
           preference:
             matchExpressions:
             - key: topology.kubernetes.io/zone
               operator: In
               values:
               - us-east1-a
               - us-east1-b
    securityContext:
      runAsUser: 1000
      runAsGroup: 3000
      fsGroup: 2000
    volumes:
    - name: vol1
      persistentVolumeClaim:
        claimName: pvc-san
    containers:
  - name: sec-ctx-demo
      image: busybox
    command: [ "sh", "-c", "sleep 1h" ]
      volumeMounts:
      - name: vol1
        mountPath: /data/demo
      securityContext:
        allowPrivilegeEscalation: false
```
この podSpec は 'us-east1` 領域に存在するノード上のポッドをスケジュールするよう Kubernetes に指示し 'us-east1-a' または `us-east1-b' ゾーン内に存在する任意のノードから選択します

次の出力を参照してください。

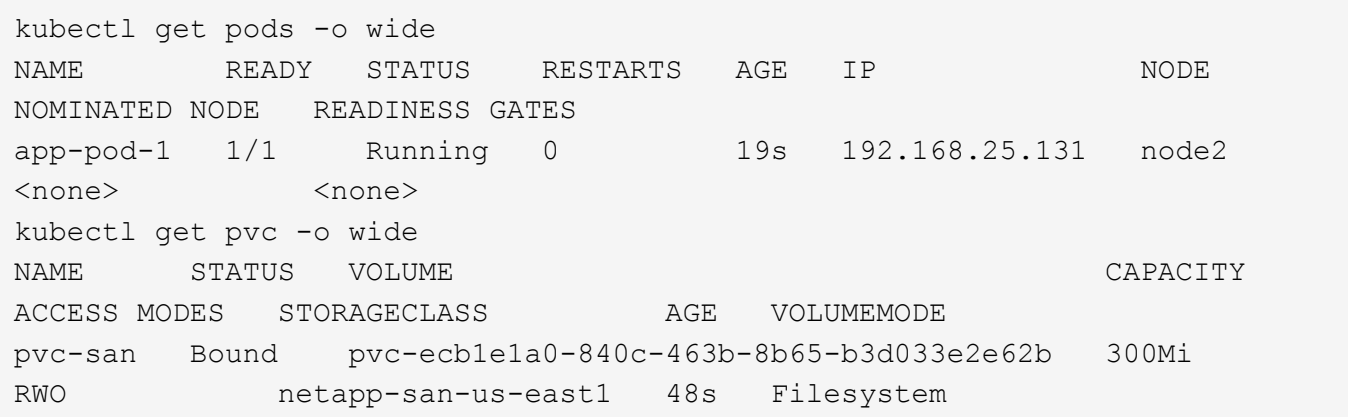

バックエンドを更新して追加 supportedTopologies

既存のバックエンドは 'tridentctl backend update を使用して 'upportedTopologies のリストを含むように更新 できますこれは、すでにプロビジョニングされているボリュームには影響せず、以降の PVC にのみ使用され ます。

詳細については、こちらをご覧ください

- ["](https://kubernetes.io/docs/concepts/configuration/manage-resources-containers/)[コンテナのリソースを管理](https://kubernetes.io/docs/concepts/configuration/manage-resources-containers/)["](https://kubernetes.io/docs/concepts/configuration/manage-resources-containers/)
- ["](https://kubernetes.io/docs/concepts/scheduling-eviction/assign-pod-node/#nodeselector)[ノードセレクタ](https://kubernetes.io/docs/concepts/scheduling-eviction/assign-pod-node/#nodeselector)["](https://kubernetes.io/docs/concepts/scheduling-eviction/assign-pod-node/#nodeselector)
- ["](https://kubernetes.io/docs/concepts/scheduling-eviction/assign-pod-node/#affinity-and-anti-affinity)[アフィニティと非アフィニティ](https://kubernetes.io/docs/concepts/scheduling-eviction/assign-pod-node/#affinity-and-anti-affinity)["](https://kubernetes.io/docs/concepts/scheduling-eviction/assign-pod-node/#affinity-and-anti-affinity)
- ["](https://kubernetes.io/docs/concepts/scheduling-eviction/taint-and-toleration/)[塗料](https://kubernetes.io/docs/concepts/scheduling-eviction/taint-and-toleration/)[および](https://kubernetes.io/docs/concepts/scheduling-eviction/taint-and-toleration/)[耐](https://kubernetes.io/docs/concepts/scheduling-eviction/taint-and-toleration/)[性](https://kubernetes.io/docs/concepts/scheduling-eviction/taint-and-toleration/)["](https://kubernetes.io/docs/concepts/scheduling-eviction/taint-and-toleration/)

スナップショットを操作します

永続ボリューム(PV)のKubernetesボリュームSnapshotを使用すると、ボリュームの ポイントインタイムコピーを作成できます。Astra Tridentを使用して作成したボリュー ムのSnapshotの作成、Astra Trident外で作成したSnapshotのインポート、既存 のSnapshotから新しいボリュームの作成、Snapshotからボリュームデータをリカバリで きます。

# 概要

ボリュームSnapshotは、でサポートされます ontap-nas、 ontap-nas-flexgroup、 ontap-san、 ontap-san-economy、 solidfire-san、 gcp-cvs`および `azure-netapp-files ドライバ。

作業を開始する前に

スナップショットを操作するには、外部スナップショットコントローラとカスタムリソース定義(CRD)が 必要です。Kubernetesオーケストレーションツール(例:Kubeadm、GKE、OpenShift)の役割を担っていま す。

KubernetesディストリビューションにスナップショットコントローラとCRDが含まれていない場合は、を参 照してください [ボリューム](#page-245-0)[Snapshot](#page-245-0)[コントローラの](#page-245-0)[導入](#page-245-0)。

GKE環境でオンデマンドボリュームスナップショットを作成する場合は、スナップショットコ ントローラを作成しないでください。GKEでは、内蔵の非表示のスナップショットコントロー ラを使用します。

ボリューム **Snapshot** を作成します

手順

 $\left(\begin{array}{c}\right. \end{array}$ 

- 1. を作成します VolumeSnapshotClass。詳細については、を参照してください ["](#page-344-0)[ボリューム](#page-344-0)[Snapshot](#page-344-0)[ク](#page-344-0) [ラス](#page-344-0)["](#page-344-0)。
	- 。 driver Astra Trident CSIドライバを指します。
	- deletionPolicy は、です Delete または Retain。に設定すると Retain`を使用すると、ストレ ージクラスタの基盤となる物理Snapshotが、の場合でも保持されます `VolumeSnapshot オブジ ェクトが削除された。

例

```
cat snap-sc.yaml
apiVersion: snapshot.storage.k8s.io/v1
kind: VolumeSnapshotClass
metadata:
    name: csi-snapclass
driver: csi.trident.netapp.io
deletionPolicy: Delete
```
2. 既存のPVCのスナップショットを作成します。

例

◦ 次に、既存のPVCのスナップショットを作成する例を示します。

```
cat snap.yaml
apiVersion: snapshot.storage.k8s.io/v1
kind: VolumeSnapshot
metadata:
    name: pvc1-snap
spec:
    volumeSnapshotClassName: csi-snapclass
    source:
      persistentVolumeClaimName: pvc1
```
◦ 次の例は、という名前のPVCのボリュームSnapshotオブジェクトを作成します。 pvc1 Snapshotの名 前はに設定されます pvc1-snap。ボリュームSnapshotはPVCに似ており、に関連付けられています VolumeSnapshotContent 実際のスナップショットを表すオブジェクト。

```
kubectl create -f snap.yaml
volumesnapshot.snapshot.storage.k8s.io/pvc1-snap created
kubectl get volumesnapshots
\begin{picture}(180,10) \put(0,0){\vector(1,0){10}} \put(10,0){\vector(1,0){10}} \put(10,0){\vector(1,0){10}} \put(10,0){\vector(1,0){10}} \put(10,0){\vector(1,0){10}} \put(10,0){\vector(1,0){10}} \put(10,0){\vector(1,0){10}} \put(10,0){\vector(1,0){10}} \put(10,0){\vector(1,0){10}} \put(10,0){\vector(1,0){10}} \put(10,0){\vector(1,0){10}} \put(10,0){\vector(pvc1-snap 50s
```
◦ 次の情報を確認できます。 VolumeSnapshotContent のオブジェクト pvc1-snap ボリュー ムSnapshot。ボリュームSnapshotの詳細を定義します。。 Snapshot Content Name こ のSnapshotを提供するVolumeSnapshotContentオブジェクトを特定します。。 Ready To Use パラ メータは、スナップショットを使用して新しいPVCを作成できることを示します。

```
kubectl describe volumesnapshots pvc1-snap
Name: pvc1-snap
Namespace: default
.
.
.
Spec:
    Snapshot Class Name: pvc1-snap
    Snapshot Content Name: snapcontent-e8d8a0ca-9826-11e9-9807-
525400f3f660
    Source:
     API Group:
     Kind: PersistentVolumeClaim
     Name: pvc1
Status:
    Creation Time: 2019-06-26T15:27:29Z
    Ready To Use: true
   Restore Size: 3Gi
.
.
```
ボリューム**Snapshot**から**PVC**を作成

を使用できます dataSource という名前のVolumeSnapshotを使用してPVCを作成するには <pvc-name> デ ータのソースとして。作成された PVC は、ポッドに接続して、他の PVC と同様に使用できます。

÷

PVCはソースボリュームと同じバックエンドに作成されます。を参照してください ["KB](https://kb.netapp.com/Cloud/Astra/Trident/Creating_a_PVC_from_a_Trident_PVC_Snapshot_cannot_be_created_in_an_alternate_backend) [:](https://kb.netapp.com/Cloud/Astra/Trident/Creating_a_PVC_from_a_Trident_PVC_Snapshot_cannot_be_created_in_an_alternate_backend)[Trident PVC](https://kb.netapp.com/Cloud/Astra/Trident/Creating_a_PVC_from_a_Trident_PVC_Snapshot_cannot_be_created_in_an_alternate_backend)[スナップショットから](https://kb.netapp.com/Cloud/Astra/Trident/Creating_a_PVC_from_a_Trident_PVC_Snapshot_cannot_be_created_in_an_alternate_backend)[PVC](https://kb.netapp.com/Cloud/Astra/Trident/Creating_a_PVC_from_a_Trident_PVC_Snapshot_cannot_be_created_in_an_alternate_backend)[を](https://kb.netapp.com/Cloud/Astra/Trident/Creating_a_PVC_from_a_Trident_PVC_Snapshot_cannot_be_created_in_an_alternate_backend)[作成](https://kb.netapp.com/Cloud/Astra/Trident/Creating_a_PVC_from_a_Trident_PVC_Snapshot_cannot_be_created_in_an_alternate_backend)[することは](https://kb.netapp.com/Cloud/Astra/Trident/Creating_a_PVC_from_a_Trident_PVC_Snapshot_cannot_be_created_in_an_alternate_backend)[代](https://kb.netapp.com/Cloud/Astra/Trident/Creating_a_PVC_from_a_Trident_PVC_Snapshot_cannot_be_created_in_an_alternate_backend)[替](https://kb.netapp.com/Cloud/Astra/Trident/Creating_a_PVC_from_a_Trident_PVC_Snapshot_cannot_be_created_in_an_alternate_backend)[バックエンドではできない](https://kb.netapp.com/Cloud/Astra/Trident/Creating_a_PVC_from_a_Trident_PVC_Snapshot_cannot_be_created_in_an_alternate_backend)["](https://kb.netapp.com/Cloud/Astra/Trident/Creating_a_PVC_from_a_Trident_PVC_Snapshot_cannot_be_created_in_an_alternate_backend)。

次に、を使用してPVCを作成する例を示します。 pvc1-snap をデータソースとして使用します。

```
cat pvc-from-snap.yaml
apiVersion: v1
kind: PersistentVolumeClaim
metadata:
    name: pvc-from-snap
spec:
    accessModes:
      - ReadWriteOnce
    storageClassName: golden
    resources:
      requests:
        storage: 3Gi
    dataSource:
      name: pvc1-snap
      kind: VolumeSnapshot
      apiGroup: snapshot.storage.k8s.io
```
ボリューム**Snapshot**のインポート

Astra Tridentは以下をサポートします。 ["Kubernetes](https://kubernetes.io/docs/concepts/storage/volume-snapshots/#static)[の](https://kubernetes.io/docs/concepts/storage/volume-snapshots/#static)[事](https://kubernetes.io/docs/concepts/storage/volume-snapshots/#static)[前プロビジョニングされた](https://kubernetes.io/docs/concepts/storage/volume-snapshots/#static)[Snapshot](https://kubernetes.io/docs/concepts/storage/volume-snapshots/#static)[プロセス](https://kubernetes.io/docs/concepts/storage/volume-snapshots/#static)["](https://kubernetes.io/docs/concepts/storage/volume-snapshots/#static) クラ スタ管理者が VolumeSnapshotContent Astra Tridentの外部で作成されたオブジェクトとSnapshotをインポ ート

作業を開始する前に

Astra TridentでSnapshotの親ボリュームが作成またはインポートされている必要があります。

手順

- 1. クラスタ管理者: VolumeSnapshotContent バックエンドスナップショットを参照するオブジェクト。 これにより、Astra TridentでSnapshotワークフローが開始されます。
	- バックエンドスナップショットの名前を annotations として trident.netapp.io/internalSnapshotName: <"backend-snapshot-name">。
	- <sup>を</sup>指定します <name-of-parent-volume-in-trident>/<volume-snapshot-content-name> インチ snapshotHandle。Astra Tridentに提供される唯一の情報は、 ListSnapshots 電話だ

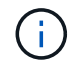

。 <volumeSnapshotContentName> CRの命名規則のため、バックエンドスナップ ショット名が常に一致するとは限りません。

例

次の例では、 VolumeSnapshotContent バックエンドスナップショットを参照するオブジェクト snap-01。

```
apiVersion: snapshot.storage.k8s.io/v1
kind: VolumeSnapshotContent
metadata:
    name: import-snap-content
    annotations:
      trident.netapp.io/internalSnapshotName: "snap-01" # This is the
name of the snapshot on the backend
spec:
    deletionPolicy: Retain
    driver: csi.trident.netapp.io
    source:
      snapshotHandle: pvc-f71223b5-23b9-4235-bbfe-e269ac7b84b0/import-
snap-content # <import PV name or source PV name>/<volume-snapshot-
content-name>
```
2. クラスタ管理者: VolumeSnapshot を参照するCR VolumeSnapshotContent オブジェクト。これに より、 VolumeSnapshot 指定された名前空間内。

例

次の例では、 VolumeSnapshot CR名 import-snap を参照しています。 VolumeSnapshotContent 名前付き import-snap-content。

```
apiVersion: snapshot.storage.k8s.io/v1
kind: VolumeSnapshot
metadata:
    name: import-snap
spec:
    # volumeSnapshotClassName: csi-snapclass (not required for pre-
provisioned or imported snapshots)
    source:
      volumeSnapshotContentName: import-snap-content
```
3. \*内部処理(アクション不要):\*外部スナップショットは、新しく作成されたスナップショットを認識し ます。 VolumeSnapshotContent を実行します。 ListSnapshots 電話だAstra Tridentが TridentSnapshot。

```
◦ 外部スナップショットは、 VolumeSnapshotContent 終了: readyToUse および
 VolumeSnapshot 終了: true。
```
- Tridentのリターン readyToUse=true。
- 4. 任意のユーザー: PersistentVolumeClaim 新しい VolumeSnapshot`を参照してください `spec.dataSource (または spec.dataSourceRef)nameは VolumeSnapshot 名前。

例

次に、を参照するPVCを作成する例を示します。 VolumeSnapshot 名前付き import-snap。

```
apiVersion: v1
kind: PersistentVolumeClaim
metadata:
    name: pvc-from-snap
spec:
    accessModes:
      - ReadWriteOnce
    storageClassName: simple-sc
    resources:
      requests:
        storage: 1Gi
    dataSource:
      name: import-snap
      kind: VolumeSnapshot
      apiGroup: snapshot.storage.k8s.io
```
**Snapshot**を使用してボリュームデータをリカバリします

snapshotディレクトリは、を使用してプロビジョニングされるボリュームの互換性を最大限に高めるため、デ フォルトでは非表示になっています ontap-nas および ontap-nas-economy ドライバ。を有効にします .snapshot スナップショットからデータを直接リカバリするディレクトリ。

ボリュームを以前のSnapshotに記録されている状態にリストアするには、ボリュームSnapshotリスト アONTAP CLIを使用します。

cluster1::\*> volume snapshot restore -vserver vs0 -volume vol3 -snapshot vol3\_snap\_archive

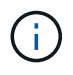

Snapshotコピーをリストアすると、既存のボリューム設定が上書きされます。Snapshotコピー の作成後にボリュームデータに加えた変更は失われます。

**Snapshot**が関連付けられている**PV**を削除する

スナップショットが関連付けられている永続ボリュームを削除すると、対応する Trident ボリュームが「削除 状態」に更新されます。ボリュームSnapshotを削除してAstra Tridentボリュームを削除します。

<span id="page-245-0"></span>ボリューム**Snapshot**コントローラの導入

KubernetesディストリビューションにスナップショットコントローラとCRDが含まれていない場合は、次の ように導入できます。

手順

1. ボリュームのSnapshot作成

```
cat snapshot-setup.sh
#!/bin/bash
# Create volume snapshot CRDs
kubectl apply -f https://raw.githubusercontent.com/kubernetes-
csi/external-snapshotter/release-
6.1/client/config/crd/snapshot.storage.k8s.io_volumesnapshotclasses.yaml
kubectl apply -f https://raw.githubusercontent.com/kubernetes-
csi/external-snapshotter/release-
6.1/client/config/crd/snapshot.storage.k8s.io_volumesnapshotcontents.yam
l
kubectl apply -f https://raw.githubusercontent.com/kubernetes-
csi/external-snapshotter/release-
6.1/client/config/crd/snapshot.storage.k8s.io_volumesnapshots.yaml
```
2. スナップショットコントローラを作成します。

```
kubectl apply -f https://raw.githubusercontent.com/kubernetes-
csi/external-snapshotter/release-6.1/deploy/kubernetes/snapshot-
controller/rbac-snapshot-controller.yaml
kubectl apply -f https://raw.githubusercontent.com/kubernetes-
csi/external-snapshotter/release-6.1/deploy/kubernetes/snapshot-
controller/setup-snapshot-controller.yaml
```
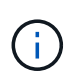

必要に応じて、を開きます deploy/kubernetes/snapshot-controller/rbacsnapshot-controller.yaml およびを更新します namespace に移動します。

# 関連リンク

- ["](#page-23-0)[ボリューム](#page-23-0) [Snapshot"](#page-23-0)
- ["](#page-344-0)[ボリューム](#page-344-0)[Snapshot](#page-344-0)[クラス](#page-344-0)["](#page-344-0)

# **Astra Trident**の管理と監視

# **Astra Trident** をアップグレード

<span id="page-247-0"></span>**Astra Trident** をアップグレード

24.02リリース以降、Astra Tridentのリリースサイクルは4カ月になり、メジャーリリー スは暦年に3回提供されます。新しいリリースは、以前のリリースに基づいて構築され、 新機能、パフォーマンスの強化、バグの修正、および改善が提供されます。ネットアッ プでは、Astra Tridentの新機能を活用するために、1年に1回以上アップグレードするこ とを推奨しています。

アップグレード前の考慮事項

最新リリースの Astra Trident にアップグレードする際は、次の点を考慮してください。

- 特定のKubernetesクラスタ内のすべてのネームスペースには、Astra Tridentインスタンスを1つだけインス トールする必要があります。
- Astra Trident 23.07以降では、v1ボリュームSnapshotが必要です。アルファSnapshotまたはベー タSnapshotはサポートされなくなりました。
- Cloud Volumes Service for Google Cloudを ["CVS](#page-91-0) [サービスタイプ](#page-91-0)["](#page-91-0)を使用するには、バックエンド構成を 更新する必要があります。 standardsw または zoneredundantstandardsw Astra Trident 23.01からア ップグレードする場合のサービスレベル。の更新に失敗しました serviceLevel バックエンドでは、原 因ボリュームで障害が発生する可能性があります。を参照してください ["CVS](#page-91-0)[サービスタイプのサンプル](#page-91-0)["](#page-91-0) を参照してください。
- アップグレードするときは、この作業を行うことが重要です parameter.fsType インチ StorageClasses Astra Tridentが使用。削除して再作成することができます StorageClasses 実行前の ボリュームの中断はなし。
	- これは、強制の 要件 です ["](https://kubernetes.io/docs/tasks/configure-pod-container/security-context/)[セキュリティコンテキスト](https://kubernetes.io/docs/tasks/configure-pod-container/security-context/)["](https://kubernetes.io/docs/tasks/configure-pod-container/security-context/) SAN ボリュームの場合。
	- [sample input](https://github.com/NetApp/trident/tree/master/trident-installer/sample-input)[ディレクトリには、](https://github.com/NetApp/trident/tree/master/trident-installer/sample-input)[https://github.com/NetApp/trident/blob/master/trident-installer/sample](https://github.com/NetApp/trident/tree/master/trident-installer/sample-input)[input/storage-class-samples/storage-class-basic.yaml.templ](https://github.com/NetApp/trident/tree/master/trident-installer/sample-input)[な](https://github.com/NetApp/trident/tree/master/trident-installer/sample-input)[ど](https://github.com/NetApp/trident/tree/master/trident-installer/sample-input)[の](https://github.com/NetApp/trident/tree/master/trident-installer/sample-input)[例](https://github.com/NetApp/trident/tree/master/trident-installer/sample-input)[が含まれています](https://github.com/NetApp/trident/tree/master/trident-installer/sample-input)[\[](https://github.com/NetApp/trident/tree/master/trident-installer/sample-input)[storage](https://github.com/NetApp/trident/tree/master/trident-installer/sample-input)[class-basic.yaml.templ](https://github.com/NetApp/trident/tree/master/trident-installer/sample-input))とリンク:https://github.com/NetApp/trident/blob/master/tridentinstaller/sample-input/storage-class-samples/storage-class-bronze-default.yaml[storage-classbronze-default.yaml^]をクリックします。
	- 詳細については、を参照してください ["](#page-4-0)[既知](#page-4-0)[の問題](#page-4-0)["](#page-4-0)。

ステップ**1**:バージョンを選択します

Astra Tridentバージョンは日付ベースです YY.MM 命名規則。「YY」は年の最後の2桁、「MM」は月です。ド ットリリースは、の後に続きます YY.MM.X 条約。ここで、「X」はパッチレベルです。アップグレード前の バージョンに基づいて、アップグレード後のバージョンを選択します。

• インストールされているバージョンの4リリースウィンドウ内にある任意のターゲットリリースに直接ア ップグレードできます。たとえば、23.04(または任意の23.04 DOTリリース)から24.06に直接アップグ レードできます。

• 4つのリリースウィンドウ以外のリリースからアップグレードする場合は、複数の手順でアップグレード を実行します。4リリースのウィンドウに適合する最新リリースにアップグレードするには、アップグレ ード元のののアップグレード手順を使用し ["](#page-16-0)[以前のバージョン](#page-16-0)["](#page-16-0) ます。たとえば、22.01を実行してい て、24.06にアップグレードする場合は、次の手順を実行します。

a. 22.07から23.04への最初のアップグレード。

b. その後、23.04から24.06にアップグレードします。

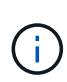

OpenShift Container PlatformでTridentオペレータを使用してアップグレードする場合 は、Trident 21.01.1以降にアップグレードする必要があります。21.01.0 でリリースされた Trident オペレータには、 21.01.1 で修正された既知の問題が含まれています。詳細について は、 ["GitHub](https://github.com/NetApp/trident/issues/517) [の問題の](https://github.com/NetApp/trident/issues/517)[詳細](https://github.com/NetApp/trident/issues/517)["](https://github.com/NetApp/trident/issues/517)。

ステップ**2:**元のインストール方法を決定します

Astra Tridentの最初のインストールに使用したバージョンを確認するには、次の手順を実行します。

- 1. 使用 kubectl get pods -n trident ポッドを検査するために。
	- オペレータポッドがない場合は、を使用してAstra Tridentがインストールされています tridentctl。
	- オペレータポッドがある場合、Astra Tridentは手動またはHelmを使用してインストールされていま す。
- 2. オペレータポッドがある場合は、を使用します kubectl describe torc をクリックし、Helmを使用 してAstra Tridentがインストールされたかどうかを確認します。
	- Helmラベルがある場合は、Helmを使用してAstra Tridentがインストールされています。
	- Helmラベルがない場合は、Astra TridentをTridentオペレータを使用して手動でインストールしていま す。

ステップ**3**:アップグレード方法を選択します

通常は、最初のインストールと同じ方法でアップグレードする必要がありますが、可能です ["](https://docs.netapp.com/ja-jp/trident/trident-get-started/kubernetes-deploy.html#moving-between-installation-methods)[インストール](https://docs.netapp.com/ja-jp/trident/trident-get-started/kubernetes-deploy.html#moving-between-installation-methods)[方](https://docs.netapp.com/ja-jp/trident/trident-get-started/kubernetes-deploy.html#moving-between-installation-methods) [法](https://docs.netapp.com/ja-jp/trident/trident-get-started/kubernetes-deploy.html#moving-between-installation-methods)[を](https://docs.netapp.com/ja-jp/trident/trident-get-started/kubernetes-deploy.html#moving-between-installation-methods)[切](https://docs.netapp.com/ja-jp/trident/trident-get-started/kubernetes-deploy.html#moving-between-installation-methods)[り](https://docs.netapp.com/ja-jp/trident/trident-get-started/kubernetes-deploy.html#moving-between-installation-methods)[替え](https://docs.netapp.com/ja-jp/trident/trident-get-started/kubernetes-deploy.html#moving-between-installation-methods)[ます](https://docs.netapp.com/ja-jp/trident/trident-get-started/kubernetes-deploy.html#moving-between-installation-methods)["](https://docs.netapp.com/ja-jp/trident/trident-get-started/kubernetes-deploy.html#moving-between-installation-methods)。Tridentをアップグレードする方法は2つあります。

• ["Trident](#page-249-0)[オ](#page-249-0)[ペ](#page-249-0)[レータを使用してアップグレード](#page-249-0)["](#page-249-0)

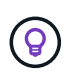

レビューすることをお勧めします ["](#page-248-0)[オ](#page-248-0)[ペ](#page-248-0)[レータのアップグレードワークフローについて理](#page-248-0)[解](#page-248-0) [する](#page-248-0)["](#page-248-0) オペレータでアップグレードする前に。

オペレータにアップグレードしてください

<span id="page-248-0"></span>オペレータのアップグレードワークフローについて理解する

Tridentオペレータを使用してAstra Tridentをアップグレードする前に、アップグレード 中に発生するバックグラウンドプロセスを理解しておく必要があります。これに は、Tridentコントローラ、コントローラポッドとノードポッド、およびローリング更新

\*

# を可能にするノードデーモンセットに対する変更が含まれます。

**Trident**オペレータのアップグレード処理

多数のうちの1つ ["Trident](https://docs.netapp.com/ja-jp/trident/trident-get-started/kubernetes-deploy.html)[オ](https://docs.netapp.com/ja-jp/trident/trident-get-started/kubernetes-deploy.html)[ペ](https://docs.netapp.com/ja-jp/trident/trident-get-started/kubernetes-deploy.html)[レータを使用するメリット](https://docs.netapp.com/ja-jp/trident/trident-get-started/kubernetes-deploy.html)["](https://docs.netapp.com/ja-jp/trident/trident-get-started/kubernetes-deploy.html) Astra Tridentのインストールとアップグレードは、 既存のマウントボリュームを停止することなく、Astra TridentとKubernetesのオブジェクトを自動的に処理し ます。これにより、Astra Tridentはダウンタイムなしでアップグレードをサポートできます。 ["](https://kubernetes.io/docs/tutorials/kubernetes-basics/update/update-intro/)[ローリング更](https://kubernetes.io/docs/tutorials/kubernetes-basics/update/update-intro/) [新](https://kubernetes.io/docs/tutorials/kubernetes-basics/update/update-intro/)["](https://kubernetes.io/docs/tutorials/kubernetes-basics/update/update-intro/)。TridentオペレータはKubernetesクラスタと通信して次のことを行います。

- Trident Controller環境とノードデーモンセットを削除して再作成します。
- TridentコントローラポッドとTridentノードポッドを新しいバージョンに置き換えます。
	- 更新されていないノードは、残りのノードの更新を妨げません。
	- ボリュームをマウントできるのは、Trident Node Podを実行しているノードだけです。

KubernetesクラスタのAstra Tridentアーキテクチャの詳細については、 ["Astra Trident](https://docs.netapp.com/ja-jp/trident/trident-managing-k8s/trident-concepts/intro.html#astra-trident-architecture)[のアーキ](https://docs.netapp.com/ja-jp/trident/trident-managing-k8s/trident-concepts/intro.html#astra-trident-architecture)  $\left( \mathsf{G}\right)$ [テクチャ](https://docs.netapp.com/ja-jp/trident/trident-managing-k8s/trident-concepts/intro.html#astra-trident-architecture)["](https://docs.netapp.com/ja-jp/trident/trident-managing-k8s/trident-concepts/intro.html#astra-trident-architecture)。

オペレータのアップグレードワークフロー

Tridentオペレータを使用してアップグレードを開始すると、次の処理が実行されます。

- 1. Trident演算子\*:
	- a. 現在インストールされているAstra Tridentのバージョン(version\_n\_)を検出します。
	- b. CRD、RBAC、Trident SVCなど、すべてのKubernetesオブジェクトを更新
	- c. version\_n\_用のTrident Controller環境を削除します。
	- d. version\_n+1\_用のTrident Controller環境を作成します。
- 2. \* Kubernetes \*は、 n+1 用にTridentコントローラポッドを作成します。
- 3. Trident演算子\*:
	- a. \_n\_のTridentノードデーモンセットを削除します。オペレータは、Node Podが終了するのを待たな い。
	- b. n+1 のTridentノードデーモンセットを作成します。
- 4. \* Kubernetes \* Trident Node Pod\_n\_を実行していないノードにTridentノードポッドを作成します。これに より、1つのノードに複数のTrident Node Pod(バージョンに関係なく)が存在することがなくなります。

<span id="page-249-0"></span>**Trident Operator**または**Helm**を使用して**Astra Trident**のインストールをアップグレード

Astra Tridentは、Tridentオペレータを使用して手動またはHelmを使用してアップグレー ドできます。Tridentオペレータのインストール環境から別のTridentオペレータのインス トール環境へのアップグレード、または tridentctl Tridentオペレータバージョンへの インストールレビュー ["](#page-247-0)[アップグレード](#page-247-0)[方法](#page-247-0)[を](#page-247-0)[選択](#page-247-0)[します](#page-247-0)["](#page-247-0) Tridentオペレータのインスト ールをアップグレードする前に

手動インストールのアップグレード

クラスタを対象としたTridentオペレータインストールから、クラスタを対象とした別のTridentオペレータイ ンストールにアップグレードできます。すべてのAstra Tridentバージョン21.01以降では、クラスタを対象と した演算子を使用します。

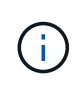

ネームスペースを対象としたオペレータ(バージョン20.07~20.10)を使用してインストールさ れたAstra Tridentからアップグレードするには、次のアップグレード手順を使用してください : ["](#page-16-0)[インストールされているバージョン](#page-16-0)["](#page-16-0) 実績があります。

このタスクについて

Tridentにはバンドルファイルが用意されています。このファイルを使用して、オペレータをインストールした り、Kubernetesバージョンに対応する関連オブジェクトを作成したりできます。

- クラスタでKubernetes 1.24を実行している場合は、を使用し ["Bundle\\_pre\\_1\\_25.yaml"](https://github.com/NetApp/trident/tree/stable/v24.06/deploy/bundle_pre_1_25.yaml)ます。
- クラスタでKubernetes 1.25以降を実行している場合は、を使用します ["bundle\\_post\\_1\\_25.yaml"](https://github.com/NetApp/trident/tree/stable/v24.06/deploy/bundle_post_1_25.yaml)。

作業を開始する前に

を実行しているKubernetesクラスタを使用していることを確認します ["](#page-27-0)[サポートされる](#page-27-0)[Kubernetes](#page-27-0)[バージョ](#page-27-0) [ン](#page-27-0)["](#page-27-0)。

### 手順

1. Astra Tridentのバージョンを確認します。

./tridentctl -n trident version

2. 現在の Astra Trident インスタンスのインストールに使用した Trident オペレータを削除たとえば、23.07か らアップグレードする場合は、次のコマンドを実行します。

kubectl delete -f 23.07.0/trident-installer/deploy/<bundle.yaml> -n trident

- 3. を使用して初期インストールをカスタマイズした場合 TridentOrchestrator 属性を編集できます TridentOrchestrator インストールパラメータを変更するオブジェクト。これには、ミラーリングさ れたTridentおよびCSIイメージレジストリをオフラインモードに指定したり、デバッグログを有効にした り、イメージプルシークレットを指定したりするための変更が含まれます。
- 4. 環境に適したバンドルYAMLファイルを使用してAstra Tridentをインストールします(YAMLは、または 使用している<bundle.yaml> bundle pre 1 25.yaml bundle post 1 25.yaml のバージョンに基づいています)。たとえ ば、Astra Trident 24.06をインストールする場合は、次のコマンドを実行します。

```
kubectl create -f 24.06.0/trident-installer/deploy/<bundle.yaml> -n
trident
```
**Helm**インストールのアップグレード

Astra Trident Helmのインストールをアップグレードできます。

Astra TridentがインストールされているKubernetesクラスタを1.24から1.25以降にアップグレ ードする場合は、value.yamlを更新して設定する必要があります excludePodSecurityPolicy 終了: true または、を追加します --set excludePodSecurityPolicy=true に移動します helm upgrade コマンドを実行してから

クラスタをアップグレードしてください。

手順

- 1. を使用する ["Helm](https://docs.netapp.com/ja-jp/trident/trident-get-started/kubernetes-deploy-helm.html#deploy-the-trident-operator-and-install-astra-trident-using-helm)[を使用した](https://docs.netapp.com/ja-jp/trident/trident-get-started/kubernetes-deploy-helm.html#deploy-the-trident-operator-and-install-astra-trident-using-helm)[Astra Trident](https://docs.netapp.com/ja-jp/trident/trident-get-started/kubernetes-deploy-helm.html#deploy-the-trident-operator-and-install-astra-trident-using-helm)[のインストール](https://docs.netapp.com/ja-jp/trident/trident-get-started/kubernetes-deploy-helm.html#deploy-the-trident-operator-and-install-astra-trident-using-helm)["](https://docs.netapp.com/ja-jp/trident/trident-get-started/kubernetes-deploy-helm.html#deploy-the-trident-operator-and-install-astra-trident-using-helm)と、を使用してワンステップでアップグレード できます helm upgrade trident netapp-trident/trident-operator --version 100.2406.0 。Helmリポジトリを追加しなかった場合、またはHelmリポジトリを使用してアップグレー ドできない場合は、次の手順を実行します。
	- a. 次のサイトからAstra Tridentの最新リリースをダウンロードしてください: ["GitHub](https://github.com/NetApp/trident/releases/latest) [の](https://github.com/NetApp/trident/releases/latest) Assets section[を](https://github.com/NetApp/trident/releases/latest)[参照](https://github.com/NetApp/trident/releases/latest)[してください](https://github.com/NetApp/trident/releases/latest)["](https://github.com/NetApp/trident/releases/latest)。
	- b. コマンドを使用し helm upgrade ます。は、 trident-operator-24.06.0.tgz アップグレード 先のバージョンを反映しています。

helm upgrade <name> trident-operator-24.06.0.tgz

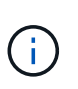

初期インストール時にカスタムオプションを設定した場合(TridentイメージとCSIイメ ージのプライベートなミラーレジストリの指定など)は、 helm upgrade コマンド --set これらのオプションがupgradeコマンドに含まれるようにするため、それらのオ プションの値をdefaultにリセットします。

2. を実行します helm list グラフとアプリのバージョンが両方ともアップグレードされていることを確認 します。を実行します tridentctl logs デバッグメッセージを確認します。

からのアップグレード tridentctl **Trident**オペレータへのインストール

からTridentの最新リリースにアップグレードできます tridentctl インストール:既存のバックエンド とPVCは自動的に使用可能になります。

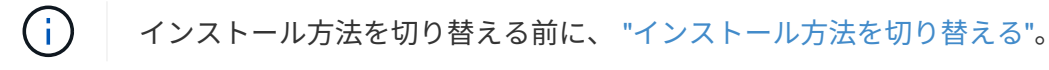

手順

1. 最新の Astra Trident リリースをダウンロード
```
# Download the release required [24.060.0]
mkdir 24.06.0
cd 24.06.0
wget
https://github.com/NetApp/trident/releases/download/v24.06.0/trident-
installer-24.06.0.tar.gz
tar -xf trident-installer-24.06.0.tar.gz
cd trident-installer
```
2. マニフェストから「 tridentオーケストラ 」 CRD を作成します。

```
kubectl create -f
deploy/crds/trident.netapp.io tridentorchestrators crd post1.16.yaml
```
3. クラスタを対象としたオペレータを同じネームスペースに導入します。

```
kubectl create -f deploy/<br/>bundle-name.yaml>
serviceaccount/trident-operator created
clusterrole.rbac.authorization.k8s.io/trident-operator created
clusterrolebinding.rbac.authorization.k8s.io/trident-operator created
deployment.apps/trident-operator created
podsecuritypolicy.policy/tridentoperatorpods created
#Examine the pods in the Trident namespace
NAME READY STATUS RESTARTS AGE
trident-controller-79df798bdc-m79dc 6/6 Running 0 150d
trident-node-linux-xrst8 2/2 Running 0 150d
trident-operator-5574dbbc68-nthjv 1/1 Running 0 1m30s
```
4. Astra Trident をインストールするための TridentOrchestrator CR を作成します。

```
cat deploy/crds/tridentorchestrator cr.yaml
apiVersion: trident.netapp.io/v1
kind: TridentOrchestrator
metadata:
   name: trident
spec:
   debug: true
   namespace: trident
kubectl create -f deploy/crds/tridentorchestrator_cr.yaml
#Examine the pods in the Trident namespace
NAME READY STATUS RESTARTS AGE
trident-csi-79df798bdc-m79dc 6/6 Running 0 1m
trident-csi-xrst8 2/2 Running 0 1m
trident-operator-5574dbbc68-nthjv 1/1 Running 0 5m41s
```
5. Tridentが目的のバージョンにアップグレードされたことを確認

```
kubectl describe torc trident | grep Message -A 3
Message: Trident installed
Namespace: trident
Status: Installed
Version: v24.06.0
```
# **tridentctl** を使用してアップグレードします

を使用すると、既存のAstra Tridentインストールを簡単にアップグレードできます tridentctl。

## このタスクについて

Astra Trident のアンインストールと再インストールはアップグレードとして機能します。Trident をアンイン ストールしても、 Astra Trident 環境で使用されている Persistent Volume Claim ( PVC ;永続的ボリューム 要求)と Persistent Volume ( PV ;永続的ボリューム)は削除されません。Astra Trident がオフラインの間 は、すでにプロビジョニング済みの PVS を引き続き使用でき、 Astra Trident は、オンラインに戻った時点で 作成された PVC に対してボリュームをプロビジョニングします。

### 作業を開始する前に

レビュー ["](#page-247-0)[アップグレード](#page-247-0)[方法](#page-247-0)[を](#page-247-0)[選択](#page-247-0)[します](#page-247-0)["](#page-247-0) を使用してアップグレードする前に tridentctl。

手順

1. のアンインストールコマンドを実行します tridentctl CRDと関連オブジェクトを除くAstra Tridentに 関連付けられているすべてのリソースを削除する。

./tridentctl uninstall -n <namespace>

2. Astra Tridentを再インストールします。を参照してください ["tridentctl](https://docs.netapp.com/ja-jp/trident/trident-get-started/kubernetes-deploy-tridentctl.html) [を使用して](https://docs.netapp.com/ja-jp/trident/trident-get-started/kubernetes-deploy-tridentctl.html) [Astra Trident](https://docs.netapp.com/ja-jp/trident/trident-get-started/kubernetes-deploy-tridentctl.html) [をインス](https://docs.netapp.com/ja-jp/trident/trident-get-started/kubernetes-deploy-tridentctl.html) [トールします](https://docs.netapp.com/ja-jp/trident/trident-get-started/kubernetes-deploy-tridentctl.html)["](https://docs.netapp.com/ja-jp/trident/trident-get-started/kubernetes-deploy-tridentctl.html)。

アップグレードプロセスを中断しないでください。インストーラが完了するまで実行されるこ とを確認します。

# **Tridentctl**を使用した**Astra Trident**の管理

。 ["Trident](https://github.com/NetApp/trident/releases) [インストーラバンドル](https://github.com/NetApp/trident/releases)["](https://github.com/NetApp/trident/releases) には、 tridentctl Astra Tridentへのシンプルなア クセスを提供するコマンドラインユーティリティ。十分な権限を持つKubernetesユーザ は、この権限を使用してAstra Tridentをインストールしたり、Astra Tridentポッドを含む ネームスペースを管理したりできます。

コマンドとグローバルフラグ

走れ tridentctl help 使用可能なコマンドのリストを取得するには tridentctl または、 --help 特定 のコマンドのオプションとフラグのリストを取得するには、任意のコマンドにフラグを付けます。

tridentctl [command] [--optional-flag]

Astra Trident tridentctl ユーティリティは、次のコマンドとグローバルフラグをサポートしています。

 $(i)$ 

#### **create**

Astra Tridentにリソースを追加

#### **delete**

Astra Tridentから1つ以上のリソースを削除します。

### **get**

Astra Tridentから1つ以上のリソースを入手します。

#### **help**

任意のコマンドに関するヘルプ。

#### **images**

Astra Tridentが必要とするコンテナイメージの表を出力します。

#### **import**

既存のリソースをAstra Tridentにインポート

### **install**

Astra Trident をインストール

#### **logs**

Astra Tridentからログを出力

#### **send**

Astra Tridentからリソースを送信

## **uninstall**

Astra Tridentをアンインストールします。

#### **update**

Astra Tridentでリソースを変更

## **update backend state**

バックエンド処理を一時的に中断します。

## **upgrade**

Astra Tridentでリソースをアップグレード

「バージョン」

Astra Tridentのバージョンを出力します。

```
-d、 --debug
```
デバッグ出力。

#### **-h**、 **--help**

ヘルプ tridentctl。

#### **-k**、 **--kubeconfig string**

を指定します。 KUBECONFIG コマンドをローカルまたはKubernetesクラスタ間で実行するパス。

Œ.

または、 KUBECONFIG 特定のKubernetesクラスタと問題をポイントする変数 tridentctl そのクラスタにコマンドを送信します。

### **-n**、 **--namespace string**

Astra Trident導入のネームスペース。

#### **-o**、 **--output string**

出力形式。JSON の 1 つ | yaml | name | wide | ps (デフォルト)。

#### **-s**、 **--server string**

Astra Trident RESTインターフェイスのアドレス/ポート。

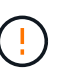

Trident REST インターフェイスは、 127.0.0.1 ( IPv4 の場合)または [::1] ( IPv6 の 場合)のみをリスンして処理するように設定できます。

# コマンドオプションとフラグ

作成

を使用します create Astra Tridentにリソースを追加するコマンド。

tridentctl create [option]

オプション( **Options** )

backend:Astra Tridentにバックエンドを追加

## 削除

を使用します delete コマンドを使用して、Astra Tridentから1つ以上のリソースを削除します。

tridentctl delete [option]

## オプション( **Options** )

backend:Tridentから1つ以上のストレージバックエンドを削除 snapshot:Astra Tridentから1つ以上のボリュームSnapshotを削除

```
storageclass: Astra Tridentから1つ以上のストレージクラスを削除
volume:Astra Tridentから1つ以上のストレージボリュームを削除
```
## 取得

を使用します get Astra Tridentから1つ以上のリソースを取得するためのコマンドです。

```
tridentctl get [option]
```

```
オプション( Options )
```

```
backend:Tridentから1つ以上のストレージバックエンドを取得
snapshot:Astra Tridentから1つ以上のスナップショットを取得
storageclass:Astra Tridentから1つ以上のストレージクラスを取得
volume:Astra Tridentから1つ以上のボリュームを取得
```
## フラグ

```
-h、 --help:ボリュームのヘルプ。
--parentOfSubordinate string:クエリを下位のソースボリュームに制限します。
--subordinateOf string:クエリをボリュームの下位に制限します。
```
イメージ

使用 images Astra Tridentが必要とするコンテナイメージの表を出力するためのフラグ。

tridentctl images [flags]

フラグ

```
-h、 --help:画像のヘルプ。
```
-v、 --k8s-version string: Kubernetesクラスタのセマンティックバージョン。

ボリュームをインポートします

```
を使用します import volume コマンドを使用して、既存のボリュームをAstra Tridentにインポートします。
```
tridentctl import volume <backendName> <volumeName> [flags]

### エイリアス

volume、 v

### フラグ

```
-f、 --filename string: YAMLまたはJSON PVCファイルへのパス。
-h、 --help:ボリュームのヘルプ。
--no-manage:PV/PVCのみを作成します。ボリュームのライフサイクル管理を想定しないでください。
```
## をインストールします

を使用します install Astra Tridentのインストールにフラグを付けます。

```
tridentctl install [flags]
```

```
フラグ
```
--autosupport-image string:AutoSupportテレメトリ用のコンテナイメージ(デフォルト は「NetApp/Trident autosupport:<current-version>」)。 --autosupport-proxy string:AutoSupport テレメトリを送信するプロキシのアドレス/ポート。 --enable-node-prep:ノードに必要なパッケージをインストールします。 --generate-custom-yaml:インストールを行わずにYAMLファイルを生成します。 -h、 --help:インストールのヘルプ。 --http-request-timeout:TridentコントローラのREST APIのHTTP要求タイムアウトを上書きします (デフォルトは1m30秒)。 --image-registry string:内部イメージレジストリのアドレス/ポート。 --k8s-timeout duration:すべてのKubernetes処理のタイムアウト(デフォルトは3分0)。 --kubelet-dir string: kubeletの内部状態のホストの場所(デフォルトは/var/lib/kubelet) --log-format string: Astra Tridentのログ形式(テキスト、JSON](デフォルトは「text」)。 --pv string: Astra Tridentが使用するレガシーPVの名前は、存在しないことを確認します(デフォルト は"trident")。 --pvc string: Astra Tridentで使用されている従来のPVCの名前。このPVCが存在しないことを確認し ます(デフォルトは「trident」)。 --silence-autosupport:AutoSupport バンドルを自動的にネットアップに送信しない(デフォルト はtrue)。 --silent:インストール中は、ほとんどの出力を無効にします。 --trident-image string:インストールするAstra Tridentのイメージ --use-custom-yaml: setupディレクトリに存在する既存のYAMLファイルを使用します。

--use-ipv6:Astra Tridentの通信にIPv6を使用

# ログ

使用 logs Astra Tridentからログを印刷するためのフラグ。

tridentctl logs [flags]

フラグ

- -a、 --archive:特に指定がないかぎり、すべてのログを含むサポートアーカイブを作成します。
- -h、 --help:ログのヘルプ。
- -l、 --log string:Astra Tridentのログが表示されます。trident | auto | trident-operator | all (デフォル トは「 auto 」)のいずれかです。
- --node string:ノードポッドログの収集元のKubernetesノード名。

-p、 --previous:以前のコンテナインスタンスのログが存在する場合は、それを取得します。

--sidecars:サイドカーコンテナのログを取得します。

# 送信

を使用します send Astra Tridentからリソースを送信するコマンド。

tridentctl send [option]

オプション( **Options** )

autosupport:ネットアップにAutoSupport アーカイブを送信します。

をアンインストールします

使用 uninstall Astra Tridentをアンインストールするためのフラグ。

tridentctl uninstall [flags]

## フラグ

-h, --help:アンインストールのヘルプ。 --silent:アンインストール中のほとんどの出力を無効にします。

## 更新

を使用します update Astra Tridentでリソースを変更するコマンド。

tridentctl update [option]

オプション( **Options** )

backend:Astra Tridentのバックエンドを更新。

バックエンドの状態を更新

を使用します update backend state バックエンド処理を一時停止または再開するコマンド。

tridentctl update backend state <br/>backend-name> [flag]

考慮すべきポイント

- TridentBackendConfig(tbc)を使用してバックエンドを作成した場合、ファイルを使用してバックエンド を更新することはできません backend.json 。
- がtbcに設定されている場合 userState は、コマンドを使用して変更することはできません tridentctl update backend state <br/>backend-name> --user-state suspended/normal.
- tbcで設定されたvia tridentctlを再び設定するには userState 、 userState tbcからフィールドを削除す る必要があります。これは、コマンドを使用して実行でき kubectl edit tbc ます。フィールドを削除 したら userState 、コマンドを使用してバックエンドのを変更できます tridentctl update backend state userState 。
- を使用して tridentctl update backend state を変更し userState`ます。またはファイルを使 用して更新することもでき `userState TridentBackendConfig backend.json ます。これによ り、バックエンドの完全な再初期化がトリガーされ、時間がかかる場合があります。

フラグ

-h、 --help:バックエンド状態のヘルプ。

--user-state:に設定 suspended バックエンド処理を一時停止します。をに設定します normal バ ックエンド処理を再開します。に設定すると suspended:

- AddVolume Import Volume 一時停止しています。
- CloneVolume、 ResizeVolume、 PublishVolume、 UnPublishVolume、、 CreateSnapshot GetSnapshot RestoreSnapshot、、 DeleteSnapshot、 RemoveVolume、、 GetVolumeExternal ReconcileNodeAccess 引き続き使用できます。

バックエンド構成ファイルまたはのフィールドを使用して、バックエンドの状態を更新することもできます userState TridentBackendConfig backend.json。詳細については、およびを参照して ["](#page-195-0)[バックエンド](#page-195-0) [を管理するためのオプション](#page-195-0)["](#page-195-0) ["kubectl](#page-192-0) [を使用してバックエンド管理を実行します](#page-192-0)["](#page-192-0)ください。

```
• 例: *
```
## **JSON**

ファイルを使用してを更新するには、次の手順を実行し userState backend.json ます。

- 1. ファイルを編集して backend.json 、値が「中断」に設定されたフィールドを含め userState ま す。
- 2. コマンドと更新されたファイルへのパスを使用して、バックエンドを更新し tridentctl backend update backend.json ます。

 $\varphi$ : tridentctl backend update  $-f$  /<path to backend JSON file>/backend.json

```
{
      "version": 1,
      "storageDriverName": "ontap-nas",
    "managementLIF": "<redacted>",
      "svm": "nas-svm",
      "backendName": "customBackend",
    "username": "<redacted>",
    "password": "<redacted>",
      "userState": "suspended",
}
```
#### **YAML**

tbcが適用されたら、コマンドを使用して編集できます kubectl edit <tbc-name> -n <namespace> 。次に、オプションを使用してバックエンド状態をsuspendに更新する例を示し userState: suspended ます。

```
apiVersion: trident.netapp.io/v1
kind: TridentBackendConfig
metadata:
    name: backend-ontap-nas
spec:
    version: 1
    backendName: customBackend
    storageDriverName: ontap-nas
  managementLIF: <redacted>
    svm: nas-svm
userState: suspended
    credentials:
      name: backend-tbc-ontap-nas-secret
```
バージョン

使用 version のバージョンを印刷するためのフラグ tridentctl 実行中のTridentサービス

tridentctl version [flags]

## フラグ

--client:クライアントバージョンのみ(サーバは不要)。 -h, --help:バージョンのヘルプ。

# **Astra Trident** を監視

Astra Tridentは、Astra Tridentのパフォーマンス監視に使用できるPrometheus指標エン ドポイントのセットを提供します。

# 概要

Astra Trident が提供する指標を使用すると、次のことが可能になります。

- Astra Trident の健常性と設定を保持処理が成功した方法と、想定どおりにバックエンドと通信できるかど うかを調べることができます。
- バックエンドの使用状況の情報を調べて、バックエンドでプロビジョニングされているボリュームの数や 消費されているスペースなどを確認します。
- 利用可能なバックエンドにプロビジョニングされたボリュームの量のマッピングを維持します。
- パフォーマンスを追跡する。Astra Trident がバックエンドと通信して処理を実行するのにどれくらいの時 間がかかるかを調べることができます。

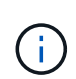

デフォルトでは 'Trident のメトリックは '/metrics エンドポイントのターゲットポート 8001' に 公開されていますこれらの指標は、 Trident のインストール時にデフォルトで \* 有効になりま す。

#### 必要なもの

- Astra Trident がインストールされた Kubernetes クラスタ
- Prometheus インスタンス。これは a である場合もある ["](https://github.com/prometheus-operator/prometheus-operator)[コンテナ化された](https://github.com/prometheus-operator/prometheus-operator) [Prometheus](https://github.com/prometheus-operator/prometheus-operator) [環境](https://github.com/prometheus-operator/prometheus-operator)["](https://github.com/prometheus-operator/prometheus-operator) または、 Prometheus をとして実行することもできます ["](https://prometheus.io/download/)[ネイティブアプリ](https://prometheus.io/download/)[ケ](https://prometheus.io/download/)[ーション](https://prometheus.io/download/)["](https://prometheus.io/download/)。

# 手順 **1** : **Prometheus** ターゲットを定義する

Prometheus ターゲットを定義して指標を収集し、 Astra Trident が管理するバックエンド、作成するボリュー ムなどの情報を取得する必要があります。これ ["](https://netapp.io/2020/02/20/prometheus-and-trident/)[ブログ](https://netapp.io/2020/02/20/prometheus-and-trident/)["](https://netapp.io/2020/02/20/prometheus-and-trident/) Prometheus と Grafana を Astra Trident とともに使 用して指標を取得する方法について説明します。このブログでは、Kubernetesクラスタのオペレータとし てPrometheusを実行する方法と、Astra Tridentの指標を取得するためのServiceMonitorの作成について説明し ています。

# 手順 **2** : **Prometheus ServiceMonitor** を作成します

Trident のメトリックを使用するには、「 trident-csi 」サービスを監視し、「 m etrics 」ポートを監視する

```
apiVersion: monitoring.coreos.com/v1
kind: ServiceMonitor
metadata:
    name: trident-sm
    namespace: monitoring
    labels:
        release: prom-operator
spec:
    jobLabel: trident
    selector:
      matchLabels:
        app: controller.csi.trident.netapp.io
    namespaceSelector:
      matchNames:
      - trident
    endpoints:
    - port: metrics
      interval: 15s
```
この ServiceMonitor 定義は 'trident-csi サービスから返されたメトリックを取得し ' 特にサービスの 'm etrics エンドポイントを探しますその結果、 Prometheus は Astra Trident の指標を理解するように設定されまし た。

Astra Tridentから直接取得できる指標に加えて、kubeletは多くの指標を公開しています kubelet\_volume \* 独自の指標エンドポイントを使用した指標。Kubelet では、接続されているボリュームに関する情報、および ポッドと、それが処理するその他の内部処理を確認できます。を参照してください ["](https://kubernetes.io/docs/concepts/cluster-administration/monitoring/)[こ](https://kubernetes.io/docs/concepts/cluster-administration/monitoring/)[ち](https://kubernetes.io/docs/concepts/cluster-administration/monitoring/)[らを](https://kubernetes.io/docs/concepts/cluster-administration/monitoring/)[ご覧](https://kubernetes.io/docs/concepts/cluster-administration/monitoring/)[ください](https://kubernetes.io/docs/concepts/cluster-administration/monitoring/)["](https://kubernetes.io/docs/concepts/cluster-administration/monitoring/)。

# ステップ **3** : **PrompQL** を使用して **Trident** 指標を照会する

PrompQL は、時系列データまたは表データを返す式を作成するのに適しています。

次に、 PrompQL クエリーのいくつかを示します。

#### **Trident** の健常性情報を取得

• **Astra Trident** からの **HTTP 2XX** 応答の割合

```
(sum (trident rest ops seconds total count{status code=~"2.."} OR on()
vector(0)) / sum (trident rest ops seconds total count)) * 100
```
• **Astra Trident** からのステータスコードによる **REST** 応答の割合

```
(sum (trident rest ops seconds total count) by (status code) / scalar
(sum (trident rest ops seconds total count))) * 100
```
• **Astra Trident** によって実行された処理の平均時間(ミリ秒)

```
sum by (operation)
(trident_operation_duration_milliseconds_sum{success="true"}) / sum by
(operation)
(trident_operation_duration_milliseconds_count{success="true"})
```
## **Astra Trident** の使用状況に関する情報を入手

• 平均体積サイズ

trident volume allocated bytes/trident volume count

• 各バックエンドによってプロビジョニングされた合計ボリューム容量

```
sum (trident volume allocated bytes) by (backend uuid)
```
### 個々のボリュームの使用状況を取得する

 $\left( \begin{array}{c} 1 \end{array} \right)$ 

これは、 kubelet 指標も収集された場合にのみ有効になります。

• 各ボリュームの使用済みスペースの割合

```
kubelet volume stats used bytes / kubelet volume stats capacity bytes *
100
```
# **Astra Trident AutoSupport** の計測データ

デフォルトでは、 Astra Trident は Prometheus 指標と基本バックエンド情報を毎日定期的にネットアップに 送信します。

- Astra Trident が Prometheus 指標と基本バックエンド情報をネットアップに送信しないようにするには、 Astra Trident のインストール時に「 --silence -autosupport 」フラグを渡します。
- Astra Trident は 'tridentctl send AutoSupport を介してコンテナ・ログをオンデマンドでネットアップ・サ ポートに送信することもできますAstra Trident をトリガーしてログをアップロードする必要があります。 ログを送信する前に、ネットアップのに同意する必要がありま すhttps://www.netapp.com/company/legal/privacy-policy/["プライバシーポリシー"^]。
- 指定しないと、 Astra Trident は過去 24 時間からログを取得します。
- ログの保持期間は、で指定できます --since フラグ。例: tridentctl send autosupport --since=1h。この情報は、を介して収集および送信されます trident-autosupport TridentがAstraと 一緒にインストールされるコンテナ。コンテナイメージは、で取得できます ["Trident AutoSupport](https://hub.docker.com/r/netapp/trident-autosupport) [の](https://hub.docker.com/r/netapp/trident-autosupport)[略](https://hub.docker.com/r/netapp/trident-autosupport)["](https://hub.docker.com/r/netapp/trident-autosupport)。
- Trident AutoSupport は、個人情報( PII )や個人情報を収集または送信しません。それにはが付いていま す ["EULA"](https://www.netapp.com/us/media/enduser-license-agreement-worldwide.pdf) これは Trident コンテナイメージ自体には該当しません。ネットアップのデータセキュリティ と信頼に対する取り組みの詳細を確認できます ["](https://www.netapp.com/us/company/trust-center/index.aspx)[こ](https://www.netapp.com/us/company/trust-center/index.aspx)[ち](https://www.netapp.com/us/company/trust-center/index.aspx)[らを](https://www.netapp.com/us/company/trust-center/index.aspx)[ご覧](https://www.netapp.com/us/company/trust-center/index.aspx)[ください](https://www.netapp.com/us/company/trust-center/index.aspx)["](https://www.netapp.com/us/company/trust-center/index.aspx)。

Astra Trident から送信されるペイロードの例を次に示します。

```
---
items:
- backendUUID: ff3852e1-18a5-4df4-b2d3-f59f829627ed
    protocol: file
   config:
      version: 1
      storageDriverName: ontap-nas
      debug: false
      debugTraceFlags:
      disableDelete: false
      serialNumbers:
      - nwkvzfanek_SN
      limitVolumeSize: ''
    state: online
    online: true
```
- AutoSupport メッセージは、ネットアップの AutoSupport エンドポイントに送信されます。プライベート レジストリを使用してコンテナイメージを格納している場合は '--image\_registry' フラグを使用できます
- インストール YAML ファイルを生成してプロキシ URL を設定することもできます。これは 'tridentctl install --generate-custom-yaml を使用して YAML ファイルを作成し 'trident-deployment.yaml の tridentautosupport コンテナに --proxy-url 引数を追加することによって実行できます

# **Astra Trident** の指標を無効化

• メトリックがレポートされないようにするには '--generate-custom-yaml' フラグを使用してカスタム YAML を生成し ' これらを編集して 'trident-main' コンテナに対して --metrics フラグが呼び出されないよう にします

# **Astra Trident** をアンインストール

Astra Tridentのアンインストールには、Astra Tridentのインストールと同じ方法を使用す る必要があります。

このタスクについて

• アップグレード、依存関係の問題、アップグレードの失敗や不完全な完了後に観察されたバグの修正が必 要な場合は、Astra Tridentをアンインストールし、該当する手順を使用して以前のバージョンを再インス トールする必要があります。 ["](#page-16-0)[バージョン](#page-16-0)"。これは、以前のバージョンに downgrade\_toを実行するため

の唯一の推奨方法です。

• アップグレードと再インストールを簡単に行うため、Astra Tridentをアンインストールしても、Astra Tridentで作成されたCRDや関連オブジェクトは削除されません。Astra Tridentとそのすべてのデータを完 全に削除する必要がある場合は、 ["Astra Trident](#page-334-0)[と](#page-334-0)[CRD](#page-334-0)[を](#page-334-0)[完全](#page-334-0)[に削除](#page-334-0)["](#page-334-0)。

作業を開始する前に

Kubernetesクラスタの運用を停止する場合は、Astra Tridentで作成されたボリュームを使用するすべてのアプ リケーションをアンインストールする前に削除する必要があります。これにより、PVCが削除される前 にKubernetesノードで非公開になります。

元のインストール方法を決定する

Astra Tridentは、インストール時と同じ方法でアンインストールする必要があります。アンインストールする 前に、Astra Tridentの最初のインストールに使用したバージョンを確認します。

- 1. 使用 kubectl get pods -n trident ポッドを検査するために。
	- オペレータポッドがない場合は、を使用してAstra Tridentがインストールされています tridentctl。
	- オペレータポッドがある場合、Astra Tridentは手動またはHelmを使用してインストールされていま す。
- 2. オペレータポッドがある場合は、を使用します kubectl describe tproc trident をクリック し、Helmを使用してAstra Tridentがインストールされたかどうかを確認します。
	- Helmラベルがある場合は、Helmを使用してAstra Tridentがインストールされています。
	- Helmラベルがない場合は、Astra TridentをTridentオペレータを使用して手動でインストールしていま す。

**Trident**オペレータのインストールをアンインストールする

Tridentオペレータのインストールは手動でアンインストールすることも、Helmを使用してアンインストール することもできます。

手動インストールのアンインストール

オペレータを使用してAstra Tridentをインストールした場合は、次のいずれかの方法でアンインストールでき ます。

1. 編集 **TridentOrchestrator CR**を実行し、アンインストールフラグを設定します:

kubectl patch torc <trident-orchestrator-name> --type=merge -p '{"spec":{"uninstall":true}}'

をクリックします uninstall フラグはに設定されています `true`は、TridentオペレータがTridentをアン インストールしますが、TridentOrchestrator自体は削除されません。Trident を再度インストールする場合 は、 TridentOrchestrator をクリーンアップして新しい Trident を作成する必要があります。

2. 削除 **TridentOrchestrator**: TridentOrchestrator Astra Tridentの導入に使用したCRで は、Tridentをアンインストールするようオペレータに指示します。オペレータがの削除を処理します TridentOrchestrator さらに、Astra Tridentの導入とデプロイを削除し、インストールの一部として 作成したTridentポッドを削除します。

kubectl delete -f deploy/<br/>bundle.yaml> -n <namespace>

**Helm**インストールのアンインストール

Helm を使用して Astra Trident をインストールした場合は 'helm uninstall を使用してアンインストールできま す

#List the Helm release corresponding to the Astra Trident install. helm ls -n trident NAME NAMESPACE REVISION UPDATED STATUS CHART CHART CHART APP VERSION trident trident 1 2021-04-20 00:26:42.417764794 +0000 UTC deployed trident-operator-21.07.1 21.07.1 #Uninstall Helm release to remove Trident helm uninstall trident -n trident release "trident" uninstalled

のアンインストール tridentctl インストール

を使用します uninstall のコマンド tridentctl CRDと関連オブジェクトを除くAstra Tridentに関連付け られているすべてのリソースを削除するには、次の手順を実行します。

./tridentctl uninstall -n <namespace>

# **Trident for Docker** が必要です

<span id="page-267-0"></span>導入の前提条件

Trident を導入するには、必要なプロトコルをホストにインストールして設定しておく必 要があります。

要件を確認します

- の導入がすべてを満たしていることを確認します ["](#page-27-0)[要](#page-27-0)[件](#page-27-0)["](#page-27-0)。
- サポートされているバージョンの Docker がインストールされていることを確認します。Docker のバージ ョンが最新でない場合は、 ["](https://docs.docker.com/engine/install/)[インストールまたは更新します](https://docs.docker.com/engine/install/)["](https://docs.docker.com/engine/install/)。

docker --version

• プロトコルの前提条件がホストにインストールおよび設定されていることを確認します。

**NFS**ツール

オペレーティングシステム用のコマンドを使用して、NFSツールをインストールします。

#### **RHEL 8**以降

sudo yum install -y nfs-utils

#### **Ubuntu**

sudo apt-get install -y nfs-common

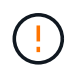

NFSツールをインストールしたあとにワーカーノードをリブートして、コンテナにボリューム を接続する際の障害を回避します。

**iSCSI**ツール

使用しているオペレーティングシステム用のコマンドを使用して、iSCSIツールをインストールします。

**RHEL 8**以降

1. 次のシステムパッケージをインストールします。

sudo yum install -y lsscsi iscsi-initiator-utils sg3\_utils devicemapper-multipath

2. iscsi-initiator-utils のバージョンが 6.2.0.874-2.el7 以降であることを確認します。

rpm -q iscsi-initiator-utils

3. スキャンを手動に設定:

```
sudo sed -i 's/^\(node.session.scan\).*/\1 = manual/'
/etc/iscsi/iscsid.conf
```
4. マルチパスを有効化:

sudo mpathconf --enable --with multipathd  $y$  --find multipaths n

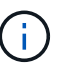

「 /etc/multipath.conf 」に「 find \_ multipaths no 」が「 defVaults 」に含まれているこ とを確認します。

5. 「 iscsid 」と「 multipathd 」が実行されていることを確認します。

sudo systemctl enable --now iscsid multipathd

6. 'iSCSI' を有効にして開始します

sudo systemctl enable --now iscsi

#### **Ubuntu**

1. 次のシステムパッケージをインストールします。

```
sudo apt-get install -y open-iscsi lsscsi sg3-utils multipath-tools
scsitools
```
2. open-iscsi バージョンが 2.0.874-5ubuntu2.10 以降( bionic の場合)または 2.0.874-7.1ubuntu6.1 以 降( Focal の場合)であることを確認します。

dpkg -l open-iscsi

3. スキャンを手動に設定:

```
sudo sed -i 's/^\(node.session.scan\).*/\1 = manual/'
/etc/iscsi/iscsid.conf
```
4. マルチパスを有効化:

```
sudo tee /etc/multipath.conf <<-'EOF'
defaults {
    user friendly names yes
      find_multipaths no
}
EOF
sudo systemctl enable --now multipath-tools.service
sudo service multipath-tools restart
```
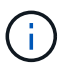

「 /etc/multipath.conf 」に「 find \_ multipaths no 」が「 defVaults 」に含まれているこ とを確認します。

5. 「 open-iSCSI」 および「マルチパスツール」が有効で実行されていることを確認します。

```
sudo systemctl status multipath-tools
sudo systemctl enable --now open-iscsi.service
sudo systemctl status open-iscsi
```
# **NVMe**ツール

 $\mathbf{d}$ 

オペレーティングシステムに対応したコマンドを使用してNVMeツールをインストールします。

• NVMeにはRHEL 9以降が必要です。

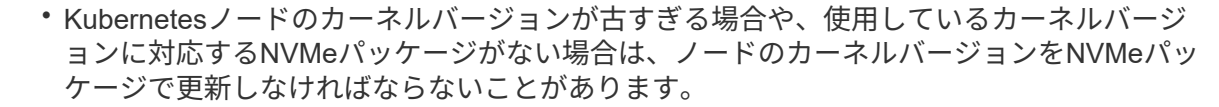

```
RHEL 9
```

```
sudo yum install nvme-cli
sudo yum install linux-modules-extra-$(uname -r)
sudo modprobe nvme-tcp
```
#### **Ubuntu**

```
sudo apt install nvme-cli
sudo apt -y install linux-modules-extra-$(uname -r)
sudo modprobe nvme-tcp
```
# **Astra Trident** を導入

Docker向けAstra Tridentは、NetAppストレージプラットフォーム向けのDockerエコシス テムと直接統合できます。ストレージプラットフォームから Docker ホストまで、スト レージリソースのプロビジョニングと管理をサポートします。また、将来プラットフォ ームを追加するためのフレームワークもサポートします。

Astra Trident の複数のインスタンスを同じホストで同時に実行できます。これにより、複数のストレージシス テムとストレージタイプへの同時接続が可能になり、 Docker ボリュームに使用するストレージをカスタマイ ズできます。

必要なもの

を参照してください ["](#page-267-0)[導入](#page-267-0)[の前提](#page-267-0)[条](#page-267-0)[件](#page-267-0)["](#page-267-0)。前提条件を満たしていることを確認したら、 Astra Trident を導入す る準備ができました。

**Docker Managed Plugin** メソッド(バージョン **1.13 / 17.03** 以降)

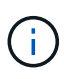

作業を開始する前に

従来のデーモン方式で Astra Trident 以前の Docker 1.13 / 17.03 を使用していた場合は、マネー ジドプラグイン方式を使用する前に Astra Trident プロセスを停止し、 Docker デーモンを再起 動してください。

1. 実行中のインスタンスをすべて停止します。

pkill /usr/local/bin/netappdvp pkill /usr/local/bin/trident

2. Docker を再起動します。

systemctl restart docker

3. Docker Engine 17.03 (新しい 1.13 )以降がインストールされていることを確認します。

```
docker --version
```
バージョンが最新でない場合は、 ["](https://docs.docker.com/engine/install/)[インストール](https://docs.docker.com/engine/install/)[環境](https://docs.docker.com/engine/install/)[をインストールまたは更新します](https://docs.docker.com/engine/install/)["](https://docs.docker.com/engine/install/)。

手順

- 1. 構成ファイルを作成し、次のオプションを指定します。
	- config: デフォルトのファイル名は 'config.json ですが ' ファイル名に config オプションを指定するこ とで ' 選択した任意の名前を使用できます構成ファイルは ' ホスト・システムの /etc/netappdvp ディレ クトリに格納されている必要があります
	- 「log-level」:ログレベルを指定します(「 debug`」、「 info 」、「 warn 」、「 error 」、「 fatal 」)。デフォルトは「 info 」です。
	- ebug: デバッグログを有効にするかどうかを指定します。デフォルトは false です。true の場合、ログ レベルを上書きします。

i. 構成ファイルの場所を作成します。

sudo mkdir -p /etc/netappdvp

ii. 構成ファイルを作成します

```
cat << EOF > /etc/netappdvp/config.json
{
      "version": 1,
      "storageDriverName": "ontap-nas",
      "managementLIF": "10.0.0.1",
      "dataLIF": "10.0.0.2",
      "svm": "svm_nfs",
      "username": "vsadmin",
      "password": "password",
      "aggregate": "aggr1"
}
EOF
```
2. マネージドプラグインシステムを使用して Astra Trident を起動交換してください <version> 使用してい るプラグインのバージョン(xxx.xxx.xxx.xxx)を使用している必要があります。

docker plugin install --grant-all-permissions --alias netapp netapp/trident-plugin:<version> config=myConfigFile.json

3. Astra Trident を使用して、構成したシステムのストレージを使用しましょう。

a. 「 firstVolume 」という名前のボリュームを作成します。

docker volume create -d netapp --name firstVolume

b. コンテナの開始時にデフォルトのボリュームを作成します。

docker run --rm -it --volume-driver netapp --volume secondVolume:/my\_vol alpine ash

c. ボリューム「 firstVolume 」を削除します。

docker volume rm firstVolume

従来の方法(バージョン **1.12** 以前)

作業を開始する前に

1. バージョン 1.10 以降の Docker がインストールされていることを確認します。

docker --version

使用しているバージョンが最新でない場合は、インストールを更新します。

curl -fsSL https://get.docker.com/ | sh

または ["](https://docs.docker.com/engine/install/)[ご](https://docs.docker.com/engine/install/)[使用のディストリビューションの](https://docs.docker.com/engine/install/)[指](https://docs.docker.com/engine/install/)[示に](https://docs.docker.com/engine/install/)[従](https://docs.docker.com/engine/install/)[ってください](https://docs.docker.com/engine/install/)["](https://docs.docker.com/engine/install/)。

2. NFS または iSCSI がシステムに対して設定されていることを確認します。

手順

- 1. NetApp Docker Volume Plugin をインストールして設定します。
	- a. アプリケーションをダウンロードして開梱します。

```
wget
https://github.com/NetApp/trident/releases/download/v24.10.0/trident-
installer-24.06.0.tar.gz
tar zxf trident-installer-24.06.0.tar.gz
```
b. ビンパス内の場所に移動します。

```
sudo mv trident-installer/extras/bin/trident /usr/local/bin/
sudo chown root:root /usr/local/bin/trident
sudo chmod 755 /usr/local/bin/trident
```
c. 構成ファイルの場所を作成します。

```
sudo mkdir -p /etc/netappdvp
```
d. 構成ファイルを作成します

```
cat << EOF > /etc/netappdvp/ontap-nas.json
{
      "version": 1,
      "storageDriverName": "ontap-nas",
      "managementLIF": "10.0.0.1",
      "dataLIF": "10.0.0.2",
      "svm": "svm_nfs",
      "username": "vsadmin",
      "password": "password",
      "aggregate": "aggr1"
}
EOF
```
2. バイナリを配置して構成ファイルを作成したら、目的の構成ファイルを使用してTridentデーモンを起動し ます。

sudo trident --config=/etc/netappdvp/ontap-nas.json

 $\left( \,$ i  $\right)$ 指定されていない場合、ボリュームドライバのデフォルト名は「NetApp」です。

デーモンが開始されたら、 Docker CLI インターフェイスを使用してボリュームを作成および管理できま す

3. ボリュームを作成します

docker volume create -d netapp --name trident 1

4. コンテナの開始時に Docker ボリュームをプロビジョニング:

```
docker run --rm -it --volume-driver netapp --volume trident_2:/my_vol
alpine ash
```
5. Docker ボリュームを削除します。

```
docker volume rm trident 1
docker volume rm trident_2
```
# システム起動時に **Astra Trident** を起動

システムベースのシステムのサンプルユニットファイルは、から入手できます contrib/trident.service.example Gitリポジトリで実行します。RHELでファイルを使用するには、次 の手順を実行します。

1. ファイルを正しい場所にコピーします。

複数のインスタンスを実行している場合は、ユニットファイルに一意の名前を使用してください。

cp contrib/trident.service.example /usr/lib/systemd/system/trident.service

- 2. ファイルを編集し、概要( 2 行目)を変更してドライバ名と構成ファイルのパス( 9 行目)を環境に合わ せます。
- 3. 変更を取り込むためにシステムをリロードします。

systemctl daemon-reload

4. サービスを有効にします。

この名前は '/usr/lib/systemd/system' ディレクトリ内のファイルの名前によって異なります

systemctl enable trident

5. サービスを開始します。

systemctl start trident

6. ステータスを確認します。

 $\left(\begin{smallmatrix} 1\ 1\end{smallmatrix}\right)$ 

ユニット・ファイルを変更するときは ' 変更を認識するために 'systemctl daemon-reload コマ ンドを実行します

# **Astra Trident** をアップグレードまたはアンインストールする

使用中のボリュームに影響を与えることなく、 Astra Trident for Docker を安全にアップ グレードできます。アップグレード処理中に、プラグインで指示された「 Occker volume 」コマンドが正常に実行されず、プラグインが再度実行されるまでアプリケーシ ョンはボリュームをマウントできません。ほとんどの場合、これは秒の問題です。

アップグレード

Astra Trident for Docker をアップグレードするには、次の手順を実行します。

手順

1. 既存のボリュームを表示します。

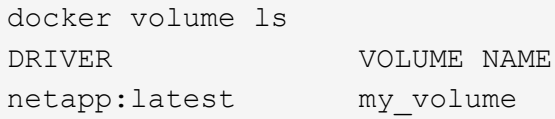

2. プラグインを無効にします。

```
docker plugin disable -f netapp:latest
docker plugin ls
ID NAME DESCRIPTION
ENABLED
7067f39a5df5 netapp:latest nDVP - NetApp Docker Volume
Plugin false
```
3. プラグインをアップグレードします。

```
docker plugin upgrade --skip-remote-check --grant-all-permissions
netapp:latest netapp/trident-plugin:21.07
```
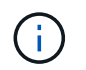

nDVP に代わる、 Astra Trident の 18.01 リリース。NetApp/ndvp-plugin イメージから NetApp/trident-plugin` イメージに直接アップグレードする必要があります。

4. プラグインを有効にします。

docker plugin enable netapp:latest

5. プラグインが有効になっていることを確認します。

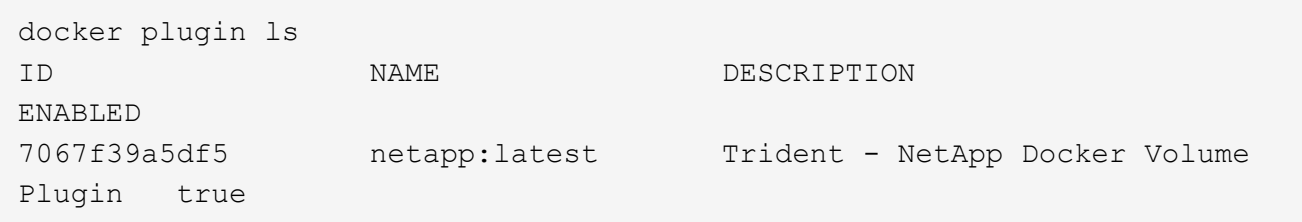

6. ボリュームが表示されることを確認します。

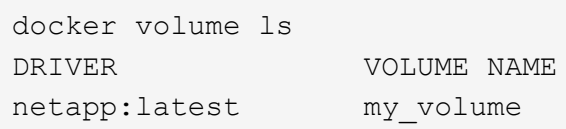

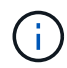

古いバージョンの Astra Trident (20.10 より前)から Astra Trident 20.10 以降にアップグレー ドすると、エラーが発生する場合があります。詳細については、を参照してください ["](#page-297-0)[既知](#page-297-0)[の](#page-297-0) [問題](#page-297-0)["](#page-297-0)。このエラーが発生した場合は、まずプラグインを無効にしてからプラグインを削除し、 次に追加のconfigパラメータを渡して、必要なAstra Tridentバージョンをインストールします。 docker plugin install netapp/trident-plugin:20.10 --alias netapp --grant-all-permissions config=config.json

# をアンインストールします

Astra Trident for Docker をアンインストールするには、次の手順を実行します。

手順

- 1. プラグインで作成されたボリュームをすべて削除します。
- 2. プラグインを無効にします。

```
docker plugin disable netapp:latest
docker plugin ls
ID NAME DESCRIPTION
ENABLED
7067f39a5df5 netapp:latest nDVP - NetApp Docker Volume
Plugin false
```
3. プラグインを削除します。

# ボリュームを操作します

必要に応じて Astra Trident ドライバ名を指定した標準の「 DOcker volume 」コマンド を使用すると、ボリュームの作成、クローニング、削除を簡単に行うことができます。

ボリュームを作成します

• デフォルトの名前を使用して、ドライバでボリュームを作成します。

docker volume create -d netapp --name firstVolume

• 特定の Astra Trident インスタンスを使用してボリュームを作成します。

docker volume create -d ntap bronze --name bronzeVolume

 $(i)$ 

何も指定しない場合 ["](#page-279-0)[オプション\(](#page-279-0) [Options](#page-279-0) [\)](#page-279-0)["](#page-279-0)、ドライバのデフォルトが使用されます。

• デフォルトのボリュームサイズを上書きします。次の例を参照して、ドライバで 20GiB ボリュームを作成 してください。

docker volume create -d netapp --name my\_vol --opt size=20G

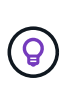

ボリュームサイズは、オプションの単位( 10G 、 20GB 、 3TiB など)を含む整数値で指 定します。単位を指定しない場合、デフォルトは g ですサイズの単位は、2 の累乗(B、 KiB 、 MiB 、 GiB 、 TiB )または 10 の累乗( B 、 KB 、 MB 、 GB 、 TB )のいずれか です。略記単位では、 2 の累乗が使用されます( G=GiB 、 T=TiB 、…)。

ボリュームを削除します

• 他の Docker ボリュームと同様にボリュームを削除します。

docker volume rm firstVolume

 $\mathbf{d}$ 

「 olidfire -san 」ドライバを使用する場合、上記の例ではボリュームを削除してパージしま す。

Astra Trident for Docker をアップグレードするには、次の手順を実行します。

ボリュームのクローンを作成します

「 ONTAP-NAS` 」、「 ONTAP-SAN」 、「 solidfire-san-」 、「 GCP-cvs ストレージドライバ」を使用する 場合、 Astra Trident はボリュームのクローンを作成できます。「 ONTAP-NAS-flexgroup 」または「 ONTAP-NAS-エコノミー 」ドライバを使用する場合、クローニングはサポートされません。既存のボリュームから新 しいボリュームを作成すると、新しい Snapshot が作成されます。

• ボリュームを調べて Snapshot を列挙します。

docker volume inspect <volume name>

• 既存のボリュームから新しいボリュームを作成します。その結果、新しい Snapshot が作成されます。

docker volume create -d <driver name> --name <new name> -o from=<source\_docker\_volume>

• ボリューム上の既存の Snapshot から新しいボリュームを作成します。新しい Snapshot は作成されませ ん。

docker volume create -d <driver name> --name <new name> -o from=<source\_docker\_volume> -o fromSnapshot=<source\_snap\_name>

例

```
docker volume inspect firstVolume
\sqrt{2}  {
          "Driver": "ontap-nas",
          "Labels": null,
          "Mountpoint": "/var/lib/docker-volumes/ontap-
nas/netappdvp_firstVolume",
          "Name": "firstVolume",
          "Options": {},
          "Scope": "global",
          "Status": {
              "Snapshots": [
\{  "Created": "2017-02-10T19:05:00Z",
                      "Name": "hourly.2017-02-10_1505"
  }
  ]
          }
      }
]
docker volume create -d ontap-nas --name clonedVolume -o from=firstVolume
clonedVolume
docker volume rm clonedVolume
docker volume create -d ontap-nas --name volFromSnap -o from=firstVolume
-o fromSnapshot=hourly.2017-02-10_1505
volFromSnap
docker volume rm volFromSnap
```
外部で作成されたボリュームにアクセス

Trident \* を使用して、外部で作成されたブロックデバイス(またはそれらのクローン)には、パーティション がなく、ファイルシステムが Astra Trident でサポートされている場合(例えば、 "ext4 'でフォーマットされ た "/dev/sdc1" は Astra Trident 経由でアクセスできません)のみ、コンテナからアクセスできます。

<span id="page-279-0"></span>ドライバ固有のボリュームオプション

ストレージドライバにはそれぞれ異なるオプションがあり、ボリュームの作成時に指定 することで結果をカスタマイズできます。構成済みのストレージシステムに適用される オプションについては、以下を参照してください。

ボリューム作成処理では、これらのオプションを簡単に使用できます。CLI の操作中に '-o' 演算子を使用して

' オプションと値を指定しますこれらは、 JSON 構成ファイルの同等の値よりも優先されます。

**ONTAP** ボリュームのオプション

NFS と iSCSI のどちらの場合も、 volume create オプションには次のオプションがあります。

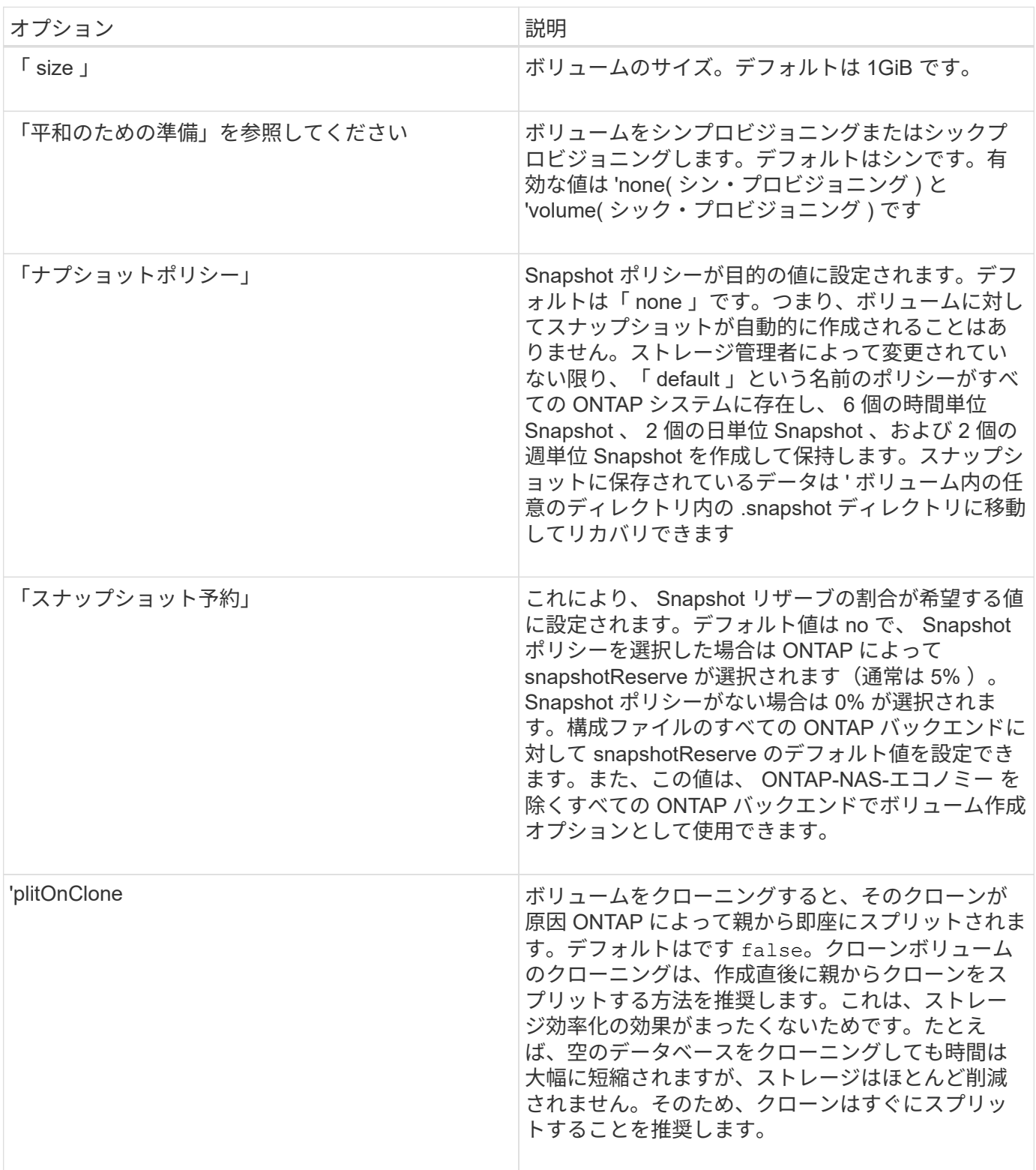

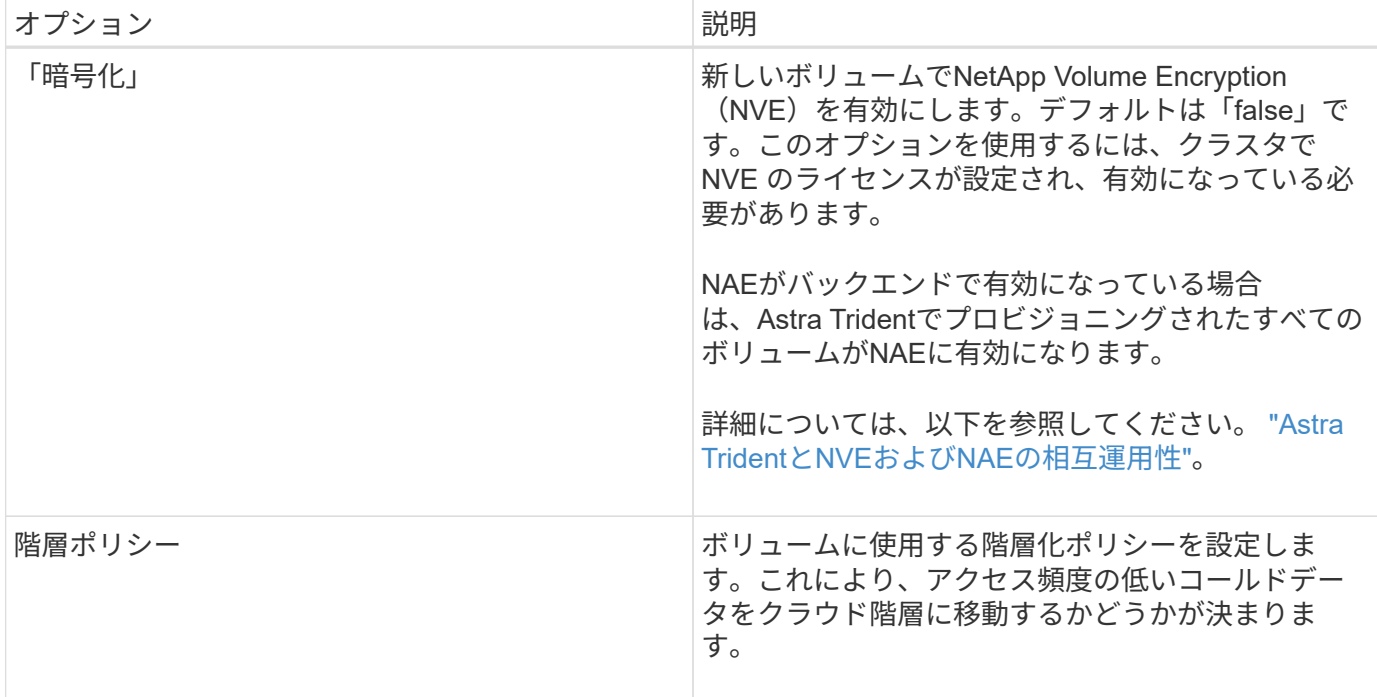

# 以下は、 NFS \* のみ \* 用の追加オプションです。

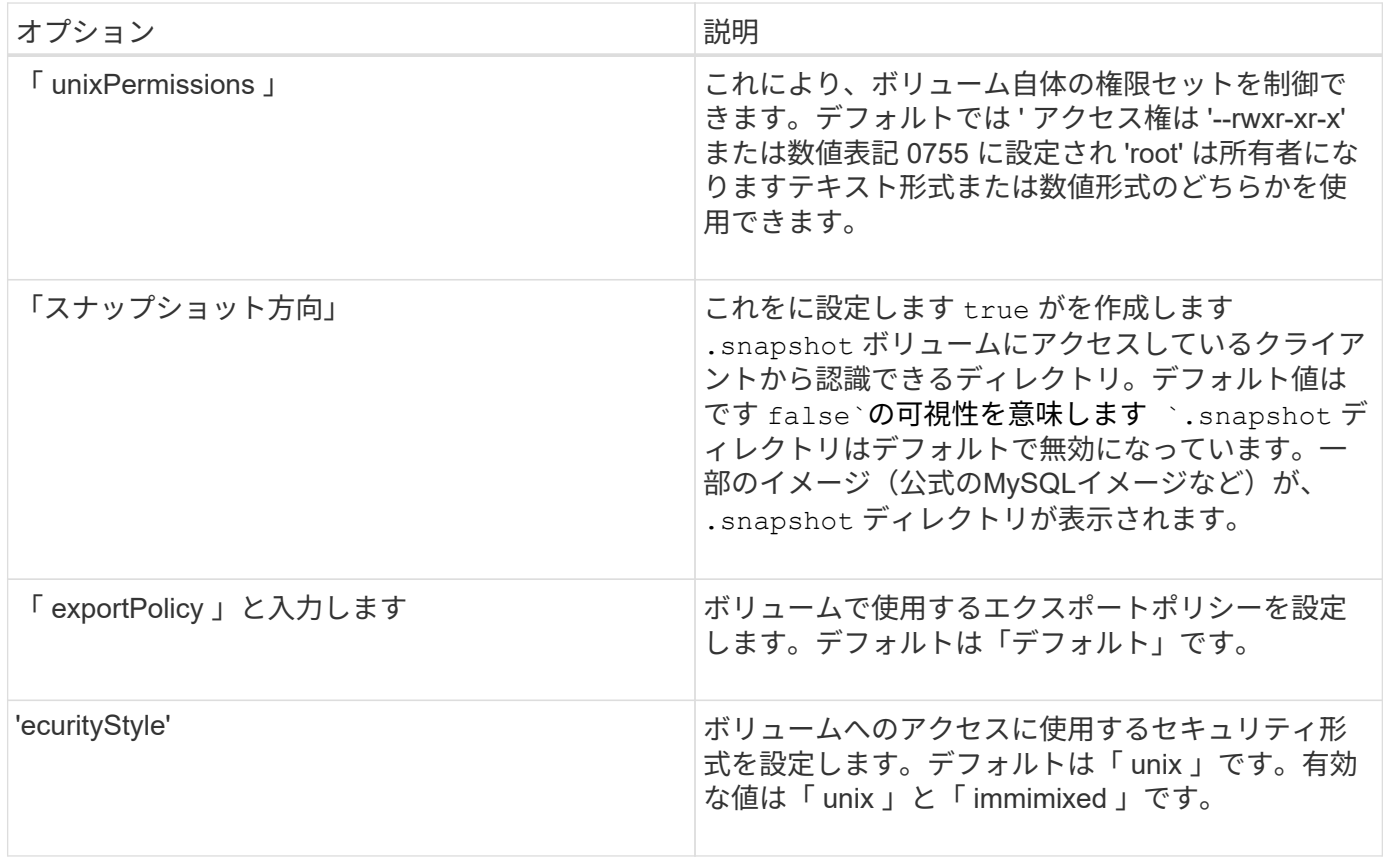

以下の追加オプションは、 iSCSI \* のみ \* 用です。

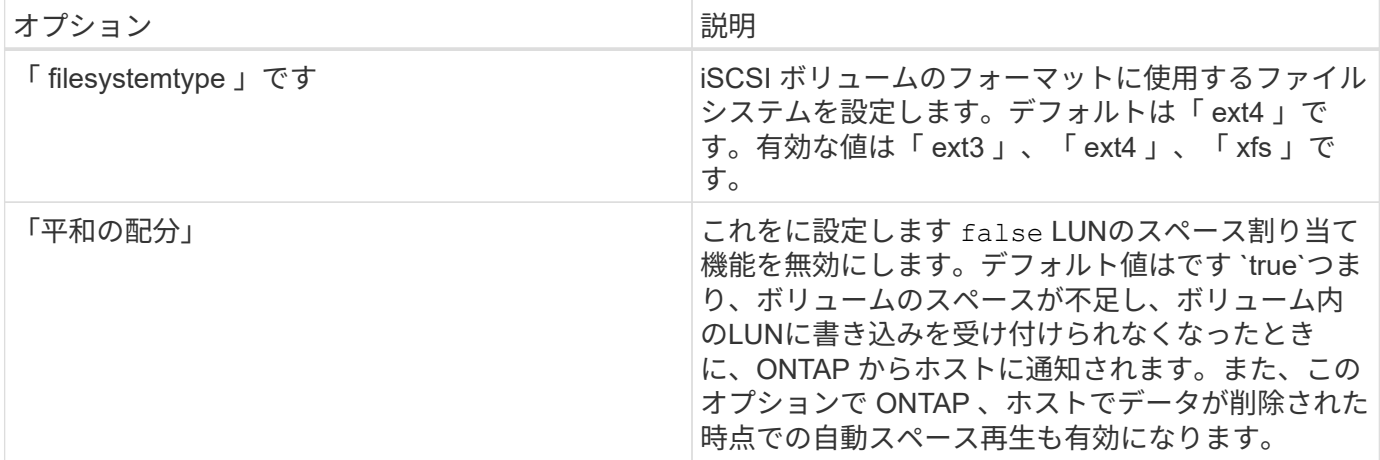

例

以下の例を参照してください。

• 10GiB ボリュームを作成します。

```
docker volume create -d netapp --name demo -o size=10G -o
encryption=true
```
• Snapshot を使用して 100GiB のボリュームを作成します。

docker volume create -d netapp --name demo -o size=100G -o snapshotPolicy=default -o snapshotReserve=10

• setuid ビットが有効になっているボリュームを作成します。

docker volume create -d netapp --name demo -o unixPermissions=4755

最小ボリュームサイズは 20MiB です。

スナップショット予約が指定されておらず、スナップショットポリシーが「 none 」の場合、 Trident は 0% のスナップショット予約を使用します。

• Snapshot ポリシーがなく、 Snapshot リザーブがないボリュームを作成します。

docker volume create -d netapp --name my\_vol --opt snapshotPolicy=none

• Snapshot ポリシーがなく、カスタムの Snapshot リザーブが 10% のボリュームを作成します。

```
docker volume create -d netapp --name my vol --opt snapshotPolicy=none
--opt snapshotReserve=10
```
• Snapshot ポリシーを使用し、カスタムの Snapshot リザーブを 10% に設定してボリュームを作成しま す。

docker volume create -d netapp --name my\_vol --opt snapshotPolicy=myPolicy --opt snapshotReserve=10

• Snapshot ポリシーを設定してボリュームを作成し、 ONTAP のデフォルトの Snapshot リザーブ(通常は 5% )を受け入れます。

docker volume create -d netapp --name my\_vol --opt snapshotPolicy=myPolicy

**Element** ソフトウェアのボリュームオプション

Element ソフトウェアのオプションでは、ボリュームに関連付けられているサービス品質(QoS)ポリシー のサイズと QoS を指定できます。ボリュームが作成されると '-o type=service\_level' という命名法を使用して ' ボリュームに関連付けられた QoS ポリシーが指定されます

Element ドライバを使用して QoS サービスレベルを定義する最初の手順は、少なくとも 1 つのタイプを作成 し、構成ファイル内の名前に関連付けられた最小 IOPS 、最大 IOPS 、バースト IOPS を指定することです。

Element ソフトウェアのその他のボリューム作成オプションは次のとおりです。

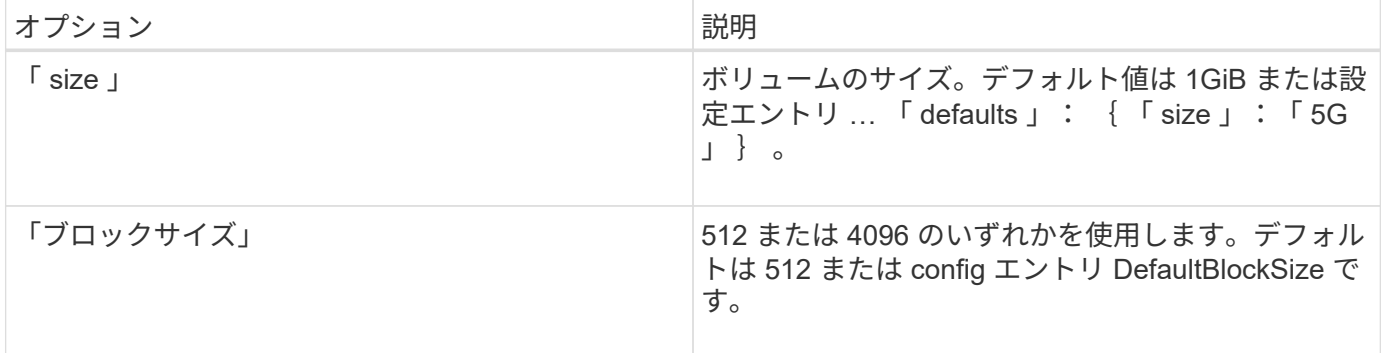

例

QoS 定義を含む次のサンプル構成ファイルを参照してください。

```
{
      "...": "..."
     "Types": [
\{  "Type": "Bronze",
              "Qos": {
                  "minIOPS": 1000,
                  "maxIOPS": 2000,
                  "burstIOPS": 4000
  }
          },
\{  "Type": "Silver",
              "Qos": {
                  "minIOPS": 4000,
                  "maxIOPS": 6000,
                  "burstIOPS": 8000
  }
          },
\{  "Type": "Gold",
              "Qos": {
                  "minIOPS": 6000,
                  "maxIOPS": 8000,
                  "burstIOPS": 10000
  }
          }
     ]
}
```
上記の構成では、 Bronze 、 Silver 、 Gold の 3 つのポリシー定義を使用します。これらの名前は任意です。

• 10GiB の Gold ボリュームを作成します。

docker volume create -d solidfire --name sfGold -o type=Gold -o size=10G

• 100GiB Bronze ボリュームを作成します。

docker volume create -d solidfire --name sfBronze -o type=Bronze -o size=100G

# ログを収集します

トラブルシューティングに役立つログを収集できます。ログの収集方法は、 Docker プ ラグインの実行方法によって異なります。

トラブルシューティング用にログを収集する

手順

1. 推奨されるマネージプラグインメソッド (d Occker plugin コマンドを使用 ) を使用して Astra Trident を実行している場合は、次のように表示します。

docker plugin ls ID NAME DESCRIPTION ENABLED 4fb97d2b956b netapp:latest nDVP - NetApp Docker Volume Plugin false journalctl -u docker | grep 4fb97d2b956b

標準的なロギングレベルでは、ほとんどの問題を診断できます。十分でない場合は、デバッグロギングを 有効にすることができます。

2. デバッグロギングをイネーブルにするには、デバッグロギングをイネーブルにしてプラグインをインスト ールします。

docker plugin install netapp/trident-plugin:<version> --alias <alias> debug=true

または、プラグインがすでにインストールされている場合にデバッグログを有効にします。

docker plugin disable <plugin> docker plugin set <plugin> debug=true docker plugin enable <plugin>

3. ホストでバイナリ自体を実行している場合、ログはホストの /var/log/netappdvp ディレクトリ。デバ ッグロギングを有効にするには、を指定します -debug プラグインを実行すると、

一般的なトラブルシューティングのヒント

• 新しいユーザーが実行する最も一般的な問題は、プラグインの初期化を妨げる構成ミスです。この場合、 プラグインをインストールまたは有効にしようとすると、次のようなメッセージが表示されることがあり ます。

「デーモンからのエラー応答 : ダイヤル UNIM/run/docx/plugins/<id>/NetApp/smock: connect: no such file or directory`

これは、プラグインの起動に失敗したことを意味します。幸い、このプラグインには、発生する可能性の 高い問題のほとんどを診断するのに役立つ包括的なログ機能が組み込まれています。

• コンテナへの PV のマウントに問題がある場合は 'rpcbind' がインストールされていて実行されていること を確認してくださいホスト OS に必要なパッケージ・マネージャを使用して 'rpcbind' が実行されているか どうかを確認しますrpcbind サービスのステータスは 'systemctl ステータス rpcbind またはそれに相当する 処理を実行することで確認できます

# 複数の **Astra Trident** インスタンスを管理

複数のストレージ構成を同時に使用する必要がある場合は、 Trident の複数のインスタン スが必要です。複数のインスタンスの鍵は、コンテナ化されたプラグインでは「 --alias 」オプション、ホストで Trident をインスタンス化する場合は「 --volume-driver 」オプ ションを使用して、それぞれ異なる名前を指定することです。

**Docker Managed Plugin (バージョン 1.13 / 17.03 以降)の手順** 

1. エイリアスと構成ファイルを指定して、最初のインスタンスを起動します。

docker plugin install --grant-all-permissions --alias silver netapp/trident-plugin:21.07 config=silver.json

2. 別のエイリアスと構成ファイルを指定して、 2 番目のインスタンスを起動します。

docker plugin install --grant-all-permissions --alias gold netapp/trident-plugin:21.07 config=gold.json

3. ドライバ名としてエイリアスを指定するボリュームを作成します。

たとえば、 gold ボリュームの場合:

docker volume create -d gold --name ntapGold

たとえば、 Silver ボリュームの場合:

docker volume create -d silver --name ntapSilver

## 従来の(バージョン **1.12** 以前)の場合の手順

1. カスタムドライバ ID を使用して NFS 設定でプラグインを起動します。

```
sudo trident --volume-driver=netapp-nas --config=/path/to/config
-nfs.json
```
2. カスタムドライバ ID を使用して、 iSCSI 構成でプラグインを起動します。

sudo trident --volume-driver=netapp-san --config=/path/to/config -iscsi.json

3. ドライバインスタンスごとに Docker ボリュームをプロビジョニングします。

たとえば、 NFS の場合:

docker volume create -d netapp-nas --name my nfs vol

たとえば、 iSCSI の場合:

docker volume create -d netapp-san --name my\_iscsi\_vol

# ストレージ構成オプション

Astra Trident 構成で使用できる設定オプションを確認してください。

グローバル構成オプション

以下の設定オプションは、使用するストレージプラットフォームに関係なく、すべての Astra Trident 構成に 適用されます。

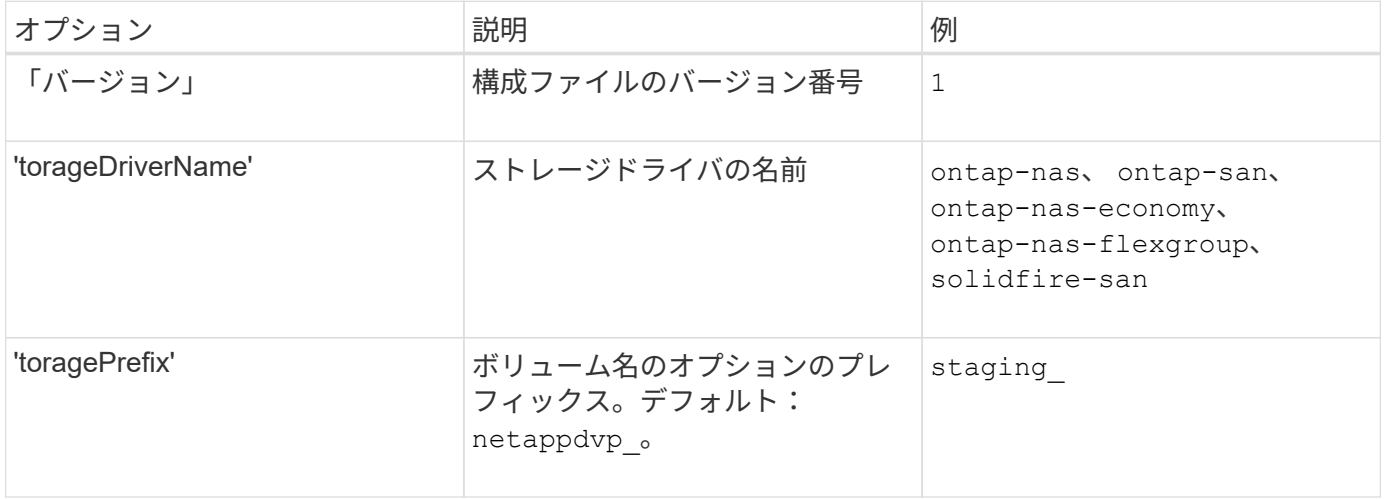
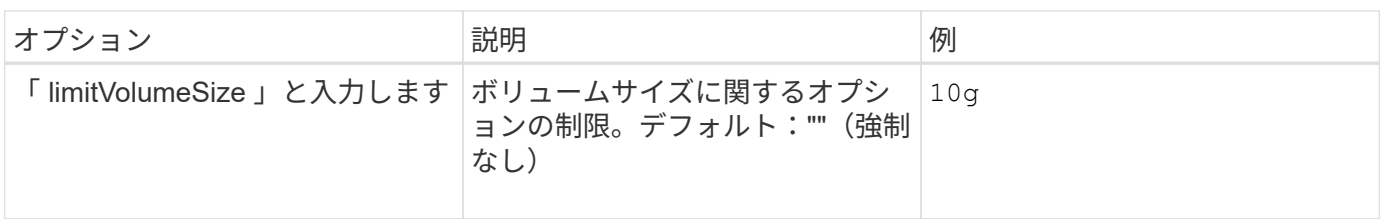

Element バックエンドには 'toragePrefix' (デフォルトを含む)を使用しないでくださいデフォ ルトでは 'solidfire-san' ドライバはこの設定を無視し ' 接頭辞を使用しませんDocker ボリューム マッピングには特定の tenantID を使用するか、 Docker バージョン、ドライバ情報、名前の munging が使用されている可能性がある場合には Docker から取得した属性データを使用する ことを推奨します。

作成するすべてのボリュームでデフォルトのオプションを指定しなくても済むようになっています。「 size 」オプションは、すべてのコントローラタイプで使用できます。デフォルトのボリュームサイズの設定方法の 例については、 ONTAP の設定に関するセクションを参照してください。

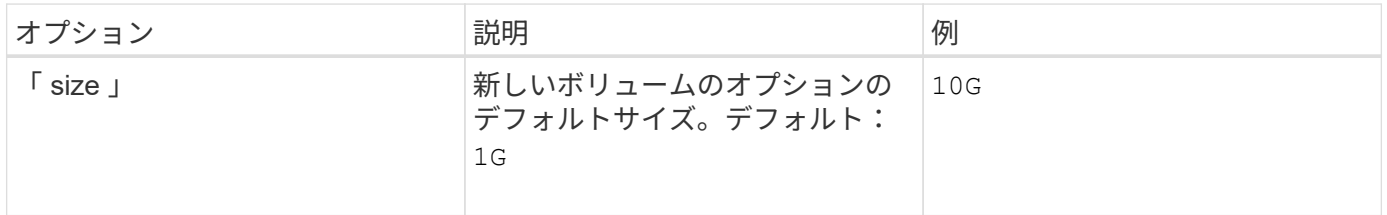

### **ONTAP** の設定

 $\circledcirc$ 

ONTAP を使用する場合は、上記のグローバル構成値に加えて、次のトップレベルオプションを使用できま す。

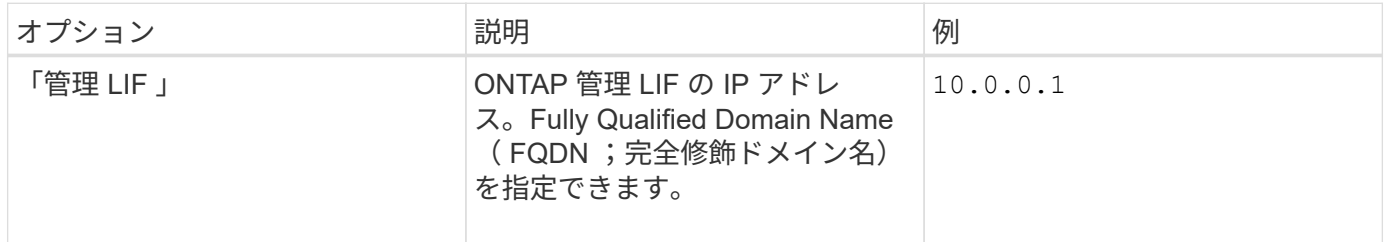

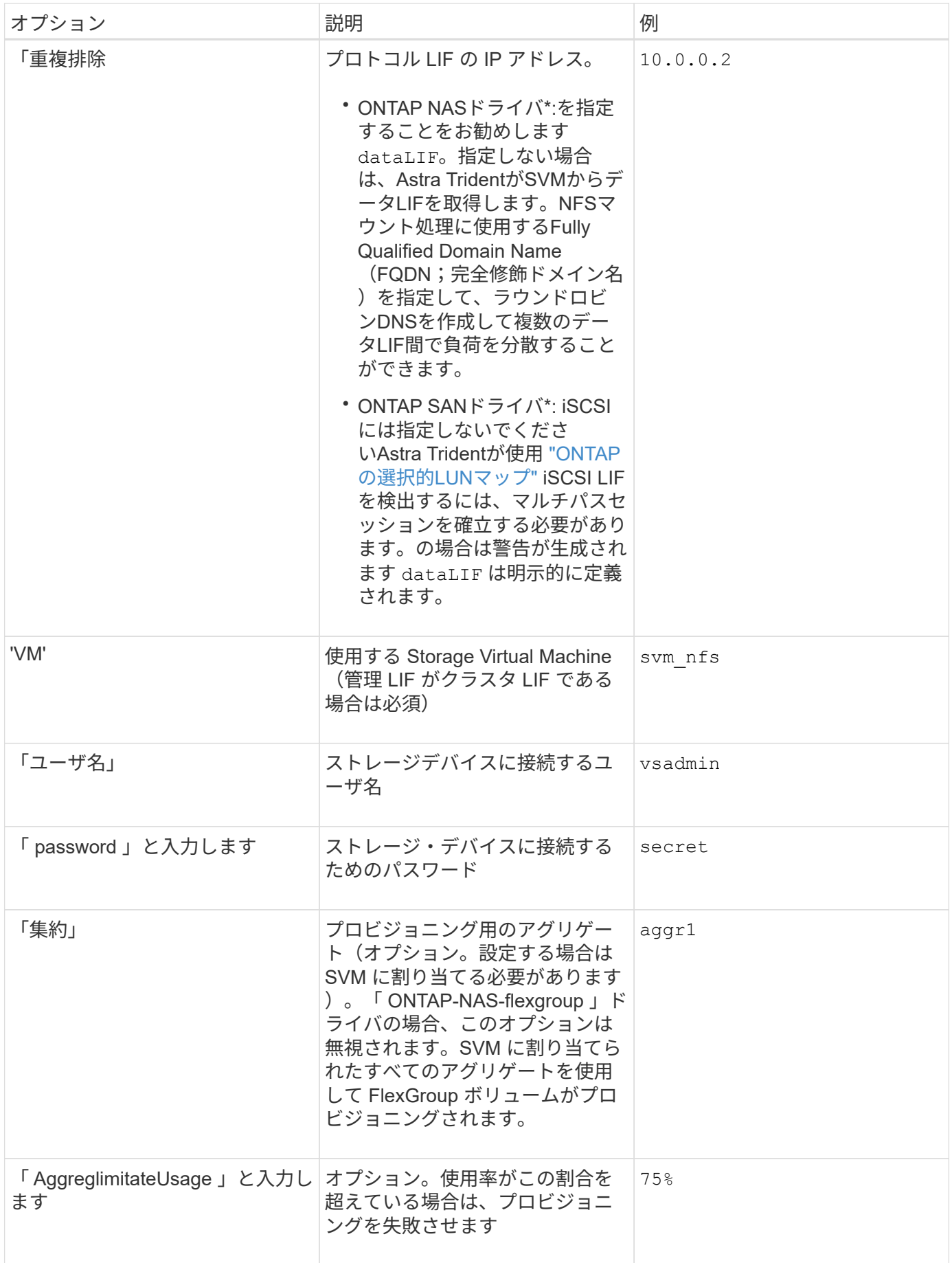

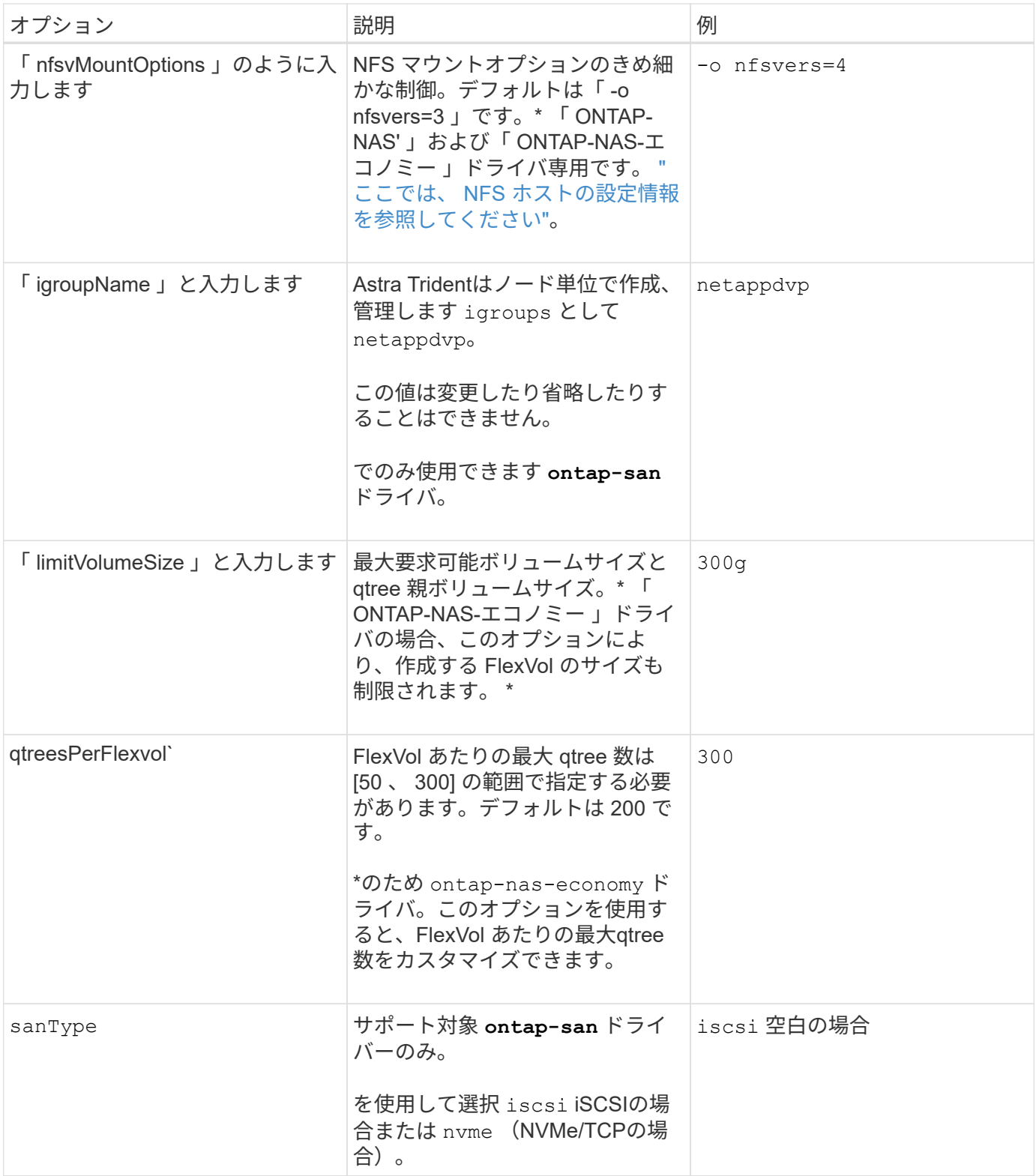

## 作成するすべてのボリュームでデフォルトのオプションを指定しなくても済むようになっています。

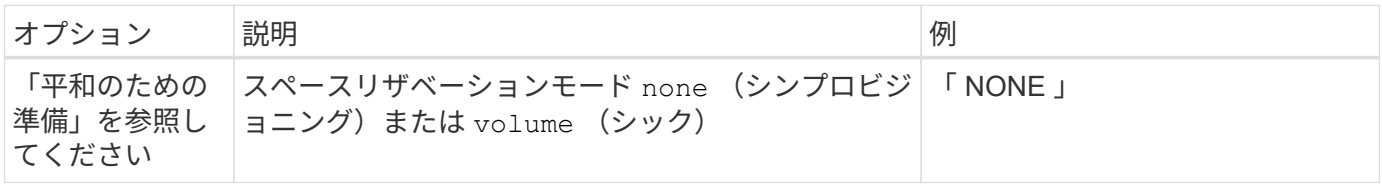

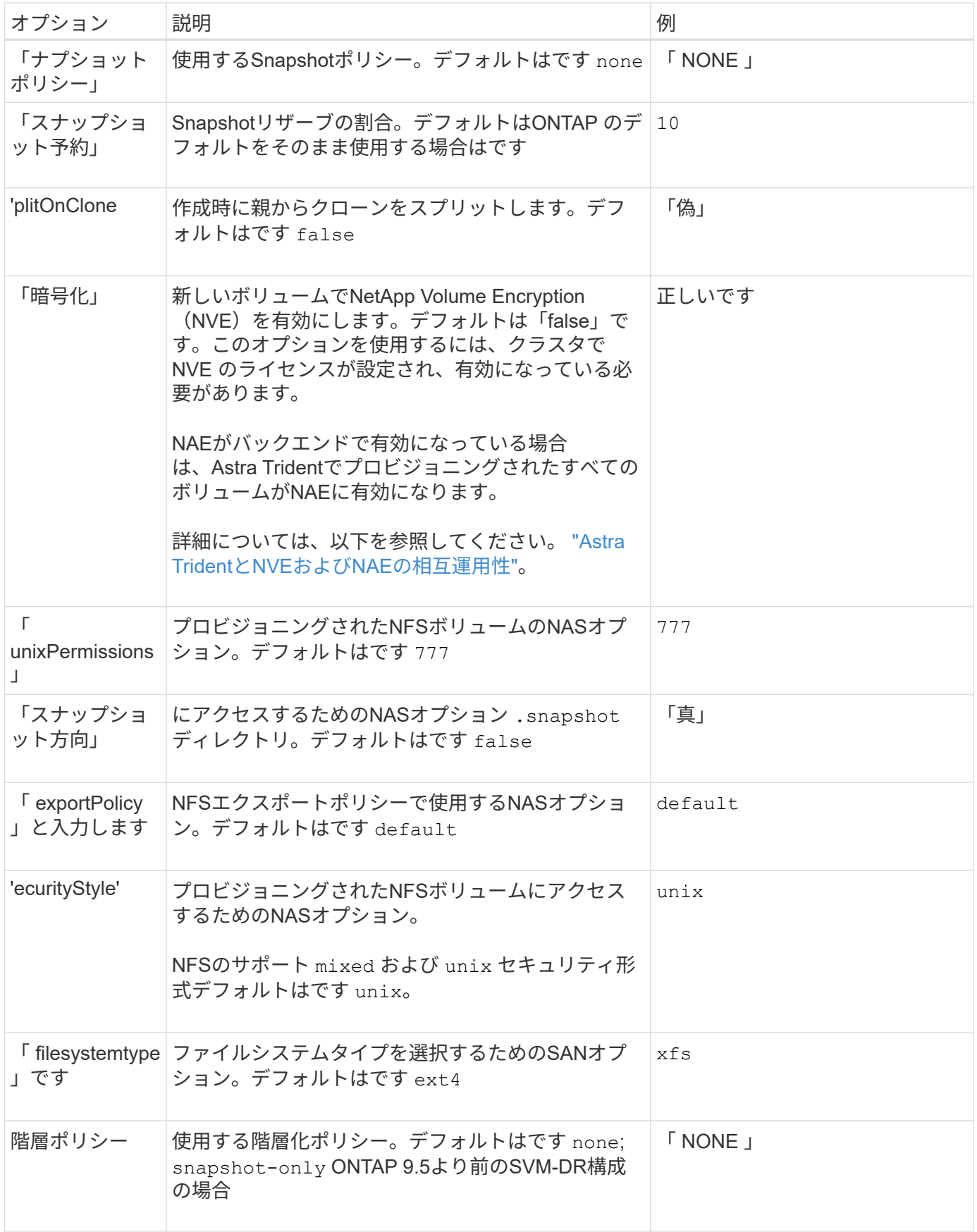

スケーリングオプション

「 ONTAP-NAS' 」ドライバと「 ONTAP-SAN' 」ドライバは、各 Docker ボリューム用の ONTAP FlexVol を 作成します。ONTAP では、クラスタノードあたり最大 1 、 000 個の FlexVol がサポートされます。クラスタ の最大 FlexVol 数は 12 、 000 です。Docker ボリューム要件がこの制限に適合する場合、「 ONTAP - NAS 」 ドライバは FlexVol が提供する Docker ボリューム単位のスナップショットやクローン作成などの追加機能に より、 NAS 解決策の方が望ましいとされます。

FlexVol の制限で対応できる容量よりも多くの Docker ボリュームが必要な場合は、「 ONTAP - NAS - エコノ ミー」または「 ONTAP - SAN - エコノミー」ドライバを選択します。

「 ONTAP - NAS - エコノミー」ドライバは、自動的に管理される FlexVol プール内の ONTAP qtree として Docker ボリュームを作成します。qtree の拡張性は、クラスタノードあたり最大 10 、 000 、クラスタあたり 最大 2 、 40 、 000 で、一部の機能を犠牲にすることで大幅に向上しています。「 ONTAP - NAS - エコノミ ー」ドライバは、 Docker ボリューム単位のスナップショットまたはクローン作成をサポートしていません。

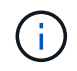

Swarm は複数のノード間でのボリューム作成のオーケストレーションを行わないため 'ONTAP-NAS-エコノミー のドライバは現在 Docker Swarm ではサポートされていません

「 ONTAP と SAN の経済性」のドライバは、自動的に管理される FlexVol の共有プール内で、 ONTAP LUN として Docker ボリュームを作成します。この方法により、各 FlexVol が 1 つの LUN に制限されることはな く、 SAN ワークロードのスケーラビリティが向上します。ストレージアレイに応じて、 ONTAP はクラスタ あたり最大 16384 個の LUN をサポートします。このドライバは、ボリュームが下位の LUN であるため、 Docker ボリューム単位の Snapshot とクローニングをサポートします。

「 ONTAP-NAS-flexgroup 」ドライバを選択して、数十億個のファイルを含むペタバイト規模に拡張可能な 1 つのボリュームに並列処理を増やすことができます。FlexGroup のユースケースとしては、 AI / ML / DL 、ビ ッグデータと分析、ソフトウェアのビルド、ストリーミング、ファイルリポジトリなどが考えられま す。Trident は、 FlexGroup ボリュームのプロビジョニング時に SVM に割り当てられたすべてのアグリゲー トを使用します。Trident での FlexGroup のサポートでは、次の点も考慮する必要があります。

- ONTAP バージョン 9.2 以降が必要です。
- 本ドキュメントの執筆時点では、 FlexGroup は NFS v3 のみをサポートしています。
- SVM で 64 ビットの NFSv3 ID を有効にすることを推奨します。
- 推奨されるFlexGroupメンバー/ボリュームの最小サイズは100GiBです。
- FlexGroup Volume ではクローニングはサポートされていません。

FlexGroup と FlexGroup に適したワークロードの詳細については、を参照してください ["](https://www.netapp.com/pdf.html?item=/media/12385-tr4571pdf.pdf)[『](https://www.netapp.com/pdf.html?item=/media/12385-tr4571pdf.pdf) [NetApp](https://www.netapp.com/pdf.html?item=/media/12385-tr4571pdf.pdf) [FlexGroup Volume Best Practices and Implementation Guide](https://www.netapp.com/pdf.html?item=/media/12385-tr4571pdf.pdf) [』](https://www.netapp.com/pdf.html?item=/media/12385-tr4571pdf.pdf)[に](https://www.netapp.com/pdf.html?item=/media/12385-tr4571pdf.pdf)[あ](https://www.netapp.com/pdf.html?item=/media/12385-tr4571pdf.pdf)[る、ボリューム](https://www.netapp.com/pdf.html?item=/media/12385-tr4571pdf.pdf)[へ](https://www.netapp.com/pdf.html?item=/media/12385-tr4571pdf.pdf)[の](https://www.netapp.com/pdf.html?item=/media/12385-tr4571pdf.pdf)[移](https://www.netapp.com/pdf.html?item=/media/12385-tr4571pdf.pdf)[行に関するセクシ](https://www.netapp.com/pdf.html?item=/media/12385-tr4571pdf.pdf) [ョン](https://www.netapp.com/pdf.html?item=/media/12385-tr4571pdf.pdf)["](https://www.netapp.com/pdf.html?item=/media/12385-tr4571pdf.pdf)。

同じ環境で高度な機能と大規模な拡張性を実現するために 'ONTAP-NAS' を使用して Docker Volume Plugin の 複数のインスタンスを実行し ' もう 1 つは「 ONTAP-NAS-エコノミー 」を使用して実行できます

**ONTAP** 構成ファイルの例

```
{
      "version": 1,
      "storageDriverName": "ontap-nas",
      "managementLIF": "10.0.0.1",
      "dataLIF": "10.0.0.2",
      "svm": "svm_nfs",
      "username": "vsadmin",
      "password": "password",
      "aggregate": "aggr1",
      "defaults": {
        "size": "10G",
        "spaceReserve": "none",
        "exportPolicy": "default"
      }
}
```
**<code>ontap-nas-flexgroup</code>** ドライバの**NFS**の例

```
{
      "version": 1,
      "storageDriverName": "ontap-nas-flexgroup",
      "managementLIF": "10.0.0.1",
      "dataLIF": "10.0.0.2",
      "svm": "svm_nfs",
      "username": "vsadmin",
      "password": "password",
      "defaults": {
        "size": "100G",
        "spaceReserve": "none",
        "exportPolicy": "default"
      }
}
```

```
{
      "version": 1,
      "storageDriverName": "ontap-nas-economy",
      "managementLIF": "10.0.0.1",
      "dataLIF": "10.0.0.2",
      "svm": "svm_nfs",
      "username": "vsadmin",
      "password": "password",
      "aggregate": "aggr1"
}
```
 $\leq$ code>ontap-san</code>ドライバのiSCSIの例

```
{
      "version": 1,
      "storageDriverName": "ontap-san",
      "managementLIF": "10.0.0.1",
      "dataLIF": "10.0.0.3",
      "svm": "svm_iscsi",
      "username": "vsadmin",
      "password": "password",
      "aggregate": "aggr1",
      "igroupName": "netappdvp"
}
```
 $<$ code>ontap-san-economy</code>ドライバのNFSの例

```
{
      "version": 1,
      "storageDriverName": "ontap-san-economy",
      "managementLIF": "10.0.0.1",
      "dataLIF": "10.0.0.3",
      "svm": "svm_iscsi_eco",
      "username": "vsadmin",
      "password": "password",
      "aggregate": "aggr1",
      "igroupName": "netappdvp"
}
```

```
{
    "version": 1,
    "backendName": "NVMeBackend",
    "storageDriverName": "ontap-san",
    "managementLIF": "10.0.0.1",
  "svm": "svm_nvme",
    "username":"vsadmin",
    "password":"password",
    "sanType": "nvme",
    "useREST": true
}
```
## **Element** ソフトウェアの設定

Element ソフトウェア (NetApp HCI / SolidFire) を使用する場合は、グローバルな設定値のほかに、以下の オプションも使用できます。

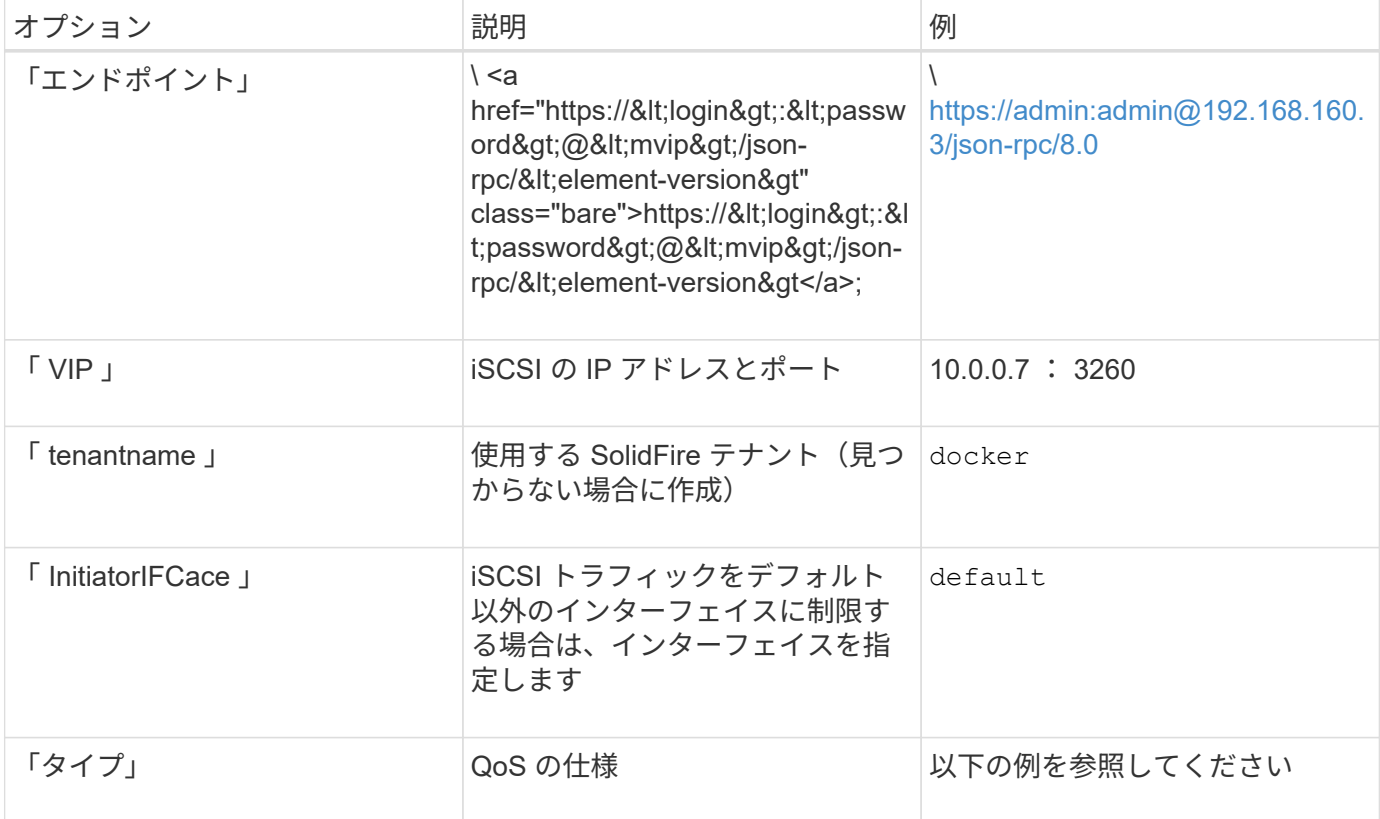

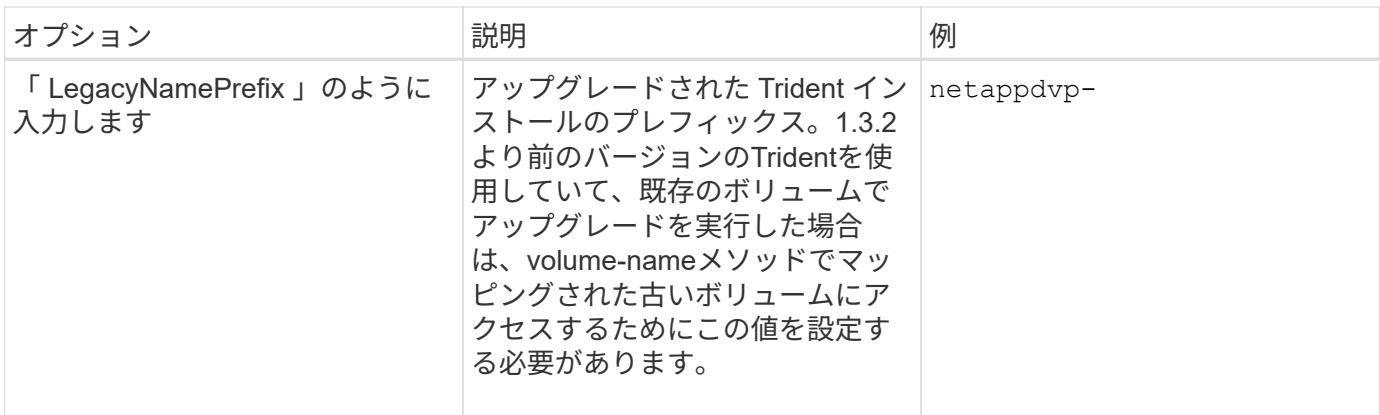

「 olidfire -san 」ドライバは Docker Swarm をサポートしていません。

**Element** ソフトウェア構成ファイルの例

```
{
      "version": 1,
      "storageDriverName": "solidfire-san",
      "Endpoint": "https://admin:admin@192.168.160.3/json-rpc/8.0",
      "SVIP": "10.0.0.7:3260",
      "TenantName": "docker",
      "InitiatorIFace": "default",
      "Types": [
          {
              "Type": "Bronze",
              "Qos": {
                  "minIOPS": 1000,
                   "maxIOPS": 2000,
                   "burstIOPS": 4000
  }
          },
\{  "Type": "Silver",
              "Qos": {
                   "minIOPS": 4000,
                   "maxIOPS": 6000,
                   "burstIOPS": 8000
  }
          },
\{  "Type": "Gold",
              "Qos": {
                   "minIOPS": 6000,
                   "maxIOPS": 8000,
                   "burstIOPS": 10000
  }
  }
      ]
}
```
既知の問題および制限事項

Astra Trident と Docker を使用する際の既知の問題と制限事項について説明していま す。

**Trident Docker Volume Plugin** を旧バージョンから **20.10** 以降にアップグレードする と、該当するファイルエラーまたはディレクトリエラーなしでアップグレードが失敗し ます。

回避策

1. プラグインを無効にします。

docker plugin disable -f netapp:latest

2. プラグインを削除します。

docker plugin rm -f netapp:latest

3. 追加の 'config' パラメータを指定して ' プラグインを再インストールします

docker plugin install netapp/trident-plugin:20.10 --alias netapp --grant -all-permissions config=config.json

ボリューム名は **2** 文字以上にする必要があります。

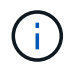

これは Docker クライアントの制限事項です。クライアントは、 1 文字の名前を Windows パス と解釈します。 ["](https://github.com/moby/moby/issues/25773)[バグ](https://github.com/moby/moby/issues/25773) [25773](https://github.com/moby/moby/issues/25773) [を](https://github.com/moby/moby/issues/25773)[参照](https://github.com/moby/moby/issues/25773)["](https://github.com/moby/moby/issues/25773)。

**Docker Swarm** には、 **Astra Trident** がストレージやドライバのあらゆる組み合わせで サポートしないようにする一定の動作があります。

- Docker Swarm は現在、ボリューム ID ではなくボリューム名を一意のボリューム識別子として使用しま す。
- ボリューム要求は、 Swarm クラスタ内の各ノードに同時に送信されます。
- ボリュームプラグイン( Astra Trident を含む)は、 Swarm クラスタ内の各ノードで個別に実行する必要 があります。ONTAP の仕組みと 'ONTAP-NAS' および 'ONTAP-SAN' ドライバの機能の仕組みにより ' こ れらの制限の範囲内で動作できるのはこれらのドライバだけです

その他のドライバには、競合状態などの問題があります。このような問題が発生すると、ボリュームを同じ名 前で異なる ID にする機能が Element に備わっているため、「勝者」を明確にせずに 1 回の要求で大量のボリ ュームを作成できるようになります。

ネットアップは Docker チームにフィードバックを提供しましたが、今後の変更の兆候はありません。

**FlexGroup** をプロビジョニングする場合、プロビジョニングする **FlexGroup** と共通の アグリゲートが **2** つ目の **FlexGroup** に **1** つ以上あると、 **ONTAP** は **2** つ目の **FlexGroup** をプロビジョニングしません。

# ベストプラクティスと推奨事項

## 導入

Astra Trident の導入時には、ここに示す推奨事項を使用してください。

専用のネームスペースに導入します

["](https://kubernetes.io/docs/concepts/overview/working-with-objects/namespaces/)[ネームス](https://kubernetes.io/docs/concepts/overview/working-with-objects/namespaces/)[ペ](https://kubernetes.io/docs/concepts/overview/working-with-objects/namespaces/)[ース](https://kubernetes.io/docs/concepts/overview/working-with-objects/namespaces/)["](https://kubernetes.io/docs/concepts/overview/working-with-objects/namespaces/) 異なるアプリケーション間で管理を分離できるため、リソース共有の障壁となります。たと えば、あるネームスペースの PVC を別のネームスペースから使用することはできません。Astra Trident は、 Kubernetes クラスタ内のすべてのネームスペースに PV リソースを提供するため、権限が昇格されたサービ スアカウントを利用します。

また、 Trident ポッドにアクセスすると、ユーザがストレージシステムのクレデンシャルやその他の機密情報 にアクセスできるようになります。アプリケーションユーザと管理アプリケーションが Trident オブジェクト 定義またはポッド自体にアクセスできないようにすることが重要です。

クォータと範囲制限を使用してストレージ消費を制御します

Kubernetes には、 2 つの機能があります。これらの機能を組み合わせることで、アプリケーションによるリ ソース消費を制限する強力なメカニズムが提供されます。。 ["](https://kubernetes.io/docs/concepts/policy/resource-quotas/#storage-resource-quota)[ストレージクォータメカニズム](https://kubernetes.io/docs/concepts/policy/resource-quotas/#storage-resource-quota)["](https://kubernetes.io/docs/concepts/policy/resource-quotas/#storage-resource-quota) 管理者は、グ ローバルおよびストレージクラス固有の、容量とオブジェクト数の使用制限をネームスペース単位で実装でき ます。さらに、を使用します ["](https://kubernetes.io/docs/tasks/administer-cluster/limit-storage-consumption/#limitrange-to-limit-requests-for-storage)[範囲](https://kubernetes.io/docs/tasks/administer-cluster/limit-storage-consumption/#limitrange-to-limit-requests-for-storage)[制限](https://kubernetes.io/docs/tasks/administer-cluster/limit-storage-consumption/#limitrange-to-limit-requests-for-storage)["](https://kubernetes.io/docs/tasks/administer-cluster/limit-storage-consumption/#limitrange-to-limit-requests-for-storage) 要求がプロビジョニングツールに転送される前に、 PVC 要求が最小 値と最大値の両方の範囲内にあることを確認します。

これらの値はネームスペース単位で定義されます。つまり、各ネームスペースに、リソースの要件に応じた値 を定義する必要があります。の詳細については、こちらを参照してください ["](https://netapp.io/2017/06/09/self-provisioning-storage-kubernetes-without-worry)[クォータの](https://netapp.io/2017/06/09/self-provisioning-storage-kubernetes-without-worry)[活](https://netapp.io/2017/06/09/self-provisioning-storage-kubernetes-without-worry)[用](https://netapp.io/2017/06/09/self-provisioning-storage-kubernetes-without-worry)[方法](https://netapp.io/2017/06/09/self-provisioning-storage-kubernetes-without-worry)["](https://netapp.io/2017/06/09/self-provisioning-storage-kubernetes-without-worry)。

## ストレージ構成

ネットアップポートフォリオの各ストレージプラットフォームには、コンテナ化された アプリケーションやそうでないアプリケーションに役立つ独自の機能があります。

#### プラットフォームの概要

Trident は ONTAP や Element と連携1 つのプラットフォームが他のプラットフォームよりもすべてのアプリ ケーションとシナリオに適しているわけではありませんが、プラットフォームを選択する際には、アプリケー ションのニーズとデバイスを管理するチームを考慮する必要があります。

使用するプロトコルに対応したホストオペレーティングシステムのベースラインベストプラクティスに従う必 要があります。必要に応じて、アプリケーションのベストプラクティスを適用する際に、バックエンド、スト レージクラス、 PVC の設定を利用して、特定のアプリケーションのストレージを最適化することもできま す。

#### **ONTAP** と **Cloud Volumes ONTAP** のベストプラクティス

Trident 向けに ONTAP と Cloud Volumes ONTAP を設定するためのベストプラクティスをご確認ください。

次に示す推奨事項は、 Trident によって動的にプロビジョニングされたボリュームを消費するコンテナ化さ れたワークロード用に ONTAP を設定する際のガイドラインです。それぞれの要件を考慮し、環境内で適切か どうかを評価する必要があります。

**Trident** 専用の **SVM** を使用

Storage Virtual Machine ( SVM ) を使用すると、 ONTAP システムのテナントを分離し、管理者が分離でき ます。SVM をアプリケーション専用にしておくと、権限の委譲が可能になり、リソース消費を制限するため のベストプラクティスを適用できます。

SVM の管理には、いくつかのオプションを使用できます。

- バックエンド構成でクラスタ管理インターフェイスを適切なクレデンシャルとともに指定し、 SVM 名を 指定します。
- ONTAP System Manager または CLI を使用して、 SVM 専用の管理インターフェイスを作成します。
- NFS データインターフェイスで管理ロールを共有します。

いずれの場合も、インターフェイスは DNS にあり、 Trident の設定時には DNS 名を使用する必要がありま す。これにより、ネットワーク ID を保持しなくても SVM-DR などの一部の DR シナリオが簡単になります。

専用の管理 LIF または共有の管理 LIF を SVM に使用する方法は推奨されませんが、ネットワークセキュリテ ィポリシーを選択した方法と一致させる必要があります。最大の柔軟性を確保するには、どのような場合でも DNS 経由で管理 LIF にアクセスできるようにします ["SVM-DR"](https://docs.netapp.com/ontap-9/topic/com.netapp.doc.pow-dap/GUID-B9E36563-1C7A-48F5-A9FF-1578B99AADA9.html) Trident と組み合わせて使用できます。

最大ボリューム数を制限します

ONTAP ストレージシステムの最大ボリューム数は、ソフトウェアのバージョンとハードウェアプラットフォ ームによって異なります。を参照してください ["NetApp Hardware Universe](https://hwu.netapp.com/) [の](https://hwu.netapp.com/)[略](https://hwu.netapp.com/)["](https://hwu.netapp.com/) 具体的な制限については、 使用しているプラットフォームと ONTAP のバージョンに対応しています。ボリューム数を使い果たした場 合、 Trident のプロビジョニング処理だけでなく、すべてのストレージ要求に対してプロビジョニング処理が 失敗します。

Trident の「 ONTAP - NAS 」と「 ONTAP - SAN 」ドライバは、作成された Kubernetes 永続ボリューム( PV) ごとに FlexVol をプロビジョニングします。「 ONTAP-NAS-エコノミー 」ドライバは、 PVS 200 個に つき約 1 つの FlexVol を作成します( 50 ~ 300 の範囲で構成可能)。「 ONTAP-SAN-エコノミー 」ドライ バは、 PVS 100 個につき約 1 つの FlexVol を作成します( 50 ~ 200 の範囲で設定可能)。Trident がストレ ージシステム上の使用可能なボリュームをすべて消費しないようにするには、 SVM に制限を設定する必要が あります。コマンドラインから実行できます。

vserver modify -vserver <svm name> -max-volumes <num of volumes>

「 mAX-VOLUMES 」の値は、環境に固有のいくつかの条件によって異なります。

- ONTAP クラスタ内の既存のボリュームの数
- 他のアプリケーション用に Trident 外部でプロビジョニングするボリュームの数
- Kubernetes アプリケーションで消費されると予想される永続ボリュームの数

「 mAX-volumes 」の値は、 ONTAP クラスタ内のすべてのノードでプロビジョニングされたボリュームの合 計数であり、個々の ONTAP ノードではプロビジョニングされません。その結果、 ONTAP クラスタノードの Trident でプロビジョニングされたボリュームの数が、別のノードよりもはるかに多い、または少ない場合 があります。

たとえば、 2 ノードの ONTAP クラスタでは、最大 2 、 000 個の FlexVol をホストできます。最大ボリュー ム数を 1250 に設定していると、非常に妥当な結果が得られます。ただし、のみの場合 ["](https://library.netapp.com/ecmdocs/ECMP1368859/html/GUID-3AC7685D-B150-4C1F-A408-5ECEB3FF0011.html)[アグリ](https://library.netapp.com/ecmdocs/ECMP1368859/html/GUID-3AC7685D-B150-4C1F-A408-5ECEB3FF0011.html)[ゲ](https://library.netapp.com/ecmdocs/ECMP1368859/html/GUID-3AC7685D-B150-4C1F-A408-5ECEB3FF0011.html)[ート](https://library.netapp.com/ecmdocs/ECMP1368859/html/GUID-3AC7685D-B150-4C1F-A408-5ECEB3FF0011.html)["](https://library.netapp.com/ecmdocs/ECMP1368859/html/GUID-3AC7685D-B150-4C1F-A408-5ECEB3FF0011.html) あるノ ードから SVM に割り当てられている場合や、あるノードから割り当てられたアグリゲートをプロビジョニン グできない場合(容量など)は、他のノードが Trident でプロビジョニングされたすべてのボリュームのター ゲットになります。これは、「 mAX-VOLUMES 」の値に達する前にそのノードのボリューム数の上限に達す る可能性があることを意味し、 Trident とそのノードを使用する他のボリューム処理の両方に影響します。\* クラスタ内の各ノードのアグリゲートを、 Trident が使用する SVM に同じ番号で確実に割り当てることで、 この状況を回避できます。 \*

**Trident** で作成できるボリュームの最大サイズを制限

Trident で作成できるボリュームの最大サイズを設定するには、「 backend.json 」の定義で「 limitVolumeSize 」パラメータを使用します。

ストレージアレイでボリュームサイズを制御するだけでなく、 Kubernetes の機能も利用する必要がありま す。

双方向 **CHAP** を使用するように **Trident** を設定します

バックエンド定義で CHAP イニシエータとターゲットのユーザ名とパスワードを指定し、 Trident を使用して SVM で CHAP を有効にすることができます。を使用する useCHAP バックエンド構成のパラメータであ るTridentは、CHAPを使用してONTAP バックエンドのiSCSI接続を認証します。

**SVM QoS** ポリシーを作成して使用します

SVM に適用された ONTAP QoS ポリシーを使用すると、 Trident でプロビジョニングされたボリュームが使 用できる IOPS の数が制限されます。これはに役立ちます ["Bully](http://docs.netapp.com/ontap-9/topic/com.netapp.doc.pow-perf-mon/GUID-77DF9BAF-4ED7-43F6-AECE-95DFB0680D2F.html?cp=7_1_2_1_2) [を](http://docs.netapp.com/ontap-9/topic/com.netapp.doc.pow-perf-mon/GUID-77DF9BAF-4ED7-43F6-AECE-95DFB0680D2F.html?cp=7_1_2_1_2)[防](http://docs.netapp.com/ontap-9/topic/com.netapp.doc.pow-perf-mon/GUID-77DF9BAF-4ED7-43F6-AECE-95DFB0680D2F.html?cp=7_1_2_1_2)[止します](http://docs.netapp.com/ontap-9/topic/com.netapp.doc.pow-perf-mon/GUID-77DF9BAF-4ED7-43F6-AECE-95DFB0680D2F.html?cp=7_1_2_1_2)["](http://docs.netapp.com/ontap-9/topic/com.netapp.doc.pow-perf-mon/GUID-77DF9BAF-4ED7-43F6-AECE-95DFB0680D2F.html?cp=7_1_2_1_2) Trident SVM 外のワークロー ドに影響を及ぼす、制御不能なコンテナ。

SVM の QoS ポリシーはいくつかの手順で作成します。正確な情報については、ご使用の ONTAP バージョン のマニュアルを参照してください。次の例は、 SVM で使用可能な合計 IOPS を 5000 に制限する QoS ポリシ ーを作成します。

# create the policy group for the SVM qos policy-group create -policy-group <policy\_name> -vserver <svm\_name> -max-throughput 5000iops

# assign the policy group to the SVM, note this will not work # if volumes or files in the SVM have existing QoS policies vserver modify -vserver <svm name> -qos-policy-group <policy name>

また、使用しているバージョンの ONTAP でサポートされている場合は、最小 QoS を使用してコンテナ化さ れたワークロードへのスループットを保証することもできます。アダプティブ QoS は SVM レベルのポリシ ーには対応していません。

コンテナ化されたワークロード専用の IOPS は、さまざまな要素によって異なります。その中には、次のよう なものがあります。

- ストレージアレイを使用するその他のワークロード。Kubernetes 環境とは関係なく、ストレージリソー スを利用するほかのワークロードがある場合は、それらのワークロードが誤って影響を受けないように注 意する必要があります。
- 想定されるワークロードはコンテナで実行されます。IOPS 要件が高いワークロードをコンテナで実行す る場合は、 QoS ポリシーの値が低いとエクスペリエンスが低下します。

SVM レベルで割り当てた QoS ポリシーを使用すると、 SVM にプロビジョニングされたすべてのボリューム で同じ IOPS プールが共有されることに注意してください。コンテナ化されたアプリケーションの 1 つまたは 少数のに高い IOPS が必要な場合、コンテナ化された他のワークロードに対する Bully になる可能性がありま す。その場合は、外部の自動化を使用したボリュームごとの QoS ポリシーの割り当てを検討してください。

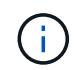

ONTAP バージョン 9.8 より前の場合は、 QoS ポリシーグループを SVM \* only \* に割り当てて ください。

#### **Trident** の **QoS** ポリシーグループを作成

Quality of Service ( QoS ; サービス品質)は、競合するワークロードによって重要なワークロードのパフォ ーマンスが低下しないようにします。ONTAP の QoS ポリシーグループには、ボリュームに対する QoS オプ ションが用意されており、ユーザは 1 つ以上のワークロードに対するスループットの上限を定義できま す。QoSの詳細については、を参照してください。 ["QoS](https://docs.netapp.com/ontap-9/topic/com.netapp.doc.pow-perf-mon/GUID-77DF9BAF-4ED7-43F6-AECE-95DFB0680D2F.html) [によるスループットの](https://docs.netapp.com/ontap-9/topic/com.netapp.doc.pow-perf-mon/GUID-77DF9BAF-4ED7-43F6-AECE-95DFB0680D2F.html)[保証](https://docs.netapp.com/ontap-9/topic/com.netapp.doc.pow-perf-mon/GUID-77DF9BAF-4ED7-43F6-AECE-95DFB0680D2F.html)["](https://docs.netapp.com/ontap-9/topic/com.netapp.doc.pow-perf-mon/GUID-77DF9BAF-4ED7-43F6-AECE-95DFB0680D2F.html)。 QoS ポリシーグループはバックエンドまたはストレージプールに指定でき、そのプールまたはバックエンド に作成された各ボリュームに適用されます。

ONTAP には、従来型とアダプティブ型の 2 種類の QoS ポリシーグループがあります。従来のポリシーグル ープは、最大スループット(以降のバージョンでは最小スループット)がフラットに表示されます。アダプテ ィブ QoS では、ワークロードのサイズの変更に合わせてスループットが自動的に調整され、 TB または GB あたりの IOPS が一定に維持されます。これにより、何百何千という数のワークロードを管理する大規模な環 境では大きなメリットが得られます。

QoS ポリシーグループを作成するときは、次の点に注意してください。

• バックエンド構成の「金庫」ブロックに「 QOSPolicy 」キーを設定する必要があります。次のバックエ ンド設定例を参照してください。

```
  ---
version: 1
storageDriverName: ontap-nas
managementLIF: 0.0.0.0
dataLIF: 0.0.0.0
svm: svm0
username: user
password: pass
defaults:
    qosPolicy: standard-pg
storage:
- labels:
      performance: extreme
    defaults:
      adaptiveQosPolicy: extremely-adaptive-pg
- labels:
      performance: premium
    defaults:
      qosPolicy: premium-pg
```
• ボリュームごとにポリシーグループを適用して、各ボリュームがポリシーグループの指定に従ってスルー プット全体を取得するようにします。共有ポリシーグループはサポートされません。

QoSポリシーグループの詳細については、を参照してください。 ["ONTAP 9.8 QoS](https://docs.netapp.com/ontap-9/topic/com.netapp.doc.dot-cm-cmpr-980/TOC__qos.html) [コマンド](https://docs.netapp.com/ontap-9/topic/com.netapp.doc.dot-cm-cmpr-980/TOC__qos.html)["](https://docs.netapp.com/ontap-9/topic/com.netapp.doc.dot-cm-cmpr-980/TOC__qos.html)。

ストレージリソースへのアクセスを **Kubernetes** クラスタメンバーに制限する

Trident によって作成される NFS ボリュームと iSCSI LUN へのアクセスを制限することは、 Kubernetes 環境 のセキュリティ体制に欠かせない要素です。これにより、 Kubernetes クラスタに属していないホストがボリ ュームにアクセスしたり、データが予期せず変更されたりすることを防止できます。

ネームスペースは Kubernetes のリソースの論理的な境界であることを理解することが重要です。ただし、同 じネームスペース内のリソースは共有可能であることが前提です。重要なのは、ネームスペース間に機能がな いことです。つまり、 PVS はグローバルオブジェクトですが、 PVC にバインドされている場合は、同じネ ームスペース内のポッドからのみアクセス可能です。\* 適切な場合は、名前空間を使用して分離することが重 要です。 \*

Kubernetes 環境でデータセキュリティを使用する場合、ほとんどの組織で最も懸念されるのは、コンテナ内 のプロセスがホストにマウントされたストレージにアクセスできることですが、コンテナ用ではないためで す。 ["](https://en.wikipedia.org/wiki/Linux_namespaces)[ネームス](https://en.wikipedia.org/wiki/Linux_namespaces)[ペ](https://en.wikipedia.org/wiki/Linux_namespaces)[ース](https://en.wikipedia.org/wiki/Linux_namespaces)["](https://en.wikipedia.org/wiki/Linux_namespaces) この種の妥協を防ぐように設計されています。ただし、特権コンテナという例外が 1 つあります。

権限付きコンテナは、通常よりもホストレベルの権限で実行されるコンテナです。デフォルトでは拒否されな いため、を使用してこの機能を無効にしてください ["](https://kubernetes.io/docs/concepts/policy/pod-security-policy/)[ポッドセキュリティポリシー](https://kubernetes.io/docs/concepts/policy/pod-security-policy/)["](https://kubernetes.io/docs/concepts/policy/pod-security-policy/)。

Kubernetes と外部ホストの両方からアクセスが必要なボリュームでは、 Trident ではなく管理者が導入した PV で、ストレージを従来の方法で管理する必要があります。これにより、 Kubernetes と外部ホストの両方 が切断され、ボリュームを使用していない場合にのみ、ストレージボリュームが破棄されます。また、カスタ ムエクスポートポリシーを適用して、 Kubernetes クラスタノードおよび Kubernetes クラスタの外部にある

ターゲットサーバからのアクセスを可能にすることもできます。

専用のインフラノード(OpenShiftなど)や、ユーザアプリケーションをスケジュールできない他のノードを 導入する場合は、ストレージリソースへのアクセスをさらに制限するために別 々 のエクスポートポリシーを 使用する必要があります。これには、これらのインフラノードに導入されているサービス( OpenShift Metrics サービスや Logging サービスなど)のエクスポートポリシーの作成と、非インフラノードに導入され ている標準アプリケーションの作成が含まれます。

専用のエクスポートポリシーを使用します

Kubernetes クラスタ内のノードへのアクセスのみを許可するエクスポートポリシーが各バックエンドに存在 することを確認する必要があります。Tridentはエクスポートポリシーを自動的に作成、管理できます。これに より、 Trident はプロビジョニング対象のボリュームへのアクセスを Kubernetes クラスタ内のノードに制限 し、ノードの追加や削除を簡易化します。

また、エクスポートポリシーを手動で作成し、各ノードのアクセス要求を処理する 1 つ以上のエクスポート ルールを設定することもできます。

- 「 vserver export-policy create 」 ONTAP CLI コマンドを使用して、エクスポートポリシーを作成しま す。
- 「 vserver export-policy rule create 」 ONTAP CLI コマンドを使用して、エクスポートポリシーにルール を追加します。

これらのコマンドを実行すると、データにアクセスできる Kubernetes ノードを制限できます。

無効にします showmount アプリケーション**SVM**用

「 SVM 」機能を使用すると、 NFS クライアントが SVM に照会して使用可能な NFS エクスポートのリスト を表示できます。Kubernetes クラスタに導入されたポッドは、データ LIF に対する「 howmount-e 」コマン ドを問題に送信し、アクセス権がないマウントも含め、使用可能なマウントのリストを受信できます。これだ けではセキュリティ上の妥協ではありませんが、権限のないユーザが NFS エクスポートに接続するのを阻止 する可能性のある不要な情報が提供されます。

SVM レベルの ONTAP CLI コマンドを使用して、 SVM の howmount を無効にする必要があります。

vserver nfs modify -vserver <svm name> -showmount disabled

#### **SolidFire** のベストプラクティス

Trident に SolidFire ストレージを設定するためのベストプラクティスをご確認ください。

#### **SolidFire** アカウントを作成します

各 SolidFire アカウントは固有のボリューム所有者で、 Challenge Handshake Authentication Protocol ( CHAP ;チャレンジハンドシェイク認証プロトコル)クレデンシャルのセットを受け取ります。アカウントに 割り当てられたボリュームには、アカウント名とその CHAP クレデンシャルを使用してアクセスするか、ボ リュームアクセスグループを通じてアクセスできます。アカウントには最大 2 、 000 個のボリュームを関連 付けることができますが、 1 つのボリュームが属することのできるアカウントは 1 つだけです。

#### **QoS** ポリシーを作成する

標準的なサービス品質設定を作成して保存し、複数のボリュームに適用する場合は、 SolidFire のサービス品 質 ( QoS ) ポリシーを使用します。

QoS パラメータはボリューム単位で設定できます。QoS を定義する 3 つの設定可能なパラメータである Min IOPS 、 Max IOPS 、 Burst IOPS を設定することで、各ボリュームのパフォーマンスが保証されます。

4KB のブロックサイズの最小 IOPS 、最大 IOPS 、バースト IOPS の値を次に示します。

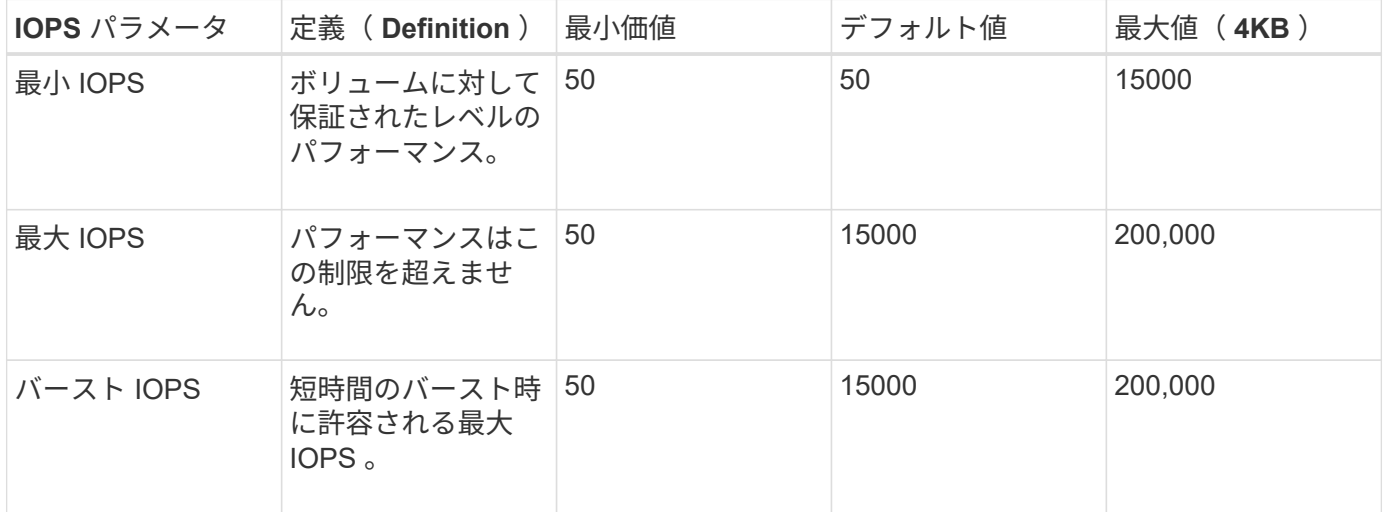

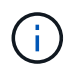

Max IOPS と Burst IOPS は最大 200 、 000 に設定できますが、実際のボリュームの最大パフ ォーマンスは、クラスタの使用量とノードごとのパフォーマンスによって制限されます。

ブロックサイズと帯域幅は、 IOPS に直接影響します。ブロックサイズが大きくなると、システムはそのブロ ックサイズを処理するために必要なレベルまで帯域幅を増やします。帯域幅が増えると、システムが処理可能 な IOPS は減少します。を参照してください ["SolidFire](https://www.netapp.com/pdf.html?item=/media/10502-tr-4644pdf.pdf) [のサービス](https://www.netapp.com/pdf.html?item=/media/10502-tr-4644pdf.pdf)[品](https://www.netapp.com/pdf.html?item=/media/10502-tr-4644pdf.pdf)[質](https://www.netapp.com/pdf.html?item=/media/10502-tr-4644pdf.pdf)["](https://www.netapp.com/pdf.html?item=/media/10502-tr-4644pdf.pdf) QoS およびパフォーマンスの詳細に ついては、を参照してください。

#### **SolidFire** 認証

Element では、認証方法として CHAP とボリュームアクセスグループ( VAG )の 2 つがサポートされていま す。CHAP は CHAP プロトコルを使用して、バックエンドへのホストの認証を行います。ボリュームアクセ スグループは、プロビジョニングするボリュームへのアクセスを制御します。CHAP はシンプルで拡張性に制 限がないため、認証に使用することを推奨します。

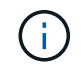

Trident と強化された CSI プロビジョニングツールは、 CHAP 認証の使用をサポートしま す。VAG は、従来の CSI 以外の動作モードでのみ使用する必要があります。

CHAP 認証(イニシエータが対象のボリュームユーザであることの確認)は、アカウントベースのアクセス制 御でのみサポートされます。認証に CHAP を使用している場合は、単方向 CHAP と双方向 CHAP の 2 つの オプションがあります。単方向 CHAP は、 SolidFire アカウント名とイニシエータシークレットを使用してボ リュームアクセスを認証します。双方向の CHAP オプションを使用すると、ボリュームがアカウント名とイ ニシエータシークレットを使用してホストを認証し、ホストがアカウント名とターゲットシークレットを使用 してボリュームを認証するため、ボリュームを最も安全に認証できます。

ただし、 CHAP を有効にできず VAG が必要な場合は、アクセスグループを作成し、ホストのイニシエータと ボリュームをアクセスグループに追加します。アクセスグループに追加した各 IQN は、 CHAP 認証の有無に

関係なく、グループ内の各ボリュームにアクセスできます。iSCSI イニシエータが CHAP 認証を使用する ように設定されている場合は、アカウントベースのアクセス制御が使用されます。iSCSI イニシエータが CHAP 認証を使用するように設定されていない場合は、ボリュームアクセスグループのアクセス制御が使用さ れます。

### 詳細情報の入手方法

ベストプラクティスのドキュメントの一部を以下に示します。を検索します ["NetApp](https://www.netapp.com/search/) [ライブラリ](https://www.netapp.com/search/)["](https://www.netapp.com/search/) 最新バージ ョンの場合。

- ONTAP \*
- ["](https://www.netapp.com/us/media/tr-4067.pdf)[『](https://www.netapp.com/us/media/tr-4067.pdf) [NFS Best Practice and Implementation Guide](https://www.netapp.com/us/media/tr-4067.pdf) [』](https://www.netapp.com/us/media/tr-4067.pdf)[を](https://www.netapp.com/us/media/tr-4067.pdf)[参照](https://www.netapp.com/us/media/tr-4067.pdf)[してください](https://www.netapp.com/us/media/tr-4067.pdf)["](https://www.netapp.com/us/media/tr-4067.pdf)
- ["](http://docs.netapp.com/ontap-9/topic/com.netapp.doc.dot-cm-sanag/home.html)[『](http://docs.netapp.com/ontap-9/topic/com.netapp.doc.dot-cm-sanag/home.html) [SAN](http://docs.netapp.com/ontap-9/topic/com.netapp.doc.dot-cm-sanag/home.html) [アドミニストレーション](http://docs.netapp.com/ontap-9/topic/com.netapp.doc.dot-cm-sanag/home.html)[ガ](http://docs.netapp.com/ontap-9/topic/com.netapp.doc.dot-cm-sanag/home.html)[イド](http://docs.netapp.com/ontap-9/topic/com.netapp.doc.dot-cm-sanag/home.html)』["](http://docs.netapp.com/ontap-9/topic/com.netapp.doc.dot-cm-sanag/home.html) ( iSCSI の場合)
- ["RHEL](http://docs.netapp.com/ontap-9/topic/com.netapp.doc.exp-iscsi-rhel-cg/home.html) [向](http://docs.netapp.com/ontap-9/topic/com.netapp.doc.exp-iscsi-rhel-cg/home.html)[けの](http://docs.netapp.com/ontap-9/topic/com.netapp.doc.exp-iscsi-rhel-cg/home.html) [iSCSI](http://docs.netapp.com/ontap-9/topic/com.netapp.doc.exp-iscsi-rhel-cg/home.html) [のクイック](http://docs.netapp.com/ontap-9/topic/com.netapp.doc.exp-iscsi-rhel-cg/home.html)[構成](http://docs.netapp.com/ontap-9/topic/com.netapp.doc.exp-iscsi-rhel-cg/home.html)["](http://docs.netapp.com/ontap-9/topic/com.netapp.doc.exp-iscsi-rhel-cg/home.html)
- Element ソフトウェア \*
- ["SolidFire for Linux](https://www.netapp.com/pdf.html?item=/media/10507-tr4639pdf.pdf) [を設定しています](https://www.netapp.com/pdf.html?item=/media/10507-tr4639pdf.pdf)["](https://www.netapp.com/pdf.html?item=/media/10507-tr4639pdf.pdf)
- NetApp HCI \*
- ["NetApp HCI](https://docs.netapp.com/us-en/hci/docs/hci_prereqs_overview.html) [導入](https://docs.netapp.com/us-en/hci/docs/hci_prereqs_overview.html)[の前提](https://docs.netapp.com/us-en/hci/docs/hci_prereqs_overview.html)[条](https://docs.netapp.com/us-en/hci/docs/hci_prereqs_overview.html)[件](https://docs.netapp.com/us-en/hci/docs/hci_prereqs_overview.html)["](https://docs.netapp.com/us-en/hci/docs/hci_prereqs_overview.html)
- ["NetApp Deployment Engine](https://docs.netapp.com/us-en/hci/docs/concept_nde_access_overview.html) [にアクセスします](https://docs.netapp.com/us-en/hci/docs/concept_nde_access_overview.html)["](https://docs.netapp.com/us-en/hci/docs/concept_nde_access_overview.html)
- アプリケーションのベストプラクティス情報 \*
- ["ONTAP](https://www.netapp.com/us/media/tr-4722.pdf) [での](https://www.netapp.com/us/media/tr-4722.pdf) [MySQL](https://www.netapp.com/us/media/tr-4722.pdf) [に関する](https://www.netapp.com/us/media/tr-4722.pdf)[ベ](https://www.netapp.com/us/media/tr-4722.pdf)[ストプラクティスです](https://www.netapp.com/us/media/tr-4722.pdf)["](https://www.netapp.com/us/media/tr-4722.pdf)
- ["SolidFire](https://www.netapp.com/pdf.html?item=/media/10510-tr-4605.pdf) [での](https://www.netapp.com/pdf.html?item=/media/10510-tr-4605.pdf) [MySQL](https://www.netapp.com/pdf.html?item=/media/10510-tr-4605.pdf) [に関する](https://www.netapp.com/pdf.html?item=/media/10510-tr-4605.pdf)[ベ](https://www.netapp.com/pdf.html?item=/media/10510-tr-4605.pdf)[ストプラクティスです](https://www.netapp.com/pdf.html?item=/media/10510-tr-4605.pdf)["](https://www.netapp.com/pdf.html?item=/media/10510-tr-4605.pdf)
- ["NetApp SolidFire](http://www.netapp.com/us/media/tr-4635.pdf) [および](http://www.netapp.com/us/media/tr-4635.pdf) [Cassandra"](http://www.netapp.com/us/media/tr-4635.pdf)
- ["SolidFire](http://www.netapp.com/us/media/tr-4606.pdf) [での](http://www.netapp.com/us/media/tr-4606.pdf) [Oracle](http://www.netapp.com/us/media/tr-4606.pdf) [の](http://www.netapp.com/us/media/tr-4606.pdf)[ベ](http://www.netapp.com/us/media/tr-4606.pdf)[ストプラクティス](http://www.netapp.com/us/media/tr-4606.pdf)["](http://www.netapp.com/us/media/tr-4606.pdf)
- ["SolidFire](http://www.netapp.com/us/media/tr-4610.pdf) [での](http://www.netapp.com/us/media/tr-4610.pdf) [PostgreSQL](http://www.netapp.com/us/media/tr-4610.pdf) [の](http://www.netapp.com/us/media/tr-4610.pdf)[ベ](http://www.netapp.com/us/media/tr-4610.pdf)[ストプラクティスです](http://www.netapp.com/us/media/tr-4610.pdf)["](http://www.netapp.com/us/media/tr-4610.pdf)

すべてのアプリケーションに具体的なガイドラインがあるわけではありません。そのためには、ネットアップ のチームと協力し、を使用することが重要です ["NetApp](https://www.netapp.com/search/) [ライブラリ](https://www.netapp.com/search/)["](https://www.netapp.com/search/) 最新のドキュメントを検索できます。

## **Astra Trident** を統合

Astra Tridentを統合するには、設計とアーキテクチャに関する次の要素を統合する必要 があります。ドライバの選択と導入、ストレージクラスの設計、仮想プールの設計、永 続的ボリューム要求(PVC)によるストレージプロビジョニング、ボリューム運 用、Astra Tridentを使用したOpenShiftサービスの導入。

ドライバの選択と展開

ストレージシステム用のバックエンドドライバを選択して導入します。

**ONTAP** バックエンドドライバ

ONTAP バックエンドドライバは、使用されるプロトコルと、ストレージシステムでのボリュームのプロビジ

ョニング方法によって異なります。そのため、どのドライバを展開するかを決定する際には、慎重に検討する 必要があります。

アプリケーションに共有ストレージを必要とするコンポーネント(同じ PVC にアクセスする複数のポッド) がある場合、 NAS ベースのドライバがデフォルトで選択されますが、ブロックベースの iSCSI ドライバは非 共有ストレージのニーズを満たします。アプリケーションの要件と、ストレージチームとインフラチームの快 適さレベルに基づいてプロトコルを選択してください。一般的に、ほとんどのアプリケーションでは両者の違 いはほとんどないため、共有ストレージ(複数のポッドで同時にアクセスする必要がある場合)が必要かどう かに基づいて判断することがよくあります。

使用可能なONTAP バックエンドドライバは次のとおりです。

- [ONTAP-NAS] :プロビジョニングされた各 PV は、フル ONTAP FlexVol です。
- 「 ONTAP-NAS-エコノミー 」:プロビジョニングされた各 PV は qtree で、 FlexVol あたりの qtree 数を 設定できます(デフォルトは 200)。
- 「 ONTAP-NAS-flexgroup 」:フル ONTAP FlexGroup としてプロビジョニングされた各 PV と、 SVM に 割り当てられたすべてのアグリゲートが使用されます。
- 「 ONTAP SAN 」:プロビジョニングされた各 PV は、固有の FlexVol 内の LUN です。
- 「 ONTAP-SAN-エコノミー 」:各 PV がプロビジョニングされた LUN で、 FlexVol あたりの LUN 数を 設定できます(デフォルトは 100 )。

3 つの NAS ドライバの間で選択すると、アプリケーションで使用できる機能にいくつかの影響があります。

次の表では、 Astra Trident からすべての機能が提供されるわけではありません。一部の機能は、プロビジョ ニング後にストレージ管理者が適用する必要があります。上付き文字の脚注は、機能やドライバごとに機能を 区別します。

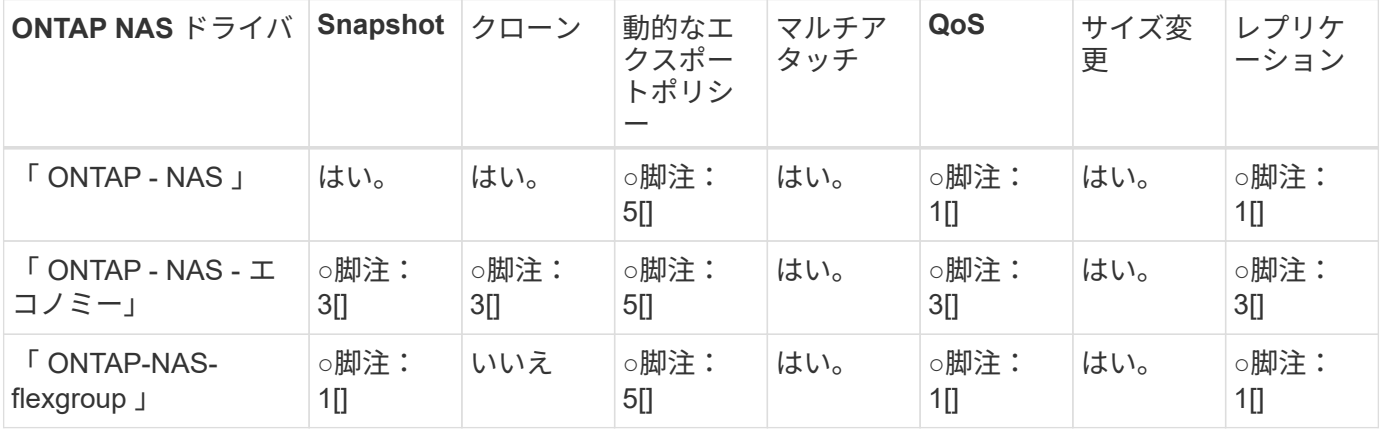

Astra Trident は、 ONTAP 向けに 2 つの SAN ドライバを提供しています。このドライバの機能は次のとおり です。

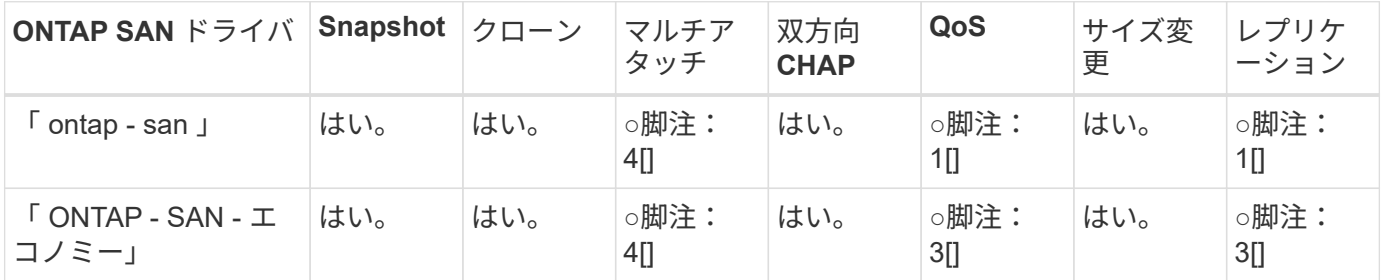

上記の表の脚注:

Yes [1]:Astra Tridentで管理されない

Yesfootnote: 2[]:Astra Tridentが管理しますが、PV Granularは管理しません

Yesfootnote: 3[]:Astra Tridentで管理されず、PV Granularでは管理されない

Yes [4]:raw-blockボリュームでサポート

Yesfootnote: 5[]:Astra Tridentによるサポート

PV に細分化されていない機能は FlexVol 全体に適用され、 PVS (共有 FlexVol 内の qtree または LUN) に はすべて共通のスケジュールが適用されます。

上の表に示すように 'ONTAP-NAS' と「 ONTAP-NAS-エコノミー 」の機能の多くは同じですしかし 'ONTAP-NAS-エコノミー のドライバは ' スケジュールを PV 単位で制御する機能を制限するため ' これは特に災害復旧 やバックアップ計画に影響を与える可能性がありますONTAP ストレージ上で PVC クローン機能を活用した い開発チームの場合 ' これは 'ONTAP-NAS' ONTAP -SAN' または ONTAP -SAN' のいずれかのドライバを使用 する場合にのみ可能です

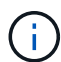

「 olidfire -san 」ドライバは PVC のクローン作成にも対応しています。

#### **Cloud Volumes ONTAP** バックエンドドライバ

Cloud Volumes ONTAP は、ファイル共有や NAS および SAN プロトコル( NFS 、 SMB / CIFS 、 iSCSI ) を提供するブロックレベルストレージなど、さまざまなユースケースでデータ制御とエンタープライズクラス のストレージ機能を提供します。Cloud Volume ONTAP の互換性のあるドライバは、「 ONTAP-NAS' 」、「 ONTAP-NAS-エコノミー 」、「 ONTAP-SAN' 」、「 ONTAP-SAN-エコノミー 」です。Cloud Volume ONTAP for Azure と Cloud Volume ONTAP for GCP に該当します。

**ONTAP** バックエンドドライバ用の**Amazon FSX**

Amazon FSx for NetApp ONTAPを使用すると、AWSにデータを格納する際のシンプルさ、即応性、セキュリ ティ、拡張性を活用しながら、使い慣れたNetAppの機能、パフォーマンス、管理機能を活用できます。FSx for ONTAPは、多くのONTAPファイルシステム機能と管理APIをサポートしています。Cloud Volume ONTAP の互換性のあるドライバはです ontap-nas、 ontap-nas-economy、 ontap-nas-flexgroup、 ontapsan および ontap-san-economy。

#### **NetApp HCI / SolidFire**バックエンドドライバ

NetApp HCI / SolidFire プラットフォームで使用される「 olidfire -SAN」 ドライバは、管理者が QoS 制限に基 づいて Trident の Element バックエンドを構成するのに役立ちます。Trident によってプロビジョニングされ るボリュームに特定の QoS 制限を設定するためにバックエンドを設計する場合は、バックエンドファイル の「 type 」パラメータを使用します。管理者は 'limitVolumeSize' パラメータを使用して ' ストレージ上に作 成できるボリューム・サイズを制限することもできます現在、ボリュームのサイズ変更やボリュームのレプリ ケーションなどの Element ストレージ機能は、 'olidfire-san' ドライバではサポートされていません。これらの 処理は、 Element ソフトウェアの Web UI から手動で実行する必要があります。

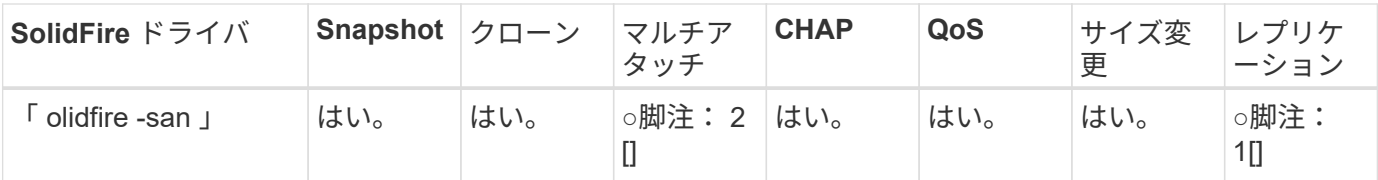

脚注:はい脚注: 1[] : Astra Trident で管理されていません。 \* 注: 2[] :未フォー マットのブロックボリュームでサポートされています

#### **Azure NetApp Files** バックエンドドライバ

Astra Trident は、「 azure-NetApp-files 」ドライバを使用してを管理します ["Azure NetApp Files](https://azure.microsoft.com/en-us/services/netapp/) [の](https://azure.microsoft.com/en-us/services/netapp/)[特](https://azure.microsoft.com/en-us/services/netapp/)[長](https://azure.microsoft.com/en-us/services/netapp/)["](https://azure.microsoft.com/en-us/services/netapp/) サー ビス

このドライバの詳細と設定方法については、を参照してください ["Azure NetApp Files](https://docs.netapp.com/us-en/trident/trident-use/anf.html) [向](https://docs.netapp.com/us-en/trident/trident-use/anf.html)[けの](https://docs.netapp.com/us-en/trident/trident-use/anf.html) [Trident](https://docs.netapp.com/us-en/trident/trident-use/anf.html) [バック](https://docs.netapp.com/us-en/trident/trident-use/anf.html) [エンド](https://docs.netapp.com/us-en/trident/trident-use/anf.html)[構成](https://docs.netapp.com/us-en/trident/trident-use/anf.html)["](https://docs.netapp.com/us-en/trident/trident-use/anf.html)。

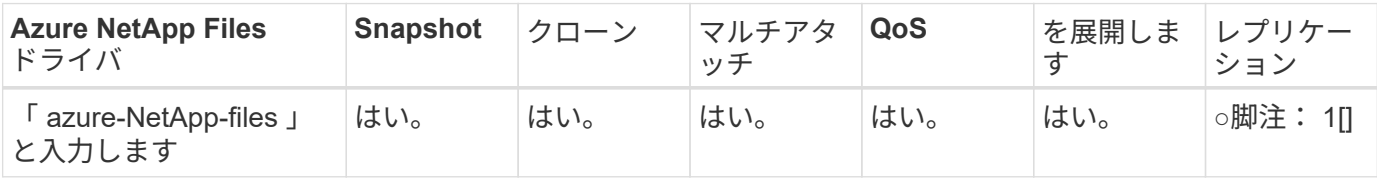

脚注:はい脚注: 1[] : Astra Trident で管理されていません

#### **Google Cloud**バックエンドドライバ上の**Cloud Volumes Service**

Astra Tridentがを使用 gcp-cvs Google CloudのCloud Volumes Service にリンクするドライバ。

。 gcp-cvs ドライバは仮想プールを使用してバックエンドを抽象化し、Astra Tridentでボリュームの配置を 判断できるようにします。管理者が、で仮想プールを定義します backend.json ファイル。ストレージクラ スには、ラベルで仮想プールを識別するセレクタが使用されます。

- バックエンドに仮想プールが定義されている場合、Astra Tridentは、その仮想プールが制限されてい るGoogle Cloudストレージプール内にボリュームを作成しようとします。
- バックエンドに仮想プールが定義されていない場合、Astra Tridentは、リージョン内の使用可能なストレ ージプールからGoogle Cloudストレージプールを選択します。

Astra TridentでGoogle Cloudバックエンドを設定するには、と指定する必要があります projectNumber、 apiRegion`および `apiKey バックエンドファイル内。プロジェクト番号はGoogle Cloudコンソールで確 認できます。APIキーは、Google CloudでCloud Volumes Service のAPIアクセスを設定するときに作成したサ ービスアカウントの秘密鍵ファイルから取得されます。

Google CloudでのCloud Volumes Serviceのサービスタイプとサービスレベルの詳細については、を参照して ください。 ["CVS for GCP](#page-91-0)[の](#page-91-0)[Astra Trident](#page-91-0)[サポートについて](#page-91-0)[ご](#page-91-0)[確](#page-91-0)[認](#page-91-0)[ください](#page-91-0)["](#page-91-0)。

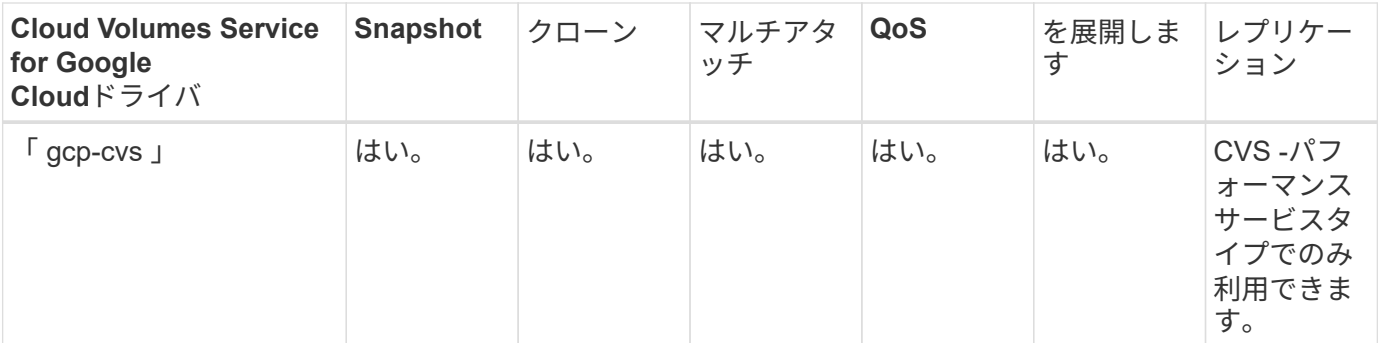

レプリケーションに関する注意事項

• レプリケーションはAstra Tridentで管理されていません。

• クローンは、ソースボリュームと同じストレージプールに作成されます。

#### ストレージクラスの設計

 $\left(\begin{smallmatrix} 1\ 1\end{smallmatrix}\right)$ 

Kubernetes ストレージクラスオブジェクトを作成するには、個々のストレージクラスを設定して適用する必 要があります。このセクションでは、アプリケーション用のストレージクラスの設計方法について説明しま す。

特定のバックエンド使用率

フィルタリングは、特定のストレージクラスオブジェクト内で使用でき、そのストレージクラスで使用するス トレージプールまたはプールのセットを決定します。ストレージクラスでは '`toragePools'additionalStoragePools'excludeStoragePools'' の 3 セットのフィルタを設定できます

'toragePools' パラメータは ' 指定した属性に一致するプールのセットにストレージを制限するのに役立ちま す「 additionalStoragePools 」パラメータは、 Astra Trident がプロビジョニングに使用する一連のプールと、 属性と「 toragePools 」パラメータで選択した一連のプールを拡張するために使用されます。どちらか一方の パラメータを単独で使用することも、両方を使用して、適切なストレージプールセットが選択されていること を確認することもできます。

excludeStoragePools' パラメータを使用して ' 属性に一致するプールの一覧を除外します

**QoS**ポリシーをエミュレートします

ストレージクラスを設計して Quality of Service ポリシーをエミュレートする場合は ' 「メディア」属性を「 hdd 」または「 sd 」として ' ストレージクラスを作成しますストレージクラスで言及されている「メディ ア」属性に基づいて、 Trident は「 hdd 」アグリゲートまたは「 sd 」アグリゲートにメディア属性と一致さ せる適切なバックエンドを選択し、ボリュームのプロビジョニングを特定のアグリゲートに誘導します。した がって、「メディア」属性が「 SD 」に設定されているストレージクラス Premium を作成して、プレミアム QoS ポリシーに分類できます。メディア属性を「 hdd 」に設定し、標準の QoS ポリシーとして分類できる、 別のストレージクラス標準を作成できます。また、ストレージクラスの「 IOPS 」属性を使用して、 QoS ポ リシーとして定義できる Element アプライアンスにプロビジョニングをリダイレクトすることもできます。

特定の機能に基づいてバックエンドを利用する

ストレージクラスは、シンプロビジョニングとシックプロビジョニング、 Snapshot 、クローン、暗号化など の機能が有効になっている特定のバックエンドでボリュームを直接プロビジョニングするように設計できま す。使用するストレージを指定するには、必要な機能を有効にしてバックエンドに適したストレージクラスを 作成します。

仮想プール

仮想プールはすべてのAstra Tridentバックエンドで利用可能Tridentが提供する任意のドライバを使用して、任 意のバックエンドに仮想プールを定義できます。

仮想プールを使用すると、管理者はストレージクラスで参照可能なバックエンド上に抽象化レベルを作成し て、バックエンドにボリュームを柔軟かつ効率的に配置できます。同じサービスクラスを使用して異なるバッ クエンドを定義できます。さらに、同じバックエンドに異なる特性を持つ複数のストレージプールを作成する こともできます。セレクタで特定のラベルを設定したストレージクラスがある場合、 Astra Trident は、ボリ ュームを配置するすべてのセレクタラベルに一致するバックエンドを選択します。ストレージクラスセレクタ のラベルが複数のストレージプールに一致した場合、Astra Tridentがボリュームのプロビジョニングに使用す るストレージクラスを1つ選択します。

仮想プールの設計

バックエンドの作成時に、一般に一連のパラメータを指定できます。管理者が、同じストレージクレデンシャ ルと異なるパラメータセットを使用して別のバックエンドを作成することはできませんでした。仮想プールの 導入により、この問題 は軽減されました。仮想プールは、バックエンドとKubernetesストレージクラスの間 に導入されたレベル抽象化です。管理者は、Kubernetes Storage Classesでセレクターとして参照できるラベ ルとともにパラメータをバックエンドに依存しない方法で定義できます。仮想プールは、サポートされている すべてのネットアップバックエンドにAstra Tridentを使用して定義できます。リストには、 SolidFire / NetApp HCI 、 ONTAP 、 GCP 上の Cloud Volumes Service 、 Azure NetApp Files が含まれます。

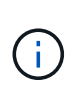

仮想プールを定義する場合は、バックエンド定義で既存の仮想プールの順序を変更しないこと をお勧めします。また、既存の仮想プールの属性を編集または変更したり、新しい仮想プール を定義したりしないことを推奨します。

さまざまなサービスレベル**/QoS**のエミュレート

サービスクラスをエミュレートするための仮想プールを設計できます。Cloud Volume Service for Azure NetApp Files の仮想プール実装を使用して、さまざまなサービスクラスをセットアップする方法を見ていきま しょう。Azure NetApp Filesバックエンドには、異なるパフォーマンスレベルを表す複数のラベルを設定しま す。設定 servicelevel 適切なパフォーマンスレベルを考慮し、各ラベルの下にその他の必要な側面を追加 します。次に、異なる仮想プールにマッピングするさまざまなKubernetesストレージクラスを作成します。 を使用する parameters.selector 各StorageClassは、ボリュームのホストに使用できる仮想プールを呼び 出します。

特定の一連の側面を割り当てます

特定の側面を持つ複数の仮想プールは、単一のストレージバックエンドから設計できます。そのためには、バ ックエンドに複数のラベルを設定し、各ラベルに必要な側面を設定します。を使用して、さまざま なKubernetesストレージクラスを作成します parameters.selector 異なる仮想プールにマッピングされる フィールド。バックエンドでプロビジョニングされるボリュームには、選択した仮想プールに定義された設定 が適用されます。

ストレージプロビジョニングに影響する **PVC** 特性

要求されたストレージクラスを超えたパラメータの中には、PVCを作成する際にAstra Tridentプロビジョニン グの判断プロセスに影響するものがあります。

#### アクセスモード

PVC 経由でストレージを要求する場合、必須フィールドの 1 つがアクセスモードです。必要なモードは、ス トレージ要求をホストするために選択されたバックエンドに影響を与える可能性があります。

Astra Trident は、次のマトリックスで指定されたアクセス方法で使用されているストレージプロトコルと一致 するかどうかを試みます。これは、基盤となるストレージプラットフォームに依存しません。

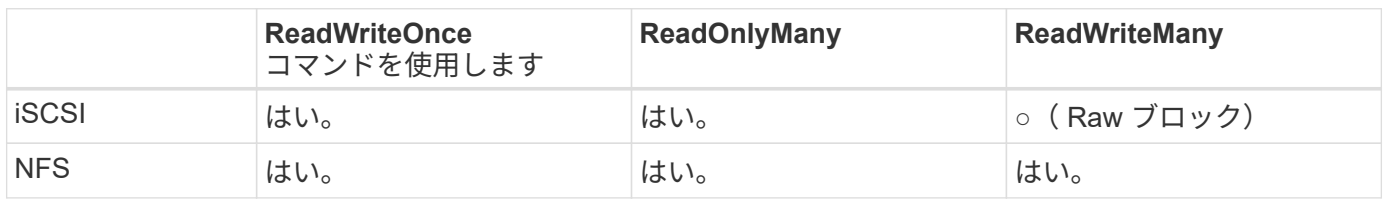

NFS バックエンドが設定されていない Trident 環境に送信された ReadWriteMany PVC が要求された場合、ボ リュームはプロビジョニングされません。このため、リクエスタは、アプリケーションに適したアクセスモー ドを使用する必要があります。

ボリューム操作

永続ボリュームの変更

永続ボリュームとは、 Kubernetes で変更不可のオブジェクトを 2 つだけ除いてです。再利用ポリシーとサイ ズは、いったん作成されると変更できます。ただし、これにより、ボリュームの一部の要素がKubernetes以 外で変更されることが防止されるわけではありません。特定のアプリケーション用にボリュームをカスタマイ ズしたり、誤って容量が消費されないようにしたり、何らかの理由でボリュームを別のストレージコントロー ラに移動したりする場合に便利です。

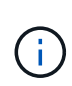

Kubernetes のツリー内プロビジョニングツールは、現時点では NFS または iSCSI PVS のボリ ュームサイズ変更処理をサポートしていません。Astra Trident では、 NFS ボリュームと iSCSI ボリュームの両方の拡張がサポートされています。

作成後に PV の接続の詳細を変更することはできません。

オンデマンドのボリューム **Snapshot** を作成

Astra Trident は、 CSI フレームワークを使用して、オンデマンドでボリュームスナップショットを作成し、 スナップショットから PVC を作成できます。Snapshot は、データのポイントインタイムコピーを管理し、 Kubernetes のソース PV とは無関係にライフサイクルを管理する便利な方法です。これらの Snapshot を使用 して、 PVC をクローニングできます。

**Snapshot** からボリュームを作成します

Astra Trident は、ボリューム Snapshot からの PersistentVolumes の作成もサポートしています。これを実現 するには、 PersistentVolumeClaim を作成し、ボリュームを作成する必要のある Snapshot として「ソース」 を指定します。Astra Trident がこの PVC を処理するには、 Snapshot にデータが存在するボリュームを作成 します。この機能を使用すると、複数のリージョン間でデータを複製したり、テスト環境を作成したり、破損 した本番ボリューム全体を交換したり、特定のファイルとディレクトリを取得して別の接続ボリュームに転送 したりできます。

クラスタ内でボリュームを移動します

ストレージ管理者は、 ONTAP クラスタ内のアグリゲート間およびコントローラ間で、ストレージ利用者への 無停止でボリュームを移動できます。この処理は、デスティネーションアグリゲートが Trident が使用してい る SVM からアクセス可能なアグリゲートであるかぎり、 Astra Trident または Kubernetes クラスタには影響 しません。この点が重要なのは、アグリゲートが SVM に新たに追加された場合、 Astra Trident に再追加して バックエンドを更新する必要があることです。これにより、 Astra Trident が SVM のインベントリを再作成 し、新しいアグリゲートが認識されるようになります。

ただし、バックエンド間でのボリュームの移動は Astra Trident では自動ではサポートされていません。これ には、同じクラスタ内の SVM 間、クラスタ間、または別のストレージプラットフォーム上の SVM 間が含ま れます(たとえストレージシステムが Trident から Astra に接続されている場合でも)。

ボリュームが別の場所にコピーされた場合、ボリュームインポート機能を使用して現在のボリュームを Astra Trident にインポートできます。

ボリュームを展開します

Astra Trident は、 NFS と iSCSI PVS のサイズ変更をサポートしています。これにより、ユーザは Kubernetes レイヤを介してボリュームのサイズを直接変更できます。ボリュームを拡張できるのは、 ONTAP 、 SolidFire / NetApp HCI 、 Cloud Volumes Service バックエンドなど、主要なすべてのネットアップストレ ージプラットフォームです。後で拡張できるようにするには ' ボリュームに関連づけられたストレージ・クラ スで 'allowVolumeExpansion を true に設定します永続ボリュームのサイズを変更する必要がある場合は、 Persistent Volume Claim の「 PEC.resources.request.storage 」注釈を必要なボリュームサイズに編集しま す。Tridentによって、ストレージクラスタ上のボリュームのサイズが自動的に変更されます。

既存のボリュームを **Kubernetes** にインポートする

Volume Import では、既存のストレージボリュームを Kubernetes 環境にインポートできます。これは現 在、「 ONTAP-NAS」 、「 ONTAP-NAS-flexgroup 」、「 solidfire-san-」 、「 azure-netapp-files 」、「 gcp-cvs` ドライバ」でサポートされています。この機能は、既存のアプリケーションを Kubernetes に移植す る場合や、ディザスタリカバリシナリオで使用する場合に便利です。

ONTAP ドライバと 'olidfire-san`drivers を使用する場合は 'tridentctl import volume <backend-name><volumename><f/path/pvc.yaml コマンドを使用して 'Astra Trident で管理する既存のボリュームを Kubernetes にイン ポートしますimport volume コマンドで使用した PVC YAML または JSON ファイルは、 Astra Trident をプロ ビジョニングツールとして識別するストレージクラスを指定します。NetApp HCI / SolidFire バックエンドを 使用する場合は、ボリューム名が一意であることを確認してください。ボリューム名が重複している場合は、 ボリュームインポート機能で区別できるように、ボリュームを一意の名前にクローニングします。

「 azure-NetApp-file' 」または「 gcp-cvs` ドライバが使用されている場合は、「 tridentctl import volume <backend-name> <volume path> -f /path/pvc.yaml 」コマンドを使用して、 Astra Trident で管理される Kubernetes にボリュームをインポートします。これにより、ボリューム参照が一意になります。

上記のコマンドを実行すると、 Astra Trident がバックエンド上にボリュームを検出し、サイズを確認しま す。設定されたPVCのボリュームサイズを自動的に追加(および必要に応じて上書き)します。次に Astra Trident が新しい PV を作成し、 Kubernetes が PVC を PV にバインド

特定のインポートされた PVC を必要とするようにコンテナを導入した場合、ボリュームインポートプロセス によって PVC/PV ペアがバインドされるまで、コンテナは保留状態のままになります。PVC/PV ペアがバイ ンドされると、他に問題がなければコンテナが起動します。

## **OpenShift** サービスを導入します

OpenShift の付加価値クラスタサービスは、クラスタ管理者とホストされているアプリケーションに重要な機 能を提供します。これらのサービスが使用するストレージはノードローカルリソースを使用してプロビジョニ ングできますが、これにより、サービスの容量、パフォーマンス、リカバリ性、持続可能性が制限されること がよくあります。エンタープライズストレージアレイを活用してこれらのサービスに容量を提供することで、 劇的に向上したサービスを実現できます。ただし、すべてのアプリケーションと同様に、 OpenShift とストレ ージ管理者は、緊密に連携してそれぞれに最適なオプションを決定する必要があります。Red Hat のドキュメ ントは、要件を決定し、サイジングとパフォーマンスのニーズを確実に満たすために大きく活用する必要があ ります。

レジストリサービス

レジストリのストレージの導入と管理については、に記載されています ["netapp.io](https://netapp.io/) [のコマンドです](https://netapp.io/)["](https://netapp.io/) を参照し てください ["](https://netapp.io/2017/08/24/deploying-the-openshift-registry-using-netapp-storage/)[ブログ](https://netapp.io/2017/08/24/deploying-the-openshift-registry-using-netapp-storage/)["](https://netapp.io/2017/08/24/deploying-the-openshift-registry-using-netapp-storage/)。

ロギングサービス

他の OpenShift サービスと同様に、ログ記録サービスは、 Ansible と、インベントリファイル(別名)で提供 される構成パラメータを使用して導入されますホスト。プレイブックに含まれています。ここでは、 OpenShift の初期インストール時にロギングを導入し、 OpenShift のインストール後にロギングを導入すると いう、 2 つのインストール方法について説明します。

Red Hat OpenShift バージョン 3.9 以降、データ破損に関する懸念があるため、記録サービスに NFS を使用しないことを公式のドキュメントで推奨しています。これは、 Red Hat 製品のテス トに基づいています。ONTAP NFSサーバにはこのような問題がないため、ロギング環境を簡 単にバックアップできます。ロギングサービスには最終的にどちらかのプロトコルを選択する 必要がありますが、両方のプロトコルがネットアッププラットフォームを使用する場合に適し ていることと、 NFS を使用する理由がないことを確認してください。

ロギング・サービスで NFS を使用する場合は、インストーラが失敗しないように、 Ansible 変数「 OpenShift 」の「 OpenShift 」 enable unsupported configurations 」を「 true 」に設定する必要がありま す。

#### はじめに

 $\left(\frac{1}{2}\right)$ 

ロギングサービスは、必要に応じて、両方のアプリケーションに導入することも、 OpenShift クラスタ自体の コア動作に導入することもできます。オペレーション・ログを配置する場合 ' 変数 OpenShift の logging use ops を true として指定すると ' サービスの 2 つのインスタンスが作成されます操作のロギングイ ンスタンスを制御する変数には「 ops 」が含まれ、アプリケーションのインスタンスには含まれません。

基盤となるサービスで正しいストレージが使用されるようにするには、導入方法に応じてAnsible変数を設定 することが重要です。それぞれの導入方法のオプションを見てみましょう。

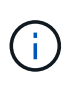

次の表には、ロギングサービスに関連するストレージ構成に関連する変数のみを示します。そ の他のオプションは、で確認できます ["Red Hat OpenShift](https://docs.openshift.com/container-platform/3.11/install_config/aggregate_logging.html) [のロ](https://docs.openshift.com/container-platform/3.11/install_config/aggregate_logging.html)[ギ](https://docs.openshift.com/container-platform/3.11/install_config/aggregate_logging.html)[ングに関するドキュメント](https://docs.openshift.com/container-platform/3.11/install_config/aggregate_logging.html)["](https://docs.openshift.com/container-platform/3.11/install_config/aggregate_logging.html) 導入環境に応じて、確認、設定、使用する必要があります。

次の表の変数では、入力した詳細を使用してロギングサービスの PV と PVC を作成する Ansible プレイブッ クが作成されます。この方法は、 OpenShift インストール後にコンポーネントインストールプレイブックを使 用するよりもはるかに柔軟性に劣るが、既存のボリュームがある場合はオプションとなります。

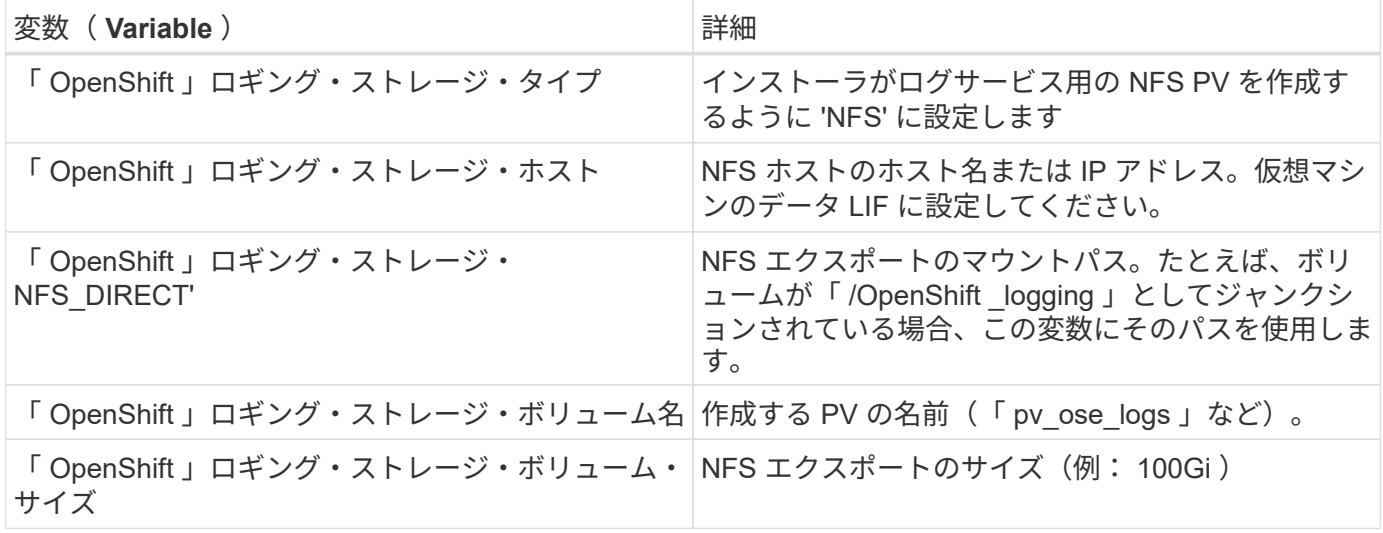

OpenShift クラスタがすでに実行中で、そのため Trident を導入して設定した場合、インストーラは動的プロ ビジョニングを使用してボリュームを作成できます。次の変数を設定する必要があります。

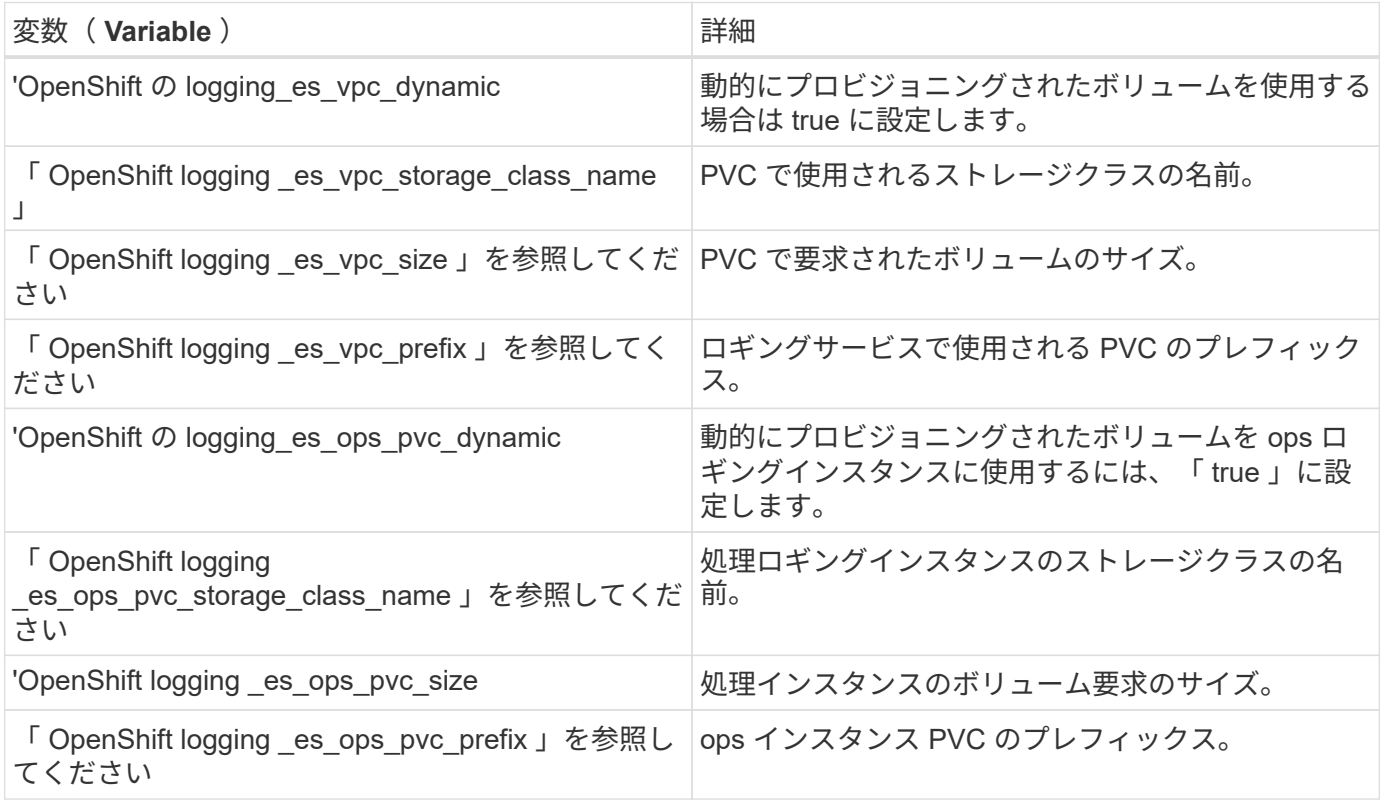

ロギングスタックを導入します

初期の OpenShift インストールプロセスの一部としてロギングを導入する場合、標準の導入プロセスに従うだ けで済みます。Ansible は、必要なサービスと OpenShift オブジェクトを構成および導入して、 Ansible が完 了したらすぐにサービスを利用できるようにします。

ただし、最初のインストール後に導入する場合は、コンポーネントプレイブックを Ansible で使用する必要が あります。このプロセスは、 OpenShift のバージョンが異なるためわずかに変更される場合があるので、必ず 読んで従うようにしてください ["Red Hat OpenShift Container Platform 3.11](https://docs.openshift.com/container-platform/3.11/welcome/index.html) [のドキュメント](https://docs.openshift.com/container-platform/3.11/welcome/index.html)["](https://docs.openshift.com/container-platform/3.11/welcome/index.html) 使用しているバ ージョンに対応した

### 指標サービス

この指標サービスは、 OpenShift クラスタのステータス、リソース利用率、可用性に関する重要な情報を管理 者に提供します。ポッドの自動拡張機能にも必要であり、多くの組織では、チャージバックやショーバックの アプリケーションに指標サービスのデータを使用しています。

ロギングサービスや OpenShift 全体と同様に、 Ansible を使用して指標サービスを導入します。また、ロギン グサービスと同様に、メトリクスサービスは、クラスタの初期セットアップ中、またはコンポーネントのイン ストール方法を使用して運用後に導入できます。次の表に、指標サービスに永続的ストレージを設定する際に 重要となる変数を示します。

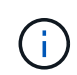

以下の表には、指標サービスに関連するストレージ構成に関連する変数のみが含まれていま す。このドキュメントには、他にも導入環境に応じて確認、設定、使用できるオプションが多 数あります。

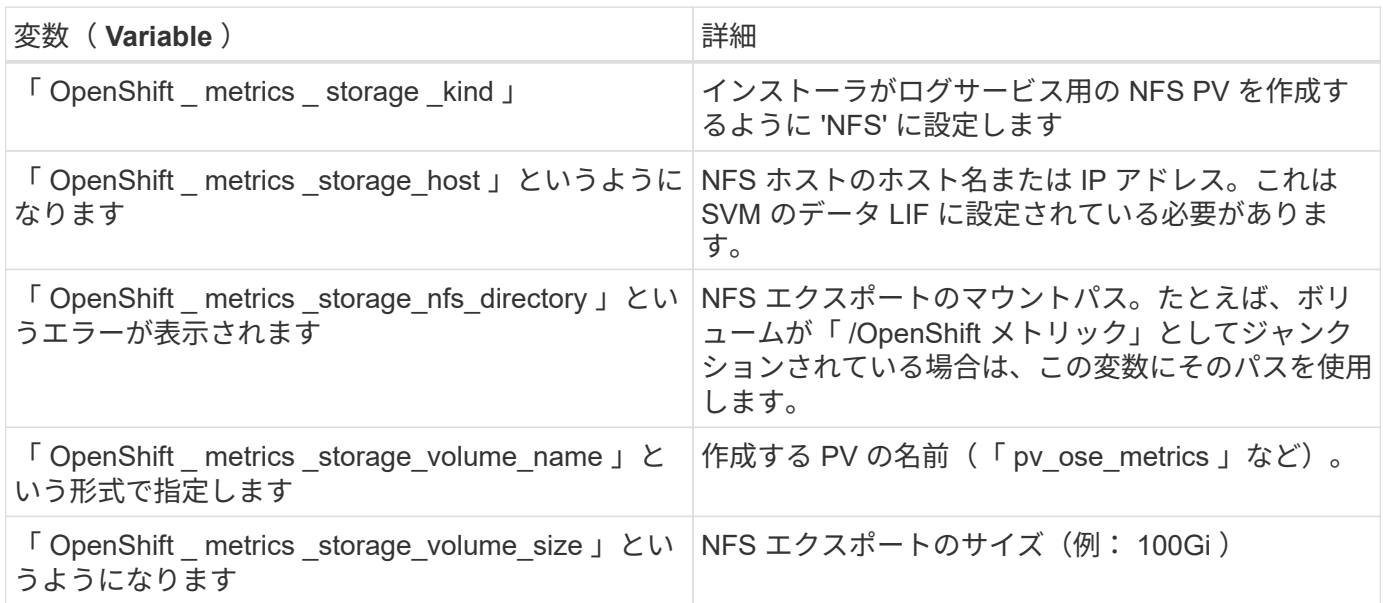

OpenShift クラスタがすでに実行中で、そのため Trident を導入して設定した場合、インストーラは動的プロ ビジョニングを使用してボリュームを作成できます。次の変数を設定する必要があります。

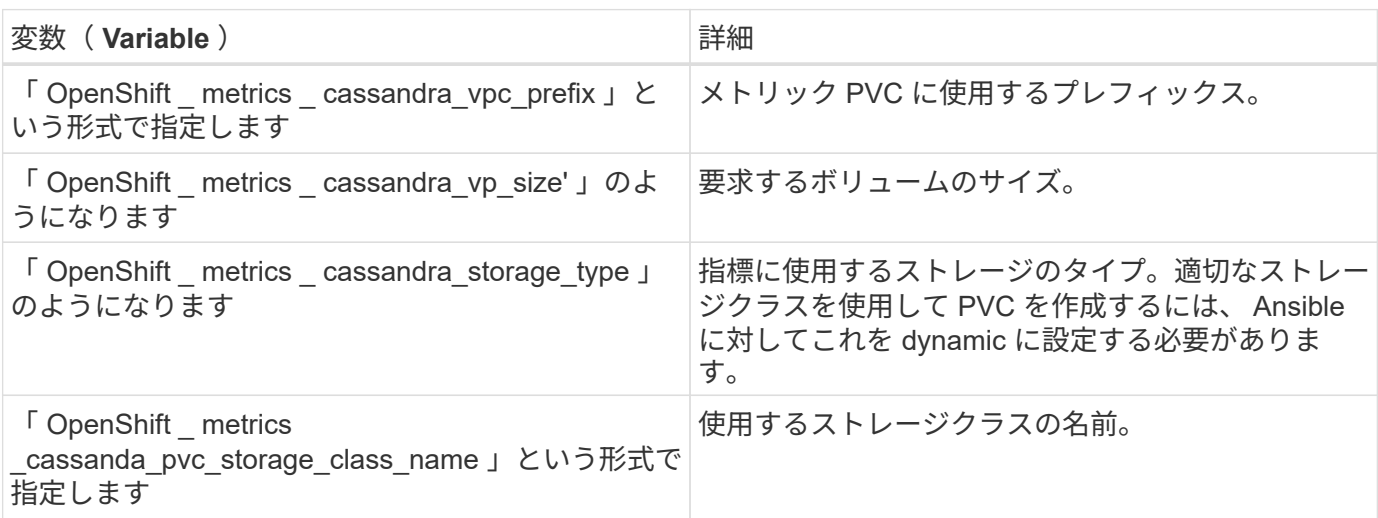

指標サービスを導入する

ホスト / インベントリファイルに適切な Ansible 変数を定義して、 Ansible でサービスを導入しま す。OpenShift インストール時に導入する場合は、 PV が自動的に作成されて使用されます。コンポーネント プレイブックを使用して導入する場合は、OpenShiftのインストール後にAnsibleによって必要なPVCが作成さ れ、Astra Tridentによってストレージがプロビジョニングされたあとにサービスが導入されます。

上記の変数と導入プロセスは、 OpenShift の各バージョンで変更される可能性があります。必ず見直しを行っ てください ["RedHat OpenShift](https://docs.openshift.com/container-platform/3.11/install_config/cluster_metrics.html) [導入](https://docs.openshift.com/container-platform/3.11/install_config/cluster_metrics.html)[ガ](https://docs.openshift.com/container-platform/3.11/install_config/cluster_metrics.html)[イド](https://docs.openshift.com/container-platform/3.11/install_config/cluster_metrics.html)["](https://docs.openshift.com/container-platform/3.11/install_config/cluster_metrics.html) をバージョンに合わせて設定し、環境に合わせて設定します。

## データ保護とディザスタリカバリ

Astra TridentとAstra Tridentを使用して作成されたボリュームの保護とリカバリのオプシ ョンについて説明します。永続性に関する要件があるアプリケーションごとに、データ 保護とリカバリの戦略を用意しておく必要があります。

#### **Astra Trident**のレプリケーションとリカバリ

災害発生時にAstra Tridentをリストアするバックアップを作成できます。

**Astra Trident**のレプリケーション

Astra Tridentは、Kubernetes CRDを使用して独自の状態の格納と管理を行い、Kubernetesクラスタetcdを使 用してメタデータを格納します。

手順

1. を使用してKubernetesクラスタetcdをバックアップします ["Kubernetes](https://kubernetes.io/docs/tasks/administer-cluster/configure-upgrade-etcd/#backing-up-an-etcd-cluster)[:](https://kubernetes.io/docs/tasks/administer-cluster/configure-upgrade-etcd/#backing-up-an-etcd-cluster)[etcd](https://kubernetes.io/docs/tasks/administer-cluster/configure-upgrade-etcd/#backing-up-an-etcd-cluster)[クラスタのバックアップ](https://kubernetes.io/docs/tasks/administer-cluster/configure-upgrade-etcd/#backing-up-an-etcd-cluster)["](https://kubernetes.io/docs/tasks/administer-cluster/configure-upgrade-etcd/#backing-up-an-etcd-cluster)。

2. バックアップアーティファクトをFlexVolに配置します。

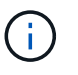

FlexVolが配置されているSVMを別のSVMへのSnapMirror関係で保護することを推奨しま す。

#### **Astra Trident**のリカバリ

Kubernetes CRDとKubernetesクラスタetcd Snapshotを使用して、Astra Tridentをリカバリできます。

手順

- 1. デスティネーションSVMから、Kubernetes etcdデータファイルと証明書が格納されているボリューム を、マスターノードとしてセットアップするホストにマウントします。
- 2. Kubernetesクラスタに関連する必要な証明書をすべてのにコピーします /etc/kubernetes/pki および の下のetcdメンバーファイル /var/lib/etcd。
- 3. を使用して、etcdバックアップからKubernetesクラスタをリストアします ["Kubernetes](https://kubernetes.io/docs/tasks/administer-cluster/configure-upgrade-etcd/#restoring-an-etcd-cluster)[:](https://kubernetes.io/docs/tasks/administer-cluster/configure-upgrade-etcd/#restoring-an-etcd-cluster)[etcd](https://kubernetes.io/docs/tasks/administer-cluster/configure-upgrade-etcd/#restoring-an-etcd-cluster)[クラスタを](https://kubernetes.io/docs/tasks/administer-cluster/configure-upgrade-etcd/#restoring-an-etcd-cluster) [リストアします](https://kubernetes.io/docs/tasks/administer-cluster/configure-upgrade-etcd/#restoring-an-etcd-cluster)["](https://kubernetes.io/docs/tasks/administer-cluster/configure-upgrade-etcd/#restoring-an-etcd-cluster)。
- 4. を実行します kubectl get crd Tridentのカスタムリソースがすべて稼働していることを確認 し、Tridentオブジェクトを読み出してすべてのデータが利用可能であることを確認します。

**SVM**のレプリケーションとリカバリ

Astra Tridentではレプリケーション関係を設定できませんが、ストレージ管理者はを使用できます ["ONTAP](https://docs.netapp.com/us-en/ontap/data-protection/snapmirror-svm-replication-concept.html) [SnapMirror](https://docs.netapp.com/us-en/ontap/data-protection/snapmirror-svm-replication-concept.html)[の](https://docs.netapp.com/us-en/ontap/data-protection/snapmirror-svm-replication-concept.html)[略](https://docs.netapp.com/us-en/ontap/data-protection/snapmirror-svm-replication-concept.html)["](https://docs.netapp.com/us-en/ontap/data-protection/snapmirror-svm-replication-concept.html) SVMをレプリケートするため。

災害が発生した場合は、 SnapMirror デスティネーション SVM をアクティブ化してデータの提供を開始でき ます。システムがリストアされたら、プライマリに戻すことができます。

このタスクについて

SnapMirror SVMレプリケーション機能を使用する場合は、次の点を考慮してください。

- SVM-DRを有効にしたSVMごとに、個別のバックエンドを作成する必要があります。
- SVM-DRをサポートするバックエンドにレプリケーション不要のボリュームをプロビジョニングしないよ うに、必要な場合にのみレプリケートされたバックエンドを選択するようにストレージクラスを設定しま す。
- アプリケーション管理者は、レプリケーションに伴う追加コストと複雑さを理解し、このプロセスを開始 する前にリカバリプランを慎重に検討する必要があります。

**SVM**レプリケーション

を使用できます ["ONTAP](https://docs.netapp.com/us-en/ontap/data-protection/snapmirror-svm-replication-workflow-concept.html)[:](https://docs.netapp.com/us-en/ontap/data-protection/snapmirror-svm-replication-workflow-concept.html)[SnapMirror](https://docs.netapp.com/us-en/ontap/data-protection/snapmirror-svm-replication-workflow-concept.html)[レプリ](https://docs.netapp.com/us-en/ontap/data-protection/snapmirror-svm-replication-workflow-concept.html)[ケ](https://docs.netapp.com/us-en/ontap/data-protection/snapmirror-svm-replication-workflow-concept.html)[ーション](https://docs.netapp.com/us-en/ontap/data-protection/snapmirror-svm-replication-workflow-concept.html)["](https://docs.netapp.com/us-en/ontap/data-protection/snapmirror-svm-replication-workflow-concept.html) をクリックしてSVMレプリケーション関係を作成し ます。

SnapMirrorでは、レプリケートする対象を制御するオプションを設定できます。プリフォーム時に選択したオ プションを知っておく必要があります [Astra Trident](#page-318-0)[を使用した](#page-318-0)[SVM](#page-318-0)[のリカバリ。](#page-318-0)

- ["-identity-preserve true](https://docs.netapp.com/us-en/ontap/data-protection/replicate-entire-svm-config-task.html)[を](https://docs.netapp.com/us-en/ontap/data-protection/replicate-entire-svm-config-task.html)[指](https://docs.netapp.com/us-en/ontap/data-protection/replicate-entire-svm-config-task.html)[定します](https://docs.netapp.com/us-en/ontap/data-protection/replicate-entire-svm-config-task.html)["](https://docs.netapp.com/us-en/ontap/data-protection/replicate-entire-svm-config-task.html) SVMの設定全体をレプリケートします。
- ["-discard-configs network"](https://docs.netapp.com/us-en/ontap/data-protection/exclude-lifs-svm-replication-task.html) LIFと関連ネットワークの設定を除外します。
- ["-identity-preserve false"](https://docs.netapp.com/us-en/ontap/data-protection/exclude-network-name-service-svm-replication-task.html) ボリュームとセキュリティ設定のみをレプリケートします。

<span id="page-318-0"></span>**Astra Trident**を使用した**SVM**のリカバリ

Astra Trident では、 SVM の障害は自動では検出されない。災害が発生した場合、管理者は新しいSVMへ のTridentフェイルオーバーを手動で開始できます。

手順

- 1. スケジュールされた実行中のSnapMirror転送をキャンセルし、レプリケーション関係を解除し、ソー スSVMを停止してからSnapMirrorデスティネーションSVMをアクティブ化します。
- 2. を指定した場合 -identity-preserve false または -discard-config network SVMレプリケー ションを設定する場合は、を更新します managementLIF および dataLIF をTridentバックエンド定義フ ァイルに追加します。
- 3. 確認します storagePrefix は、Tridentバックエンド定義ファイルに含まれています。このパラメータ は変更できません。省略しています storagePrefix バックエンドの更新が失敗するように原因します。
- 4. 次のコマンドを使用して、必要なすべてのバックエンドを更新して新しいデスティネーションSVM名を反 映します。

./tridentctl update backend <br/>backend-name> -f <br/> <br/> <br/><br/><br/>te> -n <namespace>

5. を指定した場合 -identity-preserve false または discard-config network、すべてのアプリ ケーションポッドをバウンスする必要があります。

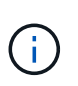

を指定した場合 `-identity-preserve true`デスティネーションSVMがアクティブ化される と、Astra Tridentでプロビジョニングされたすべてのボリュームからデータの提供が開始さ れます。

ボリュームのレプリケーションとリカバリ

Astra TridentではSnapMirrorレプリケーション関係を設定できませんが、ストレージ管理者はを使用できます ["ONTAP SnapMirror](https://docs.netapp.com/us-en/ontap/data-protection/snapmirror-disaster-recovery-concept.html)[のレプリ](https://docs.netapp.com/us-en/ontap/data-protection/snapmirror-disaster-recovery-concept.html)[ケ](https://docs.netapp.com/us-en/ontap/data-protection/snapmirror-disaster-recovery-concept.html)[ーションとリカバリ](https://docs.netapp.com/us-en/ontap/data-protection/snapmirror-disaster-recovery-concept.html)["](https://docs.netapp.com/us-en/ontap/data-protection/snapmirror-disaster-recovery-concept.html) Astra Tridentで作成されたボリュームをレプリケート

リカバリしたボリュームは、次のコマンドを使用してAstra Tridentにインポートできます: ["tridentctl](#page-218-0)[ボリュー](#page-218-0) [ムインポート](#page-218-0)["](#page-218-0)。

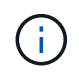

ではインポートはサポートされていません ontap-nas-economy、 ontap-san-economy`ま たは `ontap-flexgroup-economy ドライバ。

## **Snapshot**データの保護

次のコマンドを使用してデータを保護およびリストアできます。

• 永続ボリューム(PV)のKubernetesボリュームSnapshotを作成するための外部のSnapshotコントローラ とCRD。

["](#page-240-0)[ボリューム](#page-240-0) [Snapshot"](#page-240-0)

• ONTAP Snapshot:ボリュームの内容全体のリストア、または個 々 のファイルまたはLUNのリカバリに 使用します。

["ONTAP](https://docs.netapp.com/us-en/ontap/data-protection/manage-local-snapshot-copies-concept.html)[スナップショット](https://docs.netapp.com/us-en/ontap/data-protection/manage-local-snapshot-copies-concept.html)["](https://docs.netapp.com/us-en/ontap/data-protection/manage-local-snapshot-copies-concept.html)

### **Astra Control Center**アプリケーションのレプリケーション

Astra Controlを使用すると、SnapMirrorの非同期レプリケーション機能を使用して、データやアプリケーショ ンの変更をクラスタ間でレプリケートできます。

["Astra Control](https://docs.netapp.com/us-en/astra-control-center/use/replicate_snapmirror.html)[:](https://docs.netapp.com/us-en/astra-control-center/use/replicate_snapmirror.html)[SnapMirror](https://docs.netapp.com/us-en/astra-control-center/use/replicate_snapmirror.html)[テクノロジを使用してアプリ](https://docs.netapp.com/us-en/astra-control-center/use/replicate_snapmirror.html)[ケ](https://docs.netapp.com/us-en/astra-control-center/use/replicate_snapmirror.html)[ーションをリモートシステムにレプリ](https://docs.netapp.com/us-en/astra-control-center/use/replicate_snapmirror.html)[ケ](https://docs.netapp.com/us-en/astra-control-center/use/replicate_snapmirror.html)[ート](https://docs.netapp.com/us-en/astra-control-center/use/replicate_snapmirror.html)["](https://docs.netapp.com/us-en/astra-control-center/use/replicate_snapmirror.html)

## セキュリティ

<span id="page-320-0"></span>セキュリティ

ここに記載された推奨事項を参考に、Astra Tridentのインストールを安全に行ってくだ さい。

**Astra Trident** を独自のネームスペースで実行

アプリケーション、アプリケーション管理者、ユーザ、および管理アプリケーションが Astra Trident オブジ ェクト定義またはポッドにアクセスしないようにして、信頼性の高いストレージを確保し、悪意のあるアクテ ィビティをブロックすることが重要です。

他のアプリケーションやユーザを Astra Trident から分離するには、 Astra Trident を必ず独自の Kubernetes ネームスペース( trident` )にインストールしてください。Astra Trident を独自の名前空間に配置すること で、 Kubernetes 管理担当者のみが Astra Trident ポッドにアクセスでき、名前空間 CRD オブジェクトに格納 されたアーティファクト(バックエンドや CHAP シークレット(該当する場合)にアクセスできるようにな ります。Astra Trident ネームスペースへのアクセスを管理者のみに許可し、 tridentctl アプリケーションへの アクセスを許可する必要があります。

**ONTAP SAN** バックエンドで **CHAP** 認証を使用します

Astra Trident は、 ONTAP SAN ワークロード向けの CHAP ベースの認証をサポートしています(「 ONTAP-SAN' 」ドライバと「 ONTAP-SAN-エコノミー 」ドライバを使用)。ネットアップでは、ホストとストレー ジバックエンドの間の認証に、双方向 CHAP と Astra Trident を使用することを推奨しています。

SANストレージドライバを使用するONTAP バックエンドの場合、Astra Tridentは双方向CHAPを設定し、を 使用してCHAPユーザ名とシークレットを管理できます tridentctl。 を参照してください [""](#page-115-0) ONTAP バックエンドで Trident が CHAP を構成する方法をご確認ください。

**NetApp HCI** および **SolidFire** バックエンドで **CHAP** 認証を使用します

ホストと NetApp HCI バックエンドと SolidFire バックエンドの間の認証を確保するために、双方向の CHAP を導入することを推奨します。Astra Trident は、テナントごとに 2 つの CHAP パスワードを含むシークレッ トオブジェクトを使用します。Astra Tridentをインストールすると、CHAPシークレットが管理されて tridentvolume 対応するPVのCRオブジェクト。PVを作成すると、Astra TridentはCHAPシークレットを使 用してiSCSIセッションを開始し、CHAPを介してNetApp HCIおよびSolidFireシステムと通信します。

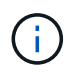

Astra Tridentで作成されるボリュームは、どのボリュームアクセスグループにも関連付けられ ません。

#### **NVE**および**NAE**で**Astra Trident**を使用する

NetApp ONTAP は、保管データの暗号化を提供し、ディスクが盗難、返却、転用された場合に機密データを 保護します。詳細については、を参照してください ["NetApp Volume Encryption](https://docs.netapp.com/us-en/ontap/encryption-at-rest/configure-netapp-volume-encryption-concept.html) [の設定の](https://docs.netapp.com/us-en/ontap/encryption-at-rest/configure-netapp-volume-encryption-concept.html)[概](https://docs.netapp.com/us-en/ontap/encryption-at-rest/configure-netapp-volume-encryption-concept.html)[要](https://docs.netapp.com/us-en/ontap/encryption-at-rest/configure-netapp-volume-encryption-concept.html)["](https://docs.netapp.com/us-en/ontap/encryption-at-rest/configure-netapp-volume-encryption-concept.html)。

- NAEがバックエンドで有効になっている場合は、Astra Tridentでプロビジョニングされたすべてのボリュ ームがNAEに対応します。
- NAEがバックエンドで有効になっていない場合、バックエンド構成でNVE暗号化フラグを「false」に設定 しないかぎり、Astra TridentでプロビジョニングされたすべてのボリュームがNVE対応になります。

NAE対応バックエンドのAstra Tridentで作成されるボリュームは、NVEまたはNAEで暗号化さ れている必要があります。

G)

- Tridentバックエンド構成でNVE暗号化フラグを「true」に設定すると、NAE暗号化をオーバ ーライドし、ボリューム単位で特定の暗号化キーを使用できます。
- NAEが有効なバックエンドでNVE暗号化フラグを「false」に設定すると、NAEが有効なボ リュームが作成されます。NVE暗号化フラグを「false」に設定してNAE暗号化を無効にす ることはできません。
- 明示的にNVE暗号化フラグを「true」に設定すると、Astra TridentでNVEボリュームを手動で作成できま す。

バックエンド構成オプションの詳細については、以下を参照してください。

- ["ONTAP](#page-122-0) [の](#page-122-0)[SAN](#page-122-0)[構成](#page-122-0)[オプション](#page-122-0)["](#page-122-0)
- ["ONTAP NAS](#page-148-0)[の](#page-148-0)[構成](#page-148-0)[オプション](#page-148-0)["](#page-148-0)

#### **Linux Unified Key Setup**(**LUKS**;統合キーセットアップ)

Linux Unified Key Setup(LUKS;ユニファイドキーセットアップ)を有効にして、Astra Trident上のONTAP SANおよびONTAP SANエコノミーボリュームを暗号化できま す。Astra Tridentは、LUKS暗号化ボリュームのパスフレーズローテーションとボリュー ム拡張をサポートしています。

Astra Tridentでは、で推奨されるとおり、LUKSによって暗号化されたボリュームがAES-XTS -原64定型とモ ードを使用します ["NIST"](https://csrc.nist.gov/publications/detail/sp/800-38e/final)。

作業を開始する前に

- ワーカーノードにはcryptsetup 2.1以上(3.0よりも下位)がインストールされている必要があります。詳 細については、を参照してください ["Gitlab: cryptsetup"](https://gitlab.com/cryptsetup/cryptsetup)。
- パフォーマンス上の理由から、ワーカーノードでAdvanced Encryption Standard New Instructions(AES-NI)をサポートすることを推奨します。AES-NIサポートを確認するには、次のコマンドを実行します。

grep "aes" /proc/cpuinfo

何も返されない場合、お使いのプロセッサはAES-NIをサポートしていません。AES-NIの詳細について は、以下を参照してください。 ["Intel](https://www.intel.com/content/www/us/en/developer/articles/technical/advanced-encryption-standard-instructions-aes-ni.html)[:](https://www.intel.com/content/www/us/en/developer/articles/technical/advanced-encryption-standard-instructions-aes-ni.html)[Advanced Encryption Standard Instructions](https://www.intel.com/content/www/us/en/developer/articles/technical/advanced-encryption-standard-instructions-aes-ni.html)[\(](https://www.intel.com/content/www/us/en/developer/articles/technical/advanced-encryption-standard-instructions-aes-ni.html)[AES-NI](https://www.intel.com/content/www/us/en/developer/articles/technical/advanced-encryption-standard-instructions-aes-ni.html)[\)](https://www.intel.com/content/www/us/en/developer/articles/technical/advanced-encryption-standard-instructions-aes-ni.html)["](https://www.intel.com/content/www/us/en/developer/articles/technical/advanced-encryption-standard-instructions-aes-ni.html)。

**LUKS**暗号化を有効にします

ONTAP SANおよびONTAP SANエコノミーボリュームでは、Linux Unified Key Setup (LUKS; Linux統合キー セットアップ)を使用して、ボリューム単位のホスト側暗号化を有効にできます。

手順

1. バックエンド構成でLUKS暗号化属性を定義します。ONTAP SANのバックエンド構成オプションの詳細に ついては、を参照してください ["ONTAP](#page-122-0) [の](#page-122-0)[SAN](#page-122-0)[構成](#page-122-0)[オプション](#page-122-0)["](#page-122-0)。

```
"storage": [
      {
           "labels":{"luks": "true"},
         "zone":"us east 1a",
           "defaults": {
                "luksEncryption": "true"
           }
      },
      {
           "labels":{"luks": "false"},
         "zone":"us east la",
           "defaults": {
                "luksEncryption": "false"
           }
      },
]
```
2. 使用 parameters.selector LUKS暗号化を使用してストレージプールを定義する方法。例:

```
apiVersion: storage.k8s.io/v1
kind: StorageClass
metadata:
    name: luks
provisioner: csi.trident.netapp.io
parameters:
    selector: "luks=true"
    csi.storage.k8s.io/node-stage-secret-name: luks-${pvc.name}
    csi.storage.k8s.io/node-stage-secret-namespace: ${pvc.namespace}
```
3. LUKSパスフレーズを含むシークレットを作成します。例:

```
kubectl -n trident create -f luks-pvc1.yaml
apiVersion: v1
kind: Secret
metadata:
    name: luks-pvc1
stringData:
    luks-passphrase-name: A
    luks-passphrase: secretA
```
LUKSで暗号化されたボリュームは、ONTAP の重複排除と圧縮を利用できません。

**LUKS**ボリュームをインポートするためのバックエンド構成

LUKSボリュームをインポートするには、を設定する必要があります luksEncryption 終了:(true バック エンドにあります。。 luksEncryption optionを指定すると、ボリュームがLUKS準拠かどうかがAstra Tridentに通知されます (true)またはLUKS準拠ではありません (false)をクリックします。

```
version: 1
storageDriverName: ontap-san
managementLIF: 10.0.0.1
dataLIF: 10.0.0.2
svm: trident_svm
username: admin
password: password
defaults:
    luksEncryption: 'true'
    spaceAllocation: 'false'
    snapshotPolicy: default
    snapshotReserve: '10'
```
**LUKS**パスフレーズをローテーションします

LUKSのパスフレーズをローテーションしてローテーションを確認できます。

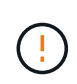

パスフレーズは、ボリューム、Snapshot、シークレットで参照されなくなることを確認するま で忘れないでください。参照されているパスフレーズが失われた場合、ボリュームをマウント できず、データが暗号化されたままアクセスできなくなることがあります。

このタスクについて

LUKSパスフレーズのローテーションは、ボリュームをマウントするポッドが、新しいLUKSパスフレーズの 指定後に作成されたときに行われます。新しいポッドが作成されると、Astra TridentはボリュームのLUKSパ スフレーズをシークレット内のアクティブなパスフレーズと比較します。

- ボリュームのパスフレーズがシークレットでアクティブなパスフレーズと一致しない場合、ローテーショ ンが実行されます。
- ボリュームのパスフレーズがシークレットのアクティブなパスフレーズと一致する場合は、を参照してく ださい previous-luks-passphrase パラメータは無視されます。

手順

1. を追加します node-publish-secret-name および node-publish-secret-namespace StorageClassパラメータ。例:
```
apiVersion: storage.k8s.io/v1
kind: StorageClass
metadata:
    name: csi-san
provisioner: csi.trident.netapp.io
parameters:
    trident.netapp.io/backendType: "ontap-san"
    csi.storage.k8s.io/node-stage-secret-name: luks
    csi.storage.k8s.io/node-stage-secret-namespace: ${pvc.namespace}
    csi.storage.k8s.io/node-publish-secret-name: luks
    csi.storage.k8s.io/node-publish-secret-namespace: ${pvc.namespace}
```
2. ボリュームまたはSnapshotの既存のパスフレーズを特定します。

ボリューム

tridentctl -d get volume luks-pvc1 GET http://127.0.0.1:8000/trident/v1/volume/<volumeID>

...luksPassphraseNames:["A"]

スナップショット

```
tridentctl -d get snapshot luks-pvc1
GET http://127.0.0.1:8000/trident/v1/volume/<volumeID>/<snapshotID>
...luksPassphraseNames:["A"]
```
3. ボリュームのLUKSシークレットを更新して、新しいパスフレーズと前のパスフレーズを指定します。確 認します previous-luke-passphrase-name および previous-luks-passphrase 前のパスフレー ズと同じにします。

```
apiVersion: v1
kind: Secret
metadata:
   name: luks-pvc1
stringData:
    luks-passphrase-name: B
    luks-passphrase: secretB
    previous-luks-passphrase-name: A
    previous-luks-passphrase: secretA
```
4. ボリュームをマウントする新しいポッドを作成します。これはローテーションを開始するために必要で す。

5. パスフレーズがローテーションされたことを確認します。

ボリューム

```
tridentctl -d get volume luks-pvc1
GET http://127.0.0.1:8000/trident/v1/volume/<volumeID>
...luksPassphraseNames:["B"]
```
スナップショット

```
tridentctl -d get snapshot luks-pvc1
GET http://127.0.0.1:8000/trident/v1/volume/<volumeID>/<snapshotID>
```
...luksPassphraseNames:["B"]

結果

パスフレーズは、ボリュームとSnapshotに新しいパスフレーズのみが返されたときにローテーションされま した。

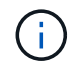

たとえば、2つのパスフレーズが返された場合などです `luksPassphraseNames: ["B", "A"]`回転 が不完全です。回転を完了するために、新しいポッドをトリガできます。

ボリュームの拡張を有効にします

LUKS暗号化ボリューム上でボリューム拡張を有効にできます。

手順

- 1. を有効にします CSINodeExpandSecret 機能ゲート(ベータ1.25+)。を参照してください ["Kubernetes](https://kubernetes.io/blog/2022/09/21/kubernetes-1-25-use-secrets-while-expanding-csi-volumes-on-node-alpha/) [1.25](https://kubernetes.io/blog/2022/09/21/kubernetes-1-25-use-secrets-while-expanding-csi-volumes-on-node-alpha/)[:](https://kubernetes.io/blog/2022/09/21/kubernetes-1-25-use-secrets-while-expanding-csi-volumes-on-node-alpha/)[CSI](https://kubernetes.io/blog/2022/09/21/kubernetes-1-25-use-secrets-while-expanding-csi-volumes-on-node-alpha/)[ボリュームのノード](https://kubernetes.io/blog/2022/09/21/kubernetes-1-25-use-secrets-while-expanding-csi-volumes-on-node-alpha/)[ベ](https://kubernetes.io/blog/2022/09/21/kubernetes-1-25-use-secrets-while-expanding-csi-volumes-on-node-alpha/)[ースの拡張にシークレットを使用します](https://kubernetes.io/blog/2022/09/21/kubernetes-1-25-use-secrets-while-expanding-csi-volumes-on-node-alpha/)["](https://kubernetes.io/blog/2022/09/21/kubernetes-1-25-use-secrets-while-expanding-csi-volumes-on-node-alpha/) を参照してください。
- 2. を追加します node-expand-secret-name および node-expand-secret-namespace StorageClass パラメータ。例:

```
apiVersion: storage.k8s.io/v1
kind: StorageClass
metadata:
    name: luks
provisioner: csi.trident.netapp.io
parameters:
    selector: "luks=true"
    csi.storage.k8s.io/node-stage-secret-name: luks-${pvc.name}
    csi.storage.k8s.io/node-stage-secret-namespace: ${pvc.namespace}
    csi.storage.k8s.io/node-expand-secret-name: luks-${pvc.name}
    csi.storage.k8s.io/node-expand-secret-namespace: ${pvc.namespace}
allowVolumeExpansion: true
```
結果

ストレージのオンライン拡張を開始すると、ドライバに適切なクレデンシャルが渡されます。

# 知識とサポート

## よくある質問

Trident が提供する Astra のインストール、設定、アップグレード、トラブルシューティ ングに関する FAQ を掲載しています。

一般的な質問

**Trident** がリリースされる頻度を教えてください。

24.02リリース以降、Astra Tridentは2月、6月、10月の4カ月ごとにリリースされます。

**Astra Trident** は、特定のバージョンの **Kubernetes** でリリースされたすべての機能をサポートしています か。

Astra Trident は、通常、 Kubernetes でアルファ機能をサポートしていません。Trident は、 Kubernetes ベー タリリースに続く 2 つの Trident リリースでベータ機能をサポートしています。

**Astra Trident** には、他のネットアップ製品との依存関係はありますか。

Astra Trident は、他のネットアップソフトウェア製品に依存しないため、スタンドアロンアプリケーションと して機能します。ただし、ネットアップのバックエンドストレージデバイスが必要です。

**Astra Trident** の設定の詳細をすべて取得するにはどうすればよいですか。

tridentctl get コマンドを使用して 'Astra Trident の構成に関する詳細情報を取得します

**Astra Trident** を使用してストレージをプロビジョニングする方法に関するメトリクスを取得できますか。

はい。Prometheusエンドポイント:管理対象のバックエンド数、プロビジョニングされたボリューム数、消 費されたバイト数など、Astra Tridentの処理に関する情報を収集できます。を使用することもできます ["Cloud](https://docs.netapp.com/us-en/cloudinsights/) [Insights](https://docs.netapp.com/us-en/cloudinsights/) [の機能です](https://docs.netapp.com/us-en/cloudinsights/)["](https://docs.netapp.com/us-en/cloudinsights/) 監視と分析に使用します。

**Astra Trident** を **CSI** プロビジョニング担当者として使用すると、ユーザエクスペリエンスは変化しますか。

いいえユーザエクスペリエンスと機能に関する変更はありません。使用されるプロビジョニング名は csi.trident.netapp.io` です現在および将来のリリースで提供される新しい機能をすべて使用する場合は、 Astra Trident をインストールする方法を推奨します。

### **Kubernetes** クラスタに **Astra Trident** をインストールして使用

**Astra Trident** はプライベートレジストリからのオフラインインストールをサポートしていますか。

はい、 Astra Trident はオフラインでインストールできます。を参照してください ["Astra Trident](https://docs.netapp.com/ja-jp/trident/../trident-get-started/kubernetes-deploy.html)[のインストー](https://docs.netapp.com/ja-jp/trident/../trident-get-started/kubernetes-deploy.html) [ル](https://docs.netapp.com/ja-jp/trident/../trident-get-started/kubernetes-deploy.html)[方法](https://docs.netapp.com/ja-jp/trident/../trident-get-started/kubernetes-deploy.html)[を](https://docs.netapp.com/ja-jp/trident/../trident-get-started/kubernetes-deploy.html)[ご](https://docs.netapp.com/ja-jp/trident/../trident-get-started/kubernetes-deploy.html)[確](https://docs.netapp.com/ja-jp/trident/../trident-get-started/kubernetes-deploy.html)[認](https://docs.netapp.com/ja-jp/trident/../trident-get-started/kubernetes-deploy.html)[ください](https://docs.netapp.com/ja-jp/trident/../trident-get-started/kubernetes-deploy.html)["](https://docs.netapp.com/ja-jp/trident/../trident-get-started/kubernetes-deploy.html)。

**Astra Trident** はリモートからインストールできますか。

はい。Astra Trident 18.10 以降では、クラスタへのアクセスが「 kubectl 」に設定されている任意のマシンか らのリモートインストール機能がサポートされています。kubectl アクセスが確認されたら ( たとえば ' リモー ト・マシンから kubectl get nodes コマンドを起動して確認します ) ' インストール手順に従います

**Astra Trident** でハイアベイラビリティを構成できますか。

Astra Trident は、 1 つのインスタンスで Kubernetes Deployment ( ReplicaSet )としてインストールされる ため、 HA が組み込まれています。導入環境内のレプリカの数は増やすべきではありません。Astra Trident が インストールされているノードが失われた場合や、ポッドにアクセスできない場合は、 Kubernetes によっ て、クラスタ内の正常なノードにポッドが自動的に再導入されます。Astra Trident はコントロールプレーンの みであるため、 Astra Trident を再導入しても、現在マウントされているポッドには影響しません。

**Astra Trident** は **kube-system** ネームスペースにアクセスする必要がありますか。

Astra Trident は Kubernetes API Server からデータを読み取り、アプリケーションが新しい PVC を要求する タイミングを判断して、 kube-system へのアクセスを必要とします。

**Astra Trident** で使用されるロールと権限を教えてください。

TridentインストーラによってKubernetes ClusterRoleが作成され、KubernetesクラスタのPersistentVolume 、PersistentVolumeClaim、StorageClass、およびSecretリソースに特定のアクセス権が付与されます。を参 照してください ["tridentctl](https://docs.netapp.com/ja-jp/trident/../trident-get-started/kubernetes-customize-deploy-tridentctl.html)[のインストールをカスタマイズします](https://docs.netapp.com/ja-jp/trident/../trident-get-started/kubernetes-customize-deploy-tridentctl.html)["](https://docs.netapp.com/ja-jp/trident/../trident-get-started/kubernetes-customize-deploy-tridentctl.html)。

**Astra Trident** がインストールに使用するマニフェストファイルをローカルで生成できますか。

必要に応じて、マニフェストファイルである Astra Trident のインストールに使用するものをローカルで生成 して変更できます。を参照してください ["tridentctl](https://docs.netapp.com/ja-jp/trident/trident-get-started/kubernetes-customize-deploy-tridentctl.html)[のインストールをカスタマイズします](https://docs.netapp.com/ja-jp/trident/trident-get-started/kubernetes-customize-deploy-tridentctl.html)["](https://docs.netapp.com/ja-jp/trident/trident-get-started/kubernetes-customize-deploy-tridentctl.html)。

**2** つの別々の **Kubernetes** クラスタに対して、同じ **ONTAP** バックエンド **SVM** を **2** つの別々の **Astra Trident** インスタンスに対して共有できますか。

推奨されませんが、同じバックエンド SVM を 2 つの Astra Trident インスタンスに使用できます。インストー ル時に各インスタンスに一意のボリューム名を指定するか、「 setup/backend.json 」ファイルに一意の「 S toragePrefix 」パラメータを指定します。これは、両方のインスタンスで同じ FlexVol を使用しないためで す。

**ContainerLinux** (旧 **CoreOS** )に **Astra Trident** をインストールすることはできますか。

Astra Trident は Kubernetes ポッドとして機能し、 Kubernetes が実行されている場所に導入できます。

ネットアップの **Cloud Volumes ONTAP** で **Astra Trident** を使用できますか。

はい、 Astra Trident は AWS 、 Google Cloud 、 Azure でサポートされています。

**Astra Trident** は **Cloud Volume** サービスと連携していますか。

はい。 Astra Trident は、 Azure の Azure NetApp Files サービスと GCP の Cloud Volumes Service をサポー トしています。

トラブルシューティングとサポート

ネットアップは **Astra Trident** をサポートしていますか。

Astra Trident はオープンソースであり、無償で提供されますが、ネットアップのバックエンドがサポートされ ていれば、完全にサポートされています。

サポートケースを作成するにはどうすればよいですか?

サポートケースを作成するには、次のいずれかを実行します。

1. サポートアカウントマネージャーに連絡して、チケットの発行に関するサポートを受けてください。

2. 連絡してサポートケースを作成します ["](https://www.netapp.com/company/contact-us/support/)[ネットアップサポート](https://www.netapp.com/company/contact-us/support/)["](https://www.netapp.com/company/contact-us/support/)。

サポートログバンドルを生成するにはどうすればよいですか?

tridentctl logs-a を実行して ' サポートバンドルを作成できますバンドルでキャプチャされたログに加えて、 kubelet ログをキャプチャして、 Kubernetes 側のマウントの問題を診断します。kubelet ログの取得手順は、 Kubernetes のインストール方法によって異なります。

新しい機能のリクエストを発行する必要がある場合は、どうすればよいですか。

に問題を作成します ["Astra Trident Github"](https://github.com/NetApp/trident) そして、概要の件名と問題に「 \* RFE \* 」と明記してください。

不具合を発生させる場所

に問題を作成します ["Astra Trident Github"](https://github.com/NetApp/trident)。問題に関連する必要なすべての情報とログを記録しておいてくだ さい。

ネットアップが **Trident** の **Astra** について簡単に質問できたらどうなりますか。コミュニティやフォーラムは ありますか?

ご質問、ご質問、ご要望がございましたら、ネットアップのアストラからお問い合わせください ["](https://discord.gg/NetApp)[チャネルを](https://discord.gg/NetApp) [外](https://discord.gg/NetApp)[します](https://discord.gg/NetApp)["](https://discord.gg/NetApp) またはGitHub。

ストレージシステムのパスワードが変更され、**Astra Trident**が機能しなくなったため、どのようにリカバリ すればよいですか?

バックエンドのパスワードを tridentctl update backend myBackend -f </path/to\_new\_backend.json> -n trident。交換してください myBackend この例では、バックエン ド名にとを指定しています `/path/to\_new\_backend.json と入力します backend.json ファイル。

**Astra Trident** が **Kubernetes** ノードを検出できない。この問題を解決するにはどうすればよいですか

Trident が Kubernetes ノードを検出できない場合、次の 2 つのケースが考えられます。Kubernetes または DNS 問題内のネットワーク問題が原因の場合もあります。各 Kubernetes ノードで実行される Trident ノード のデデーモンが Trident コントローラと通信し、 Trident にノードを登録できる必要があります。Astra Trident のインストール後にネットワークの変更が発生した場合、この問題が発生するのはクラスタに追加された新し い Kubernetes ノードだけです。

**Trident** ポッドが破損すると、データは失われますか?

Trident ポッドが削除されても、データは失われません。TridentのメタデータはCRDオブジェクトに格納され ます。Trident によってプロビジョニングされた PVS はすべて正常に機能します。

#### **Astra Trident** をアップグレード

古いバージョンから新しいバージョンに直接アップグレードできますか(いくつかのバージョンはスキップし ます)?

ネットアップでは、 Astra Trident のメジャーリリースから次回のメジャーリリースへのアップグレードをサ ポートしています。バージョン 18.xx から 19.xx 、 19.xx から 20.xx にアップグレードできます。本番環境の 導入前に、ラボでアップグレードをテストする必要があります。

**Trident** を以前のリリースにダウングレードできますか。

アップグレード、依存関係の問題、またはアップグレードの失敗または不完全な実行後に確認されたバグの修 正が必要な場合は、次の手順を実行してください。 ["Astra Trident](#page-264-0)[をアンインストールします](#page-264-0)["](#page-264-0) そのバージョン に対応する手順を使用して、以前のバージョンを再インストールします。これは、以前のバージョンにダウン グレードするための唯一の推奨方法です。

バックエンドとボリュームを管理

**ONTAP** バックエンド定義ファイルに管理 **LIF** とデータ **LIF** の両方を定義する必要がありますか。

管理LIFは必須です。データLIFのタイプはさまざまです。

- ONTAP SAN:iSCSIには指定しないでください。Astra Tridentが使用 ["ONTAP](https://docs.netapp.com/us-en/ontap/san-admin/selective-lun-map-concept.html) [の](https://docs.netapp.com/us-en/ontap/san-admin/selective-lun-map-concept.html)[選択](https://docs.netapp.com/us-en/ontap/san-admin/selective-lun-map-concept.html)[的](https://docs.netapp.com/us-en/ontap/san-admin/selective-lun-map-concept.html)[LUN](https://docs.netapp.com/us-en/ontap/san-admin/selective-lun-map-concept.html)[マップ](https://docs.netapp.com/us-en/ontap/san-admin/selective-lun-map-concept.html)["](https://docs.netapp.com/us-en/ontap/san-admin/selective-lun-map-concept.html) iSCSI LIFを検出するには、マルチパスセッションを確立する必要があります。の場合は警告が生成されま す dataLIF は明示的に定義されます。を参照してください ["ONTAP](#page-122-0) [の](#page-122-0)[SAN](#page-122-0)[構成](#page-122-0)[オプションと](#page-122-0)[例](#page-122-0)["](#page-122-0) を参照 してください。
- ONTAP NAS:を指定することを推奨します dataLIF。指定しない場合は、Astra TridentがSVMからデー タLIFを取得します。NFSマウント処理に使用するFully Qualified Domain Name(FQDN;完全修飾ドメイ ン名)を指定して、ラウンドロビンDNSを作成して複数のデータLIF間で負荷を分散することができま す。を参照してください ["ONTAP NAS](#page-148-0)[の設定オプションと](#page-148-0)[例](#page-148-0)["](#page-148-0) を参照してください

**Astra Trident** が **ONTAP** バックエンドに **CHAP** を設定できるか。

はい。Astra Tridentでは、ONTAPバックエンドの双方向CHAPがサポートされます。これには設定が必要です useCHAP=true バックエンド構成

**Astra Trident** を使用してエクスポートポリシーを管理するにはどうすればよいですか。

Astra Trident では、バージョン 20.04 以降からエクスポートポリシーを動的に作成、管理できます。これによ り、ストレージ管理者はバックエンド構成に 1 つ以上の CIDR ブロックを指定でき、 Trident では、その範囲 に含まれるノード IP を作成したエクスポートポリシーに追加できます。このようにして、 Astra Trident は特 定の CIDR 内に IP アドレスが割り当てられたノードのルールの追加と削除を自動的に管理します。

管理 **LIF** とデータ **LIF** に **IPv6** アドレスを使用できますか。

Astra Tridentでは、次の機能に対してIPv6アドレスを定義できます。

- managementLIF および dataLIF ONTAP NASバックエンドの場合:
- managementLIF ONTAP SANバックエンドの場合:を指定することはできません dataLIF ONTAP SAN バックエンドの場合:

フラグを使用してAstra Tridentをインストール --use-ipv6 ( tridentctl インストール)、 IPv6 (Tridentオペレータの場合)、または tridentTPv6 (Helmインストールの場合)IPv6で機能するようにし ます。

バックエンドの管理 **LIF** を更新できますか。

はい。 tridentctl update backend コマンドを使用してバックエンド管理 LIF を更新できます。

バックエンドのデータ **LIF** を更新できるか。

のデータLIFを更新できます ontap-nas および ontap-nas-economy のみ。

**Kubernetes** 向け **Astra Trident** で複数のバックエンドを作成できますか。

Astra Trident では、同じドライバまたは別々のドライバを使用して、多数のバックエンドを同時にサポートで きます。

**Astra Trident** はバックエンドクレデンシャルをどのように保存しますか。

Astra Trident では、バックエンドのクレデンシャルを Kubernetes のシークレットとして格納します。

**Astra Trident** ではどのようにして特定のバックエンドを選択しますか。

バックエンド属性を使用してクラスに適切なプールを自動的に選択できない場合は 'toragePools' パラメータ と additionalStoragePools' パラメータを使用して ' 特定のプールセットを選択します

**Astra Trident** が特定のバックエンドからプロビジョニングされないようにするにはどうすればよいですか。

excludeStoragePools' パラメータを使用して 'Astra Trident がプロビジョニングに使用する一連のプールをフ ィルタリングし ' 一致するプールをすべて削除します

同じ種類のバックエンドが複数ある場合、 **Astra Trident** はどのバックエンドを使用するかをどのように選択 しますか。

同じタイプのバックエンドが複数設定されている場合、 Astra Trident は、「 torageClass 」および「 PersistentVolumeClaim 」にあるパラメータに基づいて適切なバックエンドを選択します。たとえば、複数の ONTAP-NAS ドライババックエンドがある場合、 Astra Trident は「 S torageClass 」と「 PersistentVolumeClaim 」のパラメータを組み合わせて照合し、「 S torageClass 」と「 PersistentVolumeClaim 」に記載された要件を提供できるバックエンドと照合します。この要求に一致するバ ックエンドが複数ある場合、 Astra Trident はいずれかのバックエンドからランダムに選択します。

**Astra Trident** は、 **Element / SolidFire** で双方向 **CHAP** をサポートしていますか。

はい。

**Trident** が **ONTAP** ボリュームに **qtree** を導入する方法を教えてください。**1** つのボリュームに配置できる **qtree** の数はいくつですか。

「 ONTAP-NAS-エコノミー 」ドライバは、同一の FlexVol ( 50 ~ 300 の範囲で設定可能)で最大 200 個の qtree を作成し、クラスタ・ノードあたり 100,000 個の qtree を作成し、クラスタあたり 240 万個を作成しま す。エコノミー・ドライバーがサービスを提供する新しい「 PersistentVolumeClaim 」を入力すると、ドライ バーは新しい qtree にサービスを提供できる FlexVol がすでに存在するかどうかを確認します。qtree を提供 できる FlexVol が存在しない場合は、新しい FlexVol が作成されます。

**ONTAP NAS** でプロビジョニングされたボリュームに **UNIX** アクセス権を設定するにはどうすればよいです か。

Astra Trident でプロビジョニングしたボリュームに対して UNIX 権限を設定するには、バックエンド定義ファ イルにパラメータを設定します。

ボリュームをプロビジョニングする際に、明示的な **ONTAP NFS** マウントオプションを設定するにはどうす ればよいですか。

Trident では、デフォルトでマウントオプションが Kubernetes でどの値にも設定されていませ ん。Kubernetes ストレージクラスでマウントオプションを指定するには、次の例を実行します ["](https://github.com/NetApp/trident/blob/master/trident-installer/sample-input/storage-class-samples/storage-class-ontapnas-k8s1.8-mountoptions.yaml)[こ](https://github.com/NetApp/trident/blob/master/trident-installer/sample-input/storage-class-samples/storage-class-ontapnas-k8s1.8-mountoptions.yaml)[ち](https://github.com/NetApp/trident/blob/master/trident-installer/sample-input/storage-class-samples/storage-class-ontapnas-k8s1.8-mountoptions.yaml)[らを](https://github.com/NetApp/trident/blob/master/trident-installer/sample-input/storage-class-samples/storage-class-ontapnas-k8s1.8-mountoptions.yaml)[ご覧](https://github.com/NetApp/trident/blob/master/trident-installer/sample-input/storage-class-samples/storage-class-ontapnas-k8s1.8-mountoptions.yaml) [ください](https://github.com/NetApp/trident/blob/master/trident-installer/sample-input/storage-class-samples/storage-class-ontapnas-k8s1.8-mountoptions.yaml)["](https://github.com/NetApp/trident/blob/master/trident-installer/sample-input/storage-class-samples/storage-class-ontapnas-k8s1.8-mountoptions.yaml)。

プロビジョニングしたボリュームを特定のエクスポートポリシーに設定するにはどうすればよいですか?

適切なホストにボリュームへのアクセスを許可するには、バックエンド定義ファイルに設定されている「 exportPolicy 」パラメータを使用します。

**ONTAP** を使用して **Astra Trident** 経由でボリューム暗号化を設定する方法を教えてください。

Trident によってプロビジョニングされたボリュームで暗号化を設定するには、バックエンド定義ファイルの 暗号化パラメータを使用します。詳細については、以下を参照してください。 ["Astra Trident](#page-320-0)[と](#page-320-0)[NVE](#page-320-0)[およ](#page-320-0) [び](#page-320-0)[NAE](#page-320-0)[の](#page-320-0)[相互運](#page-320-0)[用](#page-320-0)[性](#page-320-0)["](#page-320-0)

**Trident** 経由で **ONTAP** に **QoS** を実装するには、どのような方法が最適ですか。

ONTAP の QoS を実装するには、「 torageClasses 」を使用します。

**Trident** 経由でシンプロビジョニングやシックプロビジョニングを指定するにはどうすればよいですか。

ONTAP ドライバは、シンプロビジョニングまたはシックプロビジョニングをサポートします。ONTAP ドラ イバはデフォルトでシンプロビジョニングに設定されています。シックプロビジョニングが必要な場合は、バ ックエンド定義ファイルまたは「 torageClass 」を設定する必要があります。両方が設定されている場合 は、「 torageClass 」が優先されます。ONTAP で次の項目を設定します。

- 1. 'S torageClass' で 'provisioningType' 属性を thick に設定します
- 2. バックエンド定義ファイルで 'backend spaceReserve パラメータを volume に設定して ' シックボリュー ムを有効にします

誤って **PVC** を削除した場合でも、使用中のボリュームが削除されないようにするにはどうすればよいです か。

Kubernetes では、バージョン 1.10 以降、 PVC 保護が自動的に有効になります。

**Astra Trident** によって作成された **NFS PVC** を拡張できますか。

はい。Astra Trident によって作成された PVC を拡張できます。ボリュームの自動拡張は ONTAP の機能であ り、 Trident には適用されません。

ボリュームが SnapMirror データ保護 (DP) モードまたはオフラインモードの間にインポートできますか。

外部ボリュームが DP モードになっているかオフラインになっている場合、ボリュームのインポートは失敗し ます。次のエラーメッセージが表示されます。

Error: could not import volume: volume import failed to get size of volume: volume <name> was not found (400 Bad Request) command terminated with exit code 1. Make sure to remove the DP mode or put the volume online before importing the volume.

リソースクォータをネットアップクラスタに変換する方法

Kubernetes ストレージリソースクォータは、ネットアップストレージの容量があるかぎり機能します。容量 不足が原因でネットアップストレージが Kubernetes のクォータ設定を受け入れられない場合、 Astra Trident はプロビジョニングを試みますがエラーになります。

**Trident** を使用してボリューム **Snapshot** を作成できますか。

はい。Trident が、 Snapshot からオンデマンドのボリューム Snapshot と永続的ボリュームを作成できるよう になりました。スナップショットから PVS を作成するには 'VolumeSnapshotDataSource フィーチャーゲー トが有効になっていることを確認します

**Astra Trident** のボリュームスナップショットをサポートするドライバを教えてください。

現在のところ ' オンデマンドスナップショットのサポートは 'ONTAP-NAS'`ONTAP-NAS-flexgroup 'ONTAP-SAN'ONTAP-SANエコノミー ''solidfire-san-SAN'''solidfire-san-''''solidfire-san-'''solidfire-san-''''' で利用できます 「 gcp-cvs` 」と「 azure-NetApp-files 」バックエンドドライバ。

**ONTAP** を使用して **Astra Trident** でプロビジョニングしたボリュームの **Snapshot** バックアップを作成する 方法を教えてください。

これは 'ONTAP-NAS' 'ONTAP-SAN' および 'ONTAP-NAS-flexgroup ドライバで利用できますFlexVol レベルで は「 ONTAP-SAN-エコノミー 」ドライバに「スナップショットポリシー」を指定することもできます。

これは「 ONTAP-NAS-エコノミー 」ドライバでも利用できますが、 FlexVol レベルの細分性ではなく、 qtree レベルの細分性で利用できます。Astra Trident によってプロビジョニングされたボリュームのスナップショッ トを作成できるようにするには、バックエンドパラメータオプション「 napshotPolicy 」を、 ONTAP バック エンドで定義されている目的のスナップショットポリシーに設定します。ストレージコントローラで作成され た Snapshot は Astra Trident で認識されません。

**Trident** 経由でプロビジョニングしたボリュームの **Snapshot** リザーブの割合を設定できますか。

はい。バックエンド定義ファイルで「スナップショット予約」属性を設定することで、 Astra Trident を介し てスナップショットコピーを保存するためのディスク領域の特定の割合を予約できます。バックエンド定義フ ァイルで「 napshotPolicy 」と「 napshotReserve 」を設定した場合、バックエンドファイルに記載されて いる「 napshotReserve 」の割合に従ってスナップショット予約の割合が設定されます。「スナップショット 予約」の割合の数値が指定されていない場合、 ONTAP はデフォルトでスナップショット予約の割合を 5 に設 定します。「スナップショット予約」オプションが「なし」に設定されている場合、スナップショット予約の 割合は 0 に設定されます。

ボリュームの **Snapshot** ディレクトリに直接アクセスしてファイルをコピーできますか。

はい。バックエンド定義ファイルで「 snapmirror directionDir 」パラメータを設定することで、 Trident によ ってプロビジョニングされたボリューム上のスナップショットディレクトリにアクセスできます。

**Astra Trident** を使用して、ボリューム用の **SnapMirror** をセットアップできますか。

現時点では、 SnapMirror は ONTAP CLI または OnCommand System Manager を使用して外部に設定する必 要があります。

永続ボリュームを特定の **ONTAP Snapshot** にリストアするにはどうすればよいですか?

ボリュームを ONTAP Snapshot にリストアするには、次の手順を実行します。

1. 永続ボリュームを使用しているアプリケーションポッドを休止します。

2. ONTAP CLI または OnCommand システムマネージャを使用して、必要な Snapshot にリバートします。

3. アプリケーションポッドを再起動します。

**Trident**は、負荷共有ミラーが設定されている**SVM**でボリュームをプロビジョニングできますか。

負荷共有ミラーは、NFS経由でデータを提供するSVMのルートボリューム用に作成できます。ONTAP は、Tridentによって作成されたボリュームの負荷共有ミラーを自動的に更新します。ボリュームのマウントが 遅延する可能性があります。Tridentを使用して複数のボリュームを作成する場合、ボリュームをプロビジョニ ングする方法は、負荷共有ミラーを更新するONTAP によって異なります。

お客様 **/** テナントごとにストレージクラスの使用状況を分離するにはどうすればよいですか。

Kubernetes では、ネームスペース内のストレージクラスは使用できません。ただし、 Kubernetes を使用する と、ネームスペースごとにストレージリソースクォータを使用することで、ネームスペースごとに特定のスト レージクラスの使用量を制限できます。特定のストレージへのネームスペースアクセスを拒否するには、その ストレージクラスのリソースクォータを 0 に設定します。

# トラブルシューティング

Astra Trident のインストール中および使用中に発生する可能性のある問題のトラブルシ ューティングには、ここに記載されているポインタを使用してください。

全般的なトラブルシューティング

• Trident ポッドが正常に起動しない場合(たとえば、 Trident ポッドが 2 つ未満の「 ContainerCreating 」 フェーズで停止した場合)、「 kubectl-n trident 」を実行して、展開が trident 、「 kubectl-n trident 」が pod trident- を記述します **-**\*\* 追加のインサイトを提供できます。kubelet ログの取得 (journalctl -xeu kubelet など ) も役立ちます。

• Trident ログに十分な情報がない場合は、インストールオプションに基づいてインストールパラメータに「 -d 」フラグを渡して、 Trident のデバッグモードを有効にしてみてください。

次に './tridentctl logs -n trident` を使用して debug が設定され ' ログ内で 'level=debug msg' を検索している ことを確認します

オペレータとともにインストールされます

```
kubectl patch torc trident -n <namespace> --type=merge -p
'{"spec":{"debug":true}}'
```
すべての Trident ポッドが再起動されます。これには数秒かかることがあります。これを確認するには 'kubectl get pod -n trident' の出力の 'age' 列を確認します

Astra Trident 20.07 と 20.10 では、「 Torc 」の代わりに「 tprov 」を使用します。

**Helm** とともにインストールされます

helm upgrade <name> trident-operator-21.07.1-custom.tgz --set tridentDebug=true`

**tridentctl** を使用してインストールされます

```
./tridentctl uninstall -n trident
./tridentctl install -d -n trident
```
- バックエンド定義に「 debugTraceFlags 」を含めると、バックエンドごとにデバッグログを取得すること もできます。たとえば、 Trident ログで API 呼び出しとメソッドの逆数を取得するには、「 debugTraceFlags: {"API":true,"method" :true,} を指定します。既存のバックエンドには 'tridentctl backend update で構成された 'ebugTraceFlags' を設定できます
- RedHat CoreOS を使用する場合は 'iscsid がワーカー・ノードで有効になっており ' デフォルトで起動さ れていることを確認しますこの設定には、 OpenShift MachineConfig を使用するか、イグニッションテン プレートを変更します。
- Trident をで使用する際によく発生する問題です ["Azure NetApp Files](https://azure.microsoft.com/en-us/services/netapp/) [の](https://azure.microsoft.com/en-us/services/netapp/)[特](https://azure.microsoft.com/en-us/services/netapp/)[長](https://azure.microsoft.com/en-us/services/netapp/)["](https://azure.microsoft.com/en-us/services/netapp/) テナントとクライアントの シークレットが、必要な権限がないアプリケーションの登録から取得された場合です。Tridentの要件の一 覧については、 ["Azure NetApp Files](#page-74-0) [の](#page-74-0)[特](#page-74-0)[長](#page-74-0)["](#page-74-0) 設定
- コンテナへの PV のマウントに問題がある場合は 'rpcbind' がインストールされていて実行されていること を確認してくださいホスト OS に必要なパッケージ・マネージャを使用して 'rpcbind' が実行されているか どうかを確認しますrpcbind サービスのステータスは 'systemctl status rpcbind' またはそれに相当する処理 を実行することで確認できます
- Trident バックエンドが、以前に作業したことがあるにもかかわらず「 failed 」状態であると報告した場合 は、バックエンドに関連付けられている SVM/admin クレデンシャルの変更が原因である可能性がありま す。「 tridentctl update backend 」または Trident ポッドのバウンスを使用してバックエンド情報を更新す ると、この問題は修正されます。
- Docker をコンテナランタイムとして Trident をインストールするときに権限の問題が発生した場合は、「 --in cluster=false」 フラグを付けて Trident のインストールを試みてください。これはインストーラポッド を使用せず、「 trident-installer 」ユーザのために発生する許可の問題を回避します。
- 実行に失敗した後のクリーンアップには 'uninstall パラメータ <Uninstalling Trident > を使用しますデフォ ルトでは、スクリプトは Trident によって作成された CRD を削除しないため、実行中の導入環境でも安全 にアンインストールしてインストールできます。
- 以前のバージョンのTridentにダウングレードする場合は、 tridentctl uninstall Tridentを削除する コマンド。必要なをダウンロードします ["Trident](https://github.com/NetApp/trident/releases) [のバージョン](https://github.com/NetApp/trident/releases)["](https://github.com/NetApp/trident/releases) を使用してをインストールします tridentctl install コマンドを実行します
- インストールが成功した後、 PVC が「保留中」段階で停止した場合、「 kubectl 」を実行して PVC を記 述すると、 Trident がこの PVC の PV のプロビジョニングに失敗した理由を追加情報に提供できます。

#### オペレータを使用した**Trident**の導入に失敗

オペレータを使用して Trident を導入する場合 'TridentOrchestrator のステータスは 'Installing から Installed に 変わります'Failed' ステータスが表示され ' オペレータがそれ自体で回復できない場合は ' 次のコマンドを実行 してオペレータのログを確認する必要があります

tridentctl logs -l trident-operator

trident-operator コンテナのログの末尾には、問題のある場所を示すことができます。たとえば、このような 問題の 1 つは、エアーギャップ環境のアップストリームレジストリから必要なコンテナイメージをプルでき ないことです。

Trident のインストールが失敗した理由を理解するには、「 TridentOrchestrator 」のステータスを確認する必 要があります。

```
kubectl describe torc trident-2
Name: trident-2
Namespace:
Labels: <none>
Annotations: <none>
API Version: trident.netapp.io/v1
Kind: TridentOrchestrator
...
Status:
   Current Installation Params:
     IPv6:
     Autosupport Hostname:
     Autosupport Image:
     Autosupport Proxy:
     Autosupport Serial Number:
     Debug:
   Image Pull Secrets: <nil>
     Image Registry:
     k8sTimeout:
     Kubelet Dir:
     Log Format:
     Silence Autosupport:
     Trident Image:
   Message: Trident is bound to another CR 'trident'
 Namespace: trident-2
 Status: Error
   Version:
Events:
 Type Reason Age From From From Message
   ---- ------ ---- ---- -------
   Warning Error 16s (x2 over 16s) trident-operator.netapp.io Trident
is bound to another CR 'trident'
```
このエラーは、 Trident のインストールに使用された「 TridentOrchestrator 」がすでに存在することを示しま す。各 Kubernetes クラスタは Trident のインスタンスを 1 つしか保持できないため、オペレータは任意の時 点で作成可能なアクティブな TridentOrchestrator が 1 つだけ存在することを確認します。

また、 Trident ポッドのステータスを確認することで、適切でないものがあるかどうかを確認できます。

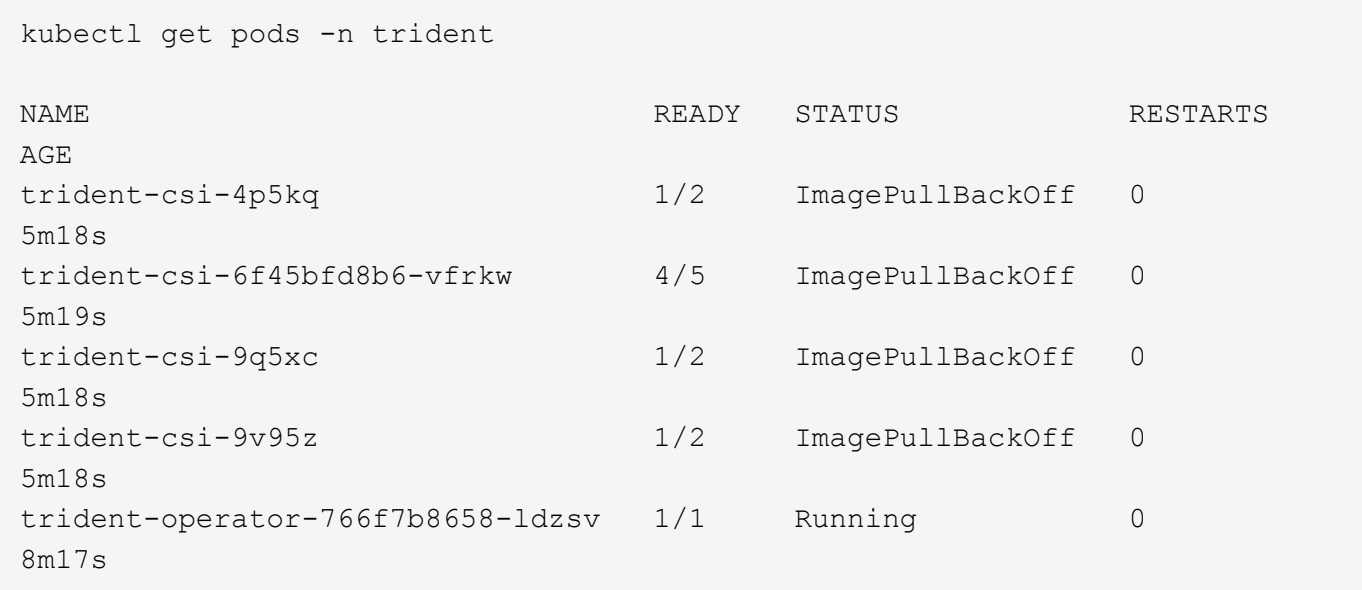

1 つ以上のコンテナイメージがフェッチされなかったため、ポッドが完全に初期化できないことがわかりま す。

この問題に対処するには、「 TridentOrchestrator 」 CR を編集する必要があります。また、「 TridentOrchestrator 」を削除して、変更された正確な定義を持つ新しいものを作成することもできます。

**Trident**の導入に失敗しました tridentctl

何が問題になったかを特定するために、インストーラをもう一度「 -d`` 」引数を使用して実行すると、デバ ッグモードが有効になり、問題の内容を理解するのに役立ちます。

./tridentctl install -n trident -d

問題を解決した後 ' 次のようにインストールをクリーンアップし 'tridentctl install コマンドを再度実行できます

./tridentctl uninstall -n trident INFO Deleted Trident deployment. INFO Deleted cluster role binding. INFO Deleted cluster role. INFO Deleted service account. INFO Removed Trident user from security context constraint. INFO Trident uninstallation succeeded.

## **Astra Trident**と**CRD**を完全に削除

Astra Tridentと作成されたCRDと関連するカスタムリソースをすべて完全に削除できます。

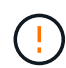

この操作は元に戻せません。Astra Tridentを完全に新規にインストールする場合を除き、この 作業は行わないでください。CRDを削除せずにAstra Tridentをアンインストールする方法につ いては、 ["Astra Trident](#page-264-0) [をアンインストール](#page-264-0)["](#page-264-0)。

**Trident** オペレータ

Astra Tridentをアンインストールし、Tridentオペレータを使用してCRDを完全に削除するには、次の手 順を実行します。

kubectl patch torc <trident-orchestrator-name> --type=merge -p '{"spec":{"wipeout":["crds"],"uninstall":true}}'

**Helm**

Astra Tridentをアンインストールし、Helmを使用してCRDを完全に削除する手順は次のとおりです。

```
kubectl patch torc trident --type=merge -p
'{"spec":{"wipeout":["crds"],"uninstall":true}}'
```
 $<$ code>tridentctl</code>

Astra Tridentのアンインストール後にCRDを完全に削除するには tridentctl

tridentctl obliviate crd

**RWX raw**ブロックネームスペース**o Kubernetes 1.26**で**NVMe**ノードのステージング解 除が失敗する

Kubernetes 1.26を実行している場合、RWX rawブロックネームスペースでNVMe/TCPを使用すると、ノード のステージング解除が失敗することがあります。次のシナリオは、障害に対する回避策を提供します。また は、Kubernetesを1.27にアップグレードすることもできます。

ネームスペースとポッドが削除されました

Astra Tridentで管理されるネームスペース(NVMeの永続的ボリューム)をポッドに接続したシナリオを考え てみましょう。ネームスペースをONTAPバックエンドから直接削除すると、ポッドを削除しようとすると、 ステージング解除プロセスが停止します。このシナリオは、Kubernetesクラスタやその他の機能には影響し ません。

回避策

該当するノードから永続的ボリューム(そのネームスペースに対応するボリューム)をアンマウントして削除 します。

ブロックされたデータ**LIF**

 If you block (or bring down) all the dataLIFs of the NVMe Astra Trident backend, the unstaging process gets stuck when you attempt to delete the pod. In this scenario, you cannot run any NVMe CLI commands on the Kubernetes node.

#### .回避策

すべての機能を復元するには、dataLIFSを起動します。

ネームスペースマッピングが削除され

 If you remove the `hostNQN` of the worker node from the corresponding subsystem, the unstaging process gets stuck when you attempt to delete the pod. In this scenario, you cannot run any NVMe CLI commands on the Kubernetes node. .回避策

を追加します `hostNQN` サブシステムに戻ります。

## サポート

NetAppは、Astra Tridentをさまざまな方法でサポートします。ナレッジベース(KB)記 事やDiscordチャネルなど、24時間365日利用可能な無料のセルフサポートオプションを ご用意しています。

### **Astra Trident**のサポートライフサイクル

Astra Tridentでは、バージョンに応じて3つのレベルのサポートが提供されます。を参照してください ["](https://mysupport.netapp.com/site/info/version-support)[定](https://mysupport.netapp.com/site/info/version-support)[義](https://mysupport.netapp.com/site/info/version-support)[に](https://mysupport.netapp.com/site/info/version-support) [対する](https://mysupport.netapp.com/site/info/version-support)[NetApp](https://mysupport.netapp.com/site/info/version-support)[ソフトウェアバージョンのサポート](https://mysupport.netapp.com/site/info/version-support)["](https://mysupport.netapp.com/site/info/version-support)。

#### フルサポート

Astra Tridentは、リリース日から12カ月間フルサポートを提供します。

限定サポート

Astra Tridentでは、リリース日から13~24カ月目に限定的なサポートを提供します。

セルフサポート

Astra Tridentのドキュメントは、リリース日から25~36カ月間提供されます。

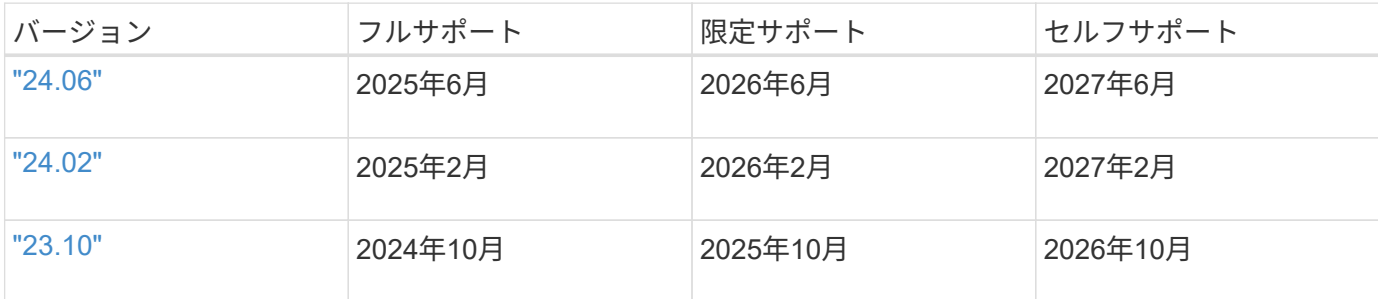

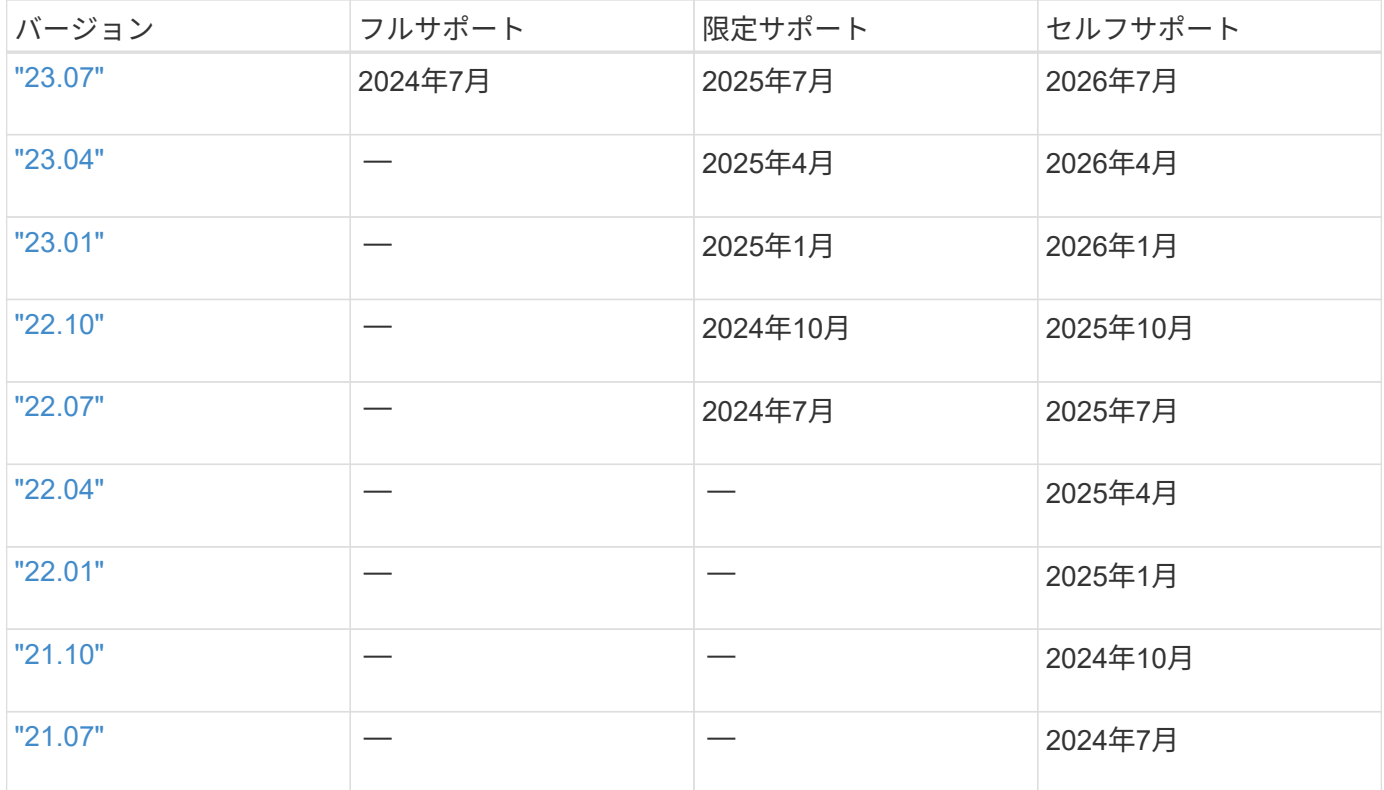

## セルフサポート

トラブルシューティング文書の包括的なリストについては、を参照してください。 ["](https://kb.netapp.com/Advice_and_Troubleshooting/Cloud_Services/Trident_Kubernetes)[ネットアップナレッジ](https://kb.netapp.com/Advice_and_Troubleshooting/Cloud_Services/Trident_Kubernetes)[ベ](https://kb.netapp.com/Advice_and_Troubleshooting/Cloud_Services/Trident_Kubernetes) [ース\(ログインが](https://kb.netapp.com/Advice_and_Troubleshooting/Cloud_Services/Trident_Kubernetes)[必](https://kb.netapp.com/Advice_and_Troubleshooting/Cloud_Services/Trident_Kubernetes)[要\)](https://kb.netapp.com/Advice_and_Troubleshooting/Cloud_Services/Trident_Kubernetes)["](https://kb.netapp.com/Advice_and_Troubleshooting/Cloud_Services/Trident_Kubernetes)。また、 Astra に関連する問題のトラブルシューティングに関する情報も参照でき ます ["](https://kb.netapp.com/Advice_and_Troubleshooting/Cloud_Services/Astra)[こ](https://kb.netapp.com/Advice_and_Troubleshooting/Cloud_Services/Astra)[ち](https://kb.netapp.com/Advice_and_Troubleshooting/Cloud_Services/Astra)[らを](https://kb.netapp.com/Advice_and_Troubleshooting/Cloud_Services/Astra)[ご覧](https://kb.netapp.com/Advice_and_Troubleshooting/Cloud_Services/Astra)[ください](https://kb.netapp.com/Advice_and_Troubleshooting/Cloud_Services/Astra)["](https://kb.netapp.com/Advice_and_Troubleshooting/Cloud_Services/Astra)。

## コミュニティサポート

ネットアップのAstraにはコンテナユーザ(Astra Trident開発者を含む)を集めた活発なパブリックコミュニテ ィがあります ["](https://discord.gg/NetApp)[チャネルを](https://discord.gg/NetApp)[外](https://discord.gg/NetApp)[します](https://discord.gg/NetApp)["](https://discord.gg/NetApp)。プロジェクトに関する一般的な質問をしたり、同じような気のある同僚 と関連するトピックについて話し合うのには、この場所が最適です。

## **NetApp**テクニカルサポート

Astra Trident のヘルプを参照するには 'tridentctl logs-a -n trident` を使用してサポートバンドルを作成し 'NetApp Support < 困ったときは > に送信してください

## を参照してください。

- ["Astra](https://cloud.netapp.com/blog/topic/astra) [ブログ](https://cloud.netapp.com/blog/topic/astra)["](https://cloud.netapp.com/blog/topic/astra)
- ["Astra Trident](https://netapp.io/persistent-storage-provisioner-for-kubernetes/) [のブログ](https://netapp.io/persistent-storage-provisioner-for-kubernetes/)["](https://netapp.io/persistent-storage-provisioner-for-kubernetes/)
- ["Kubernetes](https://cloud.netapp.com/kubernetes-hub) [ハ](https://cloud.netapp.com/kubernetes-hub)[ブ](https://cloud.netapp.com/kubernetes-hub)["](https://cloud.netapp.com/kubernetes-hub)
- ["netapp.io](https://netapp.io/) [のコマンドです](https://netapp.io/)["](https://netapp.io/)

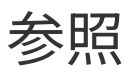

## **Astra Trident** ポート

Tridentが通信に使用するポートの詳細をご確認ください。

## **Astra Trident** ポート

Astra Trident は次のポート経由で通信:

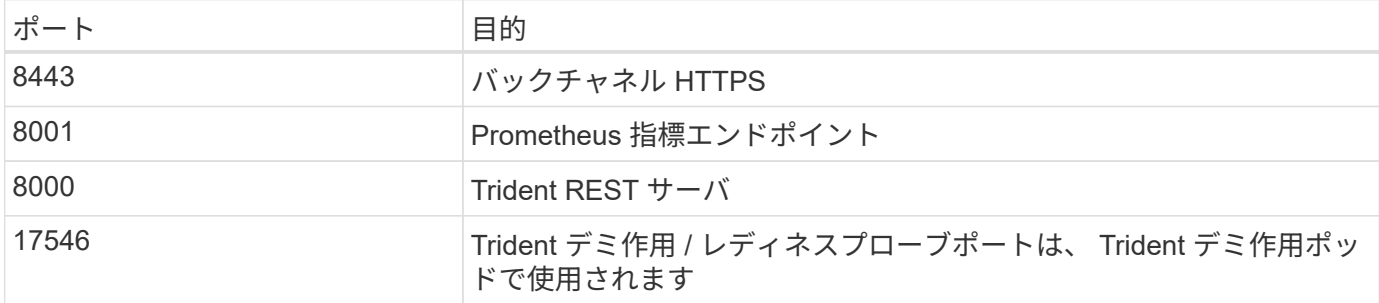

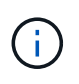

活性/レディネスプローブポートは、を使用して設置するときに変更できます --probe-port フラグ。このポートがワーカーノード上の別のプロセスで使用されていないことを確認するこ とが重要です。

## **Astra Trident REST API**

間 ["tridentctl](https://docs.netapp.com/ja-jp/trident/trident-reference/tridentctl.html) [コマンドとオプション](https://docs.netapp.com/ja-jp/trident/trident-reference/tridentctl.html)["](https://docs.netapp.com/ja-jp/trident/trident-reference/tridentctl.html) Trident REST APIを使用するには、RESTエンドポ イントを直接使用する方法が最も簡単です。

**REST API**を使用する状況

REST APIは、Kubernetes以外の環境でAstra Tridentをスタンドアロンバイナリとして使用する高度なインス トールに役立ちます。

セキュリティ強化のため、Astra Tridentをぜひご利用ください REST API ポッド内で実行されている場合は、 デフォルトでlocalhostに制限されます。この動作を変更するには、Astra Tridentを設定する必要があります -address 引数をポッド構成で指定します。

## **REST API**を使用する

これらのAPIの呼び出し方法の例については、デバッグを渡してください (-d) フラグ。詳細については、を 参照してください ["Tridentctl](#page-254-0)[を使用した](#page-254-0)[Astra Trident](#page-254-0)[の管理](#page-254-0)["](#page-254-0)。

API は次のように機能します。

取得

#### **GET <trident-address>/trident/v1/<object-type>**

そのタイプのすべてのオブジェクトを一覧表示します。

#### **GET <trident-address>/trident/v1/<object-type>/<object-name>**

指定したオブジェクトの詳細を取得します。

投稿( **Post** )

#### **POST <trident-address>/trident/v1/<object-type>**

指定したタイプのオブジェクトを作成します。

- オブジェクトを作成するには JSON 構成が必要です。各オブジェクトタイプの仕様については、を参 照してください。 ["Tridentctl](#page-254-0)[を使用した](#page-254-0)[Astra Trident](#page-254-0)[の管理](#page-254-0)["](#page-254-0)。
- オブジェクトがすでに存在する場合、動作は一定ではありません。バックエンドが既存のオブジェク トを更新しますが、それ以外のすべてのオブジェクトタイプで処理が失敗します。

削除

#### **DELETE <trident-address>/trident/v1/<object-type>/<object-name>**

指定したリソースを削除します。

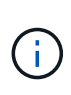

バックエンドまたはストレージクラスに関連付けられているボリュームは削除されず、削除 されません。詳細については、を参照してください ["Tridentctl](#page-254-0)[を使用した](#page-254-0)[Astra Trident](#page-254-0)[の管](#page-254-0) [理](#page-254-0)["](#page-254-0)。

# コマンドラインオプション

Trident は、 Trident オーケストレーションツールのコマンドラインオプションをいくつ か公開しています。これらのオプションを使用して、導入環境を変更できます。

## ロギング

**-debug**

デバッグ出力を有効にします。

#### **-loglevel <level>**

ロギングレベル(debug、info、warn、error、fatal)を設定します。デフォルトは info です。

#### **Kubernetes**

#### **-k8s\_pod**

このオプションまたは -k8s\_api\_server をクリックしてKubernetesのサポートを有効にしこれを設定す ると、 Trident はポッドの Kubernetes サービスアカウントのクレデンシャルを使用して API サーバに接続 します。これは、サービスアカウントが有効になっている Kubernetes クラスタで Trident がポッドとして 実行されている場合にのみ機能します。

#### **-k8s\_api\_server <insecure-address:insecure-port>**

このオプションまたは -k8s\_pod をクリックしてKubernetesのサポートを有効にしTrident を指定する と、セキュアでないアドレスとポートを使用して Kubernetes API サーバに接続されます。これにより、 Trident をポッドの外部に導入することができますが、サポートされるのは API サーバへのセキュアでない 接続だけです。セキュアに接続するには、Tridentをポッドに搭載し、を使用して導入します -k8s\_pod オ プション

### **Docker** です

#### **-volume\_driver <name>**

Dockerプラグインの登録時に使用するドライバ名。デフォルトはです netapp。

#### **-driver\_port <port-number>**

UNIXドメインソケットではなく、このポートでリッスンします。

#### **-config <file>**

必須。バックエンド構成ファイルへのパスを指定する必要があります。

## **REST**

#### **-address <ip-or-host>**

TridentのRESTサーバがリスンするアドレスを指定します。デフォルトは localhost です。localhost で聞い て Kubernetes ポッド内で実行しているときに、 REST インターフェイスにポッド外から直接アクセスす ることはできません。使用 -address "" RESTインターフェイスにポッドのIPアドレスからアクセスで きるようにするため。

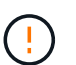

Trident REST インターフェイスは、 127.0.0.1 ( IPv4 の場合)または [::1] ( IPv6 の場合 )のみをリスンして処理するように設定できます。

#### -port <port-number>

TridentのRESTサーバがリスンするポートを指定します。デフォルトは 8000 です。

#### **-rest**

RESTインターフェイスを有効にします。デフォルトは true です。

# **Kubernetes** オブジェクトと **Trident** オブジェクト

リソースオブジェクトの読み取りと書き込みを行うことで、 REST API を使用して Kubernetes や Trident を操作できます。Kubernetes と Trident 、 Trident とストレー ジ、 Kubernetes とストレージの関係を決定するリソースオブジェクトがいくつかあり ます。これらのオブジェクトの中には Kubernetes で管理されるものと Trident で管理さ れるものがあります。

## オブジェクトは相互にどのように相互作用しますか。

おそらく、オブジェクト、その目的、操作方法を理解する最も簡単な方法は、 Kubernetes ユーザからのスト レージ要求を 1 回だけ処理することです。

- 1. ユーザーは、「 PersistentVolumeClaim 」を作成して、特定のサイズの新しい「 PersistentVolume 」を、 管理者が以前に設定した Kubernetes の「 torageClass 」から要求します。
- 2. Kubernetes の「 torageClass 」は、 Trident をプロビジョニングツールとして識別し、要求されたクラス のボリュームのプロビジョニング方法を Trident に指示するパラメータを含んでいます。
- 3. Trident は、対応する「 Backends 」と「 toragePools 」を識別する同じ名前の「 S torageClass 」を参照 します。この名前は、このクラスのボリュームのプロビジョニングに使用できます。
- 4. Trident は、対応するバックエンドにストレージをプロビジョニングし、 2 つのオブジェクトを作成しま す。 Kubernetes では、「 PersistentVolume 」とは、ボリュームを検索、マウント、処理する方法を Kubernetes に伝える「 PersistentVolume 」と、「 PersistentVolume 」と実際のストレージの関係を保持 する Trident 内のボリュームです。
- 5. Kubernetes は 'PersistentVolumeClaim を新しい 'PersistentVolume' にバインドしますPersistentVolume が 実行される任意のホストに PersistentVolume をマウントする 'PersistentVolumeClaim を含むポッド。
- 6. ユーザーは、 Trident を指す「 VolumeSnapshotClass 」を使用して、既存の PVC の「 VolumeSnapshot 」を作成します。
- 7. Trident が PVC に関連付けられているボリュームを特定し、バックエンドにボリュームの Snapshot を作 成します。また ' スナップショットの識別方法を Kubernetes に指示する 'VolumeSnapshotContent' も作 成します
- 8. ユーザーは 'VolumeSnapshot' をソースとして使用して 'PersistentVolumeClaim を作成できます
- 9. Trident は必要なスナップショットを識別し、「 PersistentVolume 」と「 Volume 」の作成に関連する一 連のステップを実行します。

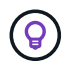

Kubernetes オブジェクトの詳細については、を参照することを強く推奨します ["](https://kubernetes.io/docs/concepts/storage/persistent-volumes/)[永続ボリュー](https://kubernetes.io/docs/concepts/storage/persistent-volumes/) [ム](https://kubernetes.io/docs/concepts/storage/persistent-volumes/)["](https://kubernetes.io/docs/concepts/storage/persistent-volumes/) Kubernetes のドキュメントのセクション。

**Kubernetes** PersistentVolumeClaim オブジェクト

Kubernetes の「 PersistentVolumeClaim 」オブジェクトは、 Kubernetes クラスタユーザが作成したストレー ジの要求です。

Trident では、標準仕様に加えて、バックエンド構成で設定したデフォルト設定を上書きする場合に、ボリュ ーム固有の次のアノテーションを指定できます。

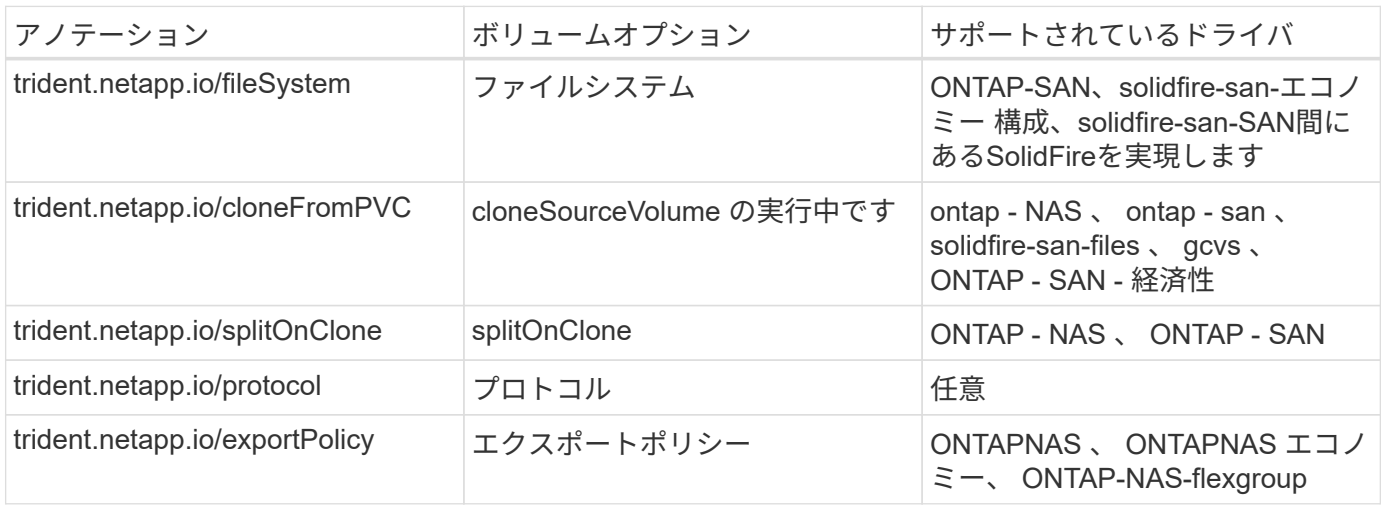

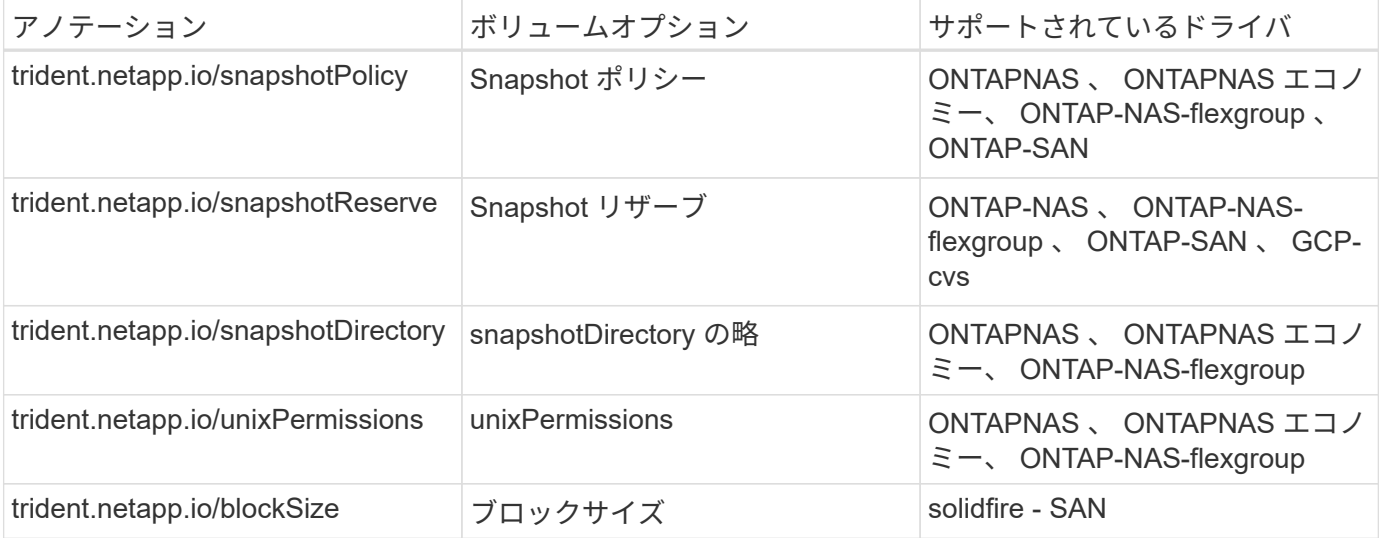

作成された PV に「削除」再利用ポリシーがある場合、 Trident は PV が解放されると(つまり、ユーザーが PVC を削除したときに)、 PV と元のボリュームの両方を削除します。削除操作が失敗した場合、 Trident は PV をマークします。そのような状態で操作が成功するか、 PV が手動で削除されるまで、定期的に再試行し ます。PV が「 + Retain + 」ポリシーを使用している場合、 Trident はそのポリシーを無視し、管理者が Kubernetes とバックエンドからクリーンアップすると想定します。これにより、ボリュームを削除する前に バックアップまたは検査を行うことができます。PV を削除しても、原因 Trident で元のボリュームが削除さ れないことに注意してください。REST API (tridentctl') を使用して削除してください。

Trident では CSI 仕様を使用したボリュームスナップショットの作成がサポートされています。ボリュームス ナップショットを作成し、それをデータソースとして使用して既存の PVC のクローンを作成できます。これ により、 PVS のポイントインタイムコピーを Kubernetes にスナップショットの形で公開できます。作成し た Snapshot を使用して新しい PVS を作成できます。「 +On-Demand Volume Snapshots + 」を見て、これ がどのように機能するかを確認してください。

Tridentが提供するのも cloneFromPVC および splitOnClone クローンを作成するためのアノテーションこ れらの注釈を使用して、CSI実装を使用せずにPVCのクローンを作成できます。

例 : ユーザがすでに「 m ysql 」という PVC を持っている場合、ユーザは「 trident.netapp.io/cloneFromPVC: mysql 」などの注釈を使用して「 m ysqlclone 」という新しい PVC を作成できます。このアノテーションセ ットを使用すると、 Trident はボリュームをゼロからプロビジョニングするのではなく、 MySQL PVC に対応 するボリュームのクローンを作成します。

次の点を考慮してください。

- アイドルボリュームのクローンを作成することを推奨します。
- PVC とそのクローンは、同じ Kubernetes ネームスペースに存在し、同じストレージクラスを持つ必要が あります。
- また 'ONTAP-NAS' および 'ONTAP-SAN' ドライバを使用すると 'pvc 注釈 trident.netapp.io/splitOnClone` を trident.netapp.io/cloneFromPVC` と組み合わせて設定することが望ましい場合がありますTrident は 'trident.netapp.io/splitOnClone` を true に設定した場合 ' クローン・ボリュームを親ボリュームからスプリ ットするため ' 一部のストレージ効率を失うことなく ' クローン・ボリュームのライフサイクルを親ボリ ュームから完全に分離しますtrident.netapp.io/splitOnClone` を設定したり 'false に設定したりしないと ' 親 ボリュームとクローンボリューム間の依存関係を作成する代わりに ' バックエンドでのスペース消費が削 減されますこれにより ' クローンを最初に削除しない限り ' 親ボリュームを削除できなくなりますクロー ンをスプリットするシナリオでは、空のデータベースボリュームをクローニングする方法が効果的です。 このシナリオでは、ボリュームとそのクローンで使用するデータベースボリュームのサイズが大きく異な

っており、 ONTAP ではストレージ効率化のメリットはありません。

。 sample-input Directoryには、Tridentで使用するPVC定義の例が含まれています。を参照してください をクリックして、Tridentボリュームに関連付けられているパラメータと設定の完全な概要を確認します。

#### **Kubernetes** PersistentVolume オブジェクト

Kubernetes の 'PersistentVolume' オブジェクトは 'Kubernetes クラスタで利用できるようになったストレージ の一部ですポッドに依存しないライフサイクルがあります。

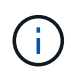

Trident は 'PersistentVolume' オブジェクトを作成し ' プロビジョニングするボリュームに基づ いて自動的に Kubernetes クラスタに登録します自分で管理することは想定されていません。

Trident をベースとする「 torageClass 」を参照する PVC を作成すると、 Trident は対応するストレージクラ スを使用して新しいボリュームをプロビジョニングし、そのボリュームに新しい PV を登録します。プロビジ ョニングされたボリュームと対応する PV の構成では、 Trident は次のルールに従います。

- Trident は、 Kubernetes に PV 名を生成し、ストレージのプロビジョニングに使用する内部名を生成しま す。どちらの場合も、名前がスコープ内で一意であることが保証されます。
- ボリュームのサイズは、 PVC で要求されたサイズにできるだけ近いサイズに一致しますが、プラットフ ォームによっては、最も近い割り当て可能な数量に切り上げられる場合があります。

**Kubernetes** StorageClass オブジェクト

Kubernetes の「 torageClass 」オブジェクトは、「 PersistentVolumeClaims 」内の名前によって指定され、 一連のプロパティを持つストレージをプロビジョニングします。ストレージクラス自体が、使用するプロビジ ョニングツールを特定し、プロビジョニングツールが理解できる一連のプロパティを定義します。

管理者が作成および管理する必要がある 2 つの基本オブジェクトのうちの 1 つです。もう 1 つは Trident バッ クエンドオブジェクトです。

Trident を使用する Kubernetes の「 torageClass 」オブジェクトは次のようになります。

```
apiVersion: storage.k8s.io/v1
kind: StorageClass
metadata:
    name: <Name>
provisioner: csi.trident.netapp.io
mountOptions: <Mount Options>
parameters:
    <Trident Parameters>
allowVolumeExpansion: true
volumeBindingMode: Immediate
```
これらのパラメータは Trident 固有で、クラスのボリュームのプロビジョニング方法を Trident に指示しま す。

ストレージクラスのパラメータは次のとおりです。

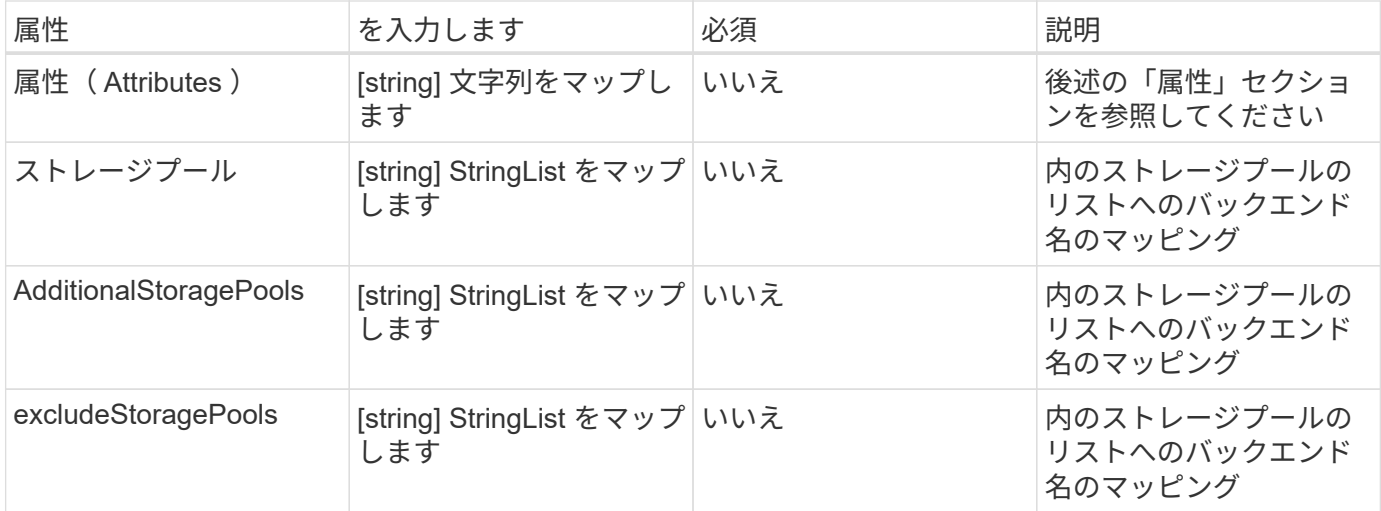

ストレージ属性とその有効な値は、ストレージプールの選択属性と Kubernetes 属性に分類できます。

ストレージプールの選択の属性

これらのパラメータは、特定のタイプのボリュームのプロビジョニングに使用する Trident で管理されている ストレージプールを決定します。

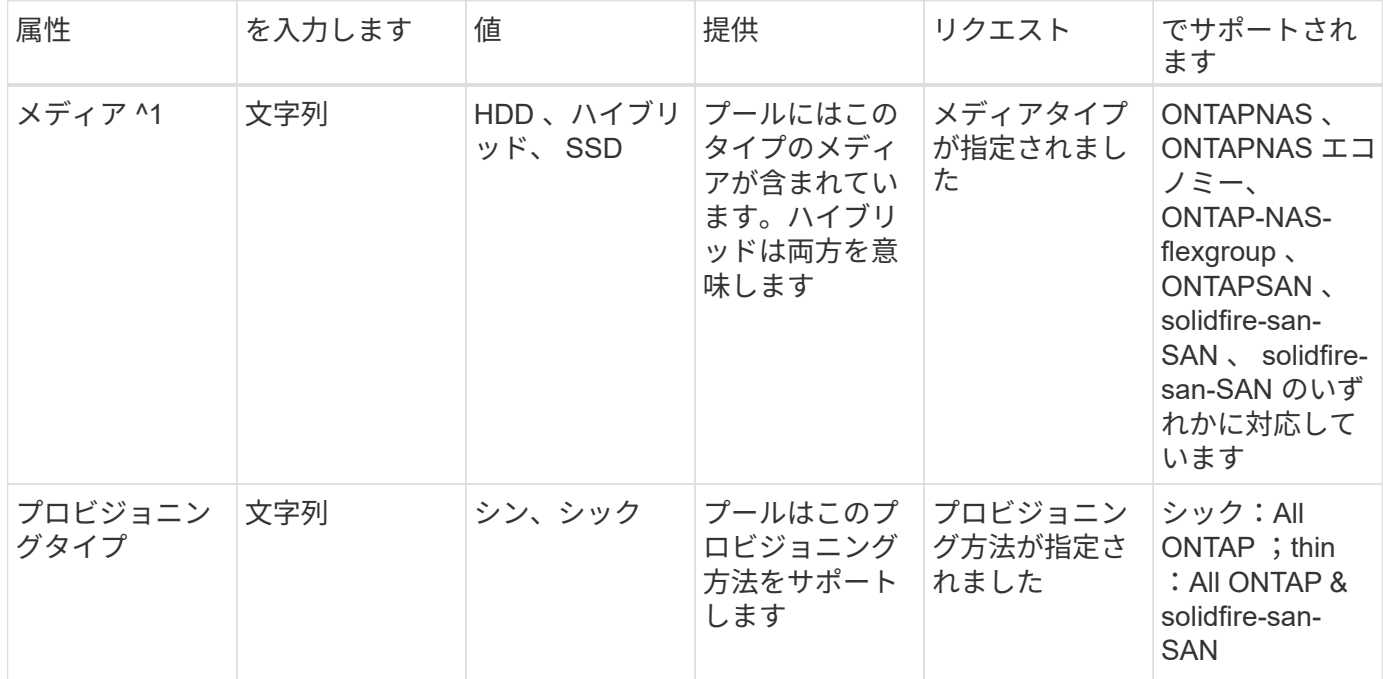

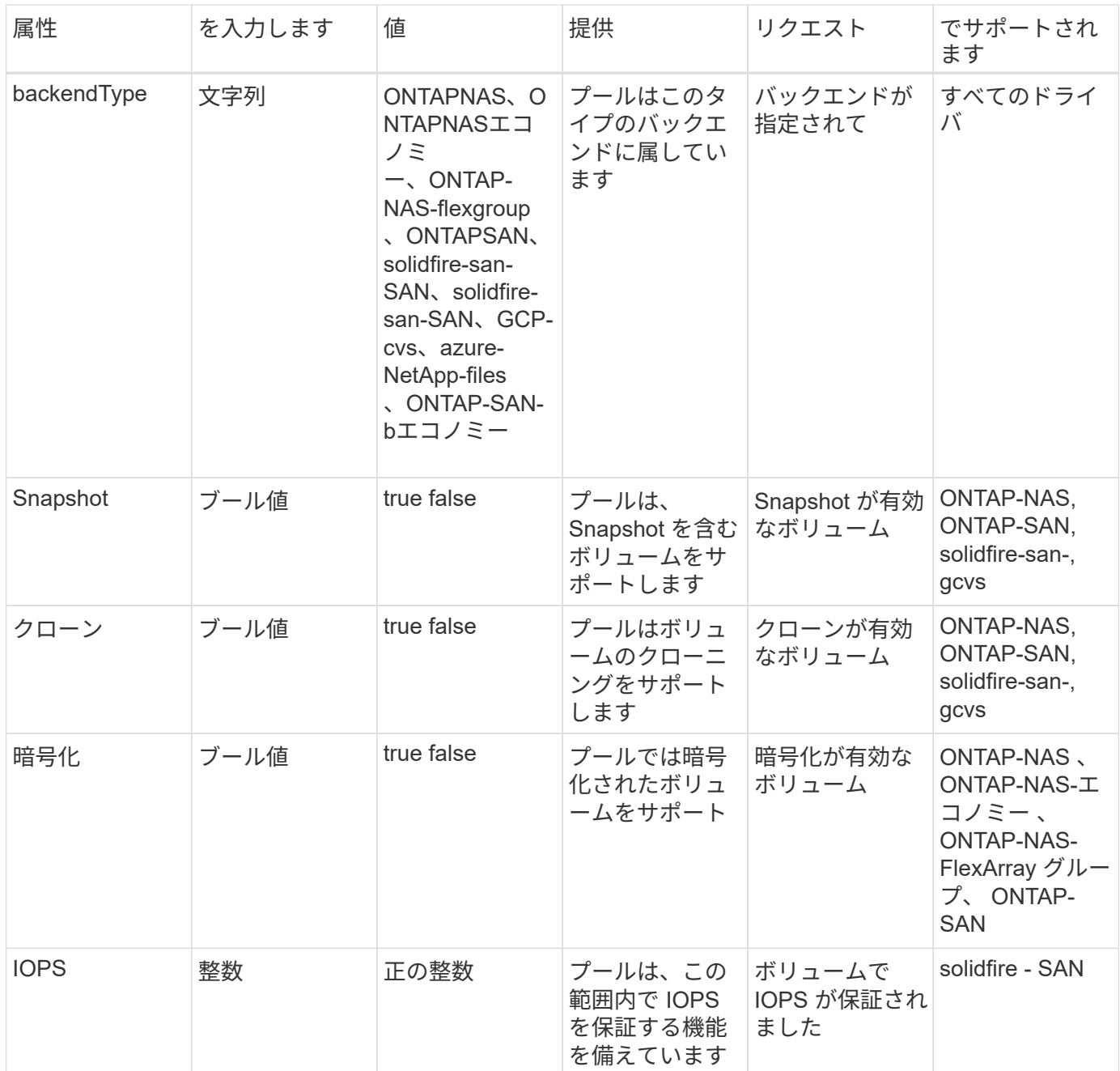

^1 ^ : ONTAP Select システムではサポートされていません

ほとんどの場合、要求された値はプロビジョニングに直接影響します。たとえば、シックプロビジョニングを 要求した場合、シックプロビジョニングボリュームが使用されます。ただし、 Element ストレージプールで は、提供されている IOPS の最小値と最大値を使用して、要求された値ではなく QoS 値を設定します。この 場合、要求された値はストレージプールの選択のみに使用されます。

理想的には ' 属性だけを使用して ' 特定のクラスのニーズを満たすために必要なストレージの特性をモデル化 できますTrident は ' 指定した属性の *ALL* に一致するストレージ・プールを自動的に検出して選択します

「 attributes 」を使用してクラスに適切なプールを自動的に選択できない場合は、「 toragePools 」および「 additionalStoragePools 」パラメータを使用してプールをさらに改良したり、特定のプールセットを選択した りできます。

'toragePools' パラメータを使用すると ' 指定した属性に一致するプールのセットをさらに制限できますつまり

'attributes' パラメータと 'toragePools' パラメータで指定されたプールの交点をプロビジョニングに使用しま すどちらか一方のパラメータを単独で使用することも、両方を同時に使用することも

「 additionalStoragePools 」パラメータを使用すると、「 attributes 」パラメータと「 toragePools 」パラメ ータで選択されたプールに関係なく、 Trident がプロビジョニングに使用するプールのセットを拡張できま す。

excludeStoragePools' パラメータを使用して、 Trident がプロビジョニングに使用するプールのセットをフィ ルタリングできます。このパラメータを使用すると、一致するプールがすべて削除されます。

'toragePools' パラメータと 'additionalStoragePools' パラメータでは ' 各エントリは '<backend>:<storagePoolList>' の形式で指定したバックエンドのストレージプールのカンマ区切りリストです たとえば、「 additionalStoragePools 」の値は「 ontapnas 192.168.1.100 : aggr1 、 aggr2 ; solidfire 192.168.1.101 : bronze 」のようになります。これらのリストでは、バックエンド値とリスト値の 両方に正規表現値を使用できます。tridentctl get backend を使用してバックエンドとそのプールのリストを取 得できます

#### **Kubernetes** の属性

これらの属性は、動的プロビジョニングの際に Trident が選択するストレージプール / バックエンドには影響 しません。代わりに、 Kubernetes Persistent Volume でサポートされるパラメータを提供するだけです。ワー カーノードはファイルシステムの作成操作を担当し、 xfsprogs などのファイルシステムユーティリティを必 要とする場合があります。

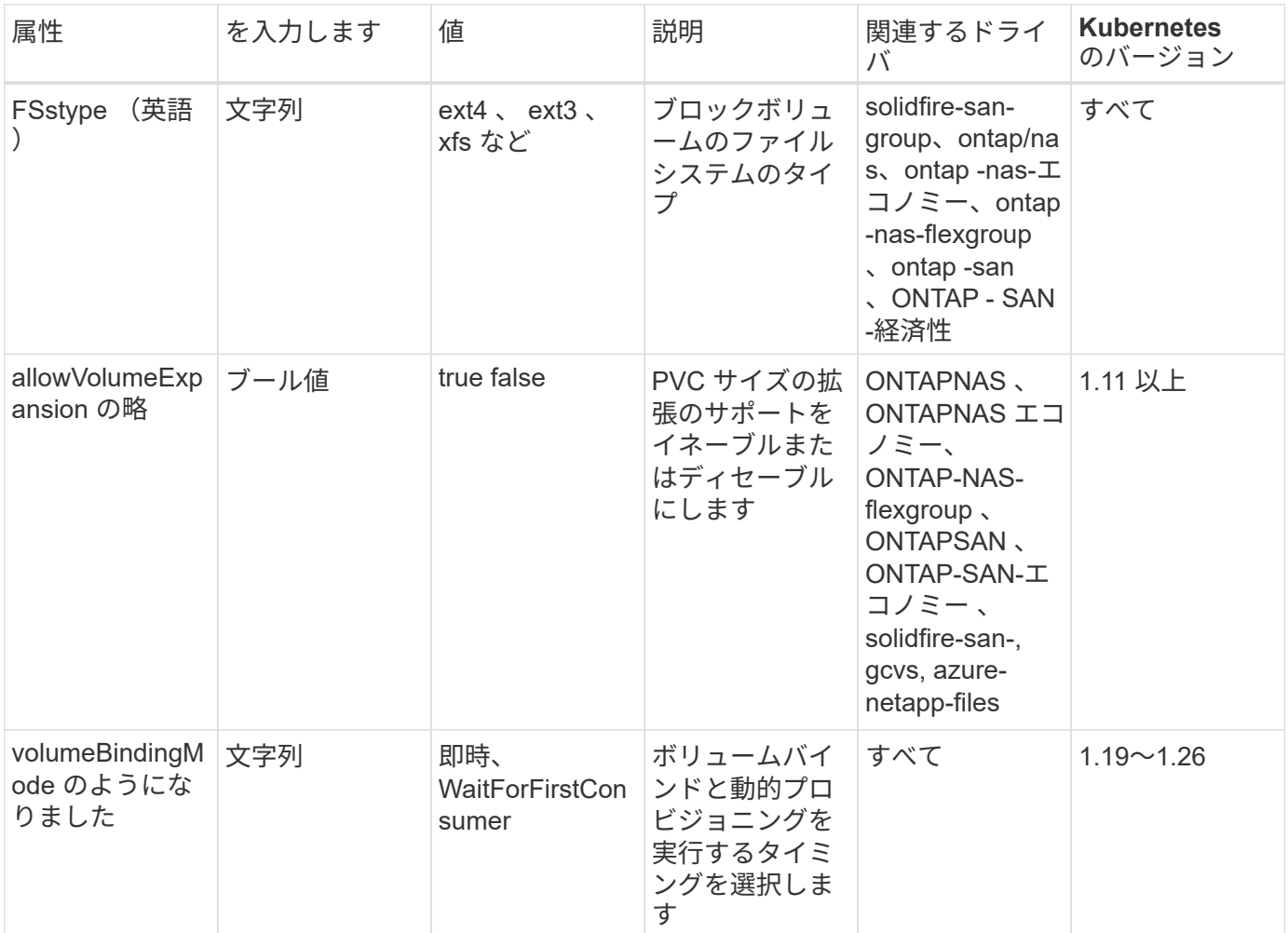

• 。 fsType パラメータは、SAN LUNに必要なファイルシステムタイプを制御する場合に使 用します。また、Kubernetesでは、の機能も使用されます fsType ファイルシステムが存 在することを示すために、ストレージクラスに格納します。ボリューム所有権は、を使用 して制御できます fsGroup ポッドのセキュリティコンテキスト(使用する場合のみ) fsType が設定されます。を参照してください ["Kubernetes](https://kubernetes.io/docs/tasks/configure-pod-container/security-context/) [:ポッドまたはコンテナのセキ](https://kubernetes.io/docs/tasks/configure-pod-container/security-context/) [ュリティコンテキストを設定します](https://kubernetes.io/docs/tasks/configure-pod-container/security-context/)["](https://kubernetes.io/docs/tasks/configure-pod-container/security-context/) を使用したボリューム所有権の設定の概要について は、を参照してください fsGroup コンテキスト(Context)。Kubernetesでが適用されま す fsGroup 次の場合のみ値を指定します

◦ 「 fsType 」はストレージクラスで設定されます。

◦ PVC アクセスモードは RWO です。

 $\mathsf{Q}$ 

NFS ストレージドライバの場合、 NFS エクスポートにはファイルシステムがすでに存在し ます。fsGroup を使用するには ' ストレージ・クラスで fsType を指定する必要があります この値は 'NFS' に設定することも ' ヌル以外の任意の値に設定することもできます

- を参照してください ["](https://docs.netapp.com/us-en/trident/trident-use/vol-expansion.html)[ボリュームを](https://docs.netapp.com/us-en/trident/trident-use/vol-expansion.html)[展](https://docs.netapp.com/us-en/trident/trident-use/vol-expansion.html)[開します](https://docs.netapp.com/us-en/trident/trident-use/vol-expansion.html)["](https://docs.netapp.com/us-en/trident/trident-use/vol-expansion.html) ボリューム拡張の詳細については、を参照 してください。
- Trident インストーラバンドルには、「 `sample -input/storageclass-\*.yaml 」で Trident で使 用するストレージクラス定義の例がいくつか用意されています。Kubernetes ストレージク ラスを削除すると、対応する Trident ストレージクラスも削除されます。

**Kubernetes** VolumeSnapshotClass オブジェクト

Kubernetes 'VolumeSnapshotClass' オブジェクトは 'S torageClasses' に似ていますこの Snapshot コピー は、複数のストレージクラスの定義に役立ちます。また、ボリューム Snapshot によって参照され、 Snapshot を必要な Snapshot クラスに関連付けます。各ボリューム Snapshot は、単一のボリューム Snapshot クラスに関連付けられます。

スナップショットを作成するには 'VolumeSnapshotClass' を管理者が定義する必要がありますボリューム Snapshot クラスは、次の定義で作成されます。

```
apiVersion: snapshot.storage.k8s.io/v1
kind: VolumeSnapshotClass
metadata:
    name: csi-snapclass
driver: csi.trident.netapp.io
deletionPolicy: Delete
```
「 driver 」は、「 csi-snapclass 」クラスのボリュームスナップショットの要求が Trident によって処理され る Kubernetes を指定します。「要素ポリシー」は、スナップショットを削除する必要がある場合に実行され るアクションを指定します。「削除ポリシー」が「削除」に設定されている場合、 Snapshot を削除すると、 ボリューム Snapshot オブジェクトおよびストレージクラスタ上の基盤となる Snapshot は削除されます。ま たは、「 Retain 」に設定すると、「 VolumeSnapshotContent 」と物理スナップショットが保持されます。

**Kubernetes** VolumeSnapshot オブジェクト

Kubernetes の VolumeSnapshot オブジェクトは ' ボリュームのスナップショットを作成する要求ですPVC が

ボリュームに対するユーザからの要求を表すのと同様に、ボリュームスナップショットは、ユーザが既存の PVC のスナップショットを作成する要求です。

ボリュームスナップショット要求が受信されると、 Trident はバックエンドでのボリュームのスナップショッ ト作成を自動的に管理し、ユニークな「 VolumeSnapshotContent 」オブジェクトを作成することによってス ナップショットを公開します。既存の PVC からスナップショットを作成し、新しい PVC を作成するときに スナップショットを DataSource として使用できます。

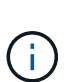

VolumeSnapshot のライフサイクルはソース PVC とは無関係です。ソース PVC が削除されて も、スナップショットは維持されます。スナップショットが関連付けられている PVC を削除す ると、 Trident はその PVC のバッキングボリュームを **Deleting** 状態でマークしますが、完全 には削除しません。関連付けられている Snapshot がすべて削除されると、ボリュームは削除 されます。

**Kubernetes** VolumeSnapshotContent オブジェクト

Kubernetes の「 VolumeSnapshotContent 」オブジェクトは、すでにプロビジョニングされているボリューム から取得されたスナップショットを表します。これは「 PersistentVolume 」と似ており、ストレージ・クラ スタ上でプロビジョニングされた Snapshot を表します。「 PersistentVolumeClaim 」および「 PersistentVolume 」オブジェクトと同様に、スナップショットが作成されると、「 VolumeContent Snapshot」 オブジェクトは「 VolumeSnapshot 」オブジェクトへの 1 対 1 のマッピングを保持します。これ は、スナップショットの作成を要求しました。

「VolumeSnapshotContent 」オブジェクトには、スナップショットを一意に識別する詳細(「 napshotHandle 」など)が含まれています。この「 napshotHandle 」は、 PV の名前と「 VolumeSnapshotContent 」オブジェクトの名前を組み合わせた一意のものです。

Trident では、スナップショット要求を受信すると、バックエンドにスナップショットが作成されます。スナ ップショットが作成されると、 Trident は「 VolumeSnapshotContent 」オブジェクトを構成し、そのスナッ プショットを Kubernetes API に公開します。

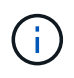

通常は、 VolumeSnapshotContent オブジェクト。ただし、次の場合は例外です。 ["](#page-240-0)[ボリュ](#page-240-0) [ーム](#page-240-0)[Snapshot](#page-240-0)[のインポート](#page-240-0)["](#page-240-0) Astra Trident以外で作成

**Kubernetes** CustomResourceDefinition オブジェクト

Kubernetes カスタムリソースは、管理者が定義した Kubernetes API 内のエンドポイントであり、類似するオ ブジェクトのグループ化に使用されます。Kubernetes では、オブジェクトのコレクションを格納するための カスタムリソースの作成をサポートしています。これらのリソース定義を取得するには 'kubectl get CRDs' を 実行します

カスタムリソース定義( CRD )と関連するオブジェクトメタデータは、 Kubernetes によってメタデータス トアに格納されます。これにより、 Trident の独立したストアが不要になります。

Astra Tridentが使用 CustomResourceDefinition Tridentバックエンド、Tridentストレージクラス、Trident ボリュームなど、TridentオブジェクトのIDを保持するオブジェクト。これらのオブジェクトは Trident によっ て管理されます。また、 CSI のボリュームスナップショットフレームワークには、ボリュームスナップショ ットの定義に必要ないくつかの SSD が導入されています。

CRD は Kubernetes の構成要素です。上記で定義したリソースのオブジェクトは Trident によって作成されま す。簡単な例として 'tridentctl' を使用してバックエンドを作成すると ' 対応する tridentBackendsCRD オブジ ェクトが Kubernetes によって消費されるように作成されます

- Trident をインストールすると、一連の CRD が作成され、他のリソースタイプと同様に使用できるように なります。
- Tridentをアンインストールするには、を使用します tridentctl uninstall コマンドであるTridentポ ッドが削除されましたが、作成されたSSDはクリーンアップされません。を参照してください ["Trident](#page-264-0) [を](#page-264-0) [アンインストールします](#page-264-0)["](#page-264-0) Trident を完全に削除して再構成する方法を理解する。

## **Astra Trident** StorageClass オブジェクト

TridentではKubernetesに対応するストレージクラスが作成されます StorageClass を指定するオブジェクト csi.trident.netapp.io プロビジョニング担当者のフィールドに入力します。ストレージクラス名 がKubernetesの名前と一致していること StorageClass 表すオブジェクト。

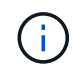

Kubernetes では、 Trident をプロビジョニングツールとして使用する Kubernetes 「 torageClass 」が登録されると、これらのオブジェクトが自動的に作成されます。

ストレージクラスは、ボリュームの一連の要件で構成されます。Trident は、これらの要件と各ストレージプ ール内の属性を照合し、一致する場合は、そのストレージプールが、そのストレージクラスを使用するボリュ ームのプロビジョニングの有効なターゲットになります。

REST API を使用して、ストレージクラスを直接定義するストレージクラス設定を作成できます。ただし、 Kubernetes の導入では、新しい Kubernetes の「 torageClass 」オブジェクトを登録するときに、これらのオ ブジェクトが作成されることを期待しています。

## **Astra Trident**バックエンドオブジェクト

バックエンドとは、 Trident がボリュームをプロビジョニングする際にストレージプロバイダを表します。 1 つの Trident インスタンスであらゆる数のバックエンドを管理できます。

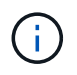

これは、自分で作成および管理する 2 つのオブジェクトタイプのうちの 1 つです。もう 1 つ は、 Kubernetes の「 torageClass 」オブジェクトです。

これらのオブジェクトの作成方法の詳細については、を参照してください。 ["](#page-73-0)[バックエンドの設定](#page-73-0)["](#page-73-0)。

#### **Astra Trident** StoragePool オブジェクト

ストレージプールは、各バックエンドでのプロビジョニングに使用できる個別の場所を表します。ONTAP の 場合、これらは SVM 内のアグリゲートに対応します。NetApp HCI / SolidFire では、管理者が指定した QoS 帯域に対応します。Cloud Volumes Service の場合、これらはクラウドプロバイダのリージョンに対応しま す。各ストレージプールには、パフォーマンス特性とデータ保護特性を定義するストレージ属性があります。

他のオブジェクトとは異なり、ストレージプールの候補は常に自動的に検出されて管理されます。

### **Astra Trident** Volume オブジェクト

ボリュームは、 NFS 共有や iSCSI LUN などのバックエンドエンドエンドエンドポイントで構成される、プロ ビジョニングの基本単位です。Kubernetes では ' これらは 'PersistentVolumes' に直接対応しますボリューム を作成するときは、そのボリュームにストレージクラスが含まれていることを確認します。このクラスによっ て、ボリュームをプロビジョニングできる場所とサイズが決まります。

- Kubernetes では、これらのオブジェクトが自動的に管理されます。Trident がプロビジョニ ングしたものを表示できます。
- $\bigodot$

• 関連付けられた Snapshot がある PV を削除すると、対応する Trident ボリュームが \* Deleting \* 状態に更新されます。Trident ボリュームを削除するには、ボリュームの Snapshot を削除する必要があります。

ボリューム構成は、プロビジョニングされたボリュームに必要なプロパティを定義します。

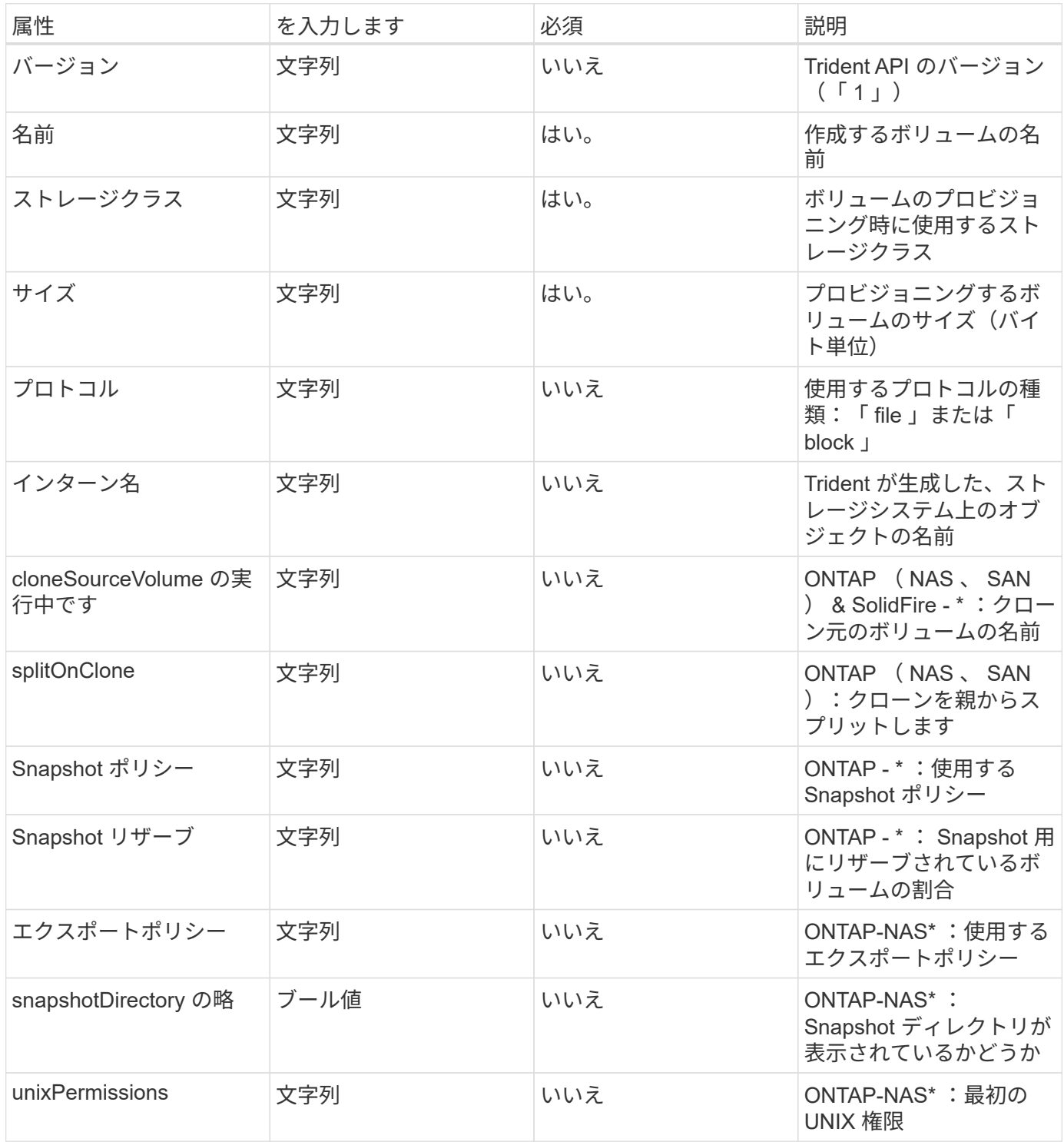

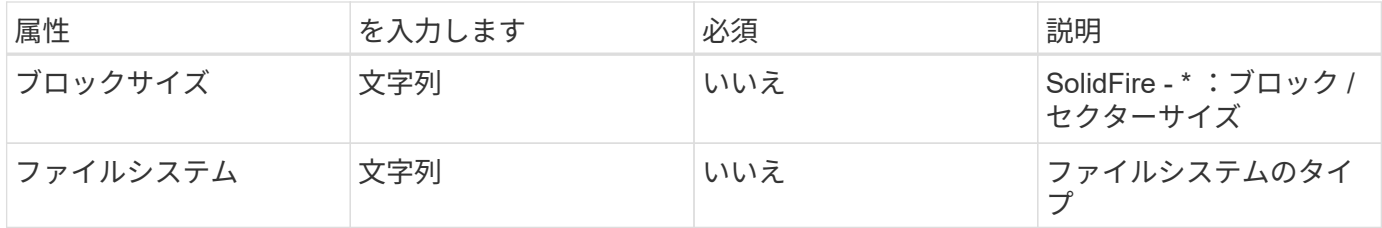

Trident は ' ボリュームの作成時に internalName を生成しますこの構成は 2 つのステップで構成されます。最 初に、ストレージプレフィックス(デフォルトの「 trident 」またはバックエンド構成のプレフィックス)を ボリューム名の前に付加し、「 <prefix> - <volume-name> 」という形式の名前を付けます。その後、名前の 完全消去が行われ、バックエンドで許可されていない文字が置き換えられます。ONTAP バックエンドでは、 ハイフンをアンダースコアで置き換えます(つまり、内部名は「 <prefix> \_<volume-name>` 」になります )。Element バックエンドの場合、アンダースコアはハイフンに置き換えられます。

ボリューム設定を使用して、 REST API を使用してボリュームを直接プロビジョニングできますが、 Kubernetes 環境では、ほとんどのユーザが標準の Kubernetes の「 PersistentVolumeClaim 」メソッドを使用 することを想定しています。Trident は、プロビジョニングプロセスの一環として、このボリュームオブジェ クトを自動的に作成します。

**Astra Trident** Snapshot オブジェクト

Snapshot はボリュームのポイントインタイムコピーで、新しいボリュームのプロビジョニングやリストア状 態に使用できます。Kubernetes では ' これらは 'VolumeSnapshotContent' オブジェクトに直接対応します各 Snapshot には、 Snapshot のデータのソースであるボリュームが関連付けられます。

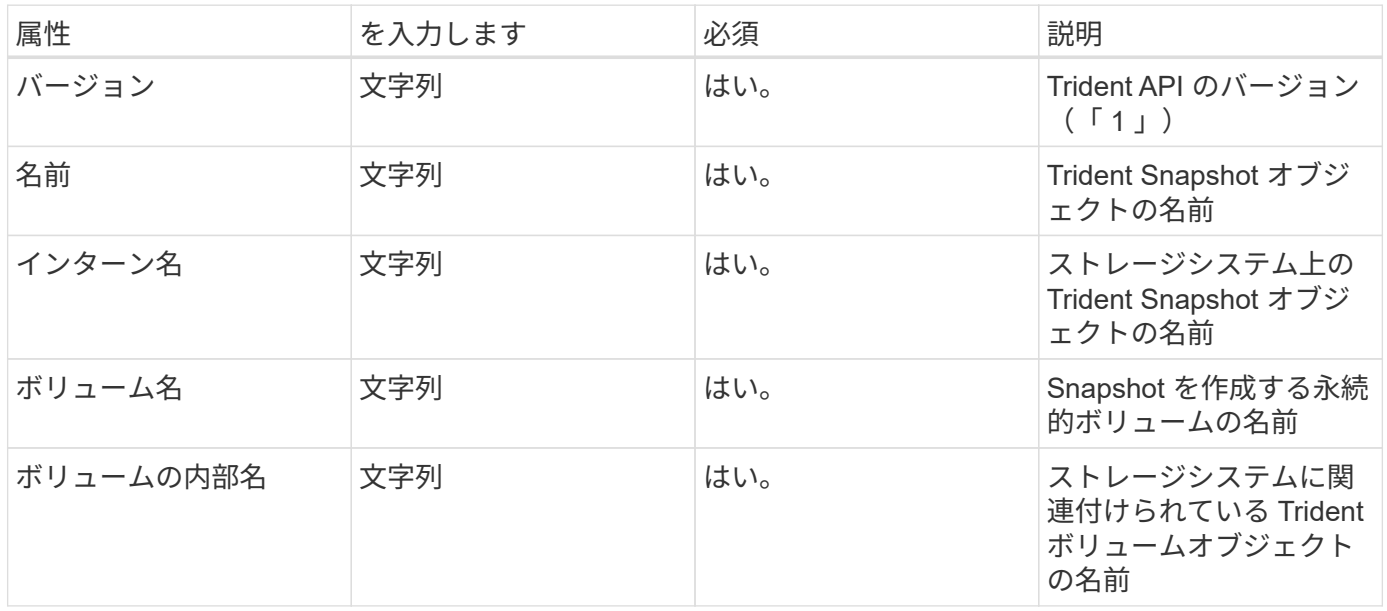

個々の「スナップショット」オブジェクトには、以下のプロパティが含まれています。

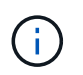

Kubernetes では、これらのオブジェクトが自動的に管理されます。Trident がプロビジョニン グしたものを表示できます。

Kubernetes の「 VolumeSnapshot 」オブジェクト要求が作成されると、 Trident は元のストレージシステム 上にスナップショットオブジェクトを作成することによって動作します。このスナップショットオブジェクト の「 internalName 」は、プレフィックス「 snapshot-` と「 VolumeSnapshot 」オブジェクトの「 UID 」を 組み合わせることによって生成されます(例:「 snapshot-e8d8d8a0ca-9826-11e9-9807-525400f3f660 」

)。「 volumeName 」と「 volumeInternalName 」には、バッキングボリュームの詳細を取得して値を設 定します。

**Astra Trident** ResourceQuota オブジェクト

Tridentのデーモンは'system-node -criticalのPriority Classを消費しますこれはKubernetesで最も高い優先順位 クラスですこのクラスにより'Astra Tridentは'正常なノードのシャットダウン時にボリュームを識別してクリ ーンアップし'リソースの負荷が高いクラスタではTridentのデマ起動ポッドがより低い優先順位でワークロー ドをプリエンプトできるようになります

これを実現するために、Astra Tridentは「ResourceQuota」オブジェクトを使用して、Tridentのデミスタに対 する「システムノードクリティカル」の優先クラスが満たされていることを確認します。Astra Tridentは、展 開とデミスの作成を行う前に、「ResourceQuota」オブジェクトを検索し、検出されない場合はそのオブジェ クトを適用します。

デフォルトのリソース割り当ておよび優先クラスをより詳細に制御する必要がある場合は'custom.yamlを生成 するか'Helmチャートを使用してResourceQuotaオブジェクトを構成します

次に示すのは'ResourceQuota'オブジェクトがTridentのデマ作用を優先する例です

```
apiVersion: <version>
kind: ResourceQuota
metadata:
    name: trident-csi
    labels:
      app: node.csi.trident.netapp.io
spec:
    scopeSelector:
       matchExpressions:
          - operator : In
            scopeName: PriorityClass
            values: ["system-node-critical"]
```
リソースクォータの詳細については、を参照してください。 ["Kubernetes](https://kubernetes.io/docs/concepts/policy/resource-quotas/)[:リソースクォータ](https://kubernetes.io/docs/concepts/policy/resource-quotas/)["](https://kubernetes.io/docs/concepts/policy/resource-quotas/)。

クリーンアップ ResourceQuota インストールが失敗した場合

まれに'ResourceQuotaオブジェクトが作成された後にインストールが失敗する場合は'最初に実行します ["](#page-264-0)[アン](#page-264-0) [インストール中です](#page-264-0)["](#page-264-0) を再インストールします。

それでも解決しない場合は'ResourceQuotaオブジェクトを手動で削除します

取り外します ResourceQuota

独自のリソース割り当てを制御する場合は、コマンドを使用してAstraのResourceQuotaオブジェクトを削除 できます。

## PODセキュリティ標準 (PSS) およびセキュリティコンテキス トの制約(**SCC**)

Kubernetesポッドのセキュリティ標準(PSS)とポッドのセキュリティポリシー(PSP )によって、権限レベルが定義され、ポッドの動作が制限されます。また、OpenShift Security Context Constraints (SCC) でも、OpenShift Kubernetes Engine固有のポッド 制限を定義します。このカスタマイズを行うために、Astra Tridentはインストール時に 特定の権限を有効にします。次のセクションでは、Astra Tridentによって設定された権 限の詳細を説明します。

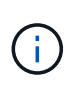

PSSは、Podセキュリティポリシー(PSP)に代わるものです。PSPはKubernetes v1.21で廃止 され、v1.25で削除されます。詳細については、を参照してください。 ["Kubernetes](https://kubernetes.io/docs/concepts/security/)[:セキュリ](https://kubernetes.io/docs/concepts/security/) [ティ](https://kubernetes.io/docs/concepts/security/)["](https://kubernetes.io/docs/concepts/security/)。

## 必須の**Kubernetes Security Context**と関連フィールド

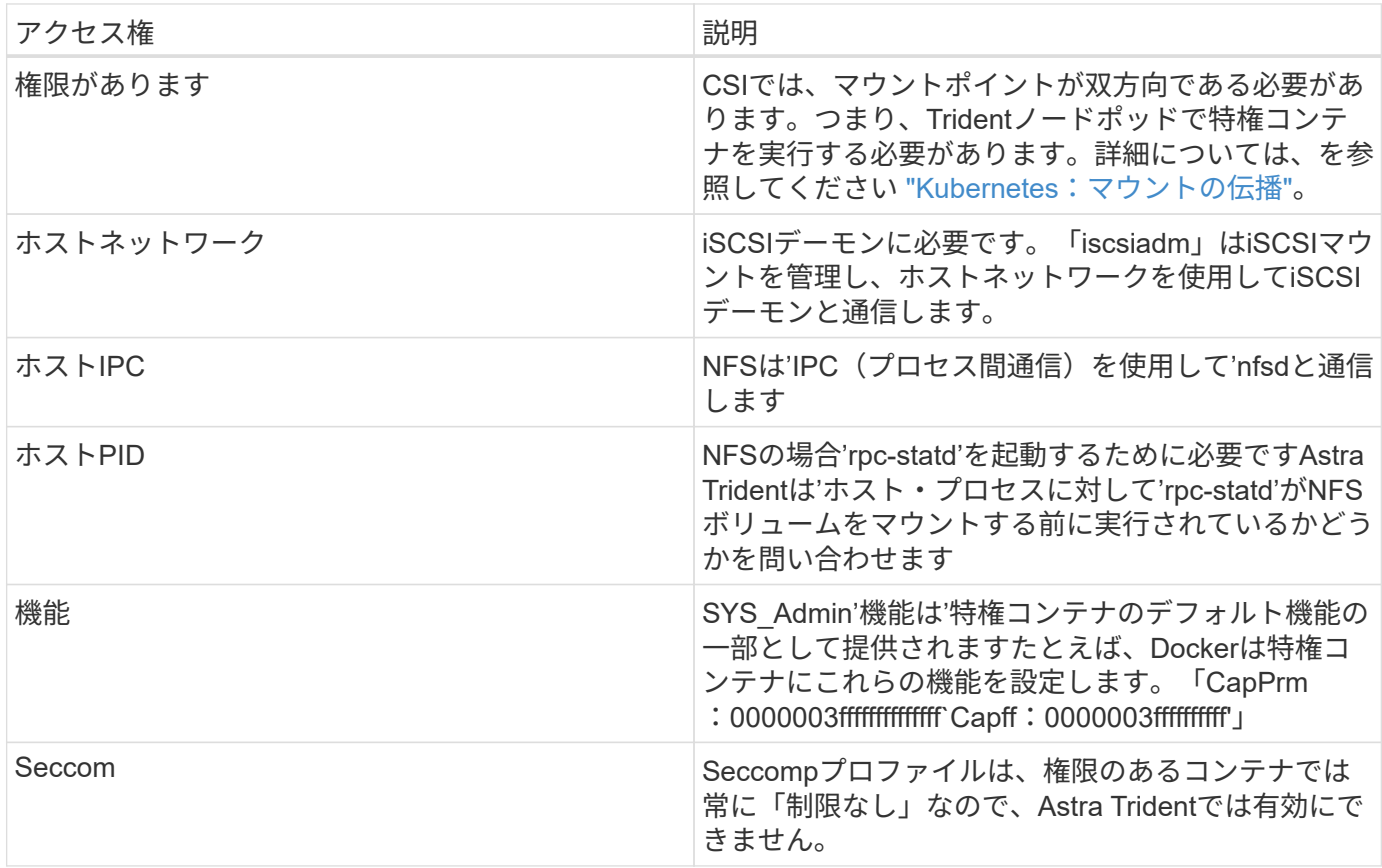

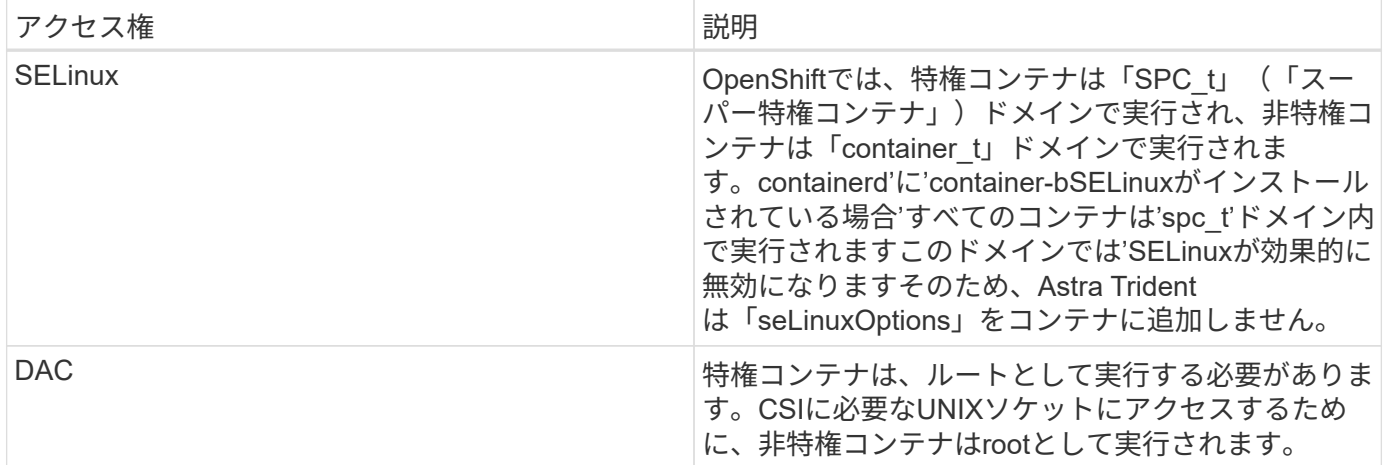

## **POD**セキュリティ標準(**PSS**)

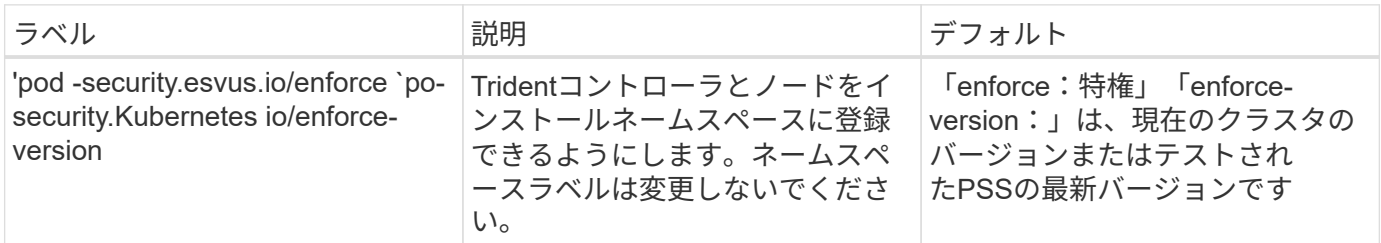

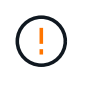

名前空間ラベルを変更すると、ポッドがスケジュールされず、「Error creating:…」また は「Warning:trident-csi-...」が表示される場合があります。この場合は'Privilegedの名前空間 ラベルが変更されていないかどうかを確認してくださいその場合は、Tridentを再インストール します。

## **PoD**セキュリティポリシー(**PSP**)

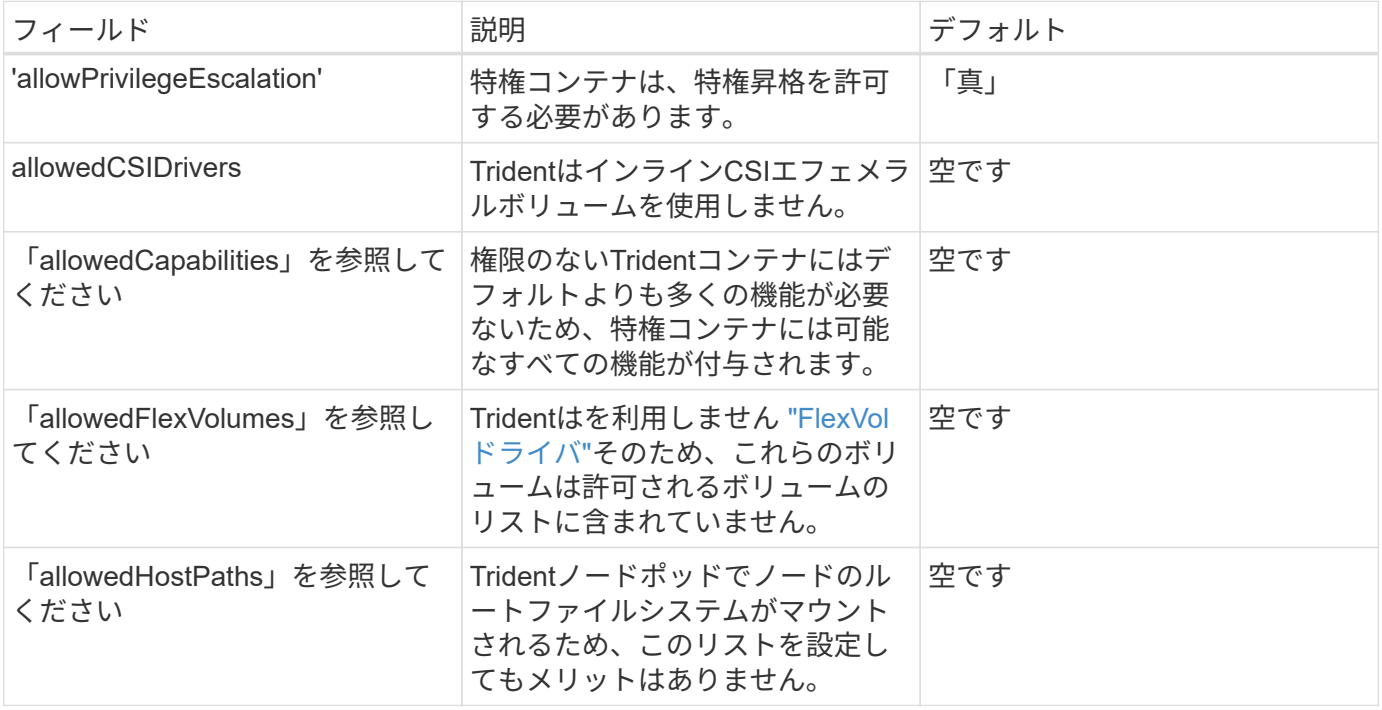

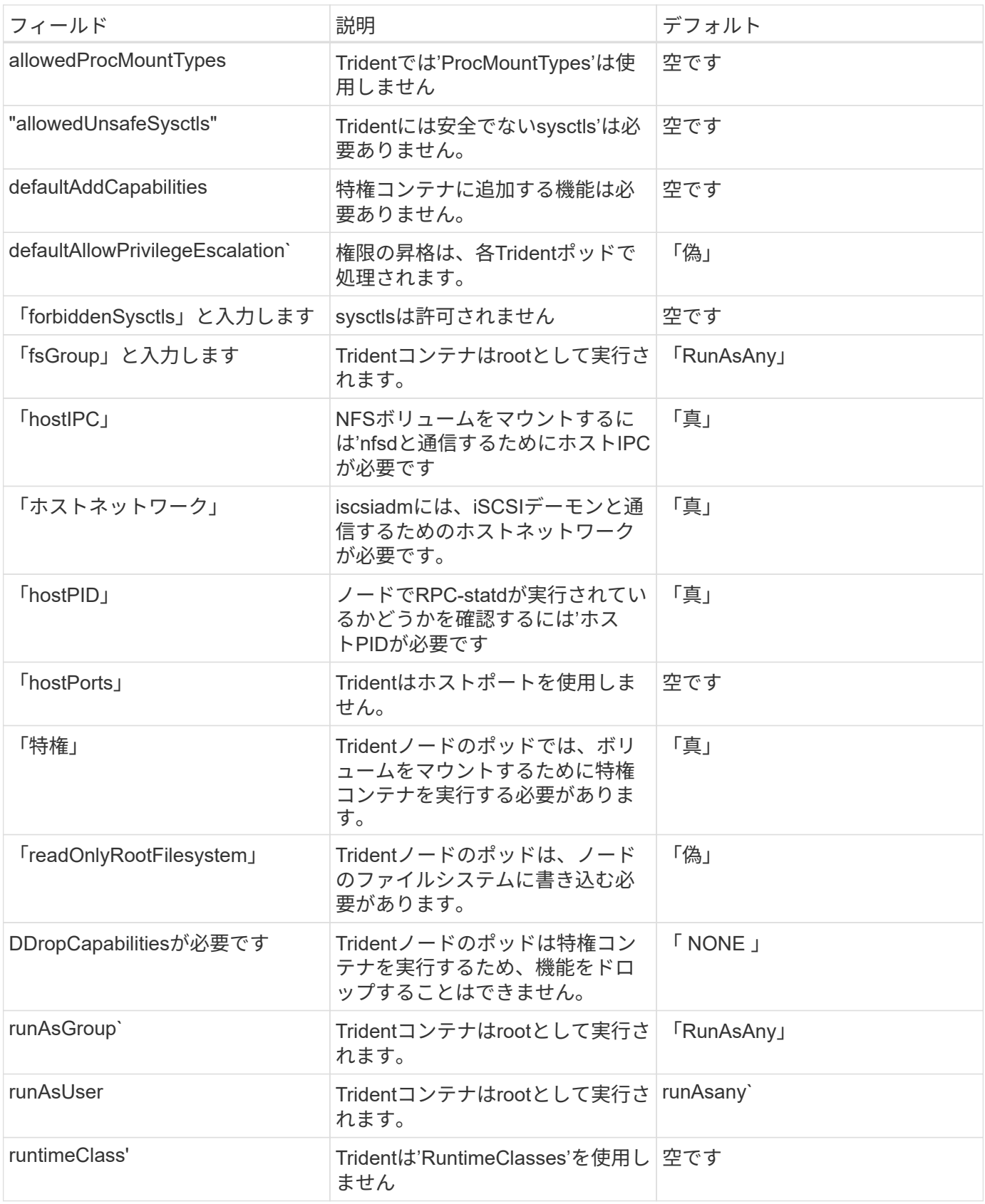
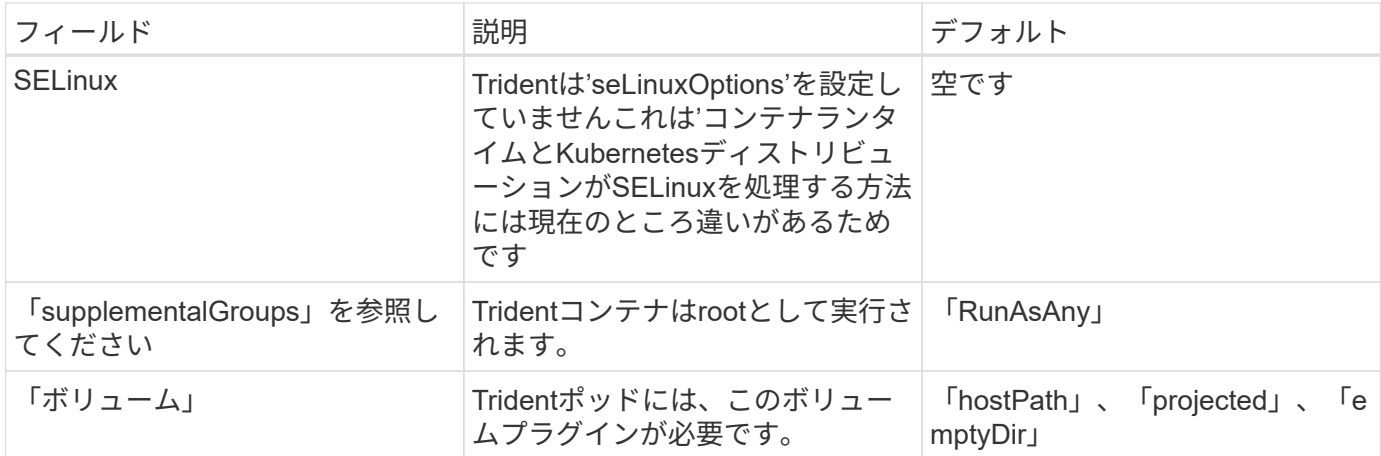

#### セキュリティコンテキストの制約(**SCC**)

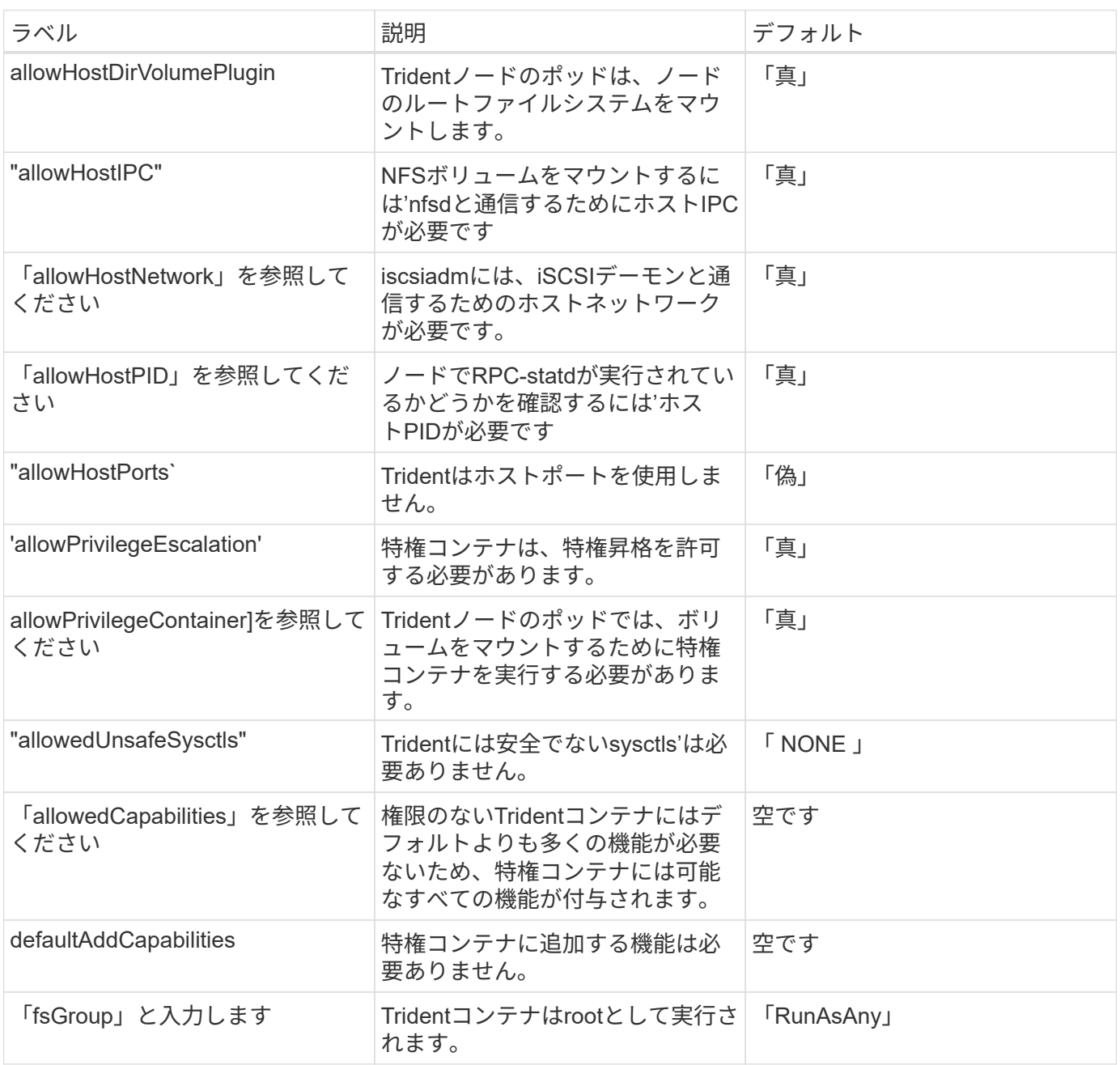

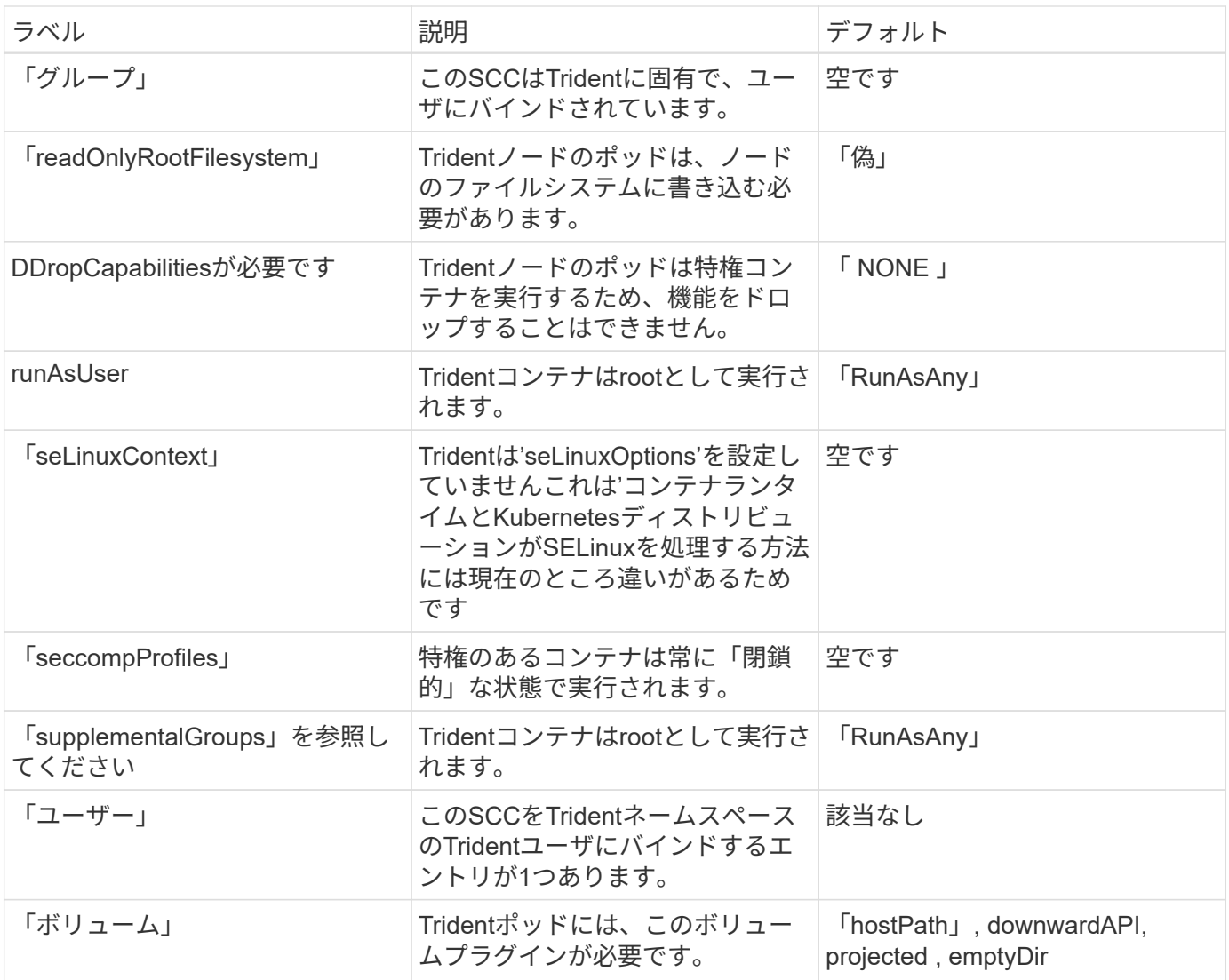

# 法的通知

著作権に関する声明、商標、特許などにアクセスできます。

### 著作権

["https://www.netapp.com/company/legal/copyright/"](https://www.netapp.com/company/legal/copyright/)

### 商標

NetApp 、 NetApp のロゴ、および NetApp の商標ページに記載されているマークは、 NetApp, Inc. の商標で す。その他の会社名および製品名は、それぞれの所有者の商標である場合があります。

["https://www.netapp.com/company/legal/trademarks/"](https://www.netapp.com/company/legal/trademarks/)

### 特許

ネットアップが所有する特許の最新リストは、次のサイトで入手できます。

<https://www.netapp.com/pdf.html?item=/media/11887-patentspage.pdf>

プライバシーポリシー

["https://www.netapp.com/company/legal/privacy-policy/"](https://www.netapp.com/company/legal/privacy-policy/)

## オープンソース

ネットアップの Astra Trident 向けソフトウェアで使用されているサードパーティの著作権とライセンスは、 の各リリースの通知ファイルで確認できます <https://github.com/NetApp/trident/>。

Copyright © 2024 NetApp, Inc. All Rights Reserved. Printed in the U.S.このドキュメントは著作権によって保 護されています。著作権所有者の書面による事前承諾がある場合を除き、画像媒体、電子媒体、および写真複 写、記録媒体、テープ媒体、電子検索システムへの組み込みを含む機械媒体など、いかなる形式および方法に よる複製も禁止します。

ネットアップの著作物から派生したソフトウェアは、次に示す使用許諾条項および免責条項の対象となりま す。

このソフトウェアは、ネットアップによって「現状のまま」提供されています。ネットアップは明示的な保 証、または商品性および特定目的に対する適合性の暗示的保証を含み、かつこれに限定されないいかなる暗示 的な保証も行いません。ネットアップは、代替品または代替サービスの調達、使用不能、データ損失、利益損 失、業務中断を含み、かつこれに限定されない、このソフトウェアの使用により生じたすべての直接的損害、 間接的損害、偶発的損害、特別損害、懲罰的損害、必然的損害の発生に対して、損失の発生の可能性が通知さ れていたとしても、その発生理由、根拠とする責任論、契約の有無、厳格責任、不法行為(過失またはそうで ない場合を含む)にかかわらず、一切の責任を負いません。

ネットアップは、ここに記載されているすべての製品に対する変更を随時、予告なく行う権利を保有します。 ネットアップによる明示的な書面による合意がある場合を除き、ここに記載されている製品の使用により生じ る責任および義務に対して、ネットアップは責任を負いません。この製品の使用または購入は、ネットアップ の特許権、商標権、または他の知的所有権に基づくライセンスの供与とはみなされません。

このマニュアルに記載されている製品は、1つ以上の米国特許、その他の国の特許、および出願中の特許によ って保護されている場合があります。

権利の制限について:政府による使用、複製、開示は、DFARS 252.227-7013(2014年2月)およびFAR 5252.227-19(2007年12月)のRights in Technical Data -Noncommercial Items(技術データ - 非商用品目に関 する諸権利)条項の(b)(3)項、に規定された制限が適用されます。

本書に含まれるデータは商用製品および / または商用サービス(FAR 2.101の定義に基づく)に関係し、デー タの所有権はNetApp, Inc.にあります。本契約に基づき提供されるすべてのネットアップの技術データおよび コンピュータ ソフトウェアは、商用目的であり、私費のみで開発されたものです。米国政府は本データに対 し、非独占的かつ移転およびサブライセンス不可で、全世界を対象とする取り消し不能の制限付き使用権を有 し、本データの提供の根拠となった米国政府契約に関連し、当該契約の裏付けとする場合にのみ本データを使 用できます。前述の場合を除き、NetApp, Inc.の書面による許可を事前に得ることなく、本データを使用、開 示、転載、改変するほか、上演または展示することはできません。国防総省にかかる米国政府のデータ使用権 については、DFARS 252.227-7015(b)項(2014年2月)で定められた権利のみが認められます。

#### 商標に関する情報

NetApp、NetAppのロゴ、<http://www.netapp.com/TM>に記載されているマークは、NetApp, Inc.の商標です。そ の他の会社名と製品名は、それを所有する各社の商標である場合があります。